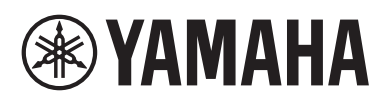

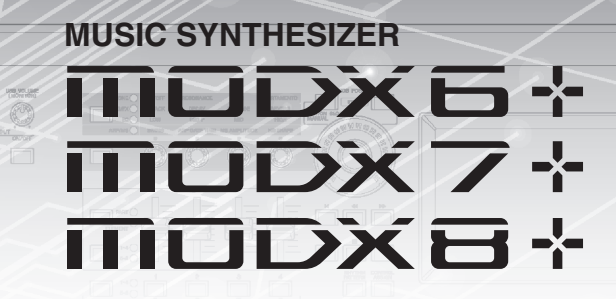

# Manual de Referência

# **Sumário**

**®YAMAHA** 

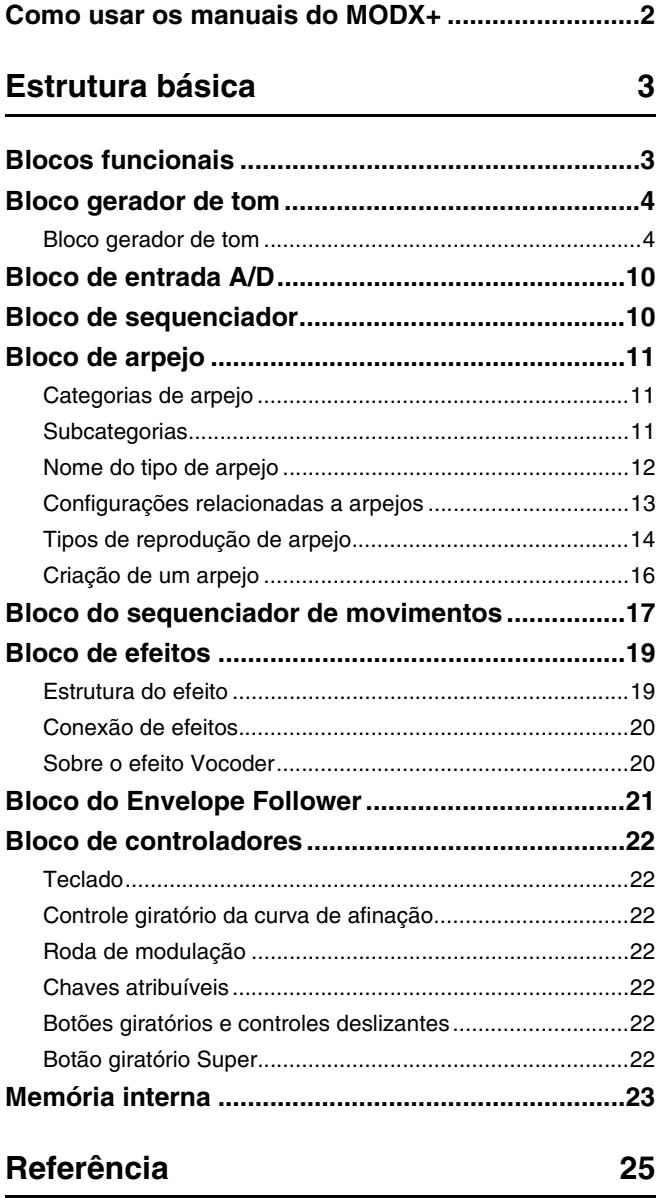

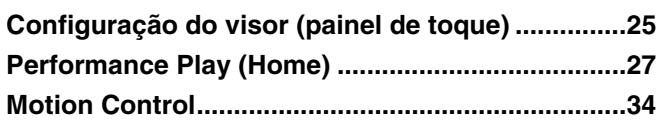

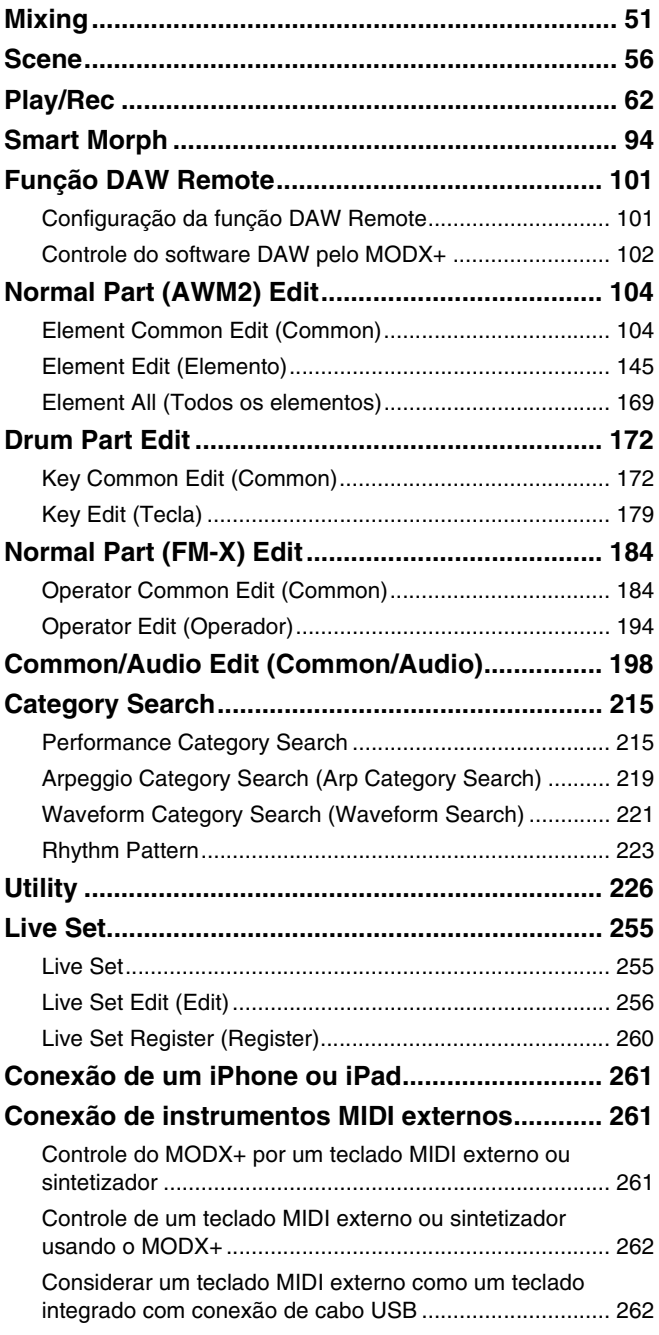

# <span id="page-1-0"></span>**Como usar os manuais do MODX+**

Seu sintetizador MODX6+/MODX7+/MODX8+ inclui quatro guias de referência: o Manual do Proprietário, o Manual de Referência (este documento), o Manual de Parâmetros do Sintetizador e a Lista de Dados. Embora o Manual do Proprietário seja fornecido com o sintetizador como um guia impresso, este Manual de Referência, o Manual de Parâmetros do Sintetizador e a Lista de Dados estão disponíveis para download em nossa página da Web como documentos PDF.

# **Manual do Proprietário (guia impresso)**

Descreve como configurar o MODX6+/MODX7+/MODX8+ e como realizar operações básicas.

- Este manual explica as seguintes operações:
- Seleção de apresentações
- Como tocar o teclado
- Criação dos próprios Live Sets
- Edição das configurações
- Gravação e reprodução
- Uso como um teclado principal
- Conexão de um microfone ou equipamento de áudio
- Como fazer configurações globais do sistema
- Conexão de instrumentos MIDI externos
- Utilização de um computador conectado
- Como salvar/carregar dados

# **Manual de Referência (este documento PDF)**

Descreve o design interno do MODX+ e os diversos parâmetros que podem ser ajustados e definidos.

# **Manual de Parâmetros do Sintetizador (documento PDF)**

Explica os parâmetros de partes, os tipos de efeitos, os parâmetros de efeito e as mensagens MIDI que são usados nos sintetizadores que integram os geradores de tom Yamaha AWM2 e FM-X. Leia o Manual do Proprietário e o Manual de Referência primeiro e use esse manual de parâmetros, se necessário, para saber mais sobre os parâmetros e termos que se relacionam aos sintetizadores da Yamaha.

# **Lista de Dados (documento PDF)**

Oferece listas, como a Lista de formas de ondas, a Lista de apresentações, a Lista de tipos de efeito, a Lista de tipos de arpejo, além de materiais de referência, como a Tabela de implementação de MIDI.

# **Como usar o Manual de Referência**

- Usando as guias com o nome do visor na parte superior de cada página da seção Referência, você pode ir até a página para obter explicações sobre os parâmetros do visor correspondente.
- Você pode clicar no número de qualquer página no Sumário ou no texto descritivo para acessar a página correspondente.
- Você também pode clicar nos itens desejados e nos tópicos que deseja consultar no índice "Marcadores" no lado esquerdo da janela principal para acessar a página correspondente. (Clique na guia "Marcadores" para abrir o índice caso ele esteja oculto.)
- Para obter informações sobre um tópico, uma função ou um recurso específico, selecione "Localizar" no menu "Editar" do Adobe Reader e insira uma palavra-chave para localizar as informações relacionadas em qualquer parte do documento.
- **OBSERVAÇÃO** A versão mais recente do Adobe® Reader® pode ser baixada da página da Web a seguir. <http://www.adobe.com/products/reader/>
- **OBSERVAÇÃO** Os nomes e as posições dos itens de menu podem variar de acordo com a versão do Adobe Reader usada.

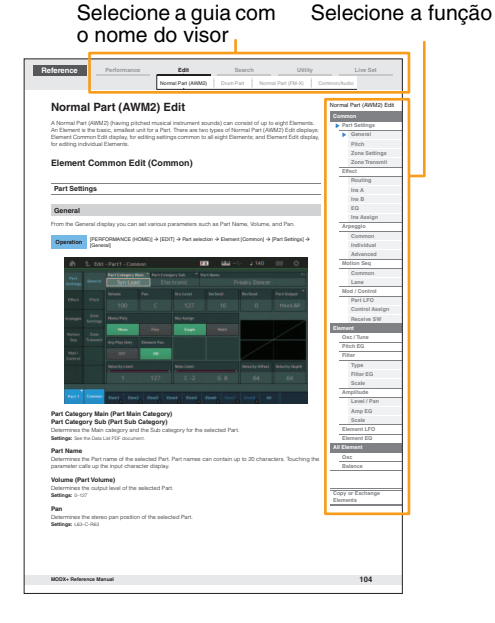

#### **Informações**

- As ilustrações e os visores LCD mostrados neste manual têm apenas fins informativos e podem apresentar diferenças em relação aos exibidos no instrumento.
- Todas as outras marcas comerciais pertencem a seus respectivos proprietários.
- iPhone, iPad e Lightning são marcas comerciais da Apple Inc., registradas nos Estados Unidos e em outros países.

# <span id="page-2-0"></span>Estrutura básica

# <span id="page-2-1"></span>**Blocos funcionais**

O sistema do MODX6+/MODX7+/MODX8+ consiste em oito blocos funcionais principais: do gerador de tom, de entrada A/D, de sequenciador, do sequenciador de movimentos, de arpejo, de controladores, de efeito e do Envelope Follower.

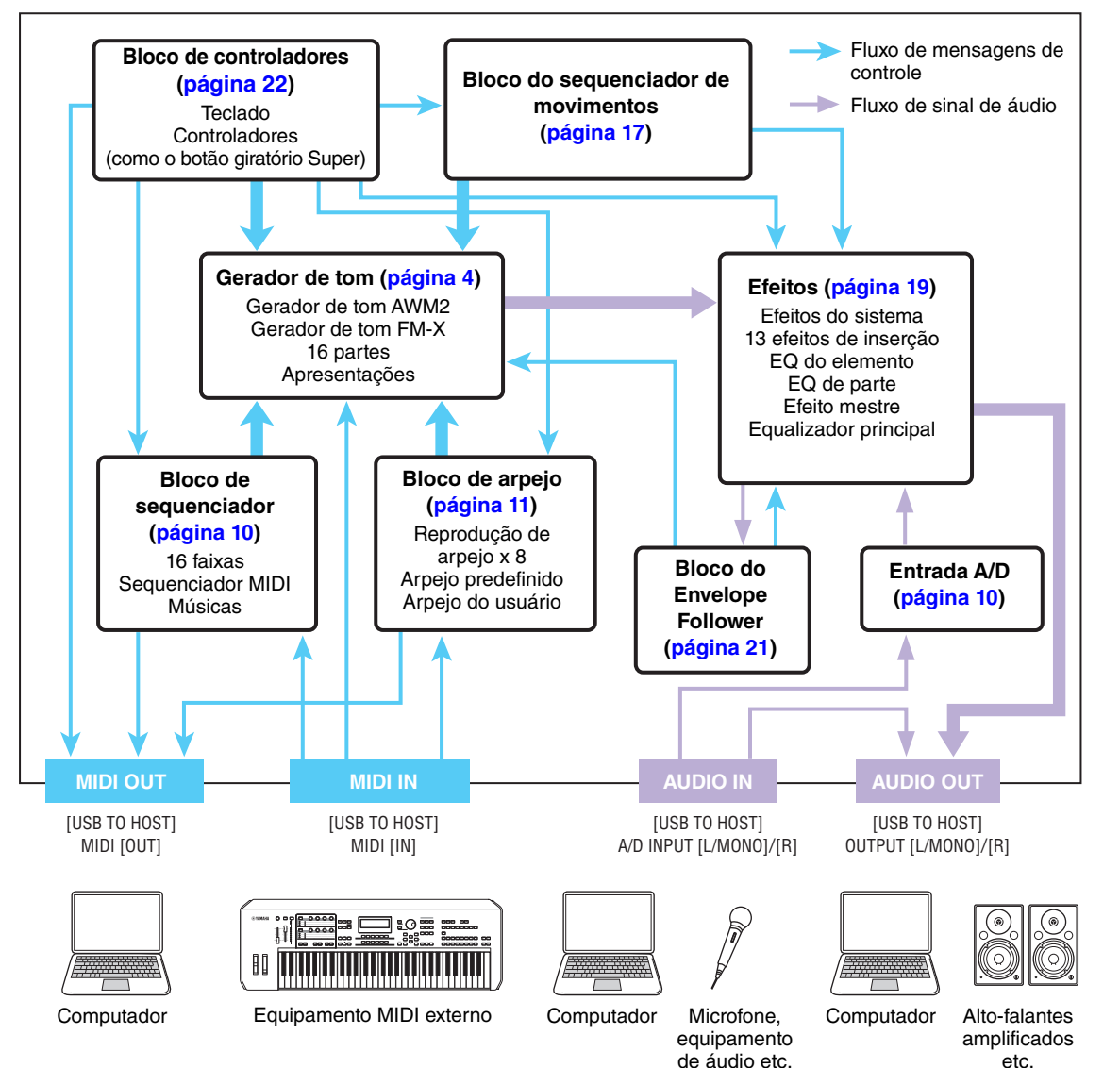

#### **[Estrutura básica](#page-2-0)**

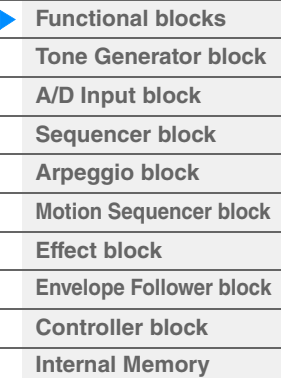

### **[Referência](#page-24-2)**

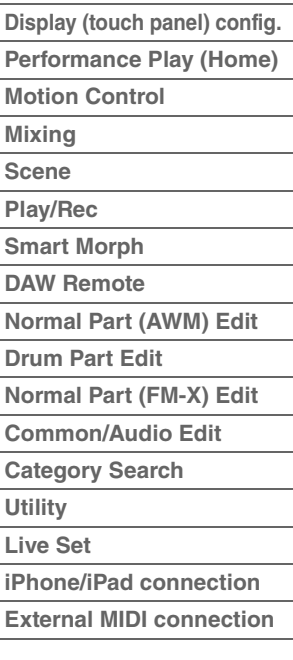

#### **AWM2 (Memória de Onda Avançada 2)**

Este instrumento tem um bloco gerador de tom AWM2. O AWM2 (Memória de Onda Avançada 2) é um sistema de síntese baseado em amostras de ondas (material sonoro) usado em muitos sintetizadores da Yamaha. Para aumentar o realismo, cada voz do AWM2 usa várias amostras da forma de onda de um instrumento real. Além disso, é possível aplicar uma grande variedade de parâmetros, como gerador de envelopes, filtro, modulação, entre outros.

### **FM-X**

Além do bloco AWM2, este sintetizador também conta com um gerador de tom FM-X. A sigla "FM" em FM-X significa "modulação de frequência", que é um sistema de geração de tom especial que usa a frequência de uma forma de onda para modular outra forma de onda a fim de produzir uma completamente nova. Neste sintetizador, existem oito operadores FM e um total de 88 tipos de algoritmo. Ao modificar os padrões de combinação de operadores, controlar a modulação com outros parâmetros (como níveis e envelopes) e usar filtros, efeitos e equalizadores de alta qualidade com o AWM2, você pode criar sons ricamente texturizados que mudam de maneira altamente complexa.

# <span id="page-3-0"></span>**Bloco gerador de tom**

O bloco gerador de tom é o que realmente produz o som em resposta às mensagens MIDI recebidas do bloco de sequenciador, do bloco de controladores, do bloco de arpejo e do instrumento MIDI externo. As mensagens MIDI são atribuídas a 16 canais independentes, e o instrumento pode tocar 16 partes separadas ao mesmo tempo por meio dos 16 canais MIDI. Porém, o limite de 16 canais pode ser superado com o uso de "portas" MIDI separadas, cada uma dando suporte a 16 canais. O bloco gerador de tom deste instrumento pode gerenciar mensagens MIDI na Porta 1.

# <span id="page-3-1"></span>**Bloco gerador de tom**

# **Apresentações**

Uma apresentação é um único conjunto de sons formados por várias partes. Você pode alterar sons conforme desejar, selecionando a apresentação apropriada. Cada apresentação tem dois tipos de parâmetros: parâmetros exclusivos de cada parte e parâmetros comuns a todas as partes. É possível editar a apresentação inteira no visor Common/Audio Edit [\(página 198](#page-197-1)).

# **Estrutura de partes de uma apresentação**

Uma apresentação consiste em 16 partes, e você pode criar apresentações (nas quais várias partes são combinadas — em uma camada ou em outras configurações) usando o teclado.

# **Partes**

Internamente, existem três tipos de partes: Normal Parts (AWM2), Normal Parts (FM-X) e partes de bateria. Normal Parts (AWM2) são, em sua maioria, sons ao estilo de instrumento musical com afinação que podem ser tocadas por toda a extensão do teclado. Normal Parts (FM-X) também são, em sua maioria, sons ao estilo de instrumento musical com afinação, usando sintetização FM. Partes da bateria são principalmente sons de percussão/bateria atribuídos a notas individuais. Uma Normal Part (AWM2) pode ter até oito elementos; uma Normal Part (FM-X), até oito operadores; e uma Parte de bateria, até 73 teclas de bateria. Um elemento/operator/tecla de bateria é a menor unidade básica de uma parte. Ao combinar vários elementos/ operadores/teclas, partes podem ser criadas para produzir sons ainda mais realistas ou vários tipos de sons ricamente texturizados. Cada parte é criada por meio da edição de parâmetros exclusivos a cada uma delas (parâmetros Element Edit/Operator Edit/Key Edit) e de parâmetros comuns a todos os elementos/operadores/ teclas (parâmetros Element Common Edit, Operator Common Edit e Key Common Edit).

**OBSERVAÇÃO** Para obter instruções sobre como editar uma Normal Part (AWM2), consulte a [página 104](#page-103-2). Para obter instruções sobre como editar uma Normal Part (FM-X), consulte a [página 184.](#page-183-2) Para obter instruções sobre como editar uma Parte de bateria, consulte a [página 172.](#page-171-2)

# **[Estrutura básica](#page-2-0)**

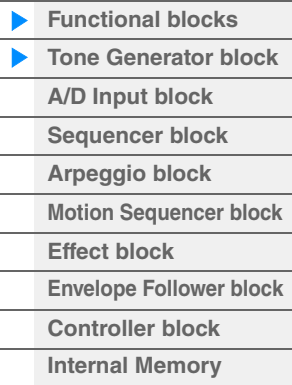

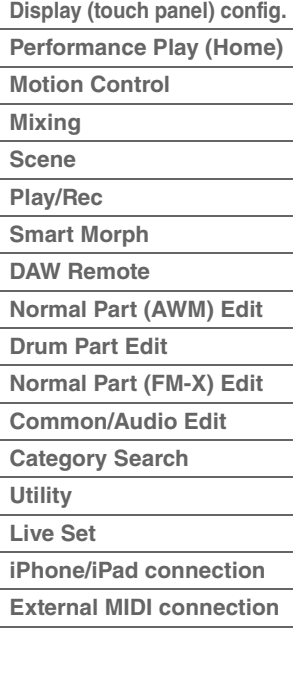

# **Normal Parts (AWM2), Normal Parts (FM-X) e Partes de bateria**

# **Normal Parts (AWM2)**

Essas partes são tocadas convencionalmente no teclado, com afinações padrão reproduzidas para cada tecla, e são geradas por AWM2. Uma parte normal é formada por oito elementos. Dependendo das configurações em Part Edit, esses elementos são reproduzidos simultaneamente, ou os diferentes elementos são reproduzidos de acordo com a faixa de notas, faixa de velocidade e as configurações XA (articulação expandida) [\(página 6](#page-5-0)).

A figura mostra um exemplo de uma Normal Part (AWM2). Como aqui os seis elementos estão distribuídos pela faixa de notas do teclado e pela faixa de velocidade, um elemento diferente soa dependendo de qual nota você toca e da força aplicada. Na distribuição da velocidade, os elementos 1, 3 e 5 são reproduzidos quando o teclado é tocado suavemente, enquanto os elementos 2, 4 e 6 são reproduzidos quando ele é tocado com mais força. Na distribuição de notas, os elementos 1 e 2 são reproduzidos na faixa inferior do teclado; os elementos 3 e 4, na faixa média; e os elementos 5 e 6, na faixa superior. Na distribuição da velocidade, os elementos 1, 3 e 5 são reproduzidos quando o teclado é tocado suavemente, enquanto os elementos 2, 4 e 6 são reproduzidos quando ele é tocado com mais força. Em um exemplo prático, uma parte de piano pode ser formada por seis amostras diferentes. Os elementos 1, 3 e 5 seriam os sons do piano tocado suavemente, nas respectivas faixas de nota, enquanto os elementos 2, 4 e 6 seriam os sons tocados com mais força, para cada faixa de nota respectiva. Na verdade, este instrumento é ainda mais flexível, pois permite até oito elementos independentes.

Velocida

# **Normal Parts (FM-X)**

Essas partes também são tocadas convencionalmente no teclado, com afinações padrão reproduzidas para cada tecla, e são geradas por sintetização FM. O som de uma Normal Part (FM-X) é criado por meio da modulação da frequência de uma forma de onda fundamental com outra forma de onda. Um operador que gera uma forma de onda fundamental é um "portador", enquanto um operador que modula essas formas de onda é um "modulador". A combinação de um número de operadores é chamada de "algoritmo".

Quando o resultado de forma de onda do operador é uma onda senoidal simples, nenhuma harmônica além do tom fundamental é incluído. No entanto, você pode criar harmônicas por meio da modulação da forma de onda com outros operadores. A forma como harmônicas podem ser criadas depende dos níveis de saída dos moduladores e das taxas de frequência de portadores e moduladores. Por outro lado, a afinação básica é determinada pela frequência do portador, enquanto o nível de saída é determinado pelo nível de saída do portador. A figura descrita abaixo mostra uma maneira básica de criar som de FM usando um sintetizador analógico.

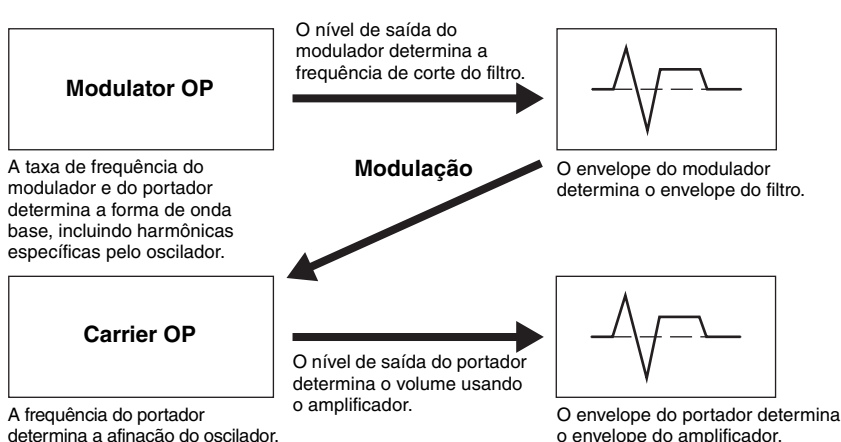

Embora a figura descrita acima mostre formas de onda que são geradas por dois operadores, o MODX+ tem oito operadores. A combinação de um número de operadores é chamada de "algoritmo", e este sintetizador tem parâmetros para definir o algoritmo.

# **Partes de bateria**

Partes de bateria são, em sua maioria, sons de percussão/bateria atribuídos a notas individuais no teclado (C0 a C6). Diferente dos elementos, uma tecla de bateria é equivalente à nota correspondente, ou seja, você não pode alterar sua faixa. Os sons de percussão ou bateria são atribuídos a cada tecla de bateria. Você pode criar

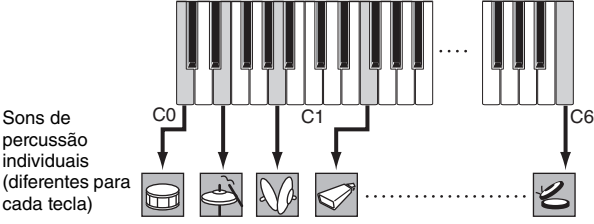

vários tipos de partes de bateria alterando o som de percussão ou bateria atribuído a cada tecla e editando parâmetros como afinação e EG.

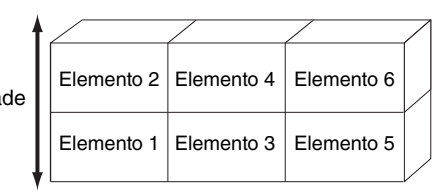

# **[Estrutura básica](#page-2-0)**

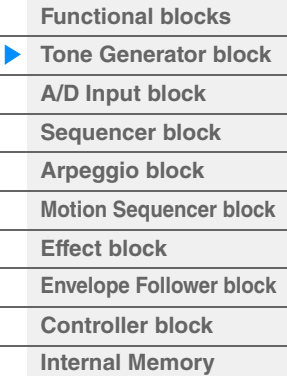

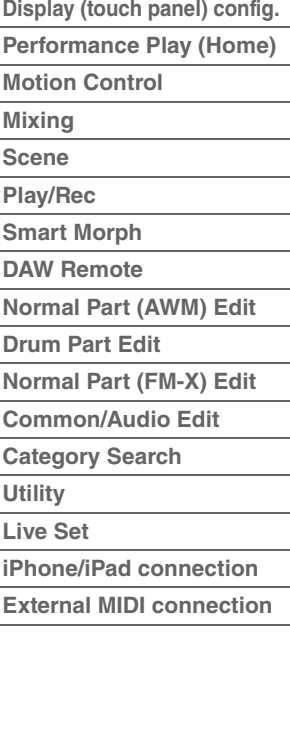

# <span id="page-5-0"></span>**Articulação expandida (XA)**

XA (articulação expandida) é um sistema de geração de tons que fornece maior flexibilidade de apresentação e realismo acústico. Esse recurso permite recriar sons realistas e técnicas de apresentação naturais, como legato e staccato, de maneira mais eficiente e fornece outros modos exclusivos para alterações de som aleatórias e alternadas enquanto você toca.

# **Apresentação em legato realista**

Este instrumento reproduz o efeito legato de maneira mais precisa, permitindo que elementos específicos sejam reproduzidos ao tocar em legato e que outros elementos sejam tocados normalmente (com as configurações do parâmetro XA Control "Normal" e "Legato").

# **Som de liberação de nota autêntico**

O MODX+ reproduz esses sons característicos especiais definindo o parâmetro XA Control de alguns elementos como"Key Off".

# **Variações de som sutis para cada nota tocada**

O MODX+ reproduz de maneira mais precisa essas variações de som súbitas usando as configurações do parâmetro XA Control "Cycle" e "Random".

# **Alternância entre sons diferentes para recriar a apresentação natural em um instrumento acústico**

Os instrumentos acústicos têm suas próprias características únicas, até mesmo sons únicos e específicos que são produzidos apenas em determinados momentos de uma apresentação. Isso inclui o frullato em uma flauta ou tocar os harmônicos altos em um violão. O MODX+ recria esses sons permitindo alternar entre eles enquanto toca, usando os botões [ASSIGN 1]/[ASSIGN 2] e as configurações do parâmetro XA Control, "A.SW1 On", "A.SW2 On" e "A.SW Off".

**OBSERVAÇÃO** Também é possível ativar ou desativar o botão [ASSIGN 1]/[ASSIGN 2] transmitindo o número de Alteração de controle especificado no visor Common/Audio Edit ([Control] → [Control Number]) ([página 206\)](#page-205-0) usando um dispositivo externo.

#### **Novos sons e estilos de execução**

As funções altamente versáteis citadas acima podem ser aplicadas com eficiência não apenas a sons acústicos, mas também a sintetizadores e a partes eletrônicas. O recurso XA possibilita um enorme potencial para obter sons autênticos e apresentações expressivas, bem como trazer novos estilos criativos de execução.

# **Sistema de controle de movimento**

O Sistema de controle de movimentos é um recurso totalmente novo para controlar de maneira variável os movimentos (mudanças de som rítmicas e multidimensionais) em tempo real. Esse recurso incrivelmente poderoso altera os sons do instrumento drástica e dinamicamente, de maneiras inéditas e jamais ouvidas, modificando com textura e ritmo segundo as batidas, proporcionando efeitos de iluminação coloridos e interessantes e respondendo de forma expressiva à sua paixão criativa. O Sistema de controle de movimentos tem três funções principais:

# **Botão giratório Super:**

Para criar mudanças sonoras multidimensionais e enriquecer essas modificações com detalhes coloridos e em constante transformação. Vários parâmetros podem ser controlados simultaneamente.

#### **Sequenciador de movimentos:**

Para modificações de som continuamente variáveis. O eficiente recurso Sequenciador de movimentos permite alterar dinamicamente os sons acionando parâmetros de acordo com sequências criadas de maneira antecipada. Ele proporciona controle em tempo real para alterar os sons de acordo com diversas sequências, como o tempo, o arpejo ou o ritmo dos dispositivos conectados externos.

# **Envelope Follower:**

Envelope Follower é uma função para detectar o envelope de volume da forma de onda do sinal de entrada e modificar os sons dinamicamente.

**OBSERVAÇÃO** O Envelope Follower pode ser controlado não só pelo sinal de áudio de um dispositivo externo, como também pela saída de todas as partes.

#### **[Estrutura básica](#page-2-0)**

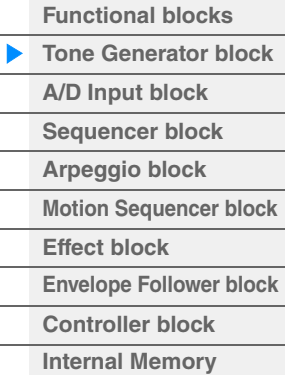

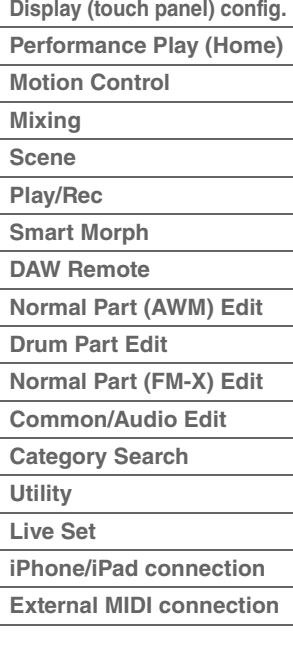

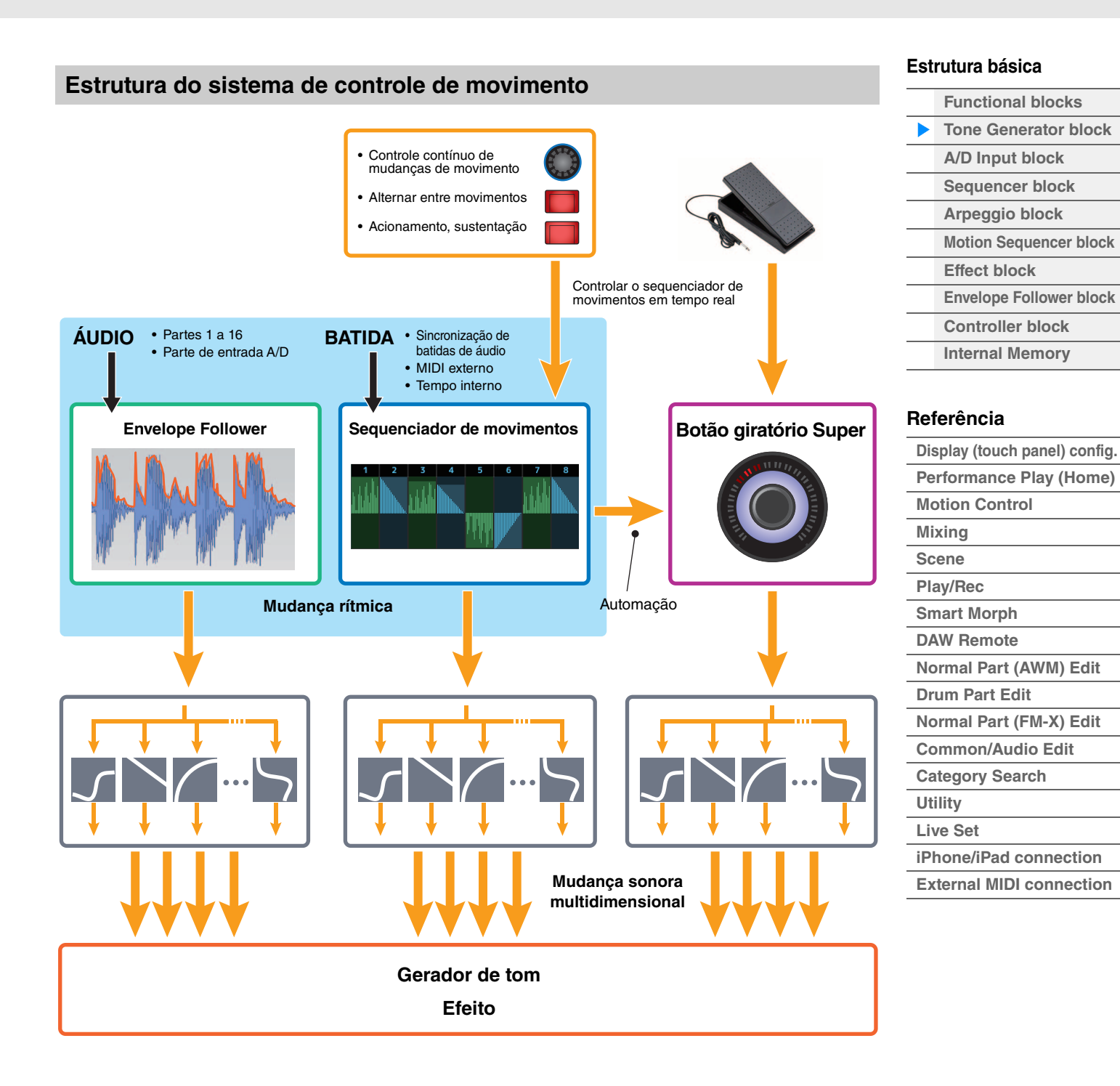

# **Elementos, teclas de bateria e operadores**

Elementos/teclas de bateria/operadores são os menores "blocos de construção" no MODX+ que compõem uma parte. Essas pequenas unidades de som podem ser construídas, aprimoradas e processadas por diversos parâmetros de sintetizadores tradicionais, como gerador de envelope de afinação, EG do filtro, EG de amplitude e LFO (mostrado abaixo).

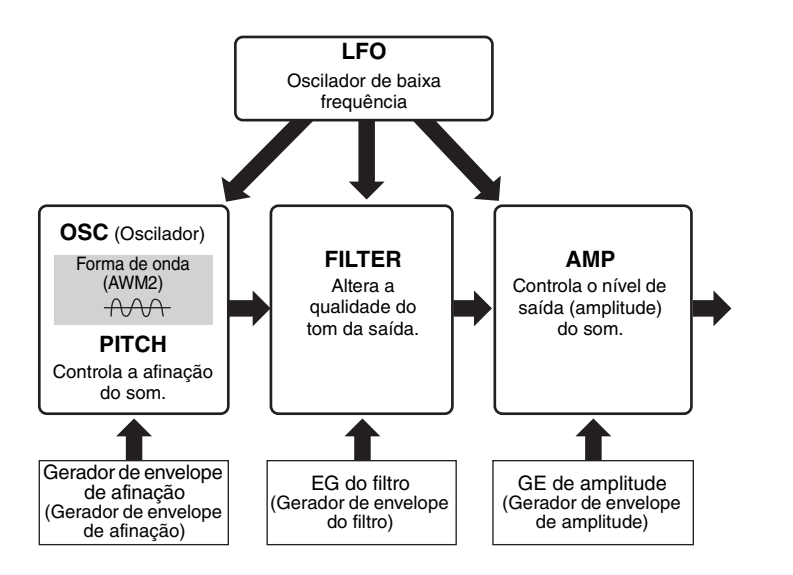

# **Oscilador**

A unidade permite atribuir a forma de onda (ou material básico de som) a cada elemento/operador/tecla. Parâmetros relacionados ao oscilador podem ser definidos da seguinte maneira.

- Para Normal Parts (AWM2) e Partes de bateria
	- [EDIT]  $\rightarrow$  Seleção da parte  $\rightarrow$  Seleção do elemento  $\rightarrow$  [Osc/Tune] [\(página 145,](#page-144-1) [página 179](#page-178-1))
- Para Normal Parts (FM-X) [EDIT] → Seleção da parte → Seleção do operador → [Form/Freq] [\(página 194\)](#page-193-1)

# **Afinação**

A unidade permite controlar como a afinação muda com o passar do tempo. Parâmetros relacionados à afinação podem ser definidos da seguinte maneira.

- Para Normal Parts (AWM2) e Partes de bateria  $[EDIT] \rightarrow$  Seleção da parte  $\rightarrow$  Seleção do elemento  $\rightarrow$  [Osc/Tune] [\(página 145,](#page-144-1) [página 179](#page-178-1))
- Para Normal Parts (FM-X) [EDIT] → Seleção da parte → Operador [Common] → [Pitch/Filter] [\(página 187\)](#page-186-0)

Parâmetros relacionados ao gerador de envelope de afinação podem ser definidos da seguinte maneira.

- Para Normal Parts (AWM2)  $[EDIT] \rightarrow$  Seleção da parte  $\rightarrow$  Seleção do elemento  $\rightarrow$  [Pitch EG] ([página 150\)](#page-149-0)
- Para Normal Parts (FM-X) [EDIT] → Seleção da parte → Operador [Common] → [Pitch/Filter] [\(página 187\)](#page-186-0)

### **Filtro**

A unidade modifica o tom do som cortando o resultado de uma porção de frequência específica do som. Além disso, ao configurar o FEG (Gerador de envelope de filtro), você pode controlar como a frequência de corte do filtro muda ao longo do tempo. Parâmetros relacionados ao filtro e EG do filtro podem ser definidos da seguinte maneira.

- Para Normal Parts (AWM2) e Partes de bateria  $[EDIT] \rightarrow$  Seleção da parte  $\rightarrow$  Seleção do elemento  $\rightarrow$  [Filter] [\(página 152](#page-151-0), [página 181](#page-180-0))
- Para Normal Parts (FM-X) [EDIT] → Seleção da parte → Operador [Common] → [Pitch/Filter] [\(página 187\)](#page-186-0)

#### **[Estrutura básica](#page-2-0)**

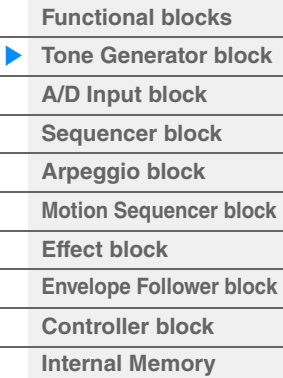

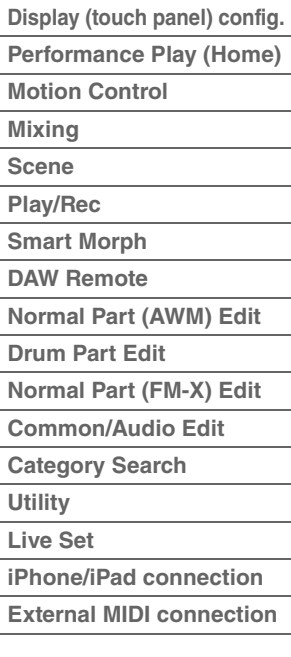

# **Amplitude**

A unidade controla o nível de saída (amplitude) do elemento/operador/tecla de percussão. Parâmetros relacionados à Amplitude e EG de Amplitude podem ser definidos da seguinte maneira.

- Para Normal Parts (AWM2)  $[EDIT] \rightarrow$  Seleção da parte  $\rightarrow$  Seleção do elemento  $\rightarrow$  [Amplitude] [\(página 160\)](#page-159-0)
- Para partes da bateria  $[EDIT] \rightarrow$  Seleção da parte  $\rightarrow$  Seleção do elemento  $\rightarrow$  [Level/Pan] [\(página 182\)](#page-181-0)
- Para Normal Parts (FM-X) [EDIT]  $\rightarrow$  Seleção da parte  $\rightarrow$  Seleção do operador  $\rightarrow$  [Level] ([página 196\)](#page-195-0)

# **LFO (Oscilador de baixa frequência)**

Como o nome sugere, o LFO produz uma onda de baixa frequência. Essas ondas podem ser usadas para variar a afinação, o filtro ou a amplitude de cada elemento/operador para criar efeitos como vibrato, wah e tremolo. Existem dois tipos de LFO: Part LFO, comum a todos os elementos/ operadores, e Element LFO, exclusivo para cada elemento.

Parâmetros relacionados a Part LFO podem ser definidos da seguinte maneira.

- Para Normal Parts (AWM2)  $[EDIT] \rightarrow$  Seleção da parte  $\rightarrow$  Elemento  $[Common] \rightarrow [Mod/Control] \rightarrow [Part LFO]$  ([página 134](#page-133-0))
- Para Normal Parts (FM-X) [EDIT] → Seleção da parte → Operador [Common] → [Mod/Control] → [Part LFO] ou [2nd LFO] ([página 191\)](#page-190-0)

Os parâmetros relacionados a Element LFO podem ser definidos da seguinte maneira.  $[EDIT] \rightarrow$  Seleção da parte  $\rightarrow$  Seleção do elemento  $\rightarrow$  [Element LFO] [\(página 165](#page-164-0))

# **Polifonia máxima**

Polifonia máxima refere-se ao maior número de notas que podem ser tocadas simultaneamente no gerador interno de tons do instrumento.

A polifonia máxima deste sintetizador é de 128 para AWM2 e 128 para FM-X. Quando o bloco gerador de tom interno recebe um número de notas superior à polifonia máxima, as notas tocadas anteriormente são cortadas. Lembre-se de que isso pode ser especialmente perceptível em partes sem queda. Além disso, a polifonia máxima se aplica ao número de elementos/teclas de bateria usados, e não ao

número de partes. Quando Normal Parts (AWM2) que incluem até oito elementos são usadas, o número máximo de notas simultâneas pode ser menor que 128.

#### **[Estrutura básica](#page-2-0)**

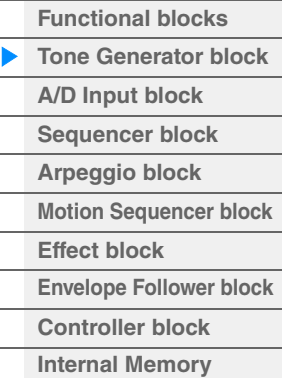

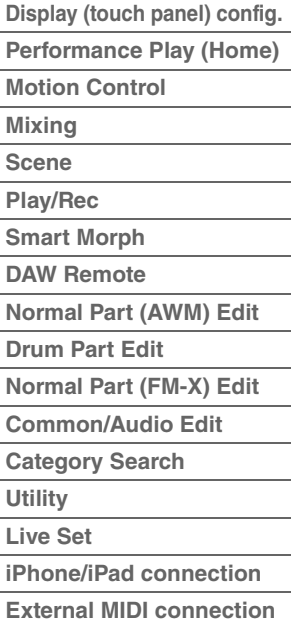

# <span id="page-9-0"></span>**Bloco de entrada A/D**

Esse bloco gerencia a entrada do sinal de áudio dos conectores A/D INPUT [L/MONO]/[R]. Vários parâmetros, como volume, panorâmica e efeito, podem ser configurados para o sinal de áudio, e o som é enviado com outras partes. Um efeito de inserção, os efeitos do sistema, os efeitos mestres e o Equalizador Principal podem ser aplicados à entrada do sinal de áudio pelo conector A/D INPUT [L/MONO]/[R].

Parâmetros relacionados ao bloco de entrada A/D podem ser definidos da seguinte maneira.

```
(página 51)
```
 $[EDIT] \rightarrow$  Parte  $[Common] \rightarrow [Audio In] \rightarrow [Mixing] (página 200)$  $[Common] \rightarrow [Audio In] \rightarrow [Mixing] (página 200)$ 

O efeito aplicado à entrada de sinal de áudio dos conectores A/D INPUT [L/MONO]/[R] pode ser definido da seguinte maneira.

 $[EDIT] \rightarrow$  Parte  $[Common] \rightarrow [Audio In] \rightarrow [Routing] (página 201)$  $[Common] \rightarrow [Audio In] \rightarrow [Routing] (página 201)$ 

O ganho do sinal de áudio dos conectores A/D INPUT [L/MONO]/[R] pode ser ajustado por meio do botão giratório A/D INPUT [GAIN] no painel. Além disso, a configuração de ativação/desativação do sinal de áudio dos conectores A/D INPUT [L/MONO]/[R] pode ser ativada/desativada com o botão A/D INPUT [ON/OFF].

[UTILITY] → [Settings] → [Audio I/O] → "A/D Input" ([página 231\)](#page-230-0)

# <span id="page-9-1"></span>**Bloco de sequenciador**

Ele permite a criação de músicas por meio da gravação e da edição das suas apresentações como dados MIDI (no bloco de controladores ou em um dispositivo externo), possibilitando a reprodução dos dados com o bloco gerador de tom.

# **Músicas**

Uma música é criada por meio da gravação da apresentação no teclado como dados da sequência MIDI em cada faixa. O MODX+ pode armazenar até 128 músicas.

# **Faixas**

Uma local de memória no sequenciador em que as apresentações musicais são armazenadas. Uma parte pode ser gravada em uma faixa. Como o MODX+ tem 16 faixas para uma música, você pode gravar e reproduzir uma apresentação de 16 partes.

# **Gravação MIDI**

Você pode gravar sua apresentação no teclado em uma música. É possível gravar operações do botão giratório, operações do controlador, reproduções de arpejo e o toque no teclado na faixa especificada como eventos MIDI. Sua apresentação no teclado e as operações do controlador/botão giratório serão gravadas na faixa quando a chave de controle de teclado correspondente para a parte for colocada em ON.

**OBSERVAÇÃO** As mensagens de alteração de controle e as mensagens de alteração de parâmetros podem ser gravadas por meio da operação dos botões giratórios. Para obter detalhes sobre mensagens de alteração de controle, consulte o documento PDF Manual de parâmetros do sintetizador.

**OBSERVAÇÃO** Para obter instruções detalhadas, consulte o Manual do Proprietário.

#### **[Estrutura básica](#page-2-0)**

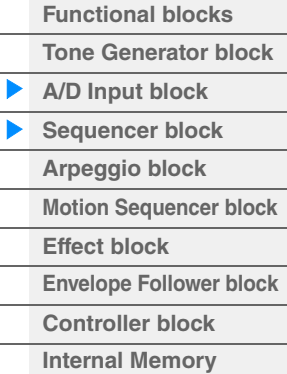

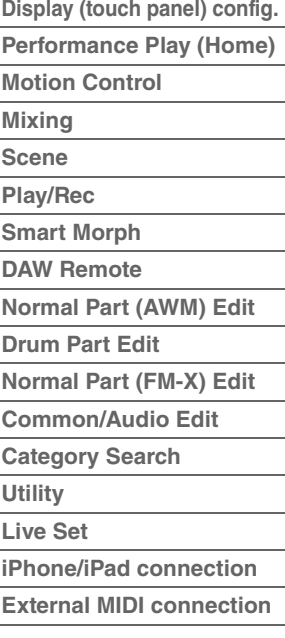

# <span id="page-10-0"></span>**Bloco de arpejo**

Esse bloco permite o acionamento automático de frases musicais e rítmicas com o simples pressionamento de uma ou mais notas no teclado. A sequência de arpejos da Yamaha também muda em resposta às notas ou aos acordes tocados, proporcionando uma enorme variedade de frases e ideias musicais inspiradoras, tanto na composição quanto na interpretação.

# <span id="page-10-1"></span>**Categorias de arpejo**

Os tipos de arpejo estão divididos em 18 categorias (incluindo "No Assign" e "Control/Hybrid Seq"), conforme indicado abaixo. As categorias baseiam-se no tipo de instrumento.

### **Lista de categorias de tipos de arpejo**

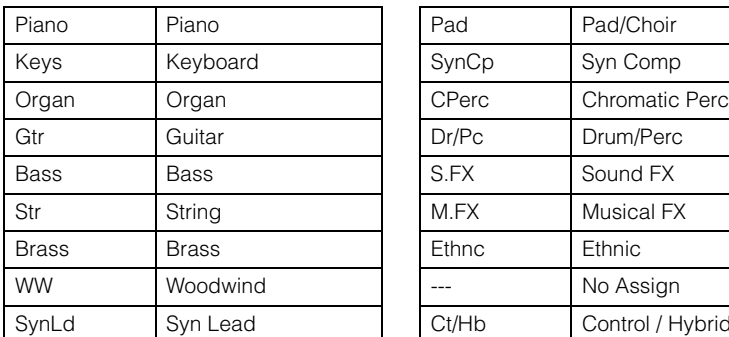

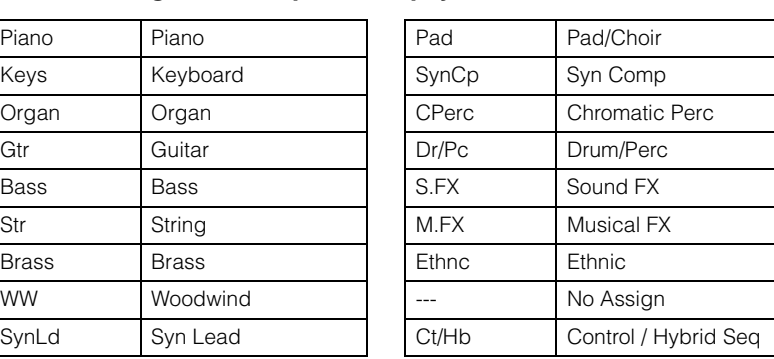

# <span id="page-10-2"></span>**Subcategorias**

As categorias de arpejo estão divididas nas subcategorias indicadas abaixo. Por estarem indicadas com base no gênero musical, é fácil encontrar as subcategorias adequadas para o estilo de música desejado.

### **Lista de subcategorias de tipos de arpejo**

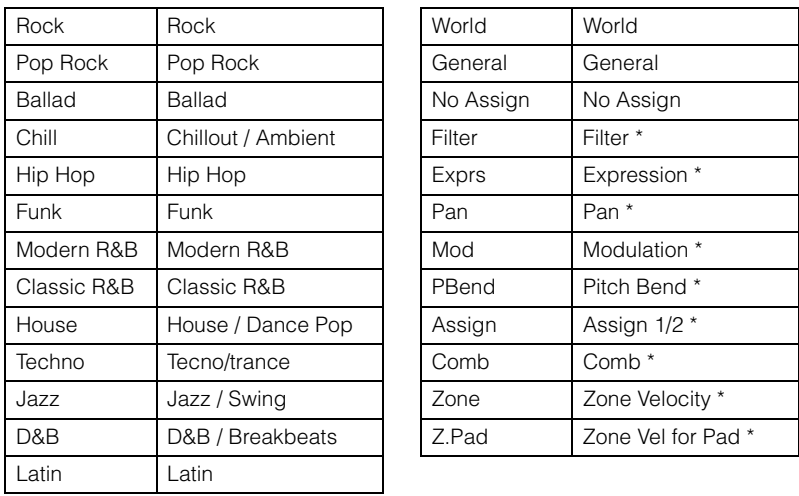

**OBSERVAÇÃO** No visor Category Search, as subcategorias marcadas com asterisco (\*) são exibidas apenas quando "Control/Hybrid Seq" é selecionado como o tipo de categoria.

### **[Estrutura básica](#page-2-0)**

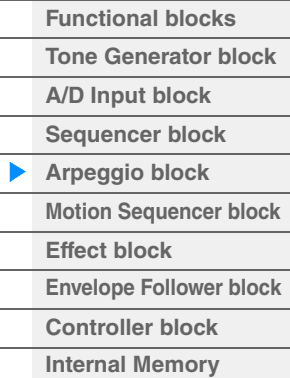

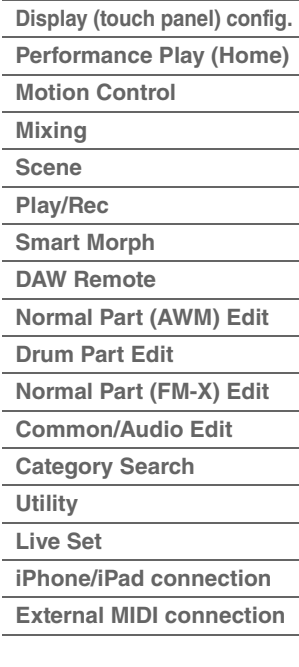

# <span id="page-11-0"></span>**Nome do tipo de arpejo**

Os tipos de arpejo são nomeados de acordo com certas regras e abreviações. Depois que você compreender essas regras e abreviações, será fácil navegar por eles e selecionar os tipos de arpejo desejados.

# **Tipos de arpejo com "\_N" no final do nome do tipo (exemplo: HipHop1\_N)**

Esses arpejos são para uso com a parte normal, e arpejos com notas complexas podem ser criados mesmo quando acionados por uma única nota [\(página 14](#page-13-1)).

# **Tipos de arpejo com "\_C" no final do nome do tipo (exemplo: Rock1\_C)**

Esses arpejos são para uso com a parte normal, e arpejos corretos podem ser criados conforme o acorde tocado [\(página 14](#page-13-1)).

# **Tipo de arpejo com um nome normal (exemplo: UpOct1)**

Além dos tipos acima, há três tipos de reprodução: os arpejos criados para uso de Normal Parts e reproduzidos usando somente as notas tocadas e suas oitavas [\(página 14](#page-13-1)), os arpejos criados para uso de Drum Parts [\(página 15\)](#page-14-0) e os arpejos que contêm principalmente eventos sem notas [\(página 15](#page-14-1)).

# **Tipos de arpejo com "\_AF1", "\_AF2" ou "\_AF1&2" no final do nome do tipo (exemplo: Electro Pop AF1)**

Quando esses arpejos são tocados, os botões [ASSIGN 1] e [ASSIGN 2] são automaticamente ativados, e a reprodução da frase é iniciada.

# **Tipos de arpejo com [Mg] no começo do nome do tipo (exemplo: [Mg]HardRock1)**

Esses arpejos são para uso com uma voz mega.

#### **Vozes mega e Arpejos de Mega voice**

O som normal usa alteração de velocidade para fazer com que a qualidade e/ou o nível do som de uma parte mude de acordo com a potência ou a suavidade com que o teclado é tocado — proporcionando maior autenticidade e uma resposta natural a essas partes. No entanto, vozes mega têm uma estrutura muito complexa, com muitas camadas diferentes, e não são adequadas para serem tocadas manualmente. Vozes mega foram desenvolvidas especificamente para que fossem tocadas por arpejos de voz mega para produzir resultados incrivelmente realistas. Use sempre vozes mega com arpejos de voz mega.

A lista de tipos de arpejo no documento PDF Lista de dados contém as colunas a seguir.

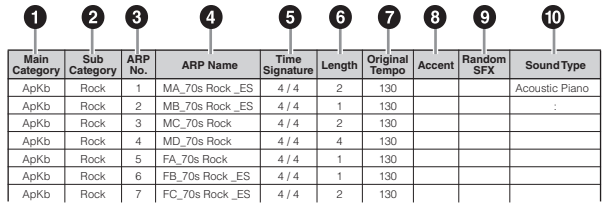

**OBSERVAÇÃO** Observe que essa lista tem apenas fins ilustrativos. Para ver a lista completa dos tipos de arpejo, consulte o documento PDF Lista de dados.

# **<sup>0</sup>** Categoria principal

Indica uma categoria principal de arpejo.

#### 2 **Subcategoria**

Indica uma subcategoria de arpejo.

#### 3 **ARP No (Arpeggio Number)**

Indica o número do tipo de arpejo.

#### 4 **ARP Name (Nome do arpejo)**

Indica o nome do arpejo.

#### **[Estrutura básica](#page-2-0)**

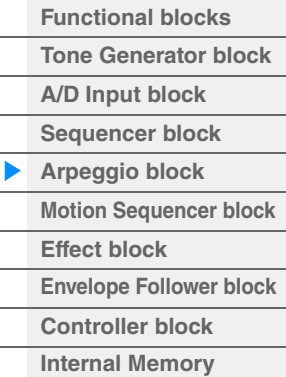

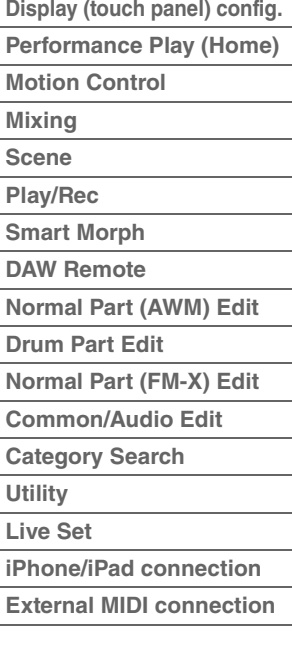

### **6** Time Signature

Indica a fórmula ou métrica de compasso do tipo de arpejo.

#### 6 **Duração**

Indica a duração dos dados (quantidade de compassos) do tipo de arpejo. Quando o parâmetro Loop<sup>\*1</sup> está configurado como "off", o Arpeggio é reproduzido nessa duração e para.

#### 7 **Tempo original**

Indica o valor de tempo apropriado do tipo de arpejo. Observe que esse tempo não é configurado automaticamente ao selecionar um tipo de arpejo.

#### 8 **Timbre**

O círculo indica que o arpejo usa o recurso Accent Phrase ([página 14\)](#page-13-2).

#### 9 **SFX aleatório**

O círculo indica que o arpejo usa o recurso SFX ([página 14](#page-13-3)).

#### ) **Tipo de som**

Indica o tipo de som adequado para o tipo de arpejo.

\*1 O parâmetro de loop é definido da seguinte maneira. [EDIT] → Seleção da parte → Elemento/Operador [Common] → [Arpeggio] → [Common] ([página 120](#page-119-0))

# <span id="page-12-0"></span>**Configurações relacionadas a arpejos**

Existem vários meios de acionar e parar a reprodução do arpejo. Além disso, é possível configurar se os sons de efeitos sonoros e as frases de timbre especiais são ou não acionados com os dados de sequência normais.

# **Ativação/desativação da reprodução do arpejo**

A seguir estão as três configurações disponíveis para ativar e desativar a reprodução do arpejo.

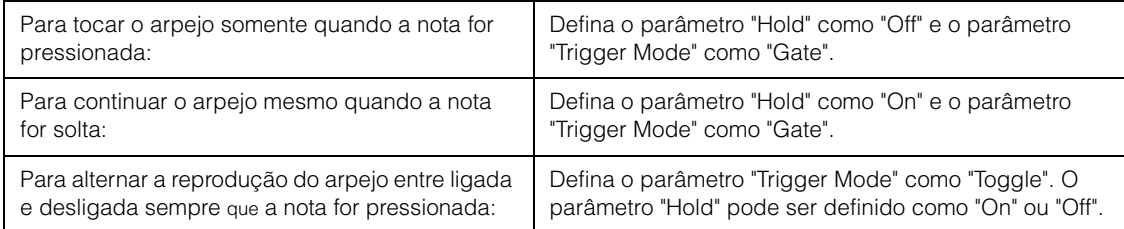

**OBSERVAÇÃO** "Hold" é definido da seguinte maneira.

#### [EDIT] → Seleção da parte → Elemento/Operador [Common] → [Arpeggio] → [Common] ([página 120\)](#page-119-0) **OBSERVAÇÃO** Quando uma mensagem de sustentação MIDI (alteração de controle nº 64) com "Arp Master" e "Arp

Part" definidos como "On", você pode obter o mesmo resultado definindo "Hold" como "On". **OBSERVAÇÃO** O parâmetro "Trigger Mode" é definido da seguinte maneira.

[EDIT] Seleção da parte Elemento/Operador [Common] [Arpeggio] [Advanced] [\(página 125](#page-124-0))

# **Uso dos botões giratórios para controlar arpejos**

Ao pressionar o botão [TONE]/[EG/FX]/[EQ]/[ARP/MS] da função do botão giratório e selecionar "ARP/MS", você poderá usar os botões giratórios 1 e 2 para controlar a reprodução do arpejo. Faça isso e preste atenção nas mudanças no som. Para obter detalhes sobre o efeito dos botões giratórios 1 e 2, consulte Quick Edit [\(página 38\)](#page-37-0).

Funções de arpejo que podem ser controladas por operações de botões giratórios

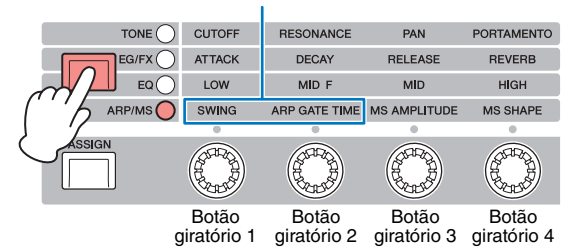

#### **[Estrutura básica](#page-2-0)**

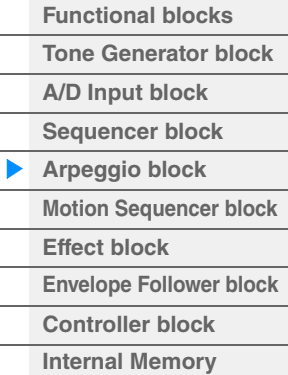

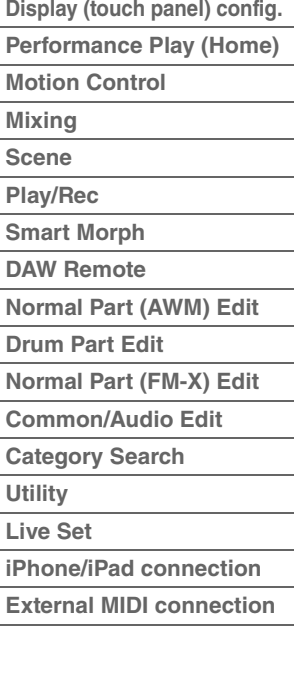

# <span id="page-13-2"></span>**Frases de timbre**

Frases de timbre são compostas por dados de sequência incluídos em alguns tipos de arpejo, reproduzidos somente quando as notas são tocadas em uma velocidade maior (mais forte) que a especificada no parâmetro Accent Velocity Threshold.

Se for difícil tocar nas velocidades necessárias para acionar a frase de timbre, configure o parâmetro "Vel Threshold" (Limite de velocidade do timbre) com um valor menor.

**OBSERVAÇÃO** O parâmetro "Vel Threshold" (Limite de velocidade do timbre) é definido da seguinte maneira. [EDIT] → Seleção da parte → Elemento/Operador [Common] → [Arpeggio] → [Advanced] [\(página 125](#page-124-0)) **OBSERVAÇÃO** Para obter informações sobre os tipos de arpejo que usam essa função, consulte a "Lista de tipos de arpejo" no documento PDF Lista de dados.

# <span id="page-13-3"></span>**Random SFX**

Alguns tipos de arpejo têm uma função Random SFX, que ativará sons especiais, como o ruído dos trastes do violão, quando a nota for solta. Os seguintes parâmetros que afetam Random SFX são fornecidos.

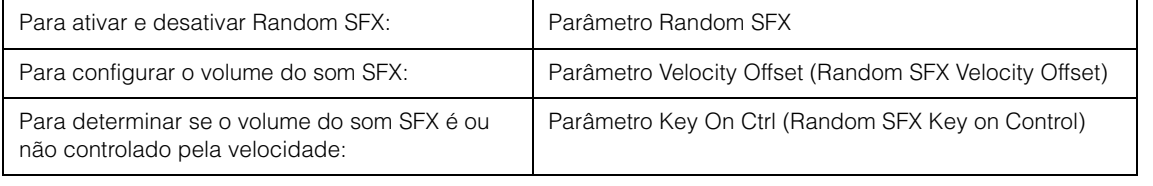

**OBSERVAÇÃO** "Random SFX", "Velocity Offset" e "Key On Ctrl" são definidos da seguinte maneira. [EDIT] → Seleção da parte → Elemento/Operador [Common] → [Arpeggio] → [Advanced] [\(página 125](#page-124-0)) **OBSERVAÇÃO** A função Random SFX não está disponível para o arpejo que para quando a nota é solta. **OBSERVAÇÃO** Para obter informações sobre os tipos de arpejo que usam a função Random SFX, consulte a "Lista

# <span id="page-13-0"></span>**Tipos de reprodução de arpejo**

Existem três tipos principais de reprodução de arpejo, conforme descrito abaixo.

de tipos de arpejo" no documento PDF Lista de dados.

# <span id="page-13-1"></span>**Arpejos para partes normais**

Os tipos de arpejo (pertencentes a todas as categorias, exceto para Drum/Perc e parte de Control/HybridSeq) criados para uso de partes normais têm os três tipos de reprodução a seguir.

#### **Reprodução somente das notas tocadas**

O arpejo é reproduzido somente com as notas tocadas e suas oitavas.

#### **Reprodução de uma sequência programada de acordo com as notas tocadas**

Esses tipos de arpejo têm várias sequências, sendo cada uma delas adequada para um determinado tipo de acorde. Mesmo se você pressionar somente uma nota, o arpejo será tocado usando a sequência programada, o que significa que as notas diferentes das que você tocar poderão ser reproduzidas. Pressionar outra nota aciona a sequência transposta usando a nota pressionada como a nova nota tônica. Adicionar notas às já pressionadas muda a sequência de maneira apropriada. Os arpejos com esse tipo de reprodução têm "\_N" no final do nome do tipo.

#### **Reprodução de uma sequência programada de acordo com o acorde tocado**

Esses tipos de arpejo criados para uso com partes normais são reproduzidos para fazer correspondência com o tipo de acorde determinado pela detecção das notas tocadas no teclado. Os arpejos com esse tipo de reprodução têm "\_C" no final do nome do tipo.

- **OBSERVAÇÃO** Quando o parâmetro "Key Mode" está definido como "Sort" ou "Sort+Drct", a mesma sequência é reproduzida, não importa em que ordem as notas sejam tocadas. Quando o parâmetro "Key Mode" está definido como "Thru" ou "Thru+Drct", uma sequência diferente é reproduzida dependendo da ordem em que as notas são tocadas.
- **OBSERVAÇÃO** Como esses tipos são programados para partes normais, usá-los com partes de bateria pode não produzir resultados musicalmente adequados.

#### **[Estrutura básica](#page-2-0)**

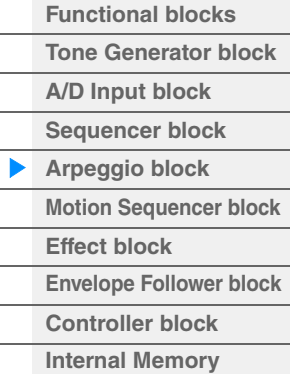

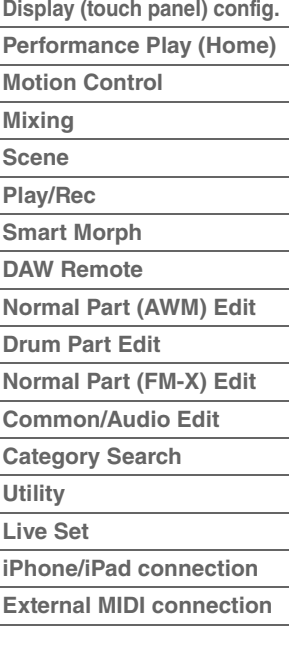

# <span id="page-14-0"></span>**Arpejos para partes de bateria**

Os tipos de arpejo nas categorias Drum/Perc são programados especificamente para o uso com partes de bateria, fornecendo acesso instantâneo a vários padrões rítmicos. Existem três tipos de reprodução disponíveis.

#### **Reprodução de um padrão de percussão**

Se você tocar alguma nota, o mesmo padrão rítmico será acionado.

# **Reprodução de um padrão de percussão, com notas adicionais tocadas (instrumentos de percussão associados)**

Se você tocar alguma nota, o mesmo padrão rítmico será acionado. Adicionar notas à que está sendo tocada produz sons adicionais (instrumentos de percussão associados) para o padrão de percussão.

# **Reprodução somente das notas tocadas (instrumentos de percussão associados)**

Tocar uma ou mais notas acionará um padrão rítmico usando somente as notas tocadas (instrumentos de percussão associados). Lembre-se do seguinte: mesmo que você toque as mesmas notas, o padrão rítmico acionado vai variar dependendo da ordem em que elas forem tocadas. Isso dará acesso a diferentes padrões rítmicos usando os mesmos instrumentos simplesmente mudando a ordem na qual as notas serão tocadas quando o parâmetro "Key Mode" estiver definido como "Thru" ou "Thru+Drct".

**OBSERVAÇÃO** Os três tipos de reprodução acima não são diferenciados por nome de categoria ou de tipo. Será preciso tocar os tipos e escutar a diferença.

**OBSERVAÇÃO** Como esses tipos são programados para partes de bateria, usá-los com partes normais pode não produzir resultados musicalmente adequados.

# <span id="page-14-1"></span>**Arpejos que contêm principalmente eventos sem notas**

Tipos de arpejo (nas categorias principais de Control/HybridSeq com as subcategorias Filter, Expression, Pan, Modulation, Pitch Bend e Assign) são programados principalmente com dados de alteração de controle e curva de afinação. Eles são usados para alterar o tom ou a afinação do som em vez de tocar notas específicas. Na verdade, alguns tipos não contêm dados de nota. Ao usar um tipo dessa categoria, defina o parâmetro "Key Mode" como "Direct", "Sort+Drct" ou "Thru+Drct."

**OBSERVAÇÃO** As configurações relacionadas a Key Mode são definidas da seguinte maneira.

[EDIT] → Seleção da parte → Elemento/Operador [Common] → [Arpeggio] → [Common] ([página 120\)](#page-119-0)

#### **Dicas para reprodução de arpejo**

Os arpejos não só fornecem inspiração e passagens rítmicas completas pelas quais você pode apresentar, mas também fornecem dados MIDI de qualidade que você pode usar na criação de músicas ou partes de fundo totalmente formadas para serem usadas nas suas apresentações ao vivo. Para obter instruções sobre o uso da função Arpeggio, consulte o Manual do Proprietário.

#### **[Estrutura básica](#page-2-0)**

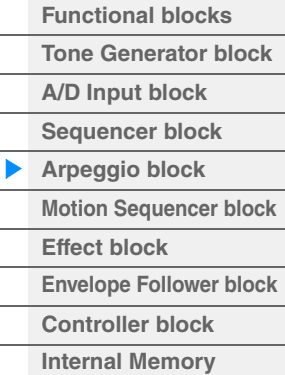

### **[Referência](#page-24-2)**

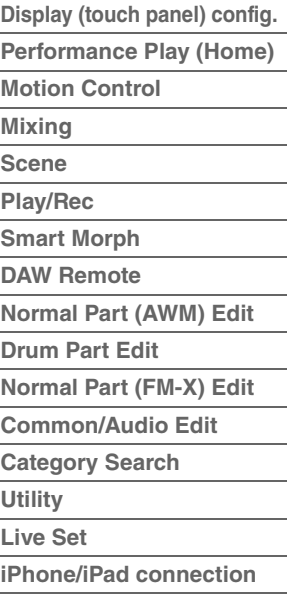

**[External MIDI connection](#page-260-4)**

# <span id="page-15-0"></span>**Criação de um arpejo**

Além de usar os arpejos predefinidos, também é possível criar seus próprios dados originais de arpejo. Primeiro, grave uma frase em Song Tracks (máximo: quatro). Em seguida, converta a música (ou os dados de sequência MIDI) em dados de arpejo no visor Put Track to Arpeggio.

#### **1 Grave os dados de sequência MIDI para uma música.**

### **2 Converta os dados de sequência MIDI (gravados para a música) em dados de arpejo.**

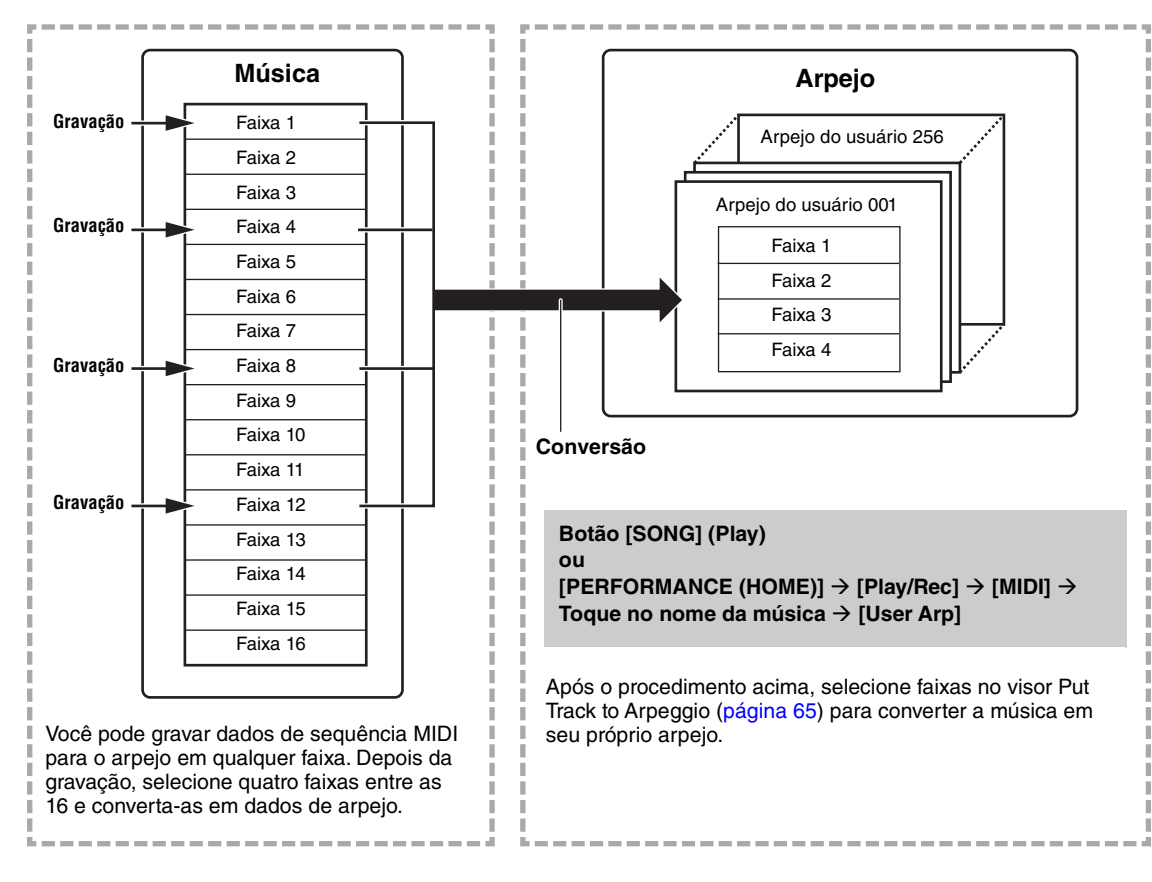

#### **[Estrutura básica](#page-2-0)**

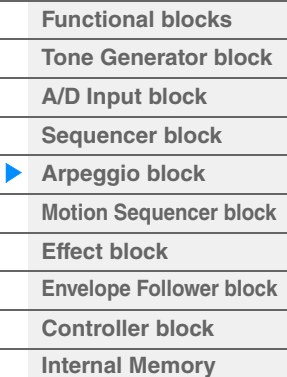

# **[Referência](#page-24-2)**

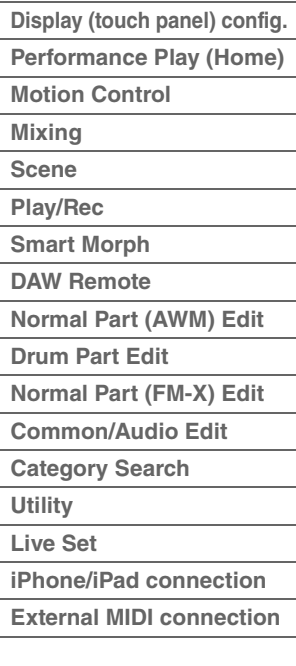

# **Determinar como os dados de música/padrão são convertidos em um arpejo — Tipo de conversão**

Os dados de sequência MIDI (das faixas de música) podem ser convertidos em dados de arpejo de três maneiras, de acordo com os tipos de conversão abaixo. Esses tipos também podem ser selecionados de forma independente para cada faixa de destino, fornecendo muita flexibilidade e controle da apresentação.

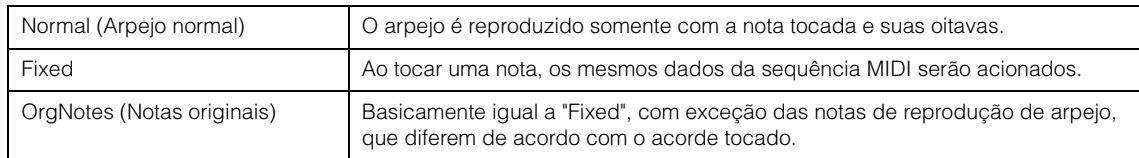

Grave os dados de sequência MIDI para uma faixa de música, consultando as instruções fornecidas anteriormente neste capítulo conforme necessário. Os exemplos indicados abaixo são usados como referência.

#### **Criar um padrão rítmico (com o uso de uma voz de bateria)**

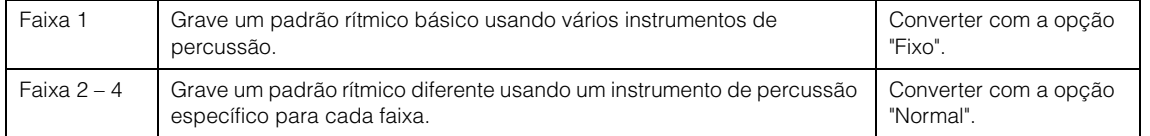

### **Criar uma linha de baixo (com o uso de uma voz normal)**

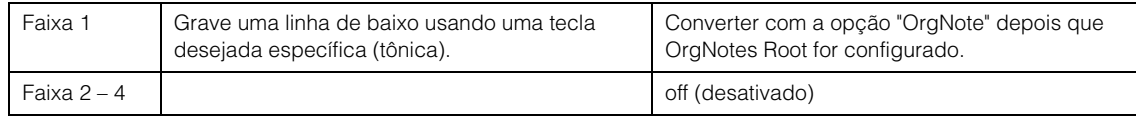

# <span id="page-16-0"></span>**Bloco do sequenciador de movimentos**

O eficiente recurso Sequenciador de movimentos permite alterar dinamicamente os sons acionando parâmetros de acordo com sequências criadas de maneira antecipada.

Ele proporciona controle em tempo real para alterar os sons de acordo com diversas sequências, como o tempo, o arpejo ou o ritmo dos dispositivos conectados externos.

Você pode atribuir até oito tipos de sequência desejados para uma faixa.

Você também pode configurar até quatro faixas correspondentes para a função do sequenciador de

movimentos para uma parte. Até oito faixas podem ser usadas ao mesmo tempo para a apresentação inteira. O status de configuração (ativado ou desativado) das faixas na apresentação inteira será mostrado da seguinte maneira.

[PERFORMANCE (HOME)] → [Motion Control] → [Motion Seq] ([página 45\)](#page-44-0)

Além disso, os parâmetros de cada faixa são definidas da seguinte maneira.

[PERFORMANCE (HOME)]  $\rightarrow$  [EDIT]  $\rightarrow$  Seleção da parte  $\rightarrow$  Elemento/Operador [Common]  $\rightarrow$  [Motion Seq] → [Lane] [\(página 129](#page-128-0))

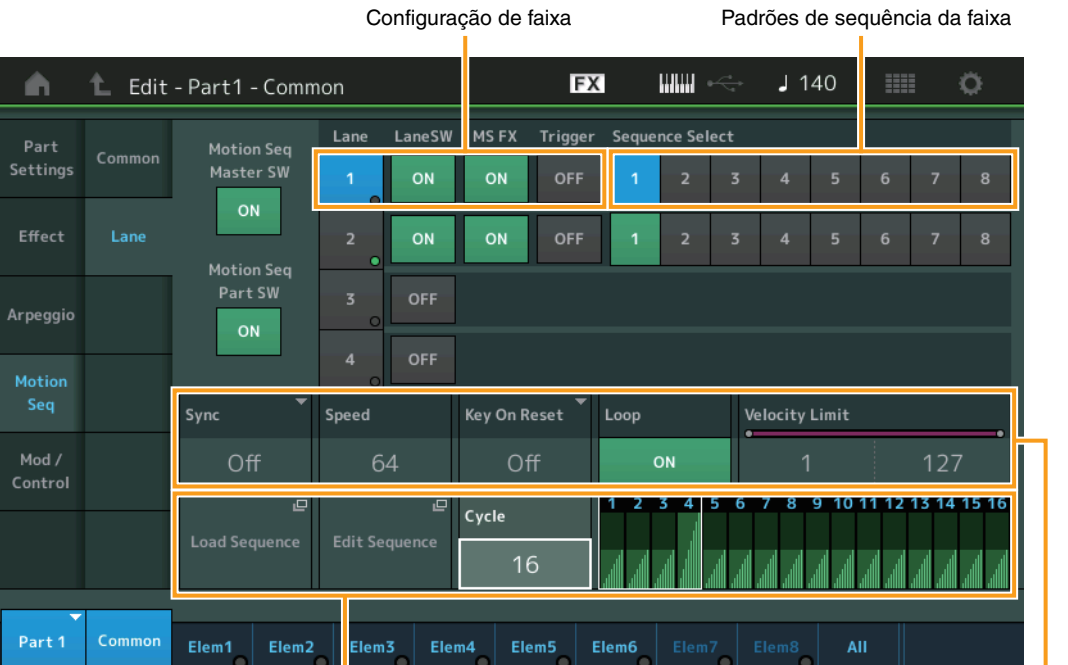

Configuração da sequência selecionada Configuração de faixa

# **Ativação/Desativação do sequenciador de movimentos**

As seguintes configurações estão disponíveis para ativar/desativar a reprodução do sequenciador de movimentos.

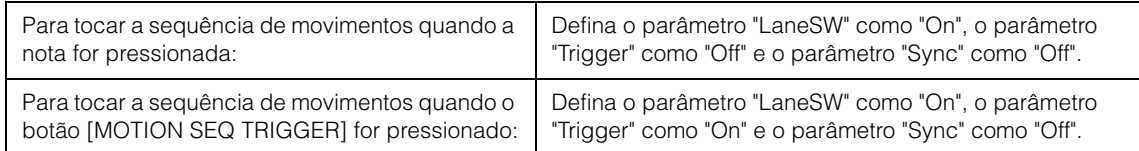

**OBSERVAÇÃO** "LaneSW" e "Trigger" são definidos da seguinte maneira.

[EDIT] → Seleção da parte → Elemento/Operador [Common] → [MOTION Seq] → [Lane] [\(página 129\)](#page-128-0)

#### **[Estrutura básica](#page-2-0)**

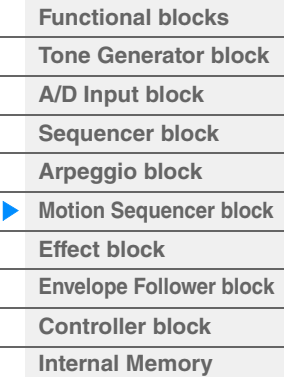

### **[Referência](#page-24-2)**

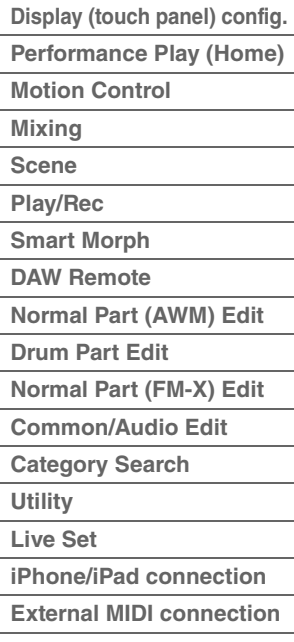

# **Uso dos botões giratórios para controlar o sequenciador de movimentos**

Ao pressionar o botão [TONE]/[EG/FX]/[EQ]/[ARP/MS] da função do botão giratório e selecionar "ARP/MS", você poderá usar os botões giratórios 3 e 4 para controlar a reprodução do sequenciador de movimentos. Faça isso e preste atenção nas mudanças no som. Para obter detalhes sobre o efeito dos botões giratórios 3 e 4, consulte Quick Edit ([página 38](#page-37-0)).

Funções do sequenciador de movimentos que podem ser controladas por operações de botões giratórios

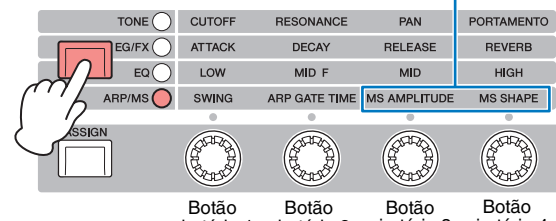

giratório 1 giratório 2 giratório 3 giratório 4

# **Edição de sequências de movimentos**

É possível criar uma sequência de movimentos personalizada que consiste em até dezesseis etapas. Para obter detalhes sobre edição, consulte a [página 131.](#page-130-0)

# **Parâmetros relacionados ao sequenciador de movimentos**

Neste instrumento, o sequenciador de movimentos é considerado um controlador virtual e pode ser selecionado no parâmetro "Source". O parâmetro de destino que você deseja controlar pelo sequenciador de movimentos é definido no parâmetro "Destination". Para saber mais, consulte a [página 138.](#page-137-0)

#### **[Estrutura básica](#page-2-0)**

 $\overline{a}$ 

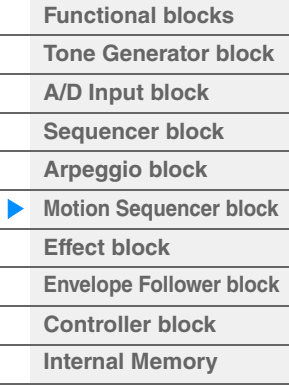

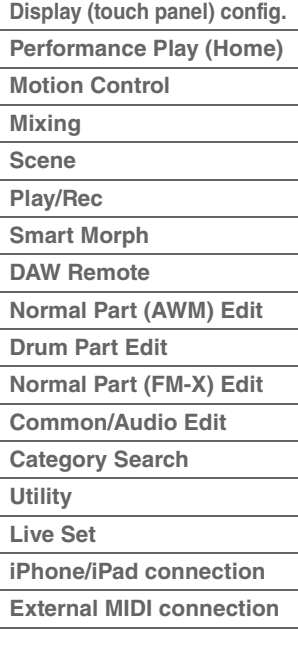

# <span id="page-18-0"></span>**Bloco de efeitos**

Esse bloco aplica efeitos à saída do bloco gerador de tom e do bloco de entrada de áudio, processando e melhorando o som. Os efeitos são aplicados nos estágios finais de edição, permitindo a alteração do som conforme desejado.

# <span id="page-18-1"></span>**Estrutura do efeito**

# **Efeitos do sistema — Variation e reverberação**

Os efeitos do sistema são aplicados ao som geral. Com efeitos do sistema, o som de cada parte é enviado para o efeito de acordo com o nível de emissão do efeito de cada parte. O som processado (chamado de "wet") é enviado de volta ao mixer, de acordo com o nível de retorno, e gerado depois de mixado ao som "dry" não processado. Este instrumento está equipado com Variation e Reverberação como efeitos do sistema. Além disso, é possível definir o nível de emissão de Variation para Reverberação. Esse parâmetro é usado para aplicar reverberação à saída dos sinais do efeito Variation. Você pode obter um efeito natural aplicando a profundidade de reverberação ao som de Variation com o mesmo nível do som dry.

# **Efeitos de inserção**

Os efeitos de inserção podem ser aplicados individualmente a cada parte especificada antes da mescla dos sinais de todas as partes. Eles devem ser usados para os sons cujo caractere você deseja mudar drasticamente. É possível definir diferentes tipos de efeitos aos efeitos de inserção A e B para cada parte. Essas configurações podem ser definidas em Part Edit  $\rightarrow$  [Effect] ([página 113,](#page-112-0) [página 175,](#page-174-0) [página 189](#page-188-0)). O sintetizador tem 13 conjuntos de efeitos de inserção. Eles podem ser aplicados às partes de 1 a 8, a quatro das partes de 9 a 16 e à parte de Entrada A/D.

# **Efeito mestre**

Esse bloco aplica os efeitos ao sinal de saída estéreo do som inteiro. Vários tipos de efeito estão disponíveis.

# **EQ do elemento**

O EQ do elemento é aplicado a cada elemento da Normal Part (AWM2) e a cada tecla da Parte de bateria. Você poderá especificar uma das três formas de EQ, incluindo realce e pico.

**OBSERVAÇÃO** EQ do elemento não afeta os sinais de entrada dos conectores A/D INPUT [L/MONO]/[R].

#### **EQ de parte**

Este EQ é aplicado a uma parte antes e após o efeito de inserção.

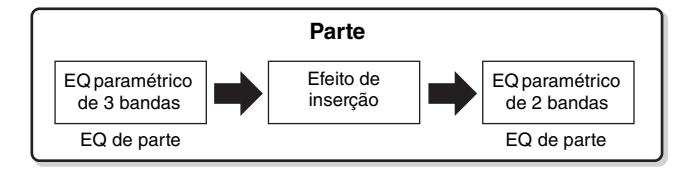

# **Equalizador principal**

O Equalizador principal é aplicado ao som final e geral (pós-efeito) do instrumento. Neste EQ, todas as cinco bandas podem ser configuradas como pico, sendo que o realce também está disponível para as bandas mais baixas e mais altas.

#### **[Estrutura básica](#page-2-0)**

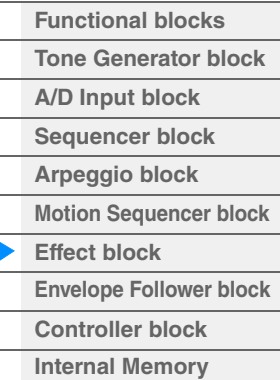

#### **[Referência](#page-24-2)**

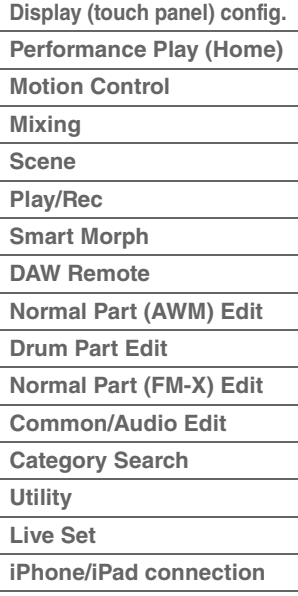

**[External MIDI connection](#page-260-4)**

# <span id="page-19-0"></span>**Conexão de efeitos**

- 1 **Cada EQ e efeito de inserção aplicado a cada parte**
- 2 **Parâmetros relacionados a Variation e Reverberação**
- Configuração: Part Edit → [Effect] → [Routing] [\(página 113,](#page-112-1) [página 175](#page-174-1), [página 189](#page-188-1)) Common/Audio Edit → [Effect] → [Routing] ([página 208](#page-207-0))

#### 3 **Parâmetros relacionados ao efeito mestre** Configuração: Common/Audio Edit → [Effect] → [Master FX] ([página 211](#page-210-0))

- 4 **Parâmetros relacionados ao Equalizador principal**
- Configuração: Common/Audio Edit → [Effect] → [Master EQ] ([página 212](#page-211-0))
- **OBSERVAÇÃO** Com relação ao sinal de entrada de áudio dos conectores A/D INPUT [L/MONO]/[R], o efeito é definido em Common/Audio Edit → [Audio In].

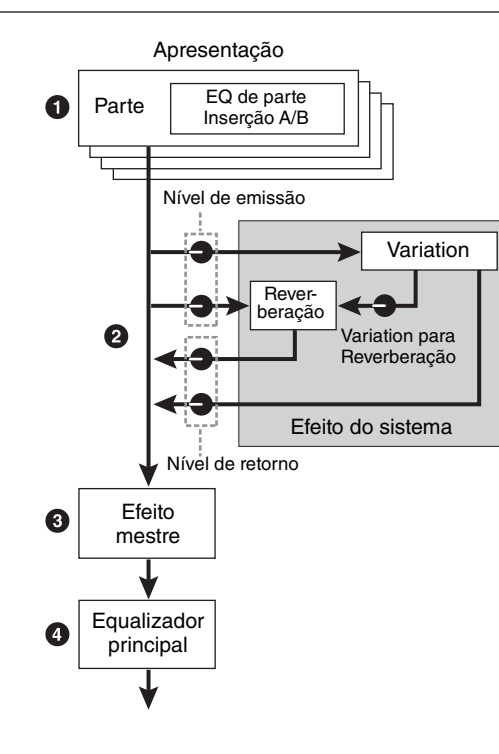

# <span id="page-19-1"></span>**Sobre o efeito Vocoder**

O MODX+ possui um efeito Vocoder. O Vocoder é um efeito característico de "voz de robô" que extrai as características do som do microfone e as adiciona ao som por meio da apresentação no teclado. A voz humana consiste em sons gerados por meio das cordas vocais e filtrados pela garganta, nariz e boca. As seções ressonantes têm características específicas de frequência e atuam como um filtro, criando muitos formantes (conteúdo harmônico). O efeito Vocoder extrai as características de filtro da voz da entrada do microfone e recria os formantes vocais usando vários filtros passa-faixas. A "voz de robô", semelhante a uma máquina, é criada passando os sons afinados de instrumentos musicais (como um som de sintetizador) pelos filtros.

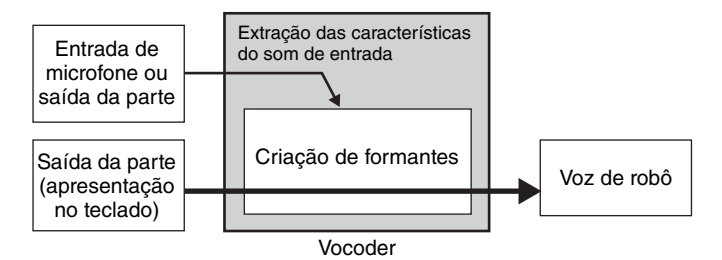

#### **Sobre categorias, tipos e parâmetros de efeito**

Para obter informações sobre as categorias de efeito deste instrumento e os tipos de efeito contidos nessas categorias, consulte a "Lista de tipos de efeito" no documento PDF Lista de dados. Para obter informações sobre os parâmetros de efeito que podem ser definidos em cada tipo, consulte a "Lista de parâmetros de efeito" no documento PDF Lista de dados. Para obter informações sobre as descrições de cada categoria, cada tipo e cada parâmetro de efeito, consulte o documento PDF Manual de parâmetros do sintetizador.

#### **Sobre configurações predefinidas**

As configurações predefinidas para os parâmetros de cada tipo de efeito são fornecidas como modelos e podem ser selecionadas no visor de seleção do tipo de efeito. Para obter o som com o efeito desejado, selecione primeiro uma das predefinições próximas do som imaginado e, em seguida, altere os parâmetros conforme o necessário. As configurações predefinidas podem ser determinadas com a configuração de "Preset" em cada visor de parâmetro de efeito. Para obter informações sobre cada tipo de efeito, consulte o documento PDF Lista de dados.

#### **[Estrutura básica](#page-2-0)**

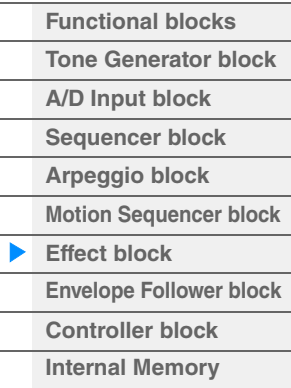

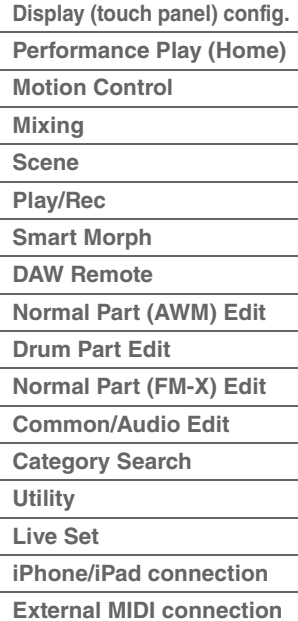

# <span id="page-20-0"></span>**Bloco do Envelope Follower**

Envelope Follower é uma função para detectar o envelope da forma de onda do sinal de entrada e modificar os sons dinamicamente. Essa função permite controlar não só as saídas de partes, como também os sinais de entrada de dispositivos externos ligados aos conectores A/D INPUT [L/MONO]/[R].

A origem de entrada de cada Envelope Follower é fixa como Parte 1 para EnvFollower 1, Parte 2 para EnvFollower 2 e Parte de áudio para EnvFollower AD. No entanto, a saída do sinal de cada Envelope Follower pode ser outra "origem de entrada" para qualquer destino desejado, como cada parte ou até mesmo toda a apresentação. Por exemplo, você pode modificar o som da parte 2 usando o Envelope Follower da Parte 1 (EnvFollower 1) como o "Source". O Envelope Follower como "Source" e o parâmetro de destino a ser controlado pelo Envelope Follower (chamado de "Destination") são definidos no visor Control Assign [\(página 138](#page-137-0)).

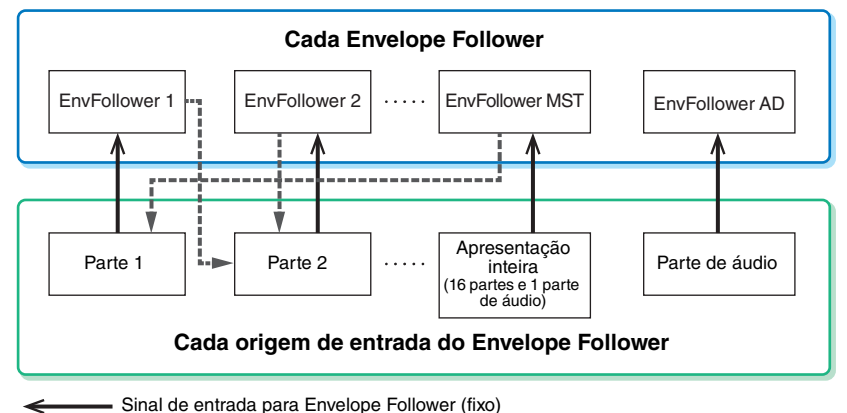

Sinal de saída do Envelope Follower (o destino é flexível)

#### Envelope Follower selecionado

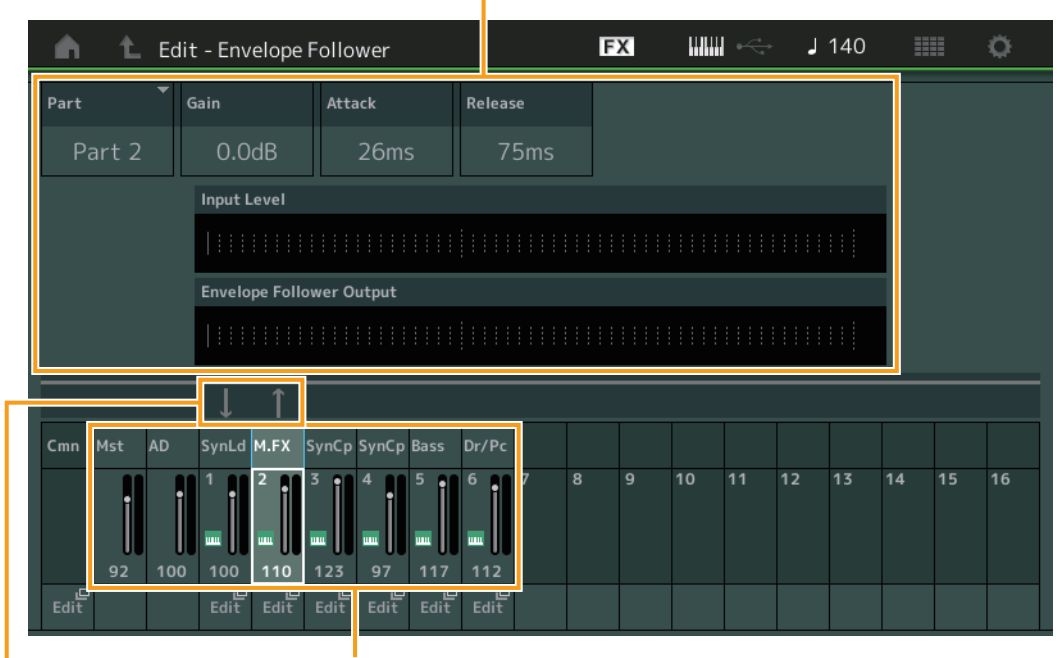

Fluxo de sinal do Envelope Follower Fontes de entrada do Envelope Follower

[EDIT]  $\rightarrow$  Common/Audio Edit→ [Audio In]  $\rightarrow$  [Routing]  $\rightarrow$  "Envelope Follower" (EnvFollower AD)

[EDIT]  $\rightarrow$  Common/Audio Edit → [Effect]  $\rightarrow$  [Routing]  $\rightarrow$  "Envelope Follower" (EnvFollower MST)

[EDIT]  $\rightarrow$  Selecão da parte  $\rightarrow$  Elemento/Operador [Common]  $\rightarrow$  [Effect]  $\rightarrow$  [Routing]  $\rightarrow$  "Envelope Follower" (EnvFollower 1–16)

#### **[Estrutura básica](#page-2-0)**

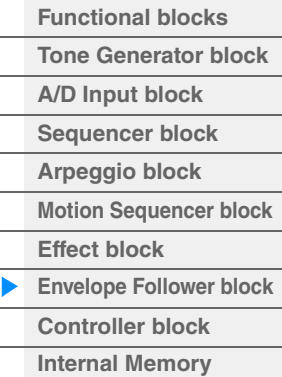

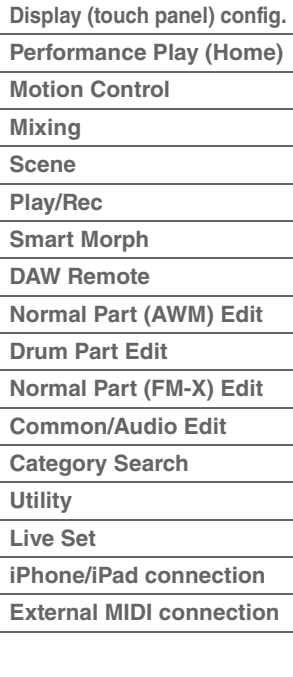

# <span id="page-21-0"></span>**Bloco de controladores**

Esse bloco consiste no teclado, curva de afinação, roda modulação, chaves atribuíveis, botões giratórios, controles deslizantes e botão giratório Super. Ao operar esses controladores, você poderá transmitir mensagens MIDI para o bloco gerador de tom, para tocar e modificar sons, ou para o software de DAW, para controles adicionais dos sons.

# <span id="page-21-1"></span>**Teclado**

O teclado transmite as mensagens de nota ligada/desligada ao bloco gerador de tom (para produzir som) e ao bloco de sequenciador (para gravação). Você pode alterar o intervalo de notas do teclado em oitavas usando os botões OCTAVE [−]/[+], transpor as notas usando os botões OCTAVE [−]/[+] enquanto mantém o botão [SHIFT] pressionado e definir como a velocidade real é gerada de acordo com a intensidade com a qual as notas são tocadas.

# <span id="page-21-2"></span>**Controle giratório da curva de afinação**

Use o controle giratório da curva de afinação para arquear as notas para cima (movendo o controle na direção oposta à sua) ou para baixo (movendo-o na sua direção) enquanto toca o teclado. Role o controle para cima ou para baixo para aumentar ou diminuir a afinação. Esse controle é autocentralizado e retornará automaticamente à afinação normal quando for solto. A configuração da faixa da curva de afinação pode ser alterada em Part Edit → [Part Settings] → [Pitch] ([página 106\)](#page-105-0). Funções diferentes de curva de afinação podem ser atribuídas ao controle giratório da curva de afinação em Part Edit → [Mod/Control] → [Control Assign] ([página 138,](#page-137-0) [página 192](#page-191-0)).

# <span id="page-21-3"></span>**Roda de modulação**

Mesmo que o botão de rolagem de modulação seja usado convencionalmente para aplicar vibrato ao som, muitas das apresentações predefinidas têm outras funções e efeitos atribuídos a ele. Quanto mais o controle for movido para cima, maior será o efeito aplicado ao som. Para evitar a aplicação acidental de efeitos à apresentação atual, verifique se o botão de rolagem de modulação está definido para o mínimo antes de começar a tocar. Várias funções podem ser atribuídas à roda de modulação em Part Edit → [Mod/Control] → [Control Assign] [\(página 138](#page-137-0), [página 192](#page-191-0)).

# <span id="page-21-4"></span>**Chaves atribuíveis**

De acordo com as configurações de controle de XA (articulação expandida) ([página 6](#page-5-0)) em Element Edit  $\rightarrow$ [Osc/Tune] [\(página 145](#page-144-1)), você pode acessar elementos específicos da parte atual pressionando cada um desses botões durante a apresentação no teclado. Você pode selecionar como o status ligado/desligado desses botões é alterado usando Common/Audio Edit  $\rightarrow$  [General] [\(página 198](#page-197-2)). Além disso, é possível atribuir várias funcões (além de acessar elementos específicos) a esses botões em Part Edit  $\rightarrow$  [Mod/Control]  $\rightarrow$ [Control Assign] ([página 138,](#page-137-0) [página 192\)](#page-191-0).

# <span id="page-21-5"></span>**Botões giratórios e controles deslizantes**

Esses botões giratórios e controles deslizantes permitem alterar vários aspectos do som da parte em tempo real enquanto você toca. Para obter instruções sobre o uso dos botões giratórios e dos controles deslizantes, consulte o Manual do Proprietário. Para obter instruções sobre como usar os botões giratórios 1 – 4 (5 – 8), consulte "Quick Edit" [\(página 36](#page-35-0)).

# <span id="page-21-6"></span>**Botão giratório Super**

O botão giratório Super permite controlar simultaneamente os parâmetros comuns a todas as partes (Assign 1 – 8) que são atribuídas aos oito botões giratórios. Para obter instruções sobre como usar o botão giratório Super, consulte o Manual do Proprietário. Para saber os valores de configuração editáveis do botão giratório Super, consulte o visor Super Knob ([página 46\)](#page-45-0). Além disso, para obter instruções sobre como definir os controles Assign 1 – 8, consulte o visor Control Assign ([página 205\)](#page-204-0) para Common/Audio Edit.

# **[Estrutura básica](#page-2-0)**

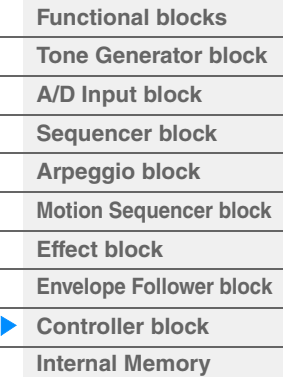

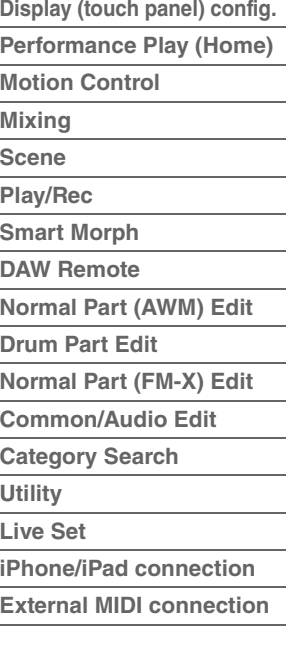

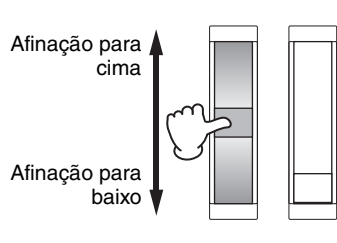

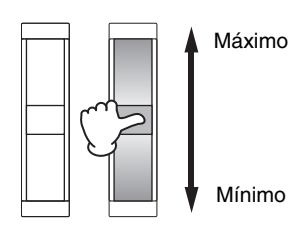

# <span id="page-22-0"></span>**Memória interna**

O MODX+ cria vários tipos diferentes de dados, incluindo apresentações, conjuntos dinâmicos e músicas. Esta seção descreve como manter os vários tipos de dados e usar os dispositivos/mídias de memória para armazená-los.

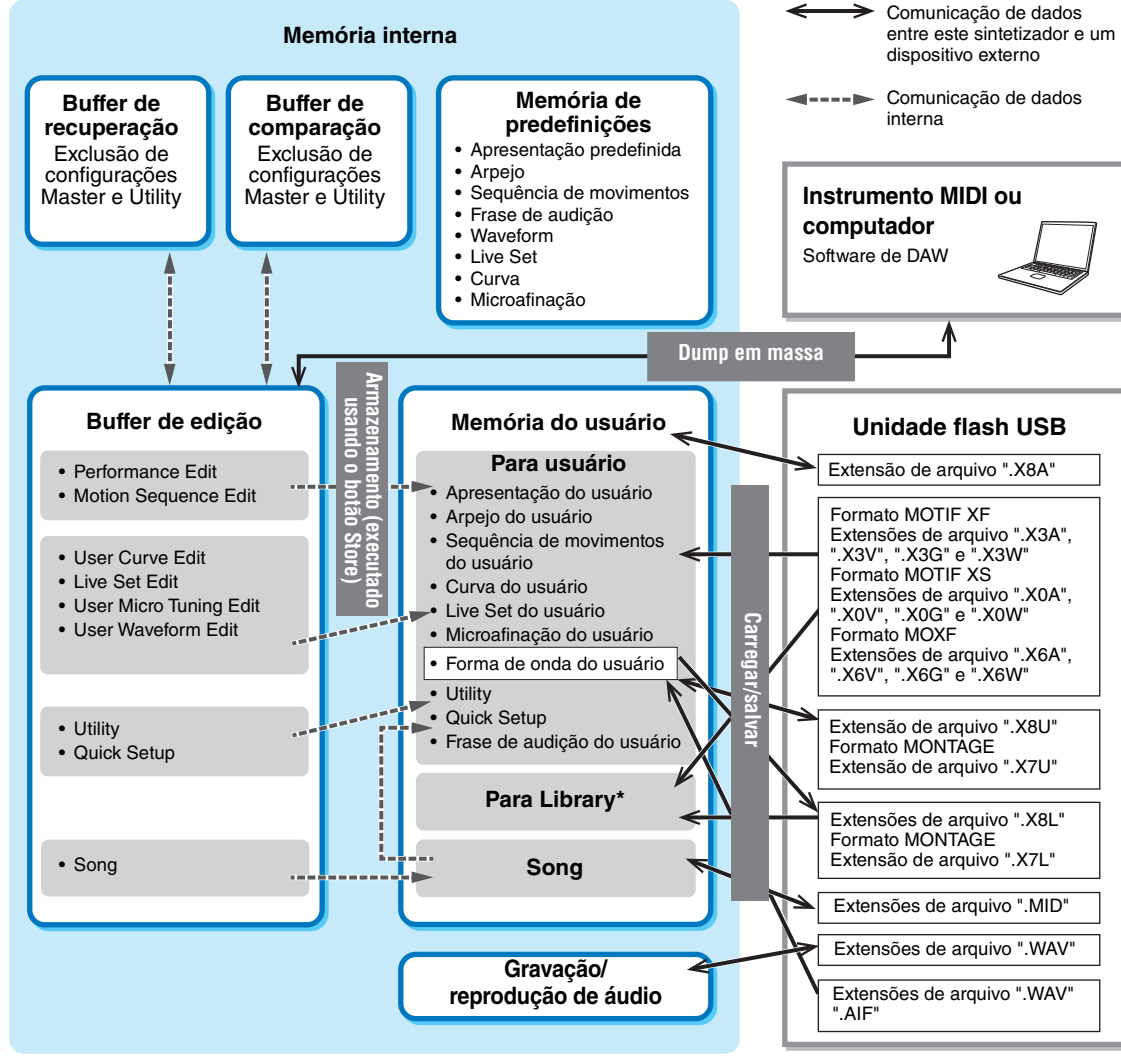

Igual à área "Para usuário", exceto o seguinte: Não inclui as configurações Utilitário e Quick Setup. Além disso, o Live Set incluído é apenas um Bank para cada arquivo importado.

# **Memória de predefinições**

A memória de predefinições é a memória projetada especificamente para a leitura de dados, como apresentação predefinida, arpejo e frase de audição. Não é possível substituir dados na memória de predefinições.

# **Buffer de edição**

O buffer de edição é um local de memória para os seguintes tipos de dados editados: Performance, Live Set e Song. Embora o buffer de edição seja projetado especificamente para a gravação e a leitura de dados, os dados contidos nele serão perdidos quando o instrumento for desligado. Você sempre deve armazenar os dados editados na memória do usuário antes de editar uma nova apresentação ou desligar o instrumento. Dados diferentes de apresentações e sequências de movimentos são armazenados automaticamente.

# **Memória do usuário**

Os dados do usuário editados no buffer de edição e as configurações de utilitários de todo o sistema são armazenados na área dedicada da memória do usuário. Até oito arquivos de Library (.X8L) lidos da unidade flash USB são carregados na área dedicada da memória do usuário.

Essa área da memória é de leitura/gravação, e os dados serão mantidos mesmo depois que o instrumento for desligado.

### **[Estrutura básica](#page-2-0)**

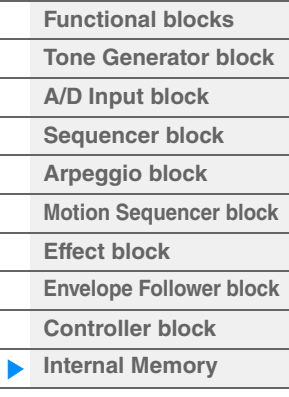

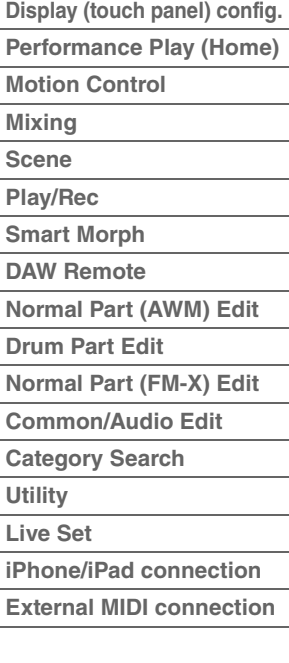

# **Buffer de recuperação/buffer de comparação**

Se você tiver selecionado outra apresentação sem armazenar a que estava sendo editada, poderá recuperar as edições originais, pois o conteúdo do buffer de edição é armazenado na memória de backup, chamada de buffer de recuperação. Além disso, o instrumento tem um buffer de comparação no qual as configurações de som anteriores à edição serão temporariamente restabelecidas para fins de comparação. Você pode alternar entre o som que acabou de ser editado e sua condição não editada e ouvir como as suas edições o afetam. Os dois são tipos de memória de leitura/gravação. No entanto, você deve armazenar os dados da sequência antes de desligar o equipamento, pois todos os dados de sequência criados serão perdidos quando a alimentação for desligada. Para obter instruções sobre como usar a função Comparar, consulte o Manual do Proprietário.

#### **[Estrutura básica](#page-2-0)**

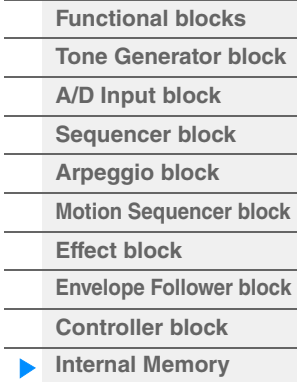

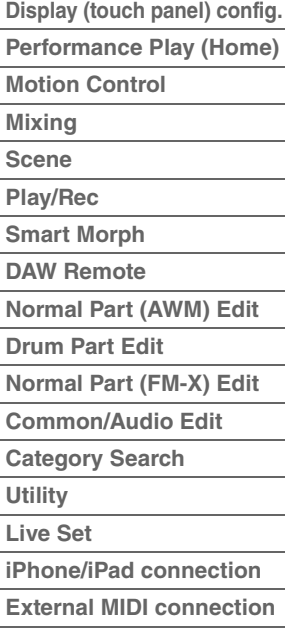

# <span id="page-24-2"></span><span id="page-24-0"></span>Referência

**[Visor \(painel de toque\)](#page-24-1)**

# <span id="page-24-3"></span><span id="page-24-1"></span>**Configuração do visor (painel de toque)**

Esta seção explica a barra de navegação, que é a mesma para todos os tipos de visores.

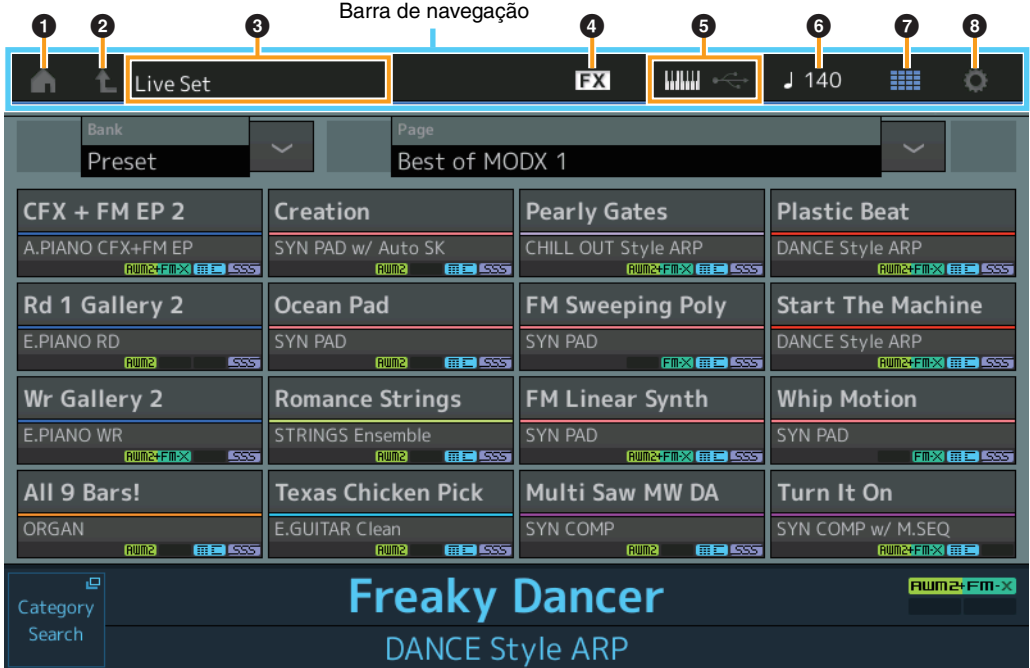

# $\bullet$  Ícone HOME

Move para o visor Performance Play ([página 27\)](#page-26-0).

# 2 **Ícone EXIT**

Tem a mesma função do botão [EXIT] no painel. Pressione esse ícone para sair do visor atual e retornar ao nível anterior da hierarquia.

# **8** Área [INFORMATION]

Exibe informações úteis, inclusive o nome do visor selecionado no momento.

# 4 **Ícone EFFECT**

Toque no ícone para acessar o visor Effect Switch [\(página 252](#page-251-0)). O ícone é desligado quando qualquer um dos blocos de efeitos (inserção, sistema ou master) está desligado.

# 5 **Ícone QUICK SETUP**

Exibe as configurações de controle local ON/OFF e MIDI IN/OUT.

O ícone em forma de teclado acende quando o controle local está definido como ON e apaga quando o controle local está definido como OFF.

Quando MIDI está definido como a configuração MIDI IN/OUT, um ícone em forma de conector MIDI é exibido. Quando USB está definido como a configuração MIDI IN/OUT, um ícone em forma de conector USB é exibido. Toque no ícone desejado para acessar o visor Quick Setup correspondente [\(página 229](#page-228-0)).

#### 6 **Ícone TEMPO SETTINGS**

Exibe o tempo da apresentação selecionada. Toque no ícone para acessar o visor Tempo Settings [\(página 250](#page-249-0)).

# 7 **Ícone LIVE SET**

Toque no ícone para acessar o visor Live Set [\(página 255](#page-254-2)).

# 8 **Ícone UTILITY**

Toque no ícone para acessar o visor aberto pela última vez dentre os visores do utilitário.

#### **[Visor \(painel de toque\)](#page-24-1)**

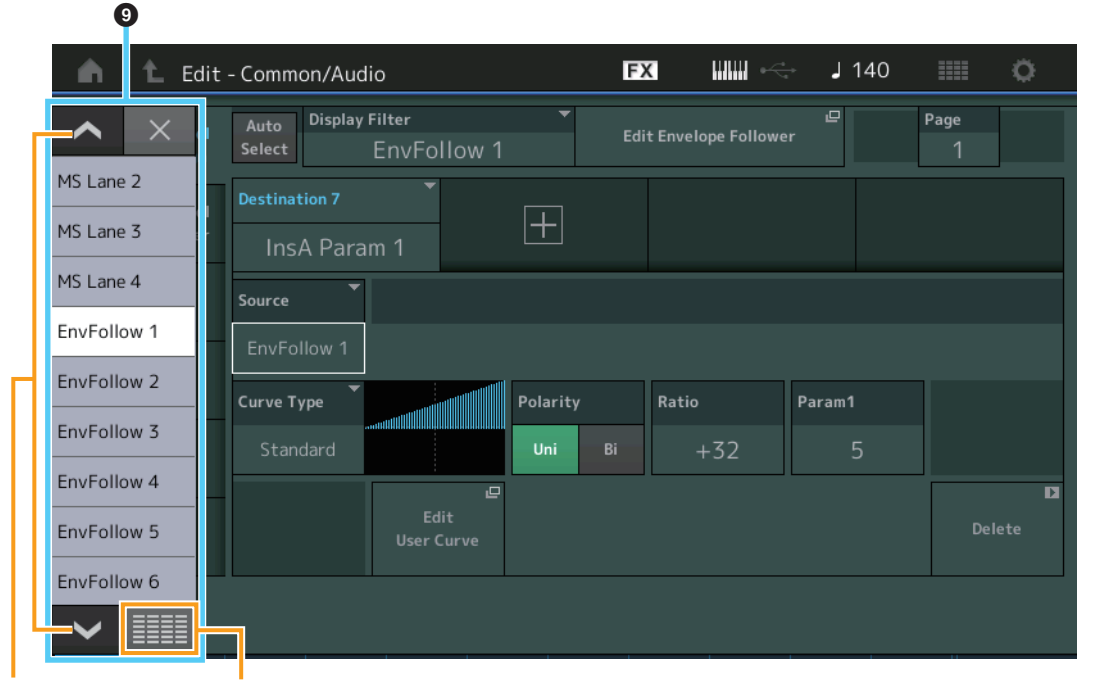

Botões de rolagem Botão Exibir tudo Exibir tudo

×

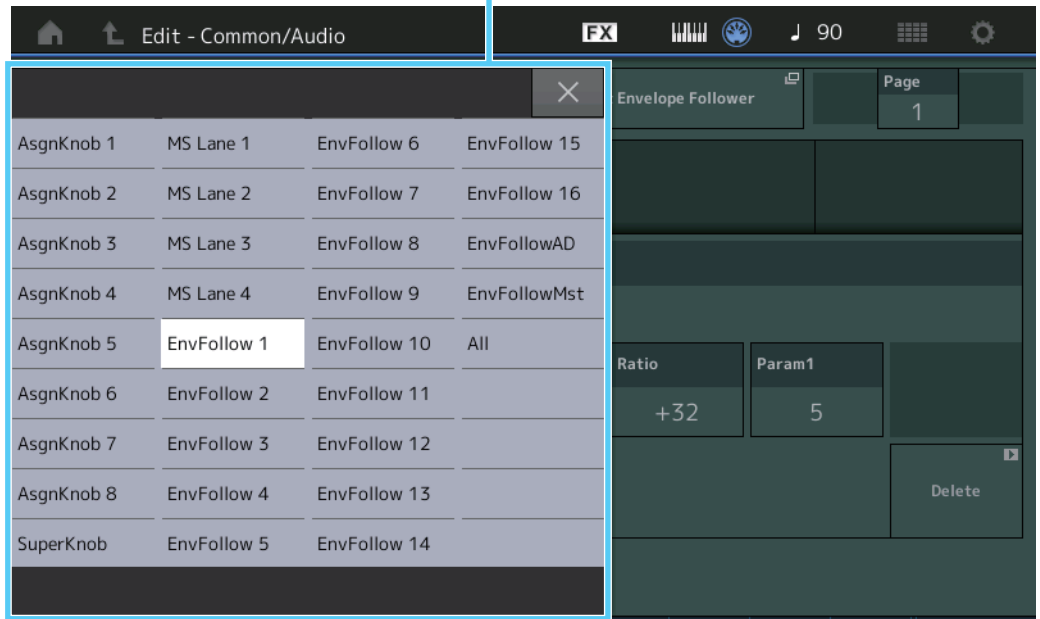

# 9 **Lista pop-up**

Exibe valores de configuração de parâmetros. Quando os valores de configuração estiverem exibidos em várias páginas, você precisará usar os botões de rolagem para rolar pelas páginas ou o botão Exibir tudo para exibir todos os valores de configuração.

# <span id="page-26-1"></span><span id="page-26-0"></span>**Performance Play (Home)**

No visor Performance Play, é possível reproduzir uma apresentação selecionada e editar algumas das configurações relacionadas a apresentações.

#### **Home**

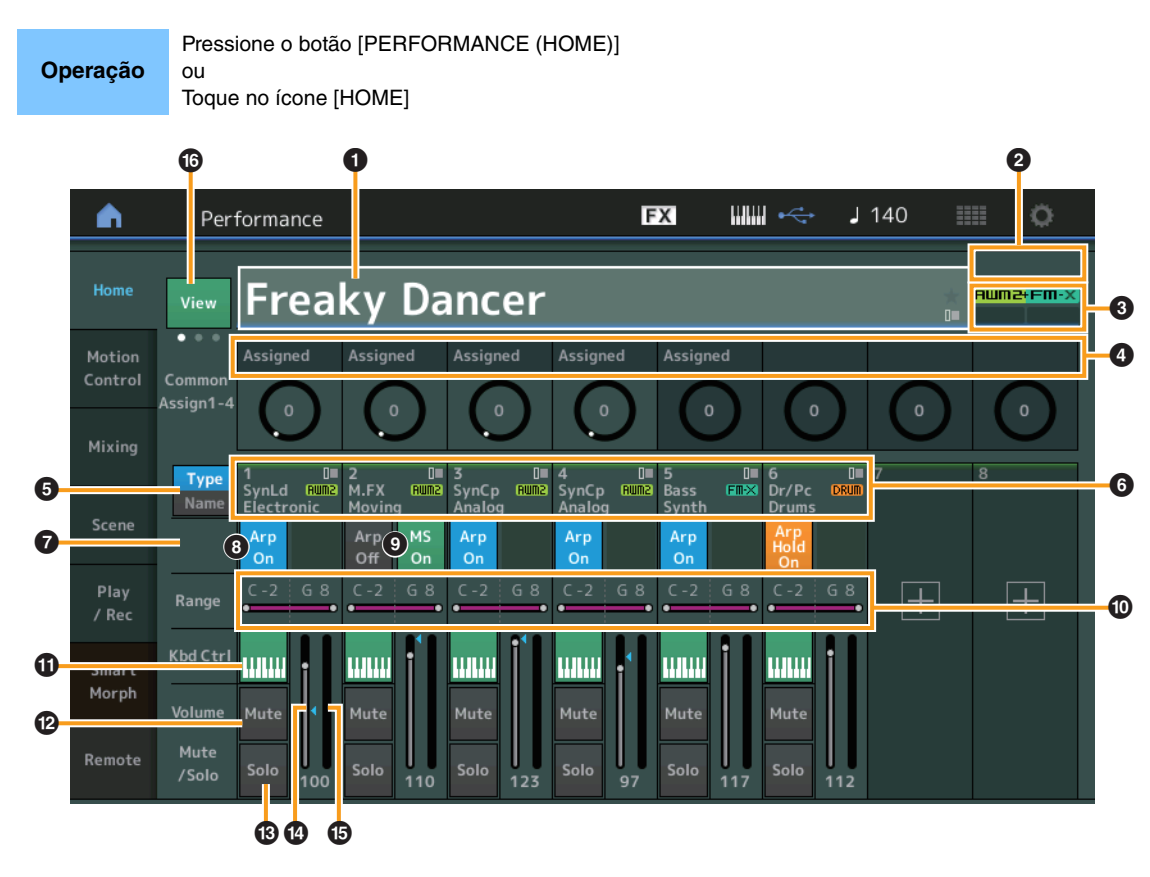

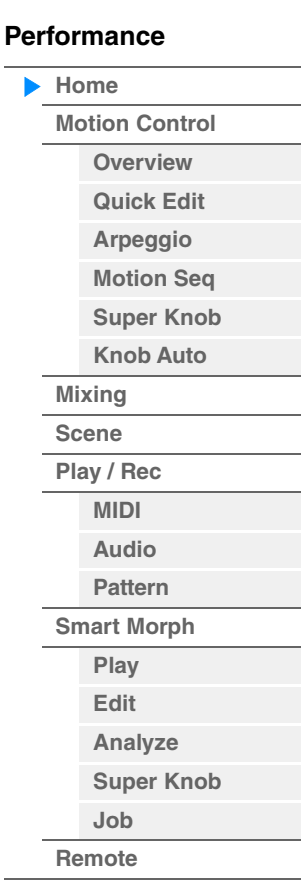

#### 1 **Nome da apresentação**

Indica o nome da apresentação selecionada no momento. Tocar no parâmetro acessa o menu de Category Search, Edit e Recall.

**OBSERVAÇÃO** Depois que você editar um parâmetro na apresentação selecionada, um ícone de sinalizador azul aparecerá à direita do nome da apresentação.

#### 2 **Indicador de parte**

Quando o cursor está sobre o nome da apresentação ou nas partes 1 – 8, isso indica se as partes 9 – 16 são ou não utilizadas.

Quando o cursor está nas partes 9 – 16, isso indica se as partes 1 – 8 são ou não utilizadas. Se as partes 9 – 16 não estiverem em uso, esse indicador não aparecerá.

#### **8** Sinalizador

Indica os atributos de geração de tons da apresentação selecionada no momento. (Consulte a tabela abaixo.)

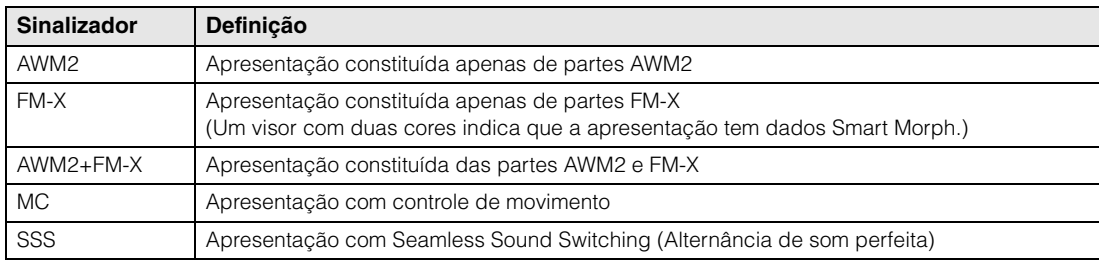

#### 4 **Funções dos botões giratórios**

Indica as funções atualmente atribuídas aos botões giratórios 1 – 4 (5 – 8).

### 5 **Chave Type/Name (Tipo/Nome)**

Alterna entre os visores Categoria/Tipo de parte e Nome da parte. **Configurações:** Type, Name

#### 6 **Tipos de partes/Nomes de partes**

Indica os tipos e categorias das partes ou o nome delas. Tocar no parâmetro acessa o menu de Category Search, Edit e Copy. Para adicionar outra parte, toque no ícone "+".

#### 7 **Chave do sequenciador de movimentos comuns**

Determina se o sequenciador de movimentos de partes comuns/AD está ativado ou desativado. Quando todas as chaves de faixa das partes comuns/AD estão desativadas, essa chave não é exibida. **Configurações:** Off (Desativado), On (Ativado)

#### 8 **Chave ligado/desligado do arpejo da parte**

Determina se o arpejo de cada parte está ativado ou desativado. Se o Arpeggio e o Arpeggio Hold estiverem ativados, "Arp Hold On" será exibido.

**OBSERVAÇÃO** Você pode ativar/desativar a função Arpeggio Hold da parte ao manter pressionado o botão [SHIFT] e tocar nessa chave ao mesmo tempo.

**Configurações:** Off (Desativado), On (Ativado)

#### 9 **Chave do sequenciador de movimentos da parte**

Determina se o sequenciador de movimentos de cada parte está ativado ou desativado. Quando todas as chaves de faixa da parte estão desativadas, essa chave não é exibida. **Configurações:** Off (Desativado), On (Ativado)

#### ) **Note Limit**

Determina as notas mais graves e mais agudas no intervalo de notas da Parte. Por exemplo, definir um limite de notas de "C5 – C4" permite ouvir a parte tocando notas nos dois intervalos de C -2 a C4 e de C5 a G8; as notas tocadas entre C4 e C5 não terão som. Para obter informações sobre a configuração de Note Limit, consulte o Manual do Proprietário.

**Configurações:** C -2 – G8

#### **10** Chave de controle do teclado

Determina se o controle do teclado de cada parte está ativado ou desativado. Quando essa chave está desativada, a parte não será reproduzida mesmo que você toque no teclado (a menos que essa parte esteja selecionada).

**Configurações:** Off (Desativado), On (Ativado)

#### @ **Ligar/desligar o áudio das partes**

Determina se a função sem áudio de cada parte está ativada ou desativada. **Configurações:** Off (Desativado), On (Ativado)

#### $\bullet$  **Ligar/desligar a função Solo das partes**

Determina se a função Solo de cada parte está ativada ou desativada. **Configurações:** Off (Desativado), On (Ativado)

#### \$ **Volume das partes**

Determina o volume da parte.

# **Configurações:** 0–127

**OBSERVAÇÃO** Quando as marcas de triângulo do Volume forem mostradas em azul, a alteração do volume criada pelos controles deslizantes não será refletida no som geral. Quando o valor alterado pelo controle deslizante atingir o valor indicado como um triângulo azul, a marca de triângulo mudará para branco, e a alteração do volume criada pelos controles deslizantes será refletida no som geral.

#### % **Medidor**

Indica o nível de saída de áudio da parte.

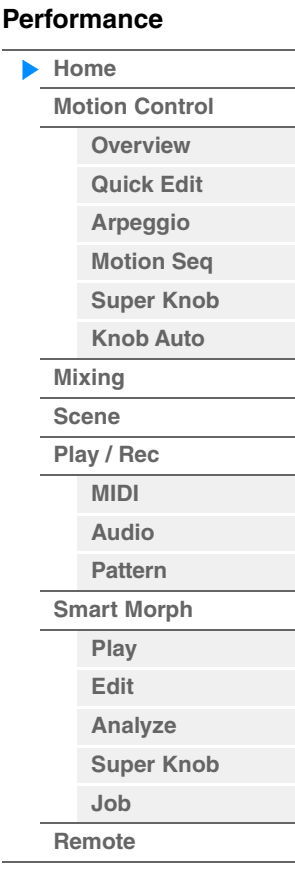

#### ^ **View**

Alterna entre os três tipos de exibição de informações da parte: 1 (oito partes), 2 (quatro partes e várias informações detalhadas), 3 (quatro partes e mapa Smart Morph). No tipo de exibição 2, os itens das informações exibidas diferem dependendo da posição do cursor ou das configurações da função Control. **Configurações:** 1–3

**OBSERVAÇÃO** Quando o cursor está no nome da apresentação no visor Performance Play (Home), também é possível alternar os visores de informação pressionando o botão [PERFORMANCE (HOME)].

Esta seção explica os vários visores quando a exibição está definida como 2 (quatro partes e várias informações detalhadas).

# **Exibição de elementos**

Aparece somente quando a parte selecionada no momento é Normal Part (AWM2) e Motion Control  $\rightarrow$  Overview  $\rightarrow$ botão Slider Function [Elem/Op Control] está ativado.

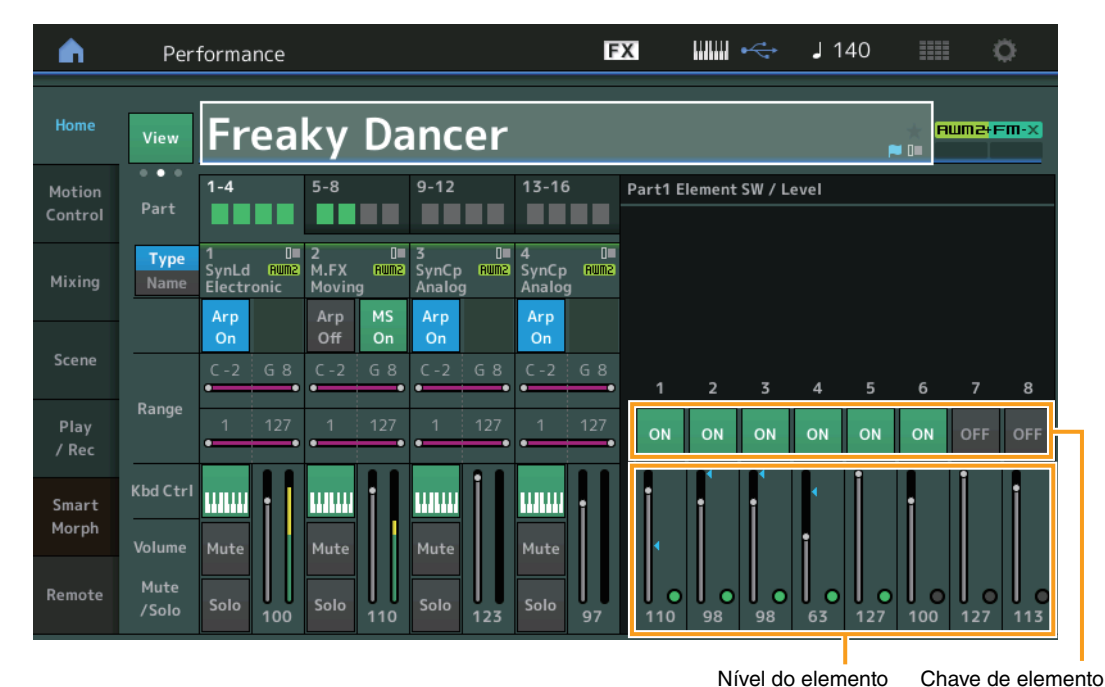

# **[Performance](#page-26-0)**

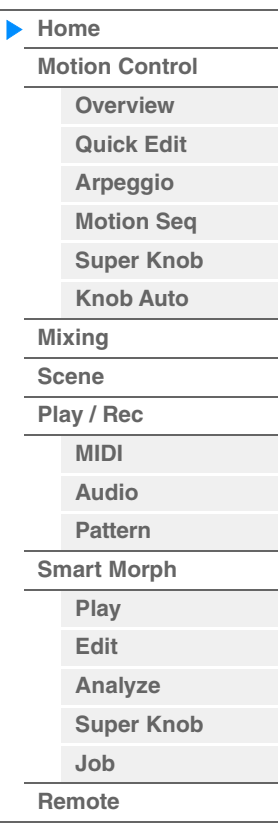

# **Element SW (Chave de elemento)**

Determina se cada elemento está ou não ativo. **Configurações:** Off (Desativado), On (Ativado)

#### **Nível do elemento**

Determina o nível de saída do elemento. **Configurações:** 0–127

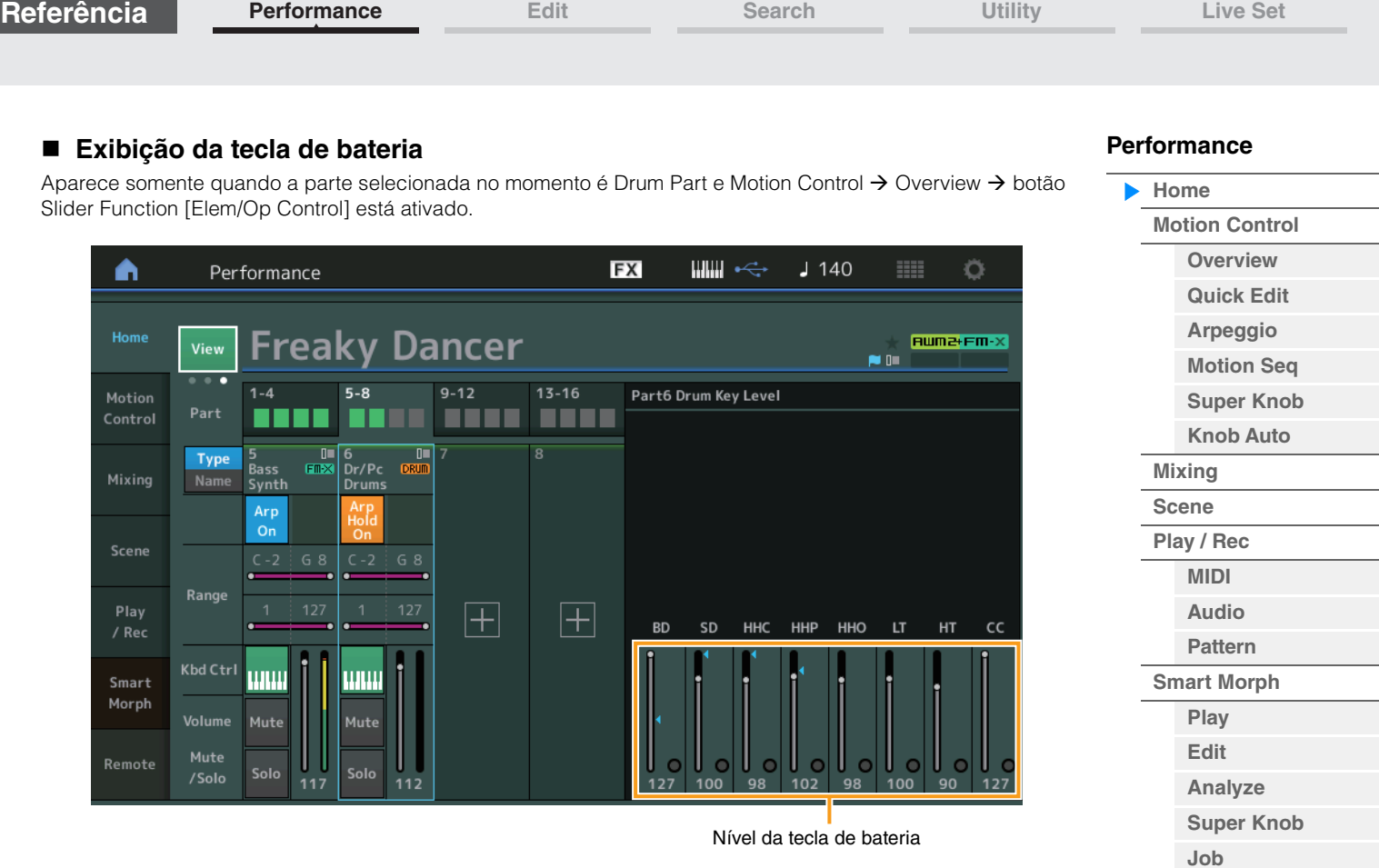

# **Nível da tecla de bateria**

Determina o nível de saída da tecla de bateria. **Configurações:** 0–127

**[Remote](#page-100-0)**

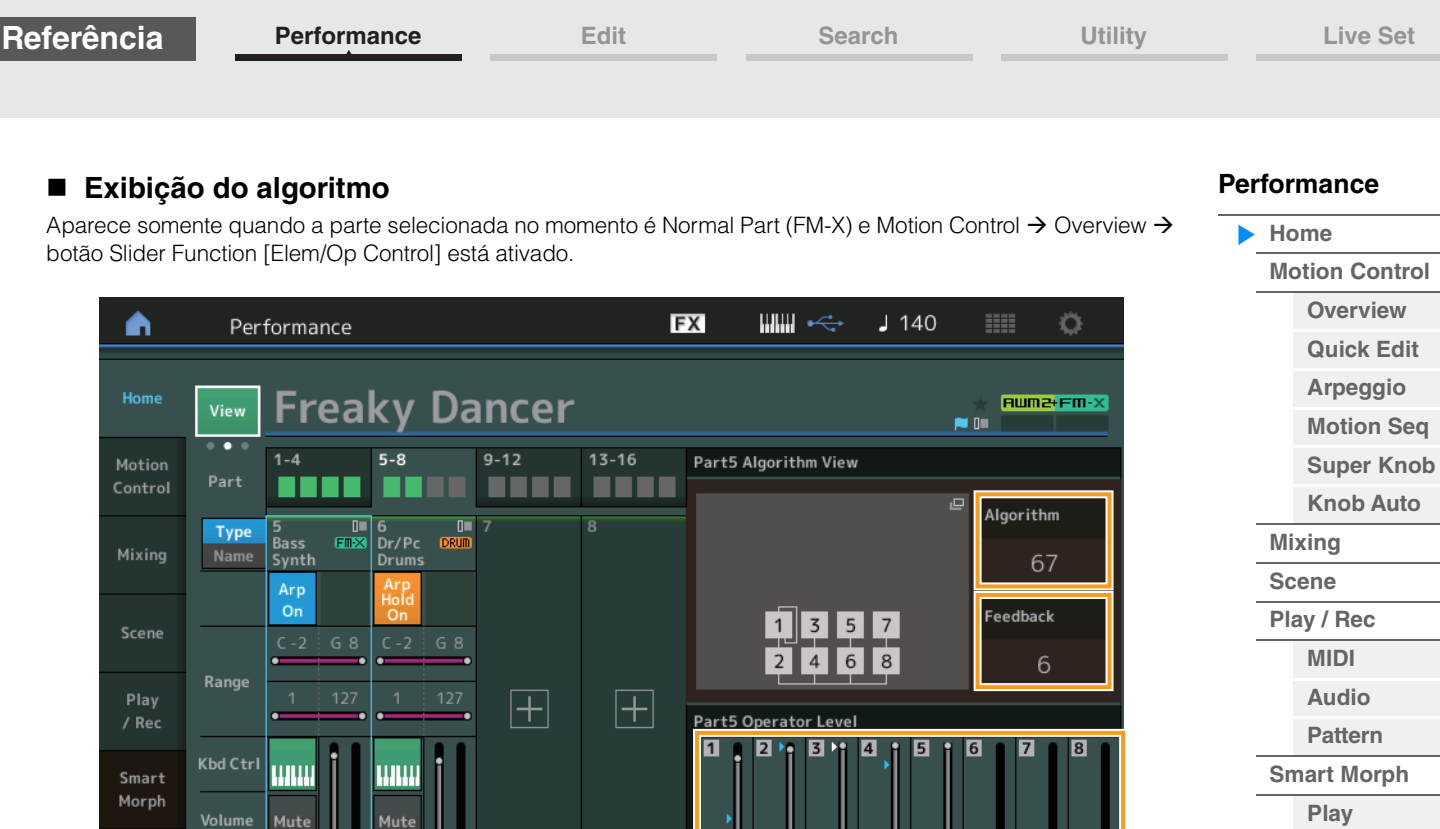

Nível do operador

99

96  $QQ$ 

# **Algorithm (Número do algoritmo)**

Solo

Mute<br>Solo/

Remote

Altera algoritmos. **Configurações:** Consulte o documento PDF Lista de dados. **OBSERVAÇÃO** Tocar na imagem do algoritmo acessa o visor Algorithm Search (Pesquisa de algoritmo).

# **Feedback (Nível de realimentação)**

As formas de onda podem ser alteradas levando-se parte do sinal gerado por um operador de volta a esse operador. Isso permite definir o nível de feedback. **Configurações:** 0–7

#### **Nível do operador**

Determina o nível de saída do operador. **Configurações:** 0–99

**[Edit](#page-94-0) [Analyze](#page-95-0) [Super Knob](#page-98-0)**

**[Job](#page-99-0) [Remote](#page-100-0)**

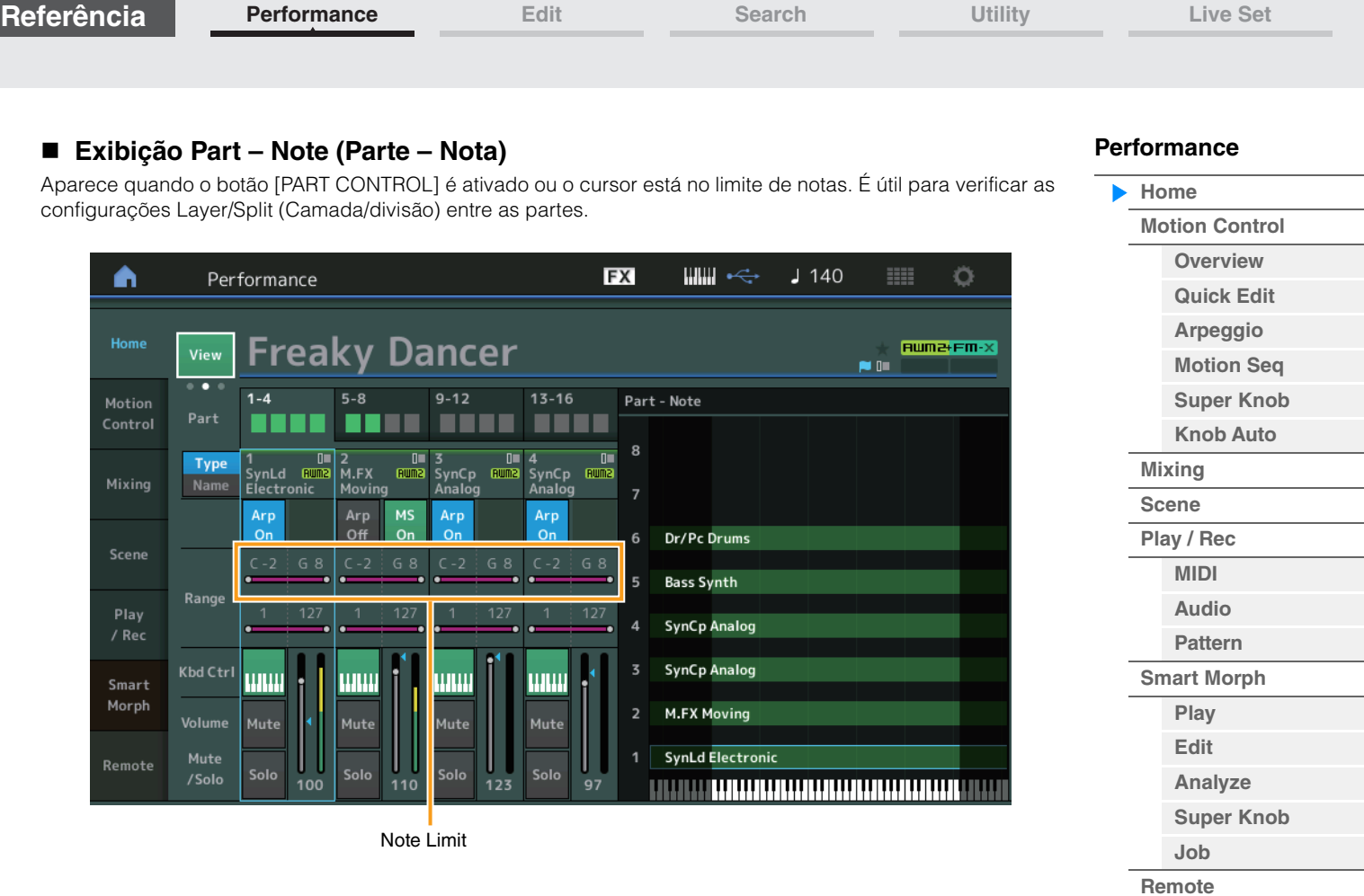

# **Exibição Velocity – Note (Velocidade – Nota)**

Aparece apenas quando o cursor está em qualquer limite de velocidade das partes. É útil para configurar a divisão de velocidade entre as partes.

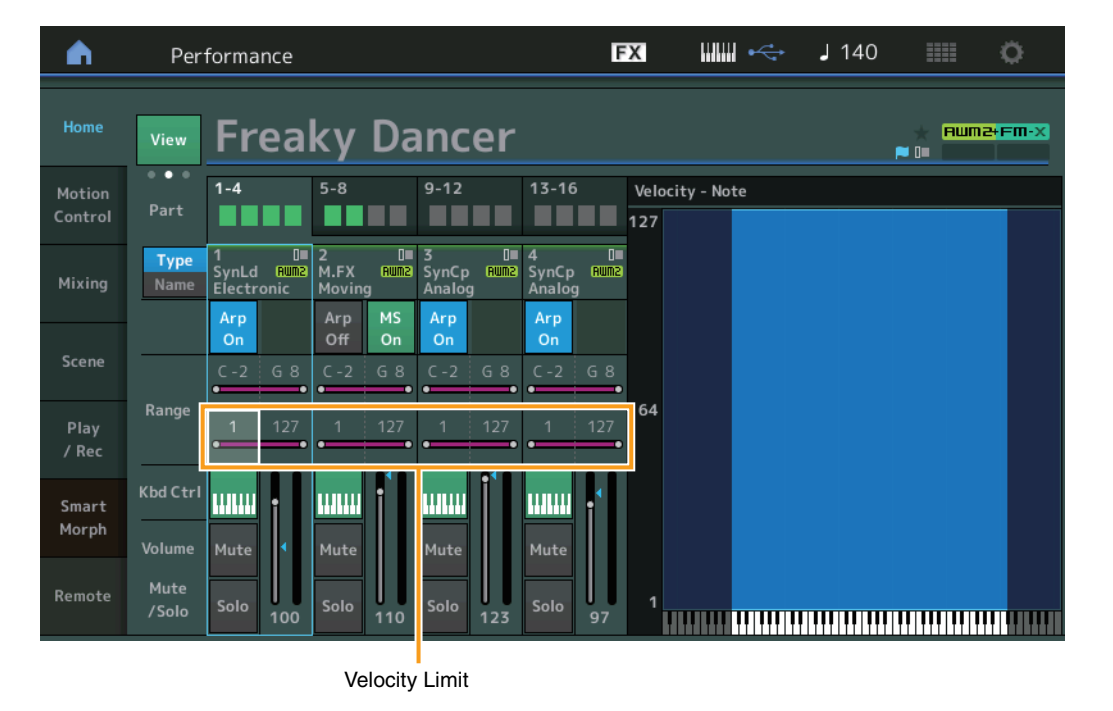

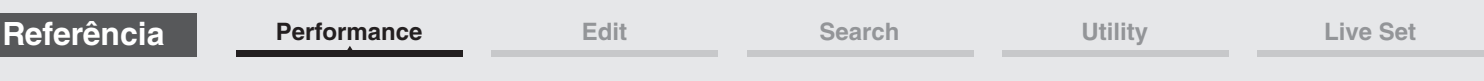

Quando a exibição é definida como 3 (quatro partes e o mapa Smart Morph) e a apresentação atual tem informações de Smart Morph, o visor a seguir é acessado.

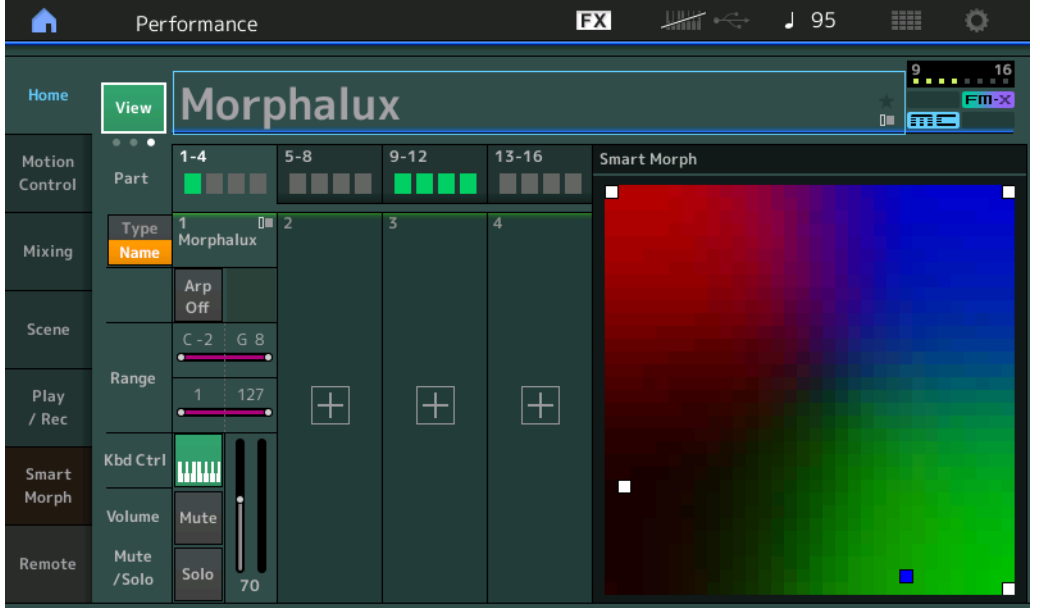

Toque em uma posição no mapa para atribuir o som à Parte 1.

**OBSERVAÇÃO** Quando a apresentação atual ainda não tiver dados de Smart Morph, o visor será o mesmo de quando a exibição estiver definida como 2.

**OBSERVAÇÃO** No visor Live Set, um ícone especial de FM-X indica se a Apresentação atribuída tem dados de Smart Morph (Transformação inteligente) ou não.

**FITX**: exibido para uma Apresentação com uma Parte FM-X.

**FMX**: exibido para uma Apresentação com uma Parte FM-X e dados de Smart Morph (Transformação inteligente).

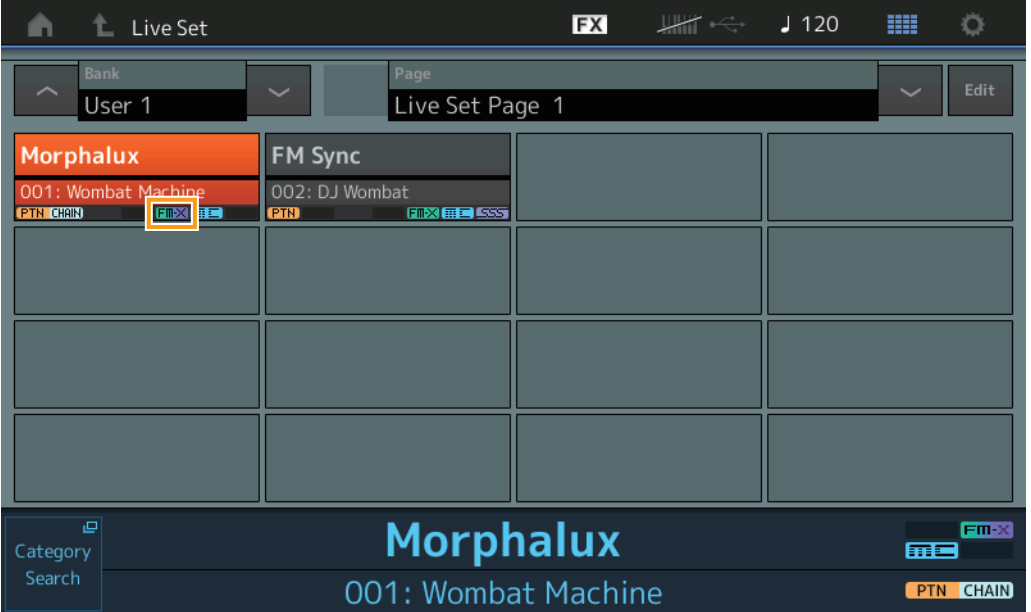

**[Performance](#page-26-0)**

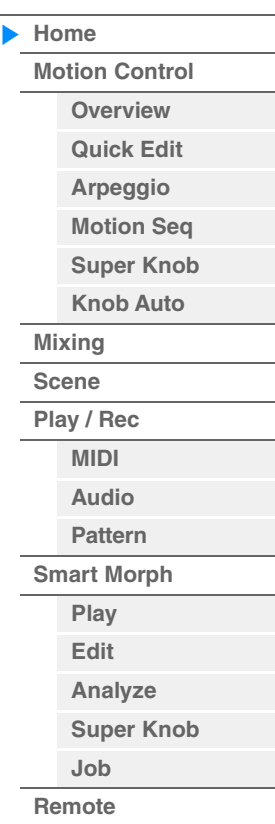

I

# <span id="page-33-1"></span><span id="page-33-0"></span>**Motion Control**

No visor Motion Control, é possível editar todas as configurações de controle de movimentos, como configurações de som gerais, o arpejo e o sequenciador de movimentos da apresentação selecionada no momento.

A seção Motion Control contém os seguintes visores variados.

- Overview
- Quick Edit
- Arpeggio
- Motion Sequencer
- Super Knob
- Knob Auto

# **Motion Control**

#### <span id="page-33-2"></span>**Overview**

**Operação**

ou

O visor Overview indica a ilustração da conexão entre controladores e partes. Você pode confirmar as configurações atuais aqui.

**OBSERVAÇÃO** Linhas entre o controlador e a parte usados mais recentemente são mostradas em negrito.

 $[PERFORMANCE (HOME)] \rightarrow [Motion Control] \rightarrow [Overview]$ 

[SHIFT] + [PERFORMANCE (HOME)]

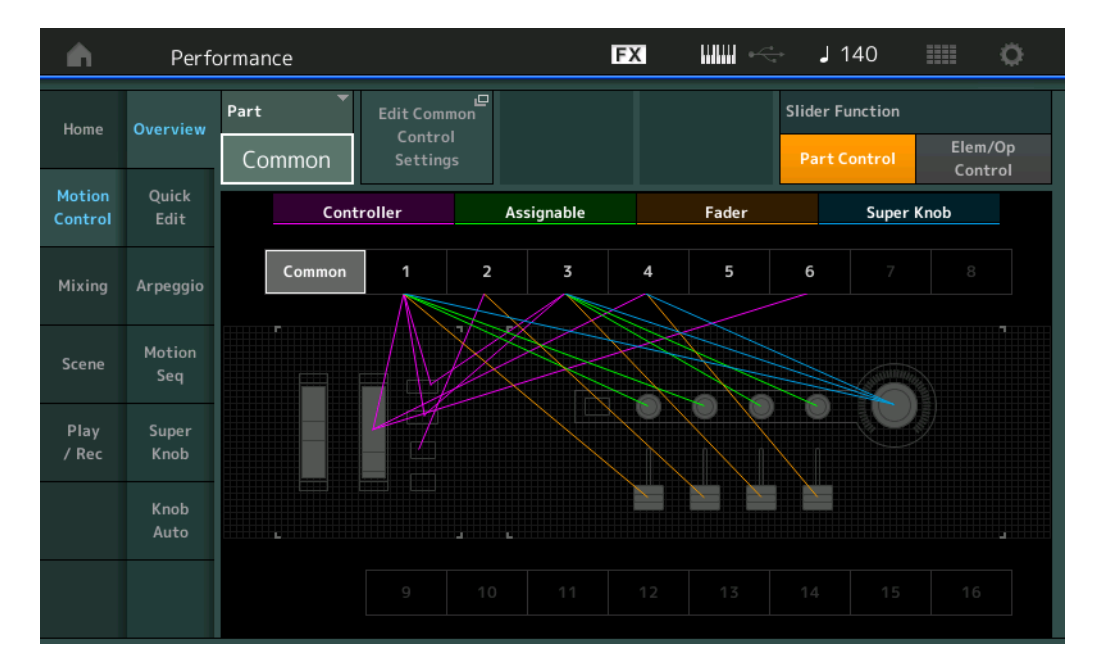

#### **Parte**

Indica a parte selecionada no momento. Para confirmar as conexões de uma parte, selecione essa parte aqui. **Configurações:** Common, Part 1 – 16

# **Edit Common Control Settings/Edit Part Control Settings**

Acessa o visor Control Assign da parte selecionada. Para saber sobre "Common", consulte a [página 205.](#page-204-0) Para saber sobre Part 1 – 16, consulte a [página 138.](#page-137-0)

# **Slider Function**

Alterna entre Performance Control, Part Control e Element/Operator Control.

**Configurações:** Part Control, Elem/Op Control

**OBSERVAÇÃO** É possível armazenar as operações da função de controle deslizante como dados de apresentação.

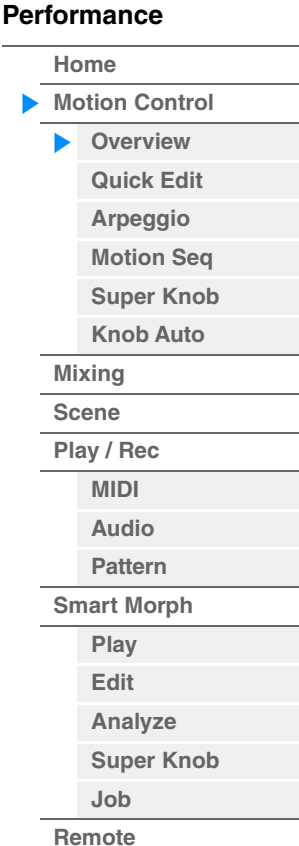

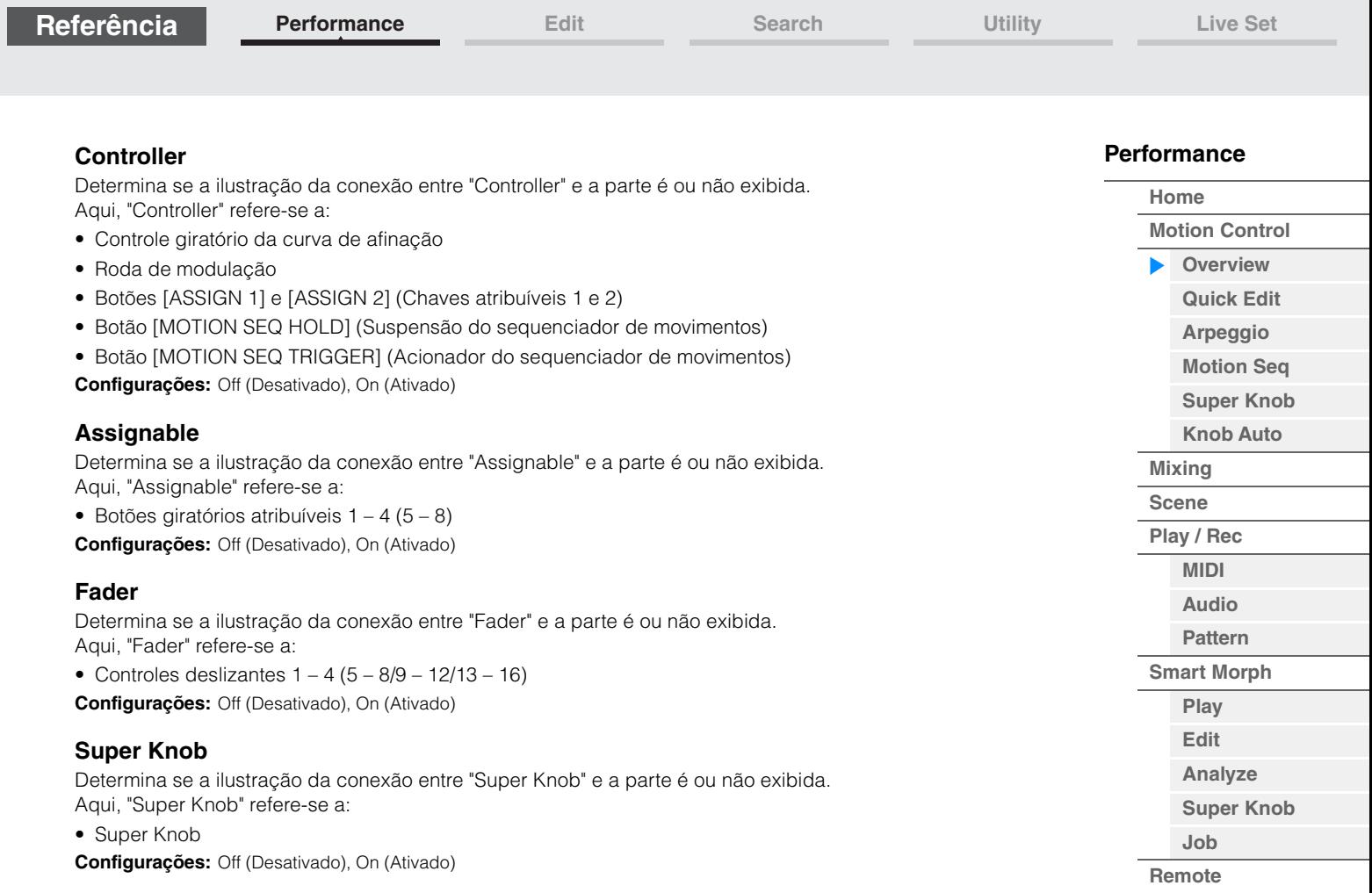

**[Performance](#page-26-0) [Edit](#page-103-2) [Search](#page-214-2) [Utility](#page-225-1) [Live Set](#page-254-2)**

#### <span id="page-35-1"></span><span id="page-35-0"></span>**Quick Edit**

No visor Quick Edit, é possível definir configurações de som gerais. Você pode selecionar se as configurações são aplicadas comumente a todas as partes ou somente a uma parte selecionada.

**Operação** [PERFORMANCE (HOME)] → [Motion Control] → [Quick Edit]

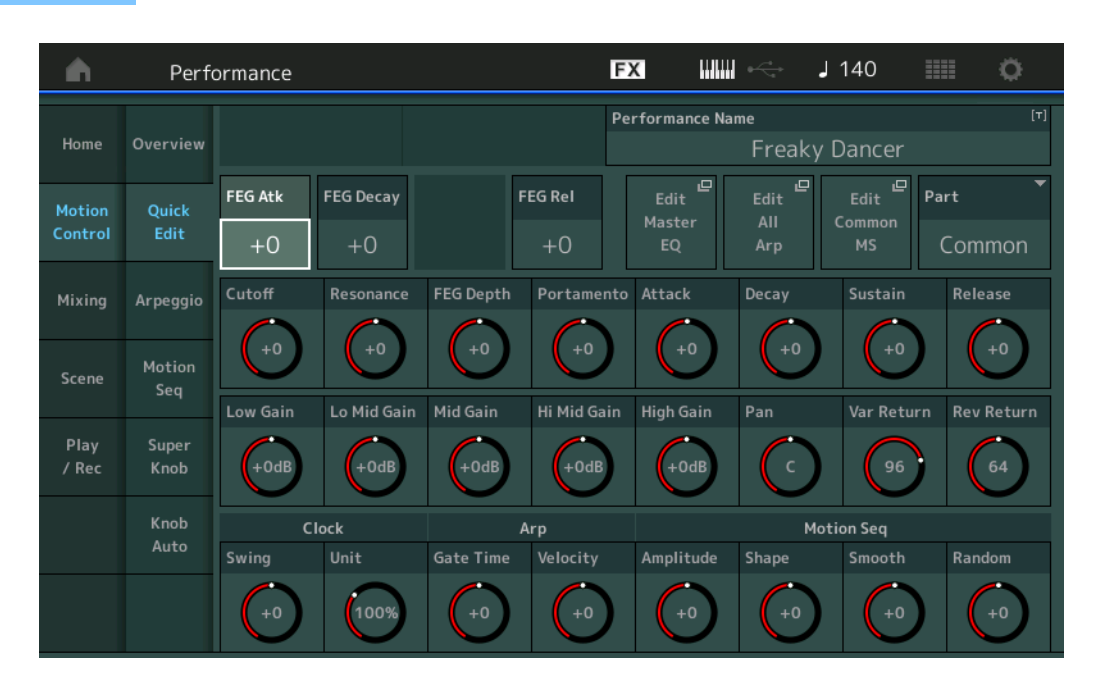

#### **[Performance](#page-26-0)**

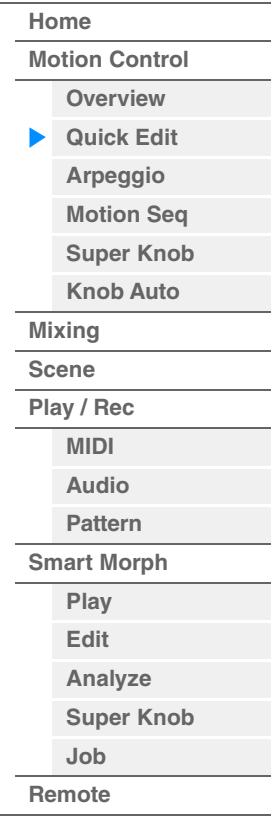

#### **Parte**

Indica a parte selecionada no momento. Selecione a parte com a qual você deseja usar a função Quick Edit. **Configurações:** Common, Part 1 – 16

#### **Quando "Part" está definido como "Common"**

Você pode editar os parâmetros comumente aplicados a todas as partes.

#### **Performance Name**

Insere o nome desejado para a apresentação. Os nomes de apresentação podem ter até 20 caracteres. Tocar no parâmetro acessa o visor de inserção de caracteres.

#### **FEG Atk (Tempo de ataque do FEG)**

Determina a velocidade da variação do filtro do momento em que uma nota é tocada até que o nível inicial máximo da frequência de corte seja alcançado. Esse parâmetro determina o valor de deslocamento do FEG [\(página 157](#page-156-0)) de Element/Operator Common.

**Configurações:** -64 – +63

#### **FEG Decay (Tempo de enfraquecimento do FEG)**

Determina a velocidade com que a frequência de corte cai do nível de ataque máximo até o nível de sustentação. Esse parâmetro determina o valor de deslocamento do parâmetro FEG [\(página 157](#page-156-0)) de Element/Operator Common.

**Configurações:** -64 – +63

#### **FEG Rel (Tempo de liberação do FEG)**

Determina a velocidade com que a frequência de corte cai do nível de sustentação até zero quando a nota é liberada. Esse parâmetro determina o valor de deslocamento do parâmetro FEG [\(página 157](#page-156-0)) de Element/ Operator Common.

**Configurações:** -64 – +63

#### **Edit Master EQ**

Acessa o visor Master EQ [\(página 212](#page-211-0)) de Common/Audio Edit.
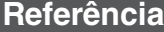

**[Performance](#page-26-0) [Edit](#page-103-0) [Search](#page-214-0) [Utility](#page-225-0) [Live Set](#page-254-0)**

## **[Performance](#page-26-0)**

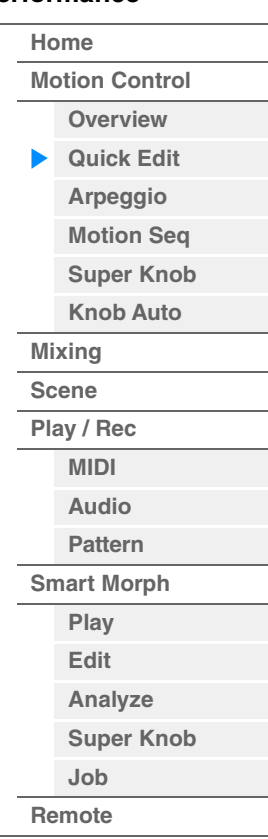

**Edit All Arp (Editar todos os arpejos)** Acessa o visor Arpeggio [\(página 42\)](#page-41-0) de Motion Control.

**Edit Common MS (Editar sequenciador de movimentos comum)**

Acessa o visor Motion Sequencer Lane ([página 204\)](#page-203-0) de Common/Audio Edit.

#### **Cutoff (Frequência de corte)**

Determina a frequência de corte do filtro quando o filtro passa-baixas é selecionado, por exemplo, quanto maior o valor, mais nítido o enfraquecimento. Esse parâmetro determina o valor de deslocamento da frequência de corte do filtro ([página 154](#page-153-0)) de Element/Drum Key/Operator Common. **Configurações:** -64 – +63

#### **Resonance**

Determina a ênfase dada à frequência de corte. Esse parâmetro determina o valor de deslocamento da ressonância do filtro ([página 155\)](#page-154-0) de Element/Drum Key/Operator Common. **Configurações:** -64 – +63

## **FEG Depth**

Determina o intervalo no qual a frequência de corte do GE do filtro é alterada. Esse parâmetro determina o valor de deslocamento da profundidade do FEG ([página 157\)](#page-156-0) de Element/Operator Common. **Configurações:** -64 – +63

#### **Portamento (Tempo de portamento)**

Determina o tempo de transição da afinação quando o portamento é aplicado. Esse parâmetro é sincronizado com o mesmo parâmetro de Common/Audio Edit.

**Configurações:** -64 – +63

#### **Attack (Tempo de ataque do AEG)**

Determina a velocidade do ataque do momento em que uma tecla é tocada até que o nível inicial máximo do AEG seja alcançado. Esse parâmetro determina o valor de deslocamento do AEG [\(página 162](#page-161-0), [página 182](#page-181-0), [página 196\)](#page-195-0) de Element/Drum Key/Operator.

**Configurações:** -64 – +63

#### **Decay (Tempo de enfraquecimento do AEG)**

Determina a velocidade com que o volume cai desde o nível de ataque máximo até o nível de sustentação. Esse parâmetro determina o valor de deslocamento do AEG ([página 162,](#page-161-0) [página 182,](#page-181-0) [página 196](#page-195-0)) de Element/Drum Key/Operator

**Configurações:** -64 – +63

#### **Sustain (Nível de sustentação do AEG)**

Determina o nível de sustentação no qual o volume continuará enquanto a nota for pressionada, após o ataque inicial e o enfraquecimento. Esse parâmetro determina o valor de deslocamento do AEG [\(página 162](#page-161-0), [página 182](#page-181-0), [página 196\)](#page-195-0) de Element/Drum Key/Operator. **Configurações:** -64 – +63

#### **Release (Tempo de liberação do AEG)**

Determina a velocidade com que o volume cai do nível de sustentação até zero quando a nota é liberada. Esse parâmetro determina o valor de deslocamento do AEG ([página 162,](#page-161-0) [página 182,](#page-181-0) [página 196](#page-195-0)) de Element/Drum Key/Operator.

**Configurações:** -64 – +63

#### **Low Gain (Ganho de graves do equalizador principal)**

Determina o ganho de nível da banda de graves do equalizador principal. **Configurações:** -12dB – +12dB

#### **Lo Mid Gain (Ganho médio de graves do equalizador principal)**

Determina o ganho de nível da banda média de graves do equalizador principal. **Configurações:** -12dB – +12dB

#### **Mid Gain (Ganho médio do equalizador principal)**

Determina o ganho de nível da banda média do equalizador principal. **Configurações:** -12dB – +12dB

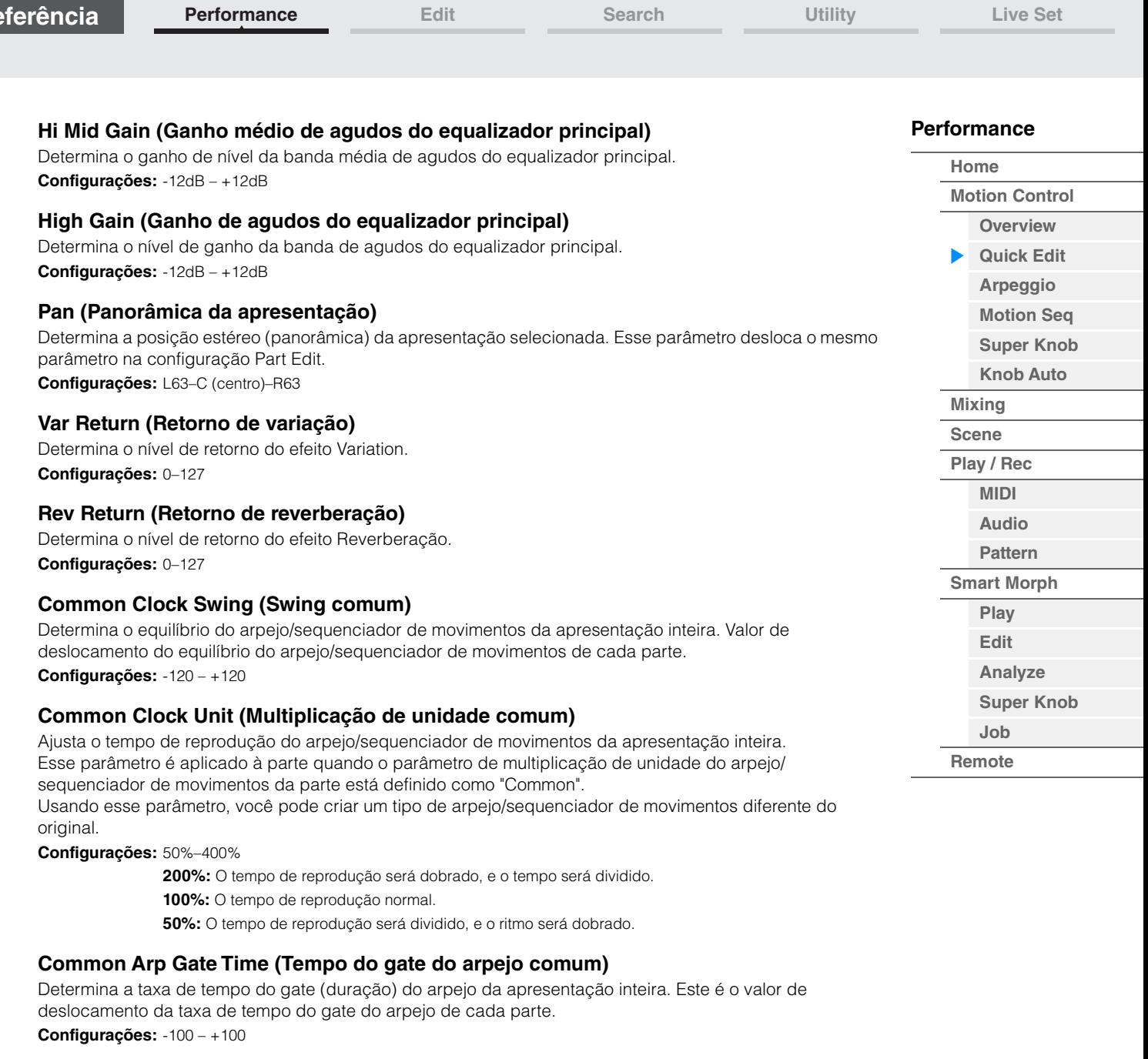

#### **Common Arp Velocity (Taxa de velocidade do arpejo comum)**

Determina a taxa de velocidade do arpejo da apresentação inteira. Este é o valor de deslocamento da taxa de velocidade do arpejo de cada parte.

**Configurações:** -100 – +100

**Referência**

#### <span id="page-37-0"></span>**Common Motion Seq Amplitude (Amplitude do sequenciador de movimentos comum)**

Determina a amplitude do sequenciador de movimentos da apresentação inteira. "Amplitude" determina como toda a sequência de movimentos é modificada.

Este é o valor de deslocamento de Part Motion Seq Amplitude, que é também o valor de deslocamento de Lane Amplitude. Isso faz com que tanto Common quanto Part MS Amplitudes desloquem a configuração de Amplitude na faixa (somente quando "MS FX" está ativado para a faixa).

**Configurações:** -64 – +63

#### <span id="page-37-1"></span>**Common Motion Seq Shape (Forma do pulso do sequenciador de movimentos comum)**

Determina a forma do pulso do sequenciador de movimentos da apresentação inteira. Isso altera a forma da curva de etapa da sequência.

Este é o valor de deslocamento de Part Motion Seq Pulse Shape, que é também o valor de deslocamento de Lane Pulse. Isso faz com que tanto Common quanto Part MS Pulse Shapes desloquem a configuração de Pulse Shape para o parâmetro na faixa (somente quando "MS FX" está ativado para a faixa e "Control" está ativado para o parâmetro).

**Configurações:** -100 – +100

#### <span id="page-38-0"></span>**Common Motion Seq Smooth (Suavidade do sequenciador de movimentos comum)**

Determina a suavidade do sequenciador de movimentos da apresentação inteira. "Suavidade" é o grau em que o tempo da sequência de movimentos é suavemente alterado.

Este é o valor de deslocamento de Part Motion Seq Smoothness, que é também o valor de deslocamento de Lane Smoothness. Isso faz com que tanto Common quanto Part MS Smoothnesses desloquem a configuração de Smoothness para o parâmetro na faixa (somente quando "MS FX" está ativado para a faixa). **Configurações:** -64 – +63

#### <span id="page-38-1"></span>**Common Motion Seq Random (Aleatoriedade do sequenciador de movimentos comum)**

Determina a aleatoriedade do sequenciador de movimentos da apresentação inteira. "Aleatoriedade" é o grau em que o valor da etapa da sequência de movimentos é aleatoriamente alterado. Este é o valor de deslocamento de Part Motion Seq Random quando "MS FX" está ativado para a faixa. **Configurações:** -64 – +63

## **Quando "Part" está definido como Part 1 – 16**

Você pode editar os parâmetros da parte selecionada.

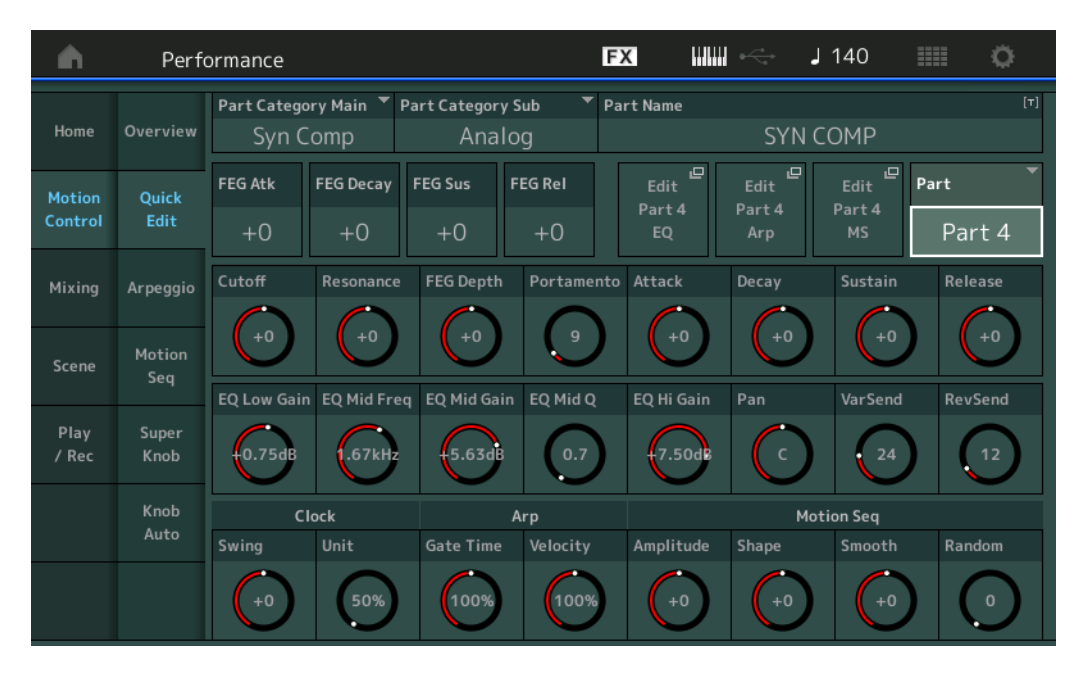

## **Part Category Main (Categoria principal da parte) Part Category Sub (Subcategoria da parte)**

Determina a categoria principal e a subcategoria da parte.

As categorias são palavras-chave que representam as características gerais das partes. A seleção da categoria adequada facilita a localização da parte desejada em meio a uma grande variedade de partes disponíveis.

Há 17 categorias principais que indicam os tipos de instrumentos. Existem até nove subcategorias para cada categoria principal, indicando tipos mais detalhados de instrumentos.

**Configurações:** Consulte o documento PDF Lista de dados.

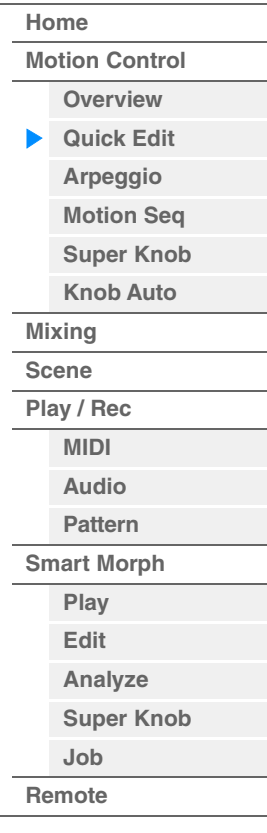

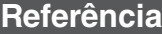

**[Performance](#page-26-0) [Edit](#page-103-0) [Search](#page-214-0) [Utility](#page-225-0) [Live Set](#page-254-0)**

**[Performance](#page-26-0)**

#### **Part Name**

Insere o nome desejado para a parte. Os nomes de partes podem ter até 20 caracteres. Tocar no parâmetro acessa o visor de inserção de caracteres.

Os parâmetros abaixo são iguais àqueles quando "Part" está definido como "Common" ([página 36\)](#page-35-1).

- FEG Atk (Tempo de ataque do FEG)
- FEG Decay (Tempo de enfraquecimento do FEG)
- FEG Rel (Tempo de liberação do FEG)
- Cutoff
- Resonance
- FEG Depth
- Portamento (Tempo de portamento) Os valores de configuração diferem daqueles quando "Part" está definido como "Common". **Configurações:** 0–127
- Attack (Tempo de ataque do AEG)
- Decay (Tempo de enfraquecimento do AEG)
- Sustain (Nível de sustentação do AEG)
- Release (Tempo de liberação do AEG)

#### **FEG Sus (Nível de sustentação do FEG)**

Determina o nível de sustentação do FEG da parte. Este é o valor de deslocamento para o parâmetro FEG Decay2 Level de Element/Operator Common [\(página 157](#page-156-0)). **Configurações:** -64 – +63

## **Edit Part EQ**

Acessa o visor Part EQ [\(página 116](#page-115-0)) de Part Edit.

#### **Edit Part Arp (Editar arpejo da parte)**

Acessa o visor Arpeggio [\(página 120](#page-119-0)) de Part Edit.

#### **Edit Part MS (Editar sequenciador de movimentos da parte)**

Acessa o visor Motion Sequencer Lane ([página 129\)](#page-128-0) de Part Edit.

#### **EQ Low Gain (Ganho de graves do equalizador de 3 bandas)**

Determina o nível de ganho para a banda de graves. **Configurações:** -12dB – +12dB

#### **EQ Mid Freq (Frequência média do equalizador de 3 bandas)**

Determina a frequência da banda de médios. **Configurações:** 139,7 Hz – 10,1 kHz

#### **EQ Mid Gain (Ganho de médios do equalizador de 3 bandas)**

Determina o ganho de nível para a banda de médios. **Configurações:** -12dB – +12dB

#### **EQ Mid Q (Q de médios do equalizador de 3 bandas)**

Determina a largura de banda de equalização da banda média. **Configurações:** 0.7–10.3

#### **EQ High Gain (Ganho de agudos do equalizador de 3 bandas)**

Determina o nível de ganho da banda de agudos. **Configurações:** -12dB – +12dB

#### **Pan**

Determina a posição estéreo (panorâmica) da parte selecionada. **Configurações:** L63–C (centro)–R63

#### **Var Send (Emissão de variação)**

Determina o nível de emissão do sinal enviado ao efeito Variation. **Configurações:** 0–127

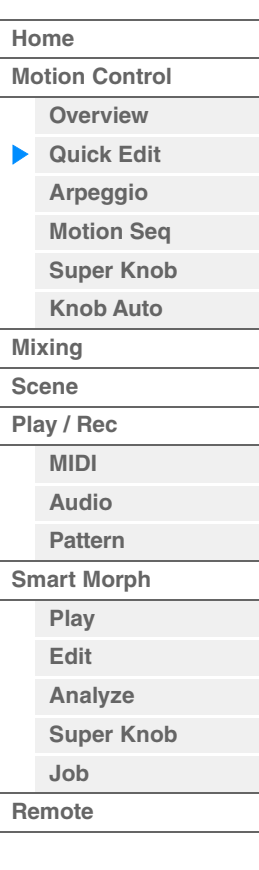

#### **Rev Send (Emissão de reverberação)**

Determina o nível de emissão do sinal enviado ao efeito Reverberação. **Configurações:** 0–127

#### <span id="page-40-0"></span>**Part Clock Swing (Swing de parte)**

Atrasa as notas em batidas com numeração par (batidas constantes) para produzir uma sensação de equilíbrio.

- +1 e superior: retardam as notas de arpejo.
- -1 e inferior: adiantam as notas de arpejo.
- 0: A duração exata definida pelo valor de "Arpeggio/Motion Sequencer Grid", resultando na ausência de equilíbrio.

O uso equilibrado dessa configuração permite criar ritmos de equilíbrio e sensações de tercetos, como Shuffle e Bounce.

**Configurações:** -120 – +120

#### **Part Clock Unit (Multiplicação de unidade da parte)**

Ajusta o tempo de reprodução de arpejo/sequenciador de movimentos para a parte selecionada. **Configurações:** 50% – 400%, Common

> **200%:** O tempo de reprodução será dobrado, e o tempo será dividido. **100%:** O tempo de reprodução normal. **50%:** O tempo de reprodução será dividido, e o ritmo será dobrado. **Common:** O valor definido em Unit Multiply, comum a todas as partes, será aplicado.

#### **Part Arp Gate Time (Tempo do gate do arpejo da parte)**

Determina o quanto do tempo do gate (duração) das notas de arpejo é deslocado em relação ao valor original.

Este é o valor de deslocamento da taxa de tempo do gate ([página 124\)](#page-123-0) da configuração Arpeggio Select. **Configurações:** 0%–200%

#### **Part Arp Velocity (Taxa de velocidade do arpejo da parte)**

Determina o quanto da velocidade da reprodução de arpejo é deslocada em relação ao valor original. Este é o valor de deslocamento da taxa de velocidade [\(página 123](#page-122-0)) da configuração Arpeggio Select. **Configurações:** 0%–200%

#### **Part Motion Seq Amplitude (Amplitude do sequenciador de movimentos da parte)**

Determina a amplitude [\(página 131](#page-130-0)) do sequenciador de movimentos da parte selecionada. Este é o valor de deslocamento de Lane Motion Seq Amplitude quando "MS FX" está ativado para a faixa. **Configurações:** -64 – +63

#### **Part Motion Seq Shape (Forma do pulso do sequenciador de movimentos da parte)**

Determina a forma do pulso do sequenciador de movimentos da parte selecionada. Este é o valor de deslocamento de Lane Motion Seq "Step Curve Parameter" ([página 132\)](#page-131-0) quando "MS FX" está ativado para a faixa e "Control" está ativado para o parâmetro. **Configurações:** -100 – +100

#### **Part Motion Seq Smooth (Suavidade do sequenciador de movimentos da parte)**

Determina a suavidade do sequenciador de movimentos da parte selecionada. Este é o valor de deslocamento para Lane Motion Seq Smoothness [\(página 131](#page-130-1)) quando "MS FX" está ativado para a faixa.

**Configurações:** -64 – +63

#### **Part Motion Seq Random**

Determina a aleatoriedade do sequenciador de movimentos da parte selecionada. "Aleatoriedade" é o grau em que o valor da etapa da sequência de movimentos é aleatoriamente alterado. **Configurações:** 0–127

## **[Performance](#page-26-0) [Edit](#page-103-0) [Search](#page-214-0) [Utility](#page-225-0) [Live Set](#page-254-0) [Performance](#page-26-0) [Home](#page-26-0) [Motion Control](#page-33-0) [Overview](#page-33-1) [Quick Edit](#page-35-0) [Arpeggio](#page-41-0) [Motion Seq](#page-44-0) [Super Knob](#page-45-0) [Knob Auto](#page-46-0) [Mixing](#page-50-0) [Scene](#page-55-0) [Play / Rec](#page-61-0) [MIDI](#page-61-1) [Audio](#page-65-0) [Pattern](#page-67-0) [Smart Morph](#page-93-0) [Play](#page-93-1) [Edit](#page-94-0) [Analyze](#page-95-0) [Super Knob](#page-98-0) [Job](#page-99-0) [Remote](#page-100-0)**

**[Performance](#page-26-0) [Edit](#page-103-0) [Search](#page-214-0) [Utility](#page-225-0) [Live Set](#page-254-0)**

## <span id="page-41-0"></span>**Arpeggio**

No visor Arpeggio, é possível definir os parâmetros relacionados a arpejo de várias partes. Tocar no nome do tipo de arpejo nesse visor (ou pressionando o botão [CATEGORY] no painel) acessa um menu. No menu exibido, toque em [Search] para acessar o visor Arpeggio Category Search e toque em [Number] para determinar o tipo de arpejo ao especificar o número do arpejo.

#### **Operação** [PERFORMANCE (HOME)] → [Motion Control] → [Arpeggio]

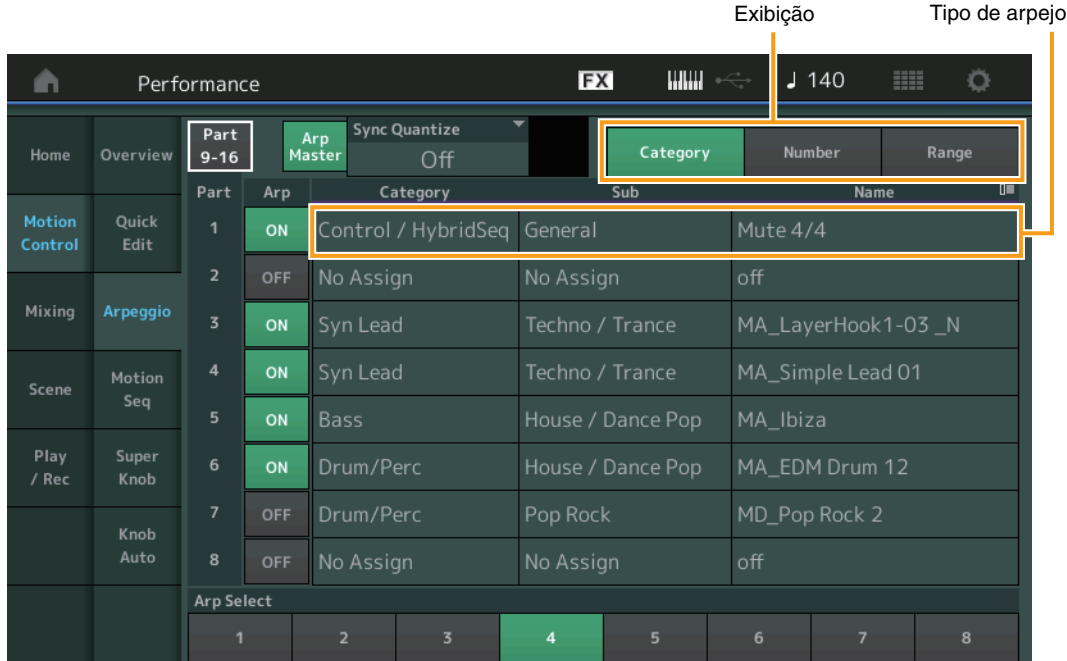

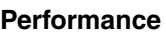

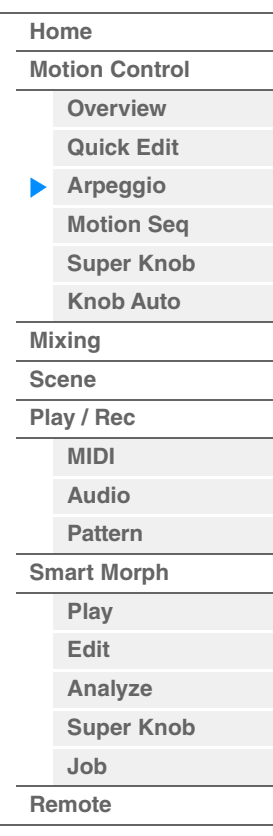

## **Part 9-16 / Part 1-8**

Alterna entre os visores das partes de 9 a 16 ou das partes de 1 a 8. No caso da imagem acima, toque em "Part 9-16" para exibir os tipos de arpejo de "Part 9-16".

**Configurações:** Part 9-16 / Part 1-8

## **Arp Master (Chave master de arpejo)**

Determina se o arpejo está ligado ou desligado durante toda a apresentação. Essa configuração é aplicada ao botão [ARP ON/OFF] no painel.

**Configurações:** Off (Desativado), On (Ativado)

#### **Sync Quantize (Valor de quantificação de sincronia)**

Determina a duração real em que a reprodução do próximo arpejo será iniciada quando você a acionar enquanto o arpejo de várias partes estiver sendo reproduzido. Quando desativado, o próximo arpejo será iniciado assim que você o acionar. O número indica o relógio.

**Configurações:** Off, 60 (fusa), 80 (tercina de semicolcheia), 120 (semicolcheia), 160 (tercina de colcheia), 240 (colcheia), 320 (tercina de semínima), 480 (semínima)

## **Arp (Chave Arpeggio da parte)**

Determina se o arpejo de cada parte está ativado ou desativado. **Configurações:** Off (Desativado), On (Ativado)

## **Arp Select (Seleção do arpejo)**

Determina os tipos de arpejo. Depois de selecionar um tipo e de pressionar [SHIFT] + [EDIT], você poderá copiar ou trocar arpejos. Para obter detalhes, consulte "Copiar ou trocar arpejos" ([página 124\)](#page-123-1).

**Configurações:** 1–8

**[Performance](#page-26-0) [Edit](#page-103-0) [Search](#page-214-0) [Utility](#page-225-0) [Live Set](#page-254-0)**

#### **Exibição**

Determina quais informações sobre tipo de arpejo são exibidas. **Configurações:** Category, Number, Range

## **Quando a exibição está definida como "Category"**

#### **Category (Categoria de arpejo)**

**Configurações:** Consulte a lista de categorias de arpejo ([página 11\)](#page-10-0).

## **Sub (Subcategoria de arpejo)**

**Configurações:** Consulte a lista de subcategorias de arpejo [\(página 11](#page-10-1)).

#### **Name (Nome do arpejo)**

**Configurações:** Consulte o documento PDF Lista de dados.

#### **Quando a exibição está definida como "Number"**

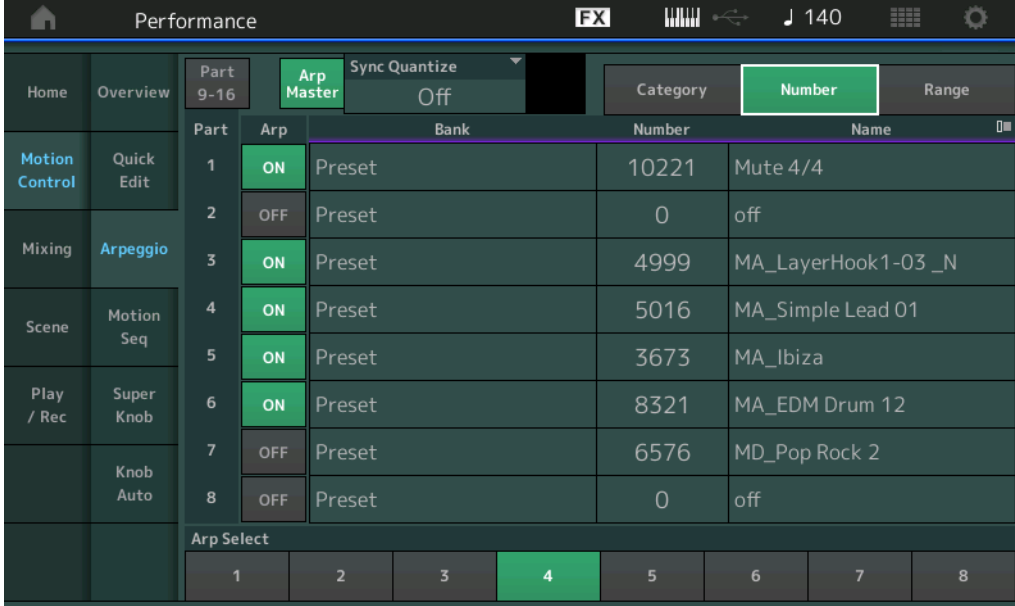

#### **Bank (Banco de arpejo)**

**Configurações:** Preset, User, Library 1 – 8

#### **Number (Número do arpejo)**

**Configurações:** Consulte o documento PDF Lista de dados.

#### **Name (Nome do arpejo)**

**Configurações:** Consulte o documento PDF Lista de dados.

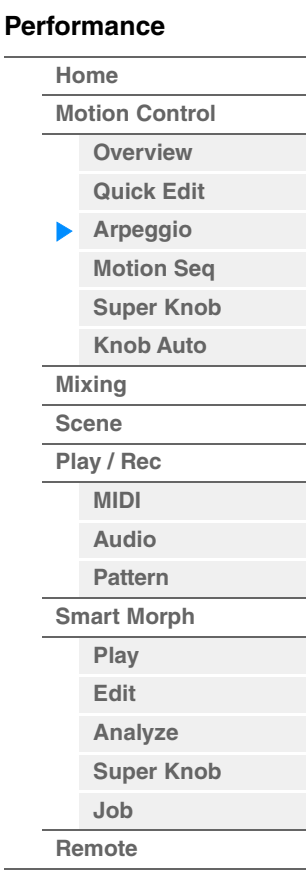

**Quando a exibição está definida como "Range"** 

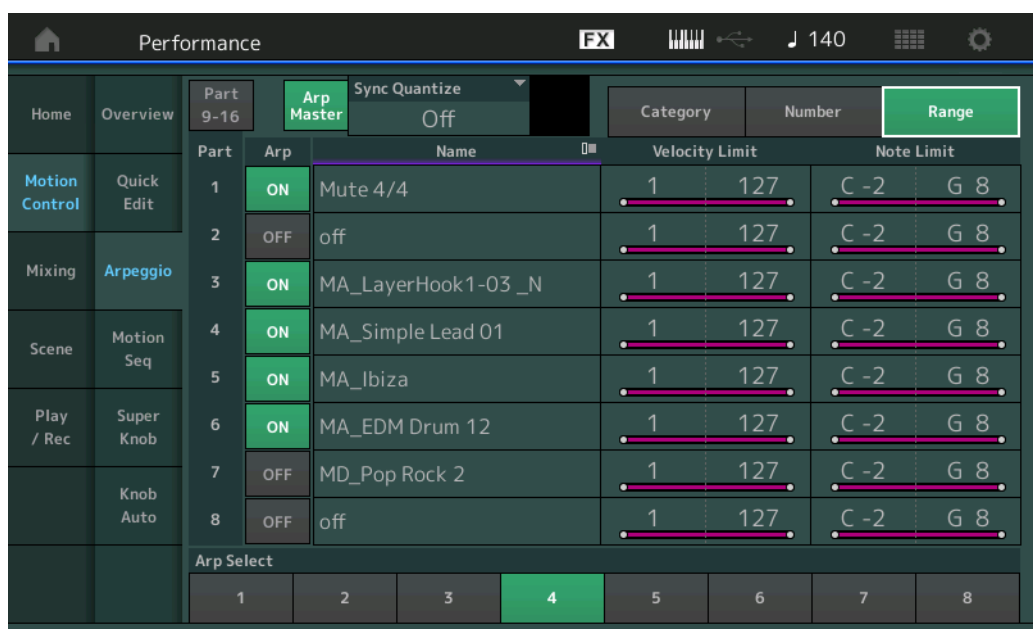

#### **Name (Nome do arpejo)**

**Configurações:** Consulte o documento PDF Lista de dados.

#### **Velocity Limit (Limite de velocidade do arpejo)**

Determina a velocidade mais baixa e a mais alta que pode ativar a reprodução do arpejo. Para obter detalhes sobre configurações do limite de velocidade, consulte o Manual do Proprietário. **Configurações:** 1–127

#### **Note Limit (Limite de notas de arpejo)**

Determina as notas mais graves e mais agudas no intervalo de notas do arpejo. Para obter detalhes sobre configurações do limite de notas, consulte o Manual do Proprietário.

**Configurações:** C -2 – G8

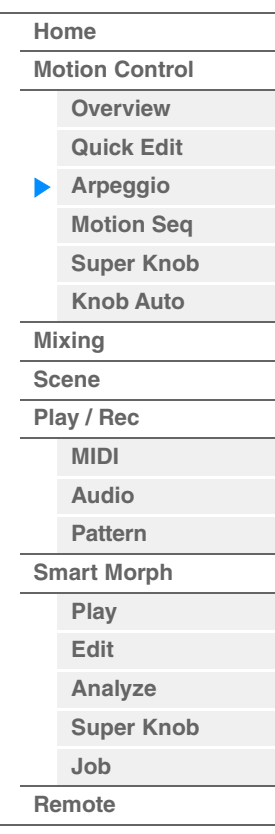

## <span id="page-44-0"></span>**Motion Seq (Sequenciador de movimentos)**

No visor Motion Sequencer, é possível definir os parâmetros relacionados ao sequenciador de movimentos de várias partes.

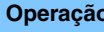

**Operação** [PERFORMANCE (HOME)] → [Motion Control] → [Motion Seq]

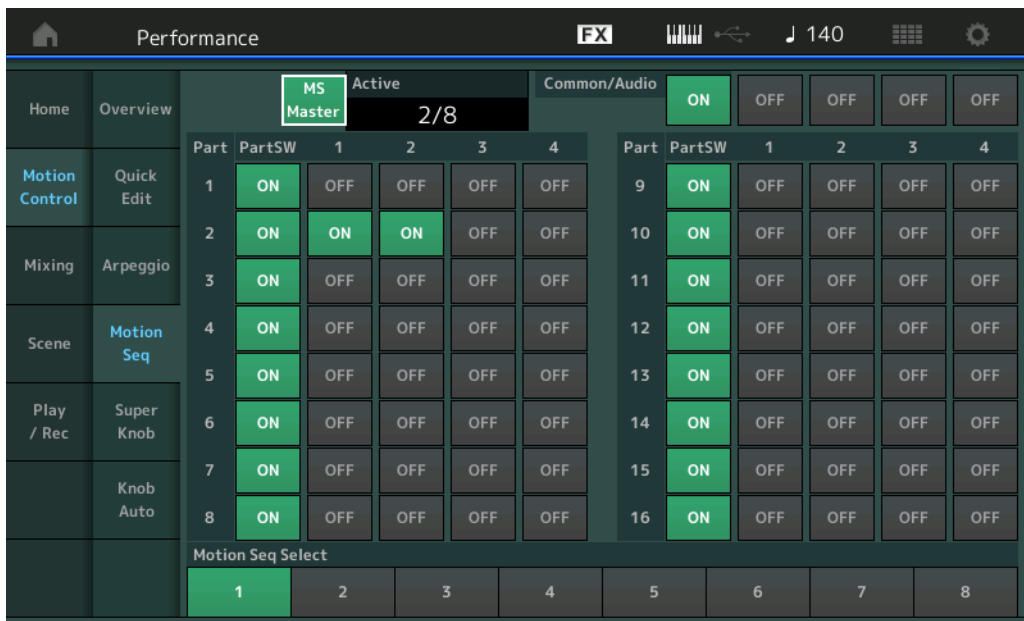

#### **[Performance](#page-26-0)**

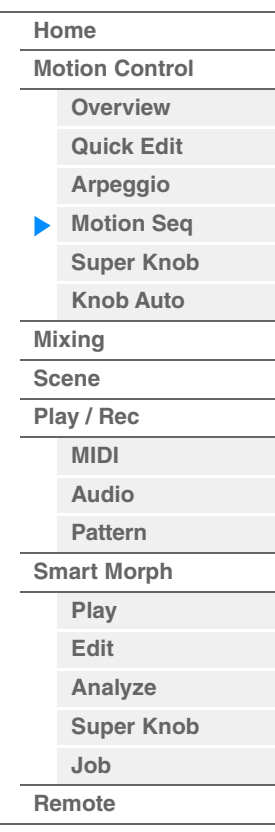

#### **MS Master (Chave master do sequenciador de movimentos)**

Determina se o sequenciador de movimentos está ativado ou desativado durante a apresentação inteira. Essa configuração é aplicada ao botão [MS ON/OFF] no painel.

**Configurações:** Off (Desativado), On (Ativado)

#### **Active (Sequenciador de movimentos ativo)**

Indica o número da faixa ativa. O número após a barra indica o número máximo de faixas que podem ser ativadas simultaneamente.

#### **PartSW (Chave da parte do sequenciador de movimentos)**

Determina se o sequenciador de movimentos está ativado ou desativado para cada parte/todas as partes. **Configurações:** Off (Desativado), On (Ativado)

#### **Lane Switch**

Determina se cada faixa está ativada ou desativada. Você pode definir até quatro faixas correspondentes à função sequenciador de movimentos para uma parte. Até oito faixas podem ser usadas ao mesmo tempo para a apresentação inteira.

**Configurações:** Off (Desativado), On (Ativado)

#### **Motion Seq Select (Seleção da sequência de movimentos)**

Determina o tipo de sequência de movimentos.

Depois de selecionar um tipo e de pressionar [SHIFT] + [EDIT], você poderá copiar ou trocar sequências de movimento. Para obter detalhes, consulte "Copiar ou trocar sequências de movimentos" [\(página 133](#page-132-0)). **Configurações:** 1–8

## <span id="page-45-0"></span>**Super Knob (Botão giratório Super)**

No visor Super Knob, é possível definir os parâmetros controlados pelo botão giratório Super.

**Operação** [PERFORMANCE (HOME)] → [Motion Control] → [Super Knob]

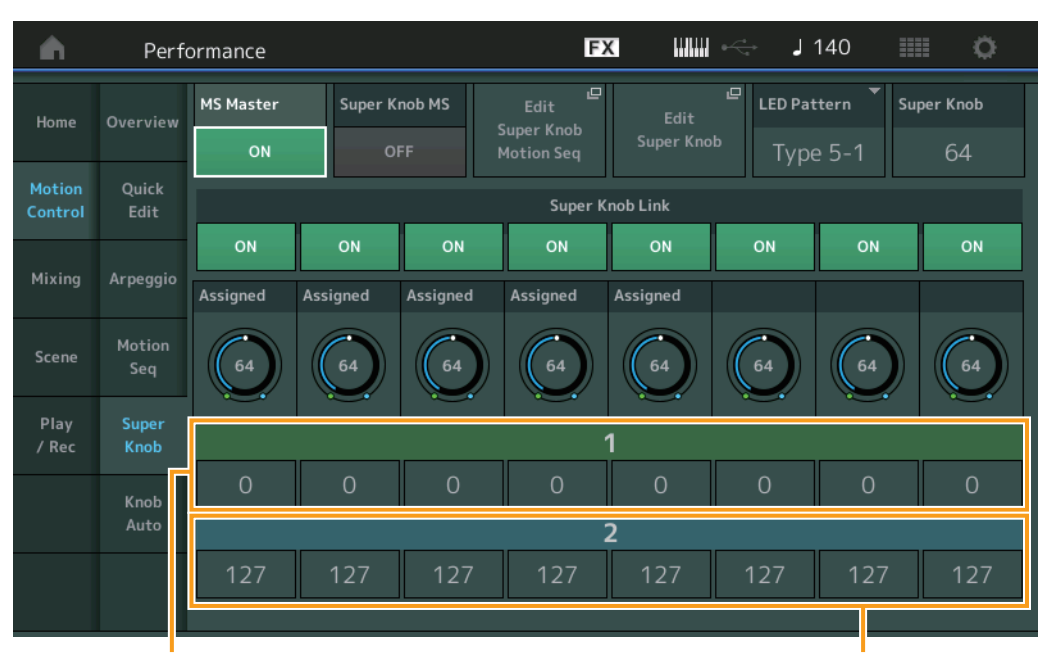

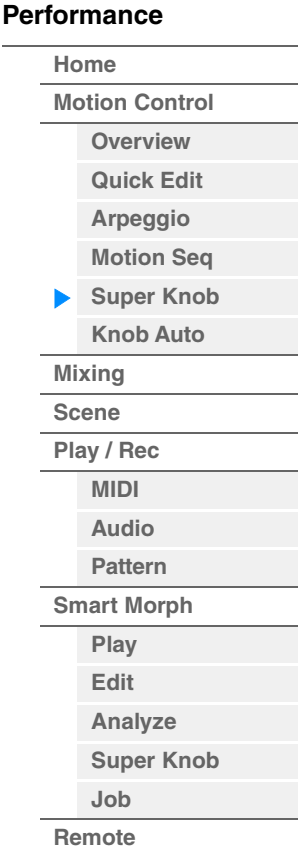

Botão giratório atribuível 1 – 8 Valor de destino 1 Botão giratório atribuível 1 – 8 Valor de destino 2

#### **MS Master (Chave master do sequenciador de movimentos)**

Ativa/Desativa o sequenciador de movimentos da apresentação inteira. Essa configuração é aplicada ao botão [MS ON/OFF] no painel.

**Configurações:** Off (Desativado), On (Ativado)

#### **Super Knob MS (Chave do sequenciador de movimentos do botão giratório Super)**

Ativa/Desativa o sequenciador de movimentos aplicado ao botão giratório Super. **Configurações:** Off (Desativado), On (Ativado)

#### **Edit Super Knob Motion Seq**

Mostra o visor Knob Auto, no qual você pode definir o sequenciador de movimentos do botão giratório Super.

#### **Edit Super Knob (Editar botão giratório Super)**

Mostra o visor Control Assign de Common/Audio Edit, no qual você pode configurar os parâmetros a serem controlados pelo botão giratório Super.

#### **LED Pattern (Padrão de LED do botão giratório Super)**

Determina o padrão de iluminação do botão giratório Super. **Configurações:** Type 1, Type 2-1, Type 2-2, Type 3-1, Type 3-2, Type 4-1, Type 4-2, Type 5-1, Type 5-2, Type 6, Type 7-1, Type 7-2, Type 8-1, Type 8-2, Type 9, Type 10, Type 11, Off

#### **Super Knob (Valor do botão giratório Super)**

Determina o valor do botão giratório Super. **Configurações:** 0–127

#### **Super Knob Link**

Ativa/Desativa o vínculo entre o botão giratório atribuível e o botão giratório Super. Quando definido como desativado, o valor da função atribuído ao botão giratório correspondente não muda mesmo que o botão giratório Super seja controlado.

**Configurações:** Off (Desativado), On (Ativado)

#### **Botão giratório atribuível 1 – 8 Valor**

Determina o valor dos botões giratórios atribuíveis 1 – 4 (5 – 8). **Configurações:** 0–127

## **Botão giratório atribuível 1 – 8 Valor de destino 1 Botão giratório atribuível 1 – 8 Valor de destino 2**

Determina o valor mais baixo (Valor atribuível 1) e o valor mais alto (Valor atribuível 2) para o botão giratório correspondente.

Ao usar o botão giratório Super, o valor do botão giratório atribuível varia dentro do intervalo especificado. **Configurações:** 0–127

## <span id="page-46-0"></span>**Knob Auto**

No visor Knob Auto, é possível definir parâmetros relacionados ao sequenciador de movimentos aplicado ao botão giratório Super (sequenciador de movimentos do botão giratório Super). O valor do parâmetro do botão giratório Super pode ser controlado automaticamente pelo sequenciador de movimentos.

Você só pode definir uma faixa para o sequenciador de movimentos do botão giratório Super.

**Operação** [PERFORMANCE (HOME)] → [Motion Control] → [Knob Auto]

**OBSERVAÇÃO** Até oito faixas podem ser usadas ao mesmo tempo para a apresentação inteira. No entanto, a faixa definida para o botão giratório Super não está incluída nos oito indicadas aqui.

#### **FX** шш  $1140$ Ö À Performance **MS FX** Trigger Sequence Select **MS Master** Super Knob MS Home Overview ON OFF ON Motion Ouick Arp/MS Grid Sync Part **Pandom** Control Edit  $\sqrt{3}$  120 Part 1  $\circ$ Mixing Arpeggio Motion Scene Seq Sync Speed **Key On Reset** Loop **Velocity Limit** Play Super Off 63 Off ON 127 1 / Rec Knob 10 11 12 13 14 15 16 E Ē  $\overline{\mathbf{A}}$ Cycle Knob Load Sequence **Edit Sequen** Auto 16

#### **MS Master (Chave master do sequenciador de movimentos)**

Ativa/Desativa o sequenciador de movimentos da apresentação inteira. Essa configuração é aplicada ao botão [MS ON/OFF] no painel.

**Configurações:** Off (Desativado), On (Ativado)

## **Super Knob MS (Chave do sequenciador de movimentos do botão giratório Super)**

Ativa/Desativa o sequenciador de movimentos aplicado ao botão giratório Super. **Configurações:** Off (Desativado), On (Ativado)

#### **MS FX (Recepção de efeitos do sequenciador de movimentos do botão giratório Super)**

Determina se o sequenciador de movimentos é ou não afetado pela operação do botão giratório quando "ARP/ MS" é selecionado com o botão giratório [TONE]/[EG/FX]/[EQ]/[ARP/MS] de função. **Configurações:** Off (Desativado), On (Ativado)

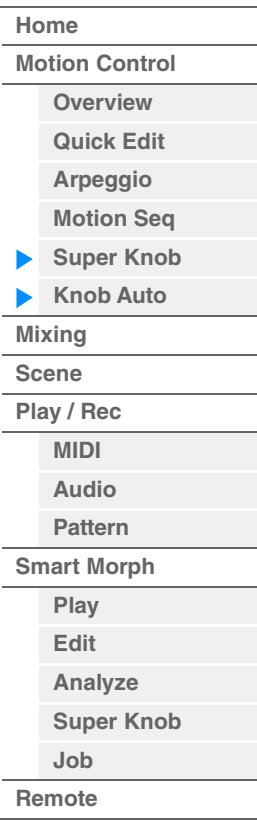

#### **Trigger (Recepção de acionamento do sequenciador de movimentos do botão giratório Super)**

Determina se o sinal do botão [MOTION SEQ TRIGGER] é recebido ou não. Quando ativado, a sequência de movimentos será iniciada no ponto em que você pressionar o botão [MOTION SEQ TRIGGER]. **Configurações:** Off (Desativado), On (Ativado)

#### **Sequence Select (Seleção da sequência de movimentos do botão giratório Super)**

Determina o tipo de sequência de movimentos.

Depois de selecionar um tipo e de pressionar [SHIFT] + [EDIT], você poderá copiar ou trocar sequências de movimento. Para obter detalhes, consulte "Copiar ou trocar sequências de movimentos" [\(página 133](#page-132-0)). **Configurações:** 1–8

## **Sync Part (Parte para sincronização com o sequenciador de movimentos do botão giratório Super)**

Determina qual parte é sincronizada com o sequenciador de movimentos do botão giratório Super. Essa configuração é aplicada às configurações Note On e Arp/Motion Seq Grid da parte selecionada. **Configurações:** Part 1 – Part 16

## **Arp/MS Grid (Grade de arpejo/sequenciador de movimentos)**

Determina o tipo de nota que serve como base para Quantize ou Swing. O valor do parâmetro é exibido em relógios. No caso do sequenciador de movimentos, esse valor de parâmetro é um comprimento de uma etapa. Essa configuração é aplicada à parte que está selecionada como Sync Part (acima).

**Configurações:** 60 (fusa), 80 (tercina de semicolcheia), 120 (semicolcheia), 160 (tercina de colcheia), 240 (colcheia), 320 (tercina de semínima), 480 (semínima)

#### **Random (Aleatoriedade do sequenciador de movimentos do botão giratório Super)**

Determina até que grau o valor da etapa da sequência de movimentos é aleatoriamente alterado. **Configurações:** 0–127

## **Sync (Sincronização do sequenciador de movimentos do botão giratório Super)**

Determina se a reprodução da sequência de movimentos aplicada ao botão giratório Super é sincronizada com o tempo, a batida ou o arpejo da apresentação.

**Configurações:** Off, Tempo, Beat, Arp

**Off:** O sequenciador de movimentos do botão giratório Super é reproduzido de acordo com seu próprio relógio e não é sincronizado com um relógio externo.

**Tempo:** O sequenciador de movimentos do botão giratório Super é sincronizado com o tempo da apresentação.

**Beat:** O sequenciador de movimentos do botão giratório Super é sincronizado com a batida. **Arp:** O sequenciador de movimentos do botão giratório Super é sincronizado com a primeira batida do

compasso do arpejo tocado no momento.

#### **Speed (Velocidade do sequenciador de movimentos do botão giratório Super)**

Determina a velocidade da reprodução da sequência de movimentos. Esse parâmetro está ativo quando Super Knob Motion Sequencer Sync está desativado. **Configurações:** 0–127

#### **Unit Multiply (Multiplicação de unidade do sequenciador de movimentos do botão giratório Super)**

Ajusta o tempo da reprodução do sequenciador de movimentos do botão giratório Super. Esse parâmetro está ativo quando Super Knob Motion Sequencer Sync está desativado. **Configurações:** 50% – 6400%, Common

**200%:** O tempo de reprodução será dobrado, e o tempo será dividido.

**100%:** O tempo de reprodução normal.

**50%:** O tempo de reprodução será dividido, e o ritmo será dobrado.

**Common:** O valor definido em Unit Multiply, comum a todas as partes, será aplicado.

#### **Key On Reset (Redefinição ativada do sequenciador de movimentos do botão giratório Super)**

Determina se a reprodução da sequência de movimentos é ou não interrompida ao tocar o teclado. Esse parâmetro está ativo quando Super Knob Motion Sequencer Sync está definido como algo diferente de "Arp". Além disso, esse parâmetro não está disponível quando "Trigger" está ativado.

**Configurações:** Off, Each-On, 1st-On

**Each-On:** A sequência é redefinida com cada nota que você toca e é iniciada desde o começo.

**1st-On:** A sequência é redefinida com cada nota que você toca e inicia o sequenciador desde o começo. Se você tocar uma segunda nota enquanto a primeira ainda estiver pressionada, a sequência continuará a ser executada de acordo com a mesma fase acionada pela primeira nota, em outras palavras, a sequência só será redefinida se a primeira nota for solta antes de a segunda nota ser tocada.

## **[Performance](#page-26-0) [Edit](#page-103-0) [Search](#page-214-0) [Utility](#page-225-0) [Live Set](#page-254-0) [Performance](#page-26-0) [Home](#page-26-0) [Motion Control](#page-33-0) [Overview](#page-33-1) [Quick Edit](#page-35-0) [Arpeggio](#page-41-0) [Motion Seq](#page-44-0) [Super Knob](#page-45-0) [Knob Auto](#page-46-0) [Mixing](#page-50-0) [Scene](#page-55-0) [Play / Rec](#page-61-0) [MIDI](#page-61-1) [Audio](#page-65-0) [Pattern](#page-67-0) [Smart Morph](#page-93-0) [Play](#page-93-1) [Edit](#page-94-0) [Analyze](#page-95-0) [Super Knob](#page-98-0) [Job](#page-99-0) [Remote](#page-100-0)**

**[Motion Control](#page-33-0) [Overview](#page-33-1) [Quick Edit](#page-35-0) [Arpeggio](#page-41-0) [Motion Seq](#page-44-0) [Super Knob](#page-45-0) [Knob Auto](#page-46-0)**

**[Performance](#page-26-0) [Home](#page-26-0)**

> **[Mixing](#page-50-0) [Scene](#page-55-0) [Play / Rec](#page-61-0) [MIDI](#page-61-1) [Audio](#page-65-0) [Pattern](#page-67-0) [Smart Morph](#page-93-0) [Play](#page-93-1) [Edit](#page-94-0) [Analyze](#page-95-0) [Super Knob](#page-98-0)**

**[Job](#page-99-0) [Remote](#page-100-0)**

## **Loop (Loop do sequenciador de movimentos do botão giratório Super)**

Determina se a reprodução da sequência de movimentos ocorre uma vez ou repetidamente. **Configurações:** Off (Desativado), On (Ativado)

## **Velocity Limit (Limite de velocidade do sequenciador de movimentos do botão giratório Super)**

Determina os valores mínimo e máximo de velocidade acima do qual a sequência de movimentos emite uma resposta.

**Configurações:** 1–127

#### **Cycle (Ciclo do sequenciador de movimentos do botão giratório Super)**

Seleciona a duração da etapa desejada para a sequência de movimentos. **Configurações:** 1–16

#### **Load Sequence**

Carrega dados de sequência de movimentos na memória do usuário. Para obter detalhes sobre carregamento, consulte "Load" [\(página 240](#page-239-0)).

#### **Edit Sequence**

Acessa o visor Motion Sequence Setting. É possível criar uma sequência personalizada que consiste em até dezesseis etapas.

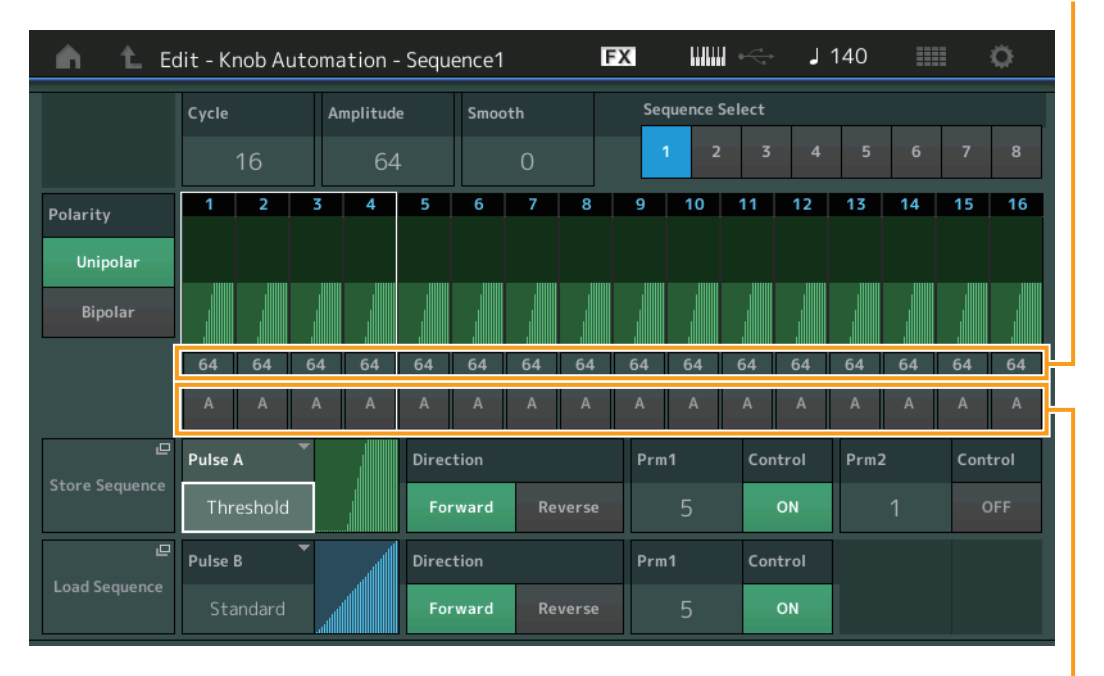

Valor da etapa do sequenciador de movimentos

Tipo da etapa do sequenciador de movimentos

## **Cycle (Ciclo do sequenciador de movimentos do botão giratório Super)**

Seleciona a duração da etapa desejada para a sequência de movimentos. **Configurações:** 1–16

**Amplitude (Amplitude do sequenciador de movimentos do botão giratório Super)**

Determina como toda a sequência de movimentos é modificada. **Configurações:** 0–127

#### **Smooth (Suavidade do sequenciador de movimentos do botão giratório Super)**

Determina a suavidade da mudança de tempo da sequência de movimentos. **Configurações:** 0–127

## **Sequence Select (Seleção da sequência de movimentos do botão giratório Super)**

Determina o tipo de sequência de movimentos. Depois de selecionar um tipo e de pressionar [SHIFT] + [EDIT], você poderá copiar ou trocar sequências de movimento. Para obter detalhes, consulte "Copiar ou trocar sequências de movimentos" [\(página 133](#page-132-0)).

#### **Configurações:** 1–8

#### **Polarity (Polaridade do sequenciador de movimentos do botão giratório Super)**

Determina a polaridade da sequência.

**Configurações:** Unipolar, Bipolar

**Unipolar:** Unipolar muda apenas em uma direção positiva de um valor de parâmetro base de acordo com a sequência.

**Bipolar:** Bipolar muda nos sentidos positivo e negativo de um valor de parâmetro base.

#### **Motion Seq Step Value (Valor da etapa do sequenciador de movimentos do botão giratório Super)**

Determina o valor da etapa da sequência de movimentos. É possível controlar o valor das etapas de 1 – 4, 5 – 8, 9 – 12 ou 13 – 16 usando os controles deslizantes 1 – 4, dependendo da posição do cursor no visor. **Configurações:** 0–127

#### **Motion Seq Step Type (Tipo de etapa do sequenciador de movimentos do botão giratório Super)**

Determina cada tipo de etapa da sequência de movimentos. É possível alternar entre os tipos de etapa A e B das etapas de 1 – 4, 5 – 8, 9 – 12 ou 13 – 16 usando os botões SCENE [1/5] – [8/4], dependendo da posição do cursor no visor.

**Configurações:** A, B

#### **Pulse A / Pulse B (Tipo de curva da etapa do Motion Sequencer do Super Knob)**

Determina o tipo de curva do parâmetro para "Pulse A" e "Pulse B" individualmente. "Motion Seq Step Type", descrito acima, determina qual curva definida aqui é usada para cada etapa. O eixo vertical indica o valor da etapa, enquanto o eixo horizontal indica o tempo. Para obter informações sobre as formas de curvas, consulte a [página 140](#page-139-0).

**Configurações:** Para Preset Bank: Standard, Sigmoid, Threshold, Bell, Dogleg, FM, AM, M, Discrete Saw, Smooth Saw, Triangle, Square, Trapezoid, Tilt Sine, Bounce, Resonance, Sequence, Hold

Para User Bank: User 1–32

Quando um arquivo de Library é lido: Curvas na Biblioteca 1 – 8

#### **Direction (Direção da curva de etapa do sequenciador de movimentos do botão giratório Super)**

Determina a direção da curva de etapa da sequência de movimentos. **Configurações:** Forward, Reverse

#### **Prm1 / Prm2 (Parâmetro da curva de etapa do Motion Sequencer do Super Knob)**

Ajusta a forma da curva de etapa da sequência de movimentos. Esse parâmetro não está disponível dependendo do tipo de curva. Além disso, o intervalo de valores de parâmetros disponíveis difere dependendo do tipo de curva.

#### **Control (Chave de controle da forma da curva de etapa do sequenciador de movimentos do botão giratório Super)**

Determina se a forma da curva de etapa da sequência de movimentos deve ou não ser controlada com a operação de botões giratórios. Esse parâmetro é exibido somente quando "MS FX"está ativado. Além disso, esse parâmetro não está disponível dependendo do tipo de curva.

**Configurações:** Off (Desativado), On (Ativado)

#### **Store Sequence**

Armazena os dados editados de sequência de movimentos. Para obter detalhes sobre como armazenar dados, consulte "Store/Save" ([página 244\)](#page-243-0).

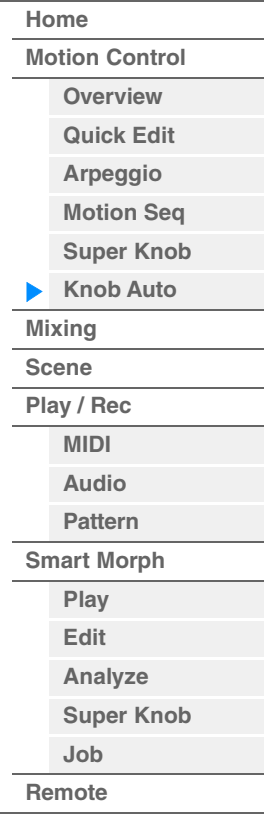

**[Performance](#page-26-0) [Edit](#page-103-0) [Search](#page-214-0) [Utility](#page-225-0) [Live Set](#page-254-0)**

## <span id="page-50-0"></span>**Mixing**

No visor Mixing, é possível ajustar as configurações de volume e efeitos de cada parte. **OBSERVAÇÃO** As configurações feitas no visor Mixing são armazenadas como parte dos dados de apresentação.

## **Mixing**

## **Operação** [PERFORMANCE (HOME)] → [Mixing]

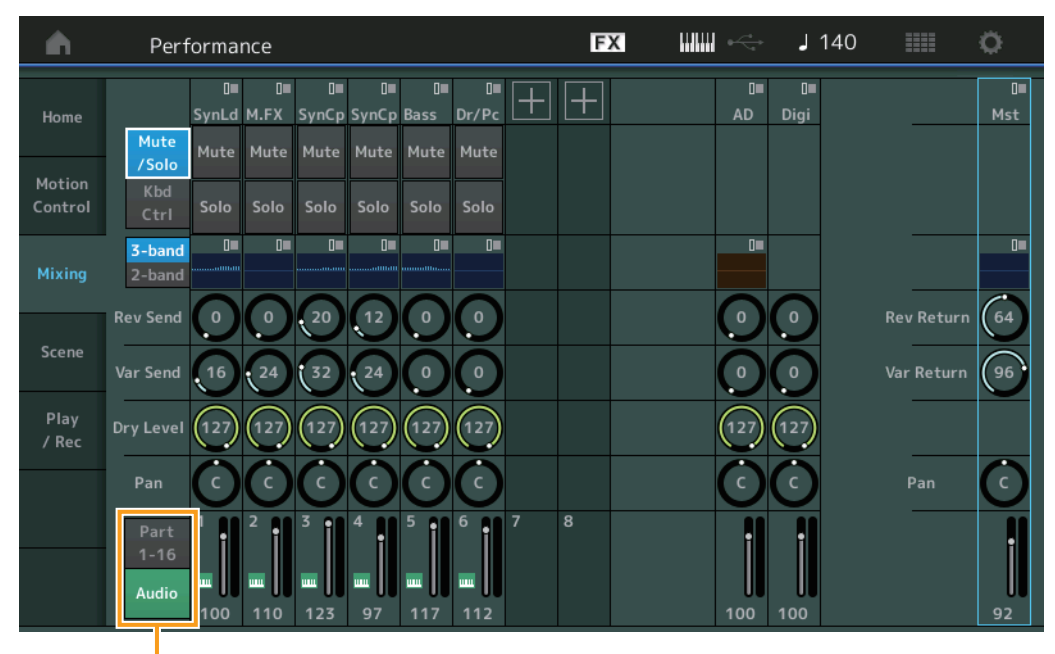

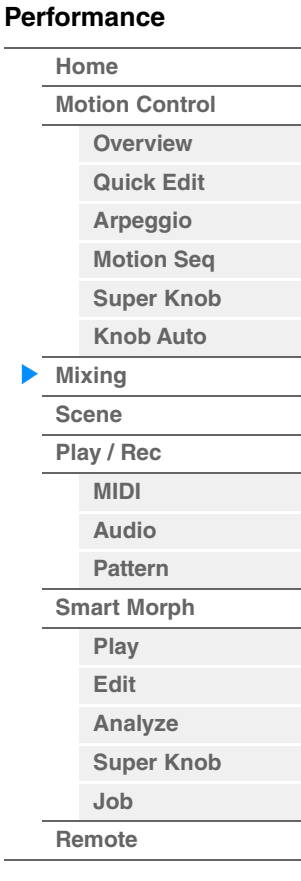

Parte 1 a 16/Chave de áudio

## **Part 1-16 / Audio Switch**

Alterna entre os visores das configurações de Mixing para as partes 1 – 16 ou as configurações de Mixing para as partes 1 – 8, a parte de áudio, a parte digital e o mestre.

**Configurações:** Part 1-16, Audio

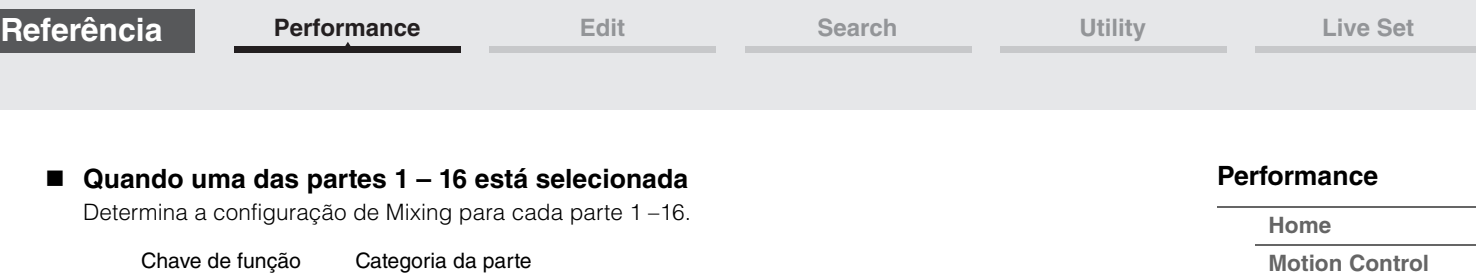

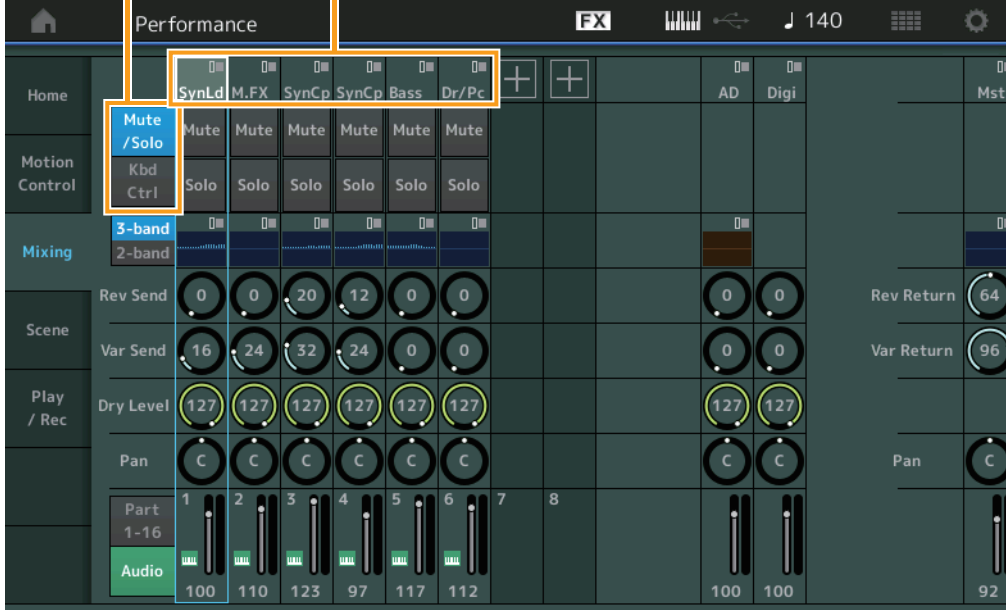

## **Categoria da parte**

Indica a categoria principal da parte.

**Configurações:** Consulte o documento PDF Lista de dados.

## **Chave de função**

Determina a configuração de Mute/Solo e as configurações de Keyboard Control para a parte 1 – 16 selecionada.

**Configurações:** Mute/Solo, Kbd Ctrl

## **• Quando "Mute/Solo" está selecionado**

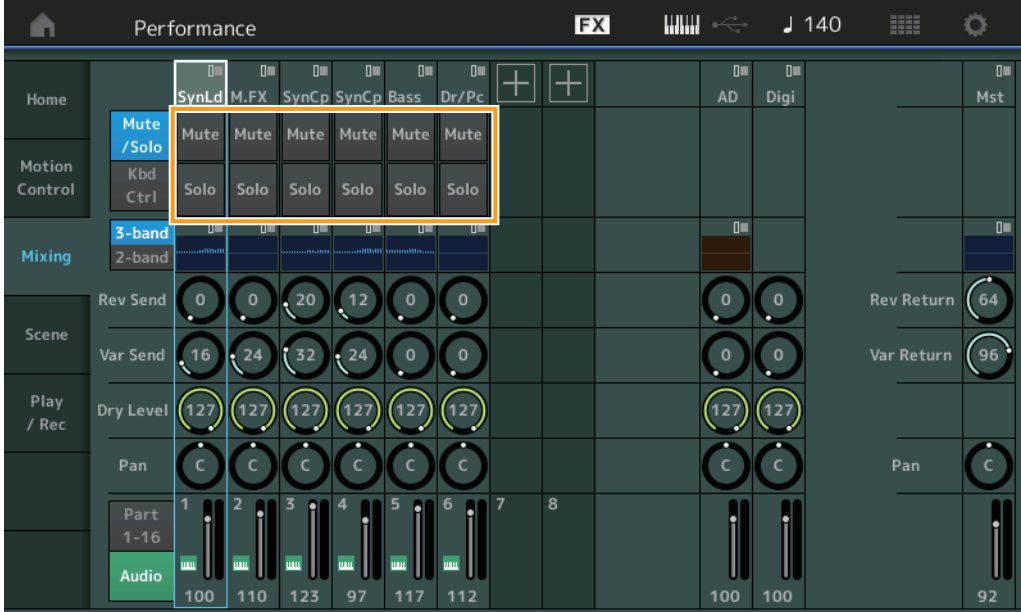

#### **Mute/Solo (Sem áudio/solo da parte)**

Ativa/Desativa a função Mute/Solo da parte 1 – 16 selecionada. O botão se acenderá quando a função estiver ativada.

**Configurações:** Off (Desativado), On (Ativado)

**• Quando "Kbd Ctrl" está selecionado** 

|                   | Performance                                                                                                    | <b>FX</b> | $J$ 140                              | m<br>O                  |
|-------------------|----------------------------------------------------------------------------------------------------|-----------|--------------------------------------|-------------------------|
| Home              | $\mathbb{I}^m$<br><b>DH</b><br>$\mathbb{D}$<br>$\Box$<br>$\mathbb{I}^m$<br>$\Box$<br>SynLd M.FX<br>Dr/Pc<br>SynCp SynCp Bass<br>Mute         |           | $\Box$<br>$\mathbf{u}$<br>AD<br>Digi | $\mathbf{u}$<br>Mst     |
| Motion<br>Control | /Solo<br>Kbd<br>Ctrl                                                                                                    |           |                                      |                         |
| Mixing            | $\mathbf{0}$<br>$\mathbf{u}$<br>$\mathbf{u}$<br>$\mathbf{u}$<br>0<br>$\mathbf{u}$<br>3-band<br><br>2-band                                    |           | $\mathbf{u}$                         | $\overline{0}$          |
| Scene             | <b>Rev Send</b><br>20<br>12<br>$\mathbf{0}$<br>$\mathbf 0$<br>$\Omega$<br>$\mathbf 0$                                                        |           | $\Omega$<br>o                        | <b>Rev Return</b><br>64 |
|                   | . 16<br>32<br>Var Send<br>24<br>24<br>$\mathbf 0$<br>$\mathbf 0$                                                                             |           | $\mathbf 0$<br>o                     | Var Return<br>96        |
| Play<br>/ Rec     | 127<br>(127)<br>Dry Level<br>127<br>127<br>127<br>127                                                                                        |           | 27<br>127                            |                         |
|                   | Pan                                                                                                    |           |                                      | Pan                     |
|                   | $\overline{7}$<br>5<br>6<br>4<br>q<br>Part<br>$1 - 16$<br>щщ<br>шщ<br>um<br>шu<br>um<br>um<br>Audio<br>110<br>123<br>97<br>100<br>117<br>112 | 8         | 100<br>100                           | 92                      |

#### **Kbd Ctrl (Controle do teclado)**

Ativa/Desativa a função Keyboard Control da parte 1 – 8 selecionada. O botão se acenderá quando a função estiver ativada.

**Configurações:** Off (Desativado), On (Ativado)

Chave de 3 bandas/2 bandas EQ

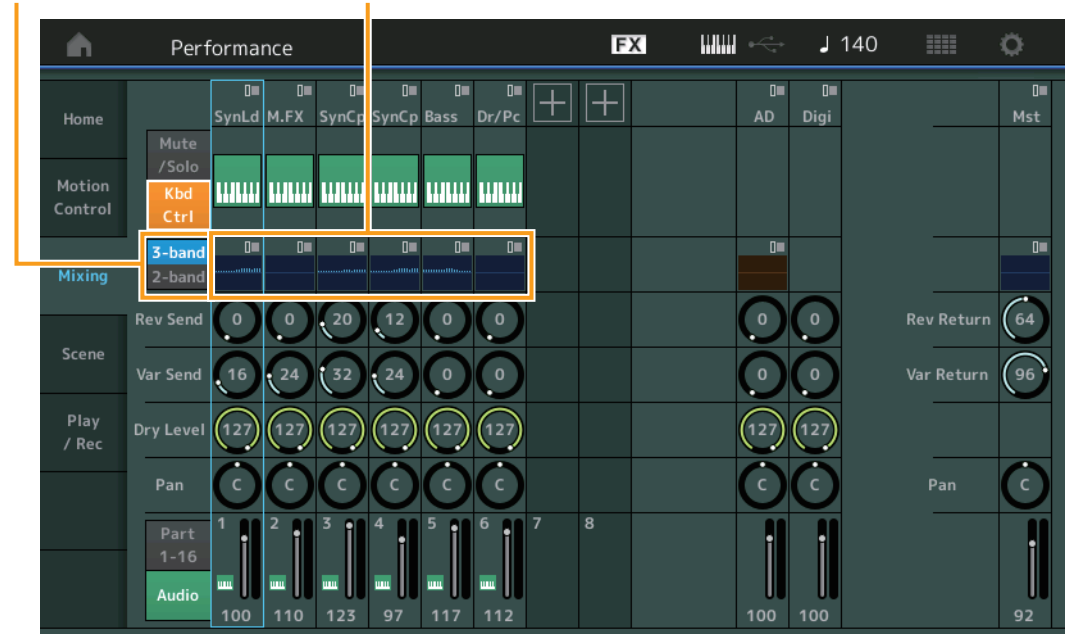

## **3-band/2-band Switch (Chave de equalizador de 3 bandas/equalizador 2 de bandas)**

Alterna entre os visores do equalizador de 3 bandas e do equalizador de 2 bandas das partes 1 – 16. **Configurações:** 3-band, 2-band

### **EQ (Equalizador)**

Exibe o equalizador de 3 bandas ou o equalizador de 2 bandas, dependendo da configuração de "3-band/ 2-band".

Tocar no botão acessa o menu de Part EQ Edit.

#### **Rev Send (Emissão de reverberação)**

Ajusta o nível de emissão de reverberação da parte 1 – 16 selecionada. **Configurações:** 0–127

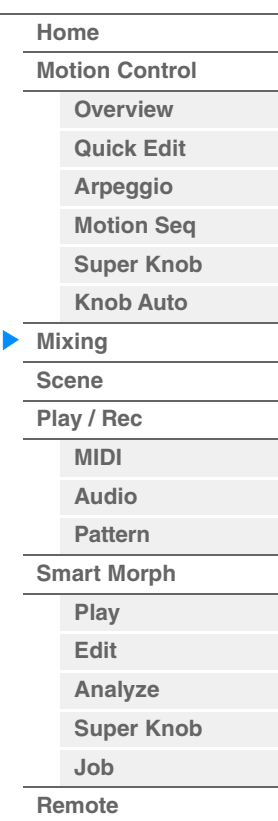

#### **Var Send (Emissão de variação)**

Ajusta o nível de emissão de variação da parte 1 – 16 selecionada. **Configurações:** 0–127

#### **Dry Level**

Determina o nível do som não processado (seco) da parte de 1 a 16 selecionada. **Configurações:** 0–127

#### **Pan**

Determina a posição estéreo (panorâmica) da parte de 1 a 16 selecionada. **Configurações:** L63 – C – R63

#### **Volume (Volume da parte)**

Determina o nível de saída da parte de 1 a 16 selecionada. **Configurações:** 0–127

#### **Quando a parte de áudio "AD" ou a parte digital "Digi" está selecionada**

Determina a configuração de Mixing da parte de áudio/digital.

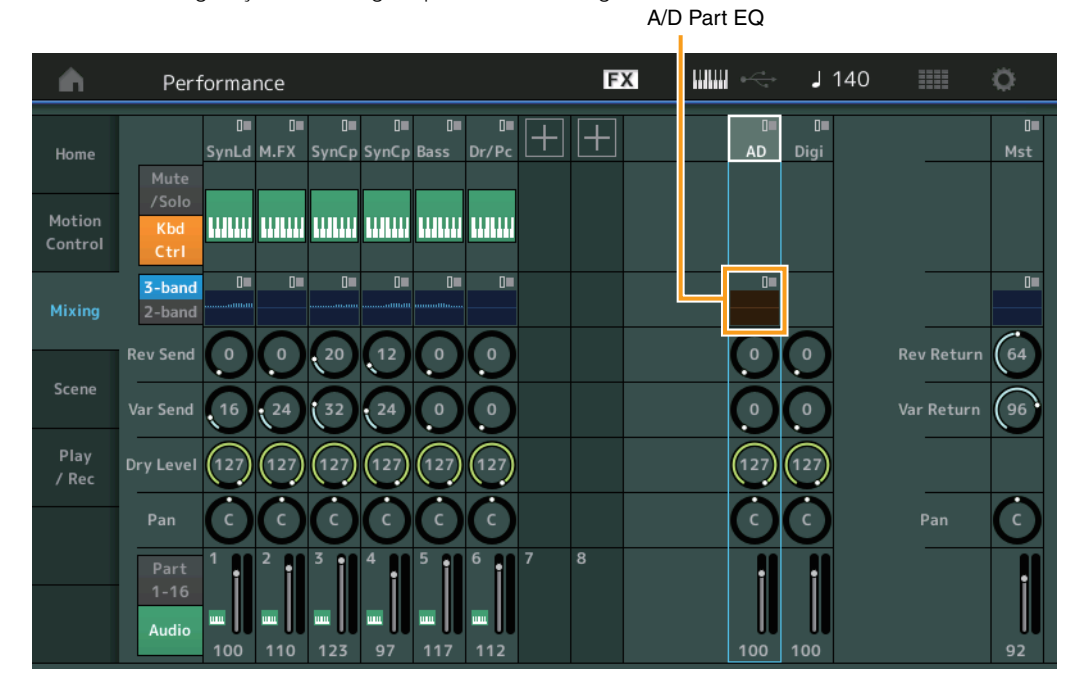

## **A/D Part EQ (Equalizador da parte de áudio)**

Exibe o EQ paramétrico de 2 bandas. Tocar no botão acessa o menu de Common/Audio Part EQ Edit.

## **A/D Part Rev Send (Emissão de reverberação da parte de áudio) Digital Part Rev Send (Emissão de reverberação da parte digital)**

Ajusta o nível de emissão de reverberação da parte de áudio/parte digital. **Configurações:** 0–127

## **A/D Part Var Send (Emissão de variação da parte de áudio) Digital Part Var Send (Emissão de variação da parte digital)**

Ajusta o nível de emissão de variação da parte de áudio/parte digital. **Configurações:** 0–127

## **A/D Part Dry Level (Nível seco da parte de áudio) Digital Part Dry Level**

Determina o nível do som não processado (seco) da parte de áudio/digital. **Configurações:** 0–127

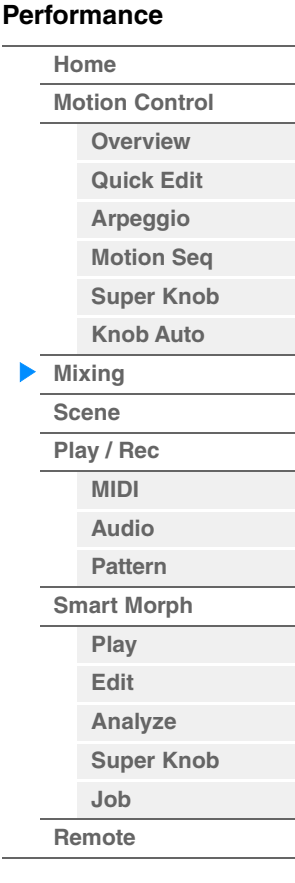

## **A/D Part Pan (Panorâmica da parte de áudio)**

## **Digital Part Pan**

Determina a posição estéreo (panorâmica) da parte de áudio/parte digital. **Configurações:** L63 – C – R63

## **A/D Volume (Volume da parte de áudio) Digital Part Volume**

Determina o nível de saída da parte de áudio/parte digital. **Configurações:** 0–127

## **Quando "Mst" (Parte principal) está selecionado**

Determina as configurações de Master Mixing.

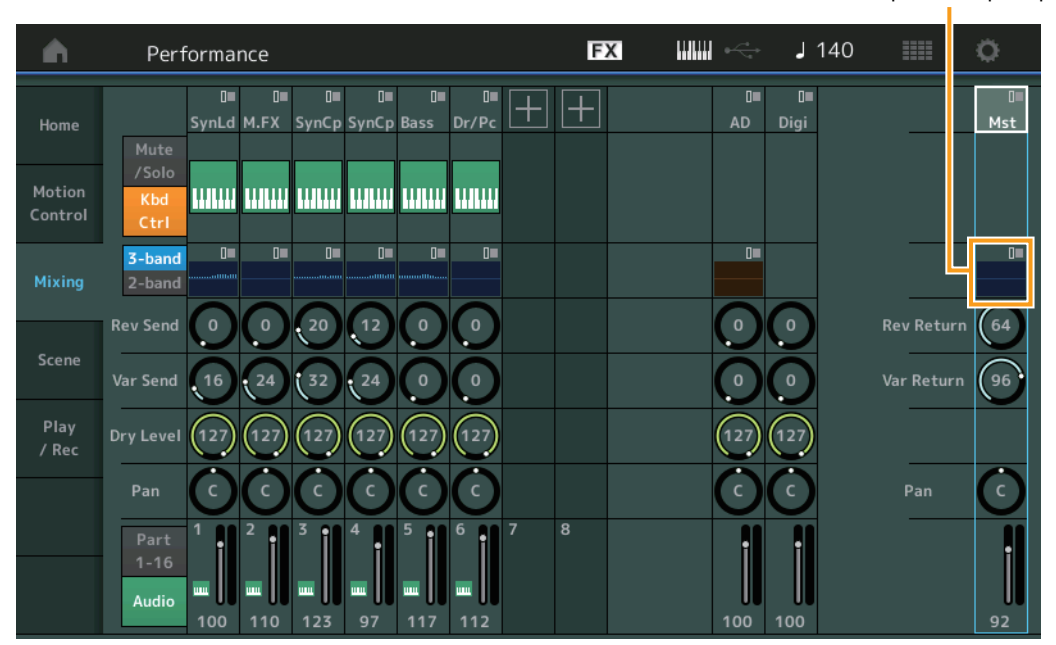

## **Master EQ (Equalizador principal)**

Exibe o EQ paramétrico de 5 bandas. Tocar no botão acessa o menu de Master EQ Edit.

## **Rev Return (Retorno de reverberação)**

#### **Var Return (Retorno de variação)**

Determina o nível de retorno do efeito Variation/Reverberação. **Configurações:** 0–127

#### **Pan (Panorâmica da apresentação)**

Determina a posição estéreo (panorâmica) da apresentação inteira. Esse parâmetro desloca o mesmo parâmetro na configuração Part Edit. **Configurações:** L63 – C – R63

#### **Performance Volume**

Determina o nível de saída da apresentação inteira. **Configurações:** 0–127

Equalizador principal

## **[Performance](#page-26-0) [Home](#page-26-0)**

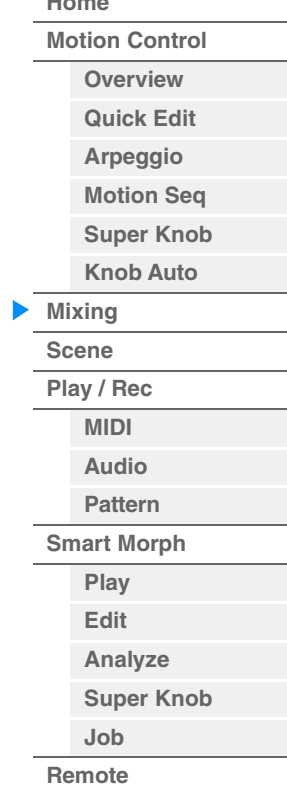

## <span id="page-55-0"></span>**Scene**

Com a função Scene, você pode armazenar todas as configurações de parâmetro como tipo de arpejo, tipo de sequenciador de movimentos e valores de parâmetro da parte juntos como uma "cena". Existem oito cenas, e você pode selecioná-las ao pressionar o botão [SCENE]. No visor Scene, é possível editar os parâmetros relacionados à função Scene.

Quando [Memory] é ativada para a função, o tipo de sequenciador de movimentos, ou o tipo de arpejo, as informações da função correspondente são memorizadas automaticamente no botão [SCENE] selecionado no momento. Para obter informações sobre como usar a função Scene, consulte o Manual do Proprietário.

**OBSERVAÇÃO** Você também pode alterar configurações de cena em qualquer um dos outros visores de operação. Para fazer isso, defina o valor do parâmetro disponível para a cena operando o botão giratório/ controle deslizante correspondente e pressione um dos botões SCENE [1/5] – [4/8] enquanto mantém pressionado o botão [SHIFT]. As cenas de 1 a 8 são atribuídas a cada botão.

## **Scene**

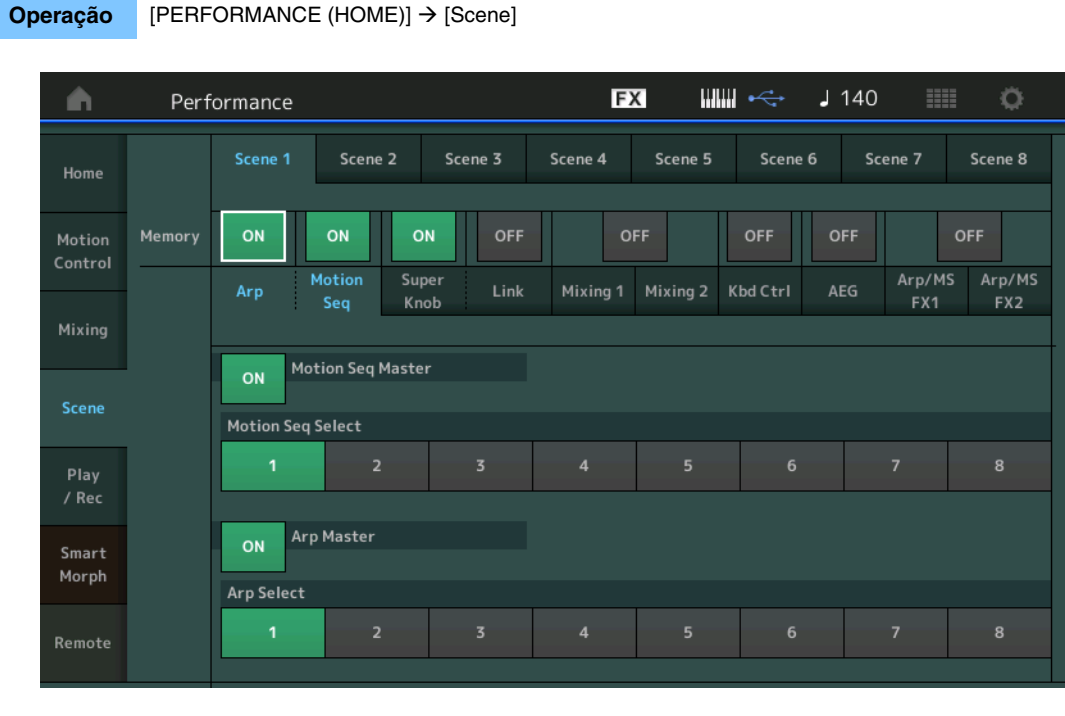

## **Seletor de cenas**

Alterna cenas por meio da seleção de guias. Essa configuração é aplicada aos botões SCENE [1/5] – [4/8] no painel.

#### **Configurações:** 1–8

## **Memory (Chave de memorização)**

Determina se cada parâmetro (como arpejo, sequenciador de movimentos, botão giratório Super, link do botão giratório Super, mixagem, EG de Amplitude e Arp/MS FX) deve ou não ser memorizado como uma cena. Quando desativado, o parâmetro não é exibido, mesmo quando a guia correspondente está selecionada. **Configurações:** Off (Desativado), On (Ativado)

 **Quando a guia "Arp/Motion Seq" é selecionada e as duas chaves de memorização de "Arp" e "Motion Seq" estão ativadas**

#### **Motion Seq Master (Chave master do sequenciador de movimentos)**

Determina se o sequenciador de movimentos está definido como ON ou OFF durante toda a apresentação na cena selecionada.

**Configurações:** Off (Desativado), On (Ativado)

## **Motion Seq Select (Seleção da sequência de movimentos)**

Determina o tipo de sequência de movimentos da cena selecionada. Depois de selecionar um tipo e de pressionar [SHIFT] + [EDIT], você poderá copiar ou trocar sequências de movimento. Para obter detalhes, consulte "Copiar ou trocar sequências de movimentos" [\(página 133](#page-132-0)). **Configurações:** 1–8

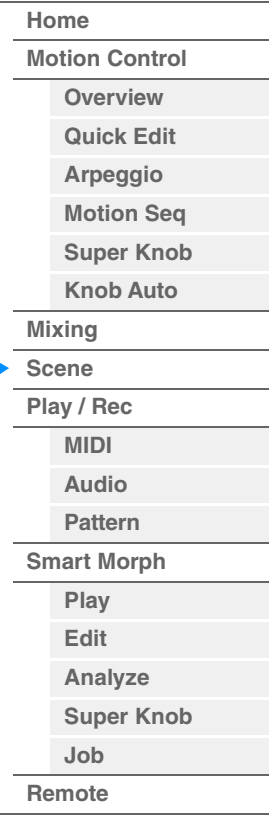

#### **Arp Master (Chave master de arpejo)**

Determina se o arpejo está definido como ON ou OFF durante toda a apresentação na cena selecionada. **Configurações:** Off (Desativado), On (Ativado)

#### **Arp Select (Seleção do arpejo)**

Determina o tipo de arpejo da cena selecionada. **Configurações:** 1–8

 **Quando a guia "Super Knob/Link" é selecionada e as duas chaves de memorização de "Super Knob" e "Link" estão ativadas** 

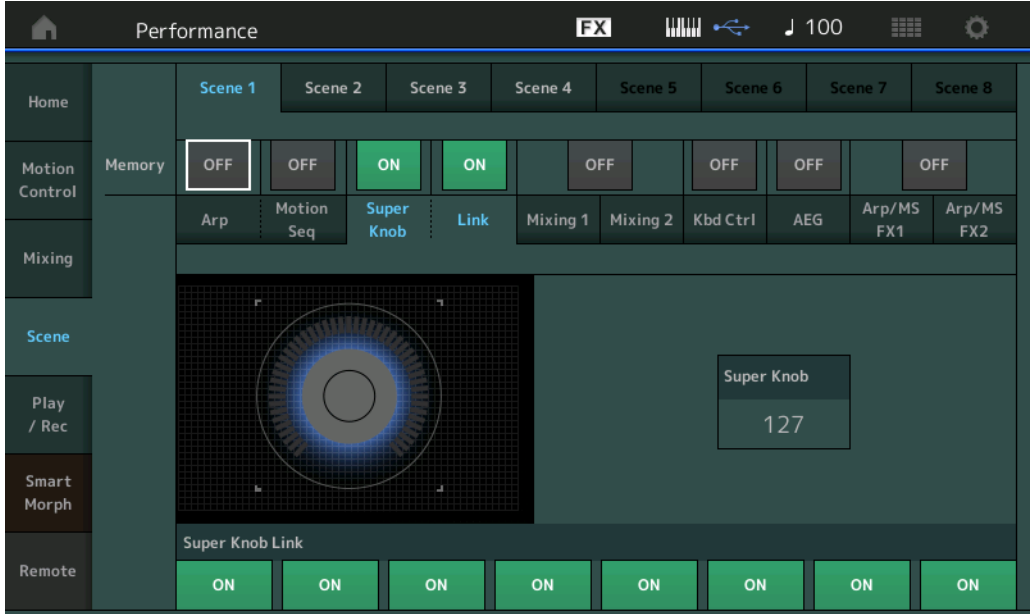

#### **Super Knob (Valor do botão giratório Super)**

Determina o valor do botão giratório Super na cena selecionada. **Configurações:** 0–127

#### **Super Knob Link (Link do botão giratório Super)**

Determina se os botões giratórios atribuíveis de 1 a 8 na cena selecionada são afetados por operações do recurso botão giratório Super. Os botões giratórios atribuíveis definidos como Off não são afetados pelas operações do botão giratório Super.

**Configurações:** Off (Desativado), On (Ativado)

 **Quando a guia "Mixing 1" está selecionada e a chave de memorização correspondente está definida como ON** 

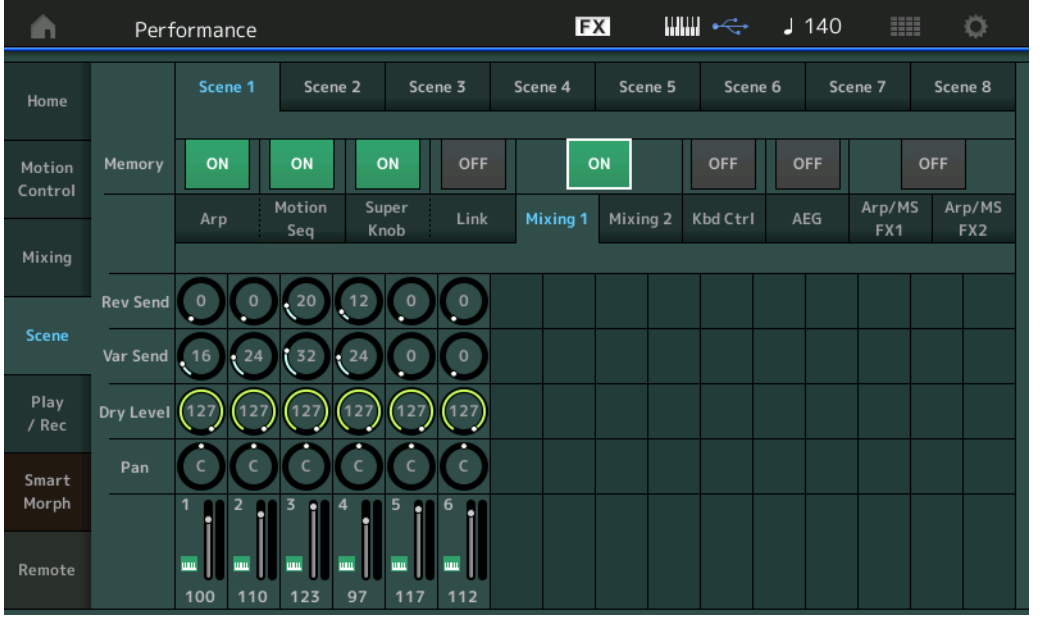

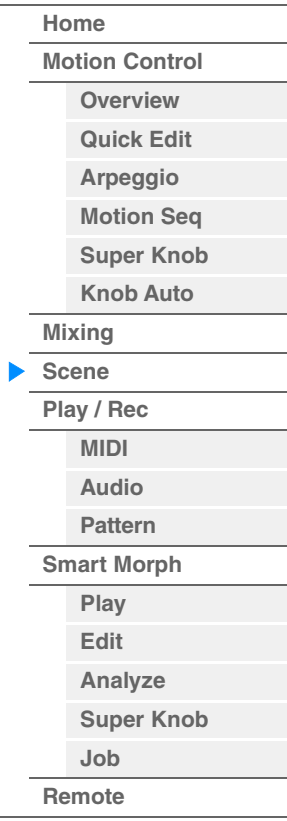

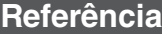

#### **Rev Send (Emissão de reverberação)**

Ajusta o nível de emissão de reverberação de cada parte na cena selecionada. **Configurações:** 0–127

#### **Var Send (Emissão de variação)**

Ajusta o nível de emissão de variação de cada parte na cena selecionada. **Configurações:** 0–127

#### **Dry Level**

Determina o nível do som não processado (dry, seco) de cada parte na cena selecionada. **Configurações:** 0–127

#### **Pan**

Determina a posição estéreo (panorâmica) de cada parte na cena selecionada. **Configurações:** L63–C–R63

#### **Volume (Volume da parte)**

Determina os volumes de cada parte na cena selecionada. **Configurações:** 0–127

#### **Quando a guia "Mixing 2" está selecionada e a chave de memorização correspondente está definida como ON**

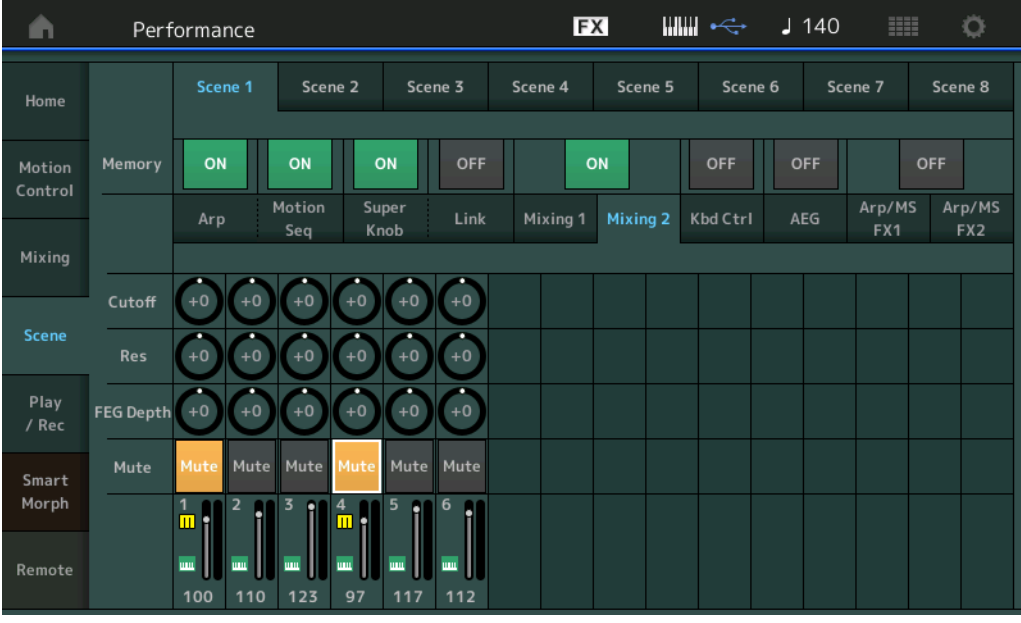

#### **Cutoff**

Determina a frequência de corte de cada parte na cena selecionada. **Configurações:** -64 – +63

#### **Res (Ressonância)**

Determina a ressonância de cada parte na cena selecionada. **Configurações:** -64 – +63

#### **FEG Depth**

Determina a profundidade do gerador de envelope de filtro (valor da frequência de corte) de cada parte na cena selecionada.

**Configurações:** -64 – +63

#### **Mute (Parte sem áudio)**

Determina a configuração de Mute de cada parte na cena selecionada. **Configurações:** Off (Desativado), On (Ativado)

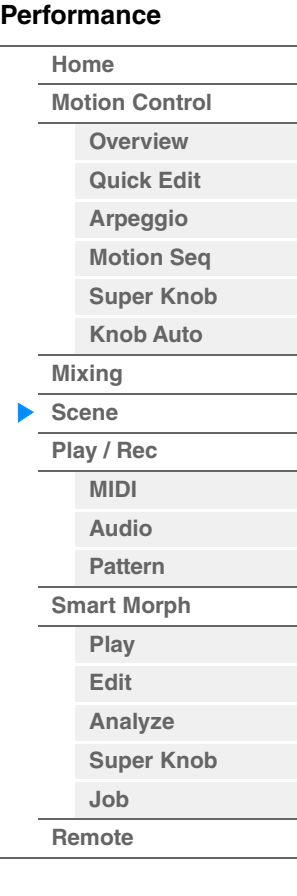

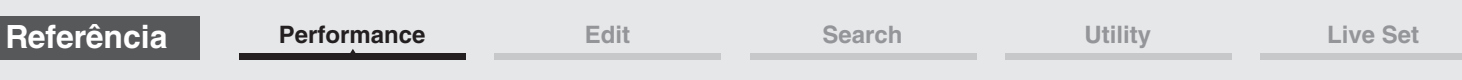

■ Quando a guia "Kbd Ctrl" está selecionada e a Memorize Switch correspondente está **ativada** 

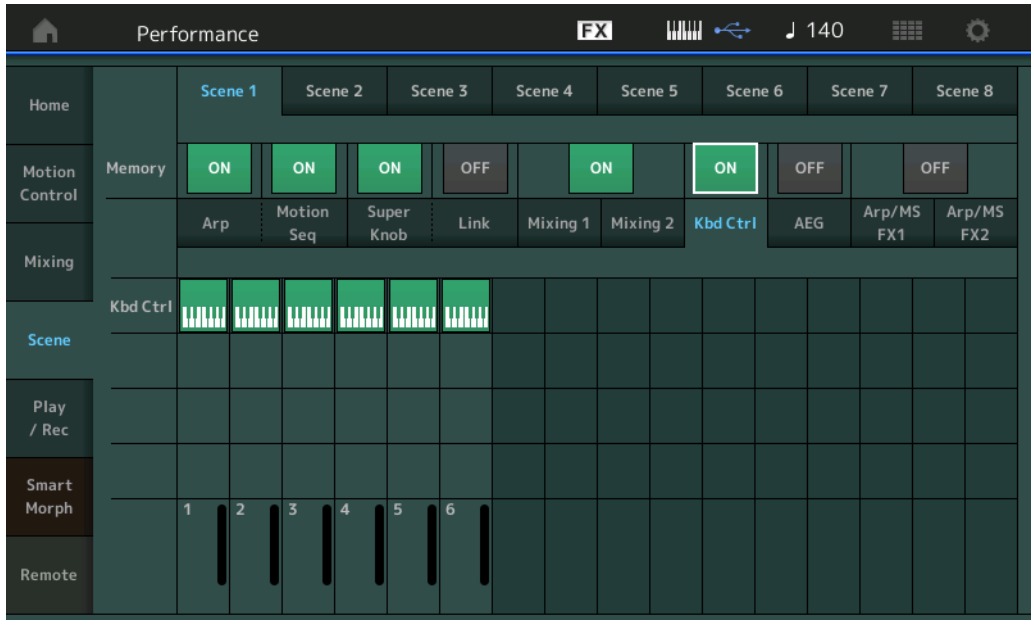

## **Kbd Ctrl (Memorize Switch do controle do teclado)**

Determina se as operações de Keyboard Control são memorizadas em uma cena. **Configurações:** Off (Desativado), On (Ativado)

#### **Kbd Ctrl (Controle do teclado)**

Determina a Keyboard Control Switch em cada parte da cena selecionada. As partes que estão definidas como Off não são afetadas ao tocar o teclado.

**Configurações:** Off (cinza), On (verde)

## **Quando a guia "AEG" está selecionada e a chave de memorização correspondente está ativada**

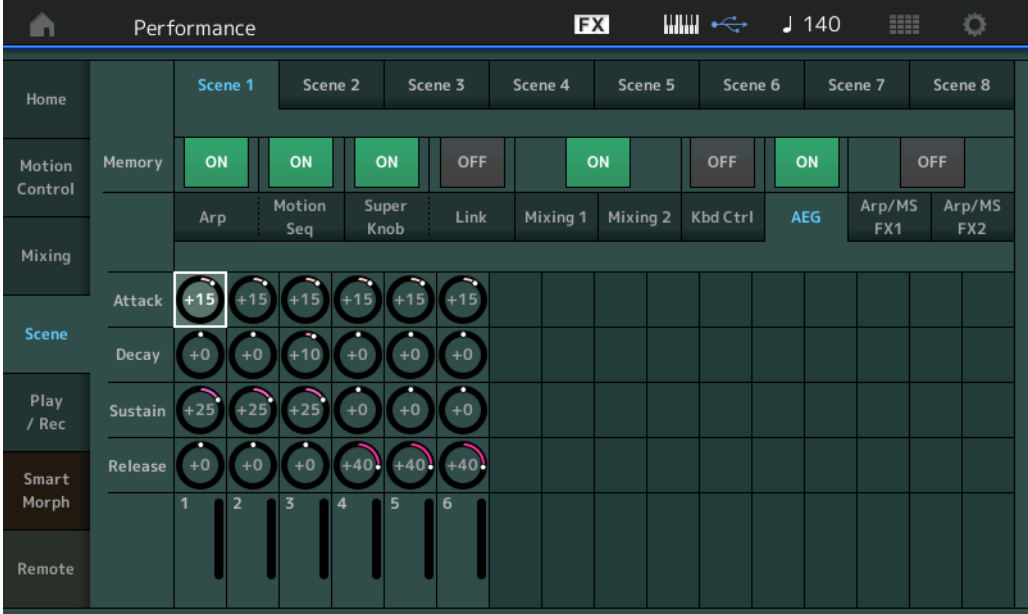

#### **Attack (Tempo de ataque do AEG)**

Determina o tempo de ataque do AEG de cada parte na cena selecionada. **Configurações:** -64 – +63

## **Decay (Tempo de enfraquecimento do AEG)**

Determina o tempo de enfraquecimento do AEG de cada parte na cena selecionada. **Configurações:** -64 – +63

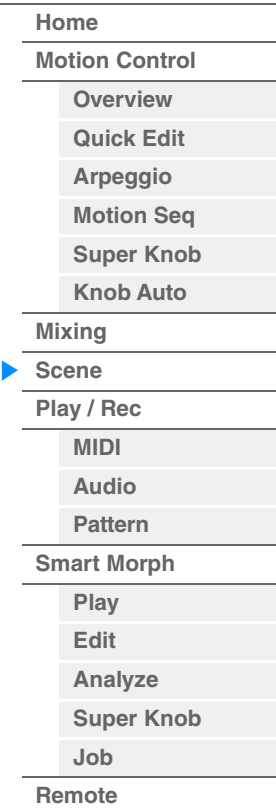

**[Performance](#page-26-0) [Edit](#page-103-0) [Search](#page-214-0) [Utility](#page-225-0) [Live Set](#page-254-0)**

#### **Sustain (Nível de sustentação do AEG)**

Determina o nível de sustentação do AEG de cada parte na cena selecionada. **Configurações:** -64 – +63

#### **Release (Tempo de liberação do AEG)**

Determina o tempo de liberação do AEG de cada parte na cena selecionada. **Configurações:** -64 – +63

#### ■ Quando a guia "Arp/MS FX 1" está selecionada e a chave de memorização **correspondente está definida como ON**

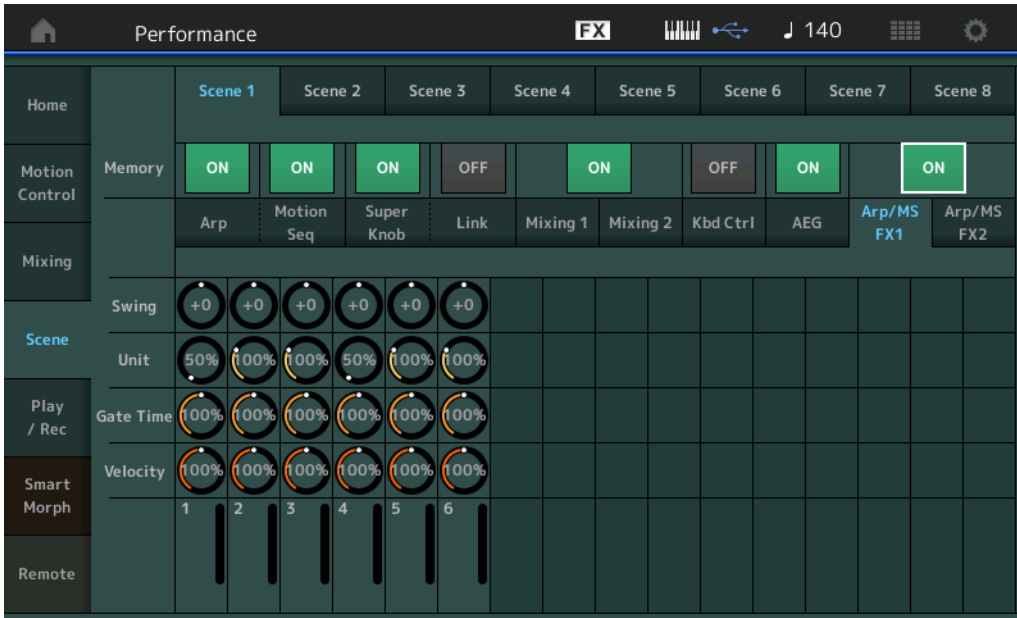

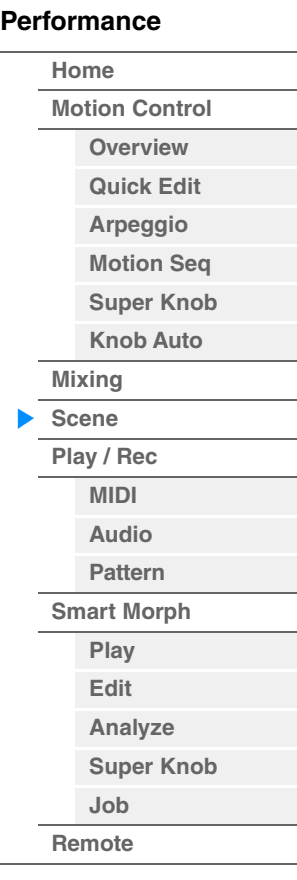

#### **Swing**

Determina a configuração do equilíbrio do arpejo e do sequenciador de movimentos de cada parte na cena selecionada. Para obter informações sobre Swing (Equilíbrio), consulte "Quick Edit" ([página 41](#page-40-0)). **Configurações:** -120 – +120

#### **Unit (Multiplicação de unidade da parte)**

Determina a configuração Unit Multiply do arpejo e do sequenciador de movimentos de cada parte na cena selecionada.

**Configurações:** 50% – 400%, Common

**200%:** O tempo de reprodução será dobrado, e o tempo será dividido. **100%:** O tempo de reprodução normal. **50%:** O tempo de reprodução será dividido, e o ritmo será dobrado. **Common:** O valor definido em Unit Multiply, comum a todas as partes, será aplicado.

#### **Gate Time (Taxa de tempo do gate)**

Determina a taxa de tempo do gate do arpejo de cada parte na cena selecionada. **Configurações:** 0%–200%

#### **Velocity (Taxa de velocidade)**

Determina a taxa de velocidade do arpejo de cada parte na cena selecionada. **Configurações:** 0%–200%

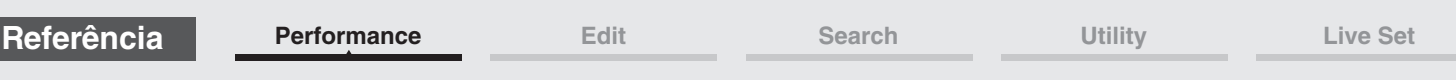

## ■ Quando a guia "Arp/MS FX 2" está selecionada e a chave de memorização **correspondente está definida como ON**

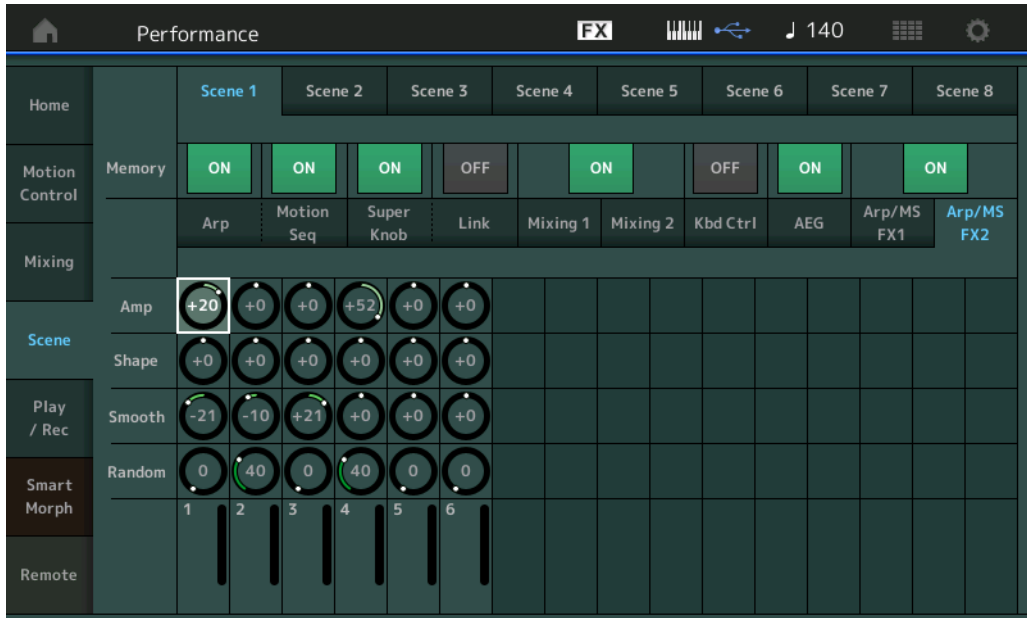

## **Amp (Amplitude do sequenciador de movimentos)**

Determina a amplitude do sequenciador de movimentos de cada parte na cena selecionada. Para obter informações sobre Amplitude, consulte "Quick Edit" ([página 38](#page-37-0)).

## **Configurações:** -64 – +63

#### **Shape (Forma do pulso do sequenciador de movimentos)**

Determina a forma do pulso do sequenciador de movimentos de cada parte na cena selecionada. Para obter informações sobre forma do pulso, consulte "Quick Edit" ([página 38\)](#page-37-1). **Configurações:** -100 – +100

#### **Smooth (Suavidade do sequenciador de movimentos)**

Determina a suavidade do sequenciador de movimentos de cada parte na cena selecionada. Para obter informações sobre suavidade, consulte "Quick Edit" ([página 39](#page-38-0)). **Configurações:** -64 – +63

#### **Random (Aleatoriedade do sequenciador de movimentos)**

Determina o valor de Random do sequenciador de movimentos de cada parte na cena selecionada. Para obter informações sobre Random, consulte "Quick Edit" ([página 39\)](#page-38-1). **Configurações:** 0–127

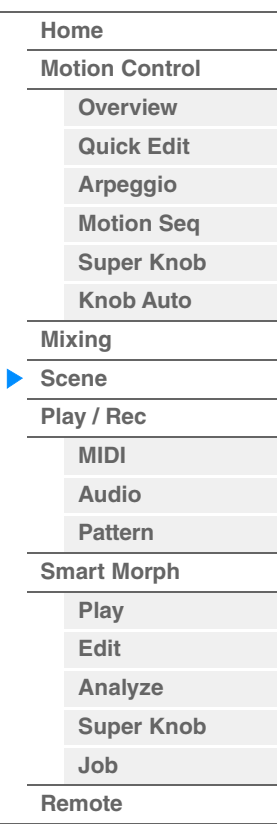

**[Motion Control](#page-33-0) [Overview](#page-33-1) [Quick Edit](#page-35-0) [Arpeggio](#page-41-0) [Motion Seq](#page-44-0) [Super Knob](#page-45-0) [Knob Auto](#page-46-0)**

**[Performance](#page-26-0) [Home](#page-26-0)**

> **[Mixing](#page-50-0) [Scene](#page-55-0) [Play / Rec](#page-61-0) [MIDI](#page-61-1) [Audio](#page-65-0) [Pattern](#page-67-0) [Smart Morph](#page-93-0) [Play](#page-93-1) [Edit](#page-94-0) [Analyze](#page-95-0) [Super Knob](#page-98-0)**

**[Job](#page-99-0) [Remote](#page-100-0)**

## <span id="page-61-0"></span>**Play/Rec**

Você pode reproduzir/gravar dados MIDI como músicas no próprio instrumento ou reproduzir/gravar sua apresentação (dados de áudio) em uma unidade flash USB.

## **Play/Rec**

#### <span id="page-61-1"></span>**MIDI**

No visor MIDI, é possível reproduzir/gravar sua apresentação no teclado usando a apresentação selecionada na música. É possível reproduzir/gravar operações do botão giratório e do controlador, reproduções de arpejo e a reprodução no teclado na faixa especificada como eventos MIDI.

## **Playback e Playback Standby**

**Operação**

Pressione o botão [▶] (Play) ou  $[PERFORMANCE (HOME)]$   $\rightarrow$   $[Play/Rec]$   $\rightarrow$   $[MIN]$ 

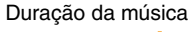

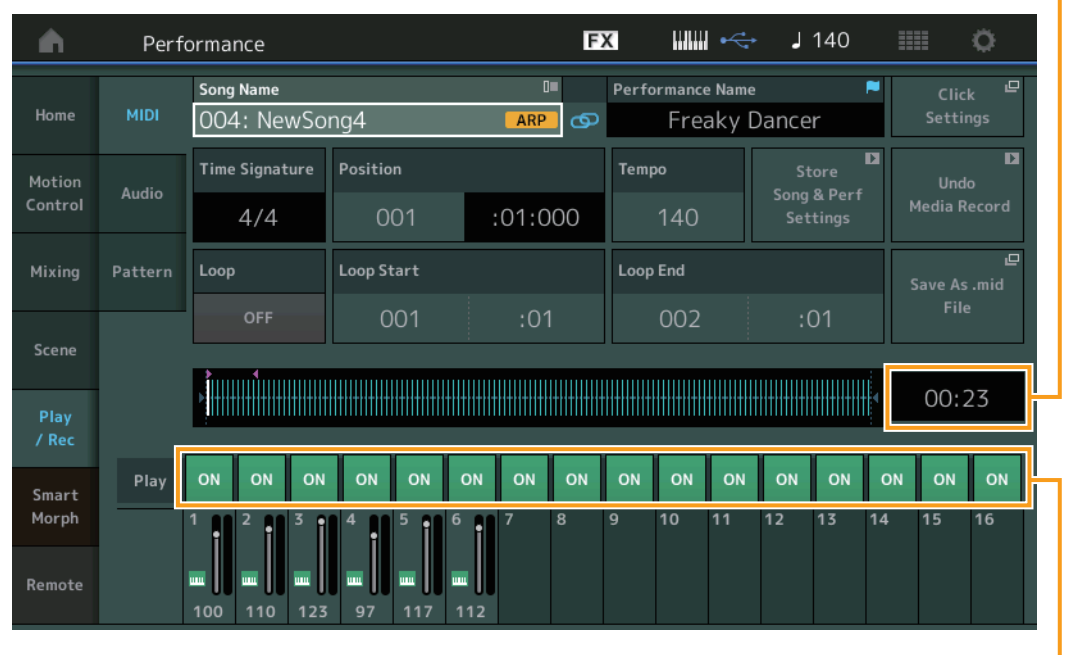

Chave de reprodução de faixa

#### **Song Name**

Indica o número e o nome da música selecionada. Tocar em Song Name acessa um menu que permite selecionar Load (Carregar), Rename (Renomear), New Song (Nova música) e User Arpeggio (Arpejo do usuário). Além disso, você poderá selecionar uma música com os botões [INC/YES] e [DEC/NO] enquanto ela estiver realçada.

## **Ícone de elo**

Indica que os dados de música e apresentação contidos nos dados de padrão são compatíveis. Quando os dados de música e apresentação contidos nos dados de padrão não são compatíveis, um ícone de elo rompido é exibido.

#### **Performance Name**

Indica o nome da apresentação selecionada.

#### **Click Settings**

Mostra o visor de configurações de tempo.

#### **Time Signature**

Indica a métrica da música.

## **Position (Posição da música)**

Determina a posição inicial da gravação/reprodução. O indicador também mostra a posição atual durante a reprodução.

O número do compasso está na célula esquerda, enquanto o número da batida e os relógios estão na célula direita.

#### **Tempo**

Determina o tempo da música.

**Configurações:** 5–300

**OBSERVAÇÃO** O tempo pode ser definido da seguinte maneira. [PERFORMANCE (HOME)] → [UTILITY] → [Tempo Settings] ([página 250\)](#page-249-0)

#### **Store Song & Perf Settings**

Altera o tempo da música, as configurações de Loop e a apresentação chamada com a música para as configurações atuais.

Esse parâmetro não está disponível durante:

- Nova gravação (sem dados de música previamente gravados.)
- Reprodução
- Espera de gravação
- Gravação

#### **Loop**

Determina se a música será reproduzida uma única vez ou continuamente. Quando ele está ativado, a música é reproduzida repetidamente entre os pontos "Loop Start" e "Loop End" (abaixo).

**Configurações:** Off (Desativado), On (Ativado)

### **Loop Start/Loop End**

Determina as posições inicial e final da reprodução do Loop. O número do compasso fica na célula à esquerda, e o número da batida fica na célula à direita. (Indisponível quando o Loop está desativado.)

#### **Save As .mid File**

Acessa o visor Store/Save para salvar a música como um arquivo. Esse botão não está disponível durante:

- Nova gravação (sem dados de música previamente gravados.)
- Reprodução
- Espera de gravação
- Gravação
- Uma memória externa, como uma unidade flash USB, não está conectada.

#### **Duração da música**

Indica a duração da sequência inteira.

#### **Chave de reprodução de faixa**

Ativa/Desativa a reprodução de cada faixa. **Configurações:** Off (Desativado), On (Ativado)

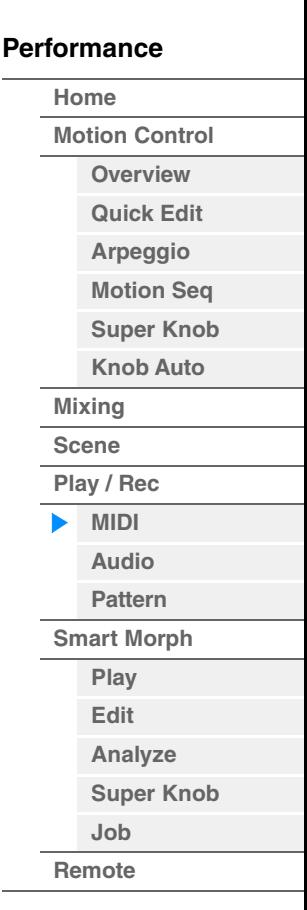

**[Motion Control](#page-33-0) [Overview](#page-33-1) [Quick Edit](#page-35-0) [Arpeggio](#page-41-0) [Motion Seq](#page-44-0) [Super Knob](#page-45-0) [Knob Auto](#page-46-0)**

**[Performance](#page-26-0) [Home](#page-26-0)**

> **[Mixing](#page-50-0) [Scene](#page-55-0) [Play / Rec](#page-61-0) [MIDI](#page-61-1) [Audio](#page-65-0) [Pattern](#page-67-0) [Smart Morph](#page-93-0) [Play](#page-93-1) [Edit](#page-94-0) [Analyze](#page-95-0) [Super Knob](#page-98-0)**

**[Job](#page-99-0) [Remote](#page-100-0)**

## ■ Record e Record Standby

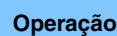

#### Pressione o botão [<sup>●</sup>] (Gravar) ou

[PERFORMANCE (HOME)] → [Play/Rec] → [MIDI] → botão [<sup>●</sup>] (Gravar)

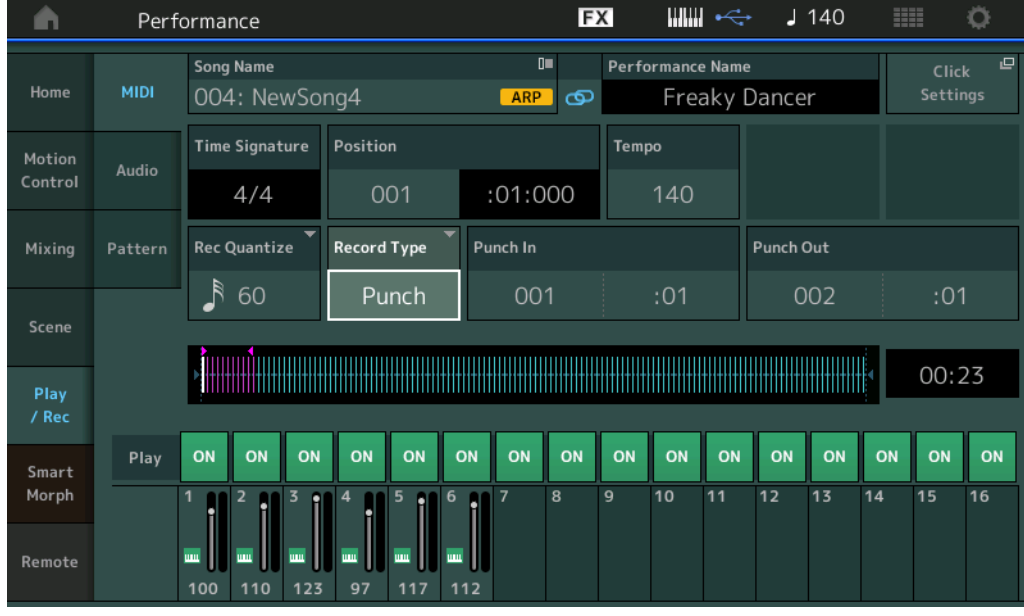

#### **Time Signature**

Determina a métrica da música. **Configurações:** 1/16–16/16, 1/8–16/8, 1/4–8/4

### **Arp Rec (Gravar arpejo)**

Quando ativado, a saída da reprodução do arpejo é gravada. Quando desativado, somente a apresentação no teclado é gravada.

Isso só pode ser definido ao gravar uma nova música. Além disso, a configuração não pode ser alterada após a primeira gravação.

Ao gravar novas músicas gravadas anteriormente com essa configuração desativada, o tipo de gravação só pode ser definido como Replace (Substituir).

**Configurações:** Off (Desativado), On (Ativado)

**OBSERVAÇÃO** As músicas gravadas com essa configuração desativada podem ser tocadas com um arpejo diferente do gravado alterando-se para outro arpejo na apresentação.

#### **Rec Quantize (Quantização da gravação)**

Quantização é o processo de ajuste do início da nota, aproximando-os da batida de compasso mais próxima. Você pode usar esse recurso, por exemplo, para melhorar a duração de uma apresentação gravada em tempo real. Record Quantize alinha automaticamente o ritmo das notas à medida que você grava.

**Configurações:** 60 (fusa), 80 (tercina de semicolcheia), 120 (semicolcheia), 160 (tercina de colcheia), 240 (colcheia), 320 (tercina de semínima), 480 (semínima), Off

#### **Record Type**

Determina o tipo de gravação. Esse parâmetro não está disponível para a primeira gravação.

**Configurações:** Replace, Overdub, Punch

**MODX+ Manual de Referência**

**Replace:** Você pode usar este método quando quiser sobrepor uma faixa já gravada com novos dados em tempo real. Os dados originais serão apagados.

**Overdub:** Você pode usar este método quando quiser adicionar mais dados a uma faixa que já contenha dados. Os dados gravados anteriormente serão mantidos\*.

**Punch:** Você pode usar esse método para substituir dados em um intervalo especificado de uma faixa que já contenha dados. Desse modo, você pode substituir os dados já gravados desde o ponto inicial até o ponto final (compasso/batida) especificados antes da gravação.

\* Ao usar Overdub com eventos de controlador que existem na gravação original, os eventos do controlador existentes são desativados e excluídos e, em seguida, novamente gravados, no intervalo a partir do momento em que o controlador é operado pela primeira vez até quando a gravação é interrompida.

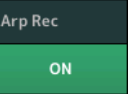

**64**

## **Punch In**

Determina o ponto de partida (compasso e batida) para gravação. Esse parâmetro está disponível somente quando "punch" está selecionado para "Record Type".

#### **Punch Out**

Determina o ponto final (compasso e batida) para gravação. Esse parâmetro está disponível somente quando "punch" está selecionado para "Record Type".

**OBSERVAÇÃO** Para obter detalhes sobre a configuração de Punch In/Out, consulte o Manual do Proprietário.

#### **Undo**

A tarefa Undo cancela as alterações feitas na sessão de gravação mais recente, restaurando os dados para seu estado anterior.

#### **Redo**

Redo só fica disponível após o uso de Undo e permite restaurar as alterações feitas antes de desfazê-las.

## ■ Put Track to Arpeggio

Essa função copia os dados dos compassos especificados de uma faixa para criar dados de arpejo. Até 16 números de nota exclusivos podem ser gravados na faixa Arpejo. Se mais de 16 números de nota diferentes tiverem sido gravados nos dados de sequência MIDI, a operação de conversão reduzirá as notas que excederem o limite. Por isso, grave no máximo 16 notas diferentes ao criar um arpejo, principalmente ao usar várias faixas.

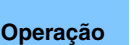

Botão [ $\blacktriangleright$ ] (Play) ou

[PERFORMANCE (HOME)] → [Play/Rec] → [MIDI] → Toque no nome da música para acessar o menu  $\rightarrow$  [User Arp] no menu

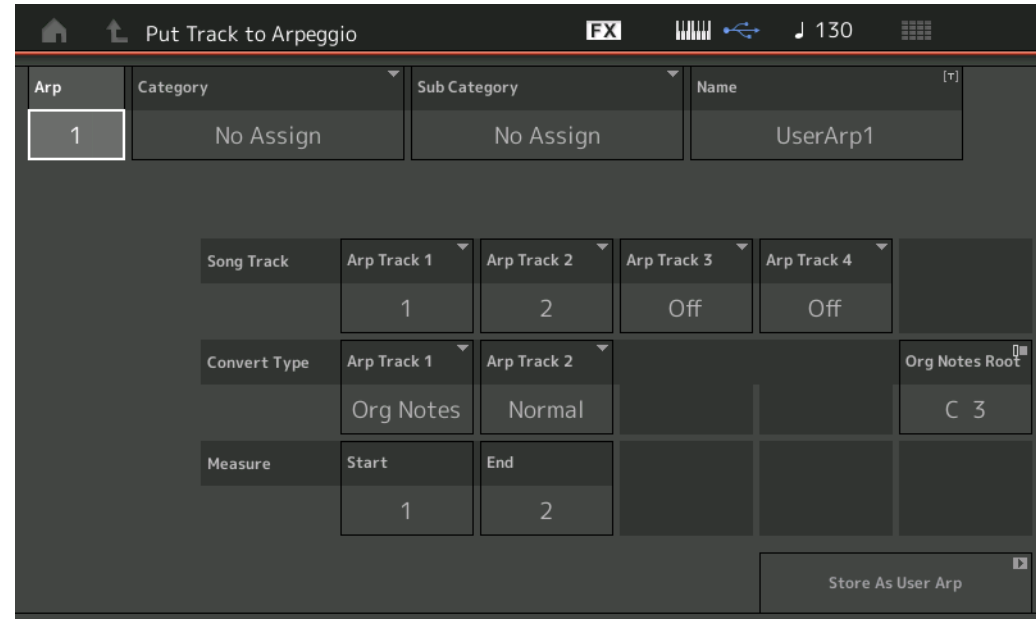

#### **Arp (Número do arpejo)**

Determina o número do arpejo do usuário. Um dos números não usados no momento é automaticamente atribuído por padrão. Quando um número que já está em uso é selecionado, os dados de arpejo anteriores desse número selecionado são substituídos.

**Configurações:** 1–256

#### **Category (Categoria de arpejo)**

Determina a configuração de categoria (categoria principal e subcategoria) dos dados de arpejo criados. **Configurações:** Consulte a "Lista de categorias de tipos de arpejo" no Manual de Referência (documento PDF).

#### **Name (Nome do arpejo)**

Determina o nome do arpejo do usuário. O nome do arpejo pode conter até 20 caracteres.

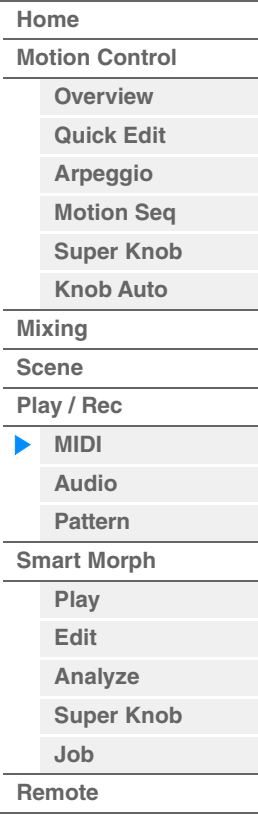

**[Performance](#page-26-0) [Edit](#page-103-0) [Search](#page-214-0) [Utility](#page-225-0) [Live Set](#page-254-0)**

**[Motion Control](#page-33-0) [Overview](#page-33-1) [Quick Edit](#page-35-0) [Arpeggio](#page-41-0) [Motion Seq](#page-44-0) [Super Knob](#page-45-0) [Knob Auto](#page-46-0)**

**[Performance](#page-26-0) [Home](#page-26-0)**

> **[Mixing](#page-50-0) [Scene](#page-55-0) [Play / Rec](#page-61-0) [MIDI](#page-61-1) [Audio](#page-65-0) [Pattern](#page-67-0) [Smart Morph](#page-93-0) [Play](#page-93-1) [Edit](#page-94-0) [Analyze](#page-95-0) [Super Knob](#page-98-0)**

**[Job](#page-99-0) [Remote](#page-100-0)**

#### **Song Track**

Determina a faixa da música original para cada faixa de arpejo.

#### **Convert Type**

Determina como os dados da sequência MIDI (das faixas de música) serão convertidos em dados de arpejo usando uma das três maneiras abaixo. Esse parâmetro pode ser definido para cada faixa.

**Configurações:** Normal, Fixed, Org Notes

**Normal:** O arpejo é reproduzido somente com a nota tocada e suas oitavas.

**Fixed:** Ao tocar uma nota, os mesmos dados da sequência MIDI serão acionados. **Org Notes** (notas originais): Basicamente igual a "Fixed", com exceção das notas de reprodução de arpejo,

que diferem de acordo com o acorde tocado.

#### **Original Notes Root**

Determina a nota tônica quando o tipo de conversão de alguma faixa está definido como "Org Notes". Essa opção fica disponível somente quando alguma faixa está definida como "Org Notes". **Configurações:** C-2 – G8

#### **Measure**

Determina o intervalo de compassos a ser copiado para os dados de arpejo. **Configurações:** 001–999

#### **Store As User Arp (Armazenar como arpejo do usuário)**

Armazena como arpejo do usuário seguindo todas as configurações definidas no visor. (Indisponível quando todas as faixas estão desativadas.)

#### <span id="page-65-0"></span>**Audio**

No visor Audio, é possível gravar a sua apresentação no instrumento como arquivos de áudio no formato WAV (44,1 kHz, 24-bits, estéreo) em uma unidade flash USB. É possível gravar continuamente por até 74 minutos (desde que o dispositivo de armazenamento USB tenha memória livre suficiente).

## **Playback e Playback Standby**

**Operação** [PERFORMANCE (HOME)] → [Play/Rec] → [Audio]

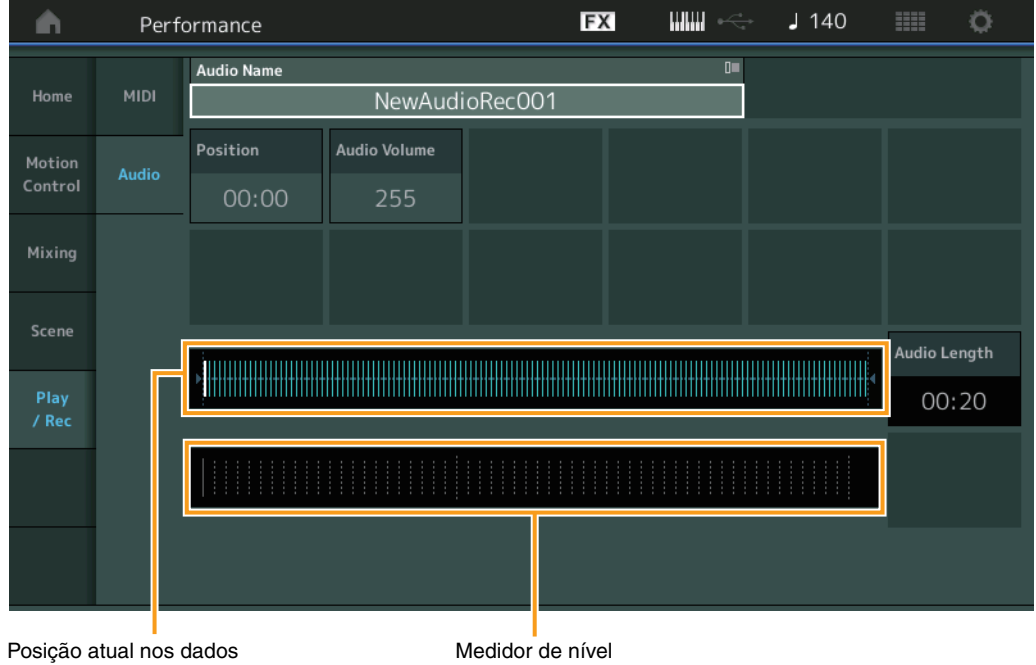

#### de áudio inteiros

#### **Audio Name**

Indica o nome do arquivo de áudio selecionado.

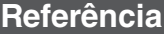

## **Position (Posição do áudio)**

Determina a posição inicial da reprodução. O indicador também mostra a posição atual durante a reprodução.

#### **Audio Volume**

Determina o volume da reprodução de áudio. Esse parâmetro não pode ser alterado durante a gravação. **Configurações:** 0–255

## **Audio Length**

Indica a duração dos dados de áudio inteiros.

#### **Level Meter**

Indica o nível de entrada/saída do áudio.

## ■ Record e Record Standby

**Operação** [PERFORMANCE (HOME)] → [Play/Rec] → [Audio] → botão [<sup>●</sup>] (Gravar)

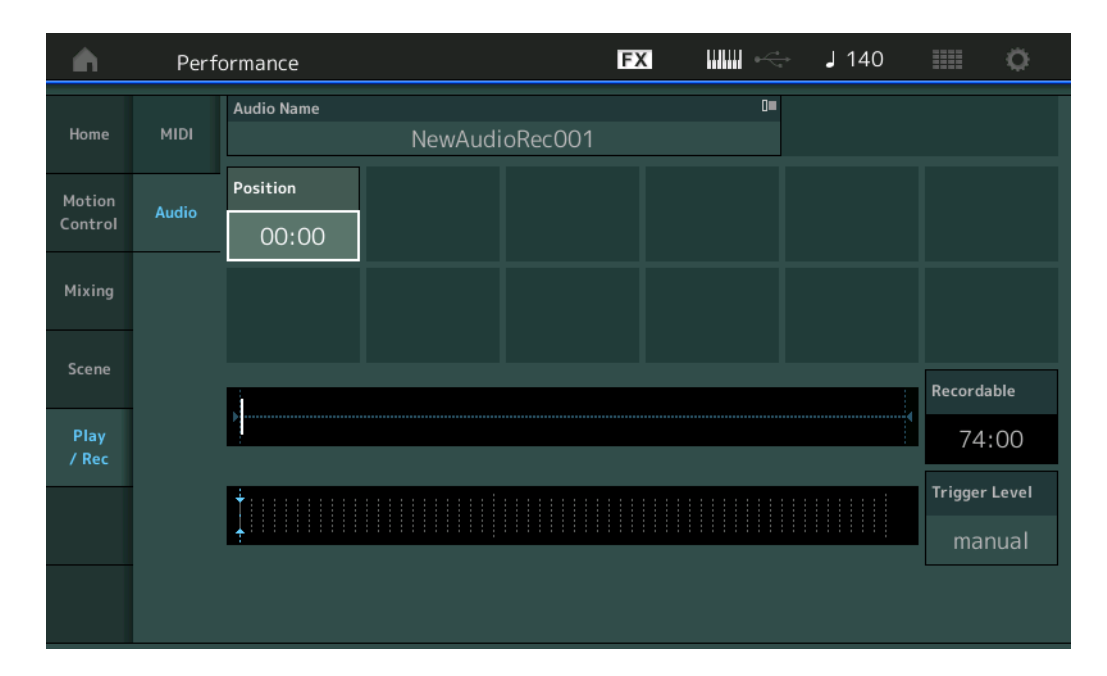

## **Recordable (Tempo gravável do áudio)**

Indica o tempo de gravação disponível. Esse parâmetro é exibido apenas durante a espera de gravação.

#### **Trigger Level**

Determina o método de início da gravação. Esse parâmetro é exibido apenas durante a espera de gravação. Se você definir o nível do acionador como "manual", a gravação começará sempre que você pressionar o botão [R]. Como alternativa, se você definir um valor entre 1 e 127, a gravação começará automaticamente sempre que o botão [ $\blacktriangleright$ ] (Play) for pressionado e o volume de reprodução ultrapassar esse nível. O nível configurado aqui será indicado por triângulos azuis no medidor de nível. Para obter os melhores resultados, defina esse parâmetro o mais baixo possível para capturar todo o sinal, mas não tão baixo a ponto de gravar ruídos indesejados.

**Configurações:** manual, 1 – 127

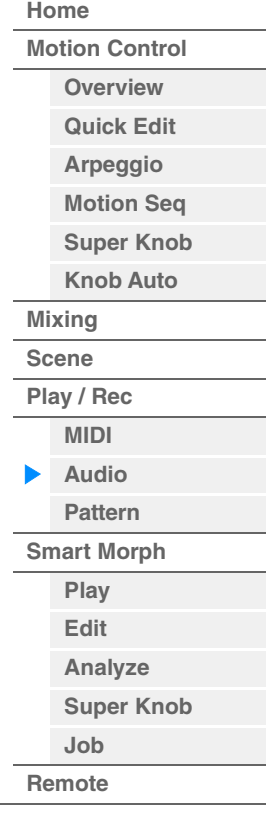

### <span id="page-67-0"></span>**Pattern**

O visor Pattern permite criar os próprios dados de padrão, gravando sequências para cada cena.

## **Reprodução/Aguardar reprodução**

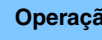

**Operação** [PERFORMANCE (HOME)] → [Play/Rec] → [Pattern]

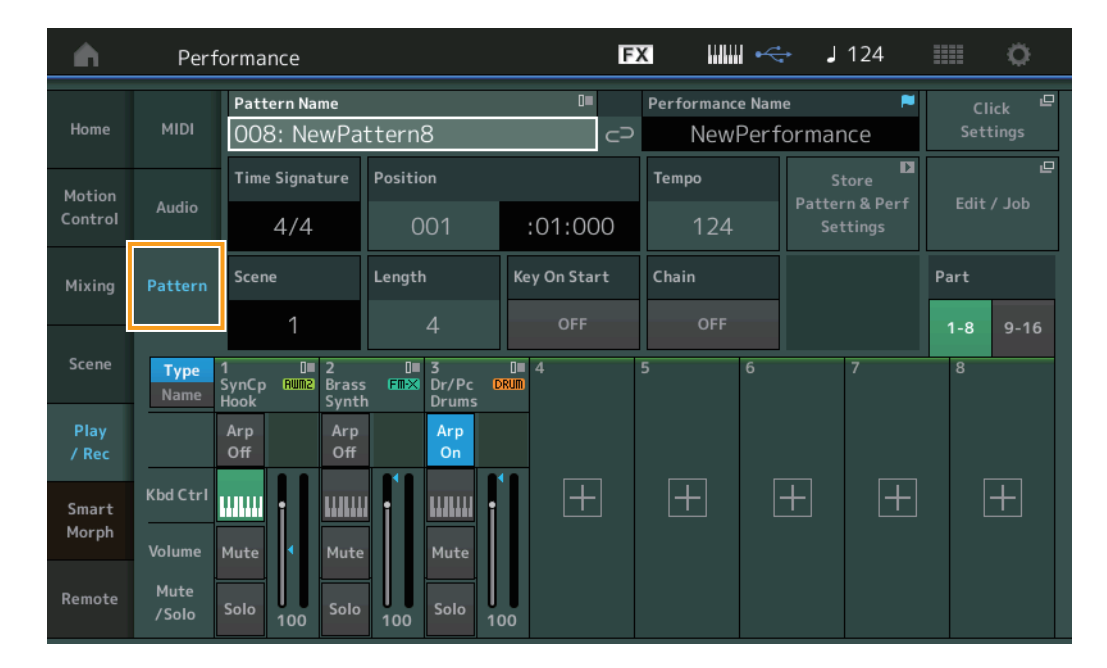

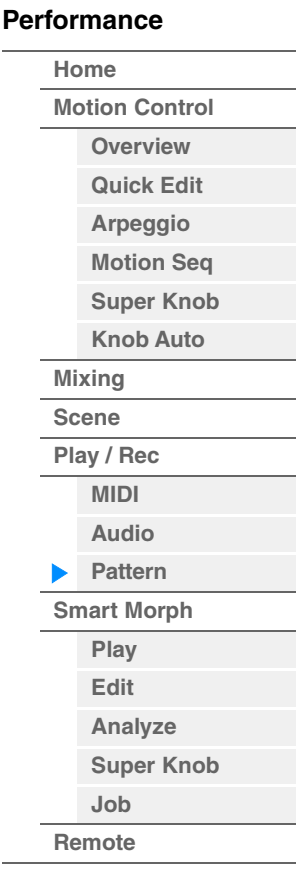

## **Pattern Name**

Indica o nome do padrão selecionado. Tocar no parâmetro acessa o menu para carregar, renomear e criar um novo padrão. Além disso, você poderá selecionar um padrão com os botões [INC/YES] e [DEC/NO] enquanto ele estiver realçado.

## **Ícone de elo**

Indica que os dados de padrão e de apresentação contidos nos dados de padrão são compatíveis. Quando os dados de padrão e apresentação contidos nos dados de padrão não são compatíveis, um ícone de elo rompido é exibido.

#### **Performance Name**

Indica o nome da apresentação selecionada.

**OBSERVAÇÃO** Quando você altera os parâmetros na apresentação, um sinalizador azul é exibido no lado direito do nome da apresentação.

#### **Time Signature**

Indica a métrica do padrão.

#### **Position**

Determina a posição inicial da gravação/reprodução. O indicador também mostra a posição atual durante a reprodução.

O número do compasso fica na célula esquerda. O número da batida e o valor de clock ficam na célula direita.

#### **Tempo**

Determina o tempo para reproduzir o padrão. **Intervalo:** 5–300

#### **Click Settings**

Abre o visor Tempo Settings.

#### **Scene**

Indica o número da cena selecionada.

## **Length**

Determina a duração da sequência inteira na cena selecionada. **Intervalo:** 1–256

## **Key On Start**

Determina se a gravação ou a reprodução do padrão será iniciada quando você tocar o teclado. **Configurações:** Off (Desativado), On (Ativado)

## **Store Pattern & Perf Settings**

Armazena os dados do padrão editado e o link para a apresentação selecionada. **OBSERVAÇÃO** Depois de editar os parâmetros na apresentação, será necessário armazenar os dados da apresentação.

## **Edit/Job**

Abre o visor para editar o padrão e as tarefas relacionadas.

## **À espera de nova gravação**

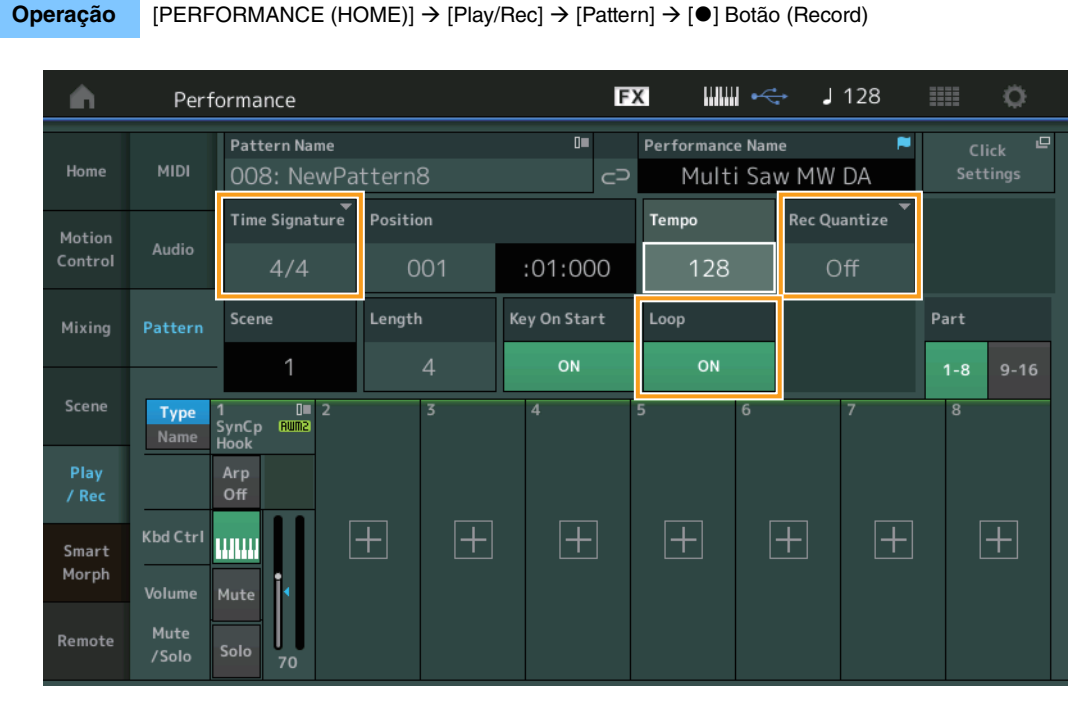

#### **Time Signature**

Determina a métrica/fórmula de compasso da cena. **Configurações:** 1/16–16/16, 1/8–16/8, 1/4–8/4

#### **Rec Quantize**

Quantização é o processo de ajuste do início da nota, aproximando-os da batida de compasso mais próxima. Você pode usar esse recurso, por exemplo, para melhorar a duração de uma apresentação gravada em tempo real. Record Quantize alinha automaticamente o ritmo das notas à medida que você grava.

**Configurações:** Off, 60 (fusa), 80 (tercina de semicolcheia), 120 (semicolcheia), 160 (tercina de colcheia), 240 (colcheia), 320 (tercina de semínima), 480 (semínima)

#### **Loop**

Quando o loop está ativado, a gravação não para no final do padrão, mas continua em um "loop", voltando ao início do padrão.

**Configurações:** Off (Desativado), On (Ativado)

**OBSERVAÇÃO** Para desativar temporariamente o modo Record e entrar no modo Rehearsal, basta pressionar o botão [ $\bullet$ ] (Record) durante a gravação em tempo real. O indicador [ $\bullet$ ] (Record) piscará, e a reprodução continuará sem interrupção, mas os dados não serão gravados. Esse recurso prático do modo Rehearsal permite desativar a gravação de maneira fácil e temporária para praticar uma parte ou experimentar várias ideias (enquanto ouve as outras faixas) sem gravar. Para voltar ao modo Record, pressione o botão [<sup>●</sup>] (Record) novamente para que o indicador [<sup>●</sup>] (Record) fique aceso de forma contínua.

#### **MODX+ Manual de Referência**

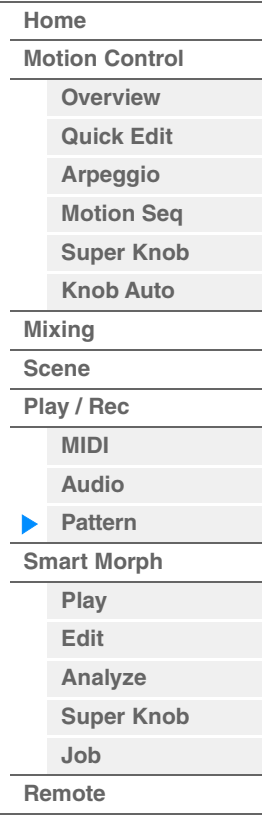

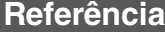

#### **Gravação**

**Operação** [PERFORMANCE (HOME)] → [Play/Rec] → [Pattern] → Botão [●] (Record) → Botão [▶] (Play)

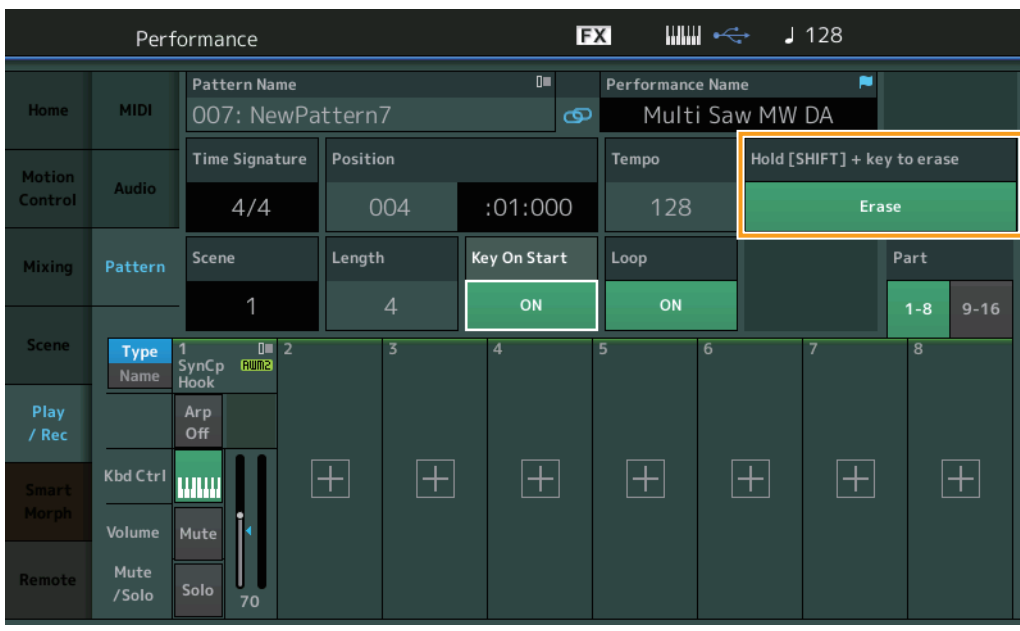

## **Hold [SHIFT] + key to erase**

É possível excluir eventos de nota específicos pressionando o botão [SHIFT] e tocando as teclas correspondentes às notas que você deseja excluir.

**OBSERVAÇÃO** Você pode alterar o som por meio do visor Part Category Search mesmo durante a gravação: basta tocar no nome da parte e selecionar [Category Search].

## **Regravação**

**Operação** [PERFORMANCE (HOME)] → [Play/Rec] → [Pattern] → (indica que o padrão já foi gravado) → Botão  $[①]$  (Record)  $\rightarrow$  Botão  $[④]$  (Play)

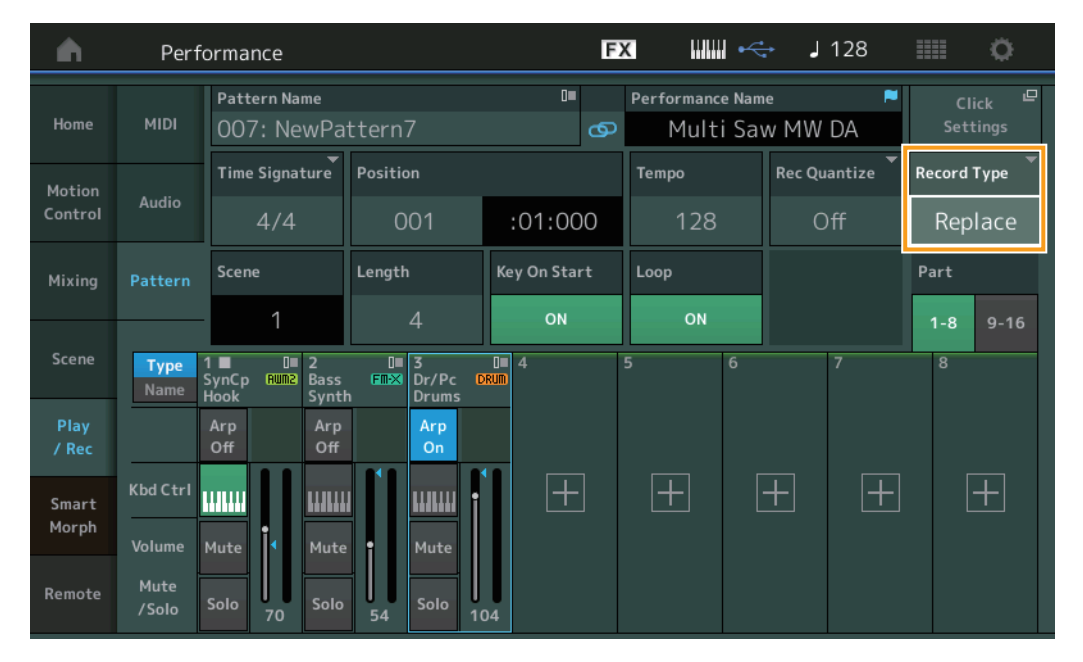

## **Record Type**

Determina se um padrão será substituído ou sobreposto durante a gravação.

**Configurações:** Replace (Substituir), Overdub (Sobrepor)

**OBSERVAÇÃO** Quando essa configuração está definida como Overdub, a gravação dos eventos de controlador é controlada de modo diferente. Os eventos de controlador existentes são desativados e excluídos e, depois, novamente gravados no intervalo do momento em que o controlador é operado pela primeira vez até quando a gravação é interrompida.

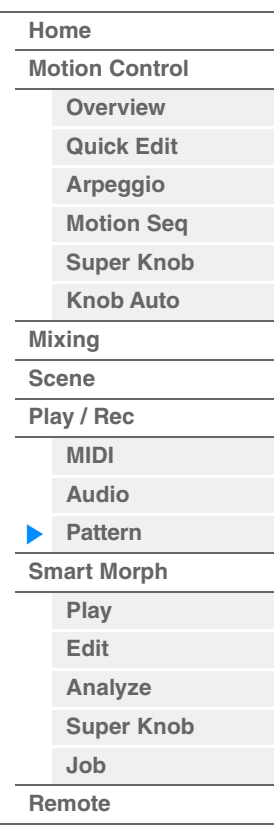

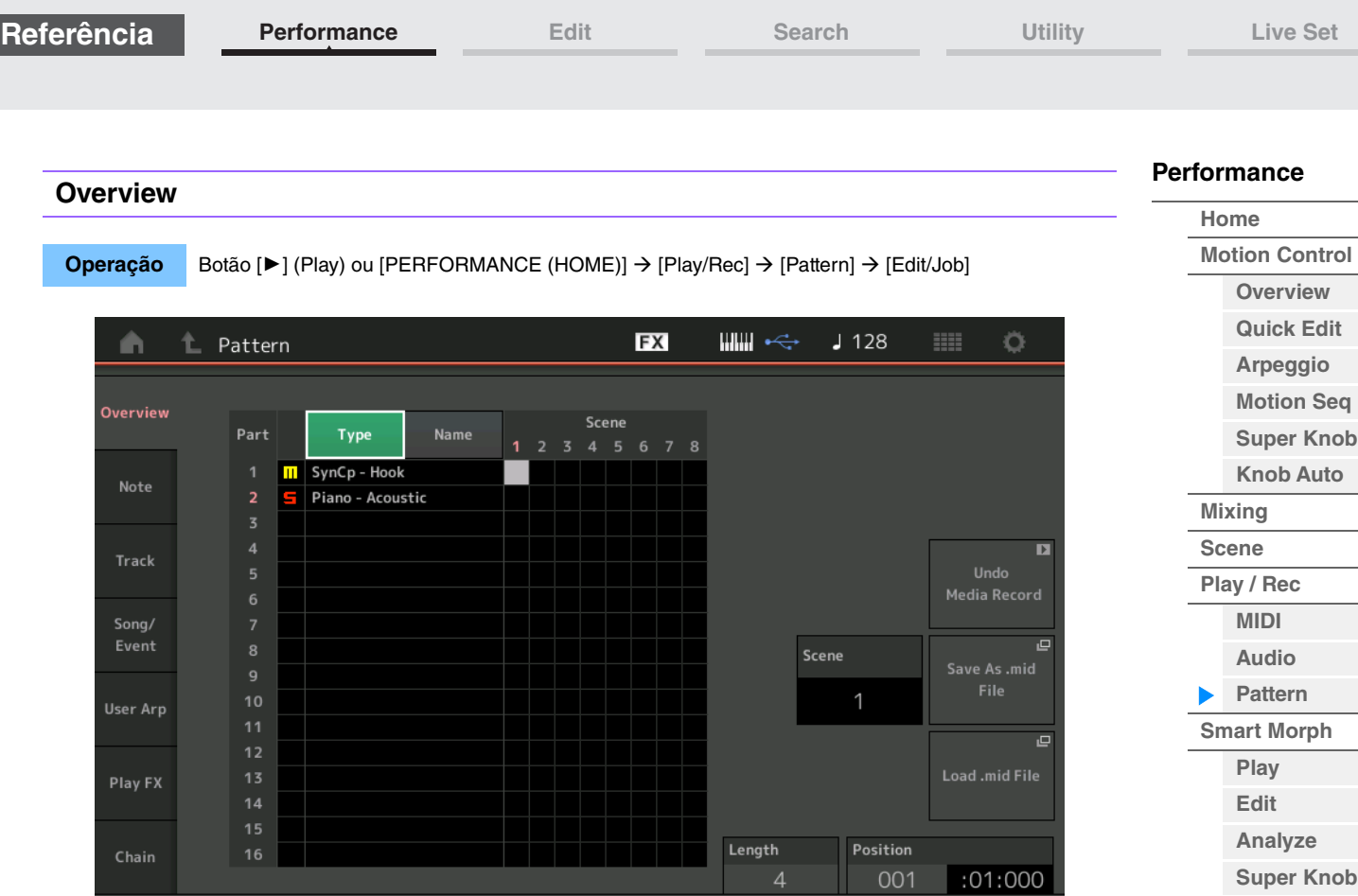

#### **Type**

Tocar nesse botão altera o texto exibido da parte para categoria principal e subcategoria. Esse botão está sincronizado com o botão correspondente no visor Play/Rec. Ao alterar um, o outro também é alterado.

#### **Name**

Tocar nesse botão altera o texto exibido da parte para o nome da parte. Esse botão está sincronizado com o botão correspondente no visor Play/Rec. Ao alterar um, o outro também é alterado.

## **Scene**

Indica o número da cena selecionada.

#### **Undo**

Cancela as alterações mais recentes e faz a restauração para o estado anterior às últimas alterações. Essa tarefa só estará disponível quando já existir uma sequência gravada e você tiver realizado alguma tarefa nos dados da sequência.

#### **Redo**

Restaura as alterações realizadas por Undo. A função Redo (Refazer) só estará disponível depois de usar a função Undo (Desfazer).

#### **Save As .mid File**

Abre o visor Store/Save. Você pode salvar a sequência da cena selecionada como um arquivo MIDI.

### **Load .mid File**

Abre o visor Load para carregar arquivos MIDI. Depois de selecionar um arquivo MIDI, você poderá selecionar o padrão e a cena que serão carregados.

#### **Length**

Indica a duração da sequência inteira na cena selecionada.

#### **Position**

Exibe a posição atual durante a reprodução da cena e permite definir a posição inicial da reprodução. **Intervalo:** 001–256

**[Job](#page-99-0) [Remote](#page-100-0)** **Referência**

**[Performance](#page-26-0) [Edit](#page-103-0) [Search](#page-214-0) [Utility](#page-225-0) [Live Set](#page-254-0)**

#### **Note**

## **Quantize**

Quantização é o processo de ajuste do início da nota, aproximando-os da batida de compasso mais próxima. Você pode usar esse recurso, por exemplo, para melhorar a duração de uma apresentação gravada em tempo real.

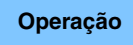

**Operação** Botão [▶] (Play) ou [PERFORMANCE (HOME)]  $\rightarrow$  [Play/Rec]  $\rightarrow$  [Pattern]  $\rightarrow$  [Edit/Job]  $\rightarrow$  [Note]  $\rightarrow$ [Quantize]

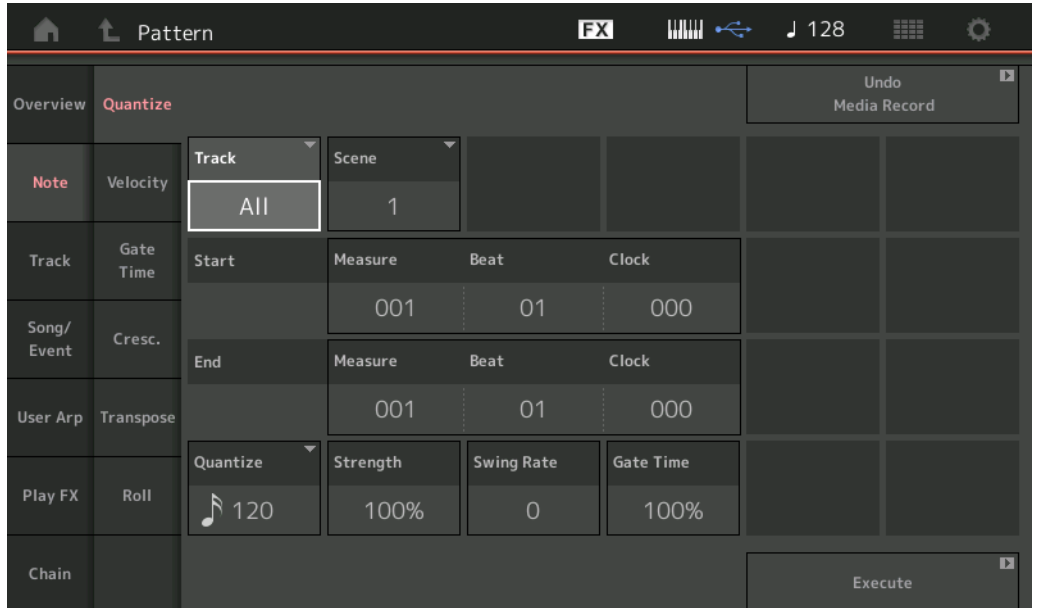

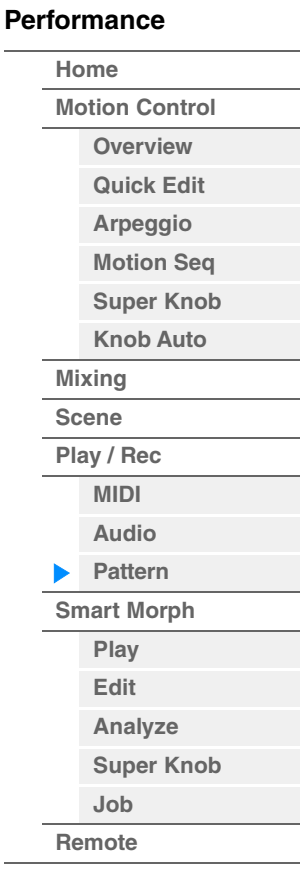

#### **Track**

Determina a faixa à qual a tarefa é aplicada.

#### **Scene**

Determina a cena à qual a tarefa é aplicada.

#### **Start Measure**

Determina a posição do compasso inicial à qual a Tarefa é aplicada. **Intervalo:** 001–257

#### **Start Beat**

Determina a posição da batida inicial à qual a Tarefa é aplicada. **Configurações:** Depende da Fórmula de compasso selecionada.

#### **Start Clock**

Determina a posição do relógio inicial à qual a tarefa é aplicada. **Configurações:** Depende da Fórmula de compasso selecionada.

#### **End Measure**

Determina a posição do compasso final à qual a Tarefa é aplicada. **Intervalo:** 001–257

#### **End Beat**

Determina a posição da batida final à qual a Tarefa é aplicada. **Configurações:** Depende da Fórmula de compasso selecionada.

#### **End Clock**

Determina a posição do relógio final à qual a Tarefa é aplicada. **Configurações:** Depende da Fórmula de compasso selecionada.
**[Motion Control](#page-33-0) [Overview](#page-33-1) [Quick Edit](#page-35-0) [Arpeggio](#page-41-0) [Motion Seq](#page-44-0) [Super Knob](#page-45-0) [Knob Auto](#page-46-0)**

**[Performance](#page-26-0) [Home](#page-26-0)**

> **[Mixing](#page-50-0) [Scene](#page-55-0) [Play / Rec](#page-61-0) [MIDI](#page-61-1) [Audio](#page-65-0) [Pattern](#page-67-0) [Smart Morph](#page-93-0) [Play](#page-93-1) [Edit](#page-94-0) [Analyze](#page-95-0) [Super Knob](#page-98-0)**

**[Job](#page-99-0) [Remote](#page-100-0)**

## **Quantize (Resolução)**

Determina com quais batidas os dados da nota na faixa especificada serão alinhados. **Configurações:** fusa, tercina de semicolcheia, semicolcheia, tercina de colcheia, colcheia, tercina de semínima, semínima,

semicolcheia + tercina de semicolcheia, colcheia + tercina de colcheia

## **Strength**

Define o grau ou a "intensidade magnética" ao qual Quantize é aplicada. Uma configuração de 100% produz um tempo exato. Uma configuração de 0% não resulta em quantização. **Intervalo:** 0%–100%

### **Swing Rate**

Essa opção retarda seletivamente as notas em batidas com numeração par (batidas constantes) para produzir uma sensação de equilíbrio. Por exemplo, se o ritmo for 4/4 e o valor de Quantize for semínimas, a 2<sup>ª</sup> e a 4<sup>ª</sup> batidas do compasso serão retardadas.

**Configurações:** Depende do valor de Quantize especificado.

**Se o valor de Quantize for semínima, colcheia, semicolcheia, fusa:** 0 – metade da grade de terceto **Se o valor de Quantize for tercina de semínima, tercina de colcheia, tercina de semicolcheia:** 0 – metade da grade de terceto

**Se o valor de Quantize for colcheia + tercina de colcheia, semicolcheia + tercina de semicolcheia:** 0 – metade da grade de terceto

## **Gate Time**

Determina o tempo do gate (a duração do som de uma nota) das notas de batida constante com numeração par para melhorar a sensação de equilíbrio.

**Intervalo:** 0%–200%

#### **Execute**

Executa a tarefa nos dados de sequência MIDI.

## **Velocity**

Essa tarefa altera os valores de velocidade de um intervalo de notas especificado, permitindo aumentar ou diminuir o volume dessas notas de maneira seletiva.

**OBSERVAÇÃO** As alterações de velocidade são calculadas da seguinte maneira

**Velocidade ajustada = (velocidade original x taxa) + deslocamento**

Se o resultado for 0 ou menos, o valor será definido como 1. Se o resultado for maior do que 127, o valor será definido como 127.

## **Operação** Botão [▶] (Play) ou [PERFORMANCE (HOME)]  $\rightarrow$  [Play/Rec]  $\rightarrow$  [Pattern]  $\rightarrow$  [Edit/Job]  $\rightarrow$  [Note]  $\rightarrow$ [Velocity]

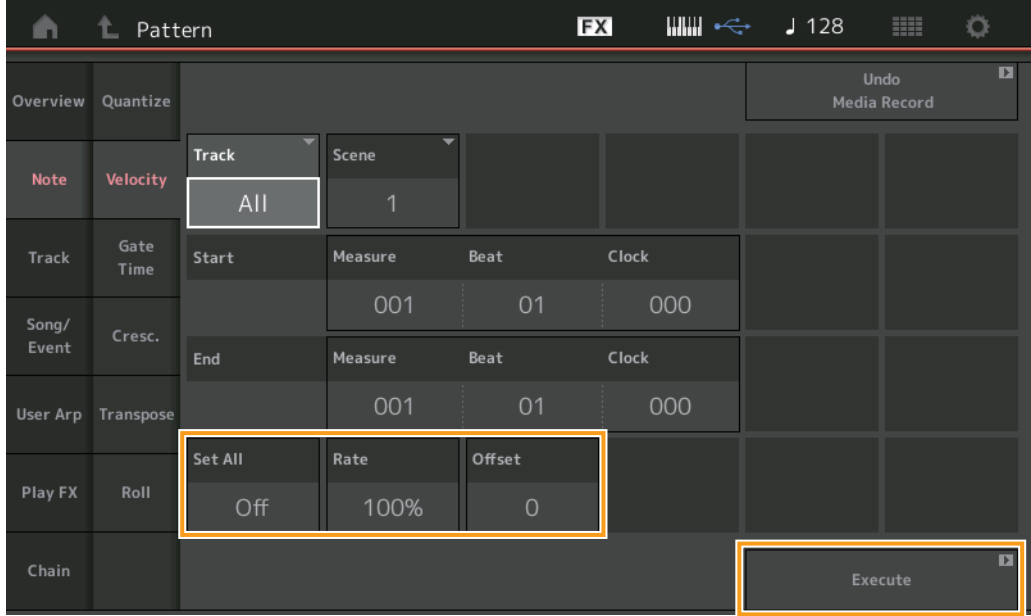

## **Set All**

Define as velocidades de todas as notas de destino como o mesmo valor fixo. Quando desativado, o parâmetro Set All não tem efeito. Quando está definido como um valor que não é "Off" , os parâmetros Rate e Offset ficam indisponíveis.

**Intervalo:** Off, 001 – 127

**[Motion Control](#page-33-0) [Overview](#page-33-1) [Quick Edit](#page-35-0) [Arpeggio](#page-41-0) [Motion Seq](#page-44-0) [Super Knob](#page-45-0) [Knob Auto](#page-46-0)**

**[Performance](#page-26-0) [Home](#page-26-0)**

> **[Mixing](#page-50-0) [Scene](#page-55-0) [Play / Rec](#page-61-0) [MIDI](#page-61-1) [Audio](#page-65-0) [Pattern](#page-67-0) [Smart Morph](#page-93-0) [Play](#page-93-1) [Edit](#page-94-0) [Analyze](#page-95-0) [Super Knob](#page-98-0)**

**[Job](#page-99-0) [Remote](#page-100-0)**

#### **Rate**

Determina a porcentagem pela qual as notas de destino serão alteradas de suas velocidades originais. Intervalos abaixo de 100% reduzem as velocidades. Já intervalos acima de 100% aumentam as velocidades proporcionalmente. Quando o parâmetro Set All está definido como um valor que não é "Off", esse parâmetro não pode ser alterado.

**Intervalo:** 0%–200%

### **Offset**

Adiciona um valor fixo aos valores de velocidade ajustados de acordo com a taxa. Uma configuração de 0 não produz alterações. Intervalos abaixo de 0 reduzem as velocidades. Já intervalos acima de 0 aumentam as velocidades proporcionalmente. Quando o parâmetro Set All está definido como um valor que não é "Off", esse parâmetro não pode ser alterado.

**Intervalo:** -127 – +127

## **Execute**

Executa a tarefa nos dados de sequência MIDI.

**Gate Time** 

Essa tarefa altera os tempos de gate de um intervalo de notas especificado.

**OBSERVAÇÃO** As alterações no tempo do gate são calculadas da seguinte maneira: **Tempo do gate ajustado = (tempo do gate original x taxa) + deslocamento** Se o resultado for 0 ou menos, o valor será arredondado para 1.

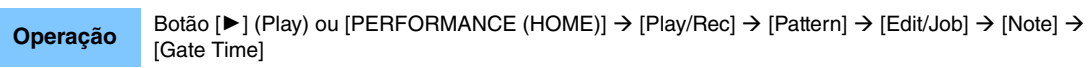

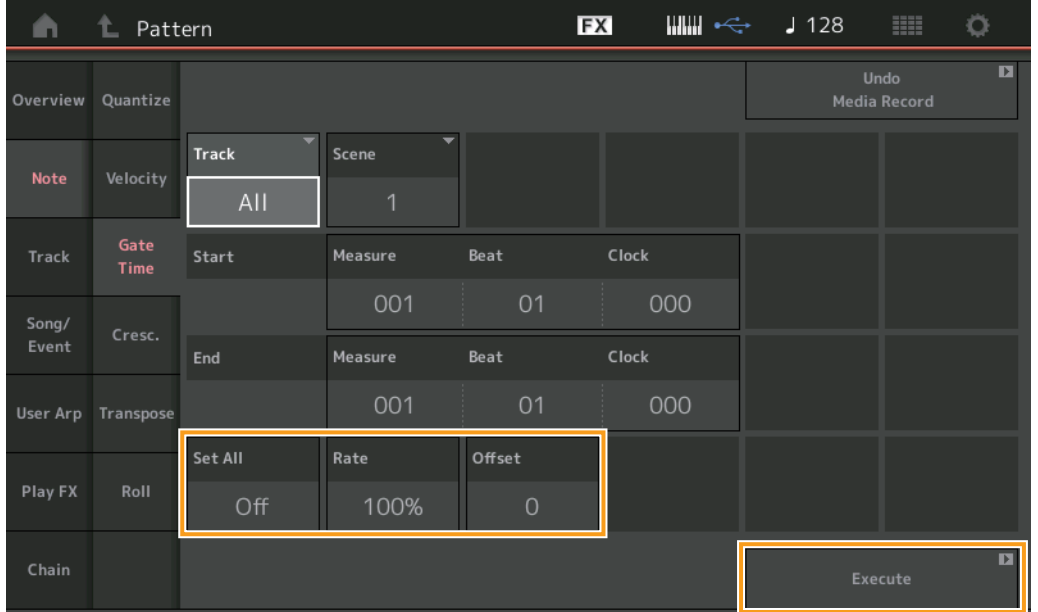

## **Set All**

Define os tempos de gate de todas as notas de destino como o mesmo valor fixo. Quando desativado, o parâmetro Set All não tem efeito. Quando está definido como um valor que não é "Off" , os parâmetros Rate e Offset ficam indisponíveis.

**Intervalo:** Off (0), 001–9999

## **Rate**

Determina a porcentagem pela qual o tempo do gate das notas de destino será alterado. Intervalos abaixo de 100% diminuem a duração das notas. Já intervalos acima de 100% aumentam a duração das notas proporcionalmente. Quando o parâmetro Set All está definido como um valor que não é "Off", esse parâmetro não pode ser alterado.

**Intervalo:** 0%–200%

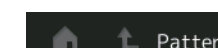

**[Performance](#page-26-0) [Edit](#page-103-0) [Search](#page-214-0) [Utility](#page-225-0) [Live Set](#page-254-0)**

## **Offset**

Adiciona um valor fixo aos valores de tempo do gate ajustados de acordo com a taxa. Uma configuração de 0 não produz alterações. Intervalos abaixo de 0 reduzem o tempo do gate. Já intervalos acima de 0 aumentam o tempo do gate. Quando o parâmetro Set All está definido como um valor que não é "Off", esse parâmetro não pode ser alterado.

**Intervalo:** -9999 – +9999

#### **Execute**

Executa a tarefa nos dados de sequência MIDI.

## **Cresc. (Crescendo)**

Essa tarefa permite criar um crescendo ou um decrescendo em um intervalo de notas especificado. (Crescendo é o aumento gradual do volume, e decrescendo é a diminuição gradual dele.)

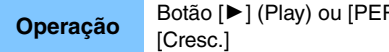

**RFORMANCE (HOME)] → [Play/Rec] → [Pattern] → [Edit/Job] → [Note] →** 

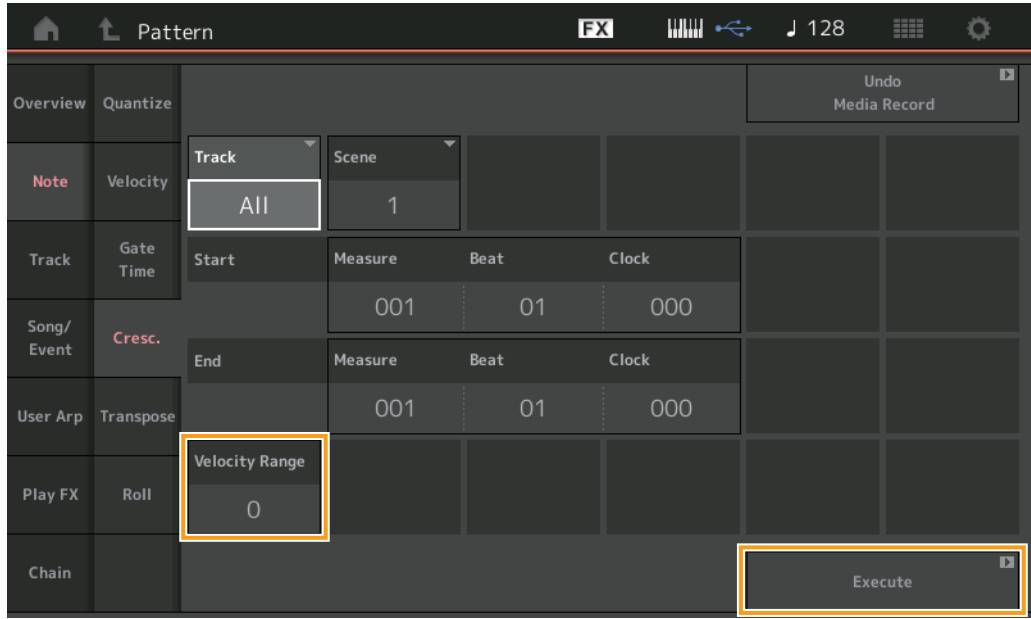

## **Velocity Range**

Determina a intensidade dos efeitos crescendo ou decrescendo. Os valores de velocidade das notas no intervalo especificado são aumentados ou diminuídos gradualmente, começando pela primeira nota do intervalo. A velocidade da última nota do intervalo se torna a velocidade original da nota mais o valor da taxa de velocidade. Se a velocidade resultante estiver fora do intervalo de 1 a 127, ela será definida como 1 ou 127. Intervalos maiores que 0 produzem um crescendo. Já intervalos menores que 0 produzem um decrescendo. Uma configuração de 0 não produz efeito.

**Intervalo:** -127 – +127

#### **Execute**

Executa a tarefa nos dados de sequência MIDI.

#### **[Performance](#page-26-0)**

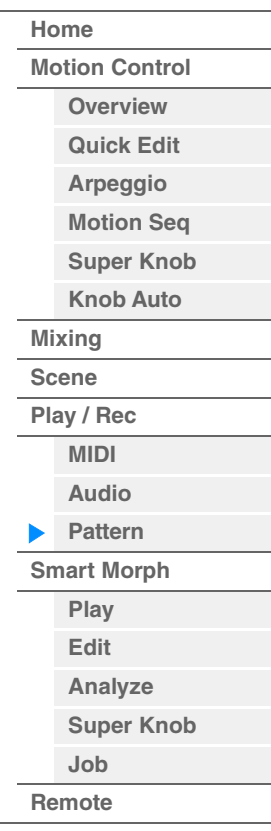

**[Performance](#page-26-0) [Edit](#page-103-0) [Search](#page-214-0) [Utility](#page-225-0) [Live Set](#page-254-0)**

## **Transpose**

Essa tarefa permite alterar o tom ou a afinação das notas no intervalo especificado.

**OBSERVAÇÃO** Quando você executa essa tarefa e altera as notas fora do intervalo permitido de C-2 a G8, as notas são automaticamente definidas como a oitava abaixo (ou acima).

**Operação** Botão [▶] (Play) ou [PERFORMANCE (HOME)] → [Play/Rec] → [Pattern] → [Edit/Job] → [Note] → [Transpose]

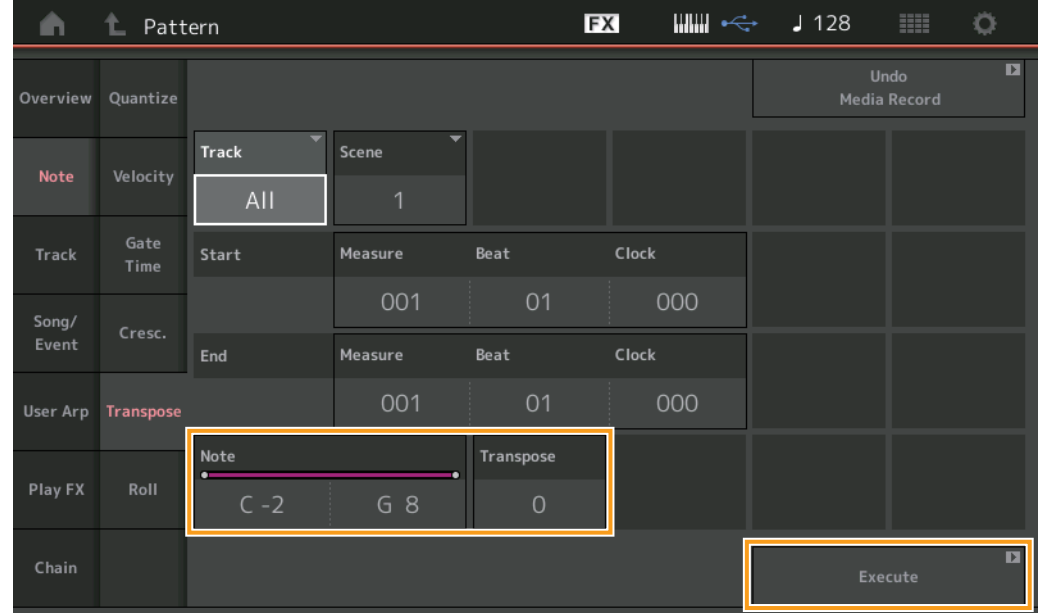

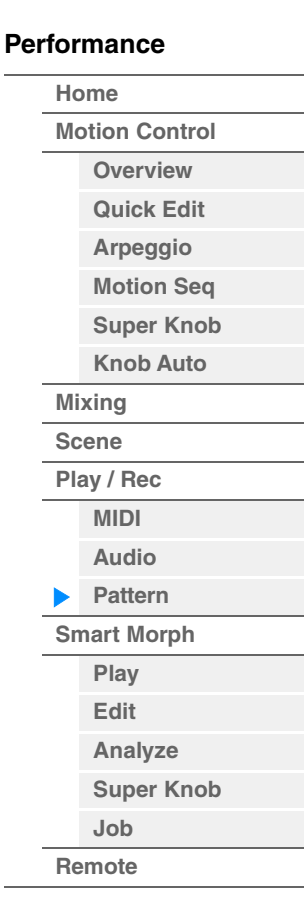

## **Note**

Determina o intervalo de notas ao qual a tarefa é aplicada. Você pode definir a nota diretamente no teclado tocando no botão [Keyboard].

**Intervalo:** C -2 – G8

#### **Transpose**

Transpõe as notas no intervalo especificado (em semitons). Uma configuração de +12 transpõe uma oitava acima. Já uma configuração de -12 transpõe uma oitava abaixo. Uma configuração de 0 não produz alterações. **Intervalo:** -127 – +127

## **Execute**

Executa a tarefa nos dados de sequência MIDI.

**[Performance](#page-26-0) [Edit](#page-103-0) [Search](#page-214-0) [Utility](#page-225-0) [Live Set](#page-254-0)**

## **Roll**

Essa tarefa cria uma série de notas repetidas (como um rufar de tambores) no intervalo especificado.

**Operação** Botão [▶] (Play) ou [PERFORMANCE (HOME)]  $\rightarrow$  [Play/Rec]  $\rightarrow$  [Pattern]  $\rightarrow$  [Edit/Job]  $\rightarrow$  [Note]  $\rightarrow$ [Roll]

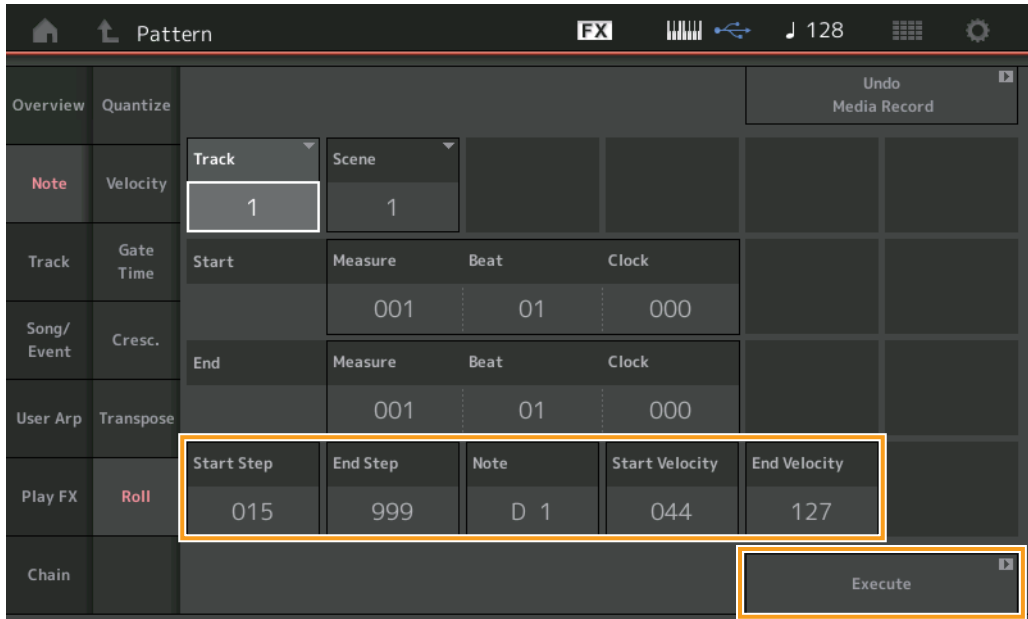

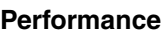

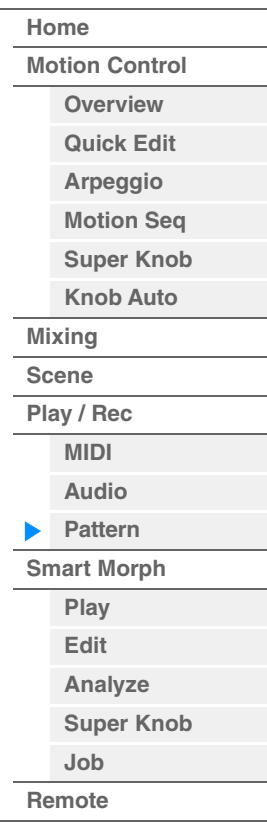

## **Start Step**

Determina o tamanho da etapa (por exemplo, o número de clocks) entre cada nota no rulo. É possível criar rolagens subdivididas configurando valores pequenos entre a etapa inicial e a etapa final. Isso corresponde ao primeiro valor de clock no intervalo especificado.

**Intervalo:** 015–999

## **End Step**

Determina o tamanho da etapa (por exemplo, o número de clocks) entre cada nota no rulo. É possível criar rolagens subdivididas configurando valores pequenos entre a etapa inicial e a etapa final. Isso corresponde ao último valor de clock no intervalo especificado.

**Intervalo:** 015–999

## **Note**

Determina as notas às quais a tarefa é aplicada. Você pode definir a nota diretamente no teclado tocando no botão [Keyboard]. **Intervalo:** C -2 – G8

## **Start Velocity**

Determina a velocidade das notas no rulo. Isso corresponde ao primeiro valor de velocidade no intervalo especificado. **Intervalo:** 001–127

## **End Velocity**

Determina a velocidade das notas no rulo. Isso corresponde ao último valor de velocidade no intervalo

especificado. **Configurações:** 001–127

**OBSERVAÇÃO** Determinar a velocidade inicial e a velocidade final permite criar rolagens que são aumentadas ou diminuídas gradualmente no volume (crescendo/decrescendo).

## **Execute**

Executa a tarefa nos dados de sequência MIDI.

**[Performance](#page-26-0) [Edit](#page-103-0) [Search](#page-214-0) [Utility](#page-225-0) [Live Set](#page-254-0)**

**Track**

## **Copy**

Essa tarefa copia todos os dados de uma faixa de origem especificada para uma faixa de destino especificada.

**Operação** Botão [▶] (Play) ou [PERFORMANCE (HOME)] → [Play/Rec] → [Pattern] → [Edit/Job] → [Track] → [Copy]

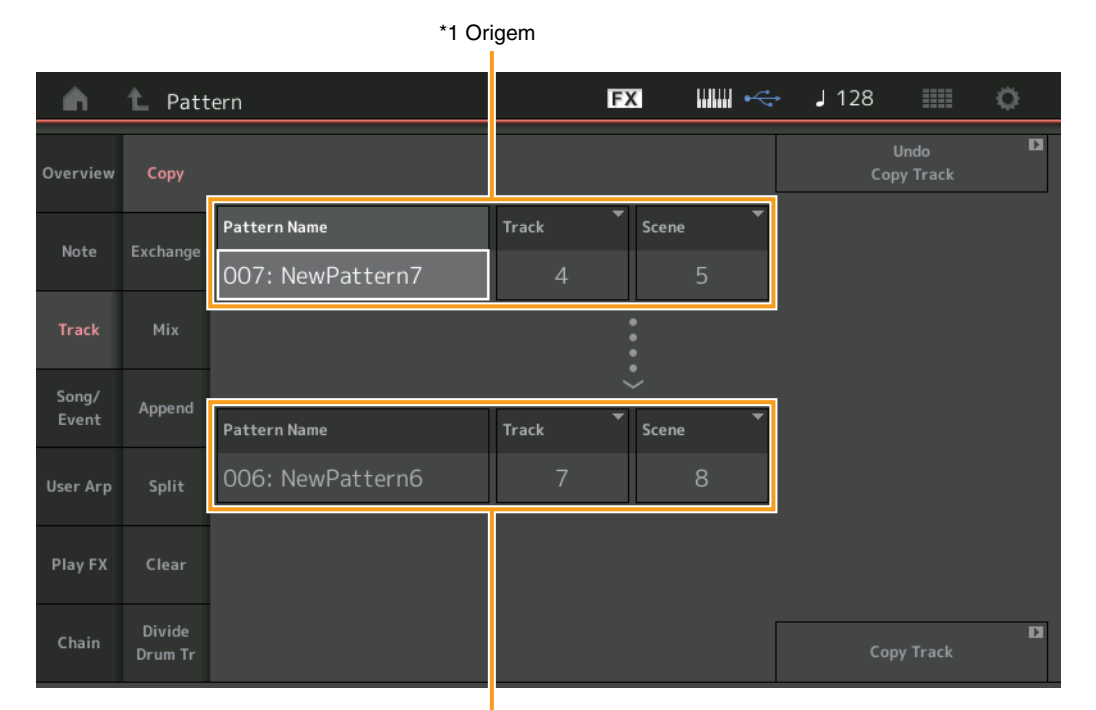

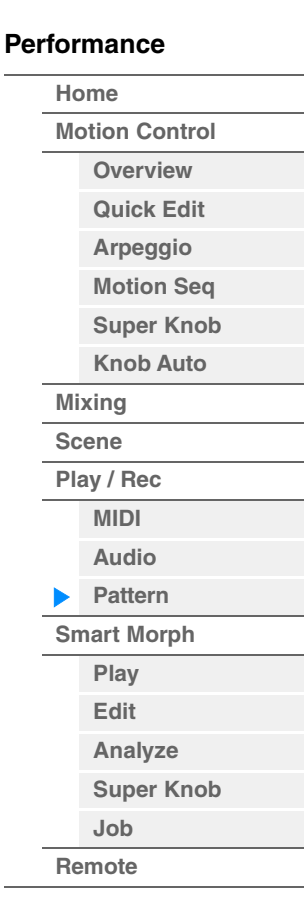

\*2 Destino

## **Pattern Name \*1 Origem**

Determina o padrão de origem.

## **Track \*1 Origem**

Determina a faixa de origem.

## **Scene \*1 Origem**

Determina a cena de origem.

## **Pattern Name \*2 Destino**

Determina o padrão de destino.

# **Track \*2 Destino**

Determina a faixa de destino.

#### **Scene \*2 Destino**

Determina a cena de destino.

## **Copy Track**

Executa a tarefa de cópia.

**OBSERVAÇÃO** Quando você executa a função Copy Track com a opção Track definida como All, os dados encadeados ([página 92\)](#page-91-0) são copiados automaticamente.

**[Performance](#page-26-0) [Edit](#page-103-0) [Search](#page-214-0) [Utility](#page-225-0) [Live Set](#page-254-0)**

## **Exchange**

Essa tarefa troca todos os dados da faixa especificada para outra.

[Exchange]

EX **WWW**  $\sqrt{128}$ Ö A Ł Pattern  $\overline{\mathbf{a}}$ Overview Pattern Name **Track** Scene Exchange Note 007: NewPattern7 Song/ Append Pattern Name Track Scene 006: NewPattern6 8 **User Arp** Split Clear Divide  $\overline{\mathbf{D}}$ Exchange Track

**Operação** Botão [▶] (Play) ou [PERFORMANCE (HOME)]  $\rightarrow$  [Play/Rec]  $\rightarrow$  [Pattern]  $\rightarrow$  [Edit/Job]  $\rightarrow$  [Track]  $\rightarrow$ 

#### **[Performance](#page-26-0)**

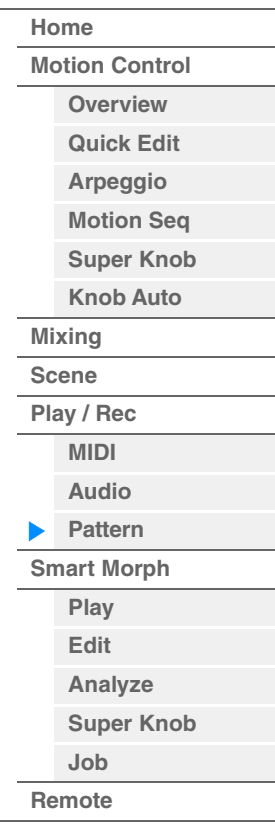

## **Pattern Name**

Determina um dos padrões para troca de dados.

#### **Track**

Determina a faixa que será trocada.

#### **Scene**

Determina a cena que será trocada.

#### **Pattern Name**

Determina o outro padrão para troca de dados.

## **Track**

Determina a faixa que será trocada.

### **Scene**

Determina a cena que será trocada.

#### **Exchange Track**

Executa a tarefa de troca.

**OBSERVAÇÃO** Quando você executa a função Exchange Track com a opção Track definida como All, os dados encadeados ([página 92\)](#page-91-0) são copiados automaticamente.

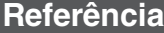

**[Performance](#page-26-0) [Edit](#page-103-0) [Search](#page-214-0) [Utility](#page-225-0) [Live Set](#page-254-0)**

Pattern Name

Pattern Name

Pattern Name

007: NewPattern7

006: NewPattern6

006: NewPattern6

 $\overline{\mathbf{D}}$ 

**[Performance](#page-26-0)**

#### **Mix**

Essa tarefa mixa todos os dados das duas faixas selecionadas ("A" e "B") e coloca o resultado na faixa B.

**Operação** Botão [▶] (Play) ou [PERFORMANCE (HOME)] → [Play/Rec] → [Pattern] → [Edit/Job] → [Track] → [Mix] \*1 Origem A \*2 Origem BEX  $m = \sqrt{128}$ Ö A L Pattern Б ondo<br>Copy Track Copy Overview

Scene

Scene

Scene

Track

**Track** 

**Track** 

 $\overline{1}$ 

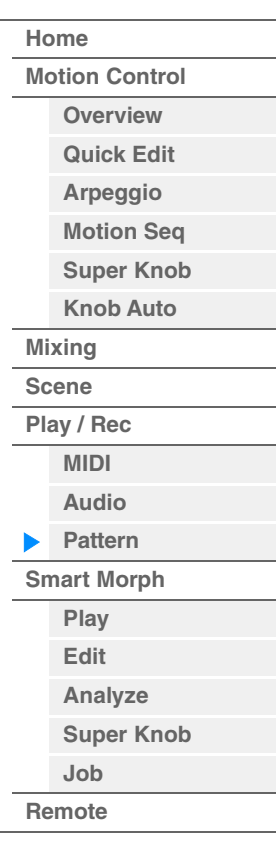

\*3 Destino B

## **Pattern Name \*1 Origem A**

Determina a origem do padrão A.

Exchang

Mix

Append

Split

**Track** 

Song/

Event

**User Arp** 

Play FX

## **Track \*1 Origem A**

Determina a faixa que será mixada.

**Scene \*1 Origem A** Determina a cena que será mixada.

## **Pattern Name \*2 Origem B**

Determina a origem do padrão B.

## **Track \*2 Origem B**

Determina a faixa que será mixada.

**Scene \*2 Origem B** Determina a cena que será mixada.

## **Pattern Name \*3 Destino B**

Indica o padrão de destino.

**Track \*3 Destino B** Indica a faixa de destino.

**Scene \*3 Destino B** Indica a cena de destino.

**Mix Track**  Executa a tarefa de mixagem.

**[Performance](#page-26-0) [Edit](#page-103-0) [Search](#page-214-0) [Utility](#page-225-0) [Live Set](#page-254-0)**

## **Append**

Essa tarefa adiciona todos os dados de uma faixa origem especificada ao final de uma faixa destino especificada.

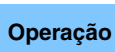

**Operação** Botão [▶] (Play) ou [PERFORMANCE (HOME)] → [Play/Rec] → [Pattern] → [Edit/Job] → [Track] → [Append]

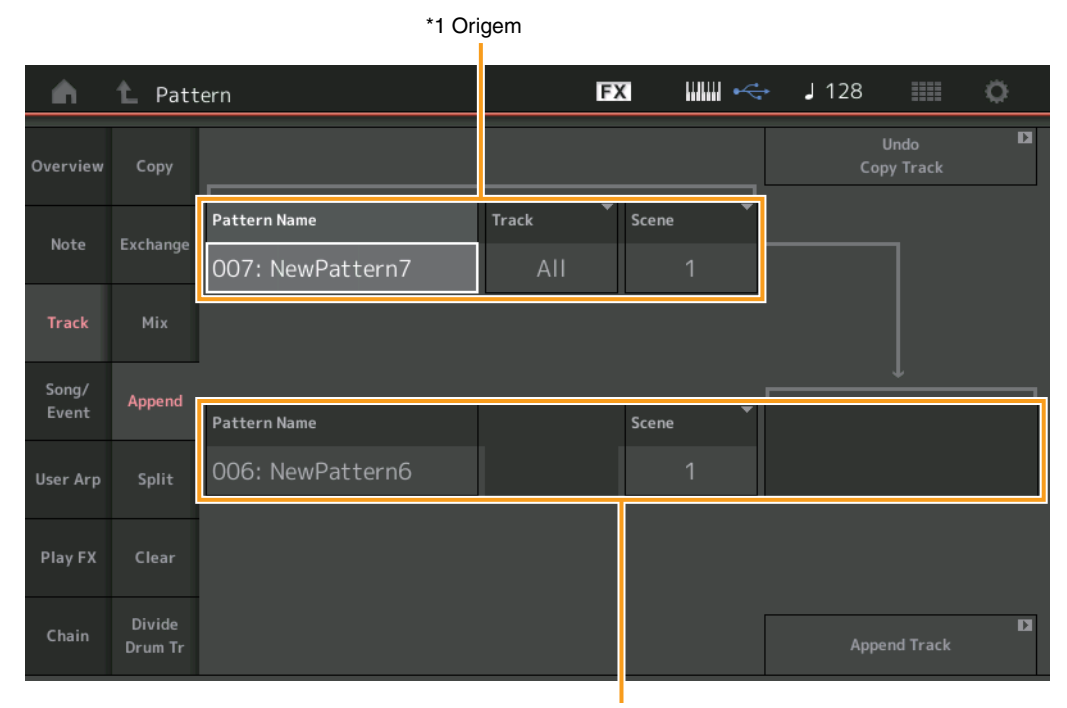

**[Performance](#page-26-0)**

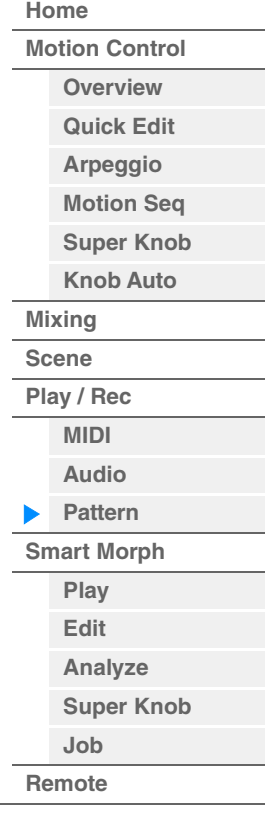

\*2 Destino

# **Pattern Name \*1 Origem**

Determina o padrão de origem.

#### **Track \*1 Origem**

Determina a faixa de origem.

## **Scene \*1 Origem**

Determina a cena de origem.

# **Pattern Name \*2 Destino**

Determina o padrão de destino.

**Track \*2 Destino** Determina a faixa de destino.

**Scene \*2 Destino** Determina a cena de destino.

## **Append Track**

Executa a tarefa de adição.

**[Performance](#page-26-0) [Edit](#page-103-0) [Search](#page-214-0) [Utility](#page-225-0) [Live Set](#page-254-0)**

## **Split**

Essa tarefa move a última metade dos dados divididos em um compasso especificado de uma faixa de origem especificada para a faixa de destino especificada.

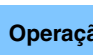

**Operação** Botão [▶] (Play) ou [PERFORMANCE (HOME)] → [Play/Rec] → [Pattern] → [Edit/Job] → [Track] → [Split]

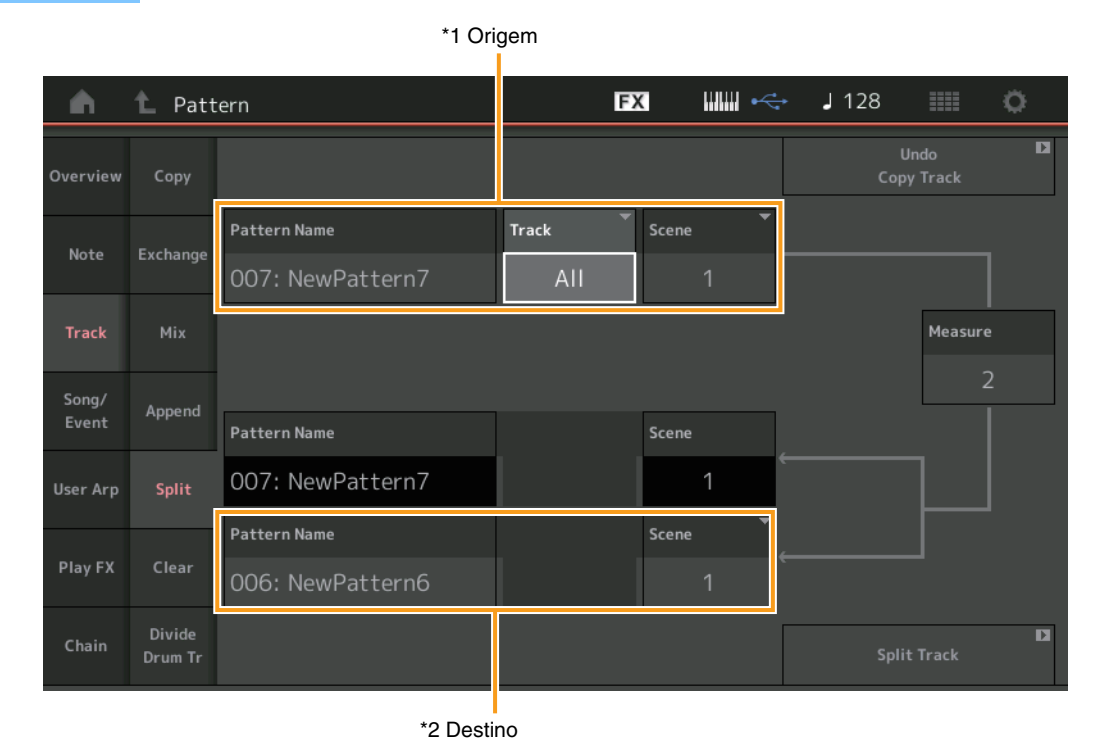

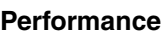

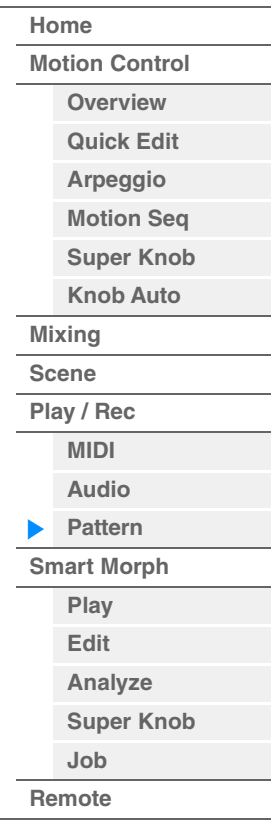

## **Pattern Name \*1 Origem**

Determina o padrão de origem.

#### **Track \*1 Origem**

Determina a faixa de origem.

**Scene \*1 Origem**

Determina a cena de origem.

## **Measure \*1 Origem**

Determina o compasso em que os dados são divididos.

## **Pattern Name**

Indica o padrão de destino.

#### **Track**

Indica a faixa de destino.

#### **Scene** Indica a cena de destino.

**Pattern Name \*2 Destino** Determina o padrão de destino.

**Track \*2 Destino** Determina a faixa de destino.

**Scene \*2 Destino** Determina a cena de destino.

**Split Track**  Executa a tarefa de divisão.

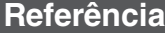

**[Performance](#page-26-0) [Edit](#page-103-0) [Search](#page-214-0) [Utility](#page-225-0) [Live Set](#page-254-0)**

## **Clear**

Essa tarefa limpa todos os dados de uma faixa especificada.

**Operação** Botão [▶] (Play) ou [PERFORMANCE (HOME)] → [Play/Rec] → [Pattern] → [Edit/Job] → [Track] → [Clear]

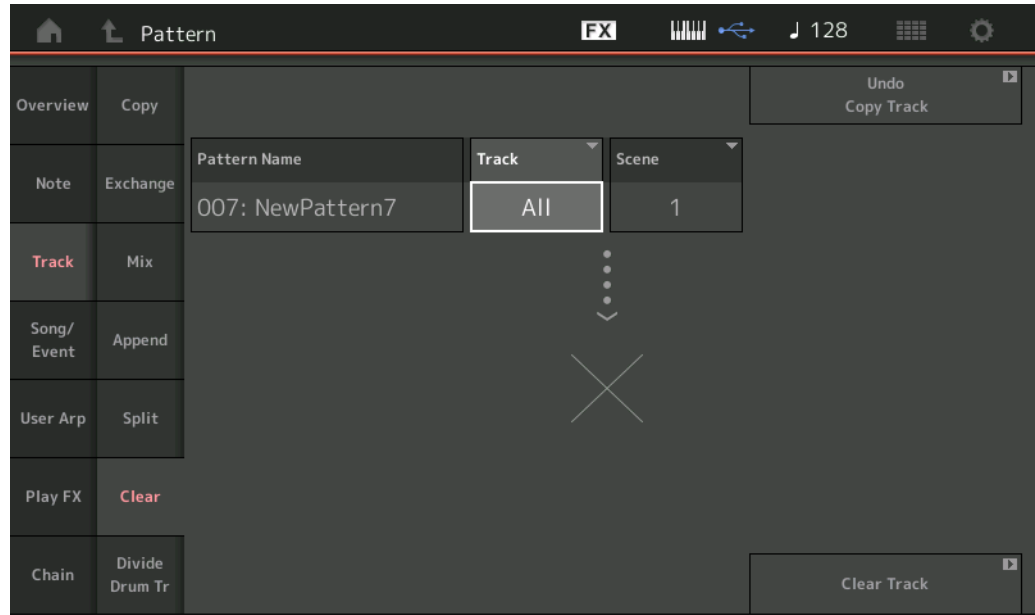

#### **[Performance](#page-26-0)**

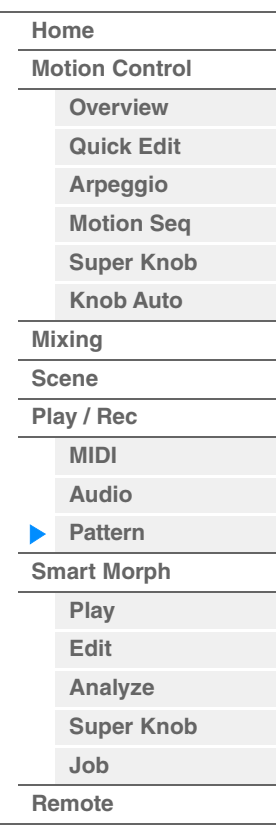

### **Pattern Name**

Determina o padrão que será limpo.

## **Track**

Determina a faixa que será limpa.

#### **Scene**

Determina a cena que será limpa.

#### **Clear Track**

Executa a tarefa de limpeza.

**OBSERVAÇÃO** Quando você executa a função Clear Track com a opção Track definida como All, os dados encadeados ([página 92\)](#page-91-0) também são apagados.

## **Divide Drum Tr (Divide Drum Track)**

Essa tarefa permite separar os dados da nota de bateria de uma faixa especificada. Ela separa os eventos de nota em uma faixa de bateria atribuída a uma faixa especificada e insere as notas correspondentes a diversos instrumentos de percussão em faixas separadas (faixas de 9 a 16).

**OBSERVAÇÃO** Os dados que estavam nas faixas de 9 a 16 e partes de 9 a 16 são substituídos ao executar a função Divide Drum Tr. Não é possível desfazer essa edição.

**Operação** Botão [▶] (Play) ou [PERFORMANCE (HOME)] → [Play/Rec] → [Pattern] → [Edit/Job] → [Track] → [Divide Drum Tr]

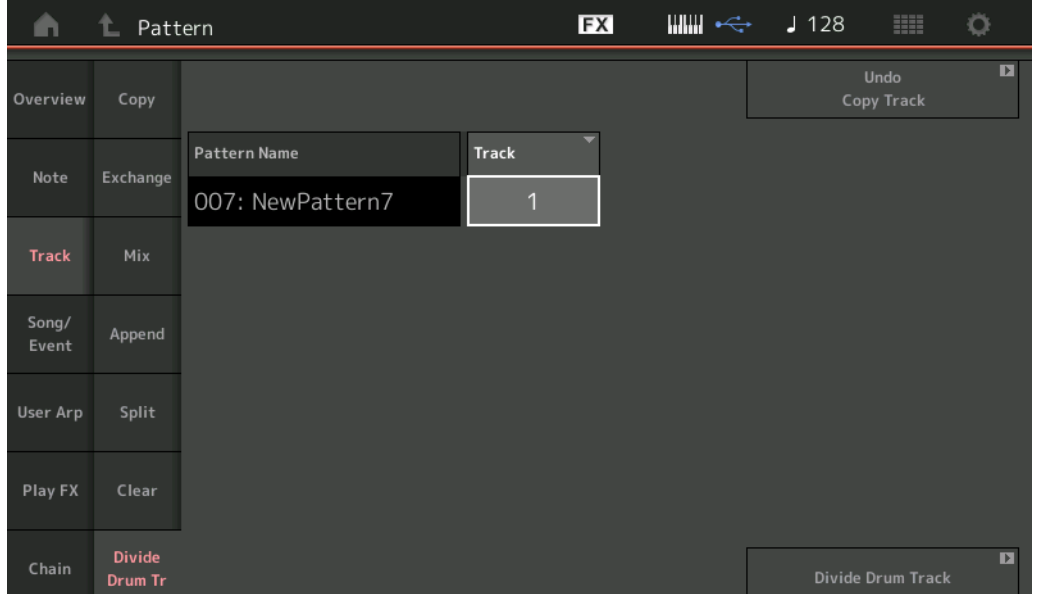

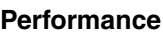

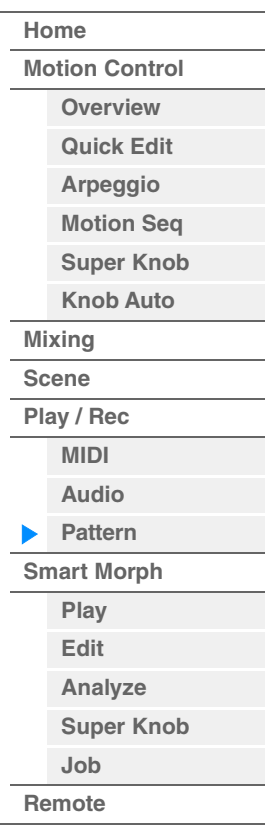

#### **Pattern Name**

Determina o padrão que contém a faixa de bateria que será dividida.

#### **Track**

Determina a faixa para qual os dados da nota de bateria serão separados.

## **Divide Drum Track**

Executa a tarefa de divisão.

**[Performance](#page-26-0) [Edit](#page-103-0) [Search](#page-214-0) [Utility](#page-225-0) [Live Set](#page-254-0)**

**[Motion Control](#page-33-0) [Overview](#page-33-1) [Quick Edit](#page-35-0) [Arpeggio](#page-41-0) [Motion Seq](#page-44-0) [Super Knob](#page-45-0) [Knob Auto](#page-46-0)**

**[Performance](#page-26-0) [Home](#page-26-0)**

> **[Mixing](#page-50-0) [Scene](#page-55-0) [Play / Rec](#page-61-0) [MIDI](#page-61-1) [Audio](#page-65-0) [Pattern](#page-67-0) [Smart Morph](#page-93-0) [Play](#page-93-1) [Edit](#page-94-0) [Analyze](#page-95-0) [Super Knob](#page-98-0)**

**[Job](#page-99-0) [Remote](#page-100-0)**

## **Song/Event**

## **Get Phrase**

Essa tarefa copia os dados especificados de uma faixa de origem especificada para uma faixa de destino especificada.

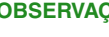

**OBSERVAÇÃO** Os dados que estavam na faixa de destino especificada são substituídos quando você executa a função Get Phrase.

**Operação** Botão [▶] (Play) ou [PERFORMANCE (HOME)] → [Play/Rec] → [Pattern] → [Edit/Job] → [Song/ Event]  $\rightarrow$  [Get Phrase]

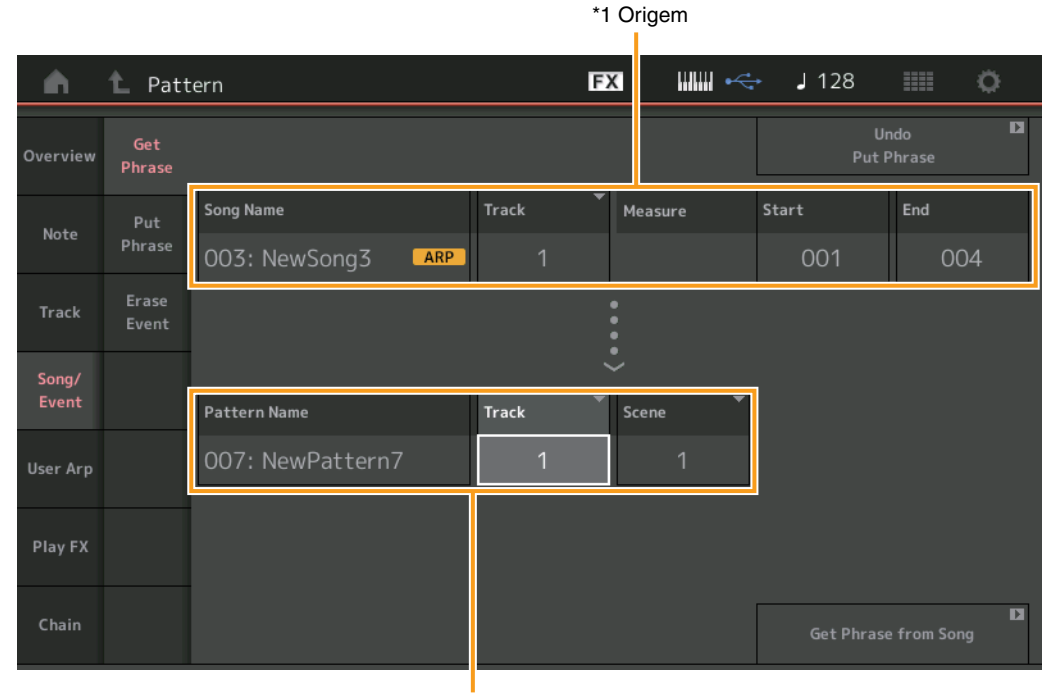

\*2 Destino

## **Song Name**

Determina a música de origem.

## **Track \*1 Origem**

Determina a faixa de origem. Você também pode especificar "All".

#### **Start Measure**

Determina a posição do compasso inicial à qual a Tarefa é aplicada. **Intervalo:** 001–998

#### **End Measure**

Determina a posição do compasso final à qual a Tarefa é aplicada. **Intervalo:** 002–999

## **Pattern Name**

Determina o padrão de destino.

## **Track \*2 Destino**

Determina a faixa de destino. Você também pode especificar "All".

#### **Scene**

Determina a cena de destino.

#### **Get Phrase from Song**

Executa a tarefa de cópia.

**[Performance](#page-26-0) [Edit](#page-103-0) [Search](#page-214-0) [Utility](#page-225-0) [Live Set](#page-254-0)**

## **Put Phrase**

Essa tarefa copia todos os dados de um padrão de origem especificado para um compasso especificado da música de destino.

**OBSERVAÇÃO** O padrão de origem especificado é combinado com dados já existentes na música de destino especificada quando você executa a função Put Phrase.

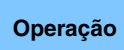

**Operação** Botão [▶] (Play) ou [PERFORMANCE (HOME)] → [Play/Rec] → [Pattern] → [Edit/Job] → [Song/ Event]  $\rightarrow$  [Put Phrase]

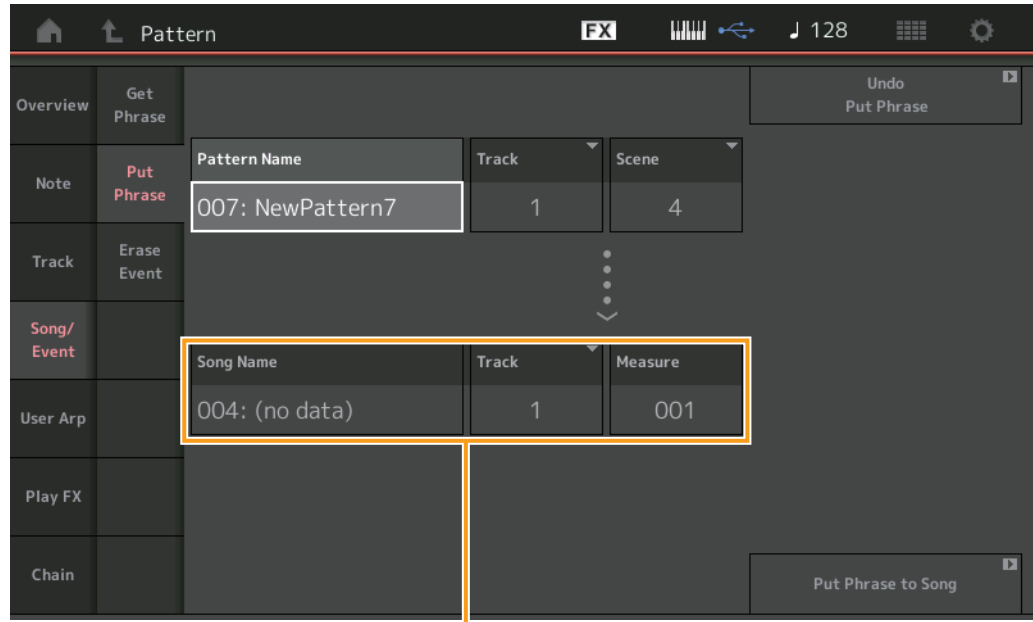

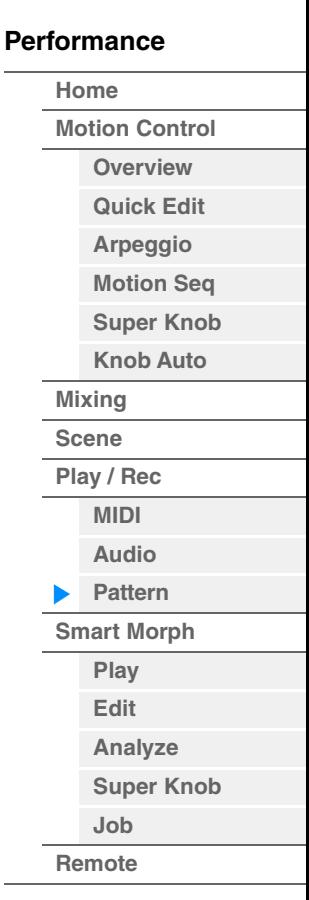

Destino

#### **Pattern Name**

Determina o padrão de origem.

#### **Track**

Determina a faixa de origem.

#### **Scene**

Determina a cena de origem.

#### **Song Name**

Determina o padrão de destino.

## **Track \* Destino**

Determina a faixa de destino.

### **Measure**

Determina a posição do compasso à qual a tarefa é aplicada. **Intervalo:** 001–999

## **Put Phrase to Song**

Executa a tarefa de cópia.

**[Performance](#page-26-0) [Edit](#page-103-0) [Search](#page-214-0) [Utility](#page-225-0) [Live Set](#page-254-0)**

## **Erase Event**

Você pode excluir eventos MIDI em um Padrão de acordo com o tipo de evento em conjunto com a especificação do intervalo: Measure (Compasso), Beat (Batida) e Clock (Relógio).

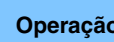

**Operação** Botão [▶] (Play) ou [PERFORMANCE]  $\rightarrow$  [Play/Rec]  $\rightarrow$  [Pattern]  $\rightarrow$  [Edit/Job]  $\rightarrow$  [Song/Event]  $\rightarrow$ [Erase Event]

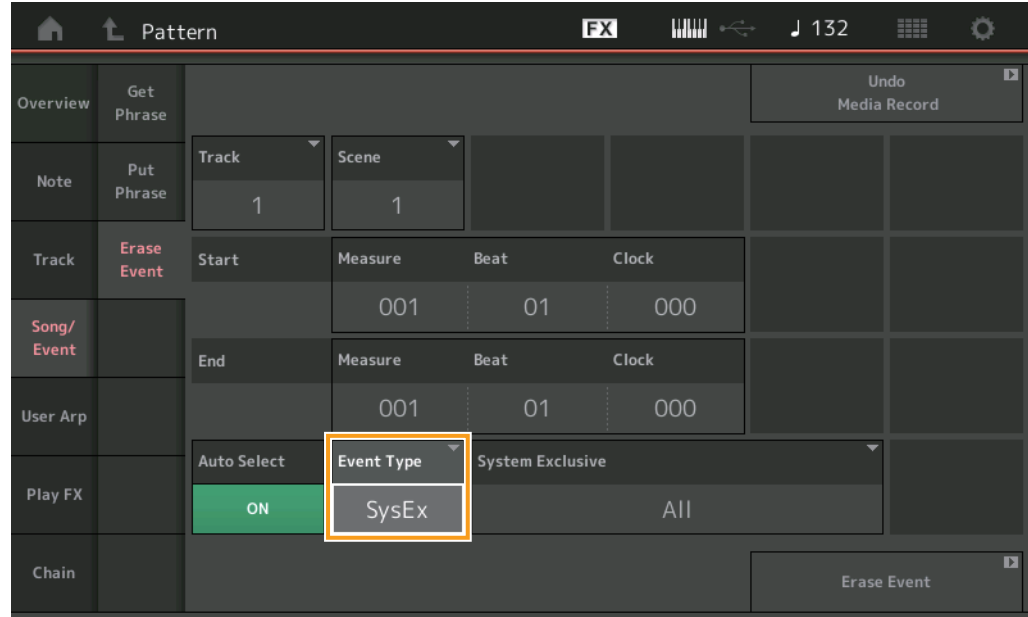

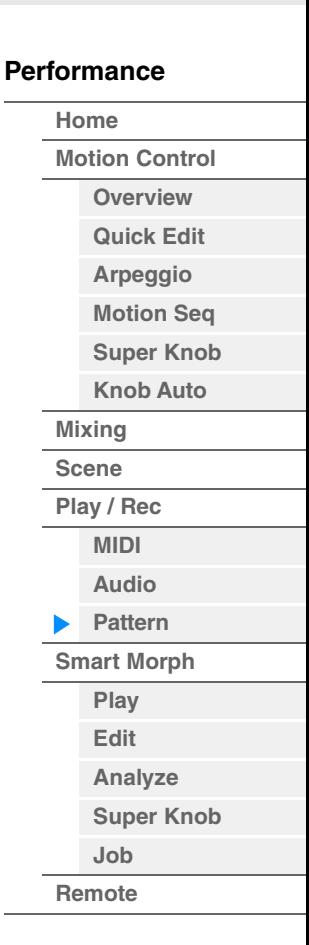

## **Track**

Determina a Faixa a ser apagada.

## **Scene**

Determina a Cena a ser apagada.

#### **Start Measure**

Determina a posição do compasso inicial à qual a Tarefa é aplicada. **Intervalo:** 001–257

#### **Start Beat**

Determina a posição da batida inicial à qual a Tarefa é aplicada. **Configurações:** Depende da Fórmula de compasso selecionada.

#### **Start Clock**

Determina a posição do relógio inicial à qual a Tarefa é aplicada. **Configurações:** Depende da Fórmula de compasso selecionada.

#### **End Measure**

Determina a posição do compasso final à qual a Tarefa é aplicada. **Intervalo:** 001–257

#### **End Beat**

Determina a posição da batida final à qual a Tarefa é aplicada. **Configurações:** Depende da Fórmula de compasso selecionada.

#### **End Clock**

Determina a posição do relógio final à qual a Tarefa é aplicada. **Configurações:** Depende da Fórmula de compasso selecionada.

**[Motion Control](#page-33-0) [Overview](#page-33-1) [Quick Edit](#page-35-0) [Arpeggio](#page-41-0) [Motion Seq](#page-44-0) [Super Knob](#page-45-0) [Knob Auto](#page-46-0)**

**[Performance](#page-26-0) [Home](#page-26-0)**

> **[Mixing](#page-50-0) [Scene](#page-55-0) [Play / Rec](#page-61-0) [MIDI](#page-61-1) [Audio](#page-65-0) [Pattern](#page-67-0) [Smart Morph](#page-93-0) [Play](#page-93-1) [Edit](#page-94-0) [Analyze](#page-95-0) [Super Knob](#page-98-0)**

**[Job](#page-99-0) [Remote](#page-100-0)**

#### **Auto Select**

Quando ativada, essa opção permite determinar o tipo de Evento que será apagado usando os controles do painel, como a Roda ou o Botão giratório da curva de afinação.

**Configurações:** Off (Desativado), On (Ativado)

## **Event Type**

Determina o tipo de Evento a ser apagado. **Configurações:** Note, Poly, CC, NRPN, RPN, PC, AfterTouch, PitchBend, SysEx, All

### **CC Number (Número de alteração de controle)**

Exibido quando o tipo de Evento está definido como CC. Determina o número de Alteração de controle a ser apagado.

**Intervalo: All, 1 a 127** 

#### **System Exclusive**

Exibido quando o tipo de Evento está definido como SysEx. Determina a opção Exclusiva do sistema a ser apagada. **Configurações:** All, Common Cutoff, Common Resonance, Common FEG Depth, Common Portamento, Common Attack Time, Common Decay Time, Common Sustain Level, Common Release Time, Common EQ Low Gain, Common EQ Lo Mid Gain, Common EQ Mid Gain, Common EQ Mid Freq, Common EQ Hi Mid Gain, Common EQ High Gain, Common Pan, Common Var Return, Common Rev Return, Common Swing, Common Unit Multiply, Common Gate Time, Common Velocity, Common MS Amplitude, Common MS Shape, Common MS Smooth, Common MS Random, Common Assign Knob 1, Common Assign Knob 2, Common Assign Knob 3, Common Assign Knob 4, Common Assign Knob 5, Common Assign Knob 6, Common Assign Knob 7, Common Assign Knob 8, Common Super Knob, Part FEG Depth, Part Sustain Level, Part EQ Low Gain, Part EQ Mid Freq, Part EQ Mid Gain, Part EQ Mid Q, Part EQ High Gain, Part Swing, Part Unit Multiply, Part Gate Time, Part Velocity, Part MS Amplitude, Part MS Shape, Part MS Smooth, Part MS Random, Element 1 Level, Element 2 Level, Element 3 Level, Element 4 Level, Element 5 Level, Element 6 Level, Element 7 Level, Element 8 Level, Operator 1 Level, Operator 2 Level, Operator 3 Level, Operator 4 Level, Operator 5 Level, Operator 6 Level, Operator 7 Level, Operator 8 Level, Drum BD Level, Drum SD Level, Drum HH Close Level, Drum HH Pedal Level, Drum HH Open Level, Drum Low Tom Level, Drum High Tom Level, Drum Crash Level

**OBSERVAÇÃO** Quando parâmetros Common (Comum) e o Super Knob (Superbotão giratório) estiverem especificados, a opção Exclusiva do sistema será excluída independentemente das configurações da Faixa.

## **User Arp (Arpejo do usuário)**

Essa tarefa copia os dados dos compassos especificados de uma faixa para criar dados de arpejo.

**OBSERVAÇÃO** Os dados existentes na faixa de destino especificada são substituídos quando você executa a função User Arp.

#### **Operação** Botão [▶] (Play) ou [PERFORMANCE (HOME)]  $\rightarrow$  [Play/Rec]  $\rightarrow$  [Pattern]  $\rightarrow$  [Edit/Job]  $\rightarrow$  [User Arp]

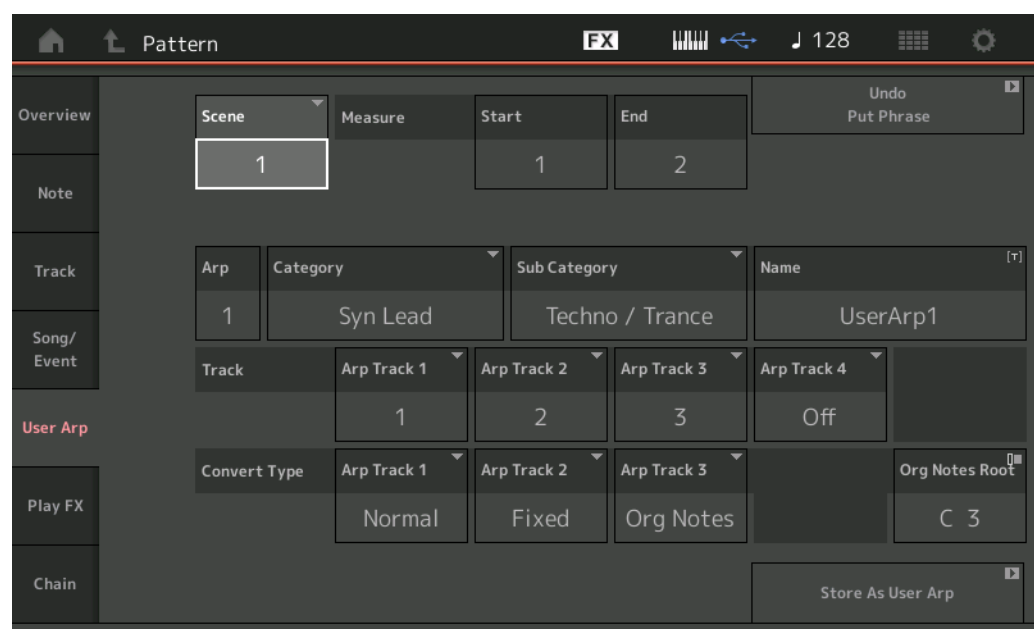

#### **Scene**

Determina a cena de origem. **Intervalo:** 1–8

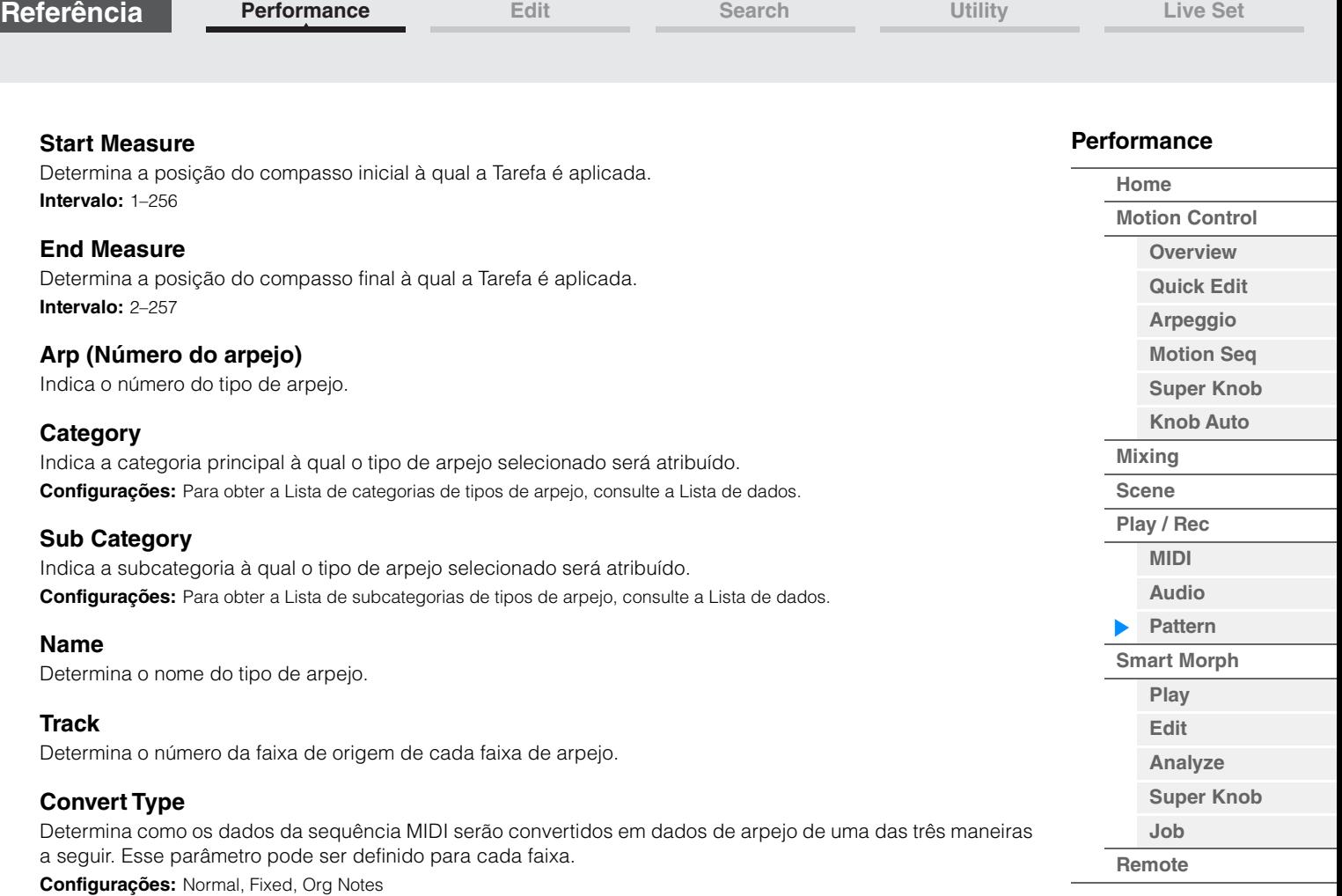

**Normal:** O arpejo é reproduzido somente com a nota tocada e suas oitavas.

**Fixed:** Ao tocar uma nota, os mesmos dados da sequência MIDI serão acionados.

**Org Notes (notas originais):** Basicamente igual a "Fixed", com exceção das notas de reprodução de arpejo, que diferem de acordo com o acorde tocado.

## **Store As User Arp**

Executa a tarefa de armazenamento.

## **Play FX (Play Effect)**

Essa tarefa adiciona efeitos aos dados de sequência MIDI em um padrão quando ele é reproduzido. Você pode determinar o intervalo e a intensidade de cada parâmetro na faixa que especificou.

**Operação** Botão [▶] (Play) ou [PERFORMANCE (HOME)]  $\rightarrow$  [Play/Rec]  $\rightarrow$  [Pattern]  $\rightarrow$  [Edit/Job]  $\rightarrow$  [Play FX]

**FX** ниш  $J$  132 Ö A ٠ Pattern Þ Undo Play FX 1 Play FX 2 **Overview** Ontz  $\triangleright$  $Off$  $Off$  $Off$  $\Omega$ <sup> $\theta$ </sup>  $\Omega$ <sup> $\theta$ </sup>  $\Omega$ ff  $\Omega$ <sup> $\theta$ </sup>  $\Omega$  $\Omega$ ff  $\Omega$ ff  $\Omega$ ff  $\Omega$ ff  $\bigcap_{i=1}^{n}$  $\Omega$  $\Omega$ ff Note Value 100% 98% 100% 100% 100% 6009  $1009$ foos 1009 1009 6009 100% 600) 1009 1009 100% Track Swing<br>Vel 96% Swing Song/ 96%  $Gate$ Event Swing Rate **User Arp** Play FX Part Б Length Position Scone Chain Play F) 001  $:01:000$ 4

#### **[Performance](#page-26-0)**

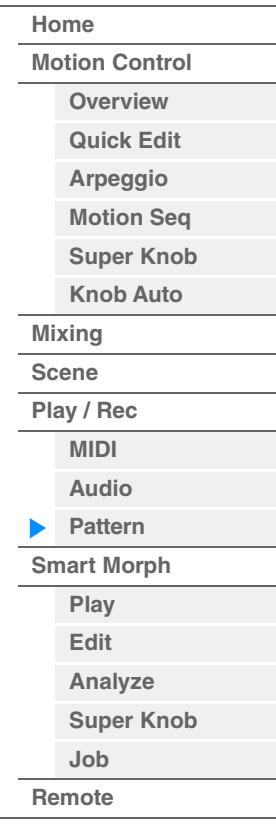

## **Play FX1**

Opera os parâmetros Qntz Value (Valor da quantização), Qntz Str (Intensidade da quantização), Swing Vel (Velocidade do equilíbrio), Swing Gate (Gate de equilíbrio) e Swing Rate (Taxa de equilíbrio).

#### **Qntz Value (Valor da quantização)**

Determina com quais batidas os dados da nota nos dados da sequência serão alinhados. **Configurações:** Off, 60 (fusa), 80 (tercina de semicolcheia), 120 (semicolcheia), 160 (tercina de colcheia), 240 (colcheia), 320 (tercina de semínima), 480 (semínima)

#### **Qntz Str (Intensidade da quantização)**

Define o grau ou a "intensidade magnética" ao qual Quantize é aplicada. Uma configuração de 100% produz um tempo exato. Uma configuração de 0% não resulta em quantização. **Intervalo:** 0%–100%

## **Swing Vel (Velocidade de equilíbrio)**

Ajusta a velocidade das notas correspondentes para acentuar a sensação rítmica de equilíbrio. **Intervalo:** 0%–200%

#### **Swing Gate**

Ajusta o tempo do gate das notas correspondentes para acentuar a sensação rítmica de equilíbrio. **Intervalo:** 0%–200%

#### **Swing Rate**

Essa opção retarda seletivamente as notas em batidas com numeração par (batidas constantes) para produzir uma sensação de equilíbrio.

**Configurações:** Depende do valor de quantização especificado.

**Se o valor de Quantize for semínima, colcheia, semicolcheia, fusa:** 0 – metade da grade

**Se o valor de Quantize for tercina de semínima, tercina de colcheia, tercina de semicolcheia:** 0 – metade da grade

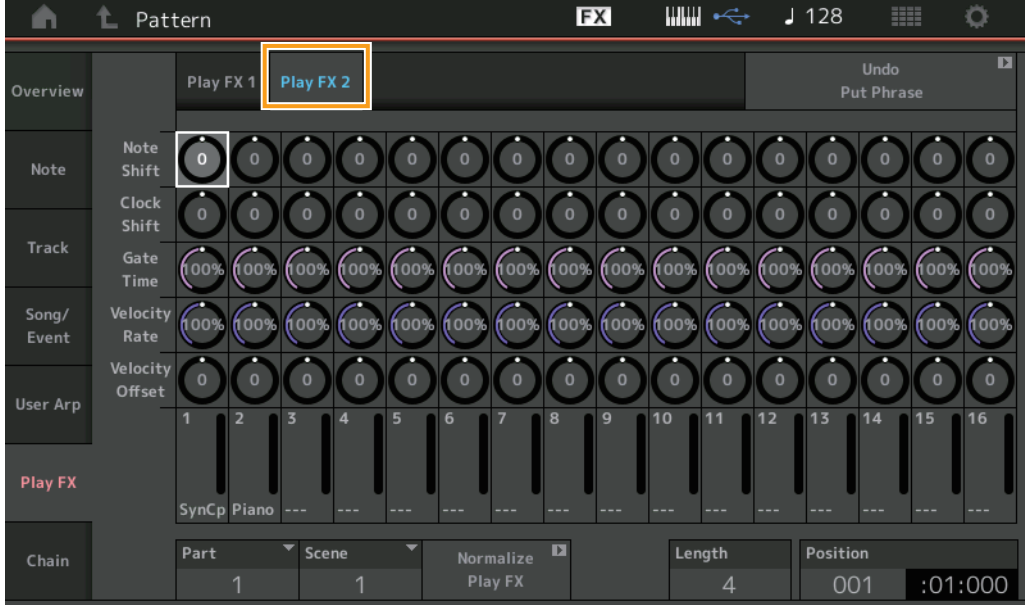

## **Play FX2**

Opera os parâmetros Note Shift (Mudança de nota), Clock Shift (Mudança de Clock), Gate Time (Tempo do gate), Velocity Rate (Taxa de velocidade) e Velocity Offset (Deslocamento de velocidade).

#### **Note Shift**

Aumenta ou diminui a afinação de todas as notas na faixa selecionada em semitons. **Intervalo:** -99 – +99

#### **Clock Shift**

Muda o tempo de todas as notas na faixa selecionada para a frente ou para trás em incrementos de clock. **Intervalo:** -120 – +120

## **Gate Time**

Aumenta o tempo do gate de todas as notas na faixa selecionada. **Intervalo:** 0%–200%

#### **Velocity Rate**

Altera a velocidade das notas pela porcentagem especificada. **Intervalo:** 0%–200%

## **Velocity Offset**

Aumenta ou diminui a velocidade das notas pelo valor de deslocamento especificado. **Intervalo:** -99 – +99

#### **Normalize Play FX**

Aplica os efeitos definidos na reprodução de efeito aos dados MIDI.

## **Part**

Determina a parte de destino de "Normalize Play FX". **Intervalo:** All, 1 a 16

#### **Scene**

Determina a cena de destino de "Normalize Play FX". **Intervalo:** All, 1 a 8

#### **Length**

Indica a duração da sequência inteira na cena selecionada.

#### **Position**

Exibe a posição atual durante a reprodução da cena e permite definir a posição inicial da reprodução. **Intervalo:** 001–256

**[Performance](#page-26-0) [Edit](#page-103-0) [Search](#page-214-0) [Utility](#page-225-0) [Live Set](#page-254-0)**

## <span id="page-91-0"></span>**Chain**

Essa tarefa encadeia cenas e reproduz cenas encadeadas. As configurações de reprodução de Chain são armazenadas em cada padrão. Além disso, um ícone é exibido ao lado da cena que está sendo reproduzida.

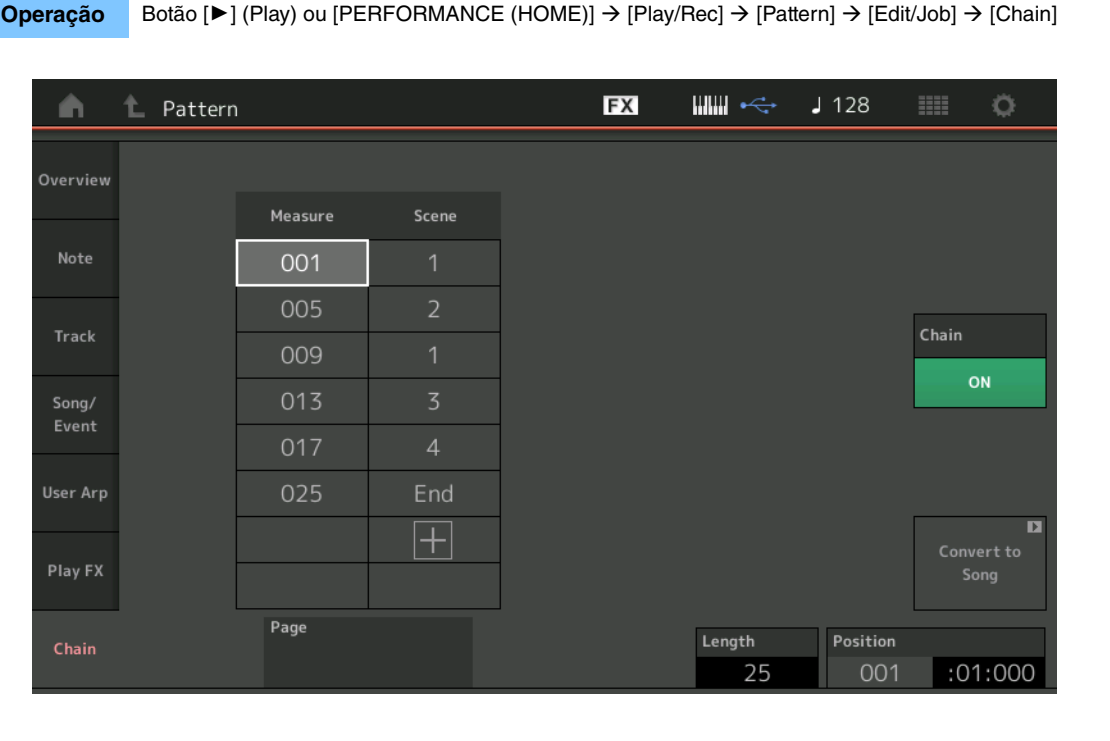

## **[Performance](#page-26-0) [Home](#page-26-0) [Motion Control](#page-33-0) [Overview](#page-33-1) [Quick Edit](#page-35-0) [Arpeggio](#page-41-0) [Motion Seq](#page-44-0) [Super Knob](#page-45-0) [Knob Auto](#page-46-0) [Mixing](#page-50-0) [Scene](#page-55-0) [Play / Rec](#page-61-0) [MIDI](#page-61-1) [Audio](#page-65-0) [Pattern](#page-67-0) [Smart Morph](#page-93-0) [Play](#page-93-1) [Edit](#page-94-0) [Analyze](#page-95-0) [Super Knob](#page-98-0) [Job](#page-99-0)**

**[Remote](#page-100-0)**

#### **Measure**

Determina a posição do compasso da qual a cena é reproduzida. **Intervalo:** 001–999

#### **Scene**

Determina a cena que é reproduzida da posição do compasso especificada.

**Intervalo:** 1 a 8, End

#### **Page**

Indicado pelos botões para cima e para baixo quando Measure e Scene excederem 8 linhas. Tocar nesse botão acessa a próxima página ou a anterior.

#### **Convert to Song**

Armazena o encadeamento como uma música.

#### **Length**

Indica a duração da sequência inteira.

#### **Position**

Exibe a posição atual durante a reprodução encadeada e permite definir a posição inicial da reprodução. **Intervalo:** 001–999

## **Chain**

Determina se os dados do padrão serão ou não tocados com as cenas encadeadas enquanto são exibidos os visores que não sejam o visor Chain.

**Configurações:** Off (Desativado), On (Ativado)

**[Performance](#page-26-0)**

## **Chave de configuração do encadeamento de padrão**

No visor Pattern, é possível ver se os dados do padrão serão ou não tocados com as cenas encadeadas enquanto são exibidos os visores que não sejam o visor Chain.

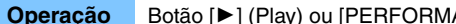

**Operação** Botão [▶] (Play) ou [PERFORMANCE (HOME)]  $\rightarrow$  [Play/Rec]  $\rightarrow$  [Pattern]

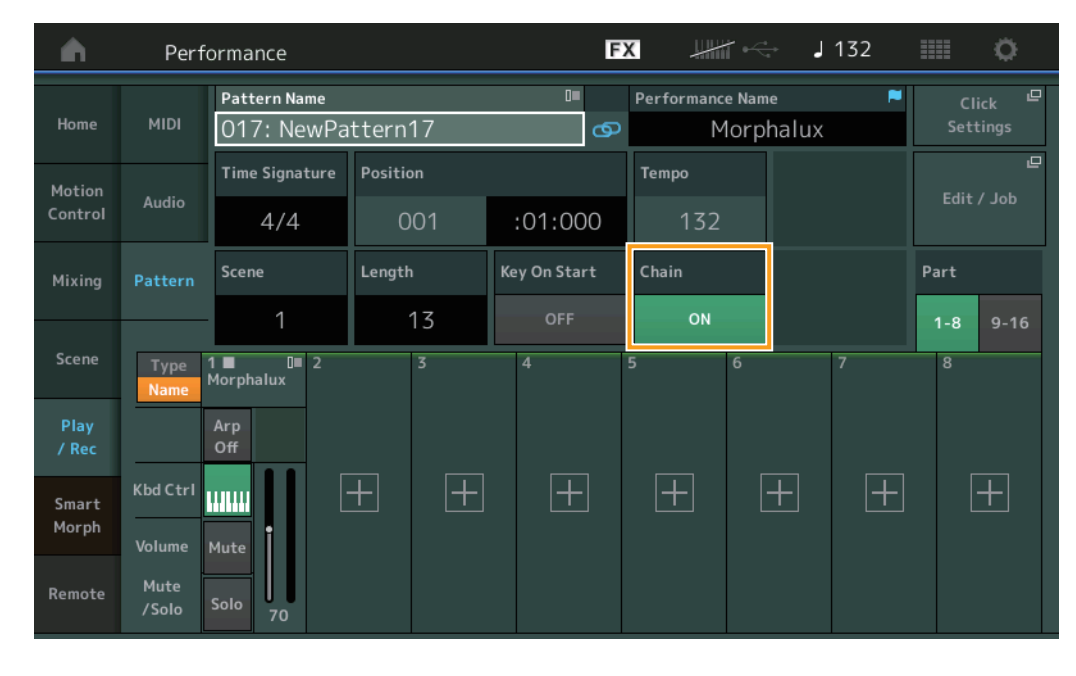

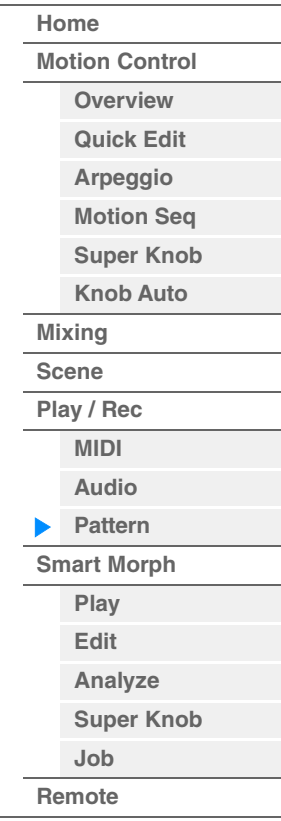

## **Chain**

Determina se os dados do padrão serão ou não tocados com as cenas encadeadas enquanto são exibidos os visores que não sejam o visor Chain.

**Configurações:** Off (Desativado), On (Ativado)

**OBSERVAÇÃO** No visor Live Set, se o padrão com a configuração de reprodução encadeada ativada estiver atribuída a um Slot, o ícone mudará como mostrado abaixo.

**FTN**: Aparece no Slot ao qual o padrão (sem reprodução encadeada) está atribuído.

**[PTN CHAIN]**: Aparece no Slot ao qual o padrão a ser reproduzido no encadeamento está atribuído.

# <span id="page-93-0"></span>**Smart Morph**

Smart Morph é uma função que transforma os sons FM-X usando o aprendizado de máquina.

O MODX+ aprende dois ou mais sons atribuídos às partes 9 a 16 por uma lógica sofisticada e, em seguida, faz com que cada som soe como um ponto no mapa. A distância entre esses pontos representa a semelhança dos sons. Essa função cria automaticamente sons FM-X interpolados preenchendo as lacunas dos sons planejados no mapa.

Tocar em uma posição no mapa atribui o som correspondente à Parte 1.

Ao selecionar os pontos de que você gosta dessa maneira e salvar os resultados, você pode usar essa função como uma ferramenta poderosa para criar novos sons FM-X.

Você também pode arrastar pontos no mapa ou atribuir a transição entre dois pontos ao botão giratório Super. Isso fornece um controle em tempo real único para transformar de forma expressiva o som FM-X enquanto você faz uma apresentação.

## **Smart Morph**

<span id="page-93-1"></span>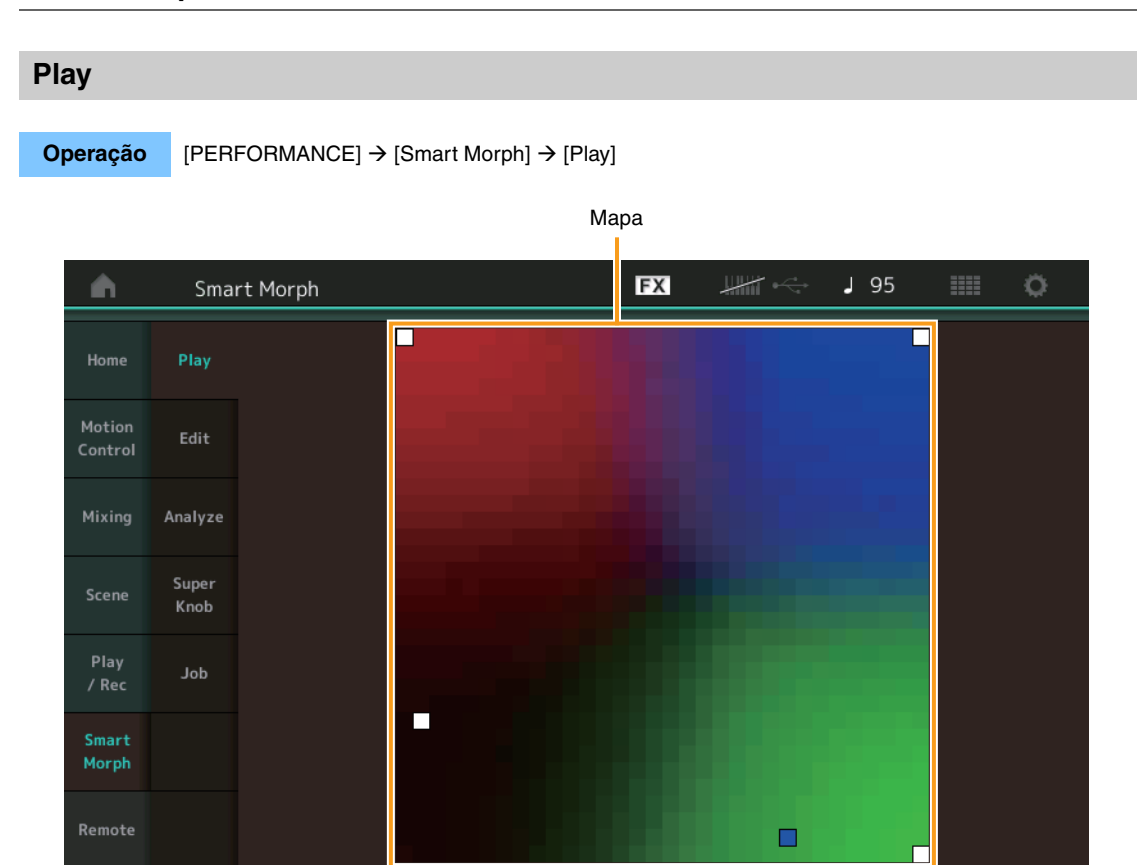

No visor em questão, toque no mapa Smart Morph para alterar o som FM-X para a Parte 1.

#### **[Performance](#page-26-0)**

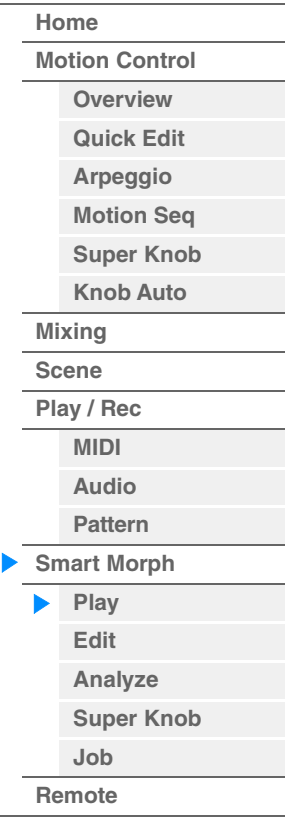

<span id="page-94-0"></span>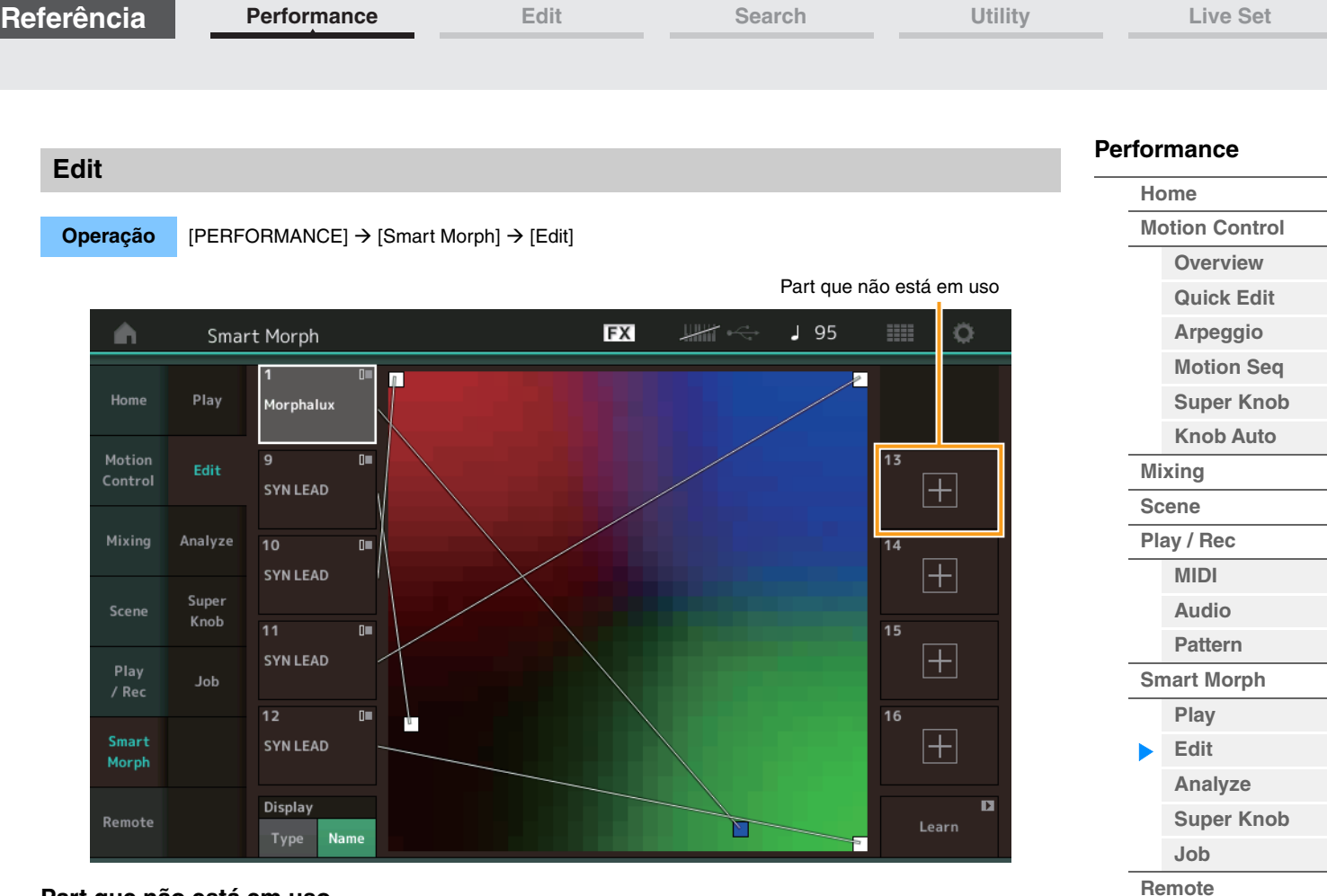

## **Part que não está em uso**

Acessa o visor Part Category Search (Pesquisa de categoria da Parte) para que você selecione um som FM-X ao tocar em um dos botões de adição (+).

## **Part que está em uso**

Acessa o menu de contexto – Category Search (Pesquisa de categoria), Edit (Editar), Copy (Copiar), Delete (Excluir) – quando você toca nessa opção.

## **Display**

Determina se cada Parte é indicada por sua Categoria principal ou pelo nome da Parte.

#### **Learn**

Inicia o aprendizado (criação de mapa) ao tocar nessa opção. Durante o processamento, algumas operações da interface são desativadas e o botão [Cancel] é exibido no lugar de [Learn]. Se você cancelar o processamento, o mapa retornará ao status definido antes do aprendizado. Você também pode tocar o instrumento durante a operação de aprendizado.

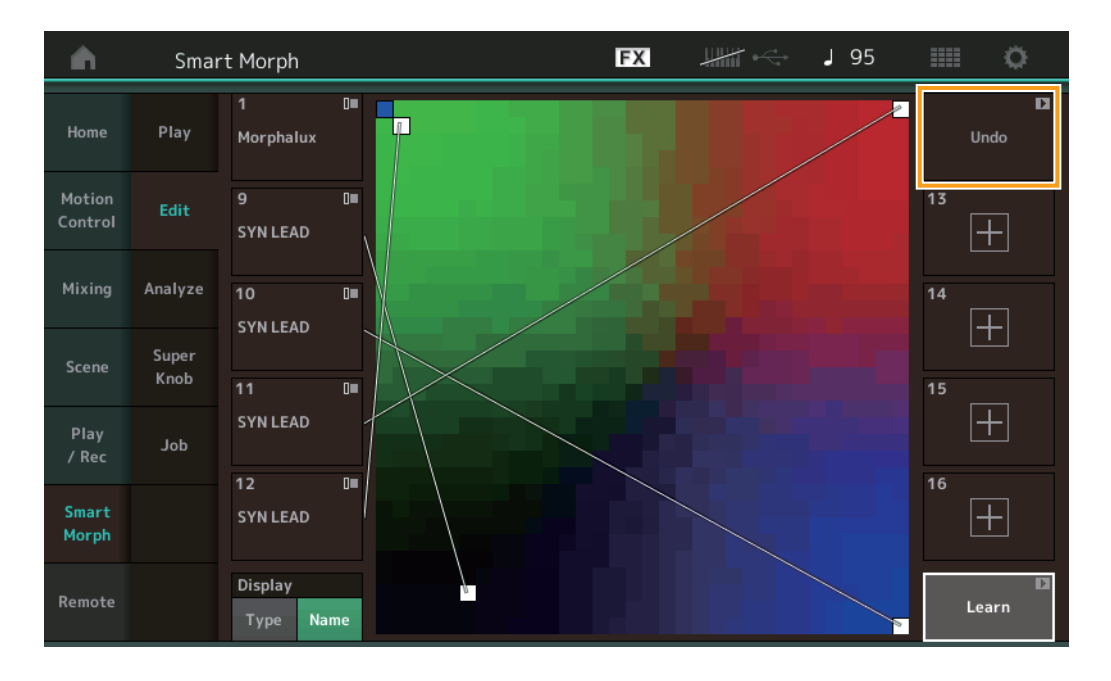

**[Performance](#page-26-0) [Edit](#page-103-0) [Search](#page-214-0) [Utility](#page-225-0) [Live Set](#page-254-0)**

**[Motion Control](#page-33-0) [Overview](#page-33-1) [Quick Edit](#page-35-0) [Arpeggio](#page-41-0) [Motion Seq](#page-44-0) [Super Knob](#page-45-0) [Knob Auto](#page-46-0)**

**[Performance](#page-26-0) [Home](#page-26-0)**

> **[Mixing](#page-50-0) [Scene](#page-55-0) [Play / Rec](#page-61-0) [MIDI](#page-61-1) [Audio](#page-65-0) [Pattern](#page-67-0) [Smart Morph](#page-93-0) [Play](#page-93-1) [Edit](#page-94-0) [Analyze](#page-95-0) [Super Knob](#page-98-0)**

**[Job](#page-99-0) [Remote](#page-100-0)**

## **ETA (tempo estimado da ação)**

Exibe o tempo estimado restante da operação de aprendizado.

#### **Undo/Redo**

Depois da operação da função de aprendizado, o botão [Undo] será exibido no canto superior direito. Pressione Undo (Desfazer) para cancelar as edições e fazer com que o mapa retorne para o estado definido antes do aprendizado. Depois que você usar a opção Undo (Desfazer), [Redo] será exibido, permitindo que você restaure as edições que fez.

<span id="page-95-0"></span>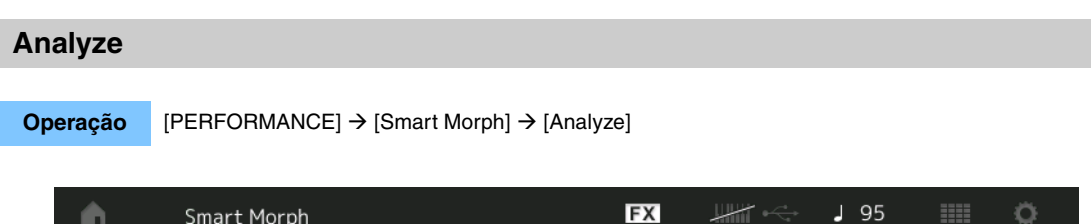

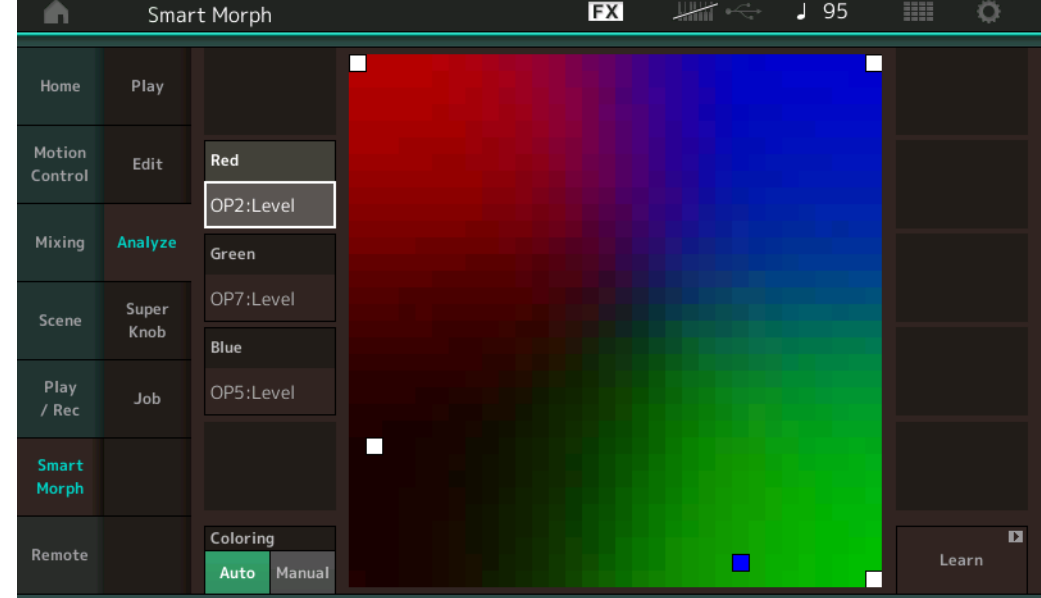

## **Red (Vermelho)**

Exibe o tamanho do valor do parâmetro selecionado em um tom de vermelho. Para conferir os valores de configuração, consulte ["Parâmetros que podem ser configurados para Red \(Vermelho\), Green \(Verde\) e Blue](#page-96-0)  [\(Azul\)" \(página 97\)](#page-96-0).

## **Green (Verde)**

Exibe o tamanho do valor do parâmetro selecionado em um tom de verde. Para conferir os valores de configuração, consulte ["Parâmetros que podem ser configurados para Red \(Vermelho\), Green \(Verde\) e Blue](#page-96-0)  [\(Azul\)" \(página 97\)](#page-96-0).

## **Blue (Azul)**

Exibe o tamanho do valor do parâmetro selecionado em um tom de azul. Para conferir os valores de configuração, consulte ["Parâmetros que podem ser configurados para Red \(Vermelho\), Green \(Verde\) e Blue](#page-96-0)  [\(Azul\)" \(página 97\)](#page-96-0).

## **ETA (tempo estimado da ação)**

Exibe o tempo estimado restante da operação de aprendizado.

## **Coloring**

Se essa opção estiver definida como Auto (Automático), Red (Vermelho), Green (Verde) e Blue (Azul) serão redefinidos automaticamente quando a opção Learn (Aprender) for executada. Se essa opção estiver definida como Manual, Red (Vermelho), Green (Verde) e Blue (Azul) não serão redefinidos automaticamente quando a opção Learn (Aprender) for executada.

**Configurações:** Auto, Manual

#### **Learn**

Inicia o aprendizado (criação de mapa) quando você toca nessa opção. Durante o processamento, algumas operações da interface são desativadas e o botão [Cancel] é exibido no lugar de [Learn]. Se você cancelar o processamento, o mapa retornará ao status definido antes do aprendizado.

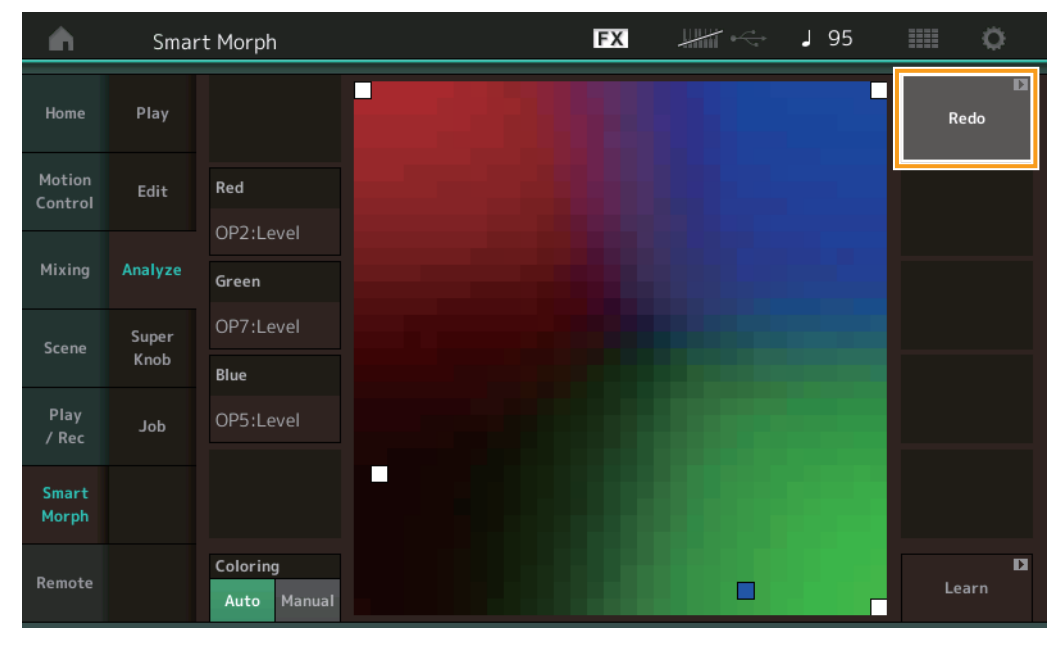

## **Undo/Redo**

Depois da operação da função de aprendizado, o botão [Undo] será exibido no canto superior direito. Pressione Undo (Desfazer) para cancelar as edições e fazer com que o mapa retorne para o estado definido antes do aprendizado. Depois que você usar a opção Undo (Desfazer), [Redo] será exibido, permitindo que você restaure as edições que fez.

## <span id="page-96-0"></span>**Parâmetros que podem ser configurados para Red (Vermelho), Green (Verde) e Blue (Azul)**

## **FM Common**

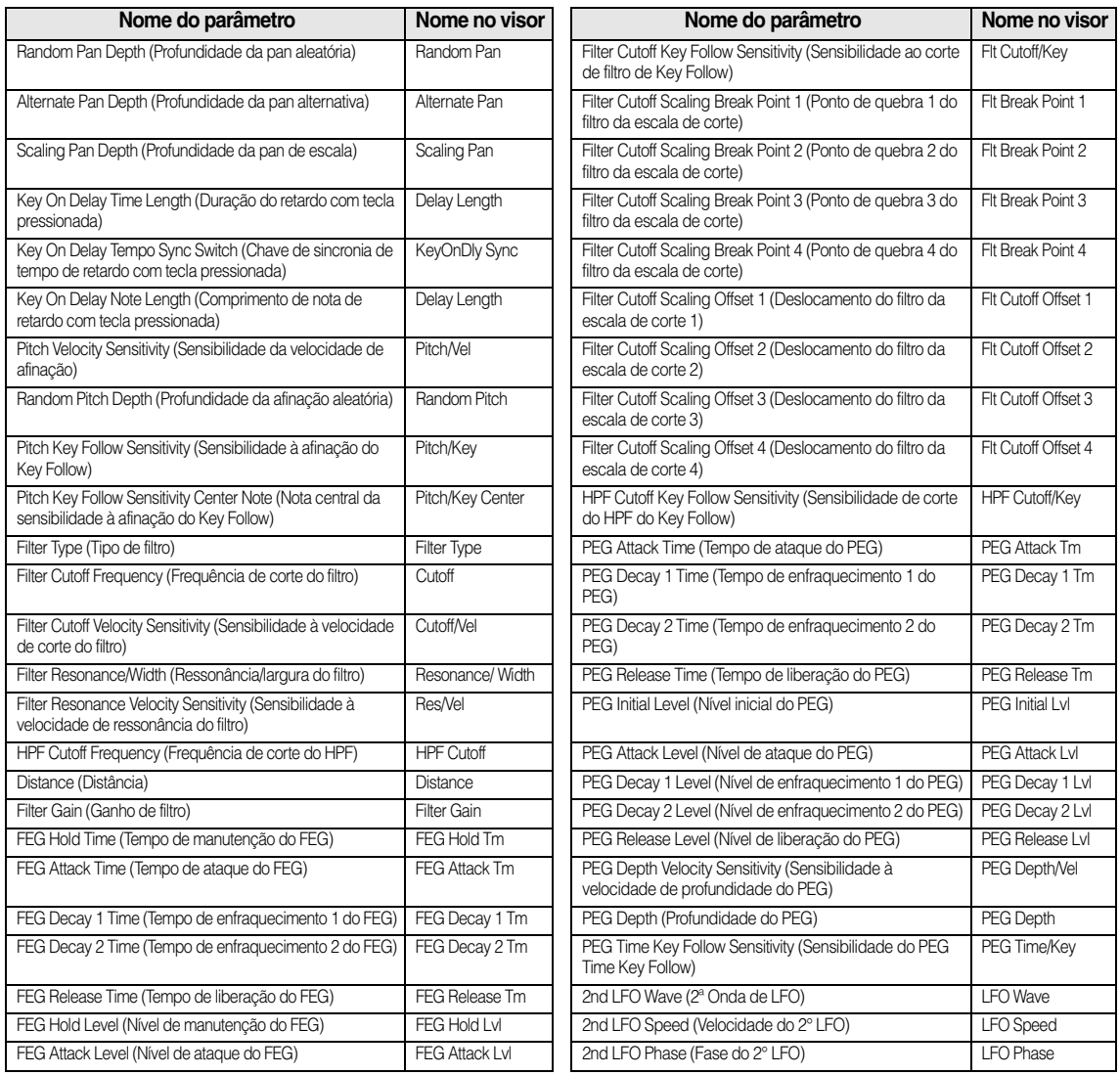

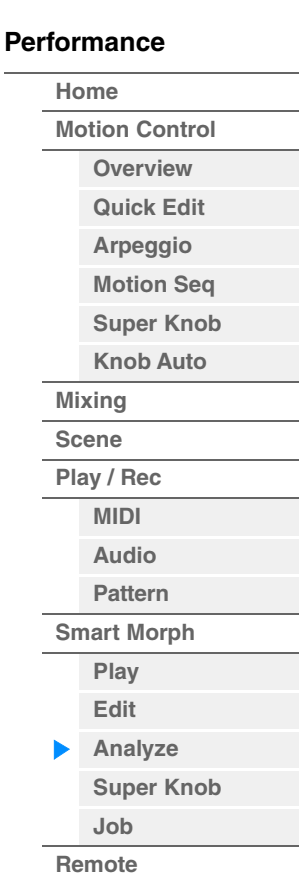

LFO Pitch Mod

LFO Amp Mod

LFO Filter Mod

Feedback

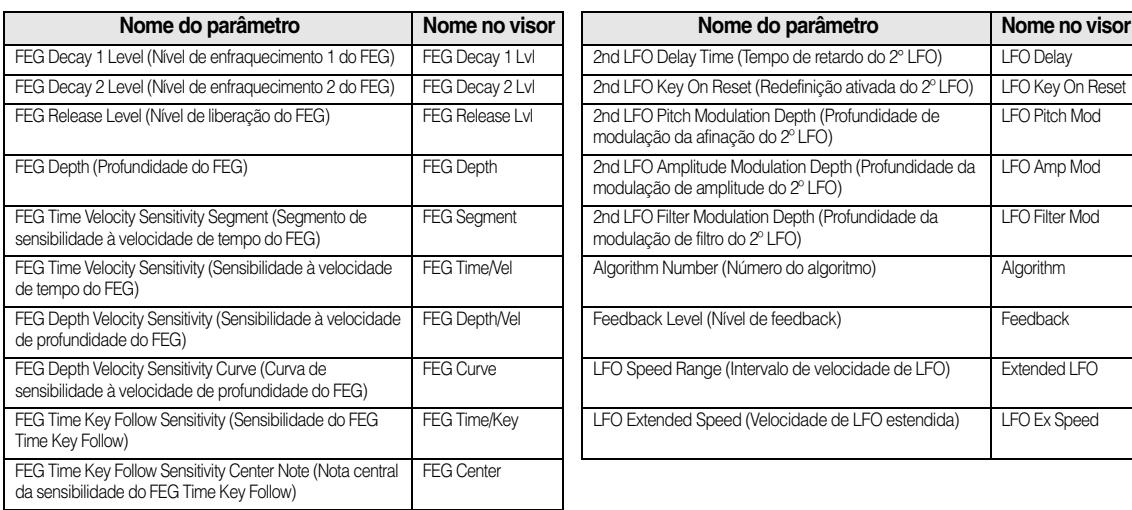

#### **[Performance](#page-26-0) Nome do parâmetro Nome no visor Nome do parâmetro Nome no visor**

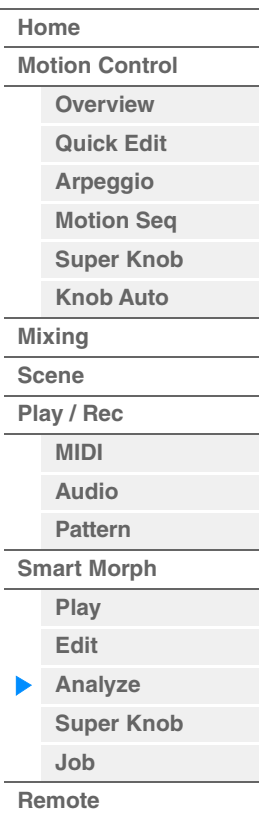

## **FM Operator (op1– op8)**

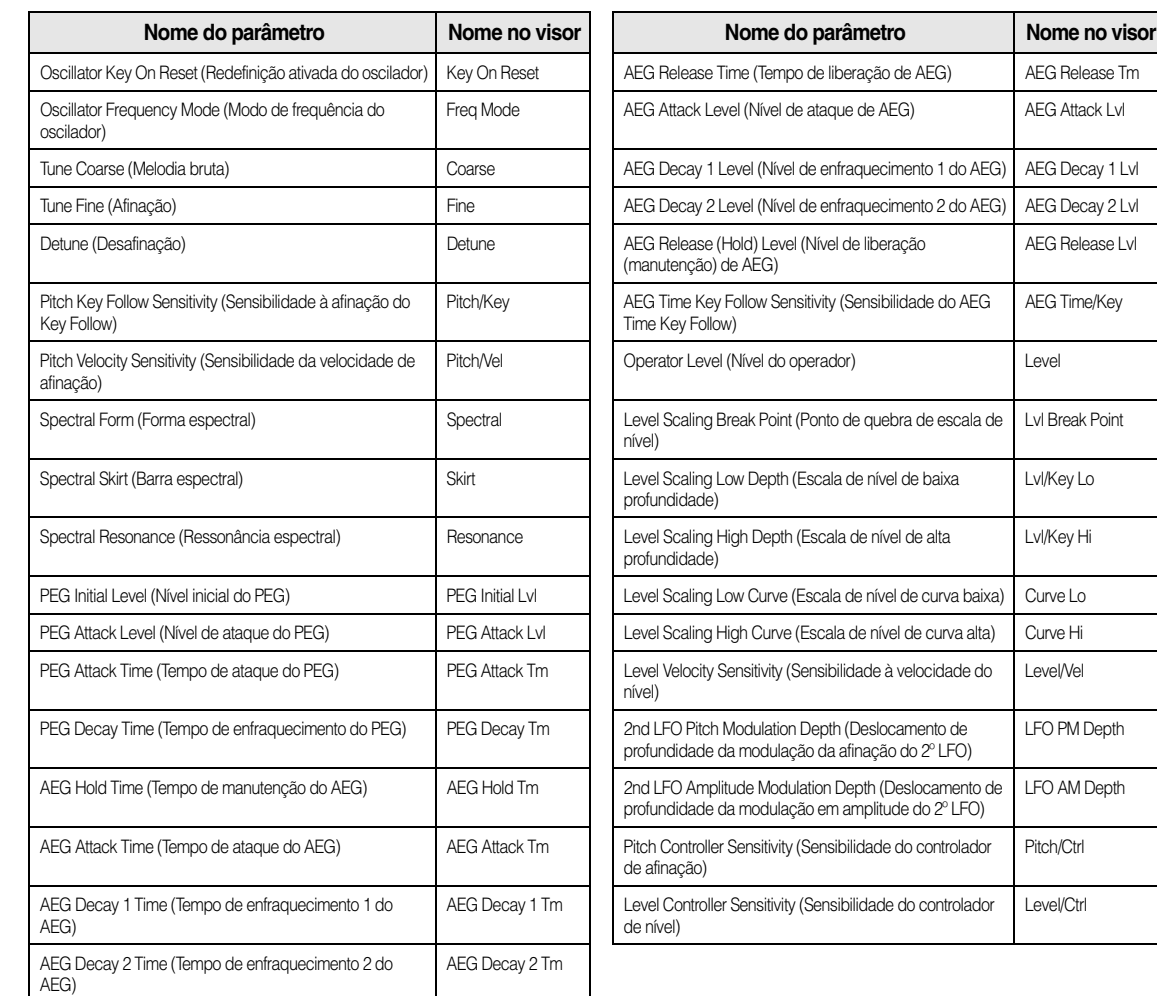

<span id="page-98-0"></span>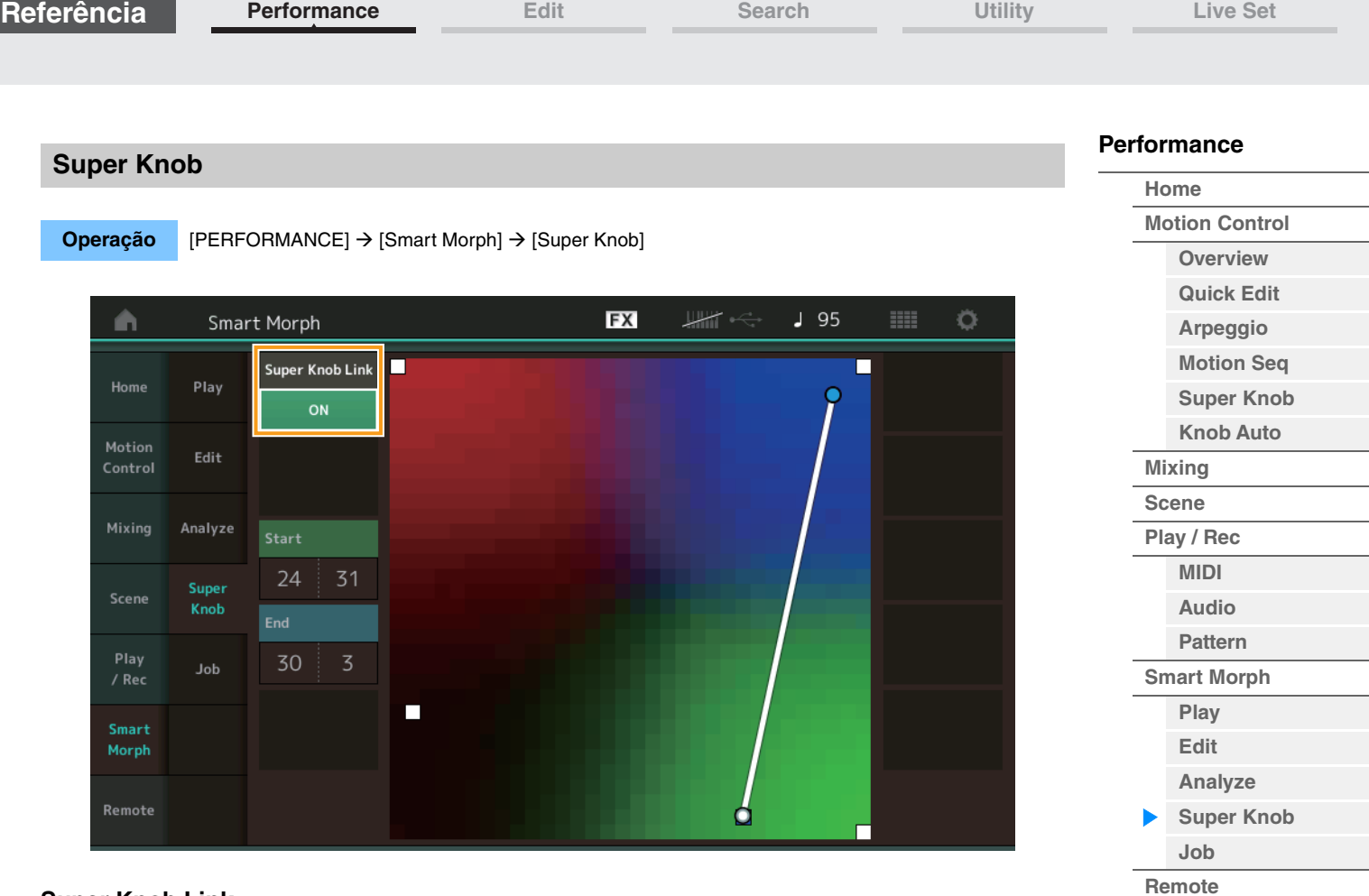

## **Super Knob Link**

Quando está definido como ON (Ativado), adiciona um efeito a Super Knob (Superbotão giratório) do início ao fim.

**Configurações:** On (Ativado), Off (Desativado)

## **Start**

Determina a posição no mapa correspondente ao valor mínimo do botão Super Knob (Superbotão giratório). Com o cursor em Start (Início), toque no mapa para definir a posição inicial.

## **End**

Determina a posição no mapa correspondente ao valor máximo do botão Super Knob (Superbotão giratório). Com o cursor em End (Fim), toque no mapa para definir a posição final.

<span id="page-99-0"></span>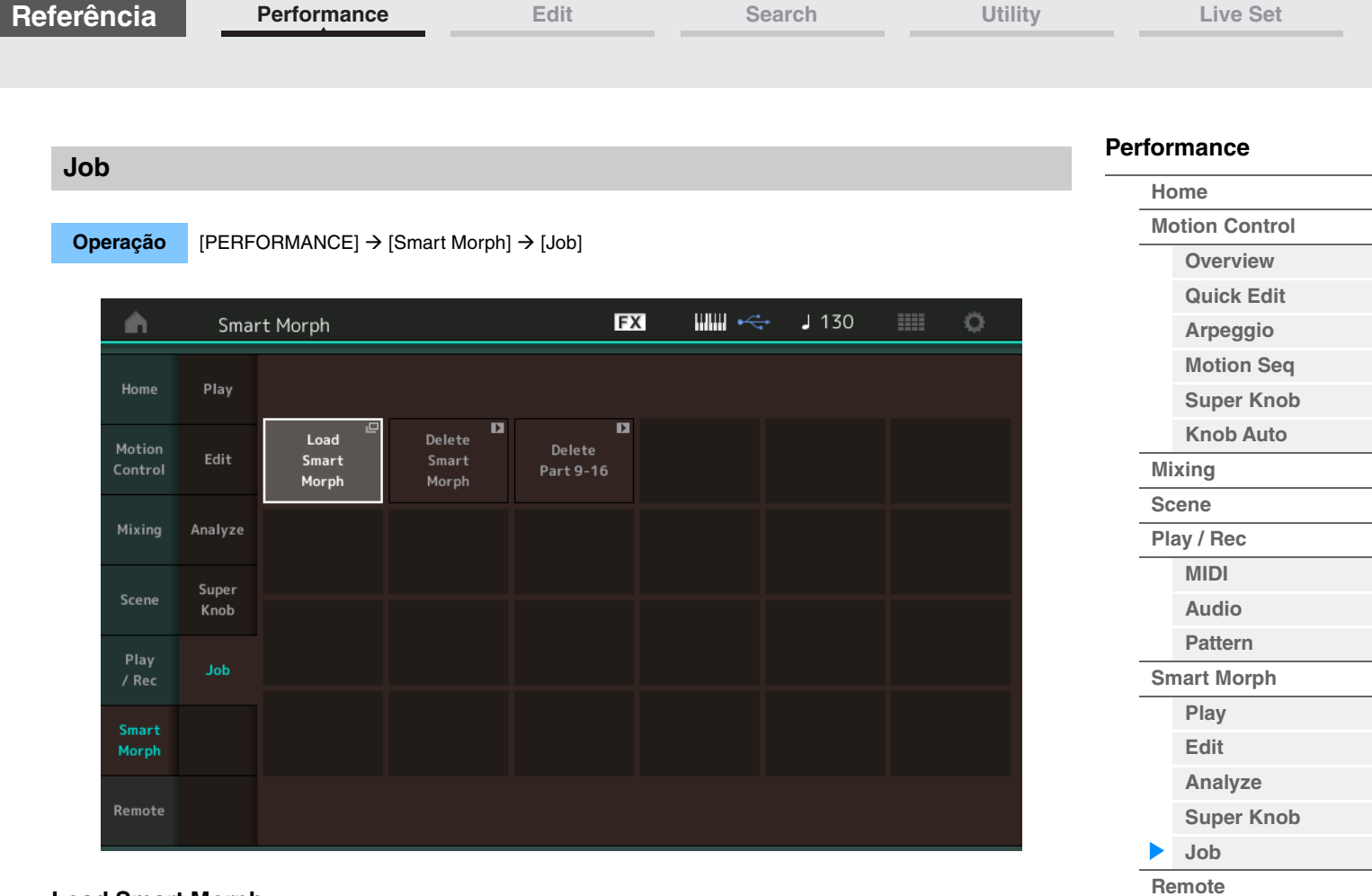

## **Load Smart Morph**

Abre o visor Load. Selecione outra Apresentação no visor Load para carregar os dados de Smart Morph contidos nessa Apresentação para a Apresentação atual.

## **Delete Smart Morph**

Exclui os dados de Smart Morph contidos na Apresentação atual.

## **Delete Part 9–16**

Define de uma só vez o status das Partes 9 a 16 para não utilizado.

Quando as Partes de 5 a 16 são definidas com o status não usado, SSS é ativado.

O Smart Morph usa as Partes de 9 a 16 para criar um mapa. No entanto, excluir as Partes de 9 a 16 não afetará o som da Parte 1, então não será necessário editar o mapa novamente.

# <span id="page-100-0"></span>**Função DAW Remote**

A função DAW Remote permite controlar o software DAW no computador usando o MODX+. A função DAW Remote pode ser usada somente quando o computador está conectado à unidade por meio de um cabo USB. Não use cabos MIDI.

# **Configuração da função DAW Remote**

## **Configurações no MODX+**

Para usar a unidade com um computador, consulte o Manual do Proprietário. Selecione [Remote] > [Settings] para acessar o visor de configuração da função DAW Remote. Em seguida, defina o tipo de DAW para seu software DAW específico.

## **Instalação do software DAW**

Esta seção explica as operações específicas de cada tipo de software DAW.

**OBSERVAÇÃO** Depois que a conexão entre o computador e o MODX+ é perdida, o software DAW pode ocasionalmente deixar de reconhecer o MODX+, mesmo quando a unidade está ligada. Se isso acontecer, reconecte o computador e o MODX+ e reinicie o software DAW.

## **IMPORTANTE**

**Dependendo da versão do software DAW, talvez o procedimento de configuração seja diferente das instruções a seguir ou a configuração não seja bem-sucedida. Para obter detalhes, consulte o Manual do Proprietário do software DAW.**

## **Cubase**

- **1** Selecione [Studio] → [Studio Setup...] para acessar a caixa de diálogo.
- **2** Selecione [MIDI] → [MIDI Port Setup] e desmarque o campo [In All MIDI Inputs] do MODX-2 ou MODX Port 2.
- **3** Pressione o botão [+] no canto superior esquerdo da caixa de diálogo e selecione [Mackie Control] na lista.
- **4** Selecione [Remote Devices]  $\rightarrow$  selecione [Mackie Control].
- **5** Defina [MIDI Input] e [MIDI Output] para MODX-2 ou MODX Port2.
- **6** (Opcional) Atribua as funções desejadas às opções de [F1] a [F8] de [User Commands].

## **Logic Pro**

- **1** Selecione [Logic Pro X]  $\rightarrow$  [Preferences]  $\rightarrow$  [Advanced Tools...].
- **2** No visor [Preferences] exibido, marque [Show Advanced Tools].
- **3** Na indicação [Additional Options], marque [Control Surfaces].
- **4** Selecione a aba [Control Surfaces] na parte superior do visor [Preferences].
- **5** Clique em [Setup...] na parte inferior direita do visor mostrado.
- **6** Selecione [New]  $\rightarrow$  [Install...] no canto superior esquerdo da caixa de diálogo [Control Surface Setup] exibida.
- **7** Na caixa de diálogo [Install] exibida, selecione [Mackie Control] para [Mackie Designs] e clique em [Add].
- **8** Feche a caixa de diálogo [Install].
- **9** Na caixa de diálogo [Control Surface Setup], defina a porta de saída e a porta de entrada do Mackie Control como [MODX Port2].
- **10** (Opcional) Clique em [Controller Assignments...] no canto inferior direito do visor exibido após os procedimentos de 1 a 4.
- **11** (Opcional) No visor [Controller Assignments], defina [Zone] como Control Surface: Mackie Control.
- **12** (Opcional) Atribua funções para as opções de [F1] a [F8] de [Control].

## **[Performance](#page-26-0)**

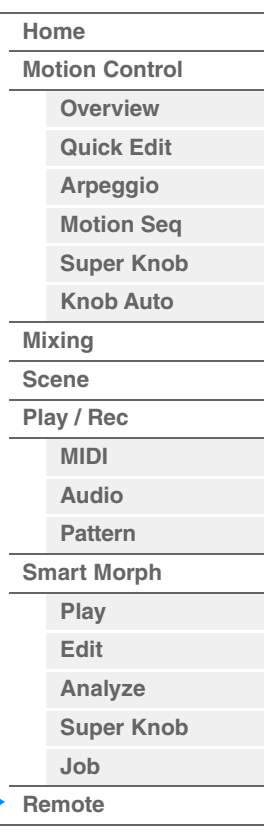

## **Ableton Live**

- **1** Selecione [Live]  $\rightarrow$  [Preferences...].
- **2** No visor [Preferences] exibido, selecione a aba [Link MIDI].
- **3** Na aba exibida, defina [Control Surface] como [MackieControl].
- **4** Defina [Input] e [Output] como [MODX (Port2)].
- **5** (Opcional) Ative [Remote] em [Input: MackieControl Input (MODX (Port2))] de [MIDI Ports].
- **6** (Opcional) Alterne para [Options] → [Edit MIDI Map] e clique na função Ableton Live que você deseja atribuir.
- **7** (Opcional) Altere o modo da função DAW Remote no MODX+ para Track (Faixa) e pressione o botão SCENE (Cena).

## **Pro Tools**

- **1** Selecione [Setup]  $\rightarrow$  [Peripherals...] para abrir a caixa de diálogo.
- **2** Selecione a aba [MIDI Controllers].
- **3** Defina o tipo como [HUI] e defina [Receive From] e [Send To] como MODX-2 ou MODX Port2 de [Predefined].

## **Controle do software DAW pelo MODX+**

No visor Remote, a função DAW Remote é aplicada e os resultados das operações do painel são alterados.

**Operação** [PERFORMANCE] → [Remote]

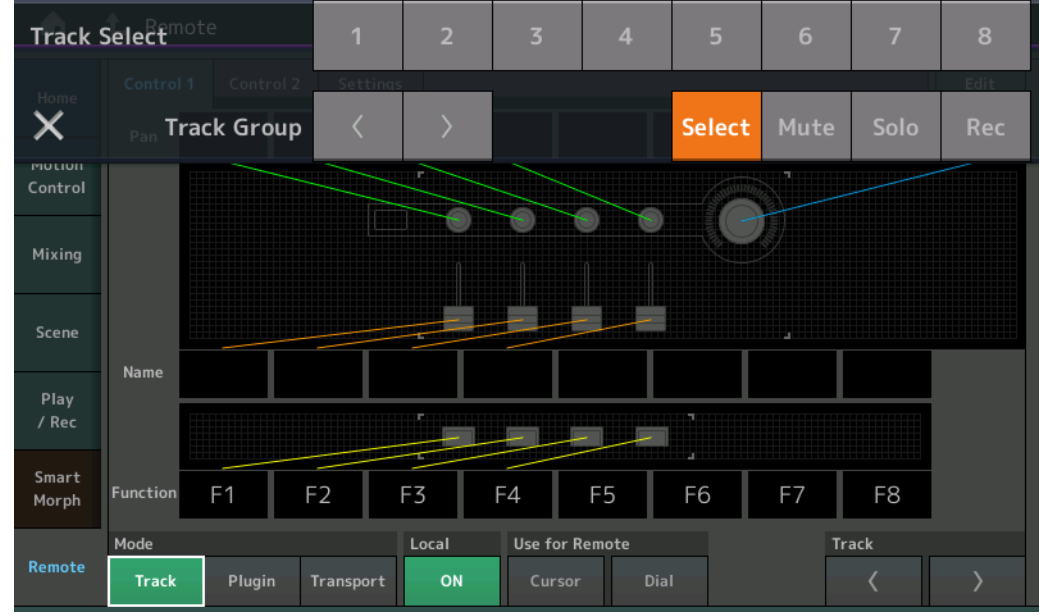

## **Mode**

Selecione um comportamento da função DAW Remote entre três modos. **Configurações:** Track (Faixa), Plugin, Transport (Transporte)

**Track:** modo para operar várias faixas no software DAW ao mesmo tempo.

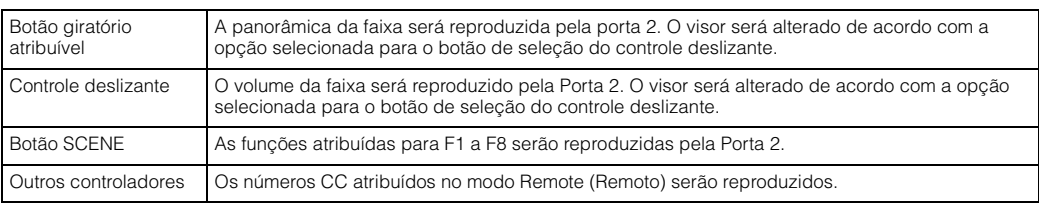

## **[Performance](#page-26-0)**

 $\blacktriangleright$ 

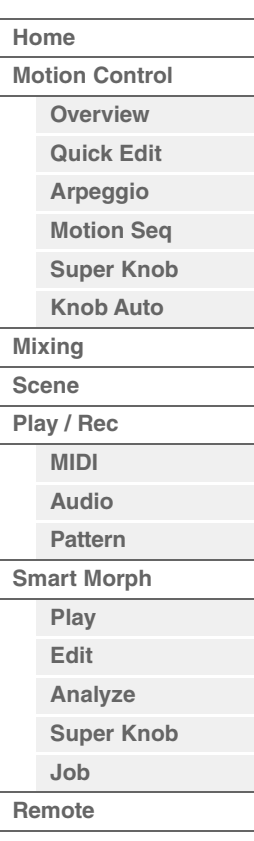

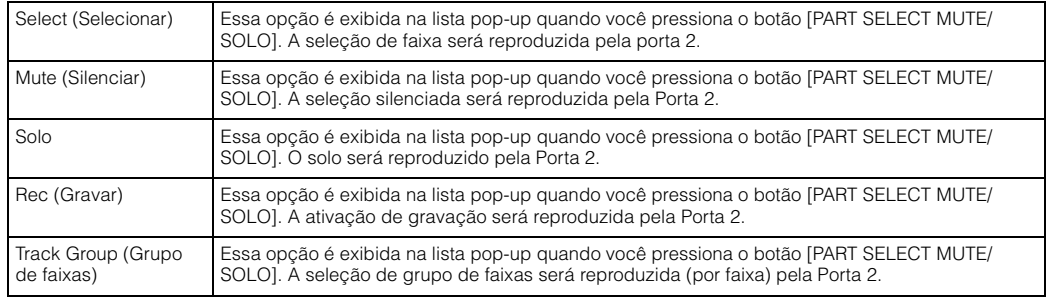

**Plugin:** modo para o controle detalhado de um plug-in específico no software DAW.

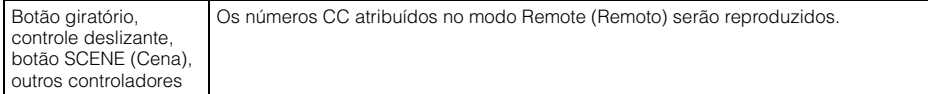

**Transport:** esse modo é usado para se apresentar com o MODX+ enquanto reproduz o software DAW e grava sua Apresentação no teclado no MODX+ no software DAW. Usando os controles do painel Transport (Transporte), você pode controlar a reprodução, a interrupção e muito mais no software DAW. As operações diferentes daquelas nos controles do painel Transport (Transporte) serão normais.

#### **Local**

Determina a ativação/desativação do Local Control (Controle local). Essa opção também pode ser definida no visor MIDI I/O no utilitário.

## **Use for Remote**

Determina se o Dial e os botões de Cursor serão usados ou não no painel do MODX+ para controlar o software DAW.

- On (Ativado): uso para a operação do DAW.
- Off (Desativado): uso para operação do visor do MODX+.

#### **Track**

A seleção de grupo de faixas será reproduzida (em conjuntos de oito faixas) pela Porta 2.

#### **Edit**

Determina a reprodução do número de controle de CC pela porta 1 e o modo de operação dos controladores.

## **Botão [MS ON/OFF]**

A seleção de grupo de faixas será reproduzida (normalmente em conjuntos de oito faixas ou por faixa ao pressionar [SHIFT]) pela Porta 2.

## **Botão [ARP ON/OFF]**

A seleção de grupo de faixas será reproduzida (normalmente em conjuntos de oito faixas ou por faixa ao pressionar [SHIFT]) pela Porta 2.

## **[Performance](#page-26-0)**

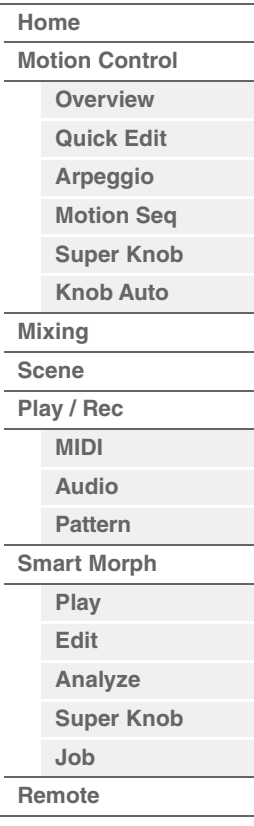

# <span id="page-103-4"></span><span id="page-103-0"></span>**Normal Part (AWM2) Edit**

Uma Normal Part (AWM2) (com sons de instrumento musical afinado) pode ter até oito elementos. Elemento é a unidade básica e menor de uma parte. Existem dois tipos de visor de edição da parte normal (AWM2): Visor Element Common Edit, para editar configurações comuns a todos os oito elementos; e visor Element Edit, para editar elementos individuais.

# <span id="page-103-1"></span>**Element Common Edit (Common)**

## <span id="page-103-2"></span>**Part Settings**

## <span id="page-103-3"></span>**General**

No visor General, é possível definir vários parâmetros, como Part Name, Volume e Pan.

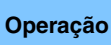

**Operação** [PERFORMANCE (HOME)] → [EDIT] → Seleção da parte → Elemento [Common] → [Part Settings] → [General]

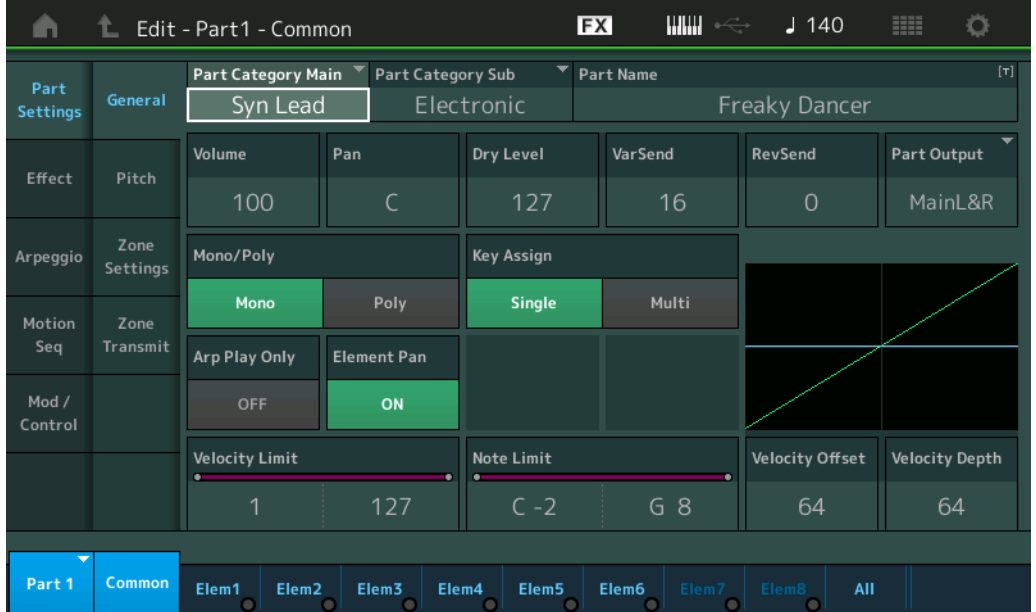

## **Part Category Main (Categoria principal da parte) Part Category Sub (Subcategoria da parte)**

Determina a categoria principal e a subcategoria da parte selecionada. **Configurações:** Consulte o documento PDF Lista de dados.

## **Part Name**

Determina o nome da parte selecionada. Os nomes de partes podem ter até 20 caracteres. Tocar no parâmetro acessa o visor de inserção de caracteres.

## **Volume (Volume da parte)**

Determina o nível de saída da parte selecionada. **Configurações:** 0–127

## **Pan**

Determina a posição estéreo (panorâmica) da parte selecionada. **Configurações:** L63–C–R63

## [Normal Part \(AWM2\) Edit](#page-103-4)

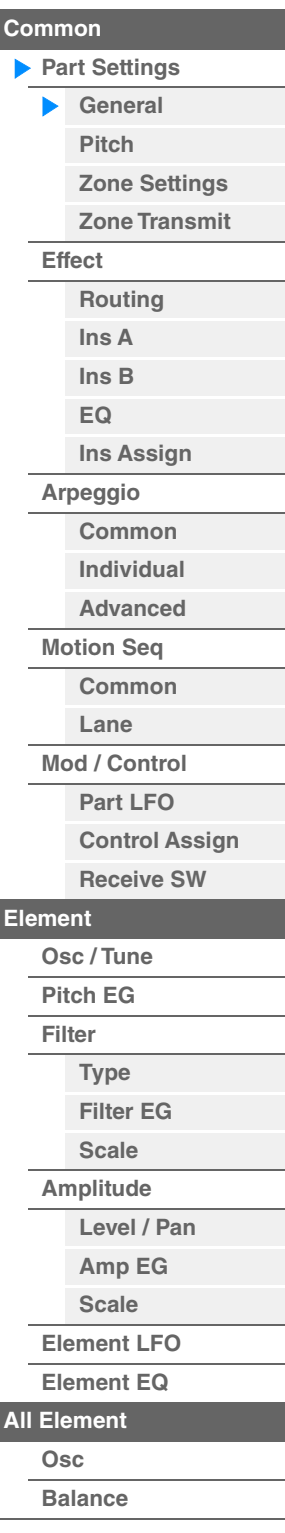

**[Cópia ou troca](#page-170-0)  de elementos**

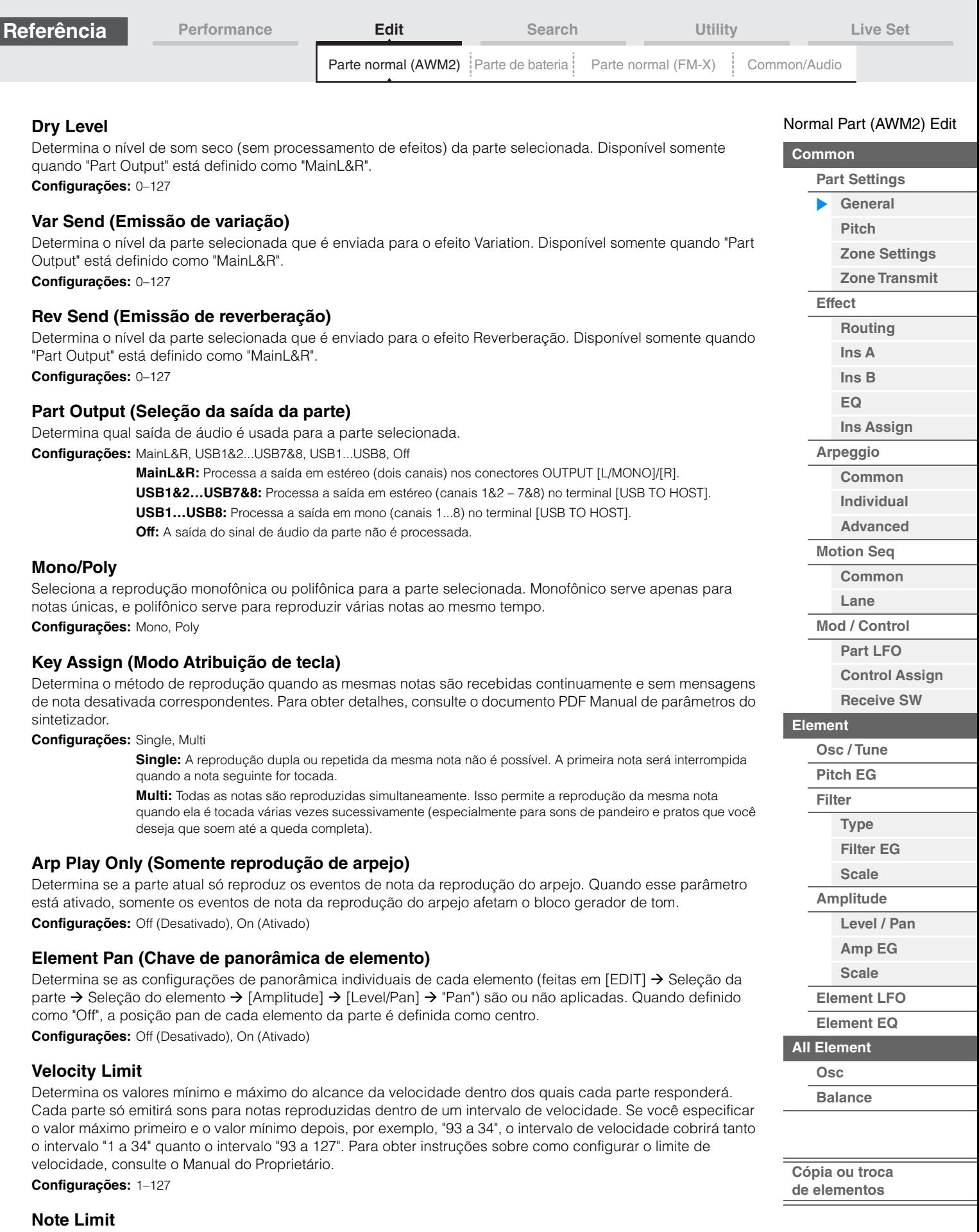

Determina as notas mais graves e mais agudas do intervalo do teclado para cada parte. Cada parte só emitirá sons para notas reproduzidas dentro de um intervalo especificado. Se você especificar a nota mais aguda primeiro e a nota mais grave depois, por exemplo, "C5 a C4", o intervalo de notas cobrirá tanto "C-2 a C4" quanto "C5 a G8".

**Configurações:** C -2 – G8

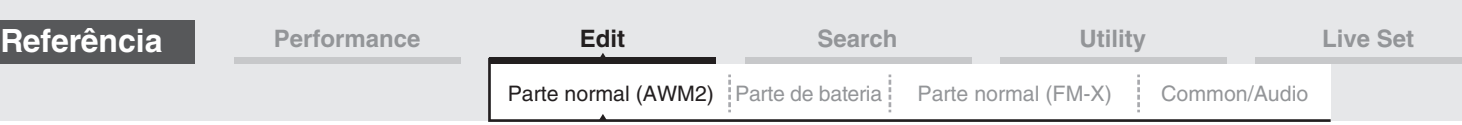

127

Velocidade real resultante (afetando o gerador de tom)

0 127 Velocidade com a qual você toca uma nota

**Quando Offset (abaixo) estiver definido como 64:**

Profundidade = 127 Profundidade

= 64

Profundidade = 32

Profundidade  $= 0$ 

## **Velocity Depth (Profundidade de sensibilidade a velocidade)**

Determina o grau com que o volume resultante do gerador de tom responde à força moderada. Quanto maior for o valor, mais o volume mudará em resposta à força moderada (como mostrado abaixo).

**Configurações:** 0–127

## **Velocity Offset (Deslocamento de sensibilidade a velocidade)**

Determina a quantia em que as velocidades reproduzidas são ajustadas para o efeito de velocidade real resultante. Isso permite aumentar ou diminuir todas as velocidades com base no valor dessa configuração, o que possibilita compensar automaticamente o toque com muita ou pouca intensidade. **Configurações:** 0–127

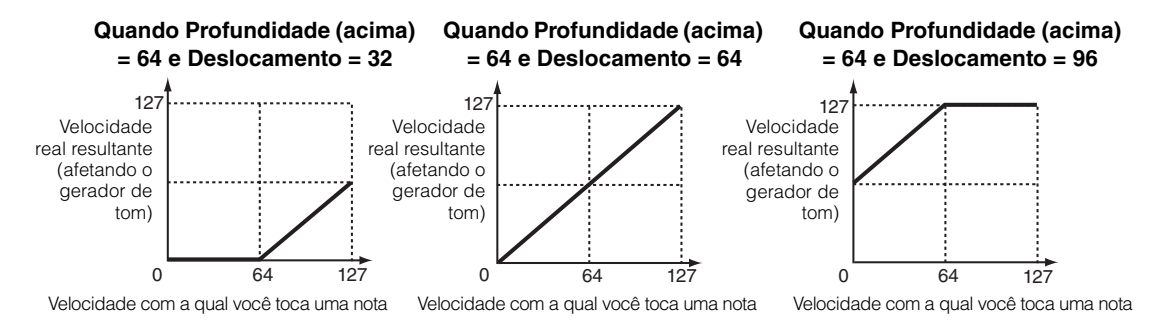

É possível selecionar uma parte com operações de toque dentro destes visores: Normal Part (AWM2) Edit, Drum Part Edit, Normal Part (FM-X) Edit e Common/Audio Edit. As instruções mostram um visor de exemplo de Normal Part (AWM2) Edit.

#### **Parte**

Mostra uma parte selecionada no momento. Ao tocar em uma parte, uma lista pop-up será exibida, e você poderá selecionar uma parte diferente para edição.

**Configurações:** Common, Part 1 – 16

## <span id="page-105-0"></span>**Pitch**

No visor Pitch, é possível definir os parâmetros de afinação da parte.

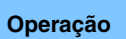

**Operação** [PERFORMANCE (HOME)] → [EDIT] → Seleção da parte → Elemento [Common] → [Part Settings] → [Pitch]

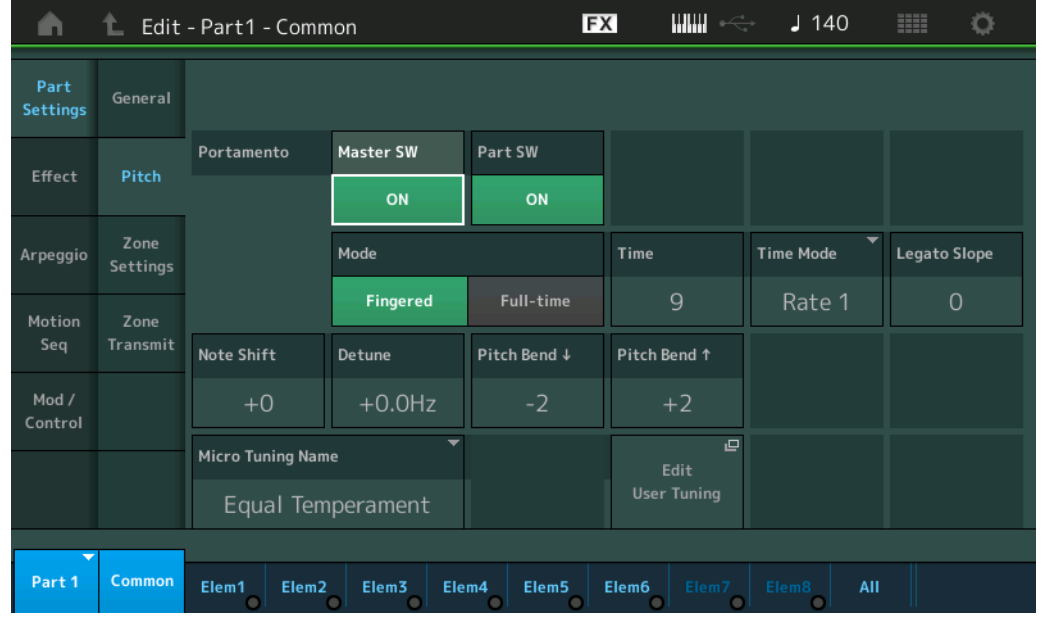

## [Normal Part \(AWM2\) Edit](#page-103-4)

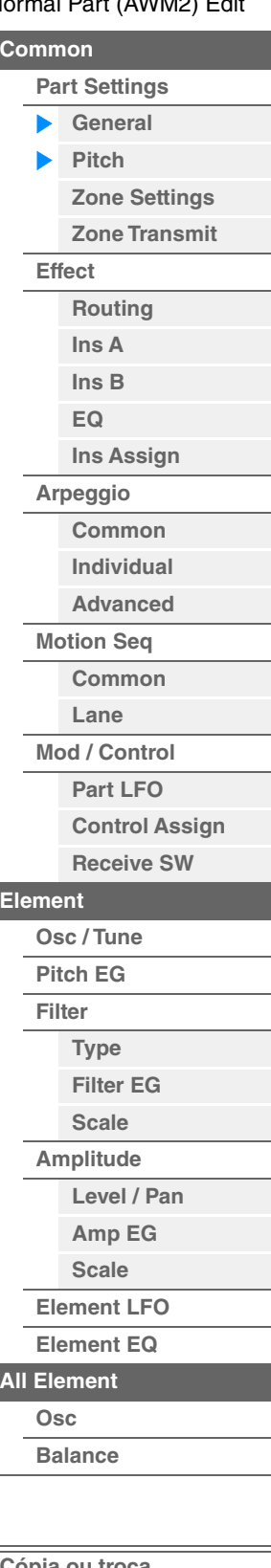

**[Cópia ou troca](#page-170-0)  de elementos**

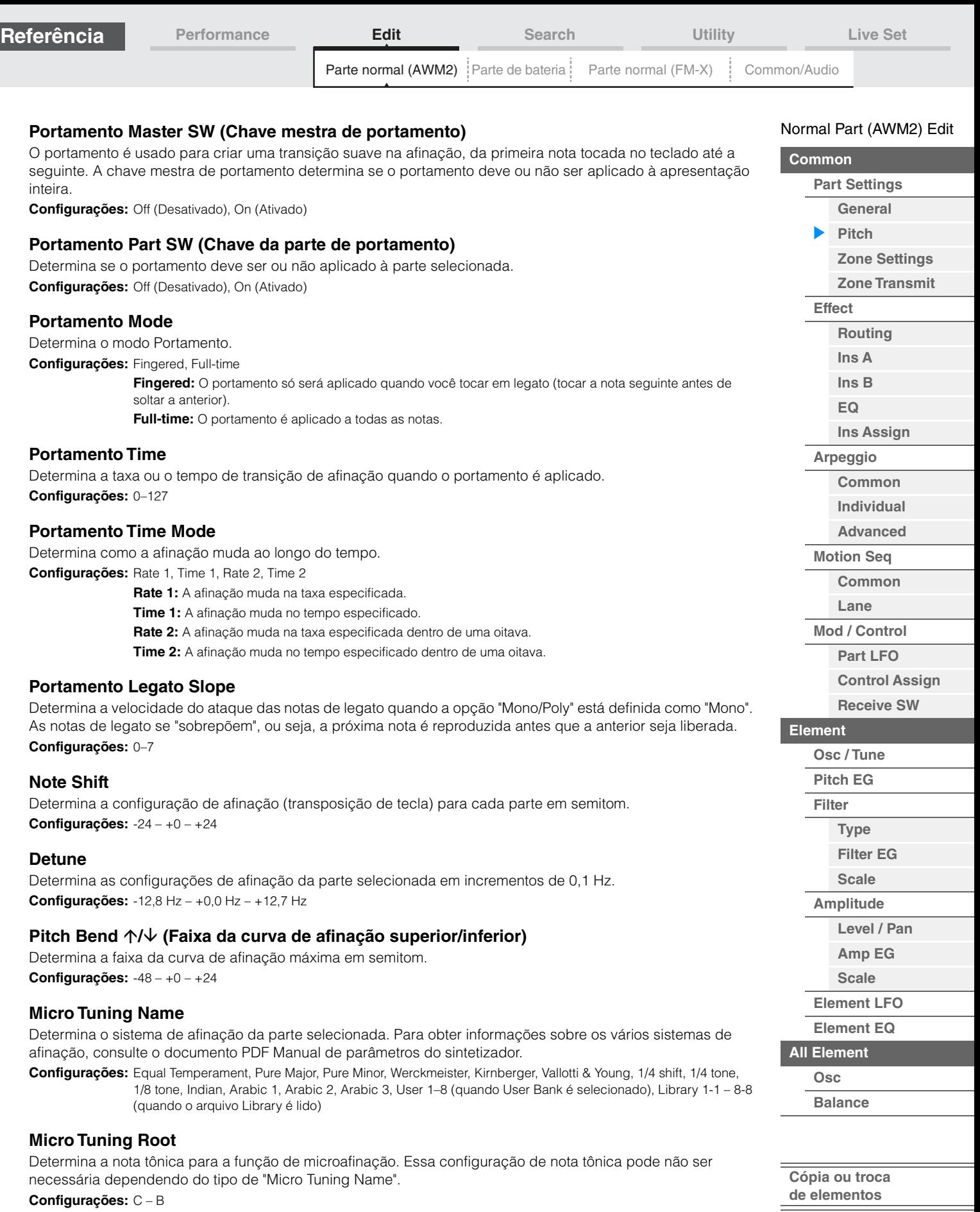

п

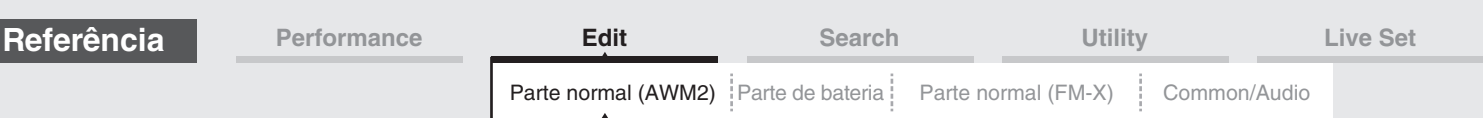

## **Edit User Tuning**

Acessa o visor User Micro Tuning Setting.

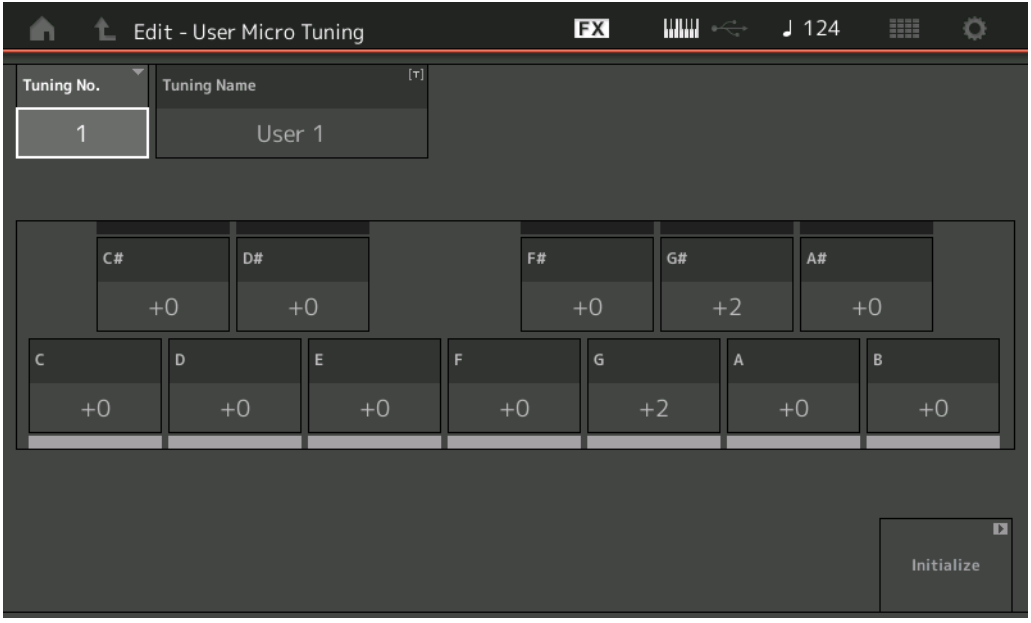

## **Tuning No. (Número da microafinação)**

Indica o número da microafinação do usuário selecionado. **Configurações:** 1–8

## **Tuning Name (Nome da microafinação)**

Determina o nome da microafinação do usuário selecionado. Tocar no parâmetro acessa o visor de inserção de caracteres.

## **C, C#, D, D#, E, F, F#, G, G#, A, A#, B**

Ajusta a afinação de cada nota em etapas de 1 centésimo que determinam a microafinação. **Configurações:** -99 – +99

#### **Initialize**

Inicializa a microafinação do usuário selecionada.

## **[Mod / Control](#page-133-0) [Part LFO](#page-133-1) [Control Assign](#page-137-0) [Receive SW](#page-142-0) [Element](#page-144-0) [Osc / Tune](#page-144-1) [Pitch EG](#page-149-0) [Filter](#page-151-0) [Type](#page-151-1) [Filter EG](#page-156-0) [Scale](#page-158-0) [Amplitude](#page-159-0) [Level / Pan](#page-159-1) [Amp EG](#page-161-0) [Scale](#page-163-0)**

[Normal Part \(AWM2\) Edit](#page-103-4)

**[Part Settings](#page-103-2) [General](#page-103-3) [Pitch](#page-105-0)**

> **[Zone Settings](#page-108-0) [Zone Transmit](#page-110-0)**

**[Routing](#page-112-1) [Ins A](#page-114-0) [Ins B](#page-114-1) [EQ](#page-115-0)**

**[Ins Assign](#page-118-0)**

**[Arpeggio](#page-119-0) [Common](#page-119-1) [Individual](#page-122-0) [Advanced](#page-124-0) [Motion Seq](#page-125-0) [Common](#page-125-1) [Lane](#page-128-0)**

**[Common](#page-103-1)**

ы

**[Effect](#page-112-0)**

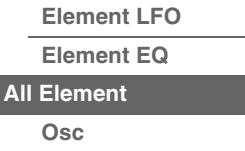

**[Balance](#page-169-0)**

**[Cópia ou troca](#page-170-0)  de elementos**

#### **MODX+ Manual de Referência**
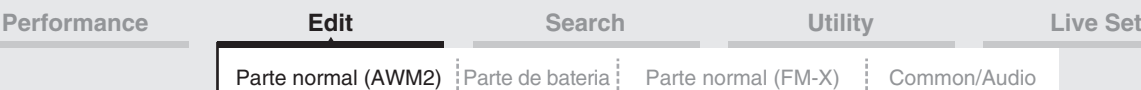

# <span id="page-108-0"></span>**Zone Settings**

No visor Zone Setting, é possível definir parâmetros relacionados a zonas.

É possível dividir o teclado no máximo em oito áreas independentes (chamadas de "zonas"). Diferentes canais MIDI podem ser atribuídos a cada zona. Com isso, é possível controlar várias partes do gerador de tons multitimbre simultaneamente com um único teclado ou controlar as partes de um instrumento MIDI externo em vários canais diferentes além das partes internas do próprio sintetizador. Assim, na prática, você pode usar o MODX+ para fazer o trabalho de vários teclados.

Para ativar esse visor, selecione [UTILITY] → [Settings] → [Advanced] e defina "Zone Master" como "ON". Para obter detalhes, consulte o Manual do Proprietário.

**Operação** [PERFORMANCE (HOME)] → [EDIT] → Seleção da parte → Elemento [Common] → [Part Settings] → [Zone Settings]

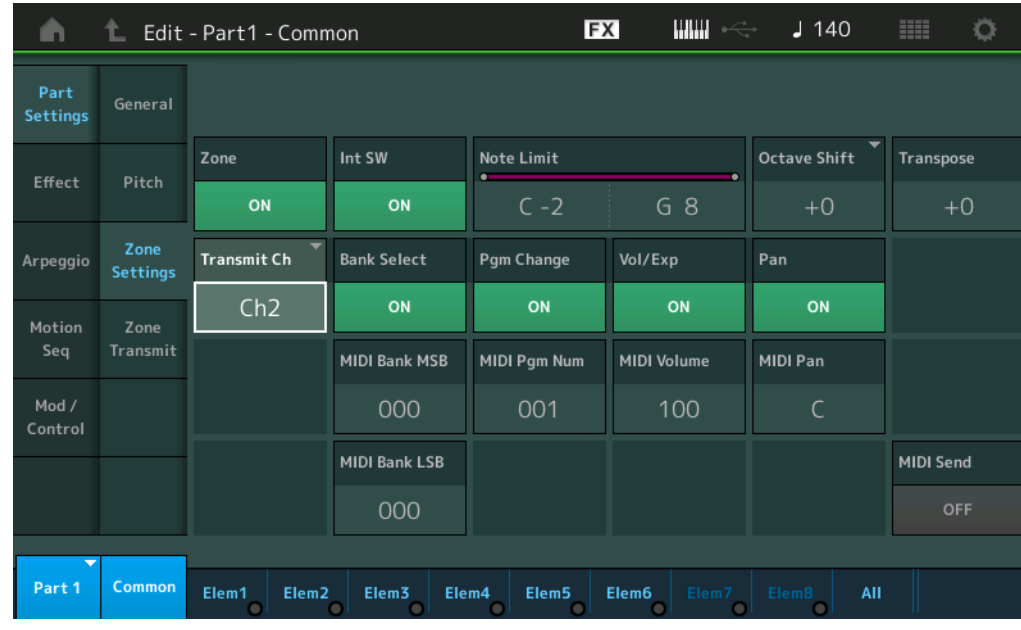

## **Zone (Alternância entre zonas)**

Determina se a função Zone está sendo usada (ativada) ou não (desativada). Quando esse parâmetro está desativado, todos os parâmetros a seguir não estarão disponíveis.

**Configurações:** Off (Desativado), On (Ativado)

# **Int SW (Chave interna)**

Determina se as mensagens MIDI geradas ao tocar o teclado no intervalo da zona selecionada são transmitidas ou não ao gerador interno de tons.

**Configurações:** Off (Desativado), On (Ativado)

## **Transmit Ch (Canal de transmissão)**

Determina o canal de transmissão MIDI da zona selecionada. **Configurações:** Ch1 – Ch16, Off

## **Note Limit**

Determina as notas mais graves e mais agudas do intervalo da zona selecionada. A zona selecionada soará somente quando você tocar notas dentro desse intervalo. Se você especificar a nota mais aguda primeiro e a nota mais grave depois, por exemplo, "C5 a C4", o intervalo de notas cobrirá tanto "C-2 a C4" quanto "C5 a G8". **Configurações:** C -2 – G8

## **Octave Shift**

Determina o valor em oitavas pelo qual o alcance da zona é deslocado para cima ou para baixo. Você pode ajustar o deslocamento para cima ou para baixo até um alcance máximo de três oitavas. **Configurações:** -3 – +0 (Padrão) – +3

## **Transpose**

Determina o valor em semitom pelo qual o alcance da zona é deslocado para cima ou para baixo. **Configurações:** -11 – +0 (Padrão) – +11

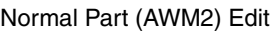

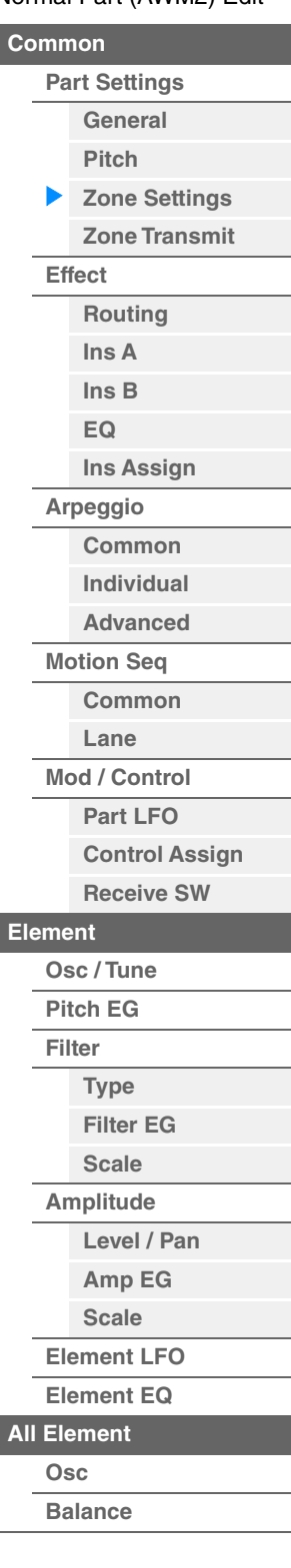

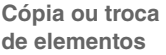

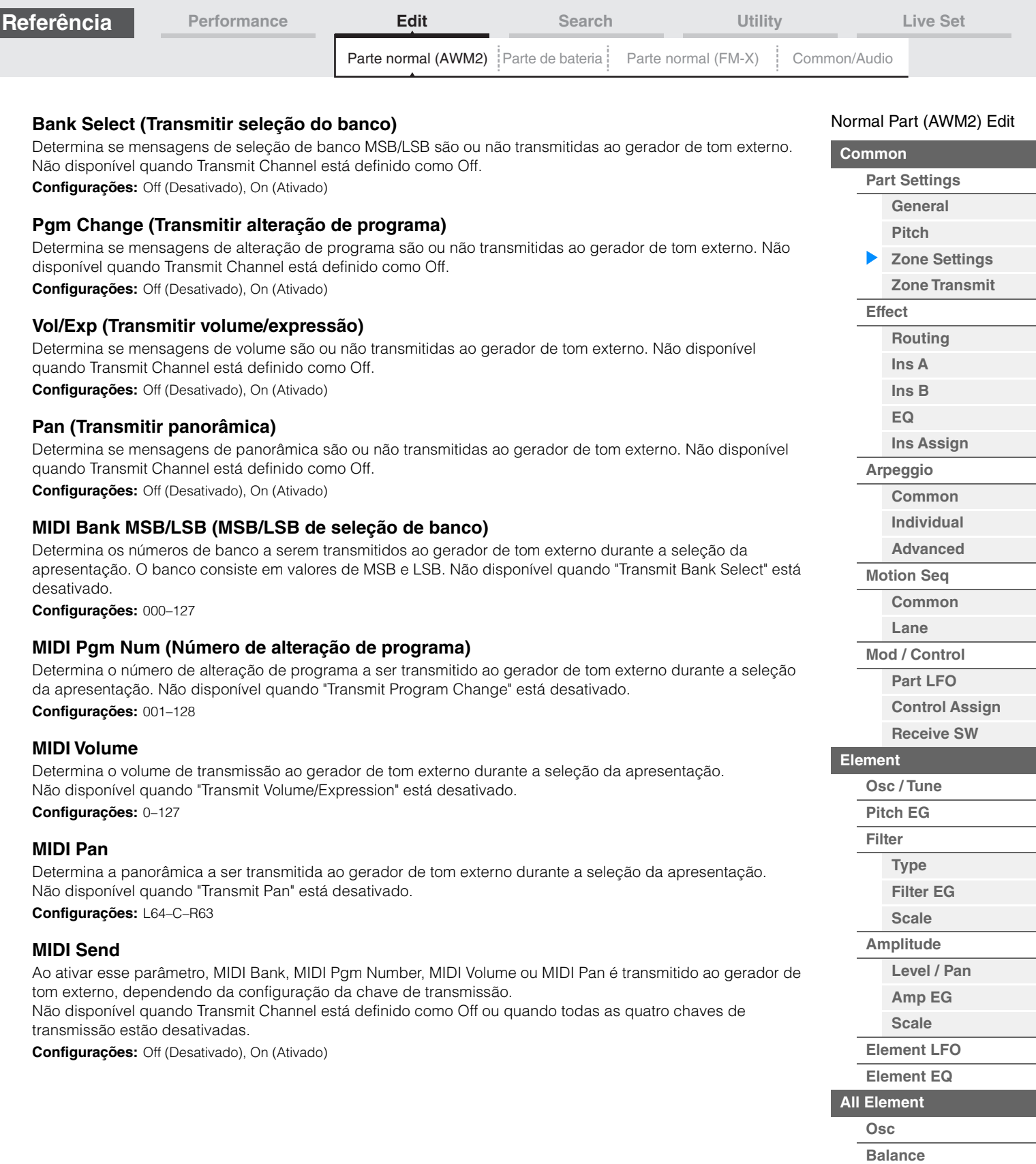

**[Cópia ou troca](#page-170-0)  de elementos**

i,

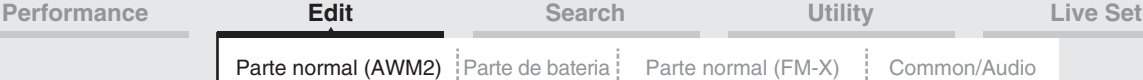

# <span id="page-110-0"></span>**Zone Transmit**

No visor Zone Transmit, é possível definir como cada zona individual afeta a transmissão de vários dados MIDI, como mensagens de alteração de controle e mensagens de alteração de programa. Quando o parâmetro em questão estiver ativado, a reprodução da zona selecionada transmitirá os dados MIDI correspondentes. Nenhuma das configurações feitas nesse visor estará disponível quando "Transmit Ch" estiver definido como desativado no visor Zone Setting.

Para ativar esse visor, selecione [UTILITY] → [Settings] → [Advanced] e defina "Zone Master" como "ON". Para obter detalhes, consulte o Manual do Proprietário.

**Operação** [PERFORMANCE (HOME)] → [EDIT] → Seleção da parte → Elemento [Common] → [Part Settings] → [Zone Transmit]

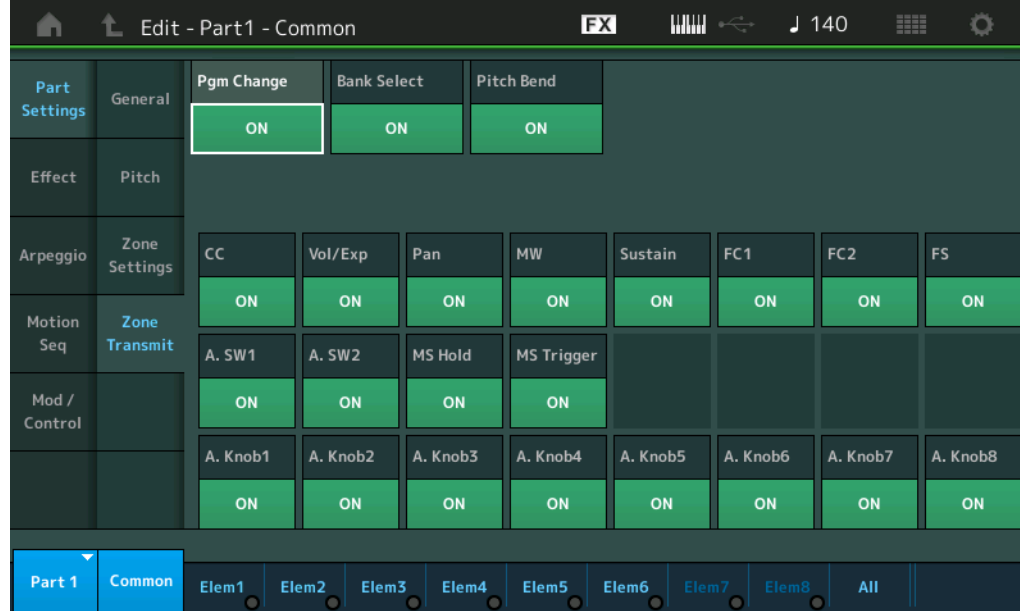

# **Pgm Change (Transmitir alteração de programa)**

Determina se mensagens de alteração de programa são ou não transmitidas ao gerador de tom externo. **Configurações:** Off (Desativado), On (Ativado)

## **Bank Select (Transmitir seleção do banco)**

Determina se mensagens de seleção de banco MSB/LSB são ou não transmitidas ao gerador de tom externo. Não disponível quando Transmit Control Change está definido como Off.

**Configurações:** Off (Desativado), On (Ativado)

## **Pitch Bend (Transmitir curva de afinação)**

Determina se mensagens de curva de afinação são ou não transmitidas ao gerador de tom externo. **Configurações:** Off (Desativado), On (Ativado)

# **CC (Transmitir alteração de controle)**

Determina se mensagens de alteração de controle são ou não transmitidas ao gerador de tom externo. **Configurações:** Off (Desativado), On (Ativado)

## **Vol/Exp (Transmitir volume/expressão)**

Determina se mensagens de volume são ou não transmitidas ao gerador de tom externo. Não disponível quando Transmit Control Change está definido como Off. **Configurações:** Off (Desativado), On (Ativado)

## **Pan (Transmitir panorâmica)**

Determina se mensagens de panorâmica são ou não transmitidas ao gerador de tom externo. Não disponível quando Transmit Control Change está definido como Off. **Configurações:** Off (Desativado), On (Ativado)

#### [Normal Part \(AWM2\) Edit](#page-103-3)

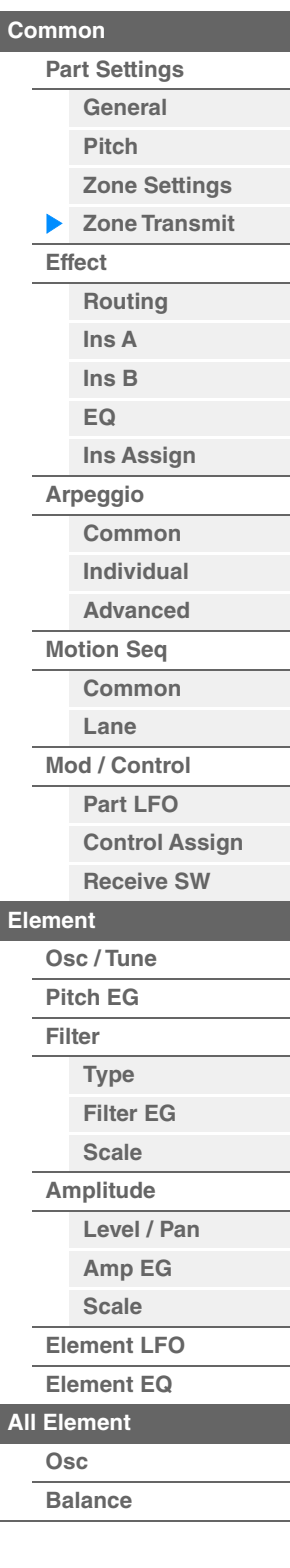

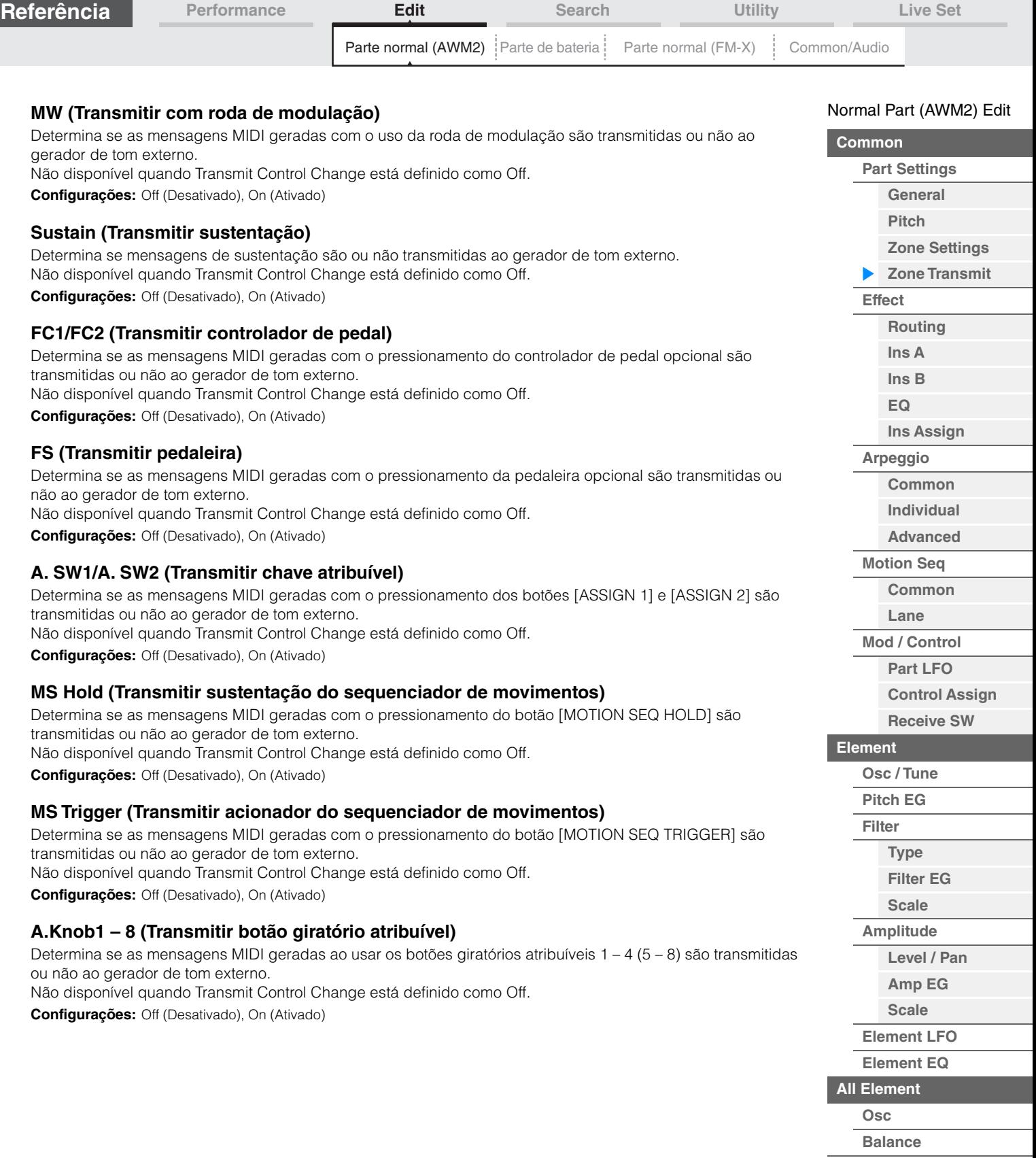

**[Cópia ou troca](#page-170-0)  de elementos**

÷

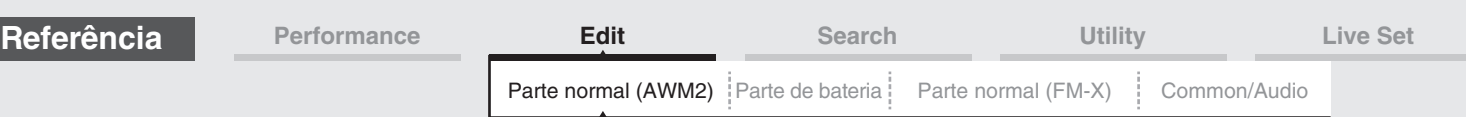

# <span id="page-112-0"></span>**Effect**

# <span id="page-112-1"></span>**Routing**

No visor Routing, é possível determinar as conexões do efeito para partes.

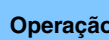

**Operação** [PERFORMANCE (HOME)] → [EDIT] → Seleção da parte → Elemento [Common] → [Effect] → [Routing]

Chave do efeito de inserção A Chave do efeito de inserção X

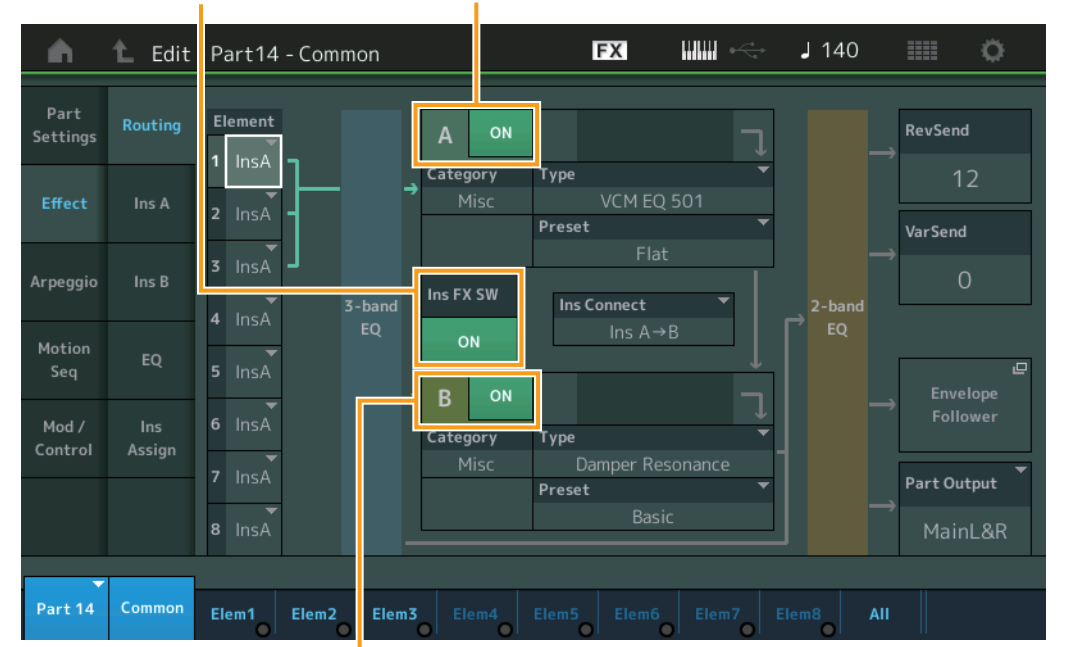

#### Chave do efeito de inserção B

## **Element 1 – 8 (Chave de conexão de elemento)**

Determina qual efeito de inserção (A ou B) será usado para processar cada elemento individual. A configuração "Thru" permite ignorar os efeitos de inserção do elemento especificado.

**Configurações:** Thru, InsA (Efeito de inserção A), InsB (Efeito de inserção B)

## **Insertion FX Switch (Chave do efeito de inserção)**

Determina se a função Insertion Effect A/B está ativa ou não. Para as partes de 9 a 16, Ins FX SW é mostrado no centro da página, e o efeito de inserção da parte que está sendo editada no momento pode ser ativado ou desativado.

**Configurações:** Off (Desativado), On (Ativado)

# **Category (Categoria do efeito)**

## **Type (Tipo de efeito)**

Determina a categoria e o tipo do efeito selecionado.

**Configurações:** Para obter detalhes sobre as categorias e os tipos de efeito editáveis, consulte o documento PDF Lista de dados. Além disso, para obter detalhes sobre a descrição de cada tipo de efeito, consulte o documento PDF Manual de parâmetros do sintetizador.

#### **Preset**

Permite acessar configurações pré-programadas para cada tipo de efeito, projetadas para uso em aplicativos e situações específicas. Você pode alterar como o som é afetado pelas configurações pré-programadas selecionadas.

**Configurações:** Para obter uma lista de todos os efeitos predefinidos, consulte o documento PDF Lista de dados.

[Normal Part \(AWM2\) Edit](#page-103-3)

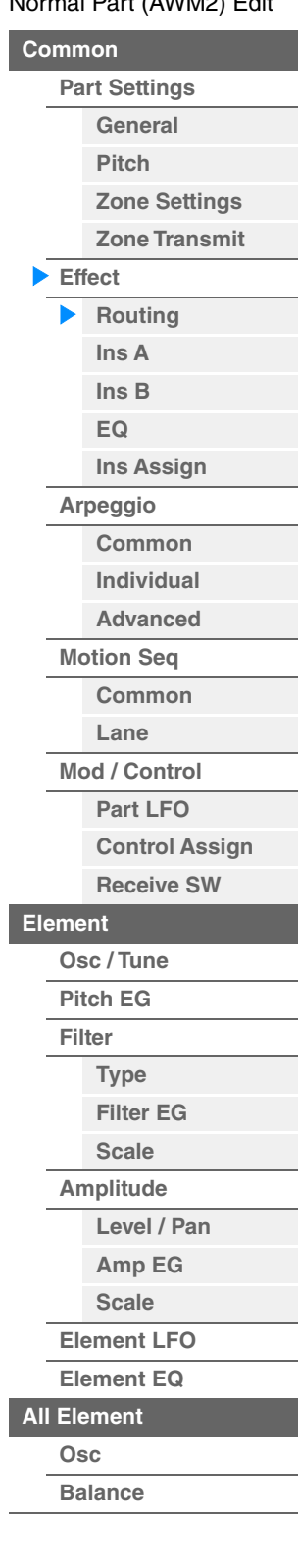

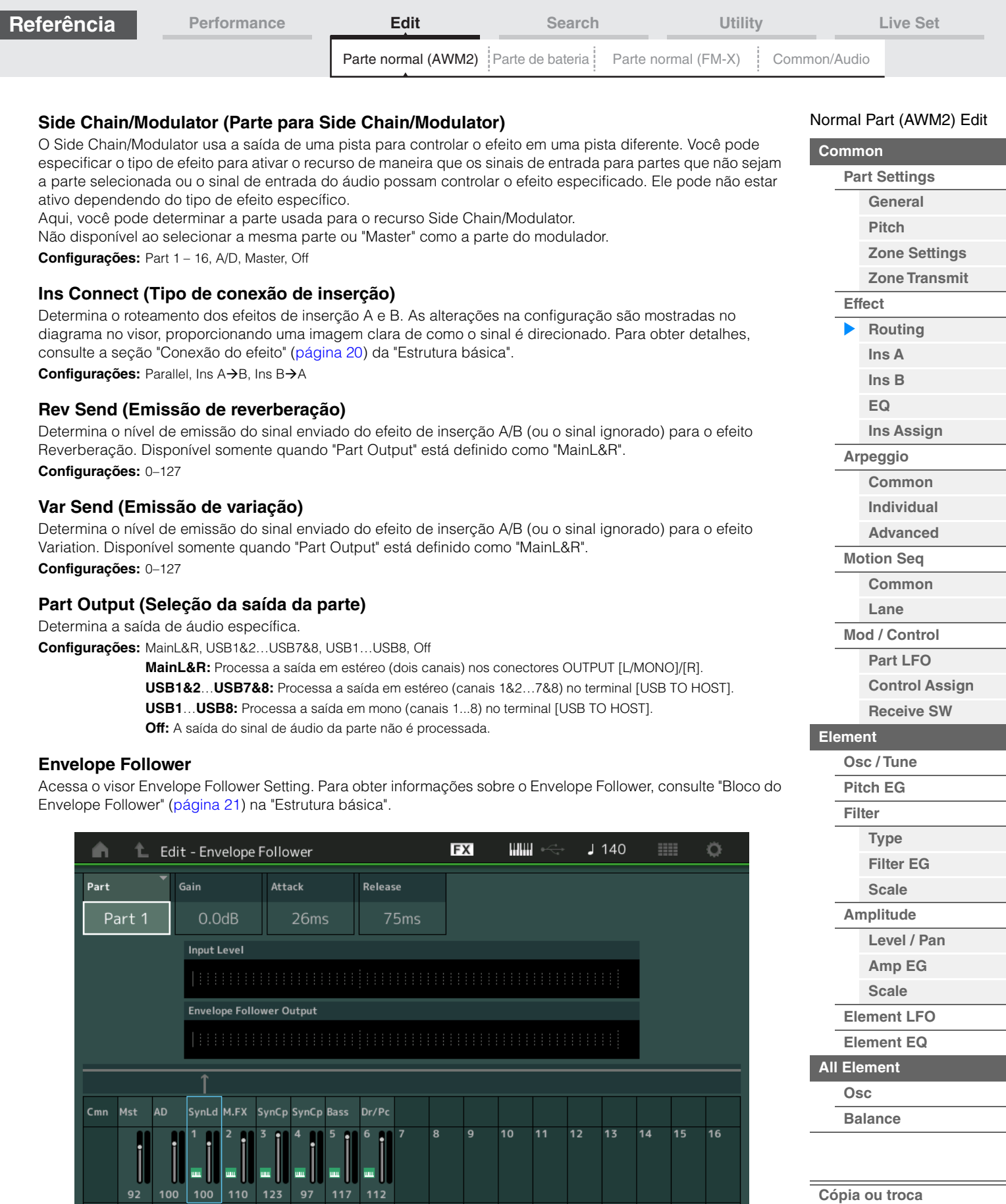

# **Part (Origem de entrada)**

 $Edi$ 

Exibe a parte como "Input Source" para o Envelope Follower selecionado. Configurações: Master, AD, Part 1 – Part 16

Edit Edit Edit Edit Edit Edit

**de elementos**

 $\equiv$ 

<span id="page-114-1"></span><span id="page-114-0"></span>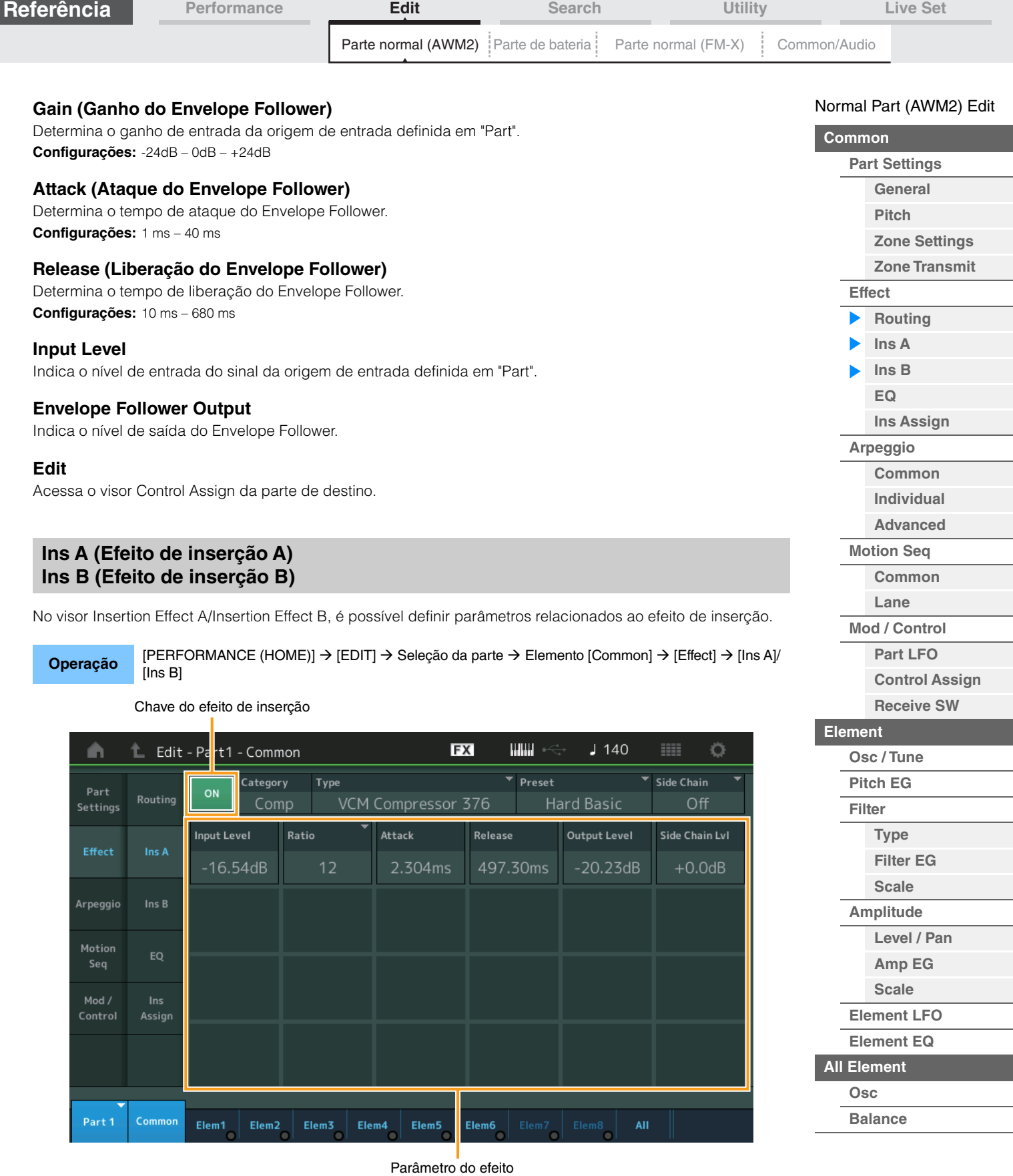

# **Insertion FX Switch (Chave do efeito de inserção)**

Determina se o efeito de inserção selecionado está ativo ou não. **Configurações:** Off (Desativado), On (Ativado)

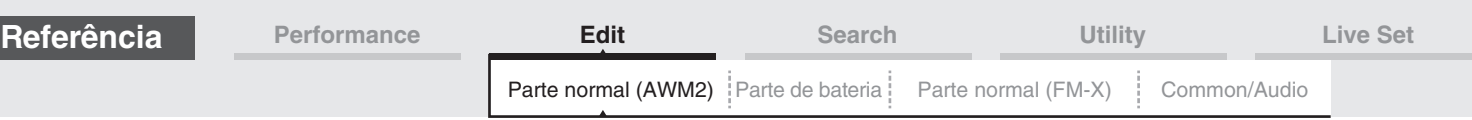

# **Category (Categoria do efeito)**

# **Type (Tipo de efeito)**

Determina a categoria e o tipo do efeito de inserção selecionado.

**Configurações:** Para obter detalhes sobre as categorias e os tipos de efeito editáveis, consulte o documento PDF Lista de dados. Além disso, para obter detalhes sobre a descrição de cada tipo de efeito, consulte o documento PDF Manual de parâmetros do sintetizador.

# **Preset**

Permite acessar configurações pré-programadas para cada tipo de efeito, projetadas para uso em aplicativos e situações específicas. Você pode alterar como o som é afetado pelas configurações pré-programadas selecionadas.

**Configurações:** Para obter a lista de todos os tipos de efeito predefinidos, consulte o documento PDF Lista de dados.

# **Side Chain/Modulator (Parte para Side Chain/Modulator)**

O Side Chain/Modulator usa a saída de uma pista para controlar o efeito em uma pista diferente. Você pode especificar o tipo de efeito para ativar o recurso de maneira que os sinais de entrada para partes que não sejam a parte selecionada ou o sinal de entrada do áudio possam controlar o efeito especificado. Ele pode não estar ativo dependendo do tipo de efeito específico.

Aqui, você pode determinar a parte usada para o recurso Side Chain/Modulator.

Não disponível ao selecionar a mesma parte ou "Master" como a parte do modulador.

**Configurações:** Part 1 – 16, A/D, Master, Off

## **Parâmetro do efeito**

Os parâmetros de efeitos ativos diferem dependendo dos tipos de efeito selecionados. Para obter detalhes sobre os parâmetros de efeito editáveis, consulte o documento PDF Lista de dados. Além disso, para obter detalhes sobre a descrição de cada parâmetro de efeito, consulte o documento PDF Manual de parâmetros do sintetizador.

# <span id="page-115-0"></span>**EQ (Equalizador de partes)**

No visor Part Equalizer, é possível definir parâmetros relacionados ao EQ de parte.

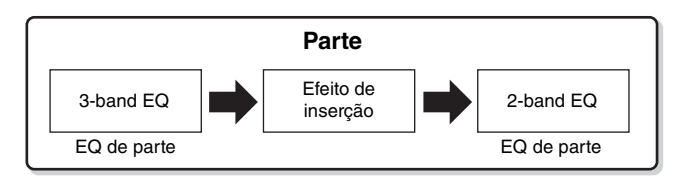

**Operação** [PERFORMANCE (HOME)] → [EDIT] → Seleção da parte → Elemento [Common] → [Effect] → [EQ]

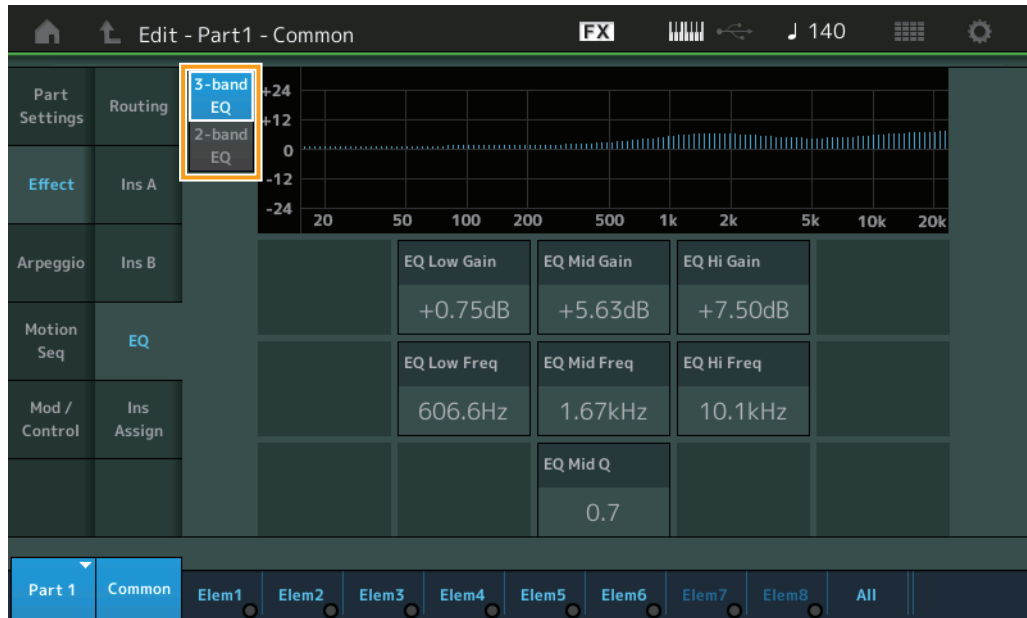

### [Normal Part \(AWM2\) Edit](#page-103-3)

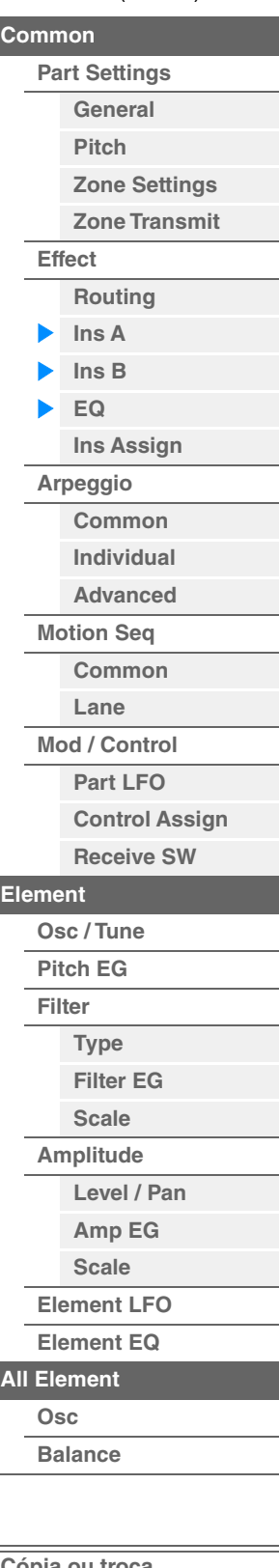

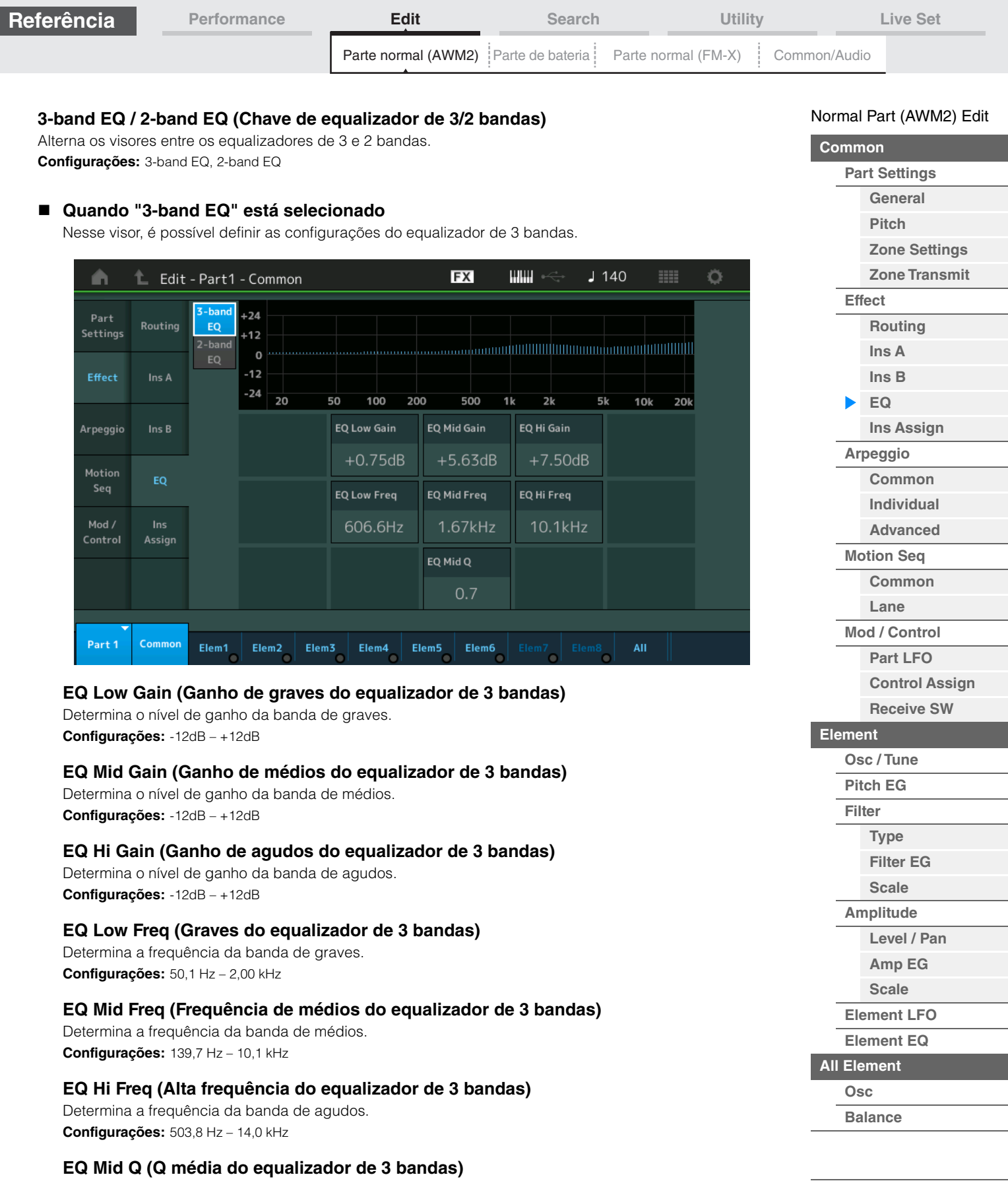

Determina a largura de banda de equalização da banda média. **Configurações:** 0.7–10.3

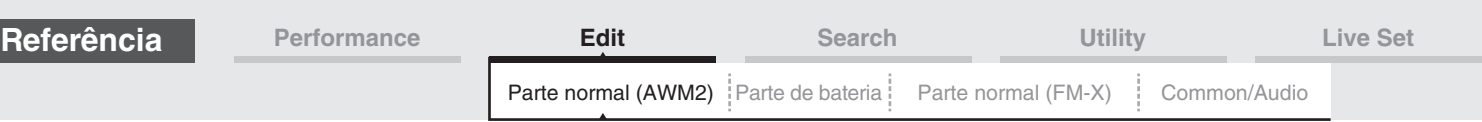

# **Quando "2-band EQ" está selecionado**

Nesse visor, é possível definir as configurações do equalizador de 2 bandas.

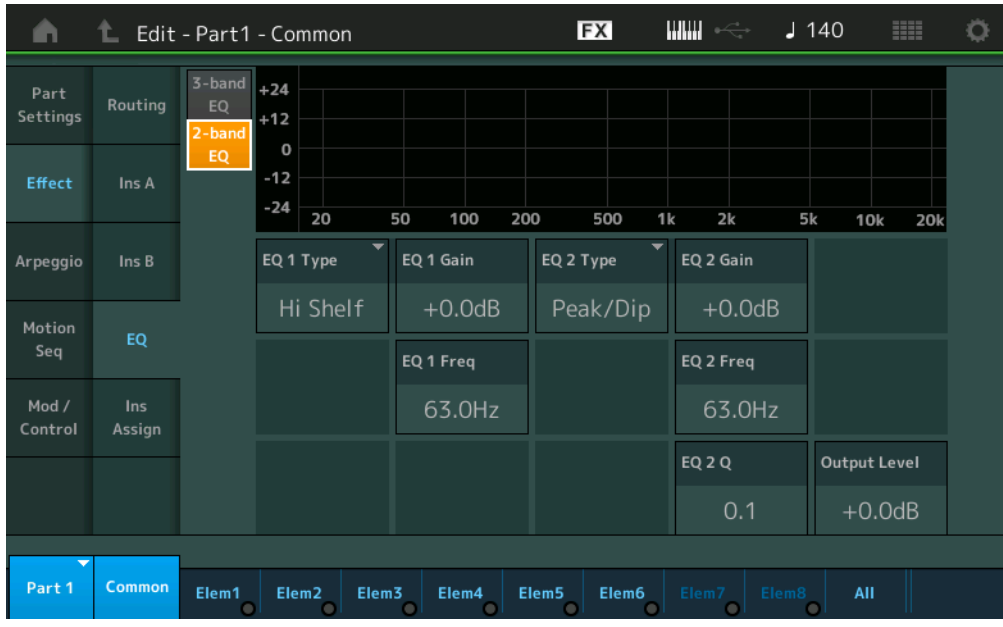

# **EQ1 Type (Tipo de EQ1 de 2 bandas)/EQ2 Type (Tipo de EQ2 de 2 bandas)**

Determina o tipo de equalizador.

**Configurações:** Thru, LPF, HPF, Low Shelf, Hi Shelf, Peak/Dip

**Thru:** Essa configuração ignora os equalizadores, deixando o sinal inteiro intacto.

**LPF/HPF:** Essa configuração transmite apenas os sinais acima ou abaixo da frequência de corte. **Low Shelf/Hi Shelf:** Essa configuração atenua/reforça o sinal em frequências acima ou abaixo da configuração de frequência especificada

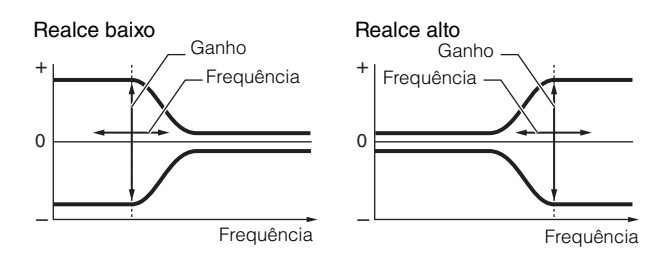

**Peak/Dip:** Essa configuração atenua/reforça o sinal na configuração de frequência especificada.

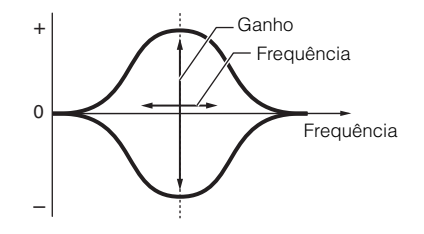

# **EQ 1 Gain (Ganho de EQ1 de 2 bandas)/EQ 2 Gain (Ganho de EQ2 de 2 bandas)**

Determina o nível de ganho da frequência definida em "EQ1 Freq" ou em "EQ2 Freq". Inativo quando "EQ Type" está definido como "Thru", "LPF" ou "HPF". **Configurações:** -12dB – +12dB

# **EQ 1 Freq (Frequência de EQ1 de 2 bandas)/EQ 2 Freq (Frequência de EQ2 de 2 bandas)**

Determina a frequência a ser atenuada/reforçada. Inativo quando "EQ Type" está definido como "Thru". **Configurações:** 63 Hz – 18,0 Hz

[Normal Part \(AWM2\) Edit](#page-103-3)

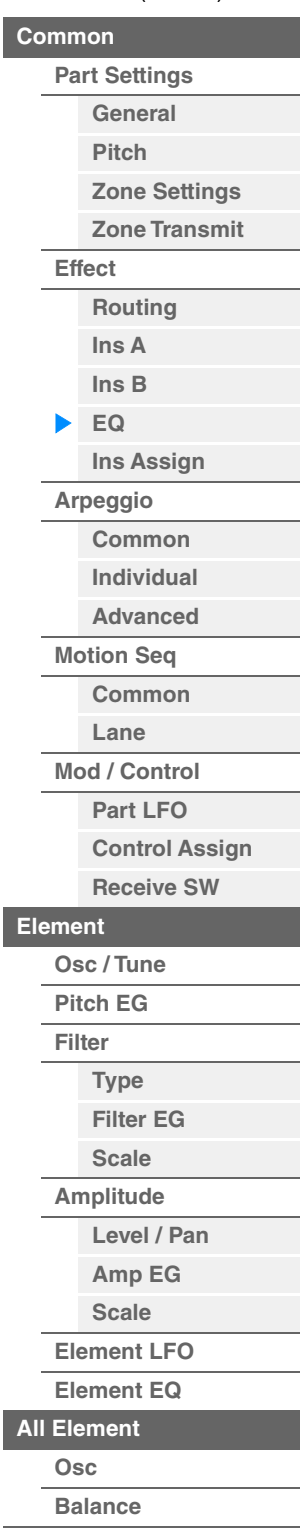

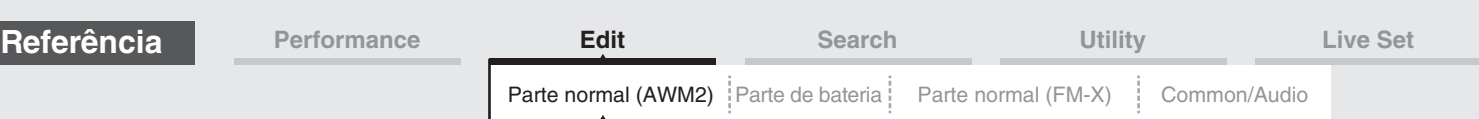

# **EQ 1 Q (Q de EQ1 de 2 bandas)/EQ 2 Q (Q de EQ2 de 2 bandas)**

Determina a largura de banda de equalização da frequência definida em "EQ 1 Freq/EQ2 Freq". Disponível apenas quando "EQ Type" está definido como "Peak/Dip".

**Configurações:** 0.1–12.0

**OBSERVAÇÃO** Para obter detalhes sobre a estrutura de EQ, consulte o documento PDF Manual de parâmetros do sintetizador.

## **Output Level (Nível de saída de 2 bandas)**

Determina o nível de saída do equalizador de 2 bandas. **Configurações:** -12dB – +12dB

## <span id="page-118-0"></span>**Ins Assign (Atribuição de inserção)**

No visor Insertion Assign, é possível definir o efeito de inserção das partes de 9 a 16.

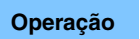

**Operação** [PERFORMANCE (HOME)] → [EDIT] → Seleção da parte → Elemento [Common] → [Effect] → [Ins Assign]

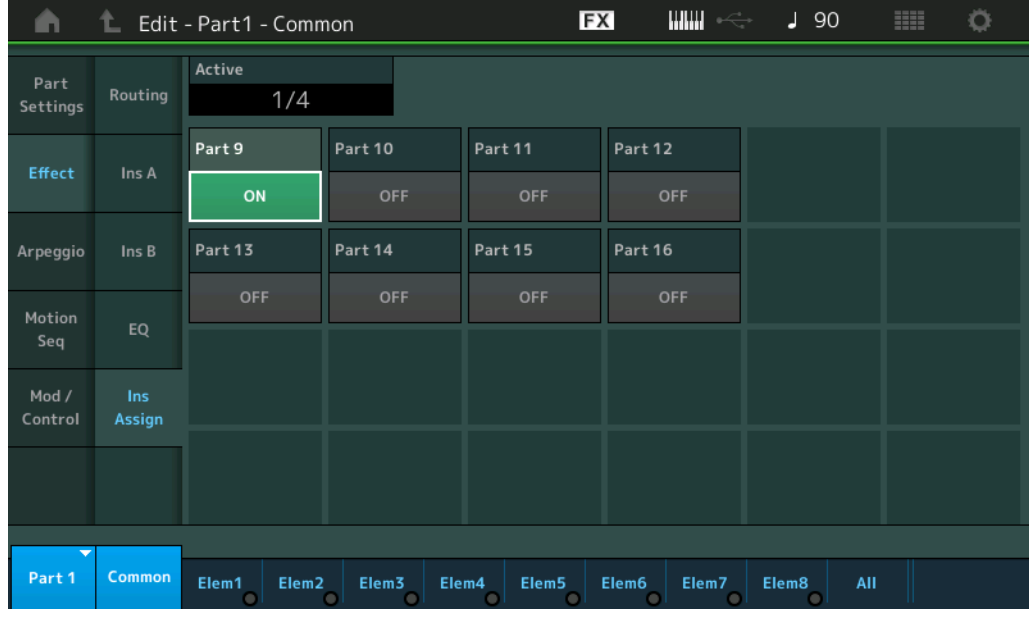

#### **Active (Parte ativa)**

Mostra o número de partes para as quais Ins FX SW está definido como ON. O número que segue a barra (/) é o número máximo de efeitos de inserção que podem ser definidos como ON ao mesmo tempo.

## **Part 9 – Part 16**

Ativa/Desativa o efeito de inserção das partes de 9 a 16. **Configurações:** Off (Desativado), On (Ativado)

**OBSERVAÇÃO** O efeito de inserção das partes de 1 a 8 fica sempre ativado.

#### [Normal Part \(AWM2\) Edit](#page-103-3)

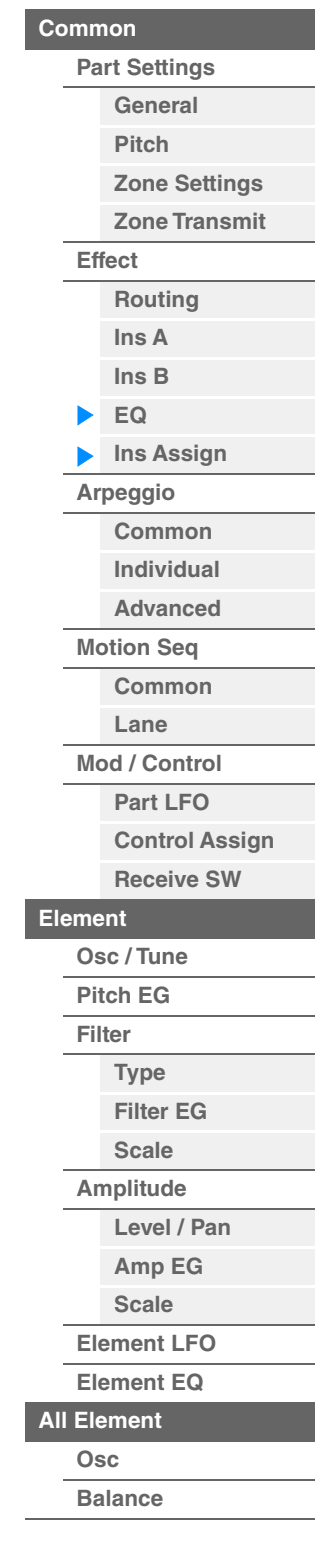

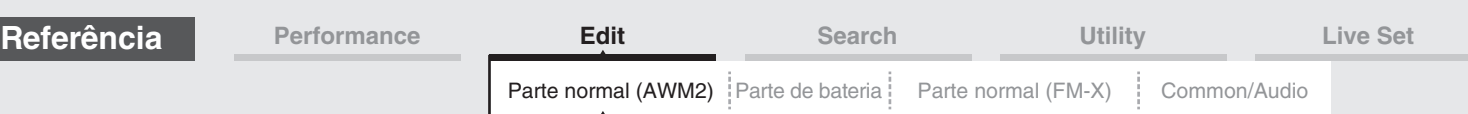

# <span id="page-119-0"></span>**Arpeggio**

# <span id="page-119-1"></span>**Common**

No visor Common, é possível definir os parâmetros relacionados aos arpejos da parte.

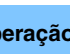

**Operação** [PERFORMANCE (HOME)] → [EDIT] → Seleção da parte → Elemento [Common] → [Arpeggio] → [Common]

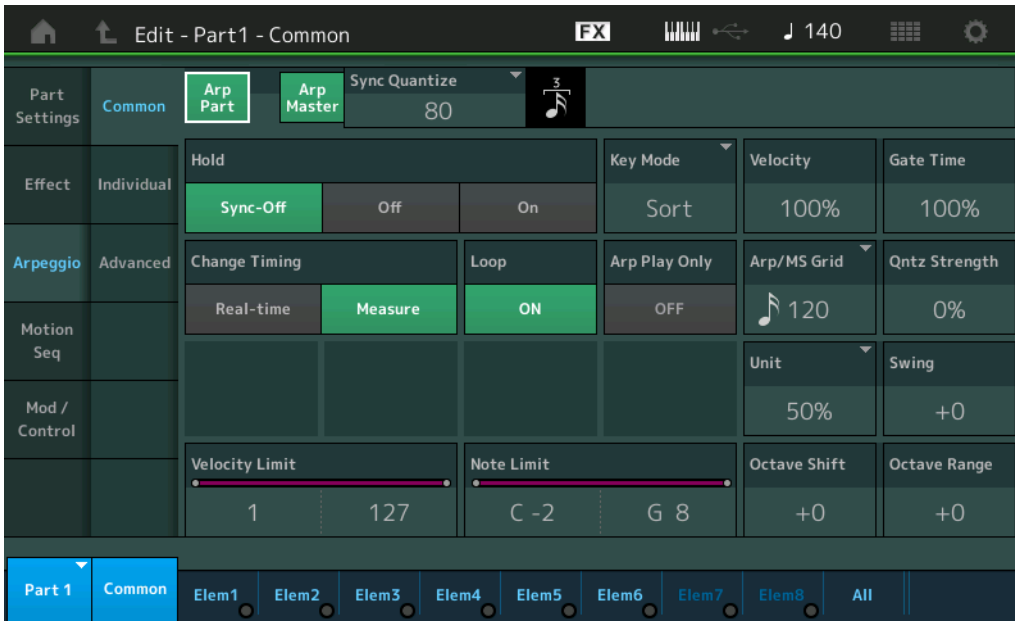

# **Arp Part (Chave Arpeggio da parte)**

Determina se o arpejo da parte selecionada está ativo ou não. **Configurações:** Off (Desativado), On (Ativado)

## **Arp Master (Chave mestra de arpejo)**

Determina se o arpejo da apresentação inteira está ativo ou não. **Configurações:** Off (Desativado), On (Ativado)

## **Sync Quantize (Valor de quantificação de sincronia)**

Determina a duração real na qual a reprodução do próximo arpejo será iniciada quando você a acionar durante a reprodução dos arpejos para partes. Quando desativado, o próximo arpejo será iniciado assim que você o acionar. O número mostrado à direita de cada valor indica a resolução em sinais de relógio.

**Configurações:** Off, 60 (fusa), 80 (tercina de semicolcheia), 120 (semicolcheia), 160 (tercina de colcheia), 240 (colcheia), 320 (tercina de semínima), 480 (semínima)

#### **Hold**

Determina se o arpejo continua a ser executado depois de as teclas terem sido soltas.

**Configurações:** Sync-off, Off, On

**Sync-off:** A reprodução do arpejo continua silenciosamente, ainda que você solte as teclas. Pressionar qualquer tecla ativa a reprodução do arpejo novamente, e ele é ouvido do ponto no ciclo em que a reprodução foi retomada.

**Off:** O arpejo toca somente quando as teclas estão pressionadas.

**On:** O arpejo se repete automaticamente, ainda que você solte as teclas.

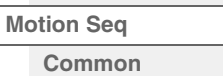

**[Lane](#page-128-0) [Mod / Control](#page-133-0)**

[Normal Part \(AWM2\) Edit](#page-103-3)

**[Part Settings](#page-103-1) [General](#page-103-2) [Pitch](#page-105-0)**

> **[Zone Settings](#page-108-0) [Zone Transmit](#page-110-0)**

**[Routing](#page-112-1) [Ins A](#page-114-0) [Ins B](#page-114-1) [EQ](#page-115-0)**

**[Ins Assign](#page-118-0)**

**[Arpeggio](#page-119-0) [Common](#page-119-1) [Individual](#page-122-0) [Advanced](#page-124-0)**

**[Common](#page-103-0)**

**[Effect](#page-112-0)**

**[Part LFO](#page-133-1)**

**[Control Assign](#page-137-0) [Receive SW](#page-142-0)**

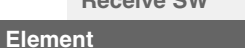

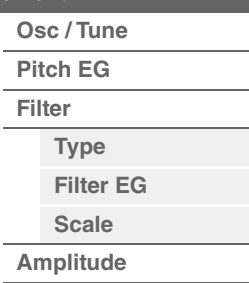

**[Amp EG](#page-161-0) [Scale](#page-163-0) [Element LFO](#page-164-0)**

**[Level / Pan](#page-159-1)**

**[Element EQ](#page-165-0) [All Element](#page-168-0)**

**[Osc](#page-168-1)**

**[Balance](#page-169-0)**

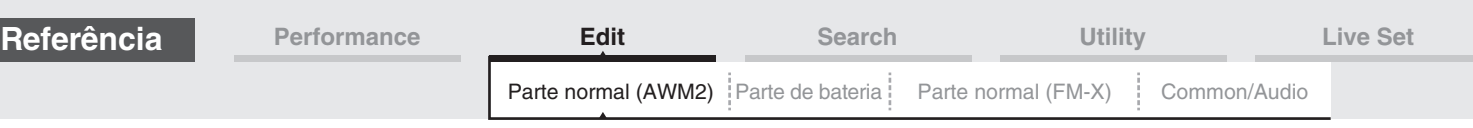

## **Key Mode**

Determina como o arpejo é reproduzido quando o teclado é tocado.

**Configurações:** Sort, Thru, Direct, Sort+Drct, Thru+Drct

**Sort:** Quando você toca notas específicas (por exemplo, as notas de um acorde), a mesma sequência é tocada, não importa em que ordem essas notas sejam tocadas.

**Thru:** Quando você toca notas específicas (por exemplo, as notas de um acorde), a sequência resultante é diferente dependendo da ordem de execução das notas.

**Direct:** Os eventos de nota da sequência de arpejo não são reproduzidos; somente as notas tocadas no teclado são ouvidas. Quando o arpejo é reproduzido, os eventos como Pan e Brightness são aplicados ao som da apresentação no teclado. Use essa configuração quando os tipos de arpejo incluírem dados sem notas ou quando você configurar a categoria de arpejo como Control.

**Sort+Drct:** O arpejo é reproduzido de acordo com a configuração Sort, e as notas pressionadas também são tocadas.

**Thru+Drct:** O arpejo é reproduzido de acordo com a configuração Thru, e as notas pressionadas também são tocadas.

## **Velocity (Taxa de velocidade)**

Determina o quanto da velocidade da reprodução de arpejo é deslocada em relação ao valor original. Se o valor de velocidade resultante for 0, ele será definido como 1. Se o valor de velocidade resultante for maior que 128, ele será definido como 127.

**Configurações:** 0%–200%

## **Gate Time (Taxa de tempo do gate)**

Determina o quanto do tempo do gate (duração) das notas de arpejo é deslocado em relação ao valor original. Se o valor de tempo do gate resultante for 0, ele será definido como 1.

**Configurações:** 0%–200%

## **Change Timing**

Determina a duração de tempo real na qual o tipo de arpejo é alternado quando outro tipo é selecionado durante a reprodução do arpejo. Quando configurado como "Real-time", o tipo de arpejo é alterado imediatamente. Quando definido como "Measure", o tipo de arpejo é alternado em cima do compasso seguinte. **Configurações:** Real-time, Measure

#### **Loop**

Determina se o arpejo é tocado uma única vez ou continuamente enquanto as notas estão pressionadas. **Configurações:** Off (Desativado), On (Ativado)

## **Arp Play Only (Somente reprodução de arpejo)**

Determina se a parte atual só reproduz os eventos de nota da reprodução do arpejo. Quando esse parâmetro está ativado, somente os eventos de nota da reprodução do arpejo afetam o bloco gerador de tom. **Configurações:** Off (Desativado), On (Ativado)

## **Arp/MS Grid (Grade de arpejo/sequenciador de movimentos)**

Determina o tipo de nota que serve como base para Quantize ou Swing. O valor do parâmetro é exibido em relógios.

No caso do sequenciador de movimentos, esse valor de parâmetro é um comprimento de uma etapa.

**Configurações:** 60 (fusa), 80 (tercina de semicolcheia), 120 (semicolcheia), 160 (tercina de colcheia), 240 (colcheia), 320 (tercina de semínima), 480 (semínima)

## **Qntz Strength (Intensidade da quantização)**

Esse parâmetro define a "intensidade" com a qual os eventos de nota são estendidos até a batida de quantização definida em "Arp/MS Grid". Uma configuração de 100% produz uma duração exata definida em "Arp/MS Grid". Uma configuração de 0% não resulta em quantização. **Configurações:** 0%–100%

#### **Unit (Multiplicação de unidade da parte)**

Ajusta o tempo da reprodução do arpejo. Usando esse parâmetro, você pode criar um arpejo diferente do original.

**Configurações:** 50%, 66%, 75%, 100%, 133%, 150%, 200%, 266%, 300%, 400%, Common

**200%:** O tempo de reprodução será dobrado, e o tempo será dividido.

**100%:** O tempo de reprodução normal.

**50%:** O tempo de reprodução será dividido, e o ritmo será dobrado.

**Common:** O valor definido em Unit Multiply, comum a todas as partes, será aplicado.

#### [Normal Part \(AWM2\) Edit](#page-103-3)

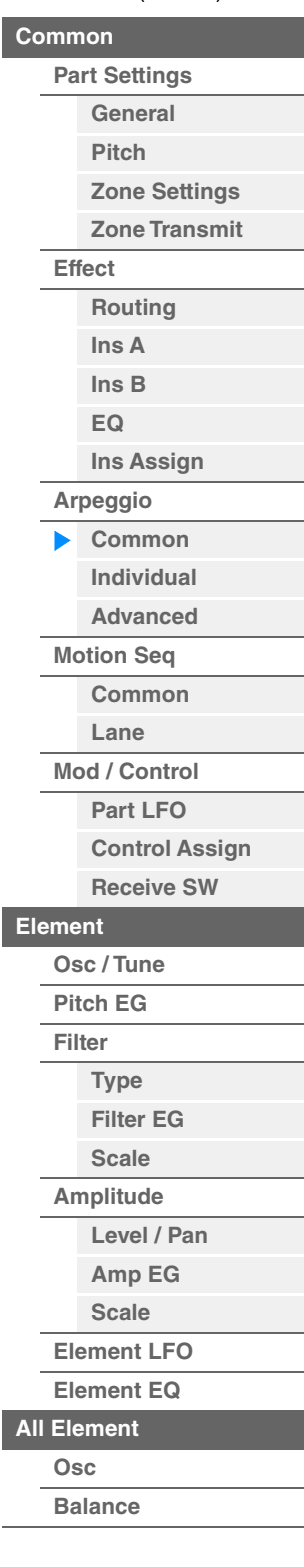

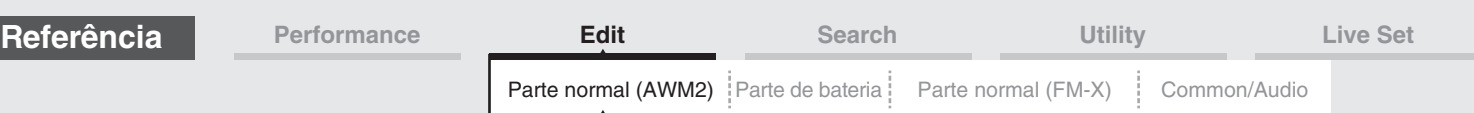

# **Swing**

Atrasa as notas em batidas com numeração par (batidas constantes) para produzir uma sensação de equilíbrio.

• +1 e superior: retardam as notas de arpejo.

- -1 e inferior: adiantam as notas de arpejo.
- 0: A duração exata definida pelo valor de "Arpeggio/Motion Sequencer Grid", resultando na ausência de equilíbrio.

O uso equilibrado dessa configuração permite criar ritmos de equilíbrio e sensações de tercetos, como Shuffle e Bounce.

**Configurações:** -120 – +120

# **Velocity Limit (Limite de velocidade do arpejo)**

Determina os valores mínimo e máximo de velocidade de resposta do arpejo. Cada arpejo só emitirá sons para notas reproduzidas dentro de sua faixa de velocidade especificada. Se você especificar o valor máximo primeiro e o valor mínimo depois, por exemplo, "93 a 34", o intervalo de velocidade cobrirá tanto o intervalo "1 a 34" como o intervalo "93 a 127".

**Configurações:** 1–127

## **Note Limit (Limite de notas de arpejo)**

Determina as notas mais graves e mais agudas no intervalo de notas do arpejo. Cada arpejo só emitirá sons para notas reproduzidas dentro do seu intervalo especificado. Se você especificar a nota mais aguda primeiro e a nota mais grave depois, por exemplo, "C5 a C4", o intervalo de notas cobrirá tanto "C-2 a C4" quanto "C5 a G8". **Configurações:** C -2 – G8

# **Octave Shift (Mudança de oitava de saída do arpejo)**

Altera a afinação do arpejo para cima ou para baixo nas oitavas. **Configurações:** -10 – +0 – +10

## **Octave Range (Faixa de oitavas do arpejo)**

Especifica o intervalo máximo de arpejo em oitavas. **Configurações:** -3 – +0 – +3

#### [Normal Part \(AWM2\) Edit](#page-103-3)

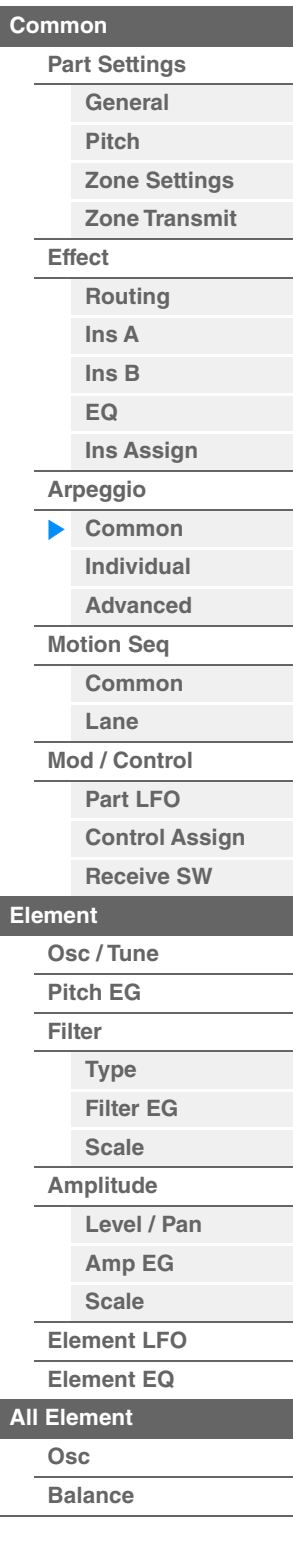

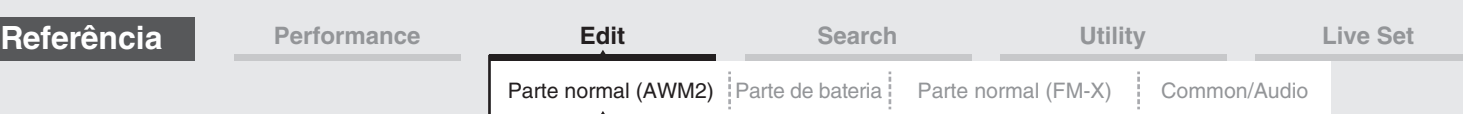

# <span id="page-122-0"></span>**Individual**

No visor Individual, é possível definir parâmetros correspondentes às seleções de arpejo de 1 a 8. Tocar em uma configuração de tipo de arpejo acessa um menu. No menu exibido, toque em [Search] para acessar o visor Arpeggio Category Search ([página 219\)](#page-218-0) e toque em [Number] para determinar o tipo de arpejo ao especificar o número do arpejo.

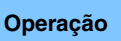

**Operação** [PERFORMANCE (HOME)] → [EDIT] → Seleção da parte → Elemento [Common] → [Arpeggio] → [Individual]

Configurações de tipo de arpejo

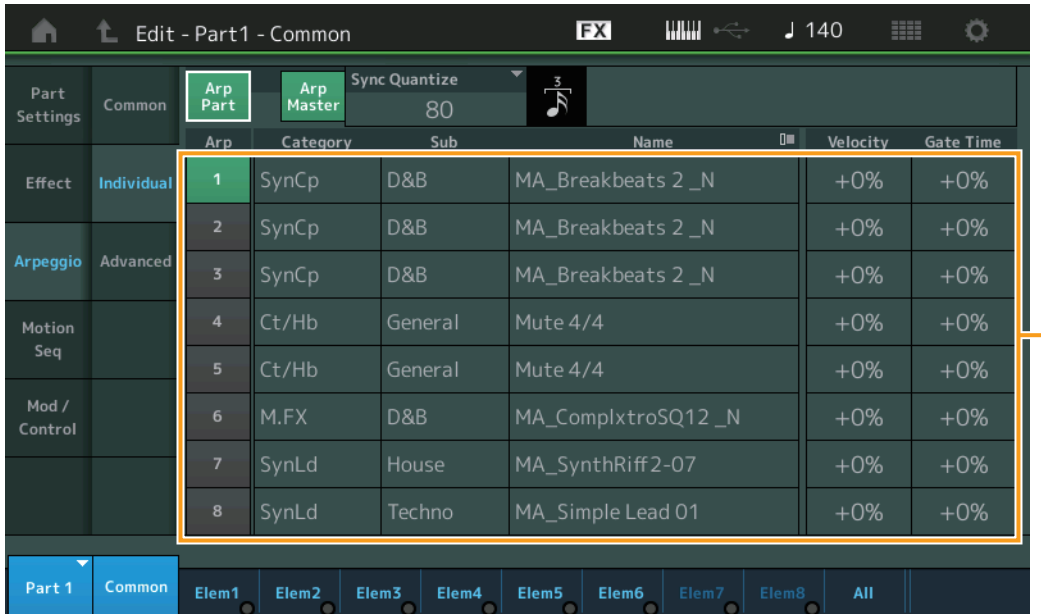

# **Arp Part (Chave Arpeggio da parte)**

**Arp Master (Chave mestra de arpejo)**

**Sync Quantize (Valor de quantificação de sincronia)**

Igual ao visor Common.

# **Arp (Seleção de arpejo)**

Seleciona o arpejo desejado armazenado como seleção de arpejo. Depois de selecionar um tipo e de pressionar [SHIFT] + [EDIT], você poderá copiar ou trocar arpejos. Para obter detalhes, consulte "Copiar ou trocar arpejos" ([página 124\)](#page-123-0). **Configurações:** 1–8

# **Category (Categoria de arpejo)**

Indica a categoria de arpejo selecionada. **Configurações:** Consulte a "Lista de categorias de arpejo" na [página 11.](#page-10-0)

# **Sub (Subcategoria de arpejo)**

Indica a subcategoria de arpejo selecionada. **Configurações:** Consulte a "Lista de subcategorias de arpejo" na [página 11](#page-10-1).

# **Name (Nome do arpejo)**

Indica o nome do arpejo selecionado. **Configurações:** Consulte o documento PDF Lista de dados.

# <span id="page-122-1"></span>**Velocity (Taxa de velocidade)**

Determina o quanto da velocidade da reprodução de arpejo é deslocada em relação ao valor original. Se o valor de velocidade resultante for 0, ele será definido como 1. Se o valor de velocidade resultante for maior que 128, ele será definido como 127.

**Configurações:** -100% – +100%

## [Normal Part \(AWM2\) Edit](#page-103-3)

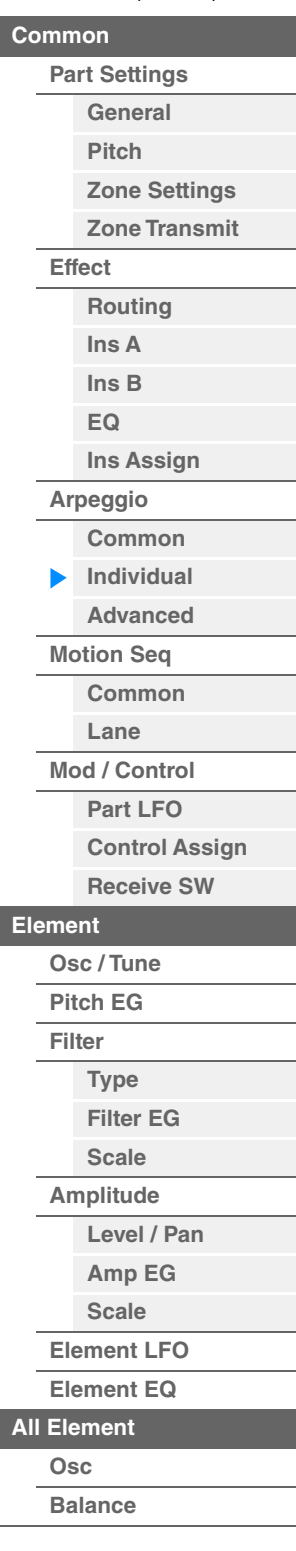

<span id="page-123-1"></span><span id="page-123-0"></span>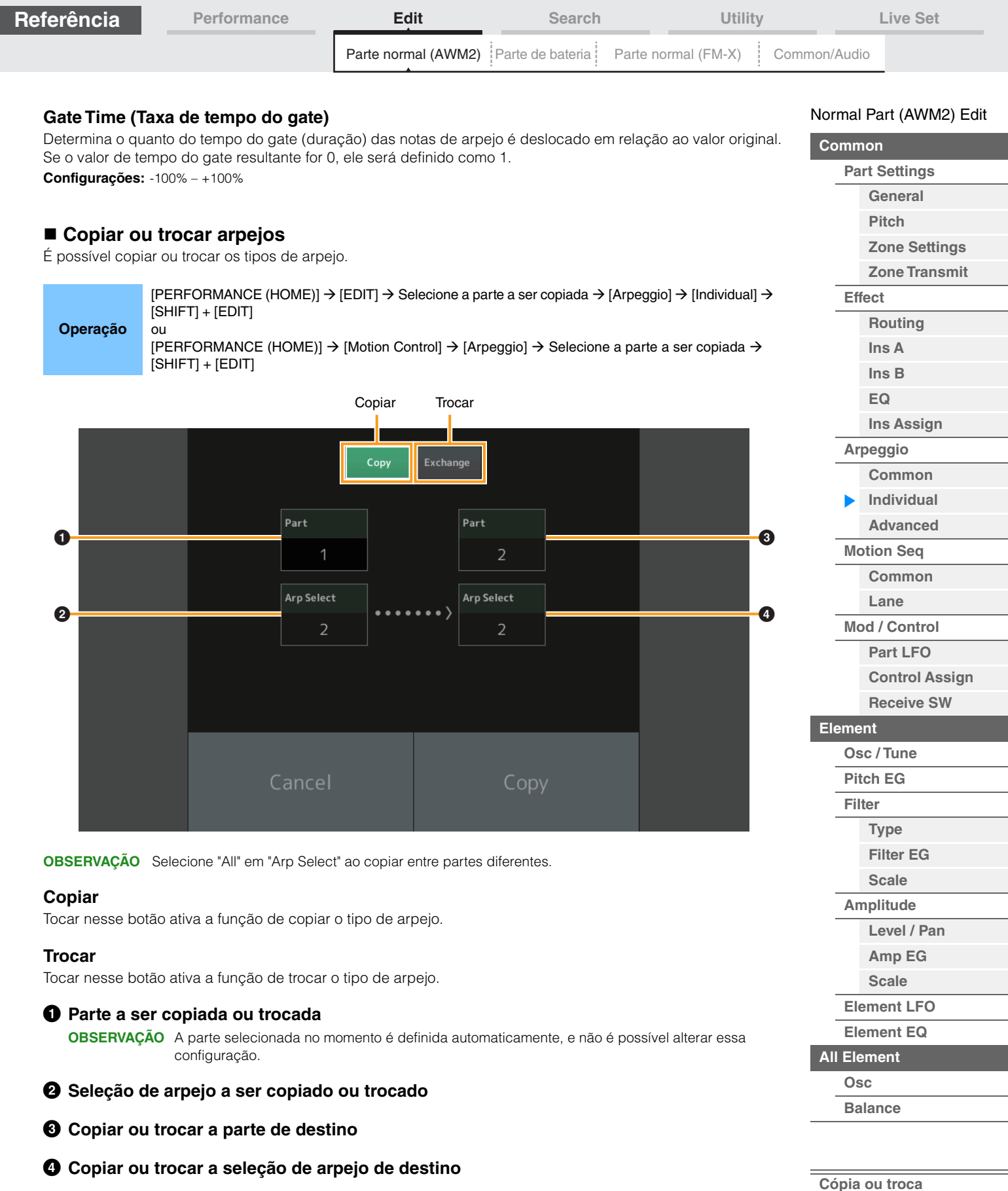

÷,

ľ

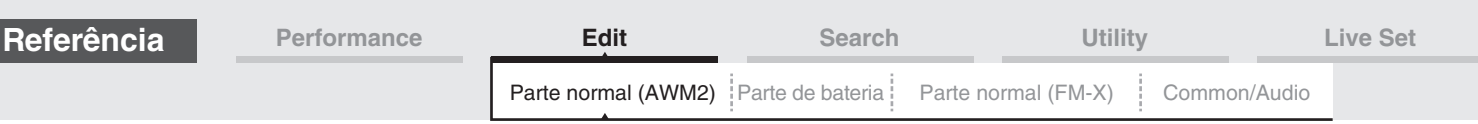

# <span id="page-124-0"></span>**Advanced**

No visor Advanced, é possível definir parâmetros avançados relacionados à função de arpejo.

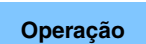

**Operação** [PERFORMANCE (HOME)] → [EDIT] → Seleção da parte → Elemento [Common] → [Arpeggio] → **[Advanced]** 

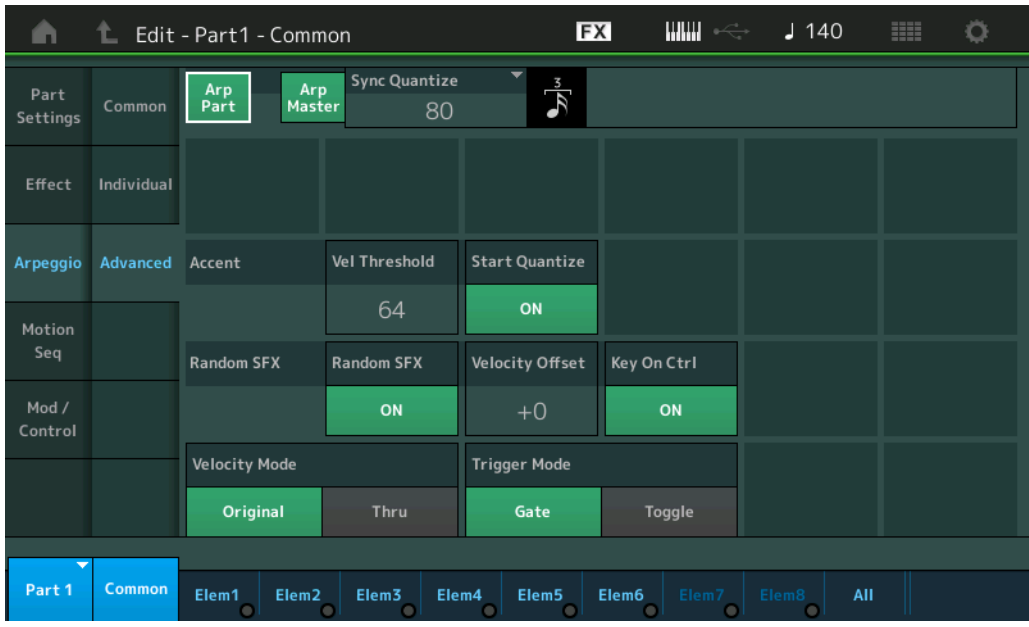

# **Arp Part (Chave Arpeggio da parte) Arp Master (Chave mestra de arpejo) Sync Quantize (Valor de quantificação de sincronia)**

Igual ao visor Common.

## **Accent Vel Threshold (Limite de velocidade do timbre)**

Determina a velocidade mínima que acionará a frase de timbre.

Frases de timbre são compostas por dados de sequência incluídos em alguns tipos de arpejo, reproduzidos somente quando as notas são tocadas em uma velocidade maior (mais forte) que a especificada no parâmetro Accent Velocity Threshold. Se for difícil tocar nas velocidades necessárias para acionar a frase de timbre, configure o parâmetro "Accent Vel Threshold" (Limite de velocidade do timbre) como um valor menor.

**OBSERVAÇÃO** Para obter informações sobre os tipos de arpejo que usam essa função, consulte o documento PDF Lista de dados.

**Configurações:** off, 1 – 127

## **Accent Start Quantize**

Determina a duração inicial da frase de timbre quando a velocidade especificada em Accent Velocity Threshold acima é recebida. Quando configurado como "off", a frase de timbre é iniciada assim que a velocidade é recebida. Quando configurado como "on", a frase de timbre inicia na batida especificada para cada tipo de arpejo depois que a velocidade é recebida.

**Configurações:** off, on

## **Random SFX**

Determina se Random SFX está ativo ou não.

Alguns tipos de arpejo têm uma função Random SFX, que ativará sons especiais, como o ruído dos trastes do violão, quando a nota for solta.

**OBSERVAÇÃO** Para obter informações sobre os tipos de arpejo que usam essa função, consulte a "Lista de tipos de arpejo" no documento PDF Lista de dados.

**Configurações:** off, on

#### **Random SFX Velocity Offset**

Determina o valor do deslocamento pelo qual as notas dos efeitos sonoros aleatórios são alternadas das velocidades originais.

**Configurações:** -64 – +0 – +63

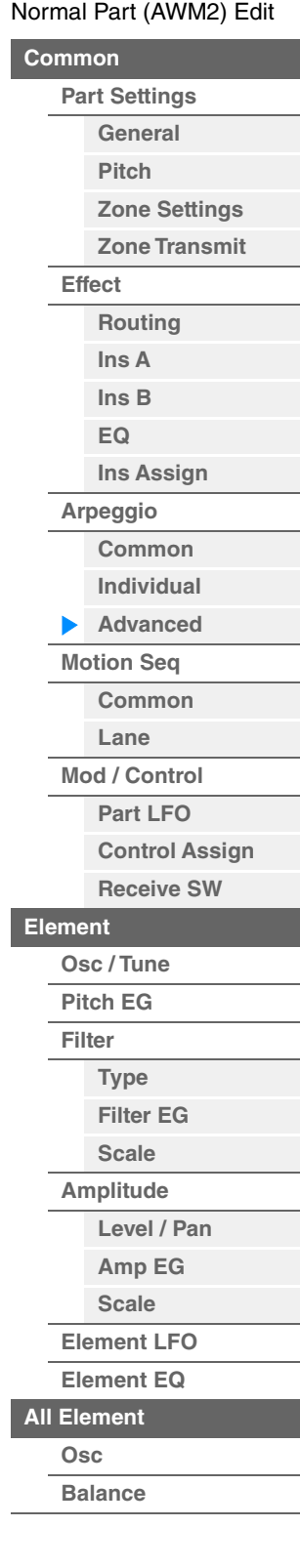

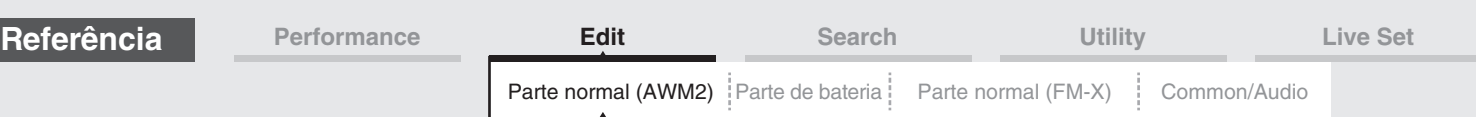

# **Random SFX Key On Ctrl (Tecla Random SFX sob controle)**

Quando definido como "on", o som dos efeitos sonoros aleatórios é reproduzido na velocidade gerada pela reprodução de cada nota. Quando definido como "off", um som especial dos efeitos sonoros aleatórios é reproduzido com a velocidade pré-programada.

**Configurações:** off, on

## **Velocity Mode**

Ajusta a velocidade das notas do arpejo.

**Configurações:** Original, Thru

**Original:** O arpejo é reproduzido com a velocidade definida para o tipo de arpejo. **Thru:** O arpejo é reproduzido de acordo com a velocidade de sua execução.

#### **Trigger Mode**

Quando definido como "Gate", pressionar a nota inicia a reprodução do arpejo; soltá-la, interrompe a reprodução. Quando definido como "Toggle", pressionar a nota inicia/para a reprodução do arpejo; soltá-la, não afeta a reprodução do arpejo.

**Configurações:** Gate, Toggle

# <span id="page-125-0"></span>**Motion Seq (Sequenciador de movimentos)**

# <span id="page-125-1"></span>**Common**

No visor Common, é possível definir os parâmetros relacionados ao sequenciador de movimentos da parte.

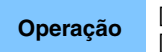

**[PERFORMANCE (HOME)] → [EDIT] → Seleção da parte → Elemento [Common] → [Motion Seq] →** [Common]

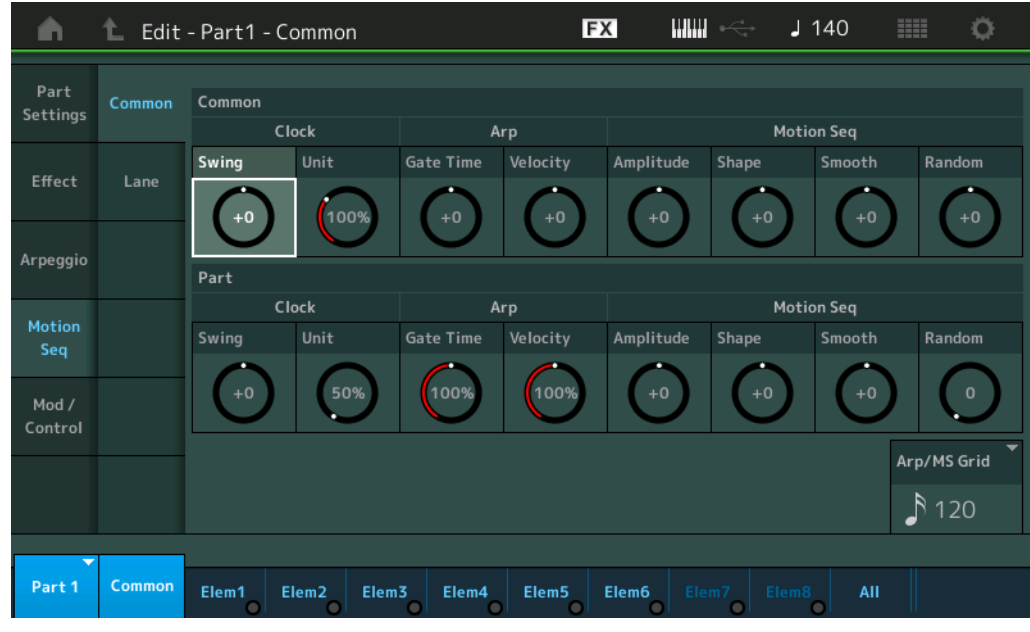

#### **Common Clock Swing (Swing comum)**

Determina o equilíbrio do arpejo/sequenciador de movimentos da apresentação inteira. Valor de deslocamento do equilíbrio do arpejo/sequenciador de movimentos de cada parte.

**Configurações:** -120 – +120

#### **Common Clock Unit (Multiplicação de unidade comum)**

Ajusta o tempo de reprodução do arpejo/sequenciador de movimentos da apresentação inteira.

Esse parâmetro é aplicado à parte quando o parâmetro de multiplicação de unidade do arpejo/sequenciador de movimentos da parte está definido como "Common".

Usando esse parâmetro, você pode criar um tipo de arpejo/sequenciador de movimentos diferente do original. **Configurações:** 50%–400%

**200%:** O tempo de reprodução será dobrado, e o tempo será dividido.

**100%:** O tempo de reprodução normal.

**50%:** O tempo de reprodução será dividido, e o ritmo será dobrado.

#### [Normal Part \(AWM2\) Edit](#page-103-3)

**[Part Settings](#page-103-1) [General](#page-103-2) [Pitch](#page-105-0)**

> **[Zone Settings](#page-108-0) [Zone Transmit](#page-110-0)**

**[Routing](#page-112-1) [Ins A](#page-114-0) [Ins B](#page-114-1) [EQ](#page-115-0)**

**[Ins Assign](#page-118-0)**

**[Control Assign](#page-137-0) [Receive SW](#page-142-0)**

**[Element](#page-144-0)**

**[Osc / Tune](#page-144-1) [Pitch EG](#page-149-0) [Filter](#page-151-0)**

**[Type](#page-151-1) [Filter EG](#page-156-0) [Scale](#page-158-0) [Amplitude](#page-159-0)**

**[All Element](#page-168-0) [Osc](#page-168-1) [Balance](#page-169-0)**

**[Cópia ou troca](#page-170-0)  de elementos**

**[Level / Pan](#page-159-1) [Amp EG](#page-161-0) [Scale](#page-163-0) [Element LFO](#page-164-0) [Element EQ](#page-165-0)**

**[Arpeggio](#page-119-0) [Common](#page-119-1) [Individual](#page-122-0) [Advanced](#page-124-0) [Motion Seq](#page-125-0) [Common](#page-125-1) [Lane](#page-128-0) [Mod / Control](#page-133-0) [Part LFO](#page-133-1)**

**[Common](#page-103-0)**

**[Effect](#page-112-0)**

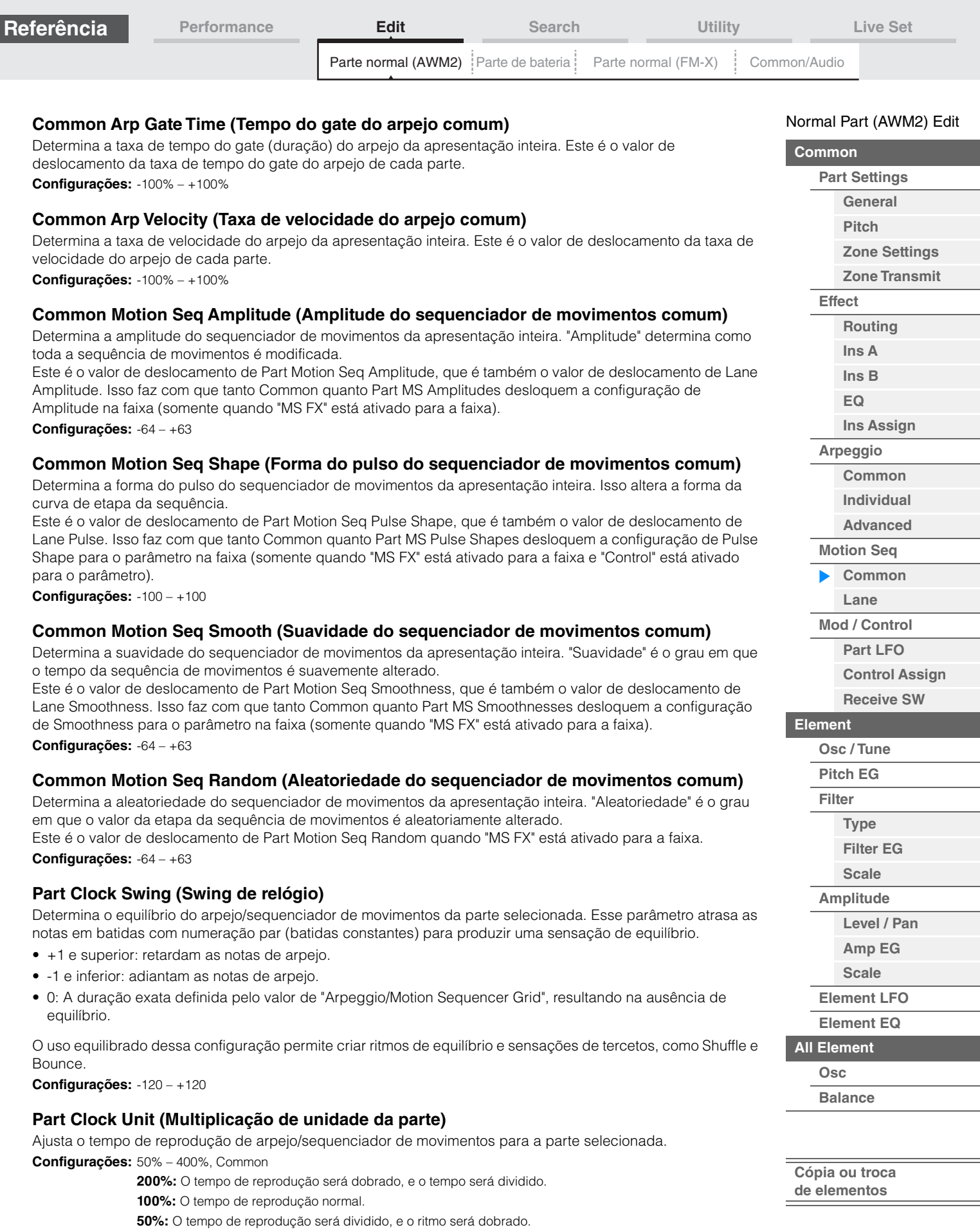

**Common:** O valor definido em Unit Multiply, comum a todas as partes, será aplicado.

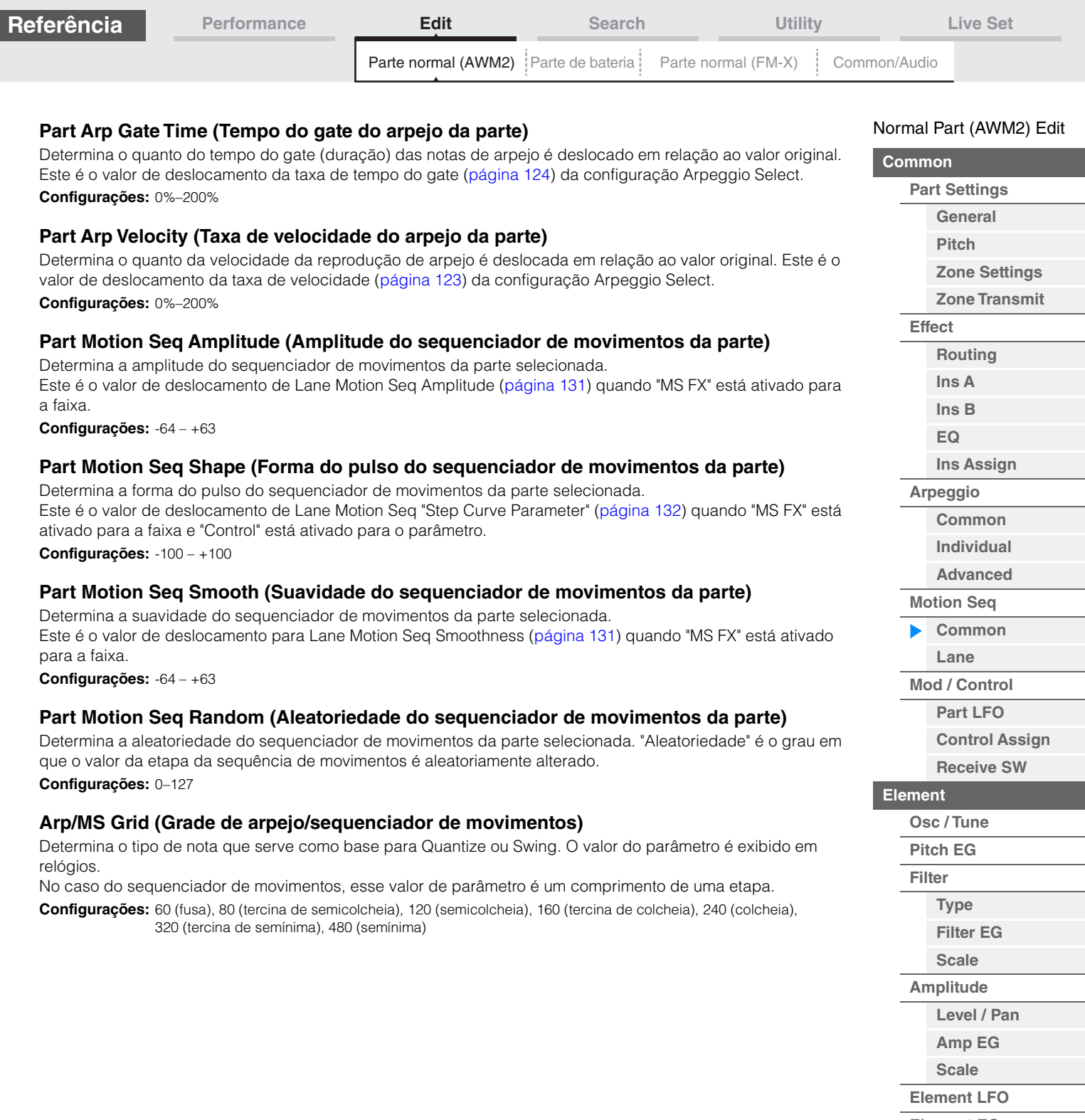

**[Element EQ](#page-165-0) [All Element](#page-168-0)**

> **[Osc](#page-168-1) [Balance](#page-169-0)**

**[Cópia ou troca](#page-170-0)  de elementos**

i,

Г

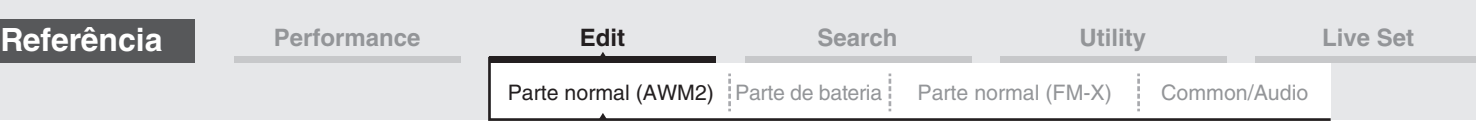

# <span id="page-128-0"></span>**Lane**

No visor Lane, é possível definir os parâmetros de cada faixa do sequenciador de movimentos.

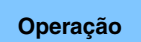

**[PERFORMANCE (HOME)] → [EDIT] → Seleção da parte → Elemento [Common] → [Motion Seq] →** [Lane]

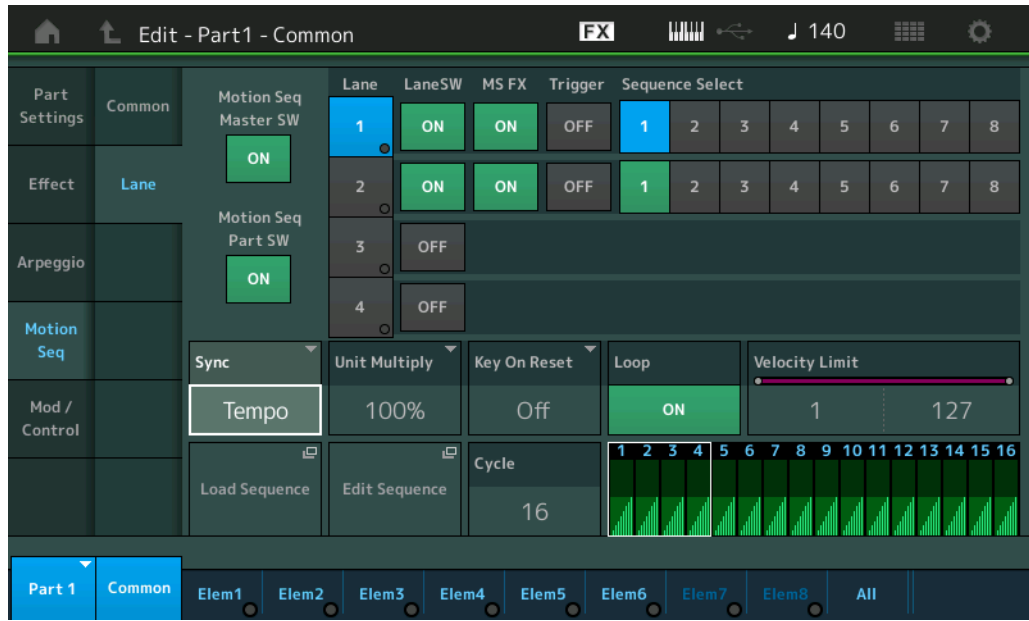

# **Motion Seq Master SW (Chave mestra do sequenciador de movimentos)**

Determina se o sequenciador de movimentos da apresentação inteira está ativo ou não. **Configurações:** Off (Desativado), On (Ativado)

# **Motion Seq Part SW (Chave da parte do sequenciador de movimentos)**

Determina se o sequenciador de movimentos da parte selecionada está ativo ou não. **Configurações:** Off (Desativado), On (Ativado)

# **Lane SW (Chave de faixa)**

Determina se cada faixa está ou não ativa. Até quatro faixas do sequenciador de movimentos podem ser usadas para uma parte, e até oito faixas podem ser usadas ao mesmo tempo para a apresentação inteira. Quando desativado, os parâmetros relacionados à faixa correspondente não serão exibidos. **Configurações:** Off (Desativado), On (Ativado)

# **MS FX (Recepção de efeitos do sequenciador de movimentos da faixa)**

Determina se a faixa selecionada é ou não afetada por operações do botão giratório quando "ARP/MS" é selecionado com o botão giratório [TONE]/[EG/FX]/[EQ]/[ARP/MS] de função. **Configurações:** Off (Desativado), On (Ativado)

# **Trigger (Recepção de acionamento do sequenciador de movimentos da faixa)**

Determina se a faixa selecionada recebe ou não o sinal gerado pelo botão [MOTION SEQ TRIGGER]. Quando ativado, a sequência de movimentos será iniciada no ponto em que você pressionar o botão [MOTION SEQ TRIGGER].

**Configurações:** Off (Desativado), On (Ativado)

# **Sequence Select (Seleção da sequência de movimentos da faixa)**

Selecione a sequência de movimentos desejada.

Depois de selecionar um tipo e de pressionar [SHIFT] + [EDIT], você poderá copiar ou trocar sequências de movimento. Para obter detalhes, consulte "Copiar ou trocar sequências de movimentos" [\(página 133](#page-132-0)). **Configurações:** 1–8

## [Normal Part \(AWM2\) Edit](#page-103-3)

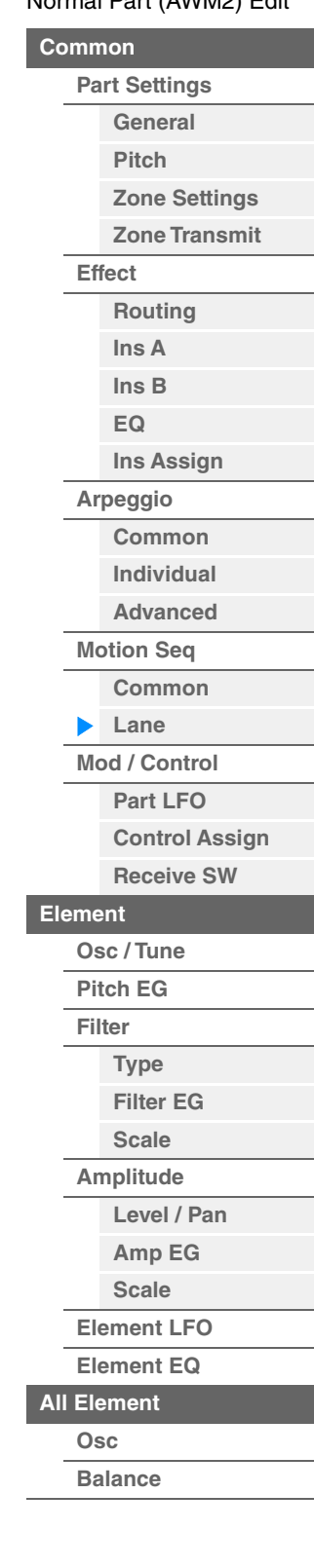

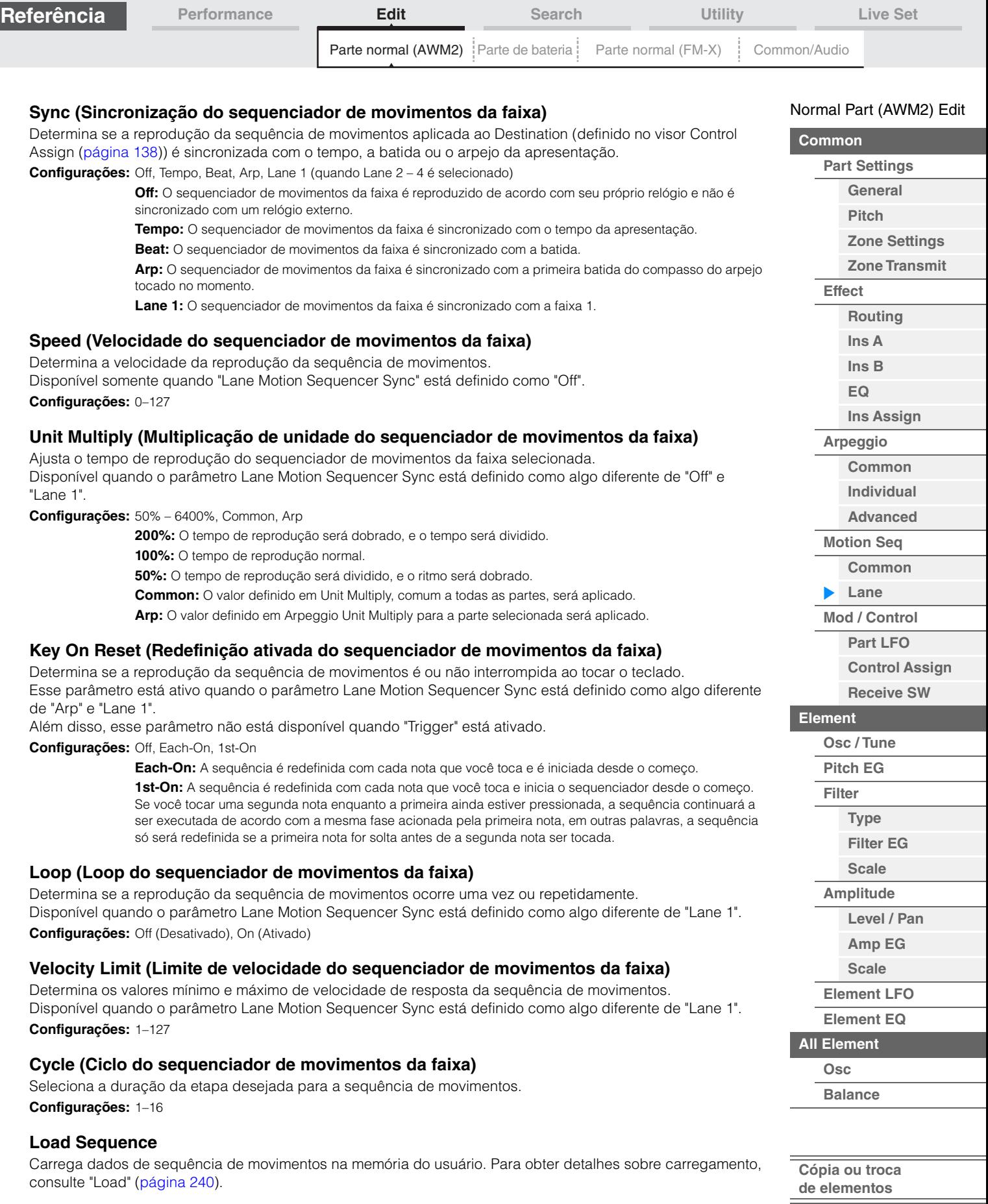

п

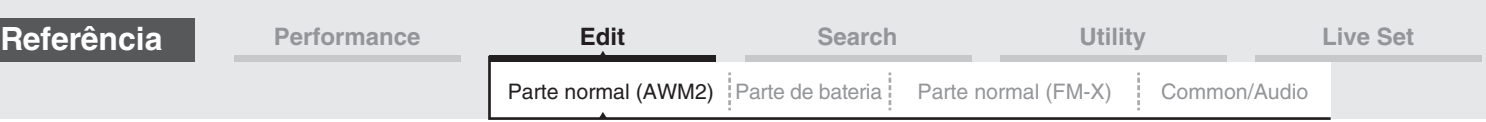

# **Edit Sequence**

Acessa o visor Motion Sequence Setting. É possível criar uma sequência personalizada que consiste em até dezesseis etapas.

#### Motion Seq Step Value (Valor da etapa do sequenciador de movimentos da faixa)

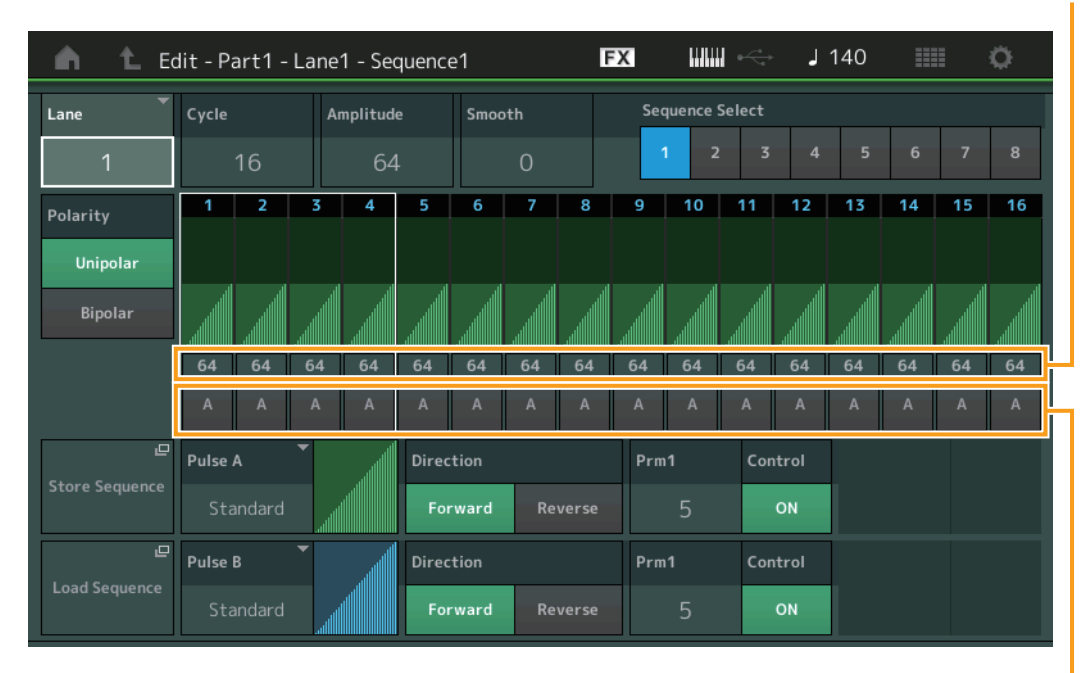

Motion Seq Step Type (Tipo de etapa do sequenciador de movimentos da faixa)

# **Lane (Faixa de seleção atual)**

Indica a faixa selecionada no momento. Esse parâmetro não é exibido quando Lane Switch está desativado. **Configurações:** 1–4

## **Cycle (Ciclo do sequenciador de movimentos da faixa)**

Seleciona a duração da etapa desejada para a sequência de movimentos. **Configurações:** 1–16

## <span id="page-130-0"></span>**Amplitude (Amplitude do sequenciador de movimentos da faixa)**

Determina como toda a sequência de movimentos é modificada. **Configurações:** 0–127

# <span id="page-130-1"></span>**Smooth (Suavidade do sequenciador de movimentos da faixa)**

Determina a suavidade da mudança de tempo da sequência de movimentos. **Configurações:** 0–127

## **Sequence Select (Seleção da sequência de movimentos da faixa)**

Determina a seleção da sequência de movimentos.

Depois de selecionar um tipo e de pressionar [SHIFT] + [EDIT], você poderá copiar ou trocar sequências de movimento. Para obter detalhes, consulte "Copiar ou trocar sequências de movimentos" [\(página 133](#page-132-0)). **Configurações:** 1–8

## **Polarity (Polaridade do sequenciador de movimentos da faixa)**

Determina a polaridade da sequência.

**Configurações:** Unipolar, Bipolar

**Unipolar:** Unipolar muda apenas em uma direção positiva de um valor de parâmetro base de acordo com a sequência.

**Bipolar:** Bipolar muda nos sentidos positivo e negativo de um valor de parâmetro base.

## **Motion Seq Step Value (Valor da etapa do sequenciador de movimentos da faixa)**

Determina o valor da etapa da sequência de movimentos. É possível controlar o valor das etapas de 1 – 4, 5 – 8, 9 – 12 ou 13 – 16 usando os controles deslizantes 1 – 4 (5 – 8/9 – 12/13 – 16), dependendo da posição do cursor no visor.

**Configurações:** 0–127

## [Normal Part \(AWM2\) Edit](#page-103-3)

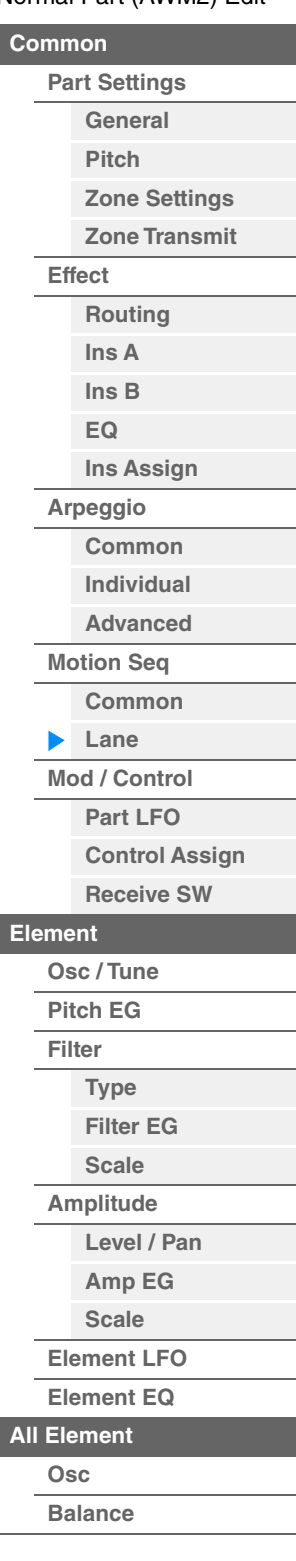

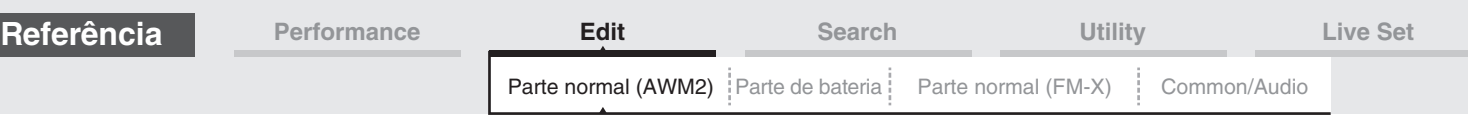

# **Motion Seq Step Type (Tipo de etapa do sequenciador de movimentos da faixa)**

Determina cada tipo de etapa da sequência de movimentos. É possível alternar entre os tipos de etapa A e B das etapas de 1 – 8 ou 9 – 16 usando os botões SCENE [1/5] – [4/8], dependendo da posição do cursor no visor.

**Configurações:** A, B

## **Pulse A / Pulse B (Tipo de curva da etapa do Motion Sequencer da faixa)**

Determina o tipo de curva do parâmetro para "Pulse A" e "Pulse B"individualmente. "Motion Seq Step Type", descrito acima, determina qual curva definida aqui é usada para cada etapa.

**Configurações:** Para Preset Bank: Standard, Sigmoid, Threshold, Bell, Dogleg, FM, AM, M, Discrete Saw, Smooth Saw, Triangle, Square, Trapezoid, Tilt Sine, Bounce, Resonance, Sequence, Hold

> Para obter detalhes, consulte o documento PDF Manual de parâmetros do sintetizador. Para User Bank: User 1–32

Quando um arquivo de Library é lido: Curvas na Biblioteca 1 – 8

### **Direction (Direção da curva de etapa do sequenciador de movimentos da faixa)**

Determina a direção da curva de etapa da sequência de movimentos. **Configurações:** Forward, Reverse

## <span id="page-131-0"></span>**Prm1/Prm2 (Parâmetro da curva de etapa do sequenciador de movimentos da faixa)**

Ajusta a forma da curva de etapa da sequência de movimentos. Esse parâmetro não está disponível dependendo do tipo de curva. Além disso, o intervalo de valores de parâmetros disponíveis difere dependendo do tipo de curva.

# **Control (Chave de controle da forma da curva de etapa do sequenciador de movimentos da faixa)**

Determina se a forma da curva de etapa da sequência de movimentos deve ou não ser controlada com a operação de botões giratórios. Esse parâmetro é exibido somente quando "MS FX"está ativado. Além disso, esse parâmetro não está disponível dependendo do tipo de curva.

**Configurações:** Off (Desativado), On (Ativado)

### **Store Sequence**

Armazena os dados de sequência editados. Para obter detalhes sobre como armazenar dados, consulte "Store/ Save" ([página 244\)](#page-243-0).

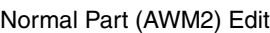

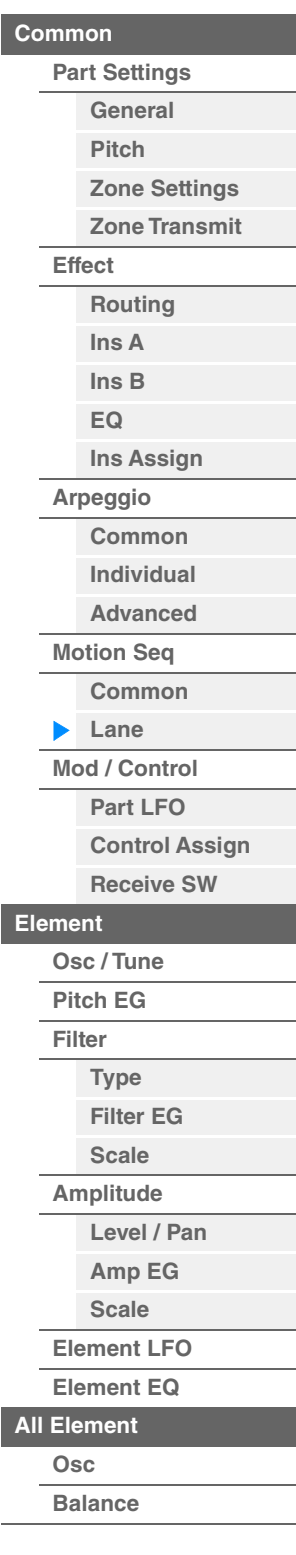

<span id="page-132-0"></span>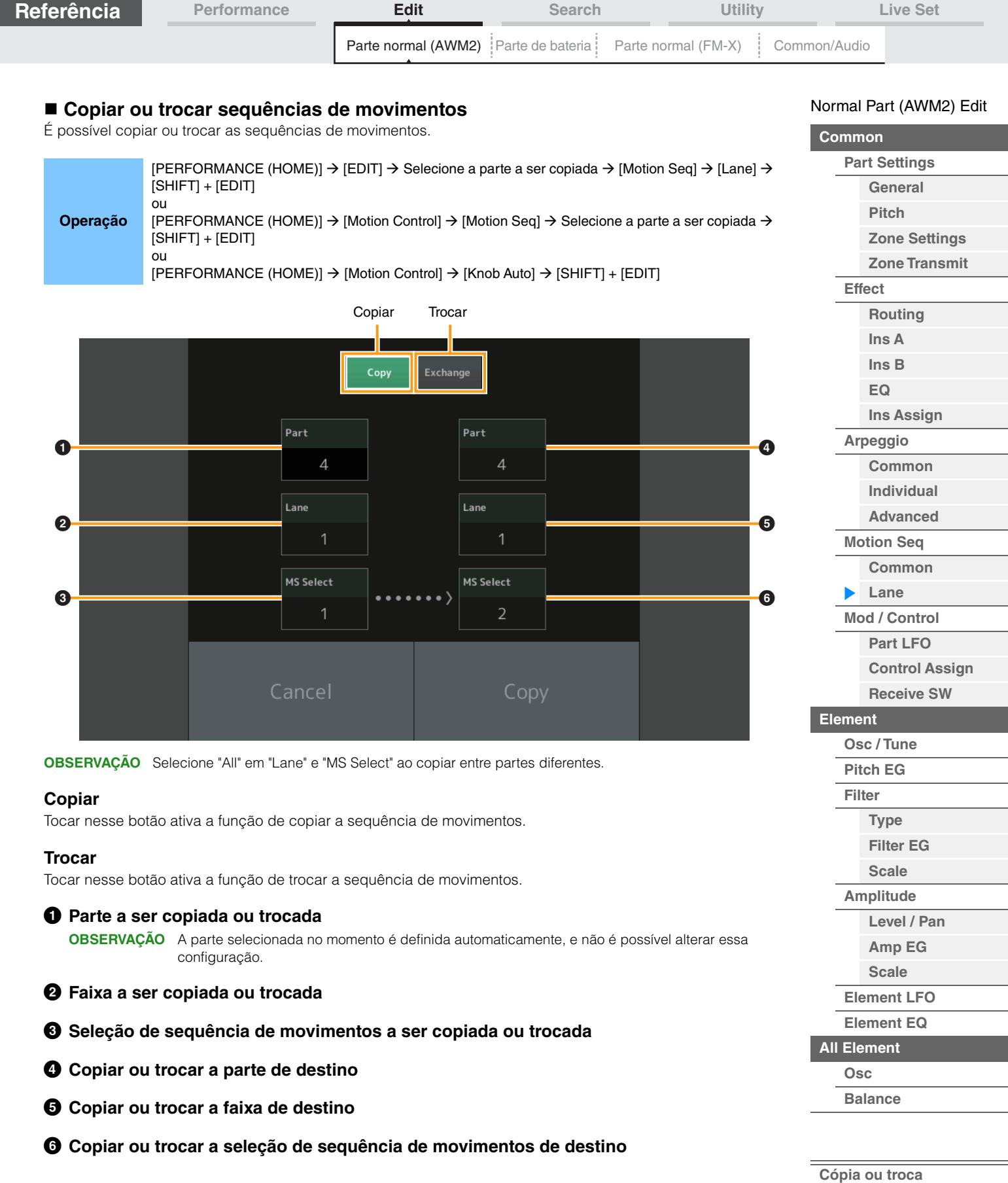

**de elementos** i,

I

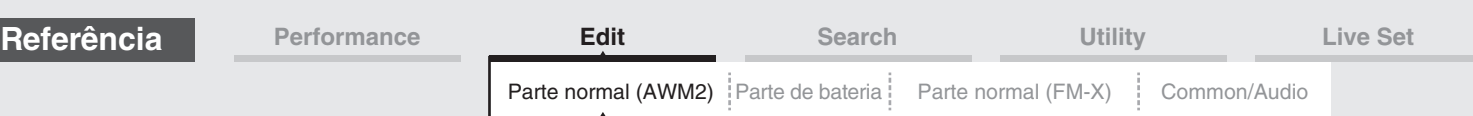

# <span id="page-133-0"></span>**Mod/Control (Modulação/Controle)**

# <span id="page-133-1"></span>**Part LFO**

No visor Part LFO, é possível definir os parâmetros relacionados ao LFO da parte.

**Operação** [PERFORMANCE (HOME)] → [EDIT] → Seleção da parte → Elemento [Common] → [Mod/Control] → [Part LFO]

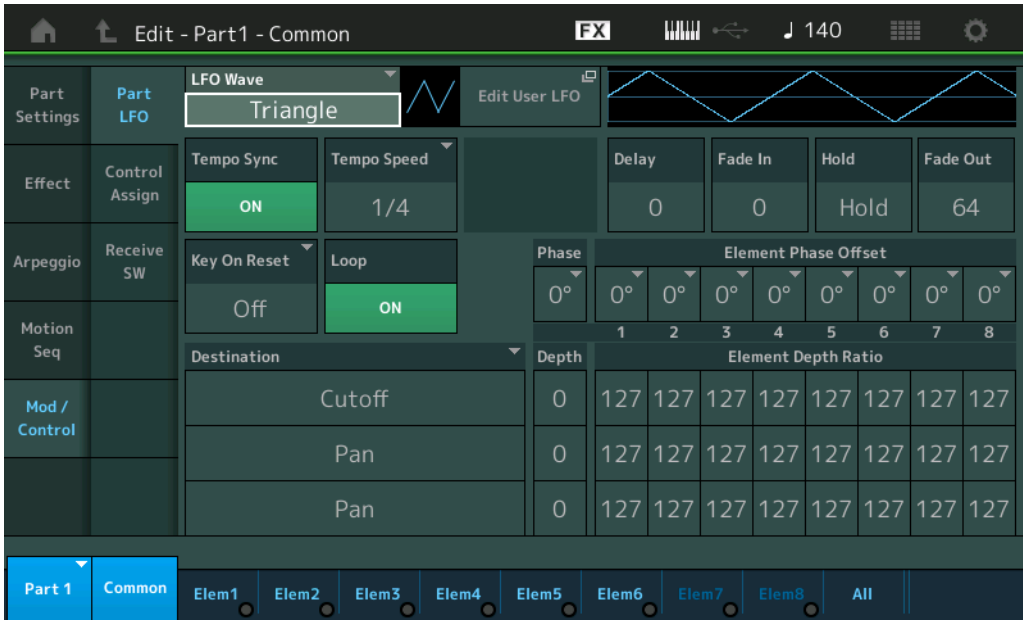

# **LFO Wave**

Seleciona a forma de onda do LFO.

**Configurações:** Triangle, Triangle+, Saw Up, Saw Down, Squ1/4, Squ1/3, Square, Squ2/3, Squ3/4, Trapezoid, S/H1, S/H2, User

# **Tempo Sync (Sincronia de tempo do LFO)**

Determina se o LFO é sincronizado ou não com o tempo do arpejo ou da música. **Configurações:** Off (não sincronizado), On (sincronizado)

#### [Normal Part \(AWM2\) Edit](#page-103-3)

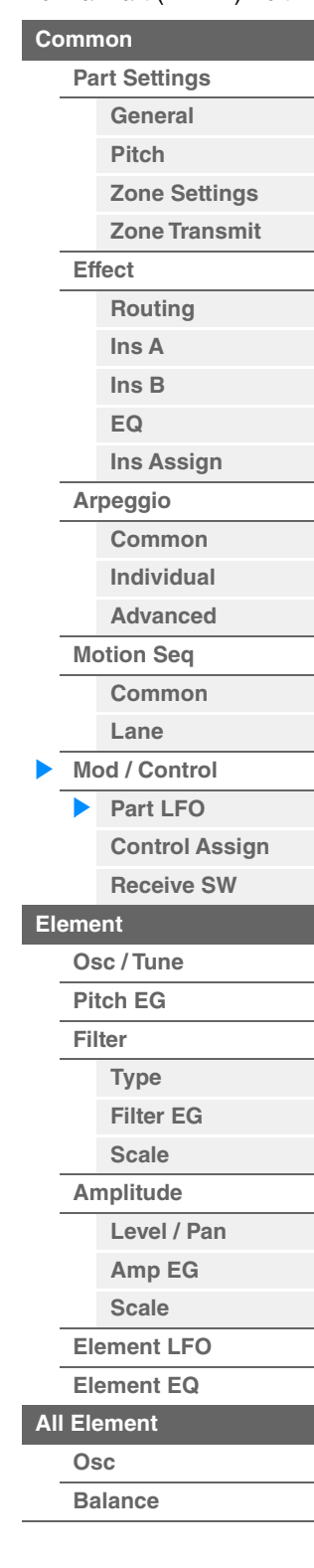

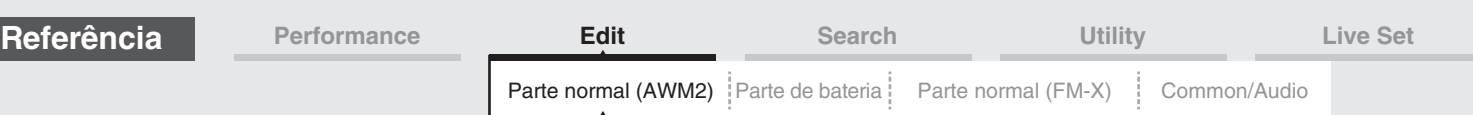

# **Quando "Tempo Sync" está desativado**

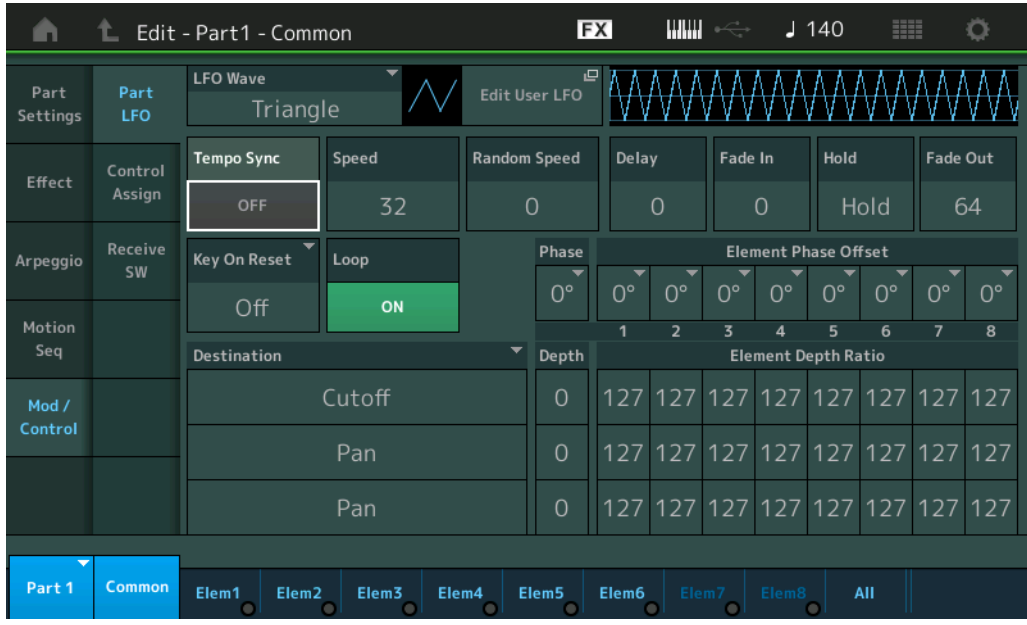

# **Speed (Velocidade de LFO)**

Ajusta a velocidade (frequência) da variação do LFO. Não disponível quando o parâmetro Tempo Sync está ativado.

**Configurações:** 0–63

## **Random Speed (Profundidade da velocidade aleatória do LFO)**

Determina em que grau a velocidade de LFO muda aleatoriamente. **Configurações:** 0–127

# **Quando "Tempo Sync" está ativado**

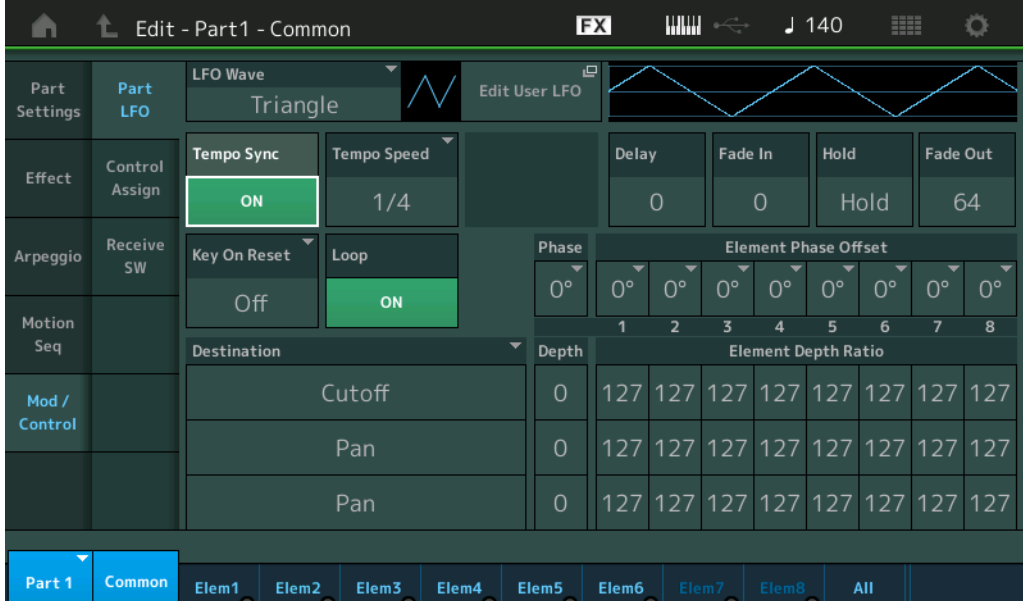

# **Tempo Speed (Velocidade do tempo de LFO)**

Este parâmetro estará disponível somente quando "Tempo Sync" acima estiver ativado. Ele permite fazer configurações detalhadas de valor da nota que determinam como o LFO pulsa em sincronia com o arpejo. **Configurações:** 1/16, 1/8 Tri. (tercetos de colcheia), 1/16 Dot. (semicolcheias pontuadas), 1/8, 1/4 Tri. (tercetos de

semínima), 1/8 Dot. (colcheias pontuadas), 1/4, 1/2 Tri. (tercetos de mínima), 1/4 Dot. (semínimas pontuadas), 1/2, Whole Tri. (tercetos de semibreve), 1/2 Dot. (mínimas pontuadas), 1/4 x 4 (quiáltera de quatro de semínima; quatro semínimas para a batida), 1/4 x 5 (quiáltera de cinco de semínima; cinco semínimas para a batida), 1/4 x 6 (sextina de semínima; seis semínimas para a batida), 1/4 x 7 (quiáltera de sete de semínima; sete semínimas para a batida), 1/4 x 8 (quiáltera de oito de semínima; oito semínimas para a batida), 1/4 x 16 (dezesseis semínimas para a batida), 1/4 x 32 (32 semínimas para a batida), 1/4 x 64 (64 semínimas para a batida), 1/4 x 64 (64 semínimas para a batida)

### [Normal Part \(AWM2\) Edit](#page-103-3)

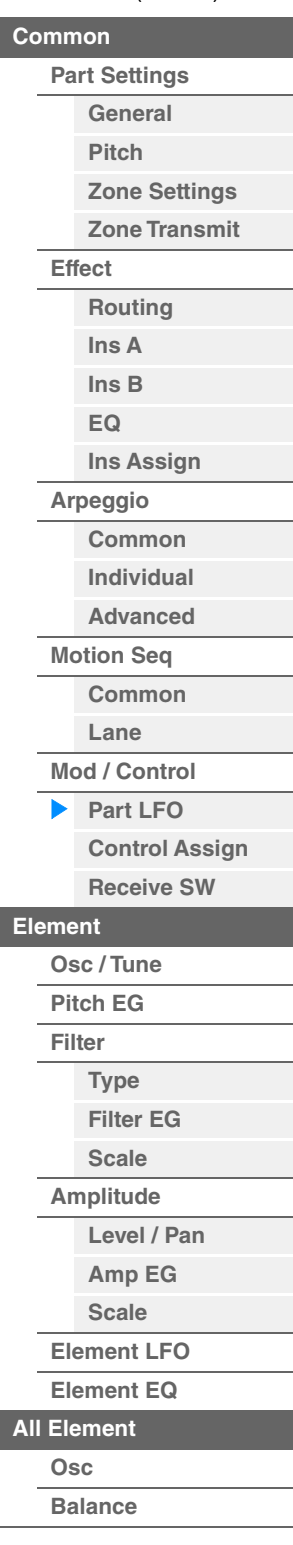

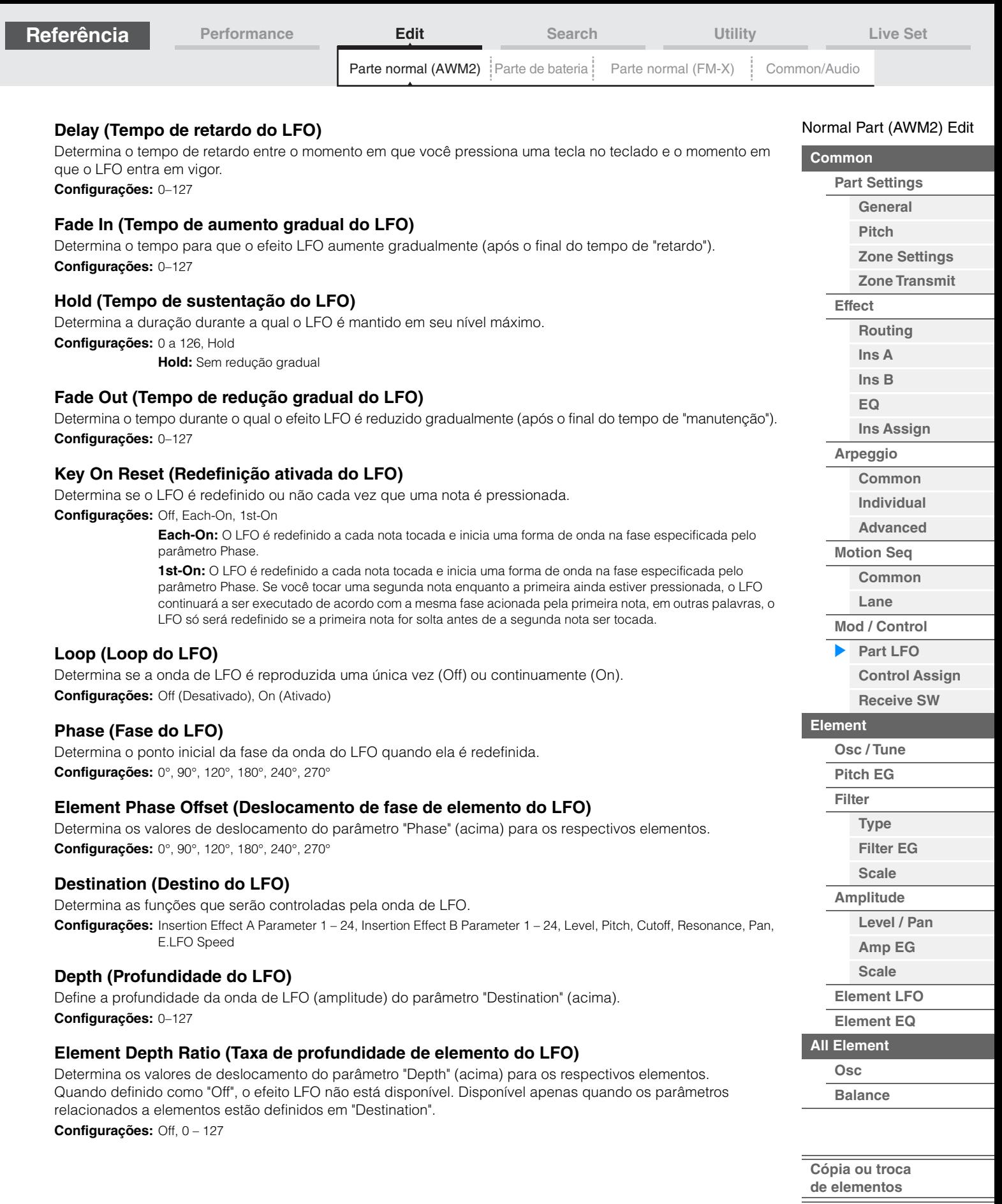

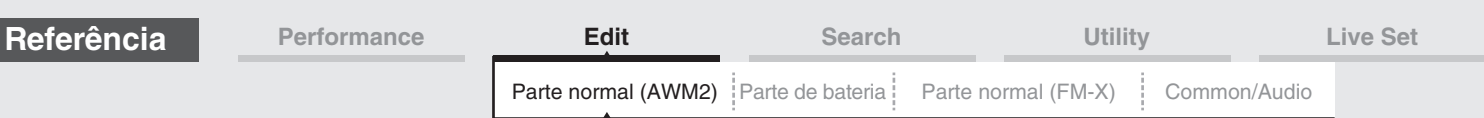

# **Edit User LFO**

Acessa o visor User LFO Setting. É possível criar uma onda de LFO personalizada que consiste em até dezesseis etapas.

User LFO Step Value

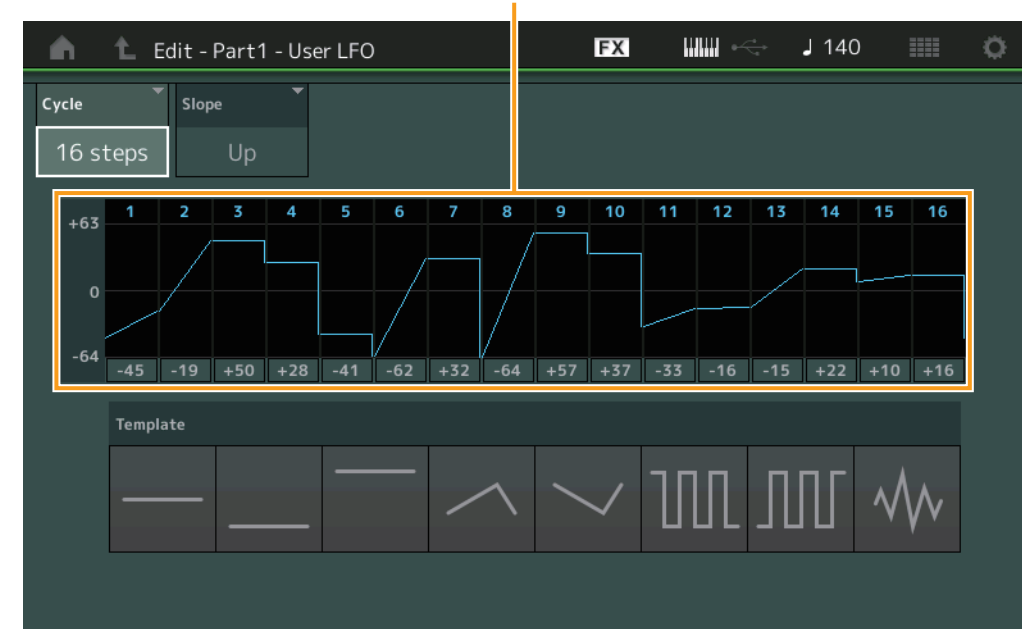

# **Cycle**

Seleciona a duração da etapa desejada para o LFO. **Configurações:** 2 etapas, 3 etapas, 4 etapas, 6 etapas, 8 etapas, 12 etapas, 16 etapas

## **Slope**

Determina as características de inclinação ou declive da onda de LFO. **Configurações:** Off (sem inclinação), Up, Down, Up&Down

# **User LFO Step Value**

Determina o nível de cada etapa. **Configurações:** -64 – +63

## **Template**

Inclui configurações pré-programadas para criar um LFO original.

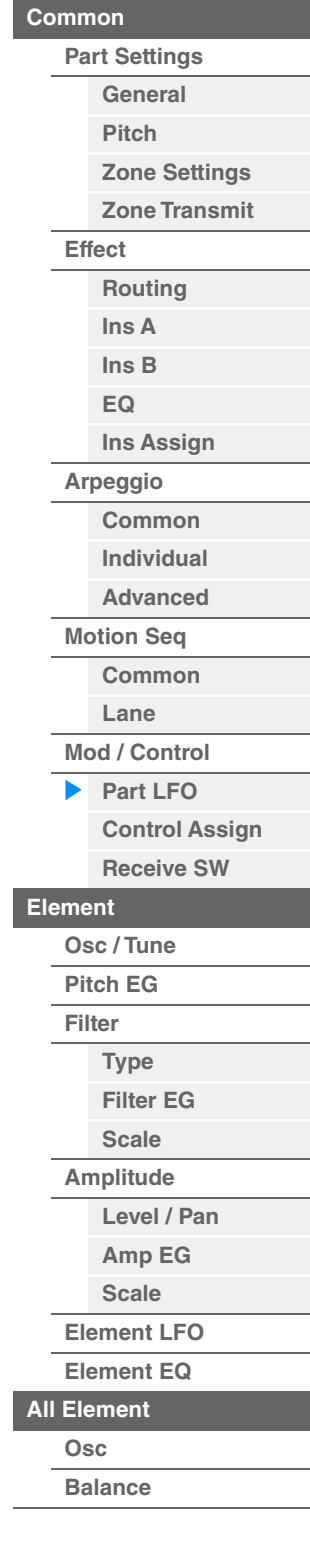

[Normal Part \(AWM2\) Edit](#page-103-3)

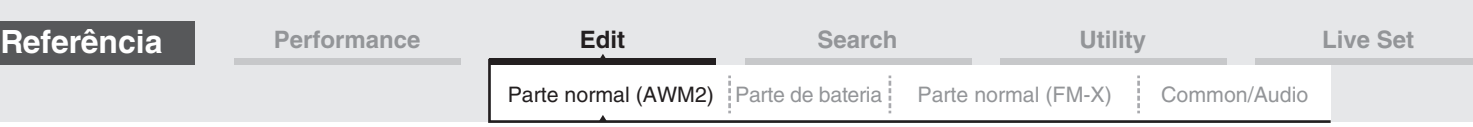

# <span id="page-137-0"></span>**Control Assign**

No visor Control Assign, é possível fazer configurações de atribuição de controle para a parte. Você pode alterar os sons conforme desejado definindo o controlador desejado como "Source" e o parâmetro desejado como "Destination". Não só controladores físicos, como o controle giratório da curva de afinação, mas também o sequenciador de movimentos ou o Envelope Follower podem ser definidos como "Source" como um controlador virtual.

Até 16 conjuntos de controladores podem ser atribuídos a cada parte.

#### **Operação** [PERFORMANCE (HOME)] → [EDIT] → Seleção da parte → Elemento [Common] → [Mod/Control] → [Control Assign]**FX** ШШ  $1140$ Ö À 仁 Edit - Part1 - Common Page **Display Filter** Auto ModWheel Select  $\overline{1}$ Settings LFO Destination 2 **Destination 1** Control  $\overline{\mathbb{H}}$ Effect Assian Cutoff Resonance **Element SW** Arpeggio Source  $\overline{1}$  $\overline{8}$ **SW** ON ON ON ON ON ON ON ON ModWheel Motion Sea Curve Type Polarity Ratio Param<sub>1</sub> Mod / Uni  $-20$ 5 Control بے<br>Edit Common в Control Delete **User Curve** Settings Part 1 Common Elem1 Elem<sub>2</sub> Elem3 Flem4 Elem6 Elem5

# **Auto Select (Chave de seleção automática)**

Determina se a função Auto Select para Display Filter (abaixo) está ativa (On) ou não (Off). Quando esse parâmetro está definido como "On", o controlador operado é automaticamente ajustado em "Display Filter". Além disso, você pode obter o mesmo resultado pressionando o botão [CONTROL ASSIGN]. **Configurações:** Off (Desativado), On (Ativado)

## **Display Filter**

Determina o controlador a ser exibido. Quando "Super Knob" estiver selecionado, serão exibidas todas as configurações dos botões giratórios atribuíveis a serem afetadas usando o Super Knob.

**Configurações:** PitchBend, ModWheel, AfterTouch, FootCtrl 1, FootCtrl 2, FootSwitch, Ribbon, Breath, AsgnKnob 1 – 8, Super Knob, AsgnSw 1, AsgnSw 2, MS Lane 1 – 4, EnvFollow 1 – 16, EnvFollowAD, EnvFollowMst, All

## **Nome no visor**

Determina o nome de cada botão giratório atribuível 1 – 8 exibido no visor Performance Play [\(página 27](#page-26-0)). Disponível apenas quando "AsgnKnob 1 – 8" está definido em "Source".

# [Normal Part \(AWM2\) Edit](#page-103-3)

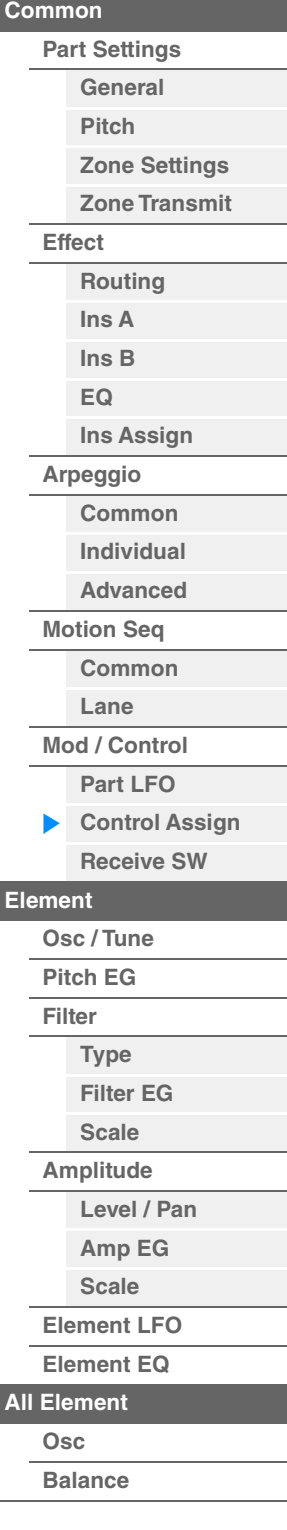

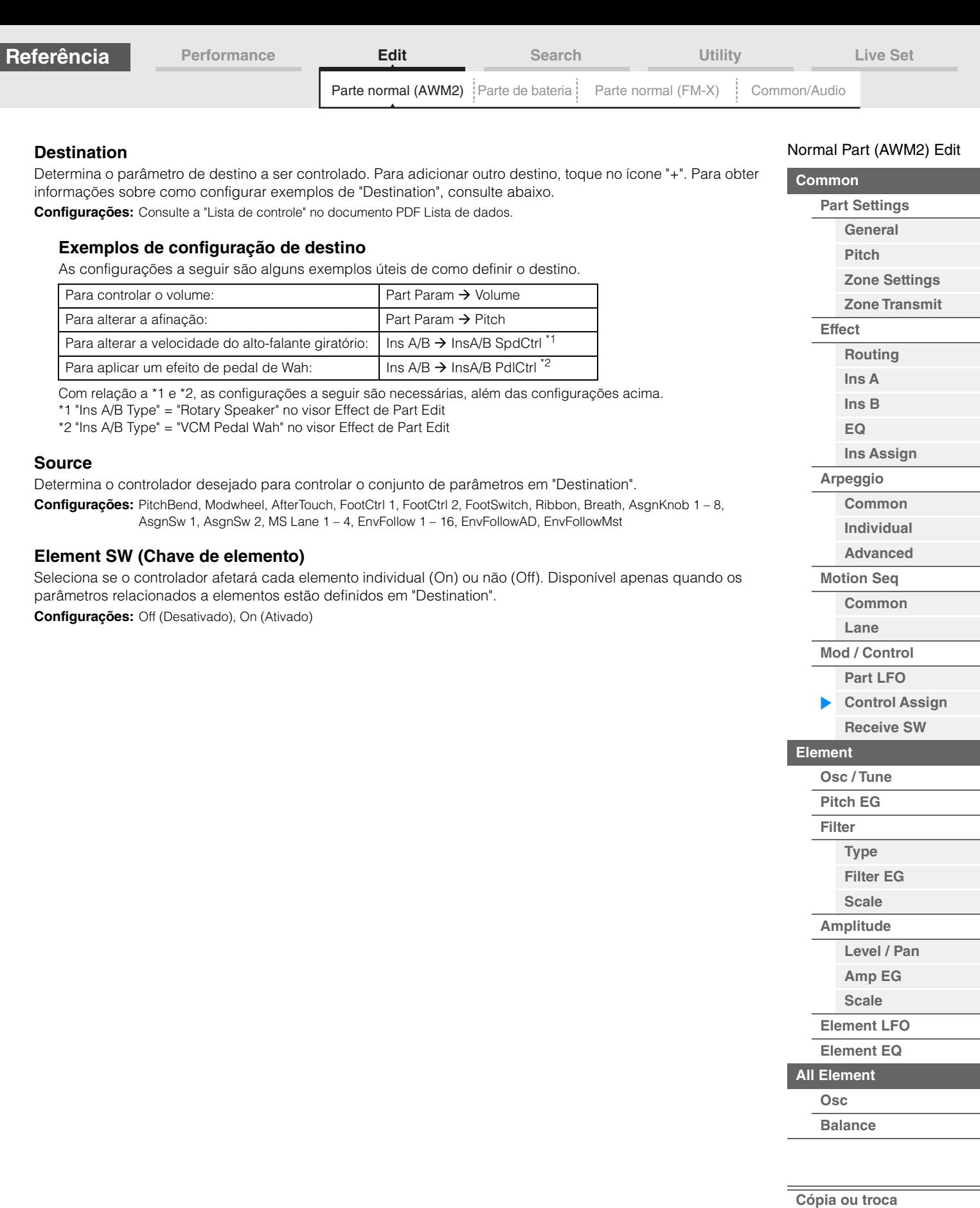

**de elementos**

i,

Г

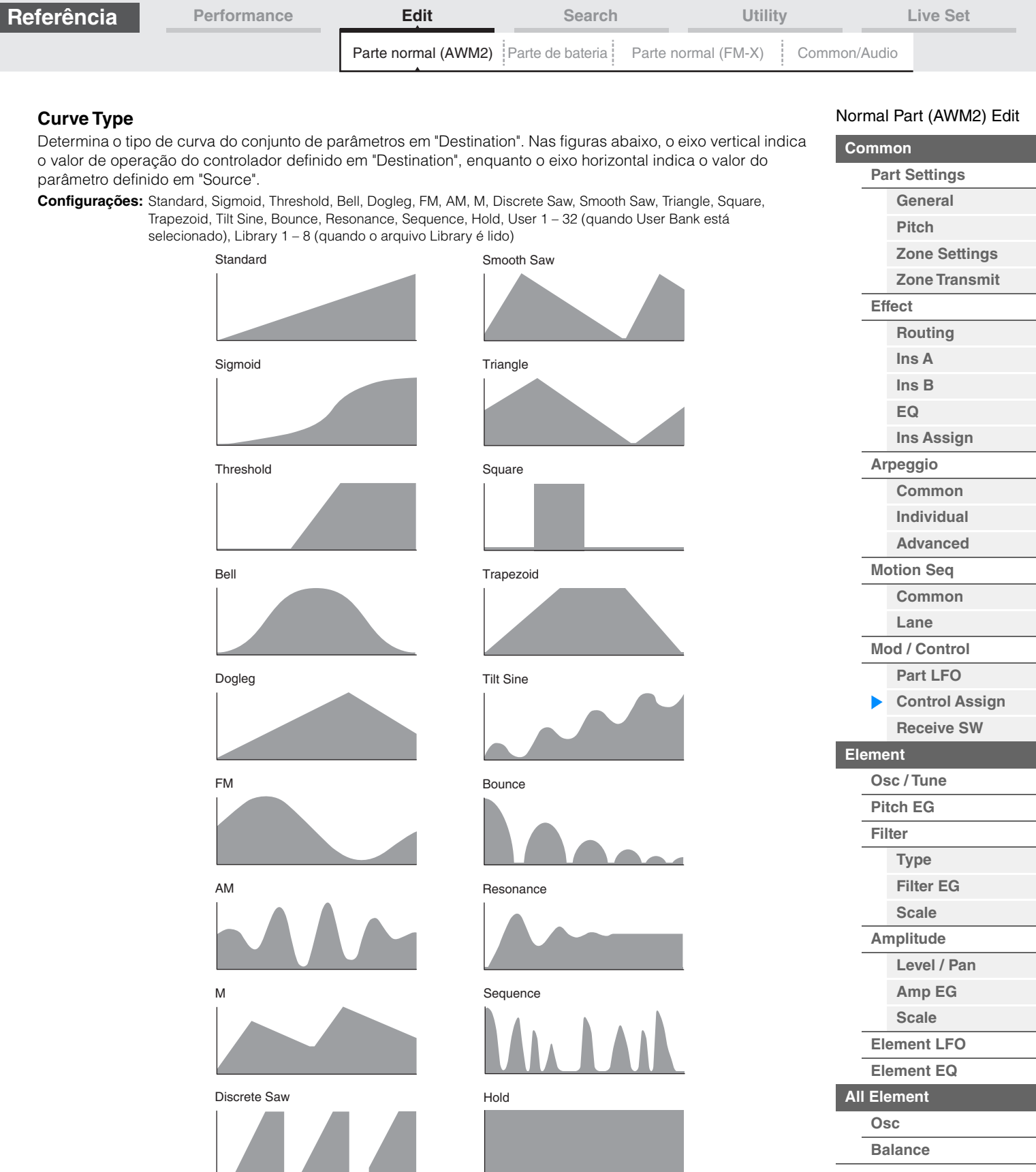

# **Polarity (Polaridade da curva)**

Determina a polaridade da curva do tipo de curva definido em "Curve Type".

## **Configurações:** Uni, Bi

**Uni:** Unipolar muda apenas em uma direção positiva ou em uma direção negativa de um valor de parâmetro base de acordo com a forma da curva.

**Bi:** Bipolar muda nos sentidos positivo e negativo de um valor de parâmetro base.

# **Ratio (Taxa da curva)**

Determina a taxa da curva. **Configurações:** -64 – +63

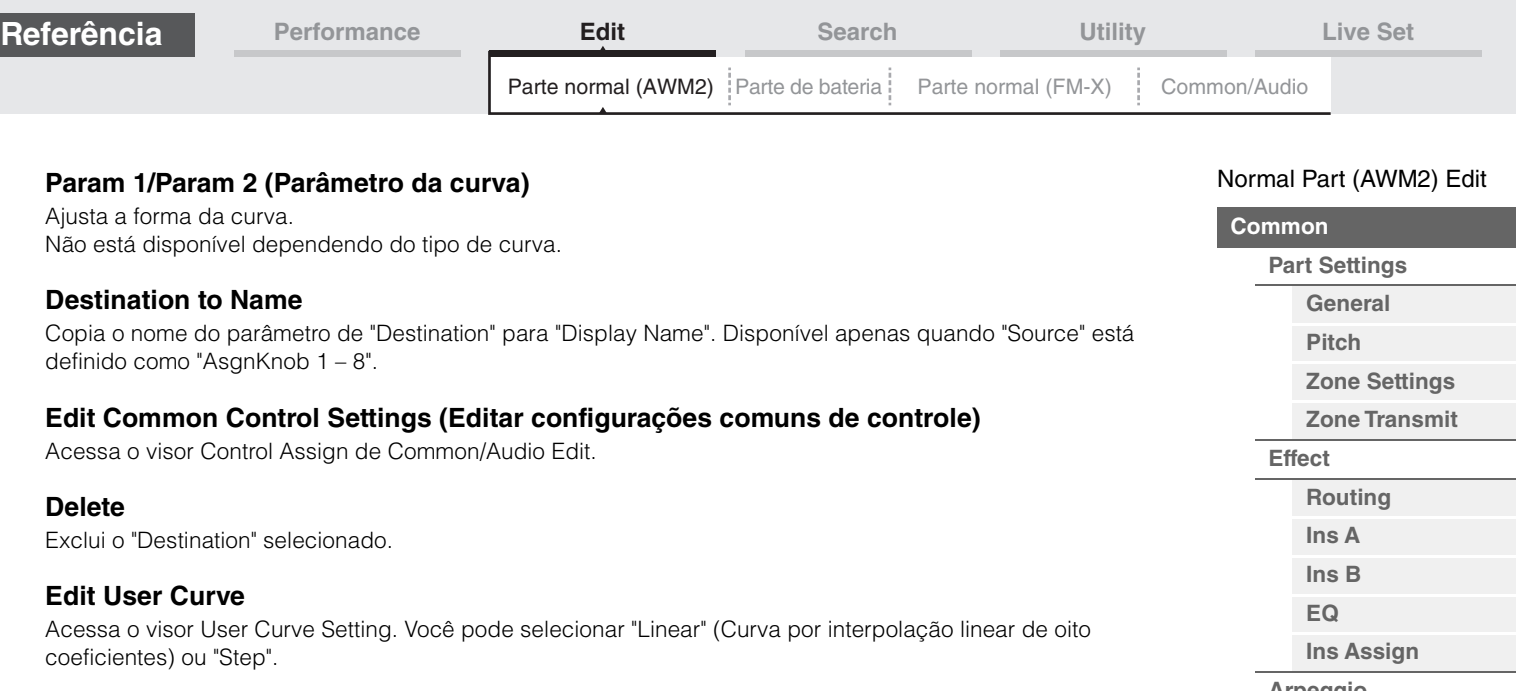

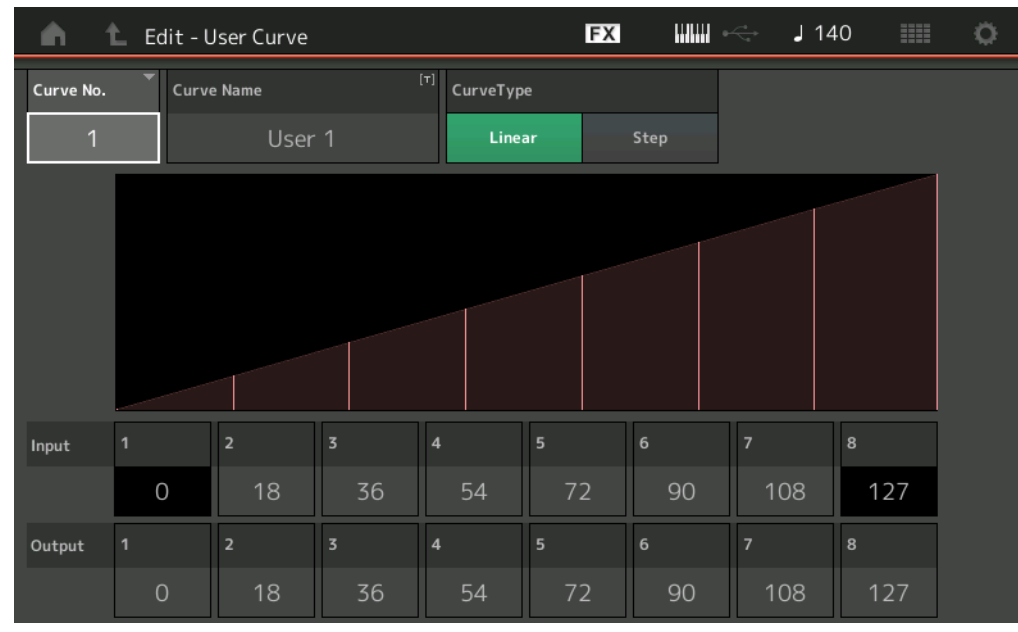

# **Curve No. (Número da curva)**

Indica o número da curva selecionada. **Configurações:** 1–32

# **Curve Name**

Nomeia a curva selecionada. Tocar no parâmetro acessa o visor de inserção de caracteres.

# **Curve Type**

Determina o tipo de curva. **Configurações:** Linear, Step

# **Input**

Determina o nível de entrada da curva. "Input 1" é fixo em "0". "Input 8" é fixo em 127 quando o tipo de curva é "Linear".

**Configurações:** 0–127

# **Output**

Determina o nível de saída da curva. **Configurações:** 0–127

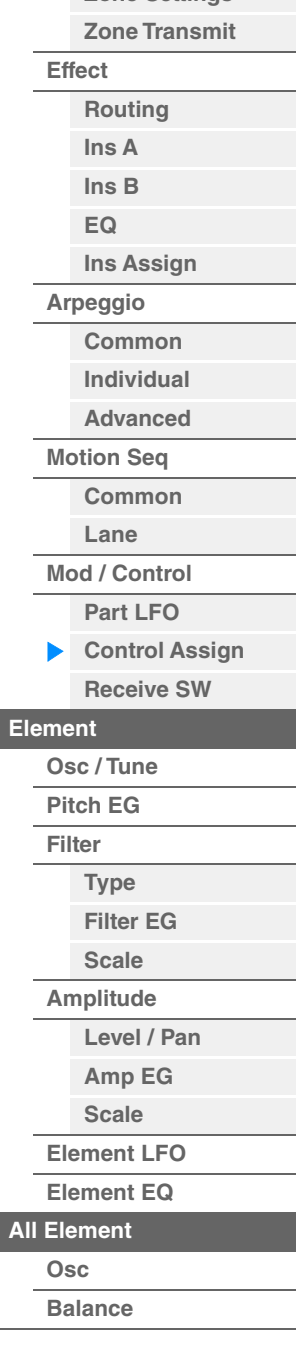

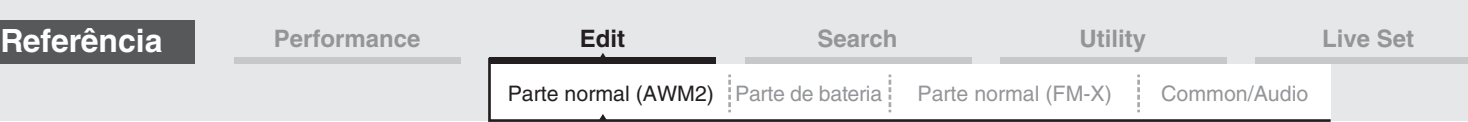

# **Selecionar controladores, mas não pelo visor Control Assign**

Enquanto visores que não sejam o visor Control Assign estiverem sendo exibidos, você poderá selecionar controladores usando o botão [CONTROL ASSIGN] no painel. Quando o cursor estiver no parâmetro que puder ser definido como um destino, o botão [CONTROL ASSIGN] no painel se acenderá. Pressione o botão [CONTROL ASSIGN] enquanto o botão estiver aceso, e o visor Destination Parameter será exibido. Mova o controlador no painel ou toque em um número mostrado no visor para selecionar uma fonte. O visor Control Assign aparece quando a Source é definida conforme você selecionou.

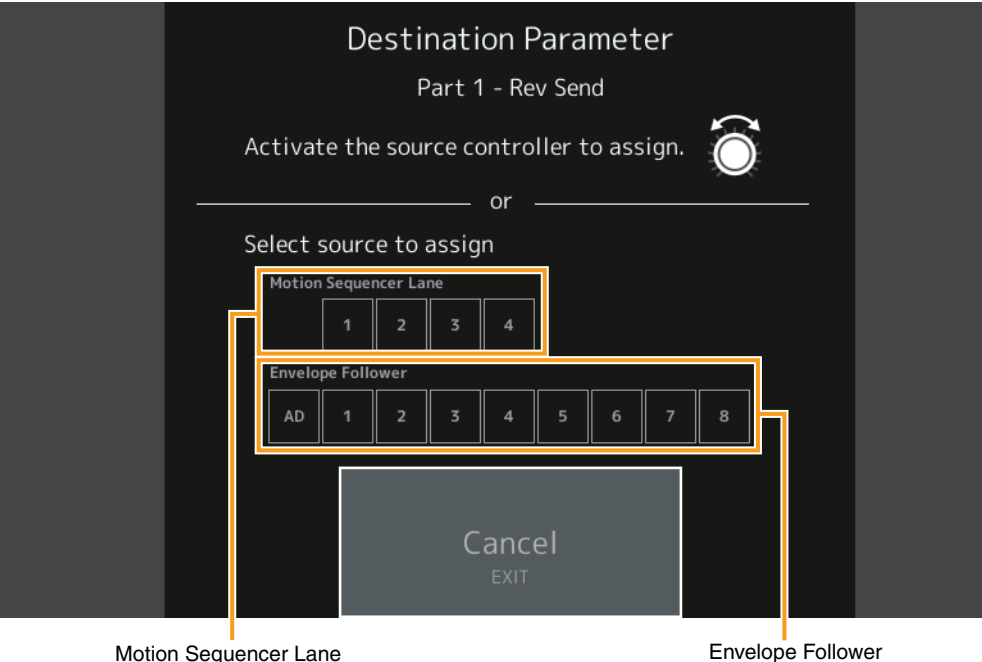

**OBSERVAÇÃO** Uma mensagem de erro será exibida ao girar o botão giratório Super caso não haja mais botões giratórios atribuíveis/atribuições do controle disponíveis para a atribuição a uma fonte.

**OBSERVAÇÃO** Ao selecionar a fonte no visor Destination Parameter, você pode definir o botão giratório atribuível de Common como a fonte, operando o botão giratório atribuível desejado enquanto mantém pressionado o botão [PART SELECT MUTE/SOLO].

### [Normal Part \(AWM2\) Edit](#page-103-3)

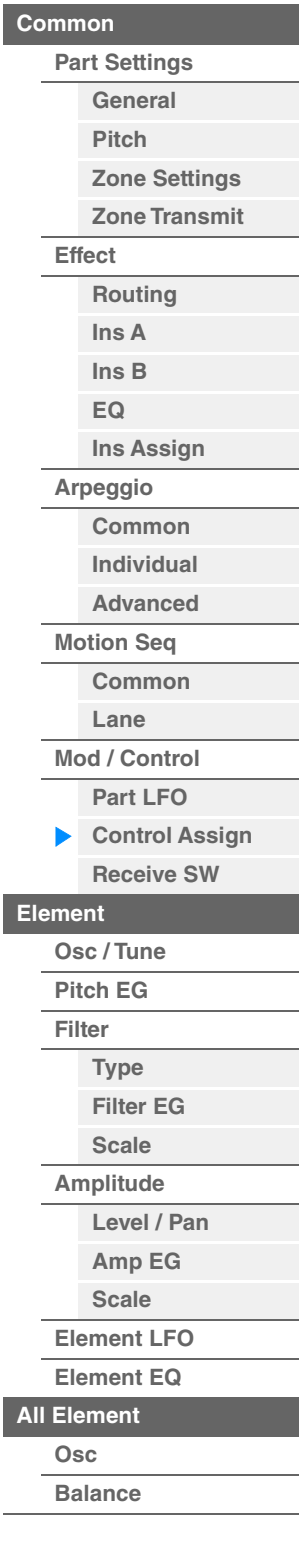

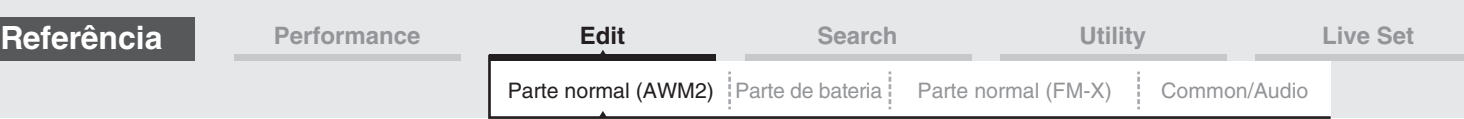

# <span id="page-142-0"></span>**Receive SW (Chave de recepção)**

No visor Receive Switch, é possível definir como cada parte individual reage a vários dados MIDI, como mensagens de alteração de controle e mensagens de alteração de programa. Quando o parâmetro em questão estiver definido como "ON", a parte correspondente reagirá aos dados MIDI adequados.

**OBSERVAÇÃO** Se CC (Receber alteração de controle) aqui estiver desativado, os parâmetros relacionados a uma alteração de controle não estarão disponíveis.

**Operação** [PERFORMANCE (HOME)] → [EDIT] → Seleção da parte → Elemento [Common] → [Mod/Control] → [Receive SW]

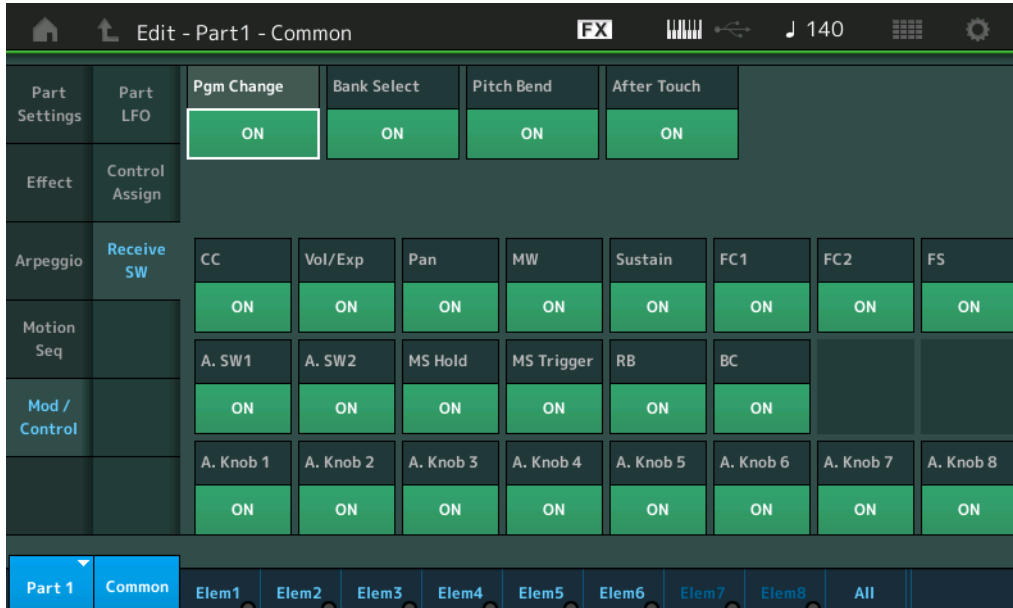

## **Pgm Change (Receber alteração de programa)**

Determina se mensagens de alteração de programa são recebidas ou não. **Configurações:** Off (Desativado), On (Ativado)

## **Bank Select (Receber seleção de banco)**

Determina se as mensagens de seleção de banco MSB/LSB são recebidas ou não. Não disponível quando Receive Control Change está definido como Off. **Configurações:** Off (Desativado), On (Ativado)

## **Pitch Bend (Receber curva de afinação)**

Determina se as mensagens MIDI geradas ao usar o controle giratório da curva de afinação são recebidas ou não.

**Configurações:** Off (Desativado), On (Ativado)

# **After Touch (Receber após toque)**

Determina se as mensagens após toque são recebidas ou não. **Configurações:** Off (Desativado), On (Ativado)

## **CC (Receber alteração de controle)**

Determina se as mensagens de alteração de controle são recebidas ou não. **Configurações:** Off (Desativado), On (Ativado)

# **Vol/Exp (Receber volume/expressão)**

Determina se as mensagens de volume são recebidas ou não. Não disponível quando Receive Control Change está definido como Off. **Configurações:** Off (Desativado), On (Ativado)

## **Pan (Receber panorâmica)**

Determina se as mensagens de panorâmica são recebidas ou não. Não disponível quando Receive Control Change está definido como Off. **Configurações:** Off (Desativado), On (Ativado)

# **[General](#page-103-2)**

[Normal Part \(AWM2\) Edit](#page-103-3)

**[Part Settings](#page-103-1)**

**[Common](#page-103-0)**

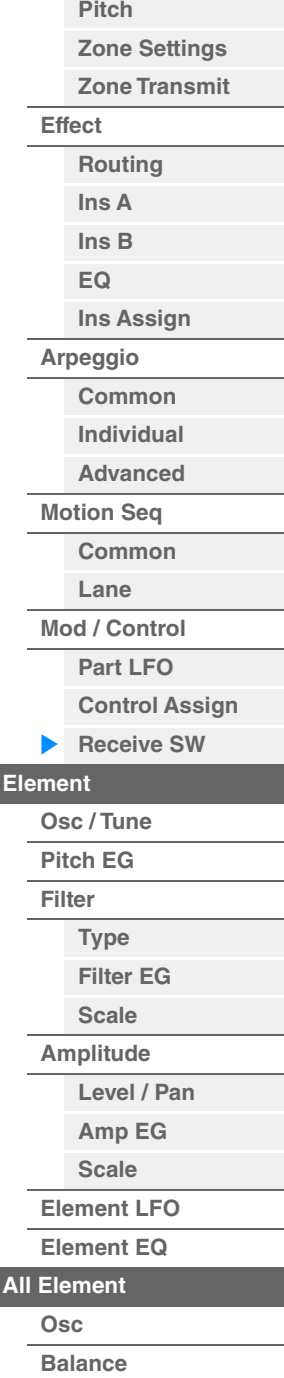

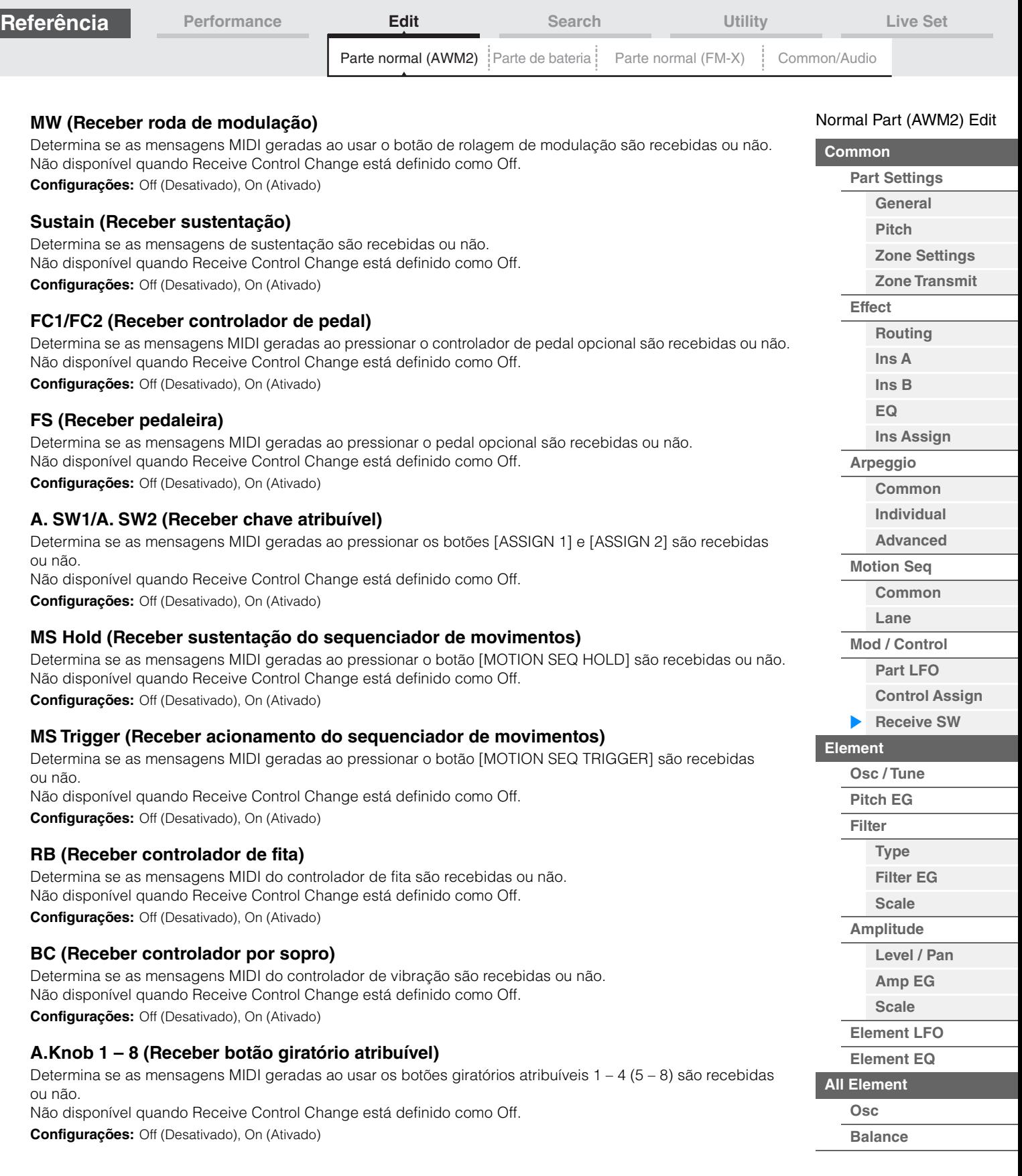

**[Cópia ou troca](#page-170-0)  de elementos**

÷
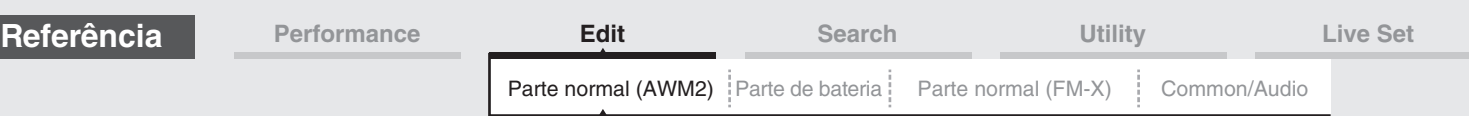

## <span id="page-144-0"></span>**Element Edit (Elemento)**

### <span id="page-144-1"></span>**Osc/Tune (Oscilador/melodia)**

No visor Oscillator/Tune, é possível atribuir a forma de onda (ou material de som básico) a cada elemento. É possível definir a faixa de notas do elemento (o intervalo de notas no teclado no qual o elemento será reproduzido), assim como a resposta da velocidade (o intervalo de velocidades da nota dentro do qual cada elemento será reproduzido).

#### **Operação** [PERFORMANCE (HOME)] → [EDIT] → Seleção da parte → Seleção do elemento → [Osc/Tune] Chave de elemento $E X$ нин  $1140$ Ö A ↟ Edit - Pa t1 - Element1 Sub Category  $n_{\rm H}$ lank **Number** Category Name ON Preset 2475 S.FX **SF** Moving Harp St Tune Elem Group **XA Control Elem Connect** Pitch EG New Waveform Normal  $In<sub>S</sub>$ Filter Tune Fine Pitch/Vel Fine/Key **Random** Coarse  $+0$  $+0$  $+0$  $+0$ .<br>Amplitude **Vel Cross Fade** Key On Delay Tempo Sync Length  $\Omega$ OFF **LFO** Pitch/Kev Center Key **Velocity Limit Note Limit** Element EQ 127  $C - 2$  $+100%$ Elem1  $Gamma$ Elem<sub>2</sub> Elem3 **Flem4** Elem5 Elem6 All Mute Solo

## **Bank (Banco de formas de onda) Number (Número da forma de onda) Category (Categoria da forma de onda) Sub Category (Subcategoria da forma de onda)**

**Name (Nome da forma de onda)**

Indica as informações da forma de onda usada para o elemento selecionado. "Bank" indica qual local da forma de onda (Preset, User e Library) é atribuída ao elemento.

**Configurações:** Consulte o documento PDF Lista de dados.

### **Chave de elemento**

Determina se o elemento selecionado no momento está ativado ou desativado. **Configurações:** Off (Desativado), On (Ativado)

### **XA Control**

Determina o funcionamento do recurso de articulação expandida (XA) de um elemento. O recurso XA é um sistema de gerador de tom sofisticado que permite recriar sons realistas e técnicas de apresentação naturais de maneira mais eficiente. Ele também fornece outras maneiras exclusivas para mudanças de som aleatórias e alternadas à medida que você toca. Para obter detalhes sobre o recurso XA, consulte "Bloco gerador de tom" na "Estrutura básica" na [página 6](#page-5-0).

**Configurações:** Normal, Legato, Key Off, Cycle, Random, A.SW Off, A.SW1 On, A.SW2 On

Para cada elemento, é possível definir como:

**Normal:** O elemento soa normalmente cada vez que você toca a nota.

**Legato:** Quando o parâmetro Mono/Poly estiver configurado como Mono, esse elemento será tocado no lugar daquele que está configurado como "Normal" do parâmetro XA Control quando você tocar o teclado em legato (tocar a nota seguinte de uma linha ou melodia de uma única nota antes de liberar a nota anterior). **Key Off:** O elemento soará toda vez que você soltar a nota.

**Cycle** (para vários elementos): Cada elemento soa alternadamente de acordo com sua ordem numérica. Em outras palavras, tocar a primeira nota fará com que o Element 1 soe; a segunda, o Element 2; e assim por diante. **Random** (para vários elementos): Cada elemento soará aleatoriamente toda vez que você tocar a nota. **A.SW1 On:** Quando o botão [ASSIGN 1] estiver ativado (On), o elemento soará. **A.SW2 On:** Quando o botão [ASSIGN 2] estiver ativado (On), o elemento soará.

**A.SW Off:** Quando os dois botões [ASSIGN 1] e [ASSIGN 2] estiverem desativados, o elemento soará.

### [Normal Part \(AWM2\) Edit](#page-103-3)

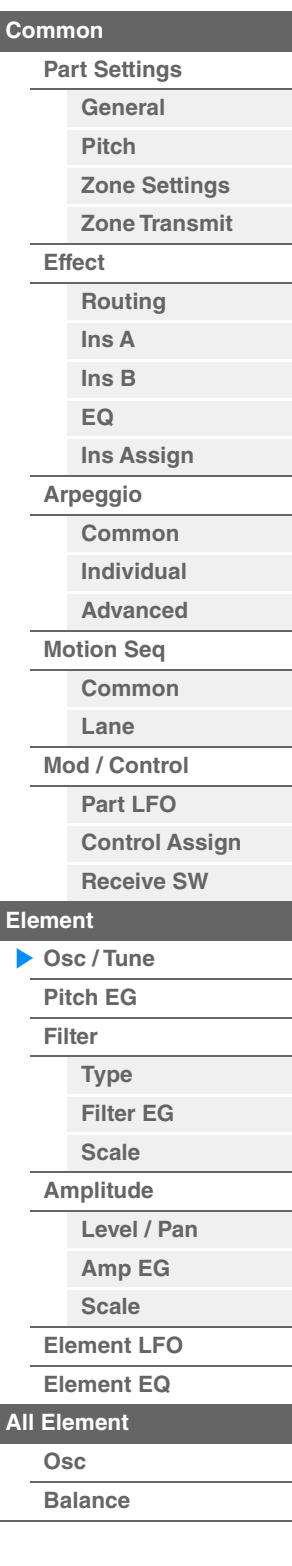

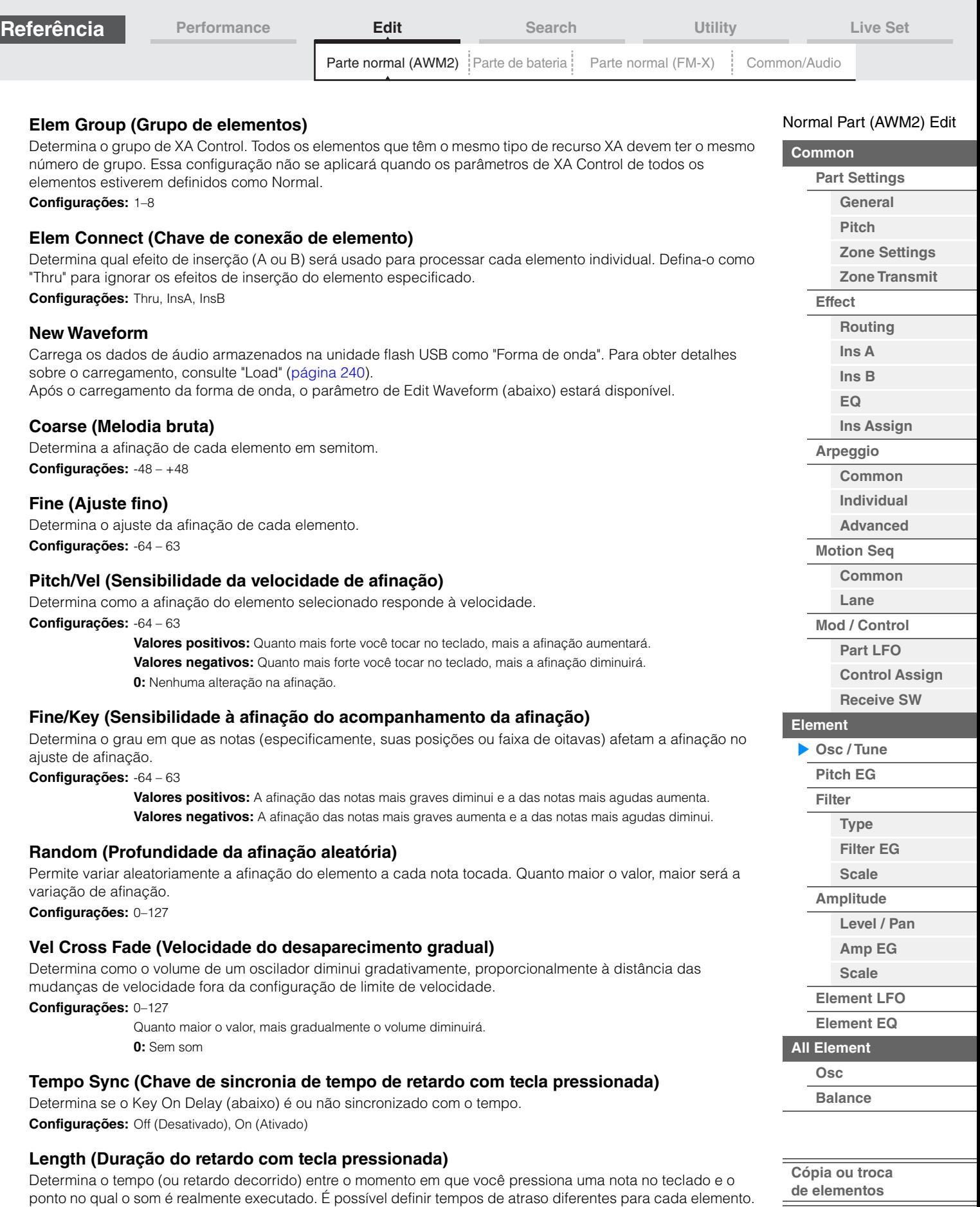

**Configurações:** 0–127

Não disponível quando "Key On Delay Tempo Sync" está ativado.

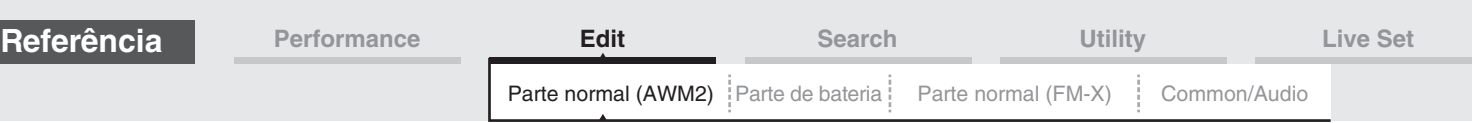

### **Length (Duração de nota de retardo com tecla pressionada)**

Determina a duração de "Key On Delay" quando "Key On Delay Tempo Sync" está ativado.

**Configurações:** 1/16, 1/8 Tri. (tercetos de colcheia), 1/16 Dot. (semicolcheias pontuadas), 1/8, 1/4 Tri. (tercetos de semínima), 1/8 Dot. (colcheias pontuadas), 1/4, 1/2 Tri. (tercetos de mínima), 1/4 Dot. (semínimas pontuadas), 1/2, Whole Tri. (tercetos de semibreve), 1/2 Dot. (mínimas pontuadas), 1/4 x 4 (quiáltera de quatro de semínima; quatro semínimas para a batida), 1/4 x 5 (quiáltera de cinco de semínima; cinco semínimas para a batida), 1/4 x 6 (sextina de semínima; seis semínimas para a batida), 1/4 x 7 (quiáltera de sete de semínima; sete semínimas para a batida), 1/4 x 8 (quiáltera de oito de semínima; oito semínimas para a batida)

#### **Velocity Limit**

Determina os valores mínimo e máximo da faixa de velocidade dentro da qual cada elemento responderá. Cada elemento só emitirá sons para notas reproduzidas dentro de sua faixa de velocidade especificada. Se você especificar o valor máximo primeiro e o valor mínimo depois, por exemplo, "93 a 34", o intervalo de velocidade cobrirá tanto o intervalo "1 a 34" como o intervalo "93 a 127".

**Configurações:** 1–127

#### **Note Limit**

Determina as notas mais graves e mais agudas da extensão do teclado para cada elemento. Cada elemento só emitirá sons para notas reproduzidas dentro do seu intervalo especificado. Se você especificar a nota mais aguda primeiro e a nota mais grave depois, por exemplo, "C5 a C4", o intervalo de notas cobrirá tanto "C-2 a C4" quanto "C5 a G8".

**Configurações:** C -2 – G8

#### **Pitch/Key (Sensibilidade à afinação do Key Follow)**

Determina a sensibilidade ao efeito Key Follow (o intervalo de afinação de notas adjacentes), considerando a afinação do parâmetro Center Key (abaixo) como padrão.

**Configurações:** -200% – +0% – +200%

**+100%** (configuração normal): As notas adjacentes são afinadas separadas em um semitom.

**0%:** Todas as notas têm a mesma afinação que Center Key.

**Valores negativos:** As configurações são revertidas.

#### **Center Key (Tecla central da sensibilidade à afinação do Key Follow)**

Determina a nota ou afinação central do efeito Key Follow na afinação.

**Configurações:** C -2 – G8

### <span id="page-146-0"></span>**Edit Waveform**

Acessa o visor Waveform Edit. Nesse visor, é possível definir os parâmetros relacionados a bancos de teclas formados pela forma de onda.

#### **• Banco de teclas**

Banco de teclas são dados de áudio digital feitos por meio da gravação direta de um sinal, como vocais ou guitarras elétricas, no instrumento.

Em todo este manual, as palavras "Banco de teclas" e "Onda" são ocasionalmente usadas de maneira alternada. No entanto, tenha cuidado ao fazer a distinção entre "Banco de teclas" (dados de áudio brutos) e "Forma de onda" (dados de áudio coletados usados para formar uma parte).

#### **• Banco de teclas e Forma de onda**

Bancos de teclas são atribuídos e armazenados em formas de onda no MODX+. Cada uma das formas de onda pode conter vários bancos de teclas. Para atribuir esses bancos de teclas a outro espaço ou contêiner, configure o limite de notas e o limite de velocidade do banco de teclas. Com essa configuração, outro banco de teclas é reproduzido de acordo com a nota pressionada e sua velocidade.

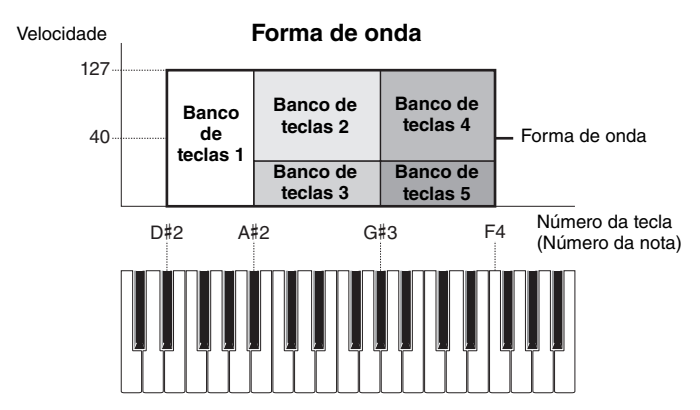

**147**

#### [Normal Part \(AWM2\) Edit](#page-103-3)

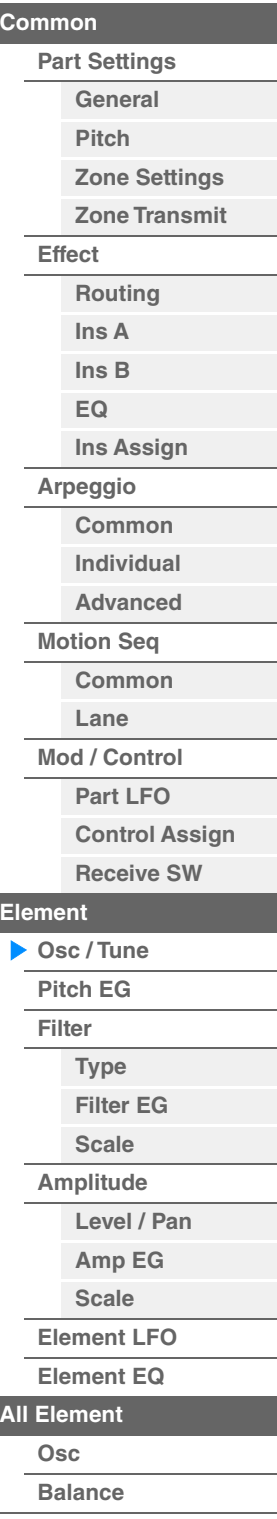

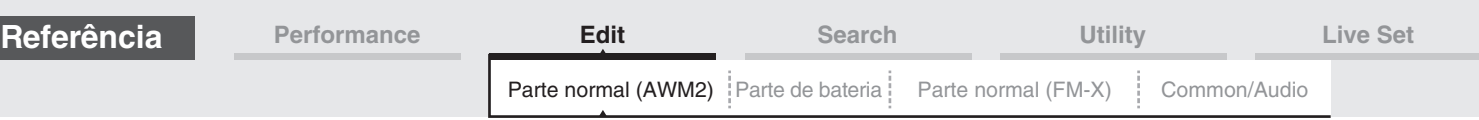

### **• Parte e Forma de onda**

É possível reproduzir a forma de onda atribuindo-a a uma parte e em seguida tocando o teclado com essa parte. Você pode atribuir a forma de onda a um elemento da parte em Element Edit para Normal Part (AWM2) Edit ([página 145\)](#page-144-0) e em Key Edit para Drum Part Edit ([página 179\)](#page-178-0).

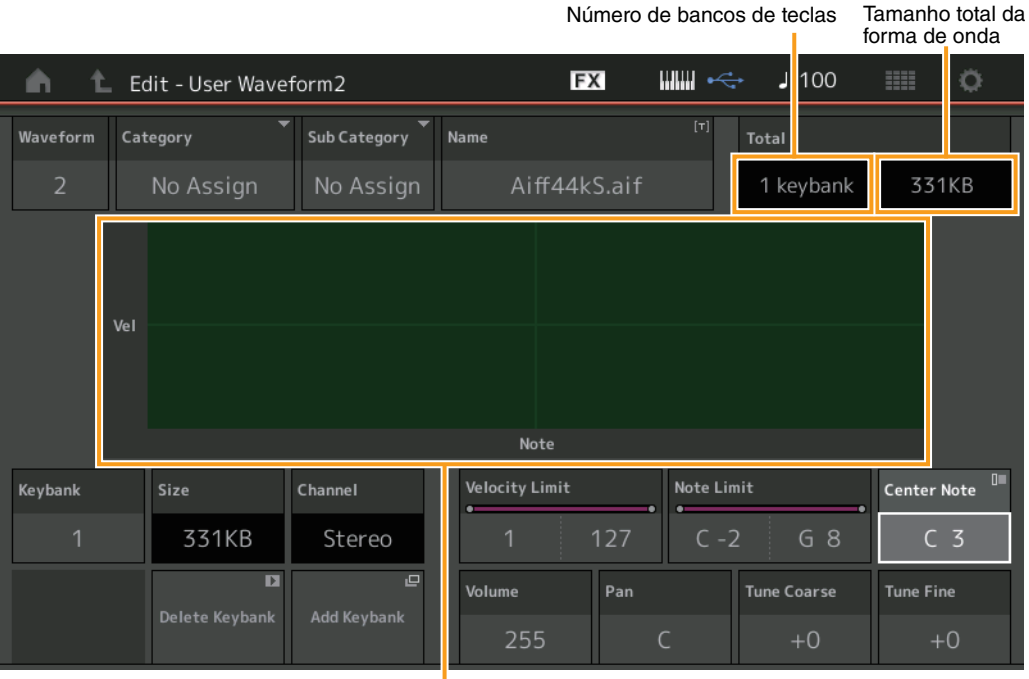

Limite de notas e limite de velocidade de cada banco de teclas

#### **Waveform**

Indica a forma de onda selecionada.

## **Category (Categoria principal da forma de onda)**

### **Sub Category (Subcategoria da forma de onda)**

Determina a categoria principal e a subcategoria da forma de onda selecionada. **Configurações:** Consulte o documento PDF Lista de dados.

### **Name (Nome da forma de onda)**

Determina a forma de onda selecionada. Os nomes de forma de onda podem ter até 20 caracteres. Tocar no parâmetro acessa o visor de inserção de caracteres.

### **Number of Keybank (Número do banco de teclas)**

Indica o número de bancos de teclas na forma de onda selecionada.

### **Tamanho total da forma de onda**

Indica o tamanho total dos dados da forma de onda selecionada.

### **Keybank (Banco de teclas)**

Indica o banco de teclas selecionado.

#### **Size (Tamanho do banco de teclas)**

Indica o tamanho dos dados do banco de teclas selecionado.

### **Channel (Canal do banco de teclas)**

Indica o canal (estéreo ou mono) do banco de teclas selecionado.

### **Velocity Limit**

Determina os valores mínimo e máximo do intervalo de velocidade dentro do qual o banco de teclas responderá.

**Configurações:** 1–127

#### **Note Limit**

Determina as notas mais graves e mais agudas da extensão do teclado do banco de teclas selecionado. **Configurações:** 1–127

#### [Normal Part \(AWM2\) Edit](#page-103-3)

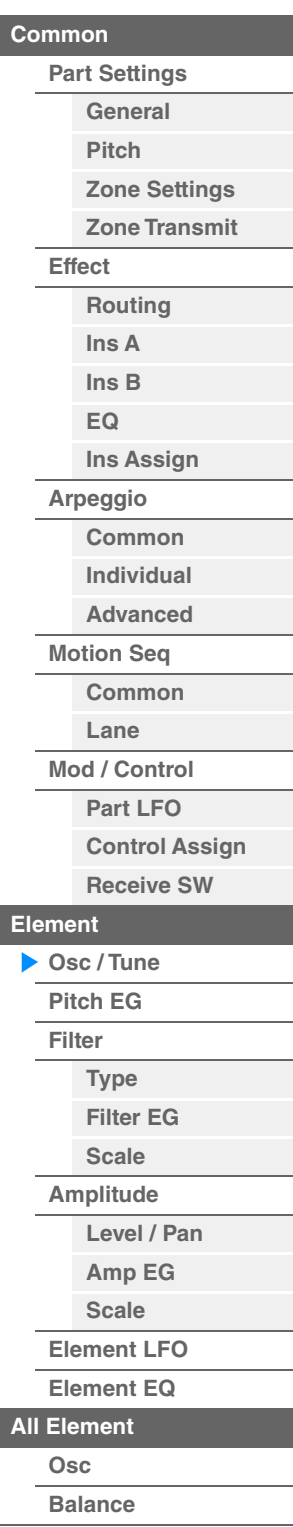

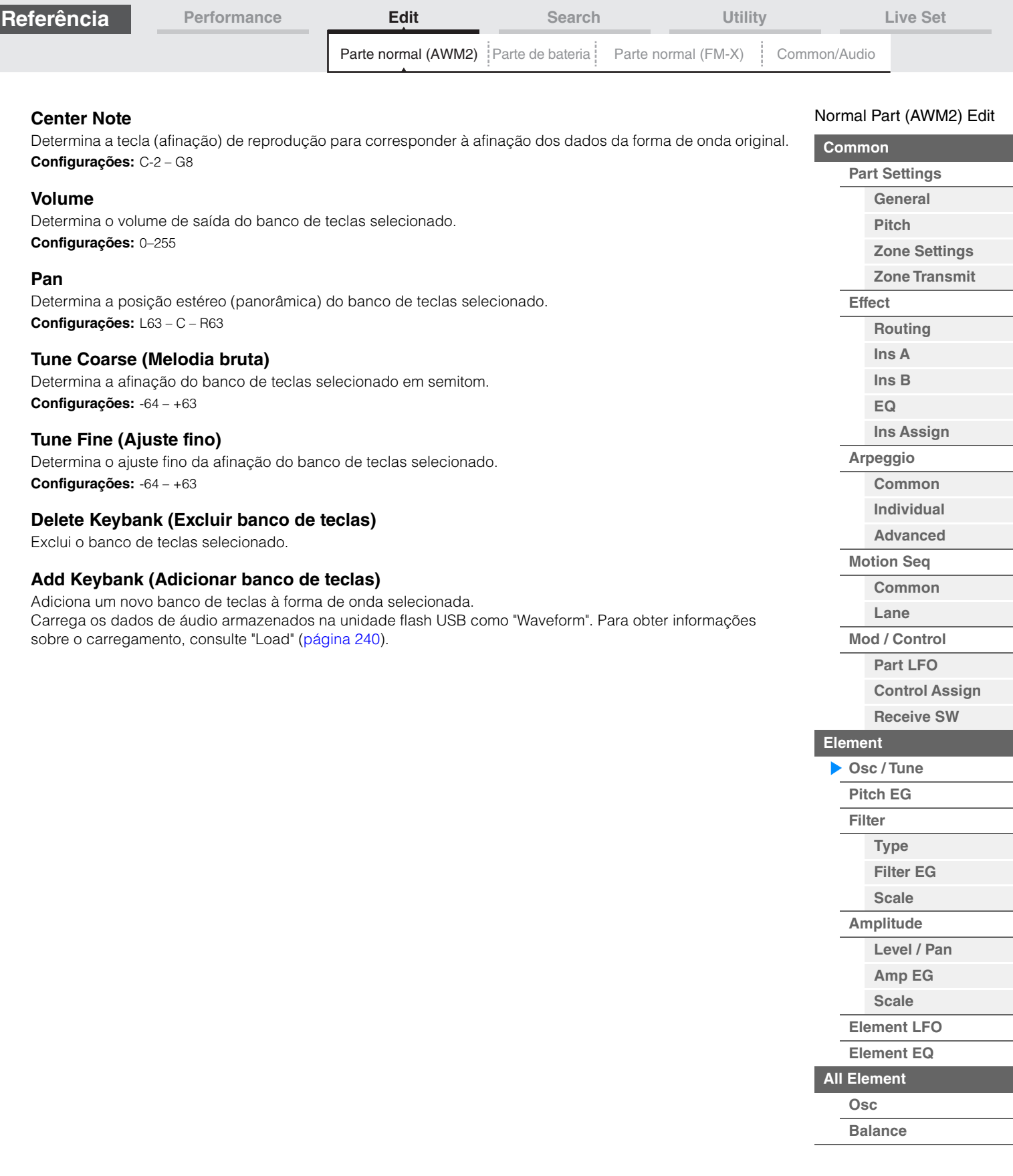

**[Cópia ou troca](#page-170-0)  de elementos**

÷

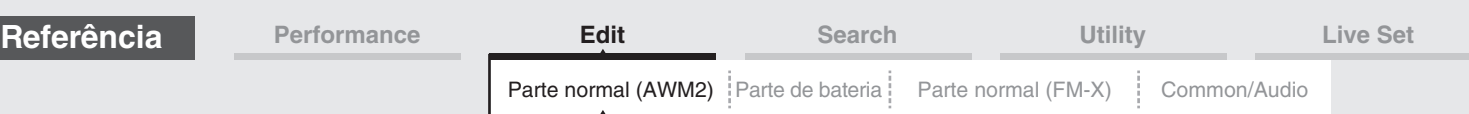

### <span id="page-149-0"></span>**Pitch EG**

No visor Pitch EG, é possível definir todas as configurações de tempo e nível do Pitch EG, que determinam como a afinação do som muda com o passar do tempo para osciladores. Elas podem ser usadas para controlar a alteração na afinação do momento em que uma nota é pressionada no teclado até o momento em que o som é interrompido.

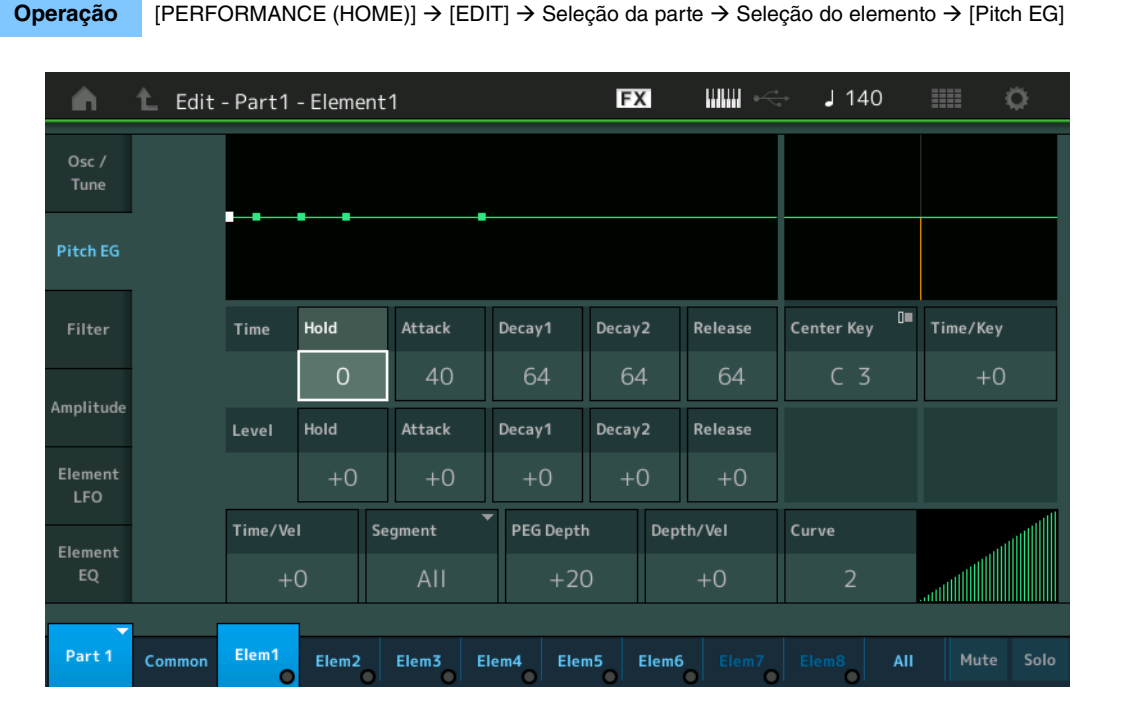

O nome completo dos parâmetros disponíveis é mostrado no gráfico abaixo, conforme aparece no visor.

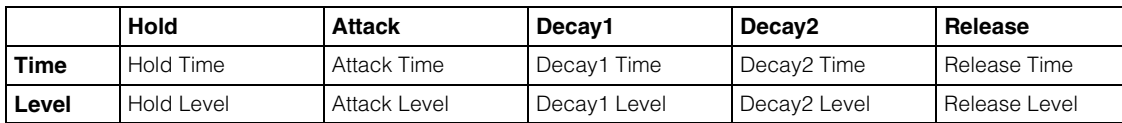

**Configurações:** Tempo: 0–127

Nível: -128 – +127

#### **Time/Key (Sensibilidade ao acompanhamento do PEG Time Key Follow)**

Determina o grau em que as notas (especificamente, suas posições ou faixa de oitavas) afetam os tempos do gerador de envelope de afinação. Center Key (próximo parâmetro) é usado como a afinação básica desse parâmetro.

#### **Configurações:** -64 – +63

**Valores positivos:** Notas agudas resultam em uma alta velocidade de transição de PEG, enquanto notas graves resultam em uma velocidade lenta.

**Valores negativos:** Notas agudas resultam em uma baixa velocidade de transição de PEG, enquanto notas graves resultam em uma velocidade rápida.

**0:** A velocidade de transição de PEG não muda, independentemente da nota tocada.

#### **Center Key (Tecla central da sensibilidade do PEG Time Key Follow)**

Determina como o tempo de transição de PEG (velocidade) responde à velocidade, ou à intensidade, com a qual a tecla é pressionada. Quando a nota Center Key for tocada, o PEG se comportará de acordo com suas configurações reais.

**Configurações:** C-2 – G8

#### [Normal Part \(AWM2\) Edit](#page-103-3)

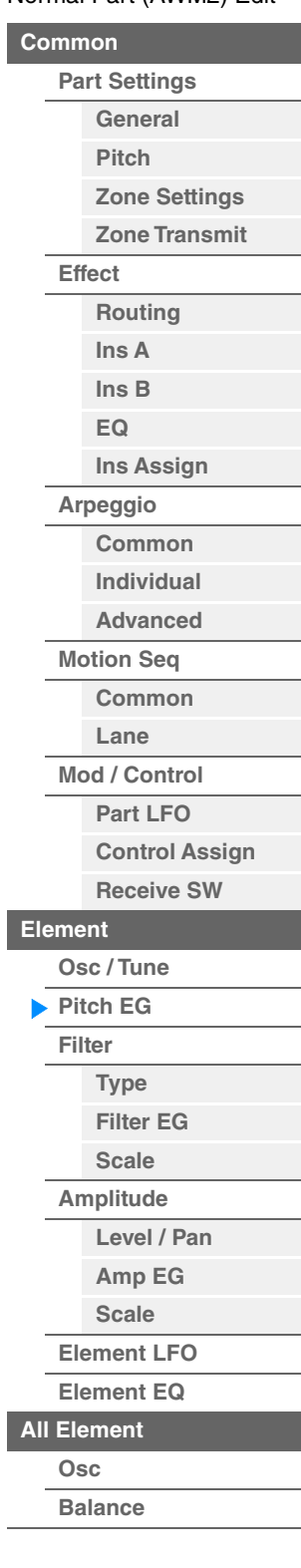

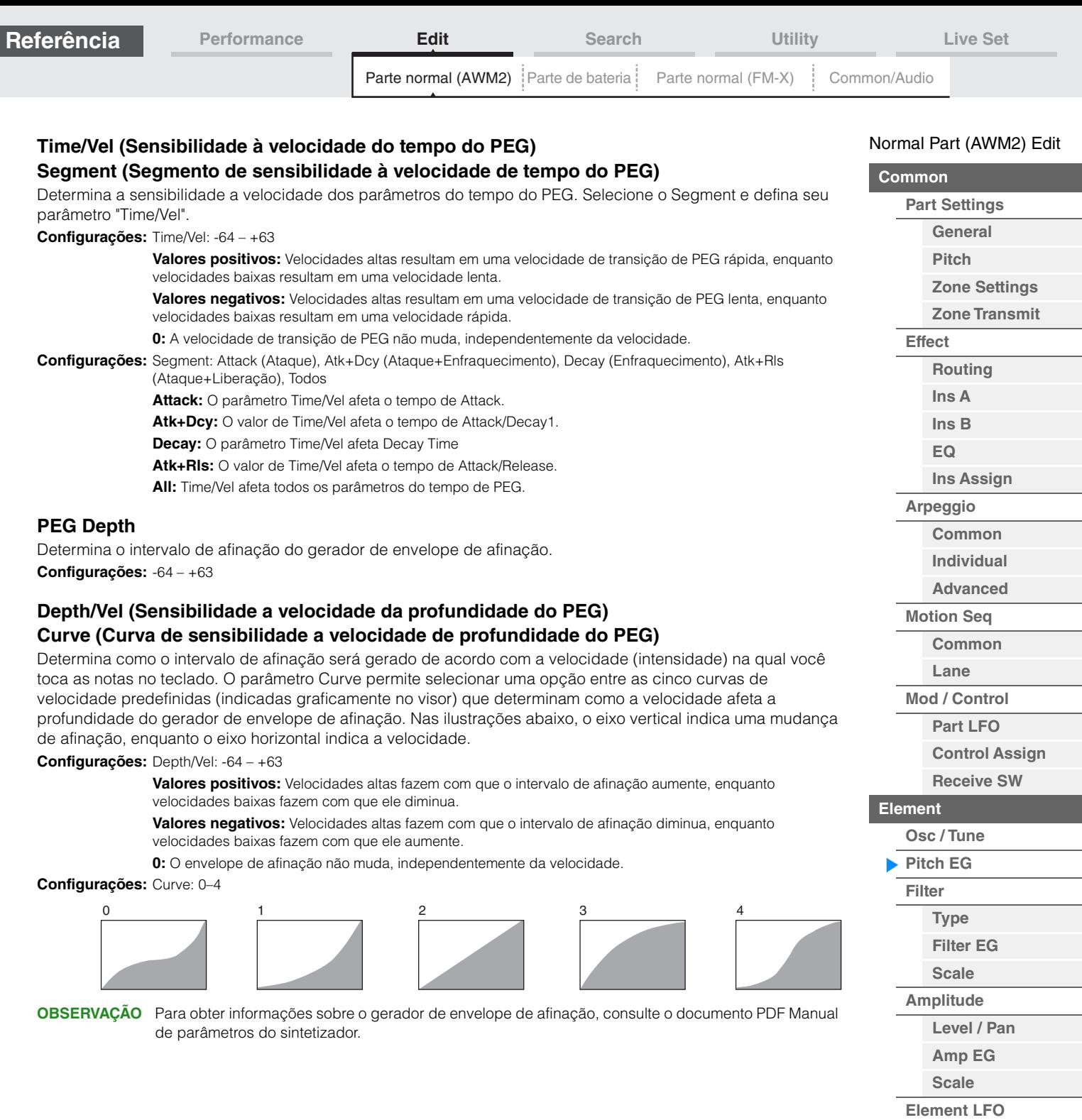

Г

**[Element EQ](#page-165-0)**

**[All Element](#page-168-0) [Osc](#page-168-1) [Balance](#page-169-0)**

**[Cópia ou troca](#page-170-0)  de elementos**

i,

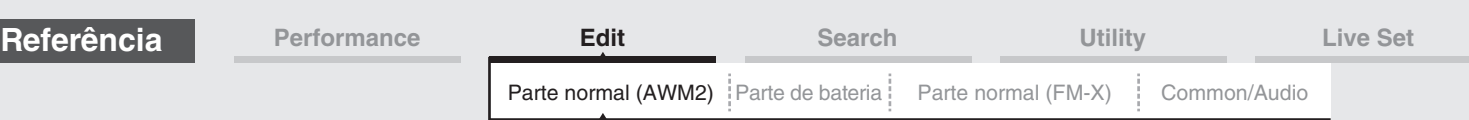

#### <span id="page-151-0"></span>**Filter**

### <span id="page-151-1"></span>**Type**

No visor Type, é possível fazer configurações abrangentes para a unidade de filtro. Os parâmetros disponíveis variam dependendo do tipo de filtro selecionado aqui.

### **Operação** [PERFORMANCE (HOME)] → [EDIT] → Seleção da parte → Seleção do elemento → [Filter] → [Type]

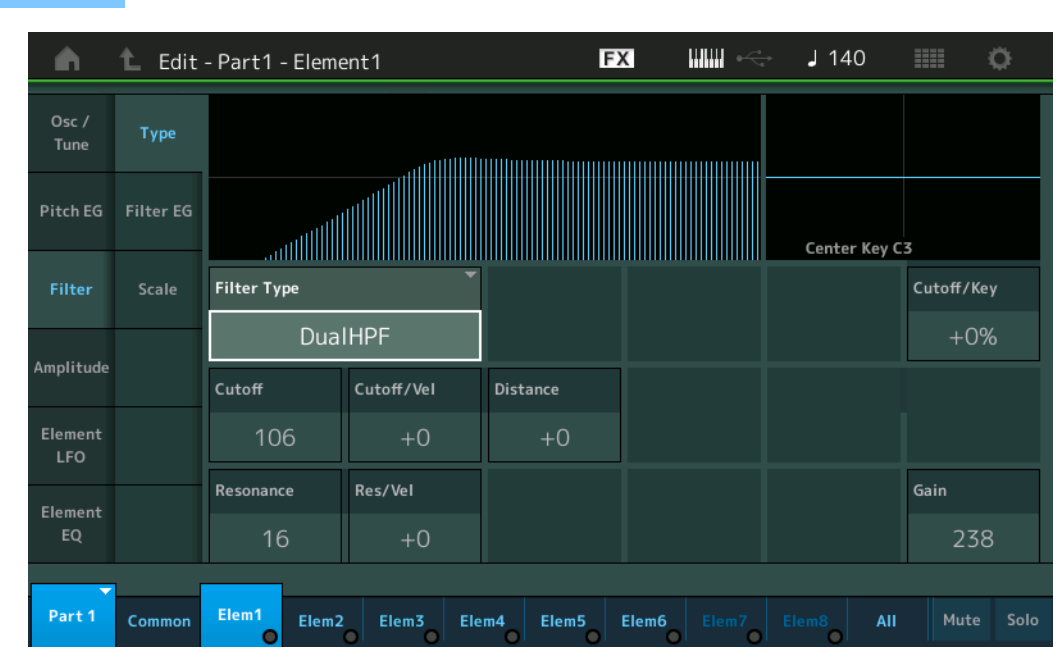

### **Filter Type**

Determina o tipo de filtro do elemento atual. Basicamente, existem quatro filtros diferentes: LPF (filtro passabaixas), HPF (filtro passa-altas), BPF (filtro de passagem de faixa) e BEF (filtro de eliminação de faixa). Para obter detalhes sobre as configurações, consulte o documento PDF Manual de parâmetros do sintetizador. **Configurações:** LPF24D, LPF24A, LPF18, LPF18s, LPF12+HPF12, LPF6+HPF12, HPF24D, HPF12, BPF12D, BPFw, BPF6,

BEF12, BEF6, DualLPF, DualHPF, DualBPF, DualBEF, LPF12+BPF6, Thru

#### **LPF**

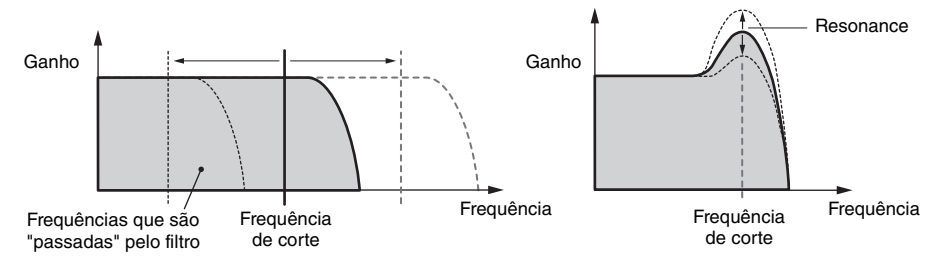

**LPF24D:** Um dinâmico filtro passa-baixas de -24dB/oit com som digital característico. Comparado com o tipo LPF24A, esse filtro pode produzir um efeito de ressonância mais acentuado.

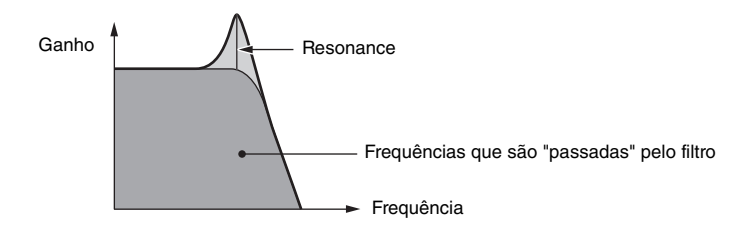

**LPF24A:** Um filtro passa-baixas digital e dinâmico, com características semelhantes a um filtro de sintetizador analógico de 4 polos.

**LPF18:** Filtro passa-baixas de -18dB/oit e 3 polos.

**LPF18s:** Filtro passa-baixas de -18dB/oit e 3 polos. Esse filtro tem uma inclinação de corte mais suave que o tipo LPF18.

## [Normal Part \(AWM2\) Edit](#page-103-3)

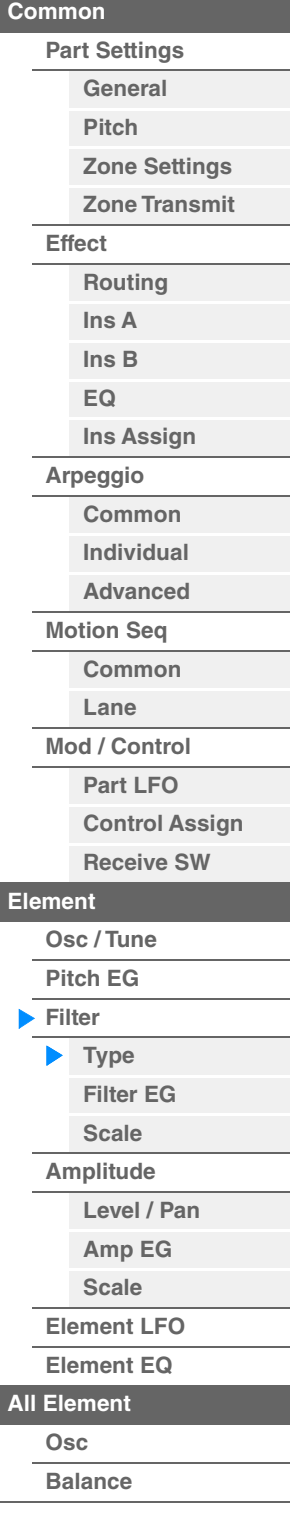

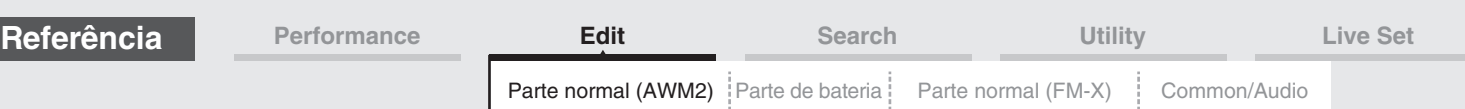

**HPF**

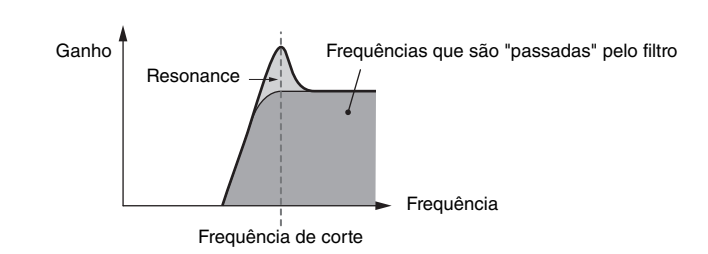

[Normal Part \(AWM2\) Edit](#page-103-3)

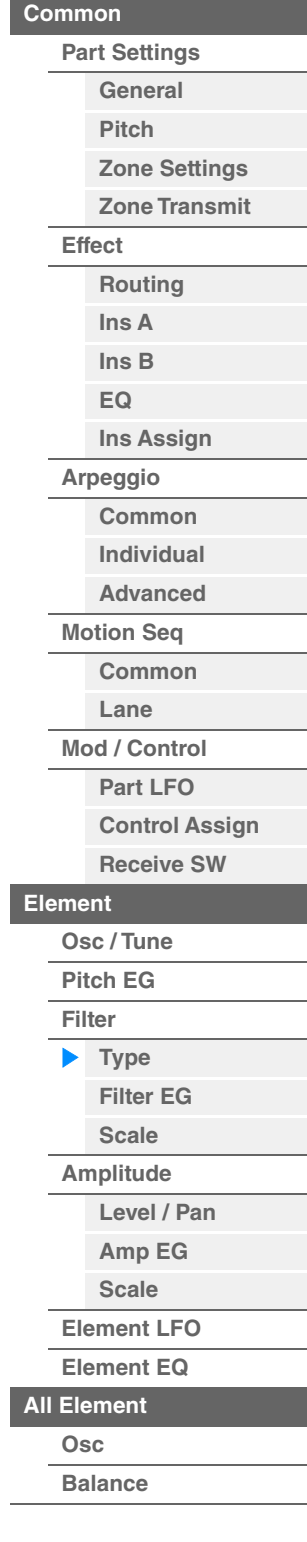

conectados em série. Quando esse tipo de filtro está selecionado, é possível definir HPF Cutoff e HPF Key Follow **Sensitivity LPF6+HPF12:** Uma combinação de um filtro passa-baixas de -6dB/oit com um filtro passa-altas de -12dB/oit

**LPF12+HPF12:** Uma combinação de um filtro passa-baixas de -12dB/oit com um filtro passa-altas de -12dB/oit

conectados em série. Quando esse tipo de filtro está selecionado, é possível definir HPF Cutoff e HPF Key Follow Sensitivity.

**HPF24D:** Um dinâmico filtro passa-altas de -24dB/oit com som digital característico. Esse filtro pode produzir um efeito de ressonância acentuado.

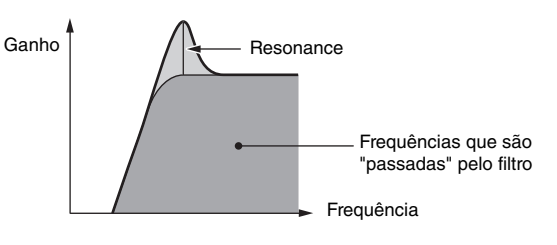

**HPF12:** Dinâmico filtro passa-altas de -12dB/oit.

**BPF**

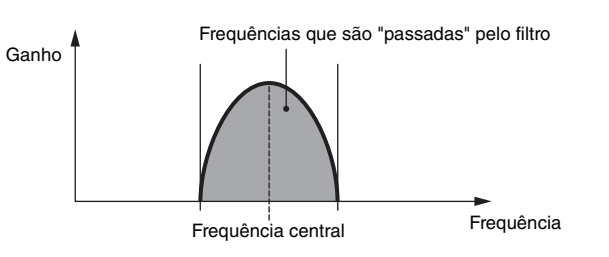

**BPF12D:** A combinação de um HPF e LPF de -12 dB/oit com som digital característico.

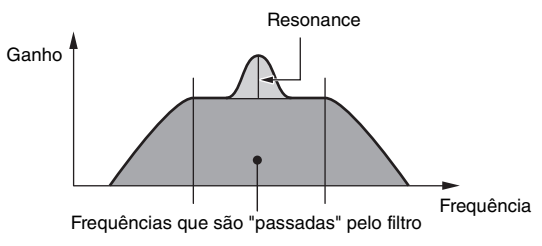

**BPFw:** Um BPF de -12dB/oit que combina filtros HPF e LPF para permitir configurações de largura de banda mais amplas.

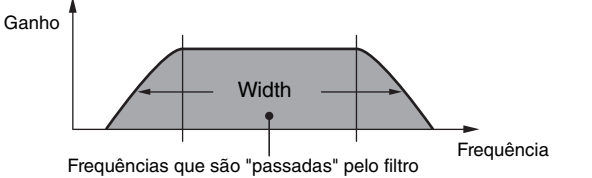

**BPF6:** A combinação de um HPF e LPF de -6 dB/oit.

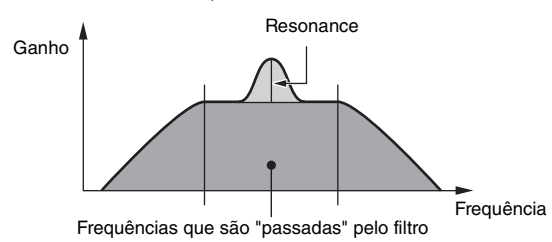

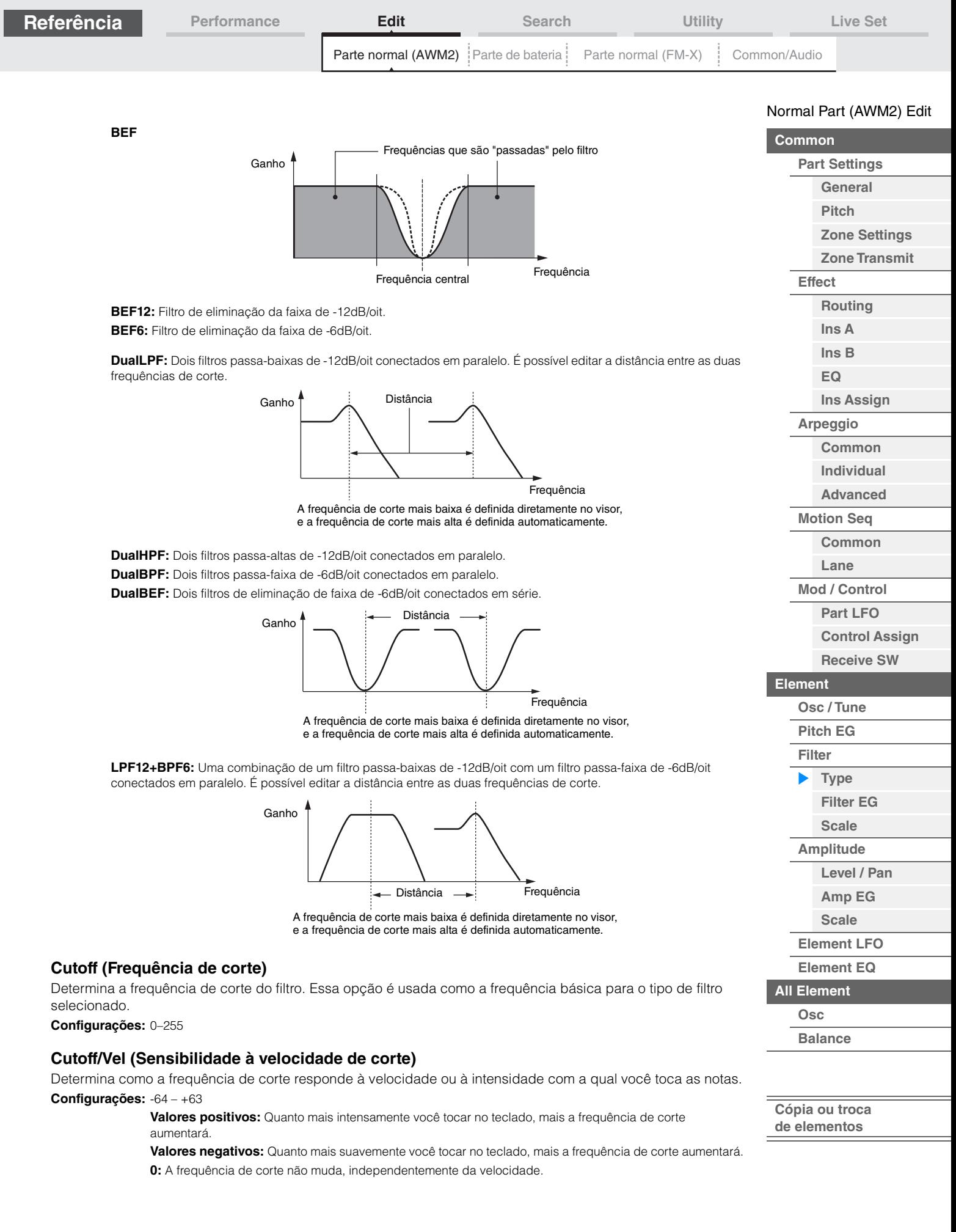

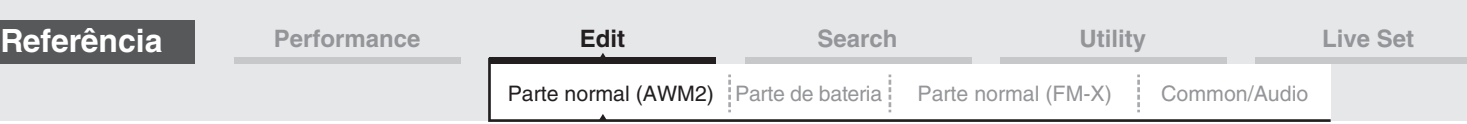

## **Resonance**

### **Width**

O funcionamento deste parâmetro varia de acordo com o tipo de filtro selecionado. Se o filtro selecionado for LPF, HPF, BPF (excluindo BPFw) ou BEF, esse parâmetro será usado para configurar a ressonância. No caso do BPFw, ele é usado para ajustar a largura de banda da frequência. Esse parâmetro é usado para configurar a quantidade de ressonância (ênfase harmônica) aplicada ao sinal na frequência de corte. Pode ser usado com o parâmetro Cutoff para adicionar mais personalidade ao som. No caso do BPFw, esse parâmetro é usado para ajustar a largura da banda de frequências de sinal passada pelo filtro.

Esse parâmetro não é exibido dependendo dos tipos de filtro selecionados.

**Configurações:** 0–127

### **Cutoff/Key (Sensibilidade ao Key Follow de corte)**

Determina o grau em que as notas (especificamente, suas posições ou faixa de oitavas) afetam a frequência de corte (acima). Center Key (próximo parâmetro) é usado como a frequência de corte básica desse parâmetro. **Configurações:** - 200% – +200%

> **Valores positivos:** A frequência de corte diminui para notas mais graves e aumenta para notas mais agudas.

> **Valores negativos:** A frequência de corte aumenta para notas mais graves e diminui para notas mais agudas.

### **Center Key (Tecla central da sensibilidade ao Key Follow de corte)**

Indica que a nota central para "Cutoff/Key" acima é C3. Lembre-se de que isso é somente para fins de exibição; o valor não pode ser alterado.

### **Ganho**

Define o ganho (a quantidade de reforço aplicado ao sinal enviado para a unidade de filtragem).

### **No caso de um tipo de filtro com os parâmetros "Distance" e "Res/Vel"**

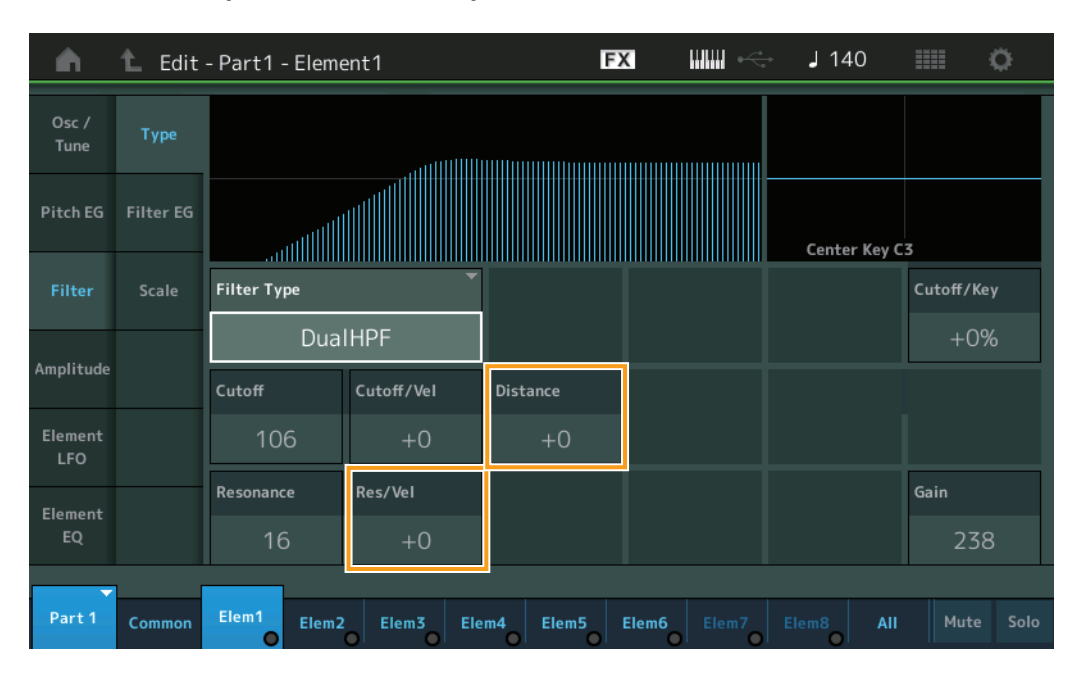

### **Distância**

Determina a distância entre as frequências de corte para os tipos Dual Filter e o filtro LPF12 + BPF6. Esse parâmetro não é exibido dependendo do tipo de filtro selecionado. **Configurações:** -128 – +127

### **Res/Vel (Sensibilidade à velocidade de ressonância)**

Determina em que grau a ressonância responde à velocidade ou à intensidade com a qual você toca as notas. Esse parâmetro não é exibido dependendo do tipo de filtro selecionado.

**Configurações:** -64 – +63

**Valores positivos:** Quanto maior a velocidade, maior a ressonância. **Valores negativos:** Quanto menor a velocidade, maior a ressonância.

**0:** Nenhuma alteração no valor de ressonância.

#### [Normal Part \(AWM2\) Edit](#page-103-3)

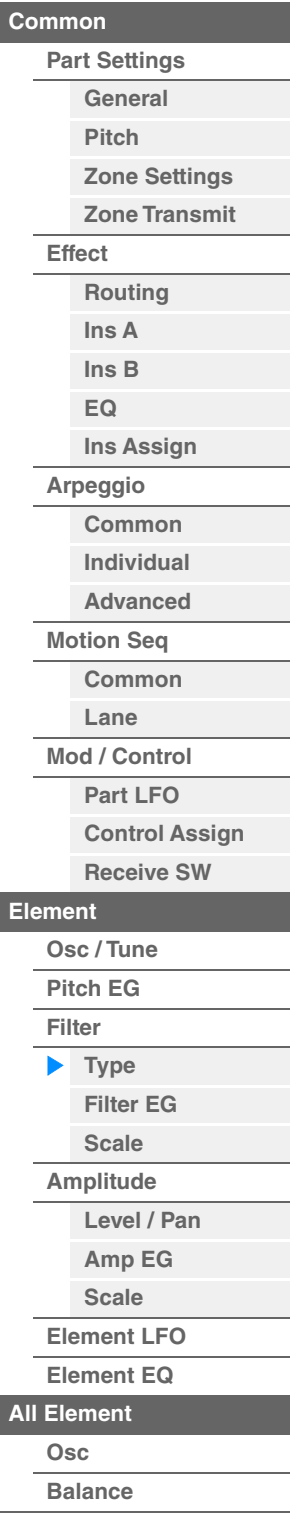

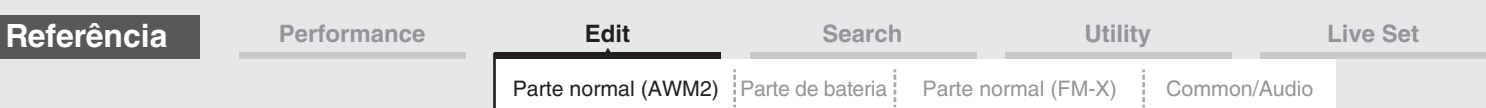

### **No caso de um tipo de filtro com os parâmetros "HPF Cutoff" e "HPF Cutoff/Key"**

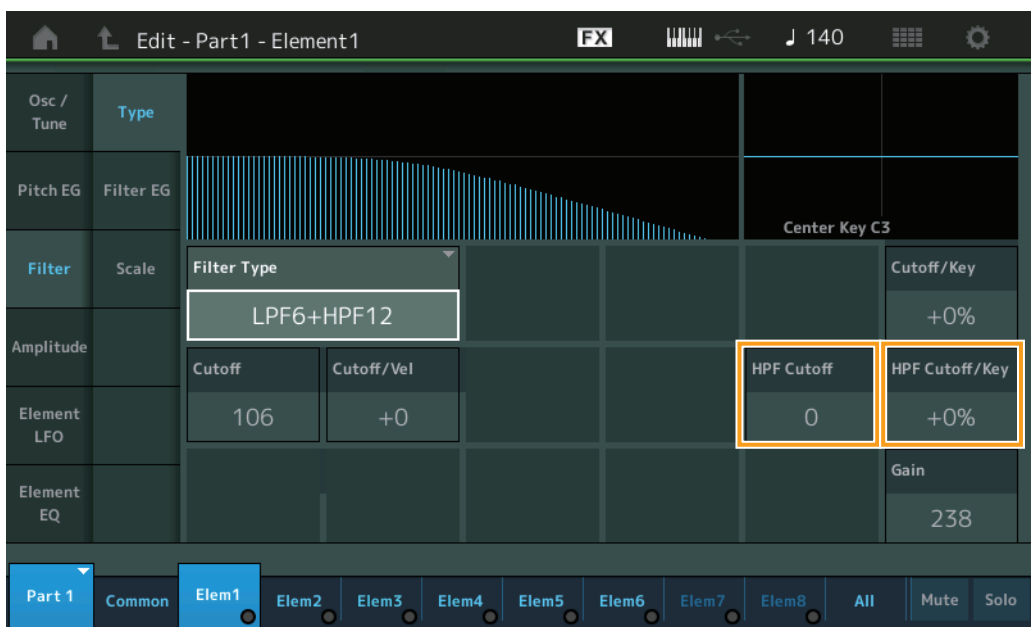

### **HPF Cutoff (Frequência de corte do filtro passa-altas)**

Determina a frequência central do parâmetro Key Follow (abaixo) do HPF. Esse parâmetro só está disponível quando um dos tipos de filtro "LPF12+HPF12" ou "LPF6+HPF12" é selecionado.

### **Configurações:** 0–255

### **HPF Cutoff/Key (Sensibilidade ao Key Follow de corte do filtro passa-altas)**

Determina o grau em que as notas (especificamente, suas posições ou faixa de oitavas) afetam a frequência de corte do HPF. Esse parâmetro só está disponível quando um dos tipos de filtro "LPF12+HPF12" ou "LPF6+HPF12" é selecionado.

**Configurações:** -200% – +200%

**Valores positivos:** A frequência de corte diminui para notas mais graves e aumenta para notas mais agudas.

**Valores negativos:** A frequência de corte aumenta para notas mais graves e diminui para notas mais agudas.

#### [Normal Part \(AWM2\) Edit](#page-103-3)

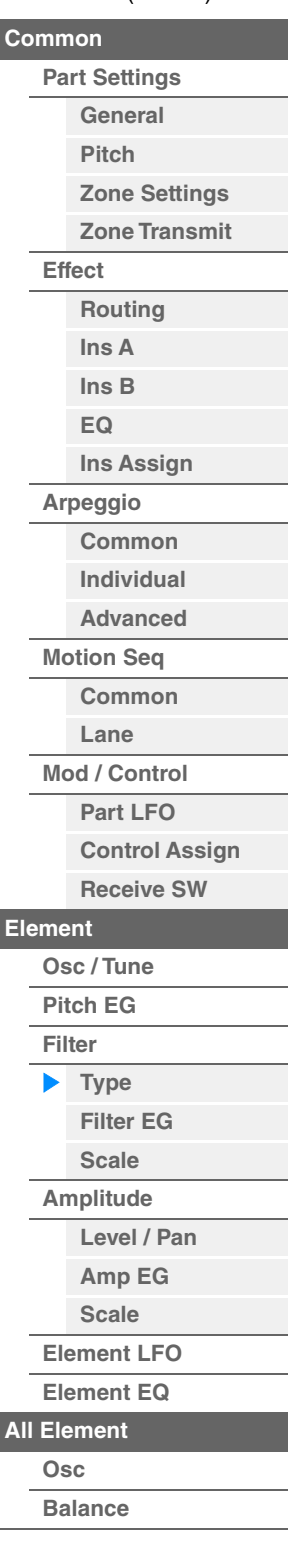

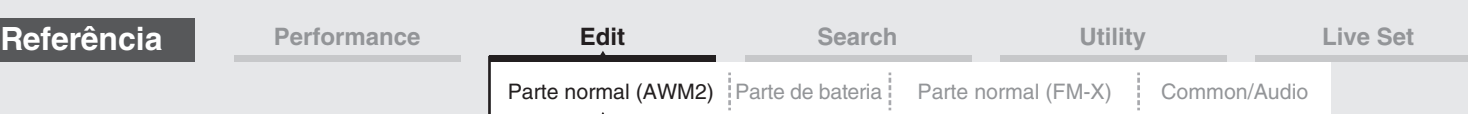

### <span id="page-156-0"></span>**Filter EG**

No visor Filter EG, é possível definir todas as configurações de tempo e nível para o EG do filtro, que determinam como o som muda com o passar do tempo para elementos. Elas podem ser usadas para controlar a alteração no som desde o momento em que uma nota é pressionada no teclado até o momento em que o som é interrompido.

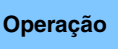

**Operação** [PERFORMANCE (HOME)] → [EDIT] → Seleção da parte → Seleção do elemento → [Filter] → [Filter EG]

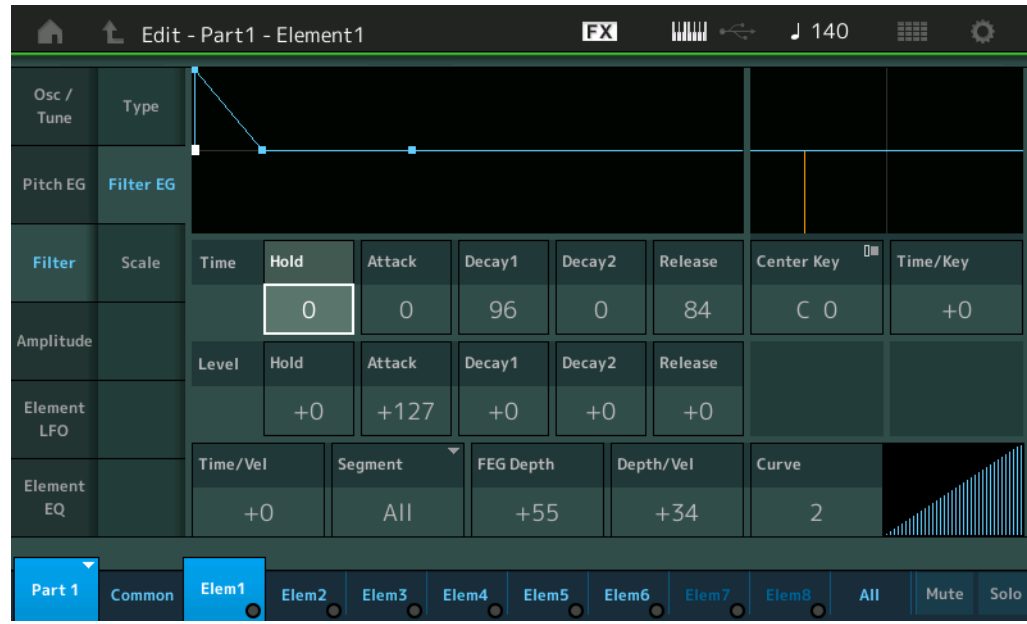

O nome completo dos parâmetros disponíveis é mostrado no gráfico abaixo, conforme aparece no visor.

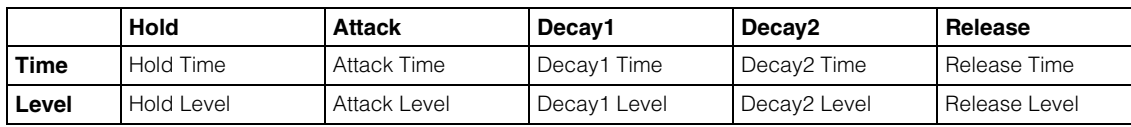

**Configurações:** Tempo: 0–127

Nível: -128 – +127

### **Time/Key (Sensibilidade do FEG Time Key Follow)**

Determina o grau em que as notas (especificamente, suas posições ou faixa de oitavas) afetam os tempos de GE do filtro. A velocidade básica de alteração do FEG corresponde à nota especificada em Center Key (abaixo).

#### **Configurações:** -64 – +63

**MODX+ Manual de Referência**

**Valores positivos:** Notas agudas resultam em uma alta velocidade de transição de EG de afinação, enquanto notas graves resultam em uma velocidade lenta.

**Valores negativos:** Notas agudas resultam em uma velocidade lenta de transição de EG de afinação, enquanto notas graves resultam em uma velocidade alta.

**0:** A velocidade de transição de EG de afinação não muda, independentemente da nota tocada.

#### **Center Key (Tecla central da sensibilidade do FEG Time Key Follow)**

Determina a nota central para o parâmetro "Time/Key" acima. **Configurações:** C-2 – G8

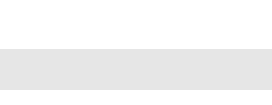

#### [Normal Part \(AWM2\) Edit](#page-103-3)

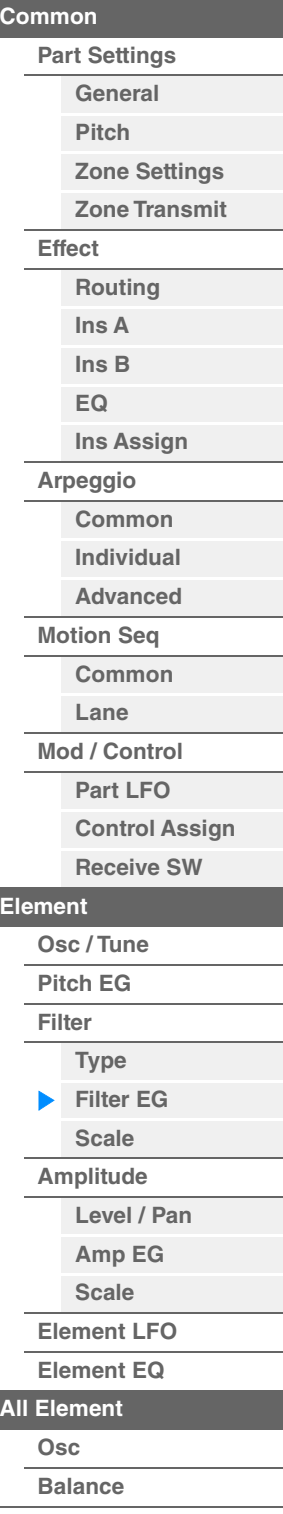

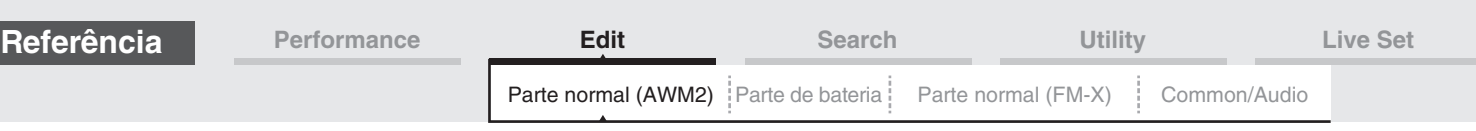

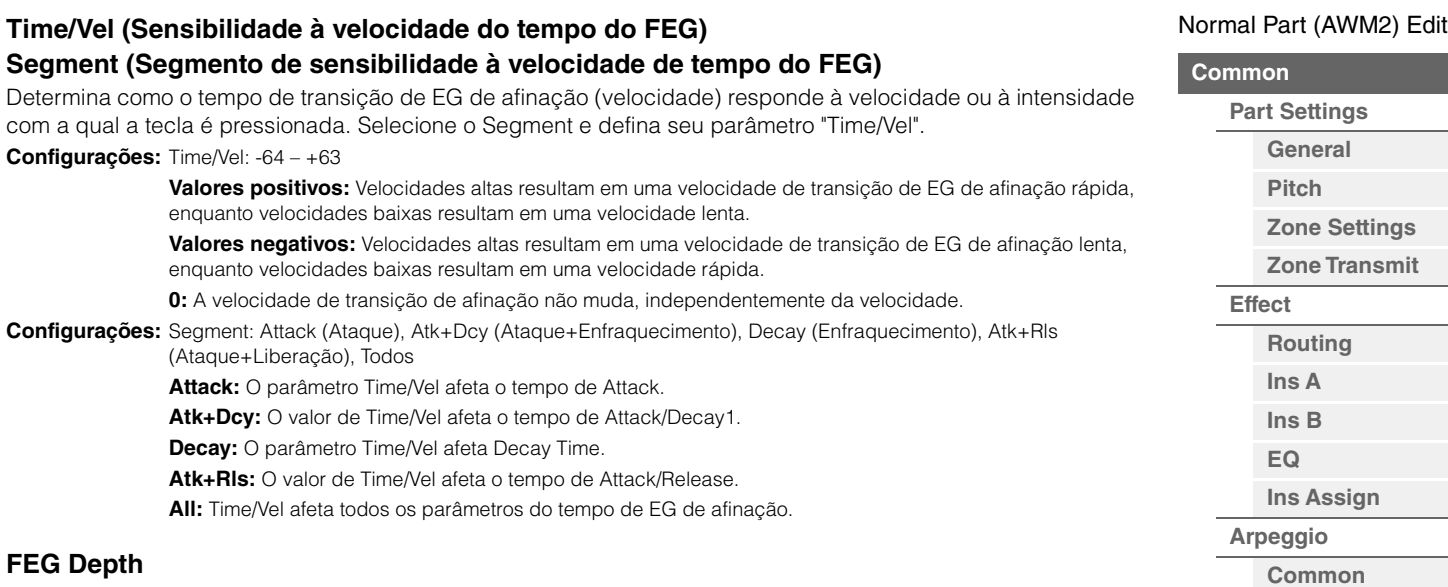

Determina o intervalo de frequência de corte do GE do filtro. **Configurações:** -64 – +63

### **Depth/Vel (Sensibilidade à velocidade da profundidade de EG de afinação) Curve (Curva de sensibilidade à velocidade de profundidade de EG de afinação)**

Determina como o intervalo da frequência de corte responde à velocidade (intensidade) com a qual você toca as notas no teclado. O parâmetro Curve permite selecionar uma opção entre as cinco curvas de velocidade predefinidas (indicadas graficamente no visor) que determinam como a velocidade afeta a profundidade do EG do filtro. Nas ilustrações abaixo, o eixo vertical indica uma mudança de frequência de corte, enquanto o eixo horizontal indica a velocidade.

**Configurações:** Depth/Vel: -64 – +63 **Configurações:** Curve: 0–4

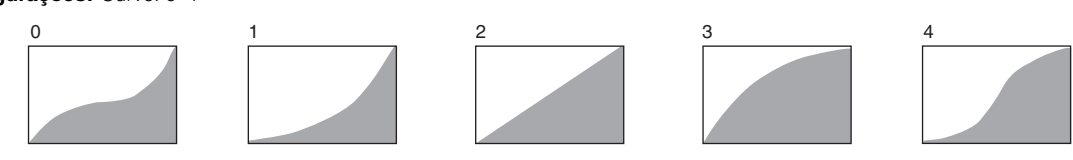

**OBSERVAÇÃO** Para obter detalhes sobre FEG, consulte o documento PDF Manual de parâmetros do sintetizador.

**[Individual](#page-122-0) [Advanced](#page-124-0) [Motion Seq](#page-125-0) [Common](#page-125-1) [Lane](#page-128-0) [Mod / Control](#page-133-0) [Part LFO](#page-133-1) [Control Assign](#page-137-0) [Receive SW](#page-142-0)**

**[Element](#page-144-0)**

ь

**[Osc / Tune](#page-144-1) [Pitch EG](#page-149-0) [Filter](#page-151-0)**

**[Type](#page-151-1) [Filter EG](#page-156-0) [Scale](#page-158-0) [Amplitude](#page-159-0)**

**[All Element](#page-168-0) [Osc](#page-168-1) [Balance](#page-169-0)**

**[Cópia ou troca](#page-170-0)  de elementos**

**[Level / Pan](#page-159-1) [Amp EG](#page-161-0) [Scale](#page-163-0) [Element LFO](#page-164-0) [Element EQ](#page-165-0)**

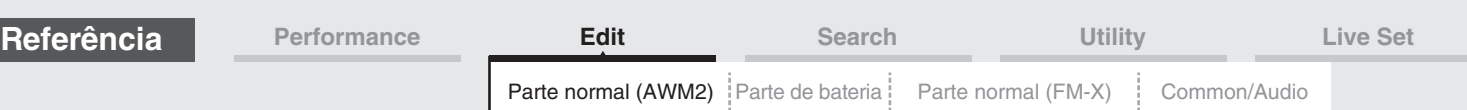

### <span id="page-158-0"></span>**Scale (Escala do filtro)**

No visor Filter Scale, é possível definir os parâmetros relacionados à escala do filtro para elementos. "Filter Scale" controla a frequência de corte do filtro de acordo com as posições das notas no teclado.

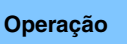

**Operação** [PERFORMANCE (HOME)] → [EDIT] → Seleção da parte → Seleção do elemento → [Filter] → [Scale]

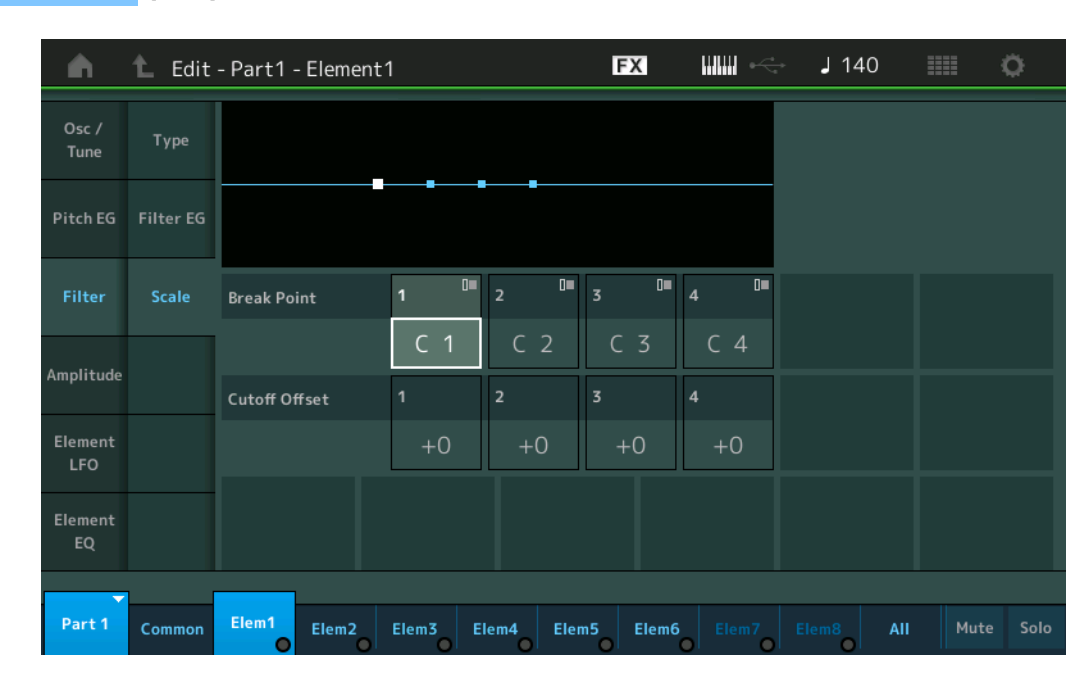

### **Break Point 1 – 4**

Determina os quatro pontos de quebra ao especificar os números de nota correspondentes.

**Configurações:** C -2 – G8

**OBSERVAÇÃO** Os valores para Break Point de 1 a 4 serão organizados automaticamente em ordem crescente por todo o teclado.

### **Cutoff Offset 1 – 4**

Determina o valor de deslocamento da frequência de corte em cada ponto de quebra.

#### **Configurações:** -128 – +127

**OBSERVAÇÃO** Independentemente do tamanho desses deslocamentos, os limites mínimo e máximo de corte (valores 0 e 127, respectivamente) não podem ser ultrapassados.

**OBSERVAÇÃO** Qualquer nota tocada abaixo da nota do ponto de quebra 1 resultará na configuração de nível do ponto de quebra 1. Da mesma forma, qualquer nota tocada acima da nota de Break Point 4 resultará na configuração de nível do Break Point 4.

**OBSERVAÇÃO** Para obter informações sobre como configurar exemplos de escala do filtro, consulte o documento PDF Manual de parâmetros do sintetizador.

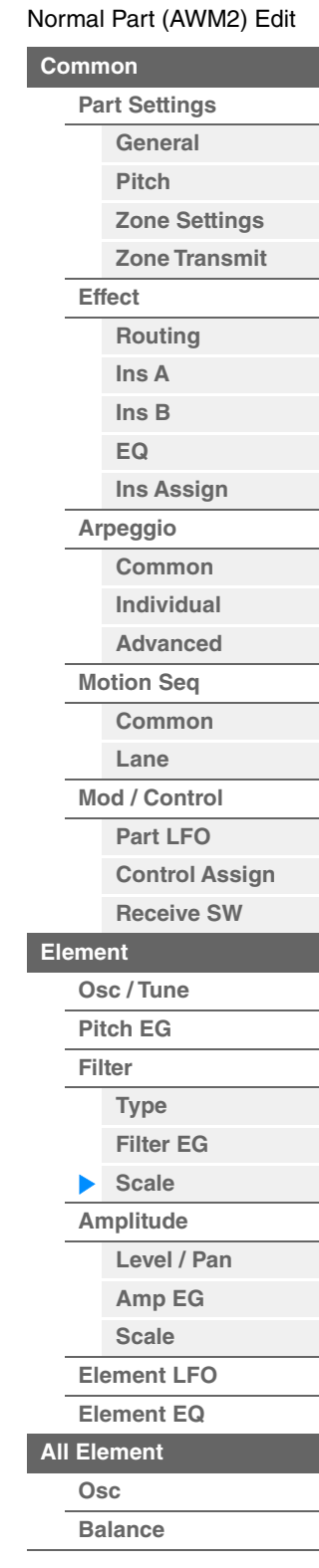

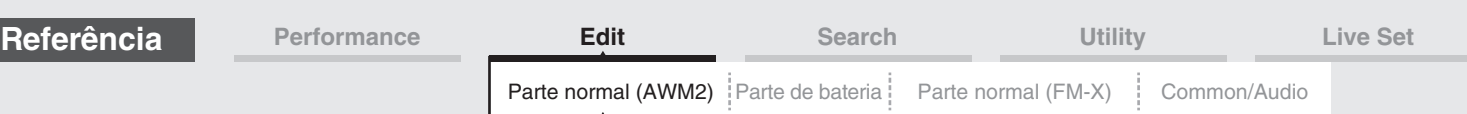

### <span id="page-159-0"></span>**Amplitude**

### <span id="page-159-1"></span>**Level/Pan**

No visor Level/Pan, é possível fazer configurações de nível e panorâmica a cada elemento individual.

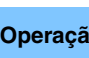

**Operação** [PERFORMANCE (HOME)] → [EDIT] → Seleção da parte → Seleção do elemento → [Amplitude] → [Level/Pan]

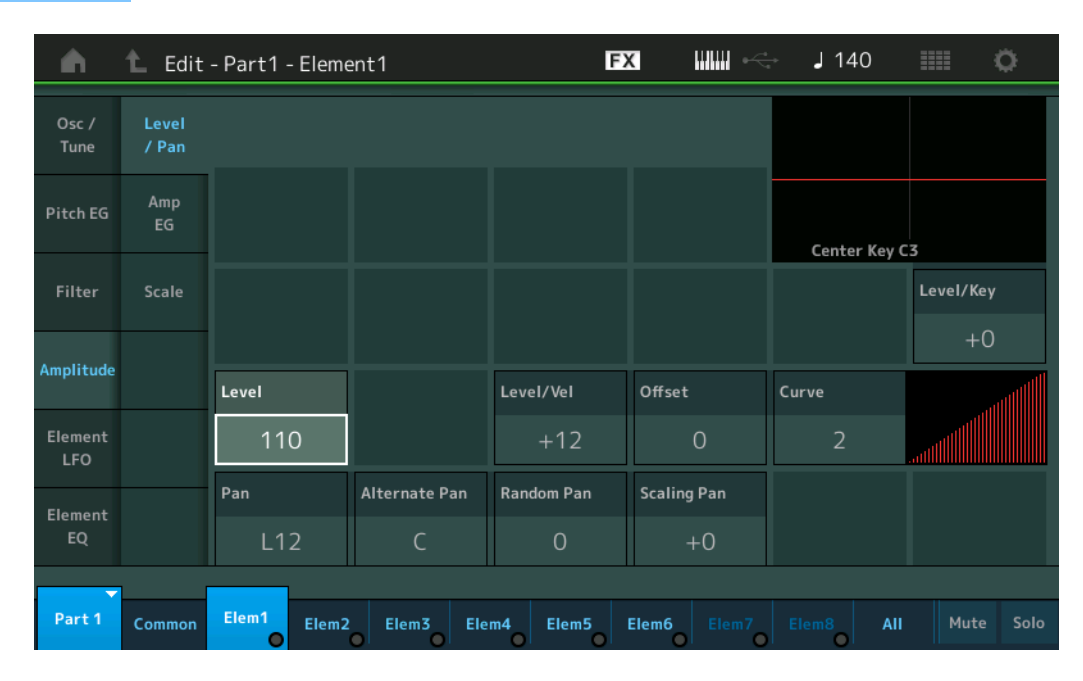

### **Level**

Determina o nível de saída do elemento. **Configurações:** 0–127

### **Level/Vel (Sensibilidade à velocidade do nível) Offset (Deslocamento de sensibilidade à velocidade do nível) Curve (Curva de sensibilidade à velocidade do nível)**

Determina como a velocidade real será gerada de acordo com a velocidade (intensidade) com a qual você toca as notas no teclado. O parâmetro Offset aumenta ou diminui o nível especificado por "Level/Vel".

Se o resultado for maior que 127, a velocidade será definida como 127. O parâmetro Curve permite selecionar uma opção entre as cinco curvas de velocidade predefinidas (indicadas graficamente no visor) que determinam como a velocidade afeta a velocidade real. Nas ilustrações abaixo, o eixo vertical indica a velocidade resultante real, enquanto o eixo horizontal indica a velocidade com a qual você toca as notas.

### **Configurações:** Level/Vel: -64 – +63

**Valores positivos:** Quanto mais intensamente você tocar o teclado, mais a saída aumentará. **Valores negativos:** Quanto mais suavemente você tocar o teclado, mais a saída aumentará. **0:** O nível de saída não muda.

> Deslocamento de sensibilidade à velocidade do nível = 64

 $12<sup>7</sup>$ 

Y

B

 $\mathcal{C}$ 

64 127

X

#### **Configurações:** Offset: 0–127

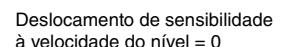

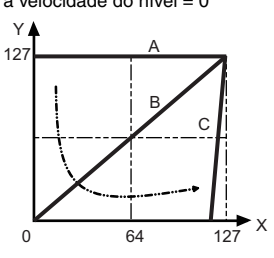

- A: Sensibilidade à velocidade do nível = 0
- B: Sensibilidade à velocidade do nível = 32
- C: Sensibilidade à velocidade do nível = 64
- X: Velocidade com a qual você toca uma nota
- Y: Velocidade real resultante (afetando o gerador de tom)

Deslocamento de sensibilidade à velocidade do nível = 96

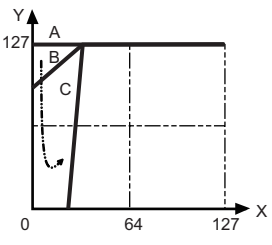

### **[Filter EG](#page-156-0) [Scale](#page-158-0)**

**[Control Assign](#page-137-0) [Receive SW](#page-142-0)**

**[Element](#page-144-0)**

**[Osc / Tune](#page-144-1) [Pitch EG](#page-149-0) [Filter](#page-151-0)**

**[Type](#page-151-1)**

**[Amplitude](#page-159-0) [Level / Pan](#page-159-1) [Amp EG](#page-161-0) [Scale](#page-163-0) [Element LFO](#page-164-0)**

[Normal Part \(AWM2\) Edit](#page-103-3)

**[Part Settings](#page-103-1) [General](#page-103-2) [Pitch](#page-105-0)**

> **[Zone Settings](#page-108-0) [Zone Transmit](#page-110-0)**

**[Routing](#page-112-1) [Ins A](#page-114-0) [Ins B](#page-114-1) [EQ](#page-115-0)**

**[Ins Assign](#page-118-0)**

**[Arpeggio](#page-119-0) [Common](#page-119-1) [Individual](#page-122-0) [Advanced](#page-124-0) [Motion Seq](#page-125-0) [Common](#page-125-1) [Lane](#page-128-0) [Mod / Control](#page-133-0) [Part LFO](#page-133-1)**

**[Common](#page-103-0)**

**[Effect](#page-112-0)**

**[Element EQ](#page-165-0)**

**[All Element](#page-168-0) [Osc](#page-168-1)**

**[Balance](#page-169-0)**

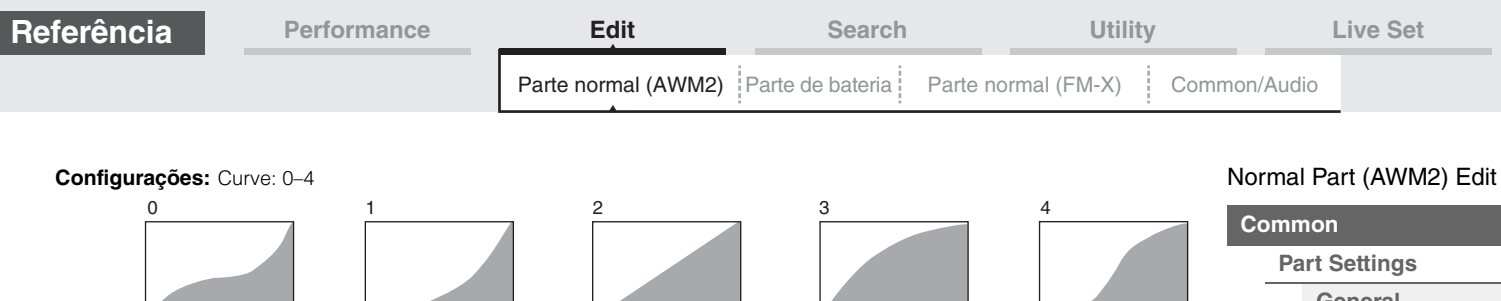

### **Pan (Panorâmica de elemento)**

Determina a posição estéreo (panorâmica) do elemento selecionado. **Configurações:** L63–C (centro)–R63

### **Alternate Pan**

Determina o valor pelo qual o som é deslocado alternativamente para a esquerda e para a direita para cada nota pressionada. A configuração Pan (acima) é usada como a posição Pan básica. **Configurações:** L64–C–R63

### **Random Pan**

Determina o valor pelo qual o som do elemento selecionado é deslocado aleatoriamente para a esquerda e para a direita para cada nota pressionada. A configuração Pan (acima) é usada como a posição Center Pan. **Configurações:** 0–127

### **Scaling Pan**

Determina o grau em que as notas (especificamente, suas posições ou faixa de oitavas) afetam a posição pan, à esquerda e à direita, do elemento selecionado. Na nota C3, a configuração pan principal (acima) é usada para a posição pan básica.

### **Configurações:** -64 – +0 – +63

**Valores positivos:** Move a posição pan para a esquerda para notas mais graves e para a direita para notas mais agudas.

**Valores negativos:** Move a posição pan para a direita para notas mais graves e para a esquerda para notas mais agudas.

#### **Level/Key (Sensibilidade ao acompanhamento do nível Key Follow)**

Determina o grau em que as notas (especificamente, suas posições ou faixa de oitavas) afetam o volume do elemento selecionado. A configuração Center Key de C3 é usada como a configuração básica.

#### **Configurações:** -64 – +0 – +63

**Valores positivos:** diminuem o nível de saída para notas mais graves e o aumentam para notas mais agudas.

**Valores negativos:** aumentam o nível de saída para notas mais graves e o diminuem para notas mais agudas.

### **Center Key (Tecla central da sensibilidade ao acompanhamento do nível Key Follow)**

Indica que a nota central para "Level/Key" acima é C3. Lembre-se de que isso é somente para fins de exibição; o valor não pode ser alterado.

## **161**

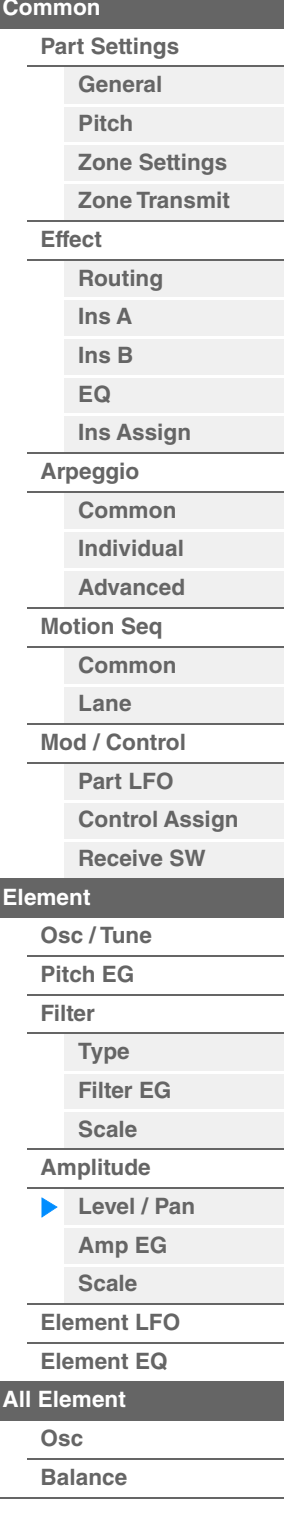

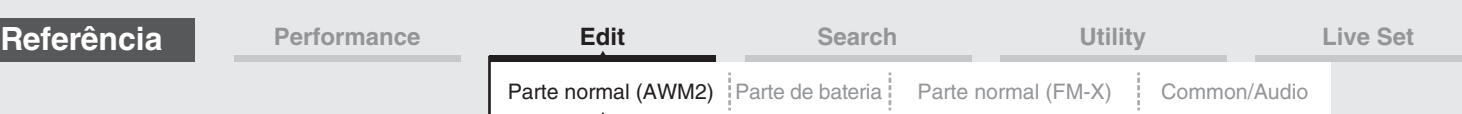

### <span id="page-161-0"></span>**Amp EG (GE de Amplitude)**

No visor Amplitude EG, é possível fazer todas as configurações de tempo e nível para o EG de Amplitude, que determinam como o volume do som muda com o passar do tempo. Usando o AEG, você pode controlar a transição no volume desde o momento em que o som inicia até o momento em que é interrompido.

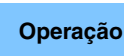

**Operação** [PERFORMANCE (HOME)] → [EDIT] → Seleção da parte → Seleção do elemento → [Amplitude] → [Amp EG]

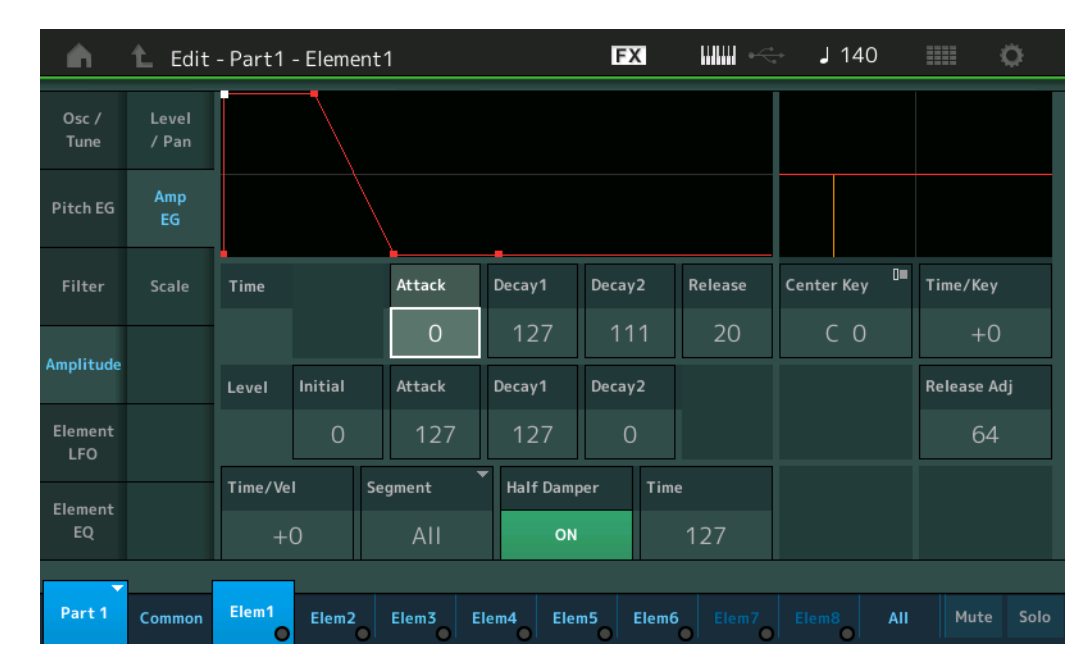

O nome completo dos parâmetros disponíveis é mostrado no gráfico abaixo, conforme aparece no visor.

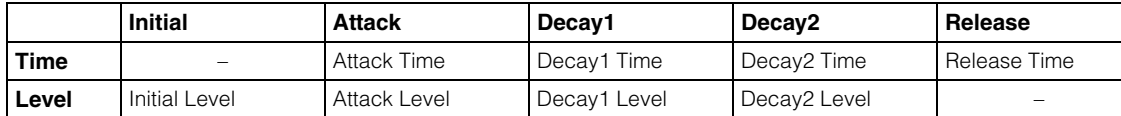

**Configurações:** Tempo: 0–127

Nível: 0–127

### **Time/Key (Sensibilidade do AEG Time Key Follow)**

Determina o grau em que as notas (especificamente, suas posições ou faixa de oitavas) afetam os tempos de GE de amplitude. O parâmetro Center Key (abaixo) é usado como a amplitude básica desse parâmetro.

### **Configurações:** -64 – +63

**Valores positivos:** Notas agudas resultam em uma velocidade de transição de EG de amplitude rápida, enquanto que notas graves resultam em uma velocidade lenta.

**Valores negativos:** Notas agudas resultam em uma velocidade de transição de EG de amplitude lenta, enquanto que notas graves resultam em uma velocidade rápida.

**0:** A velocidade de transição de GE de amplitude não muda, independentemente da nota tocada.

#### **Center Key (Tecla central da sensibilidade do AEG Time Key Follow)**

Determina a nota central para o parâmetro "Time/Key" acima. Quando a nota Center Key for tocada, o AEG se comportará de acordo com suas configurações reais.

**Configurações:** C-2 – G8

### **Release Adj (Ajuste de liberação da tecla central da sensibilidade do AEG Time Key Follow)**

Determina a sensibilidade do AEG Time Key Follow à liberação do AEG. Quanto menor o valor, menor a sensibilidade.

**Configurações:** 0–127

127: Define a sensibilidade do AEG Time Key Follow como o valor de Decay1 ou Decay2. **0:** Não produz efeito em sensibilidade do AEG Time Key Follow.

### [Normal Part \(AWM2\) Edit](#page-103-3)

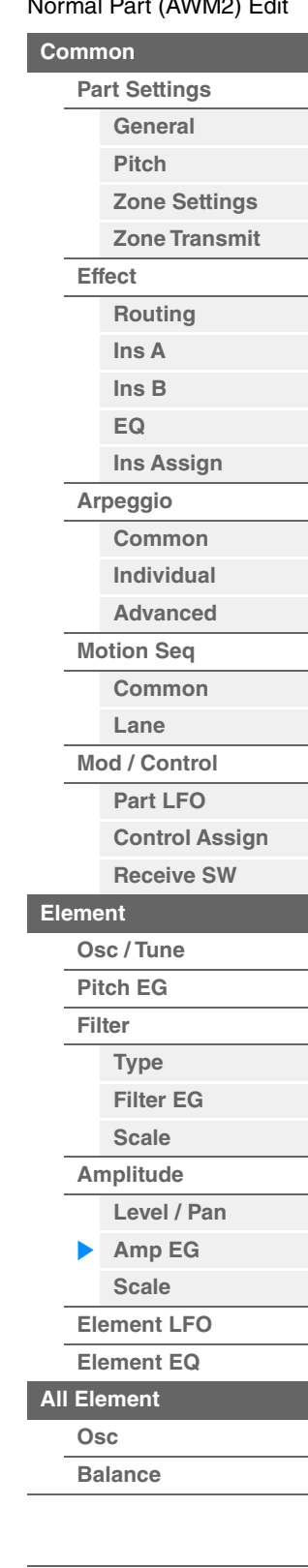

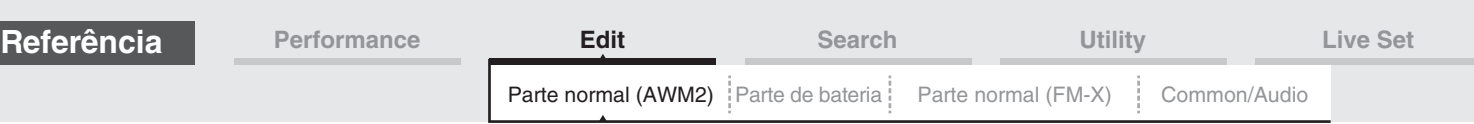

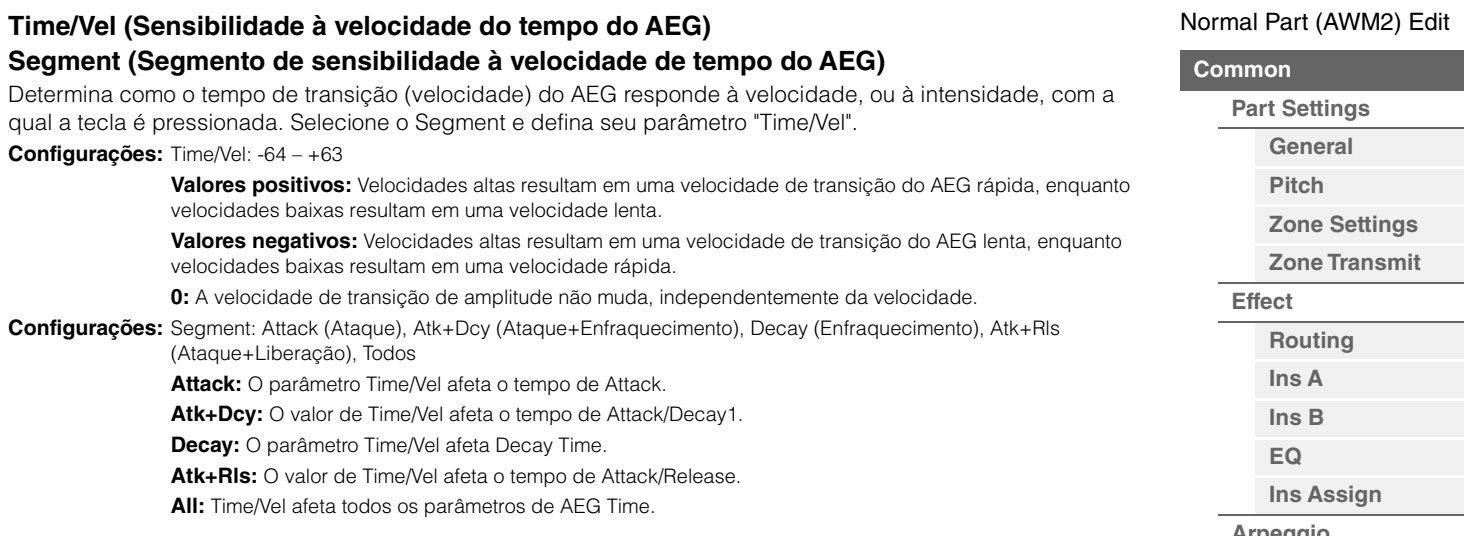

### **Half Damper (Chave de meia sustentação)**

Quando a Half Damper Switch está ativada, você pode produzir um efeito de "meio pedal" como se estivesse em um piano acústico real usando um controlador de pedal FC3 opcional conectado ao conector FOOT SWITCH [SUSTAIN] no painel traseiro.

**Configurações:** off, on

### **Time (Tempo de meia sustentação)**

Determina a rapidez com que o som enfraquece até silenciar depois que a tecla é liberada enquanto o controlador de pedal FC3 é pressionado com o parâmetro de chave de meia sustentação ativado. Não disponível quando Half Damper Switch está desativado.

### **Configurações:** 0–127

**OBSERVAÇÃO** Para obter detalhes sobre AEG, consulte o documento PDF Manual de parâmetros do sintetizador.

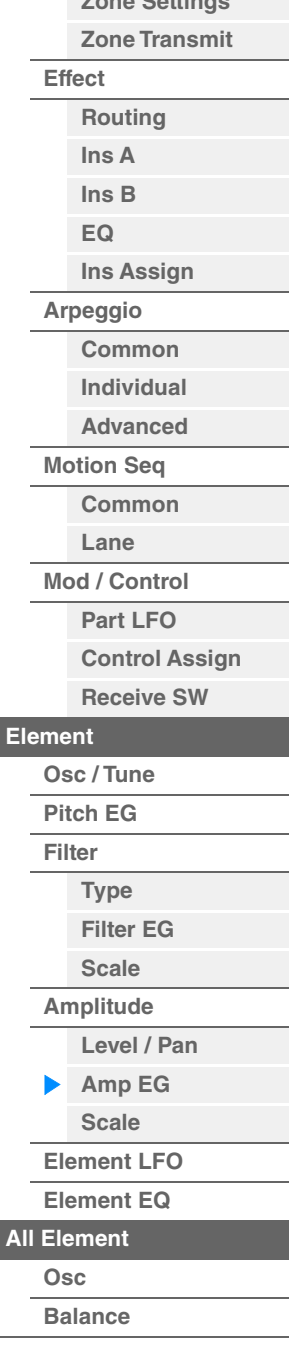

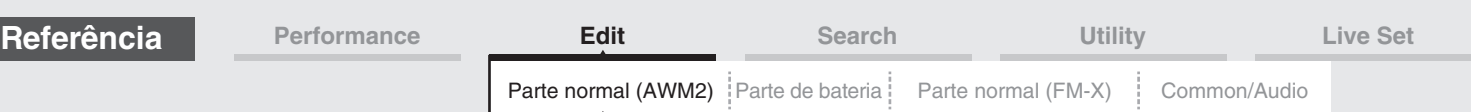

### <span id="page-163-0"></span>**Scale (Escala de amplitude)**

No visor de Amplitude Scale, é possível fazer configurações de escala de amplitude para cada elemento. A função Amplitude Scale controla o nível de saída da amplitude de acordo com as posições das notas no teclado.

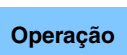

**Operação** [PERFORMANCE (HOME)] → [EDIT] → Seleção da parte → Seleção do elemento → [Amplitude] → [Scale]

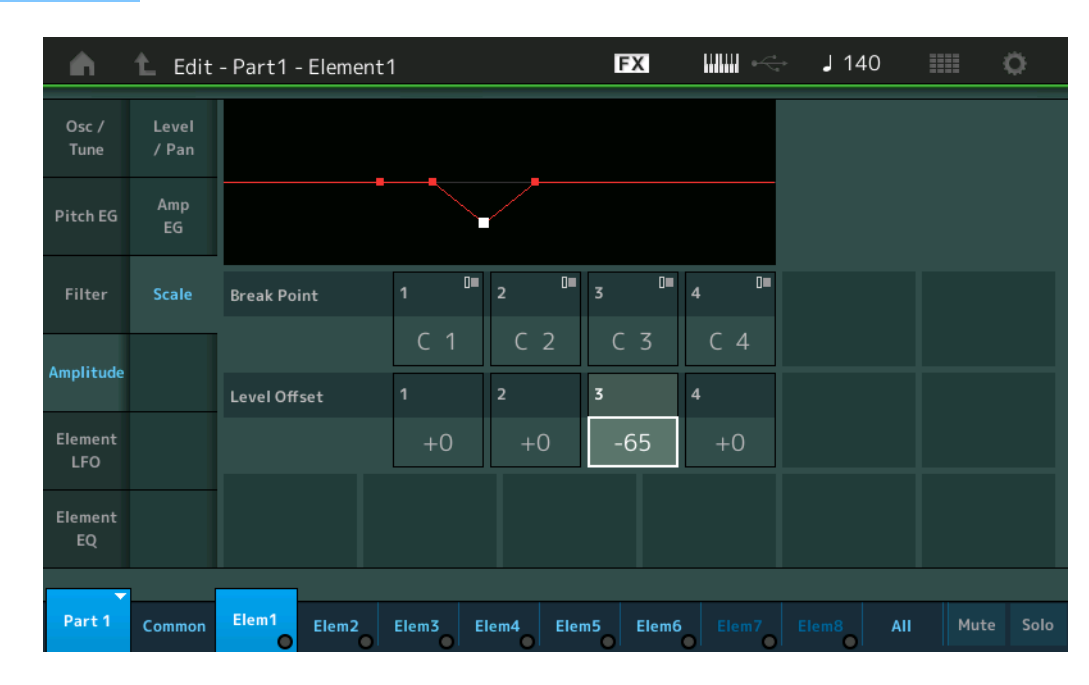

### **Break Point 1 – 4**

Determina os quatro pontos de quebra da escala de amplitude especificando seus respectivos números de nota.

**Configurações:** C -2 – G8

**OBSERVAÇÃO** Os valores para Break Point de 1 a 4 serão organizados automaticamente em ordem crescente por todo o teclado.

### **Level Offset 1 – 4**

Determina o valor de deslocamento do nível de cada ponto de quebra da escala de amplitude.

#### **Configurações:** -128 – +127

**OBSERVAÇÃO** Para obter detalhes sobre como configurar exemplos de dimensionamento de amplitude, consulte o documento PDF Manual de parâmetros do sintetizador.

### [Normal Part \(AWM2\) Edit](#page-103-3)

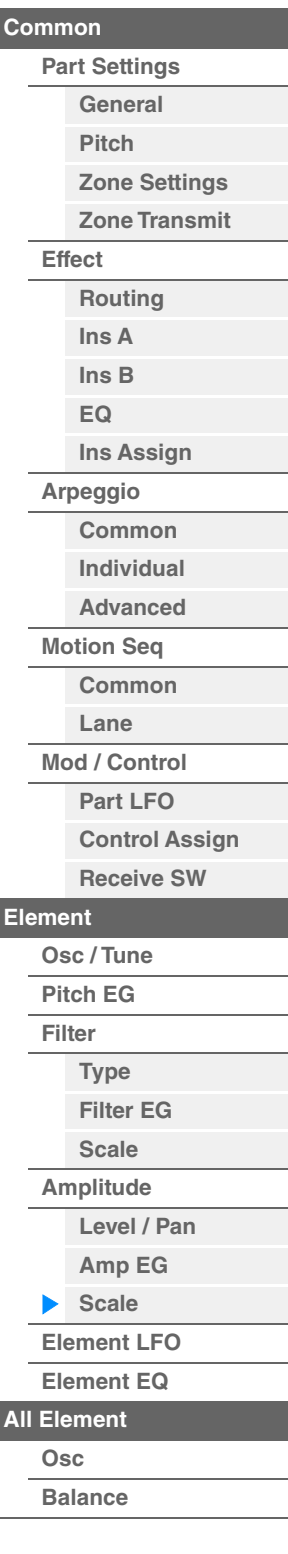

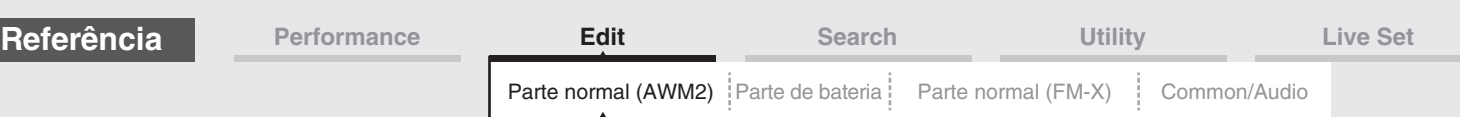

### <span id="page-164-0"></span>**Element LFO**

No visor Element LFO, é possível fazer configurações relacionadas ao LFO de cada elemento. A unidade do oscilador de baixa frequência (LFO) do elemento gera um sinal de baixa frequência. O sinal do LFO pode ser usado para modular a afinação, o filtro e a amplitude.

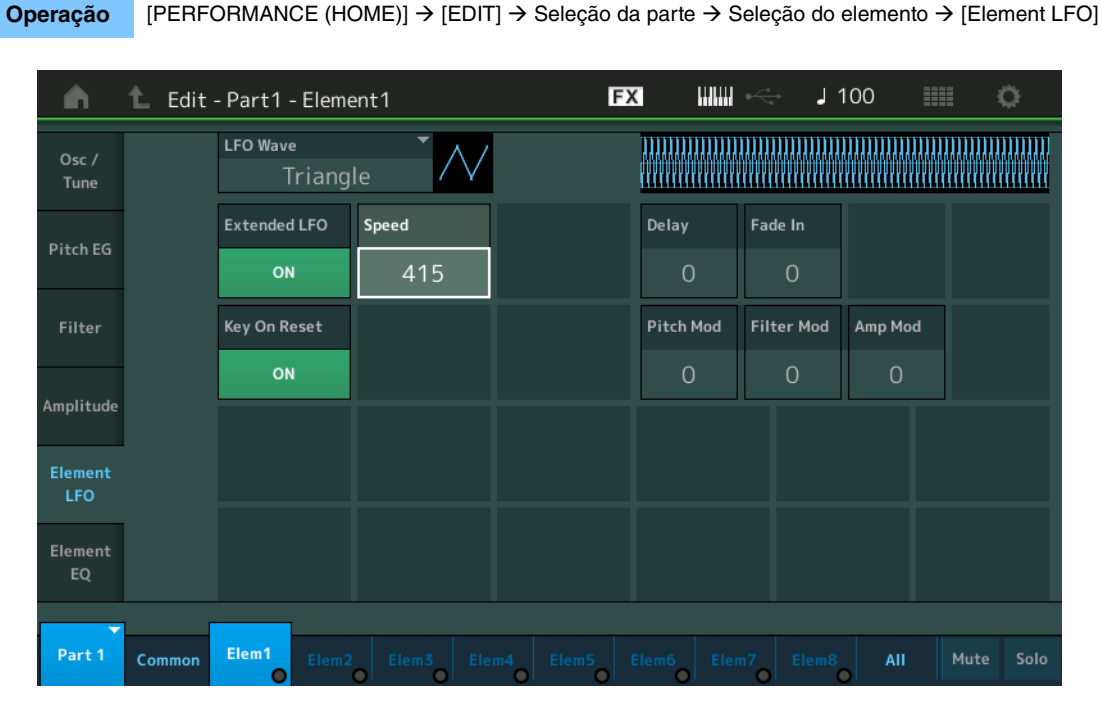

### **LFO Wave**

Seleciona a forma de onda de LFO que é usada para variar o som. **Configurações:** Saw, Triangle, Square

Saw (Onda dente de serra) Triangle (Onda triangular) Square (Onda quadrada)

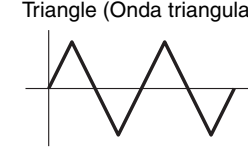

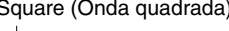

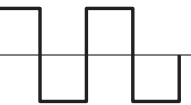

**Extended LFO**

Alterna o intervalo de velocidade de LFO entre o intervalo convencional antigo (Off: 0 – 63) ou o novo intervalo estendido (On: 0–415).

Para manter a compatibilidade com o parâmetro antigo (do MODX versão 1.10 ou anterior/MONTAGE versão 2.50 ou anterior), defina como Off.

**Configurações:** Off (Desativado), On (Ativado)

### **Speed (Velocidade de LFO)**

Ajusta a variação da velocidade de LFO. Quanto maior a configuração, mais rápida será a velocidade. O valor máximo muda dependendo da configuração de "Extended LFO".

**Configurações:** 0 – 63 ou 0 – 415

### **Key On Reset (Redefinição ativada do LFO)**

Determina se o LFO é redefinido ou não cada vez que uma nota é tocada.

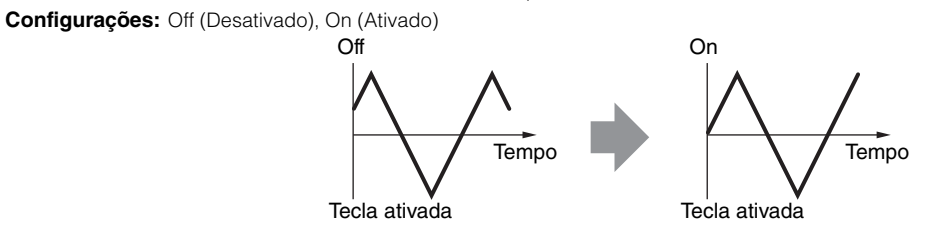

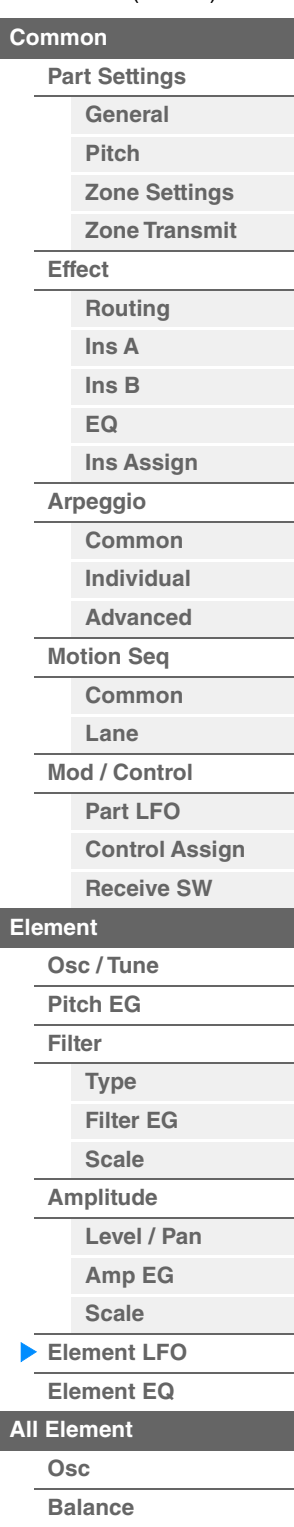

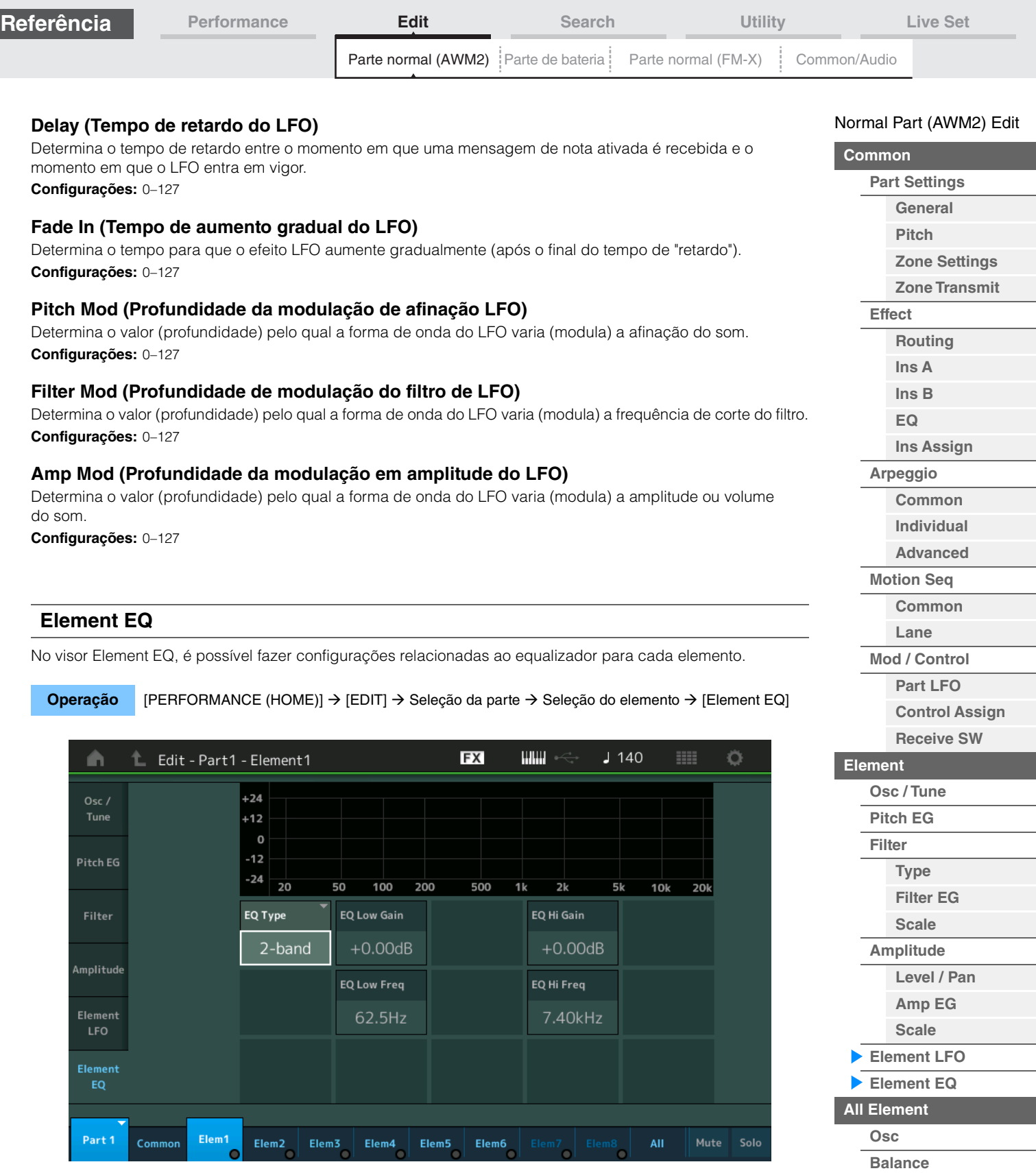

## <span id="page-165-0"></span>**EQ Type (Tipo de equalizador de elemento)**

Determina o tipo de equalizador.

**Configurações:** 2-band, P.EQ (Parametric EQ), Boost6 (boost 6dB), Boost12 (boost 12dB), Boost18 (boost 18dB), Thru **2-band:** Esse é um equalizador de "realce", que combina bandas de frequência altas e baixas diferentes. **P.EQ:** O EQ paramétrico é usado para atenuar ou realçar níveis de sinal (ganhos) em torno da frequência. **Boost6, Boost12, Boost18:** Essas configurações podem ser usadas para realçar o nível do sinal inteiro por 6dB, 12dB e 18dB, respectivamente.

**Thru:** Essa configuração ignora os equalizadores, deixando o sinal inteiro intacto.

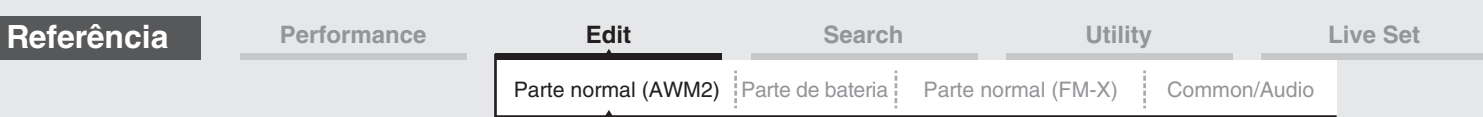

### **Quando "EQ Type"está definido como "2-band"**

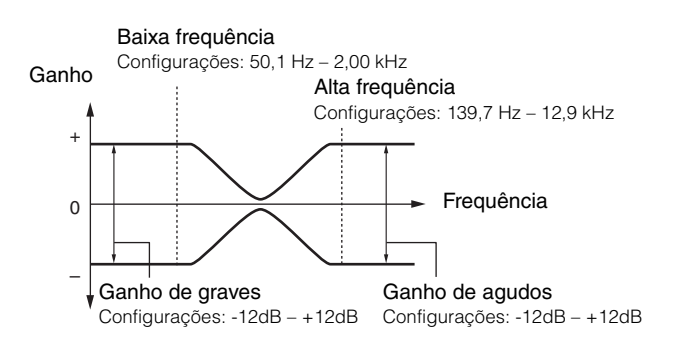

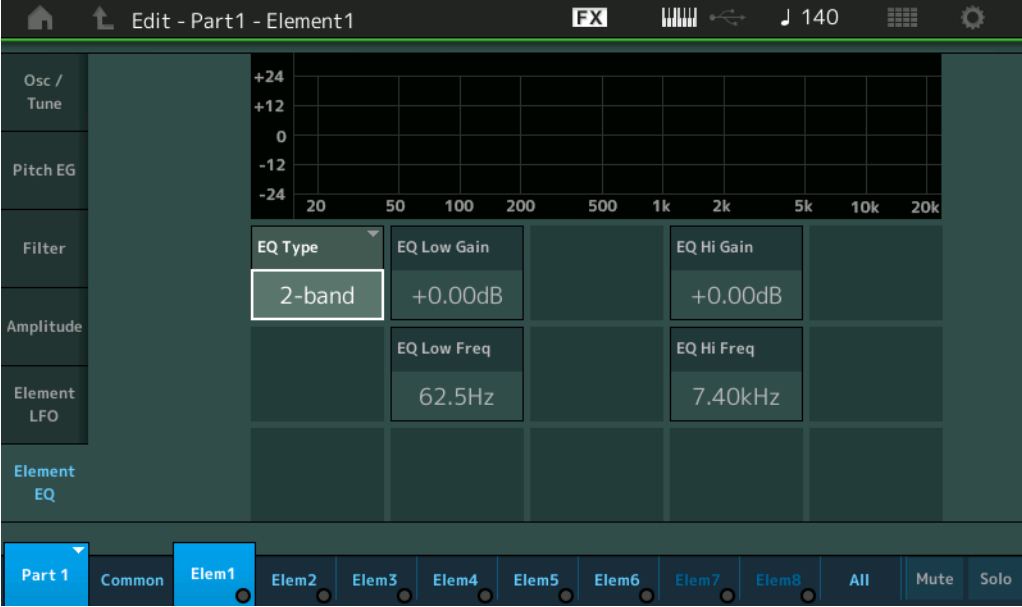

### **EQ Low Gain (Ganho de grave do equalizador de elemento)**

Determina o nível de ganho da banda de graves. **Configurações:** -12dB – +12dB

### **EQ Hi Gain (Ganho de agudos do equalizador de elemento)**

Determina o nível de ganho da banda de agudos. **Configurações:** -12dB – +12dB

### **EQ Low Freq (Graves do equalizador de elemento)**

Determina a frequência da banda de graves. **Configurações:** 50,1 Hz – 2,00 kHz

### **EQ Hi Freq (Alta frequência do equalizador de elemento)**

Determina a frequência da banda de agudos. **Configurações:** 139,7 Hz – 12,9 kHz

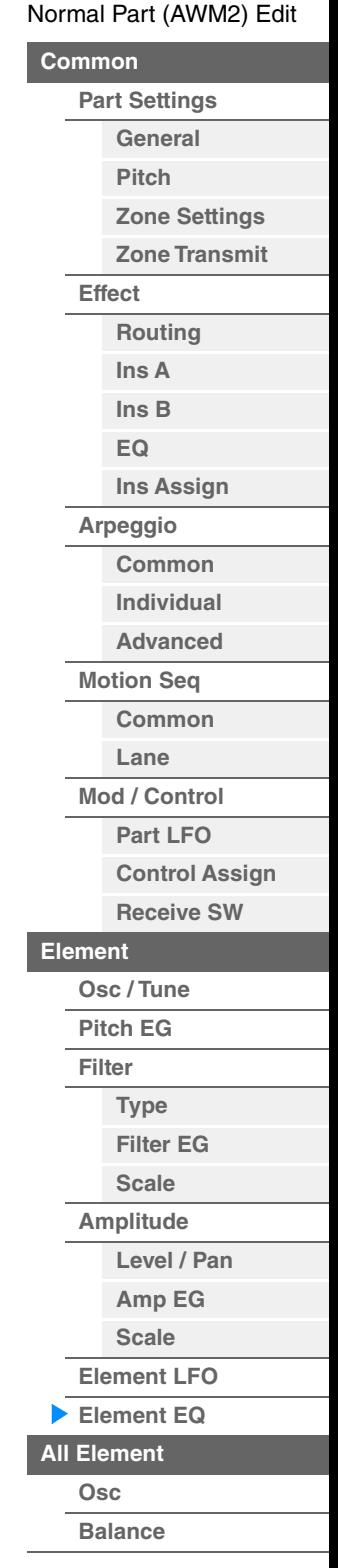

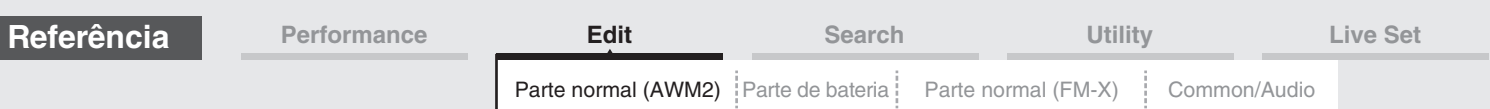

### **Quando "EQ Type" está definido como "P.EQ"**

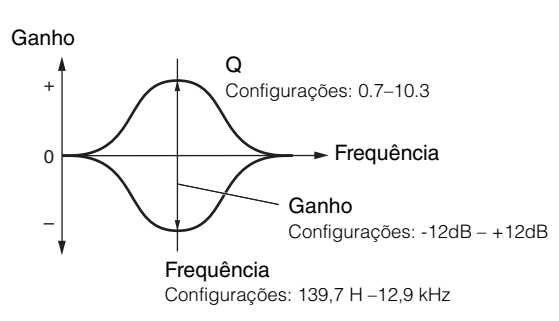

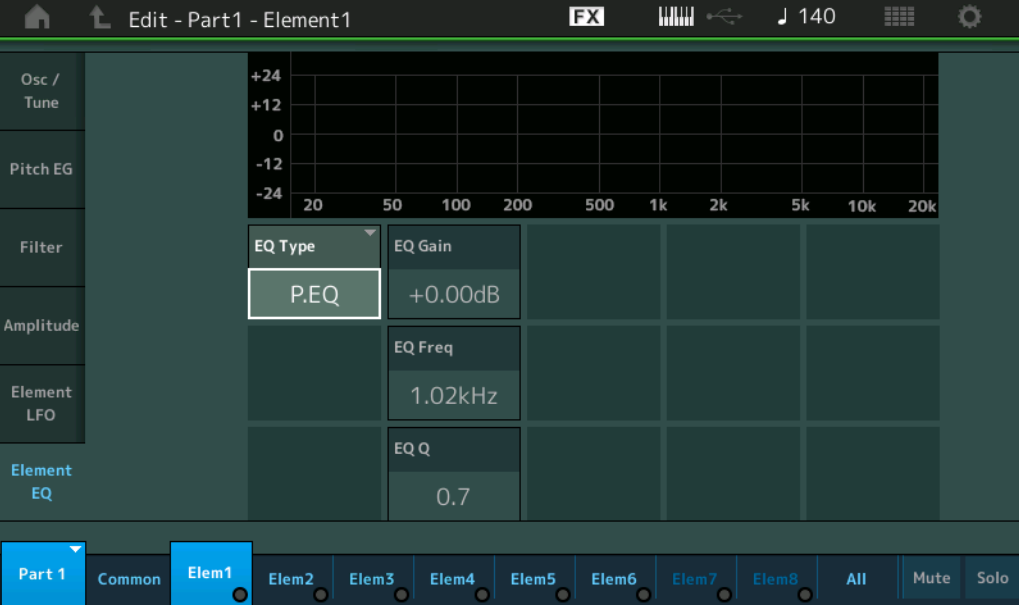

### **EQ Gain (Ganho do equalizador de elemento)**

Determina o ganho de nível da frequência definida em "EQ Freq". **Configurações:** -12dB – +12dB

## **EQ Freq (Frequência do equalizador de elemento)**

Determina a frequência a ser atenuada/reforçada. **Configurações:** 139,7 Hz – 12,9 kHz

### **EQ Q (Q do equalizador de elemento)**

Varia o nível do sinal na configuração de frequência para criar várias características da curva de frequência. **Configurações:** 0.7–10.3

**OBSERVAÇÃO** Para obter detalhes sobre a estrutura de EQ, consulte o documento PDF Manual de parâmetros do sintetizador.

#### [Normal Part \(AWM2\) Edit](#page-103-3)

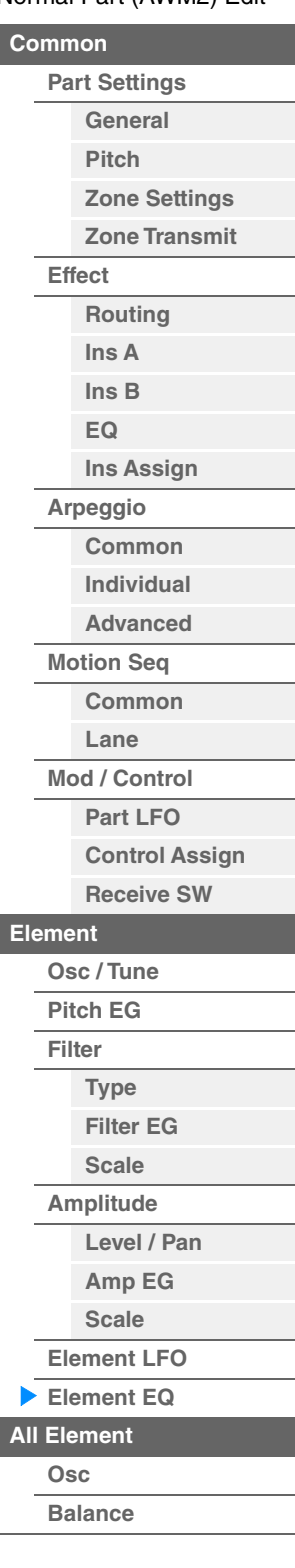

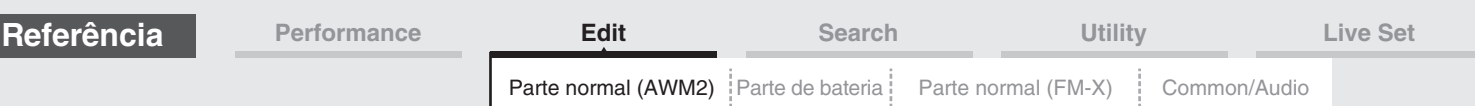

## <span id="page-168-0"></span>**Element All (Todos os elementos)**

### <span id="page-168-1"></span>**Osc (Oscilador)**

No visor Oscillator, é possível definir os parâmetros relacionados ao oscilador para os oito elementos.

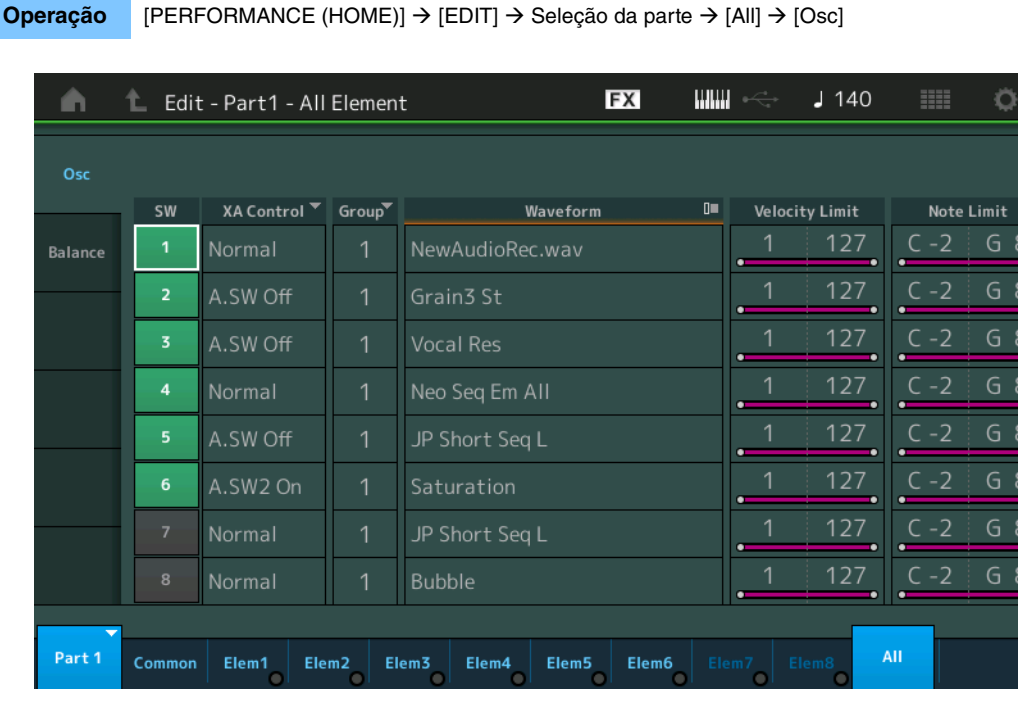

### **SW (Chave de elemento)**

Determina se cada elemento está ou não ativo. **Configurações:** Off (Desativado), On (Ativado)

### **XA Control**

Determina o funcionamento do recurso de articulação expandida (XA) de um elemento. O recurso XA é um sistema de gerador de tom sofisticado que permite recriar sons realistas e técnicas de apresentação naturais de maneira mais eficiente. Ele também fornece outras maneiras exclusivas para mudanças de som aleatórias e alternadas à medida que você toca. Para obter detalhes sobre o recurso XA, consulte "Bloco gerador de tom" na "Estrutura básica" na [página 6](#page-5-0).

**Configurações:** Normal, Legato, Key Off, Cycle, Random, A.SW1 On (Assignable Switch 1 ON), A.SW2 On (Assignable Switch 2 ON), A.SW Off (Assignable Switch 1 OFF)

**Normal**: O elemento soa normalmente cada vez que você toca a nota.

**Legato:** Quando o parâmetro Mono/Poly estiver configurado como Mono, esse elemento será tocado no lugar daquele que está configurado como "Normal" do parâmetro XA Control quando você tocar o teclado em legato (tocar a nota seguinte de uma linha ou melodia de uma única nota antes de liberar a nota anterior).

**Key Off:** O elemento soará toda vez que você soltar a nota.

**Cycle:** Cada elemento soa alternadamente de acordo com sua ordem numérica. Em outras palavras, tocar a primeira nota fará com que o Element 1 soe; a segunda, o Element 2; e assim por diante.

**Random:** Cada elemento soará aleatoriamente toda vez que você tocar a nota.

**A.SW1 On:** Quando o botão [ASSIGN 1] estiver ativado (On), o elemento soará.

**A.SW2 On:** Quando o botão [ASSIGN 2] estiver ativado (On), o elemento soará.

**A.SW Off:** Quando os dois botões [ASSIGN 1] e [ASSIGN 2] estiverem desativados, o elemento soará.

### **Group (Grupo de elementos)**

Determina o grupo de XA Control. Todos os elementos que têm o mesmo tipo de recurso XA devem ter o mesmo número de grupo. Essa configuração não se aplicará quando os parâmetros de XA Control de todos os elementos estiverem definidos como Normal.

**Configurações:** 1–8

#### **Waveform (Nome da forma de onda)**

Indica o nome da forma de onda de cada elemento. **Configurações:** Consulte o documento PDF Lista de dados.

### [Normal Part \(AWM2\) Edit](#page-103-3)

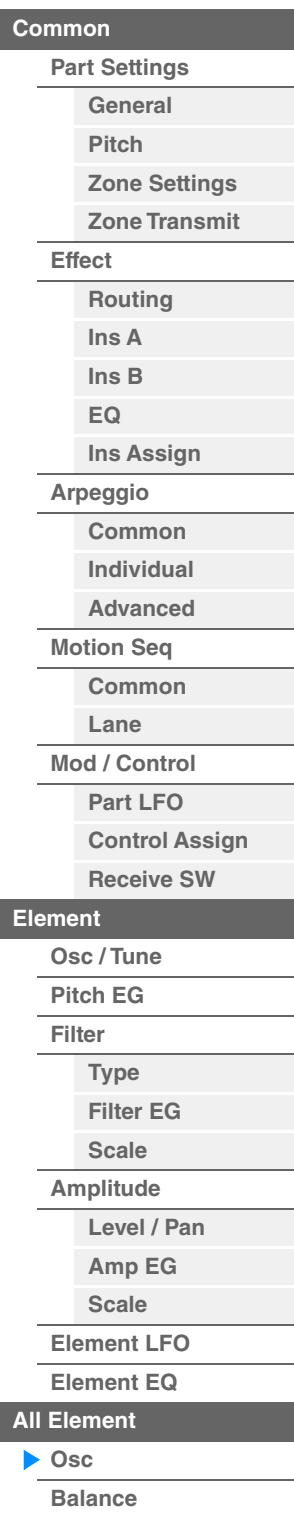

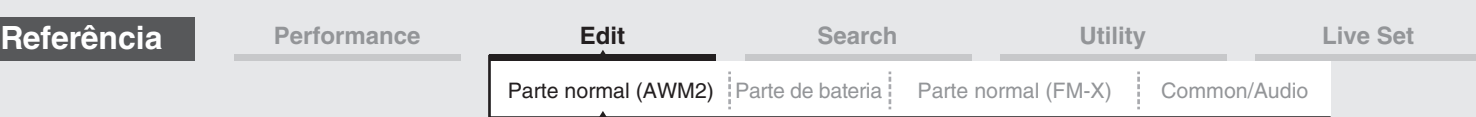

### **Velocity Limit**

Determina os valores mínimo e máximo da faixa de velocidade dentro da qual cada elemento responderá. Cada elemento só emitirá sons para notas reproduzidas dentro de sua faixa de velocidade especificada. Se você especificar o valor máximo primeiro e o valor mínimo depois, por exemplo, "93 a 34", o intervalo de velocidade cobrirá tanto o intervalo "1 a 34" como o intervalo "93 a 127".

**Configurações:** 1–127

### **Note Limit**

Determina as notas mais graves e mais agudas da extensão do teclado para cada elemento. Cada elemento só emitirá sons para notas reproduzidas dentro do seu intervalo especificado. Se você especificar a nota mais aguda primeiro e a nota mais grave depois, por exemplo, "C5 a C4", o intervalo de notas cobrirá tanto "C-2 a C4" quanto "C5 a G8".

**Configurações:** C -2 – G8

### <span id="page-169-0"></span>**Balance**

No visor Balance, é possível definir os parâmetros relacionados a nível, afinação e panorâmica para os oito elementos.

**Operação** [PERFORMANCE (HOME)] → [EDIT] → Seleção da parte → [All] → [Balance]

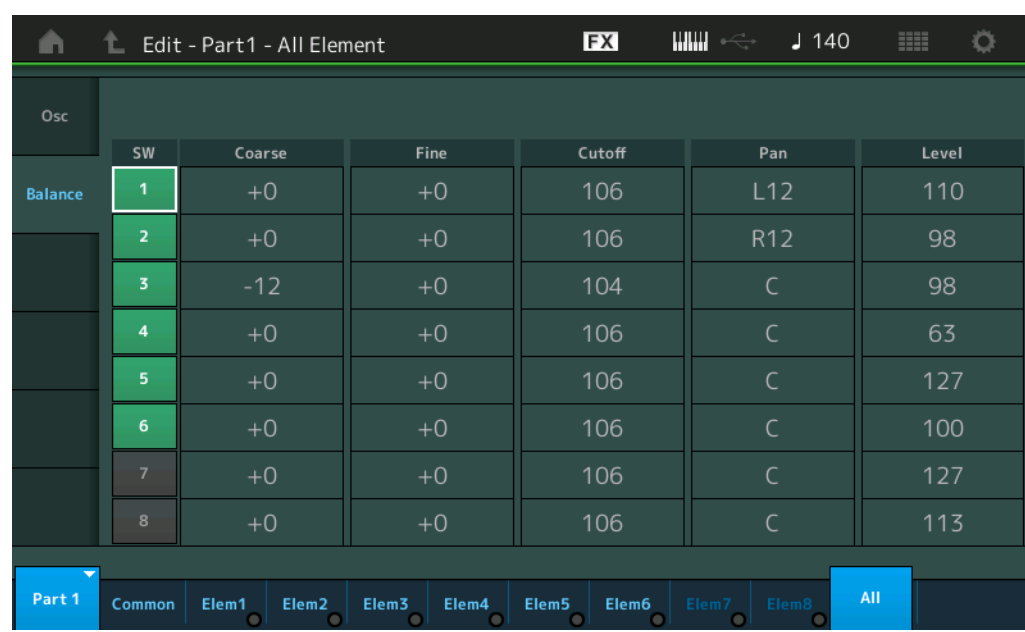

### **SW (Chave de elemento)**

Determina se cada elemento está ou não ativo. **Configurações:** Off (Desativado), On (Ativado)

### **Coarse (Melodia bruta)**

Determina a afinação de cada elemento em semitom. **Configurações:** -48 – +48

### **Fine (Ajuste fino)**

Determina o ajuste da afinação de cada elemento. **Configurações:** -64 – +63

### **Cutoff (Frequência de corte)**

Determina a frequência de corte de cada elemento. **Configurações:** 0–255

### **Pan (Panorâmica de elemento)**

Determina a posição estéreo (panorâmica) de cada elemento. **Configurações:** L63 (extremidade esquerda)–C (centralizado)–R63 (extremidade direita)

### **Level**

Determina o nível de cada elemento. **Configurações:** 0–127

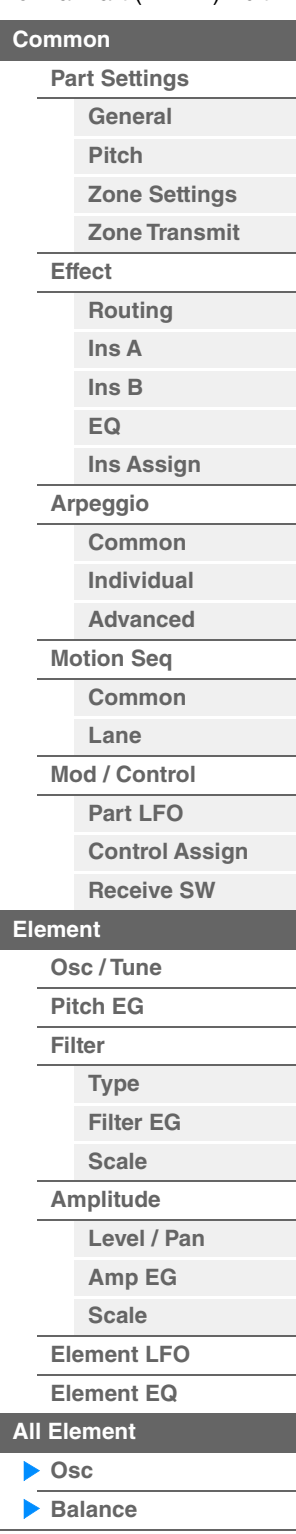

<span id="page-170-0"></span>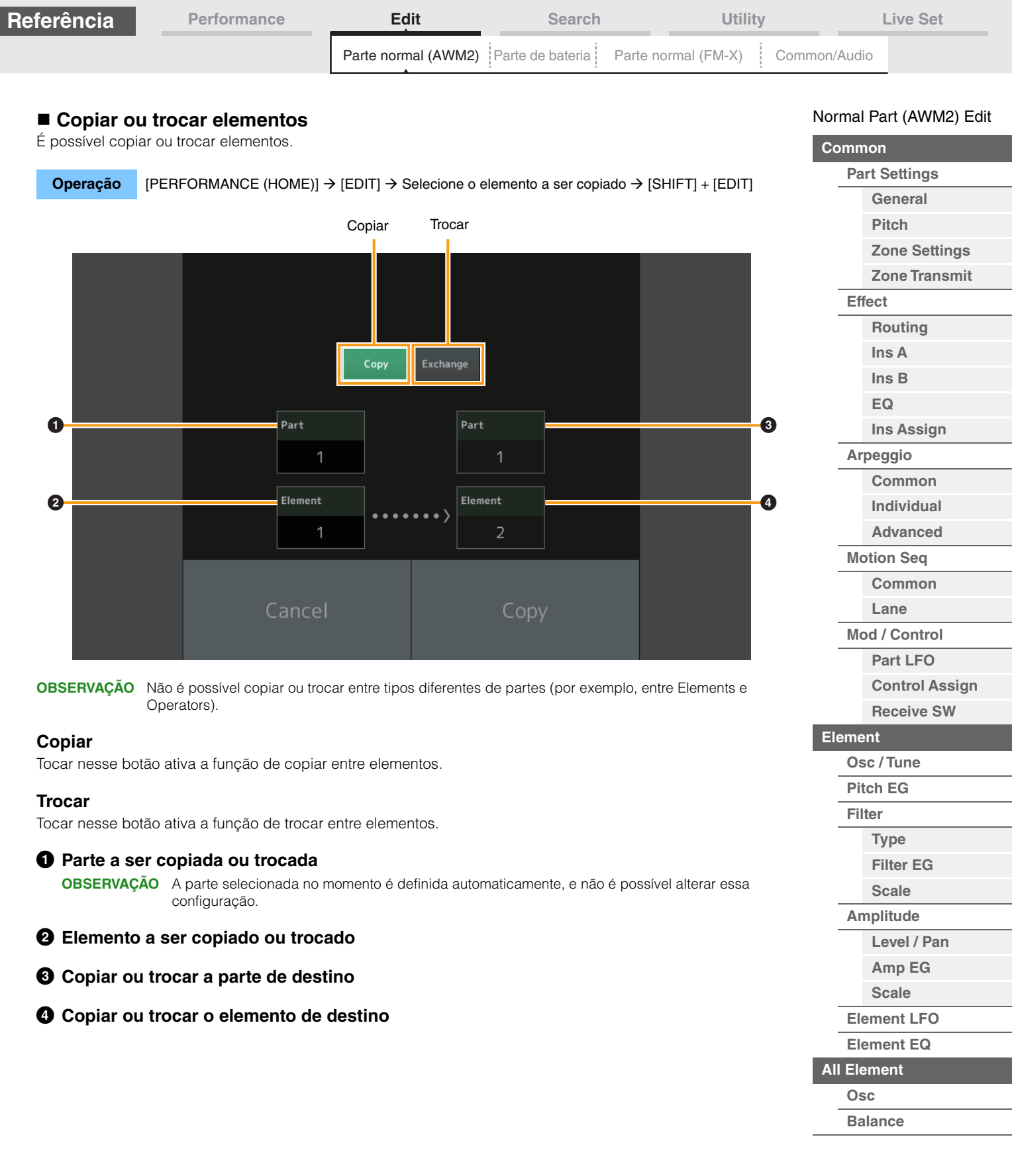

**[Cópia ou troca](#page-170-0)  de elementos**

÷

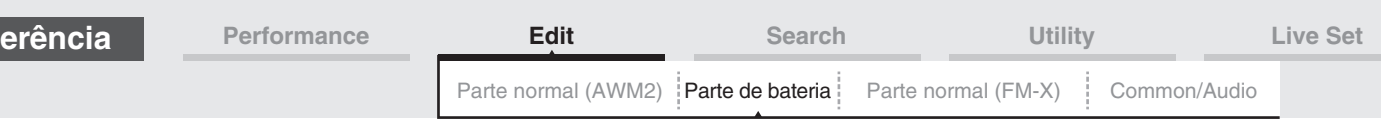

# <span id="page-171-4"></span><span id="page-171-0"></span>**Drum Part Edit**

Cada parte de bateria pode ser composta por até 73 teclas de bateria, atribuídas a notas distribuídas pelo teclado (C0 a C6). Existem dois tipos de visores de Drum Part Edit: o visor Key Common Edit, para editar as configurações que se aplicam a todas as teclas de bateria, e o visor Key Edit, para editar teclas individuais. Esta seção explica os parâmetros de Key Common Edit e Key Edit.

# <span id="page-171-1"></span>**Key Common Edit (Common)**

### <span id="page-171-2"></span>**Part Settings**

### <span id="page-171-3"></span>**General**

**Ref** 

**Operação** [PERFORMANCE (HOME)] → [EDIT] → Seleção da parte → Tecla da bateria [Common] → [Part Settings]  $\rightarrow$  [General]

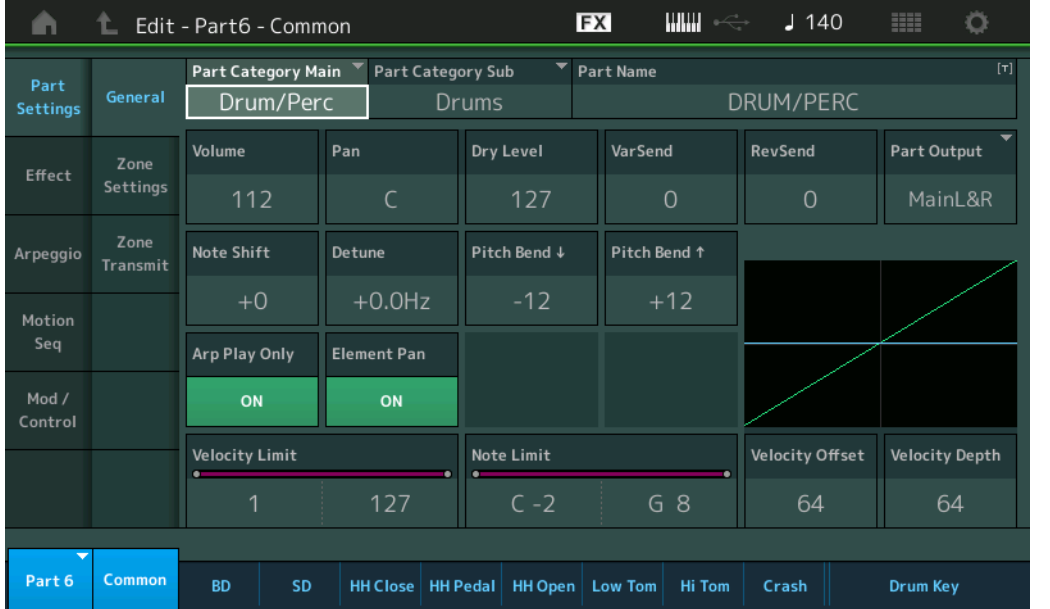

### **Part Category Main (Categoria principal da parte) Part Category Sub (Subcategoria da parte)**

Determina a categoria principal e a subcategoria da parte selecionada.

**Configurações:** Consulte o documento PDF Lista de dados.

### **Part Name**

Determina o nome da parte selecionada. Os nomes de partes podem ter até 20 caracteres. Tocar no parâmetro acessa o visor de inserção de caracteres.

### **Volume (Volume da parte)**

Determina o nível de saída da parte selecionada. **Configurações:** 0–127

### **Pan**

Determina a posição estéreo (panorâmica) da parte selecionada. **Configurações:** L63–C–R63

### **Dry Level**

Determina o nível de som seco (sem efeito aplicado) da parte selecionada. Disponível somente quando "Part Output" está definido como "MainL&R" ou "Drum". **Configurações:** 0–127

### [Drum Part Edit](#page-171-4)

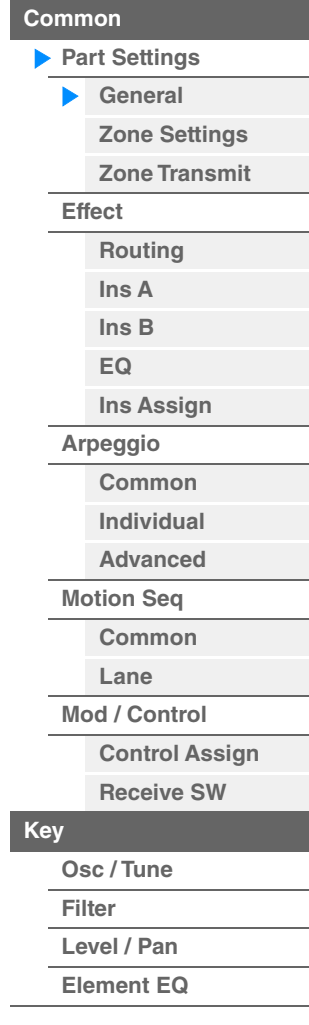

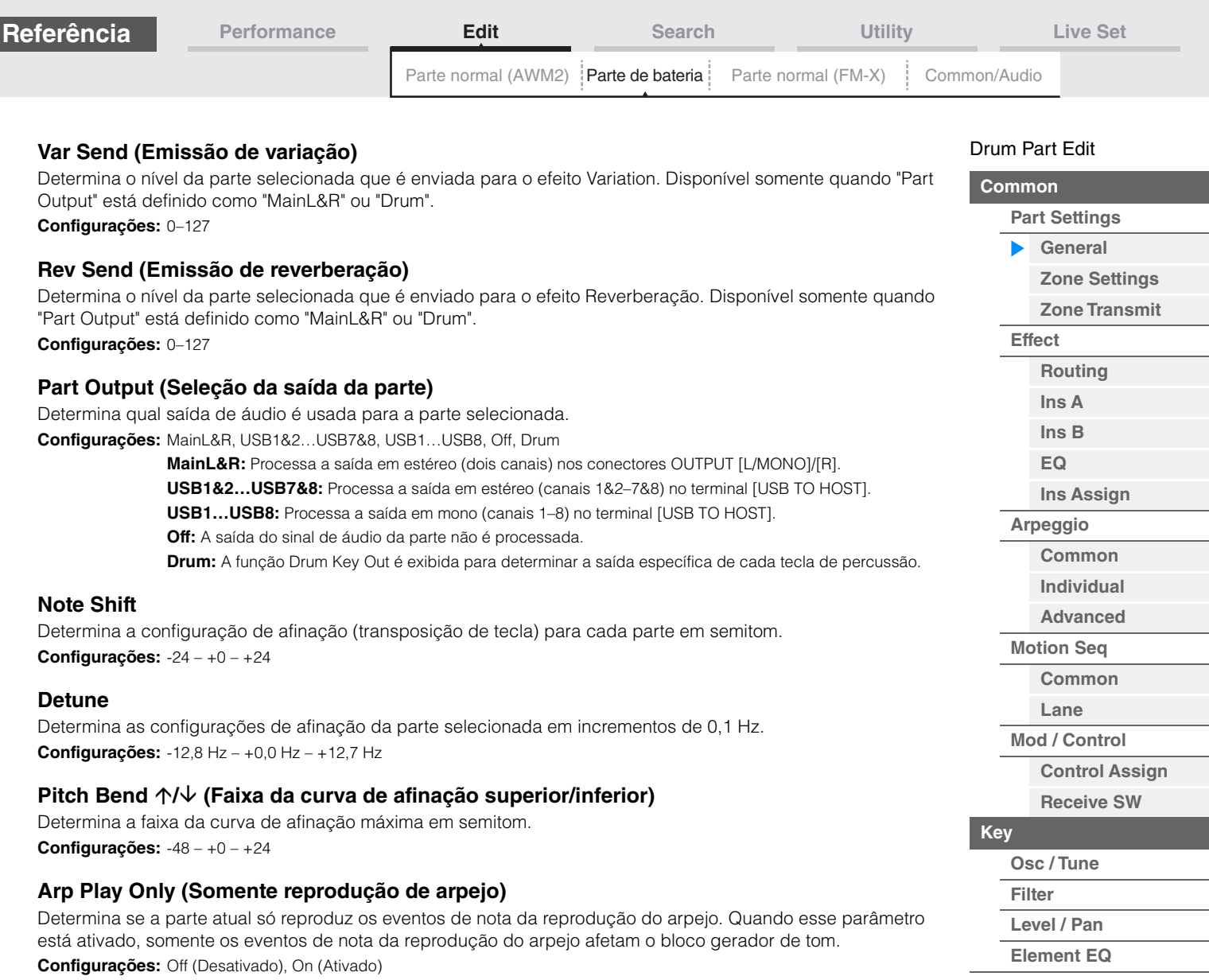

### **Element Pan (Chave de panorâmica de elemento)**

Determina se as configurações de panorâmica individuais de cada parte de tecla (feitas em [EDIT] → Seleção da parte → Seleção da tecla de bateria → [Level/Pan] → "Pan") são ou não aplicadas. Quando definida como "Off", a posição pan de cada tecla será definida como central na parte.

**Configurações:** Off (Desativado), On (Ativado)

### **Velocity Limit**

Determina os valores mínimo e máximo do alcance da velocidade dentro dos quais cada parte responderá. **Configurações:** 1–127

### **Note Limit**

Determina as notas mais graves e mais agudas do intervalo do teclado para cada parte. **Configurações:** C -2 – G8

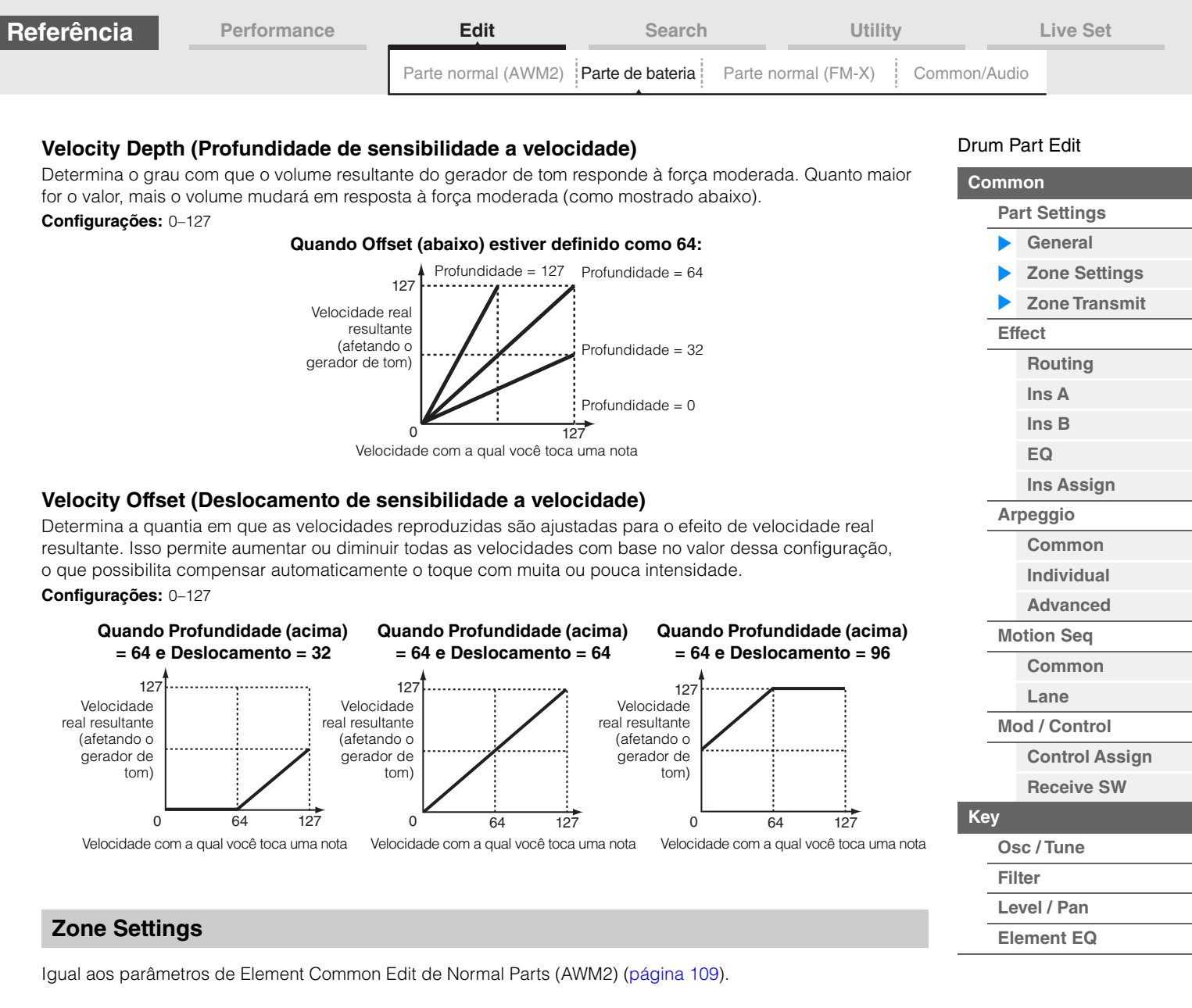

## <span id="page-173-1"></span><span id="page-173-0"></span>**Zone Transmit**

Igual aos parâmetros de Element Common Edit de Normal Parts (AWM2) [\(página 111](#page-110-1)).

<span id="page-174-1"></span><span id="page-174-0"></span>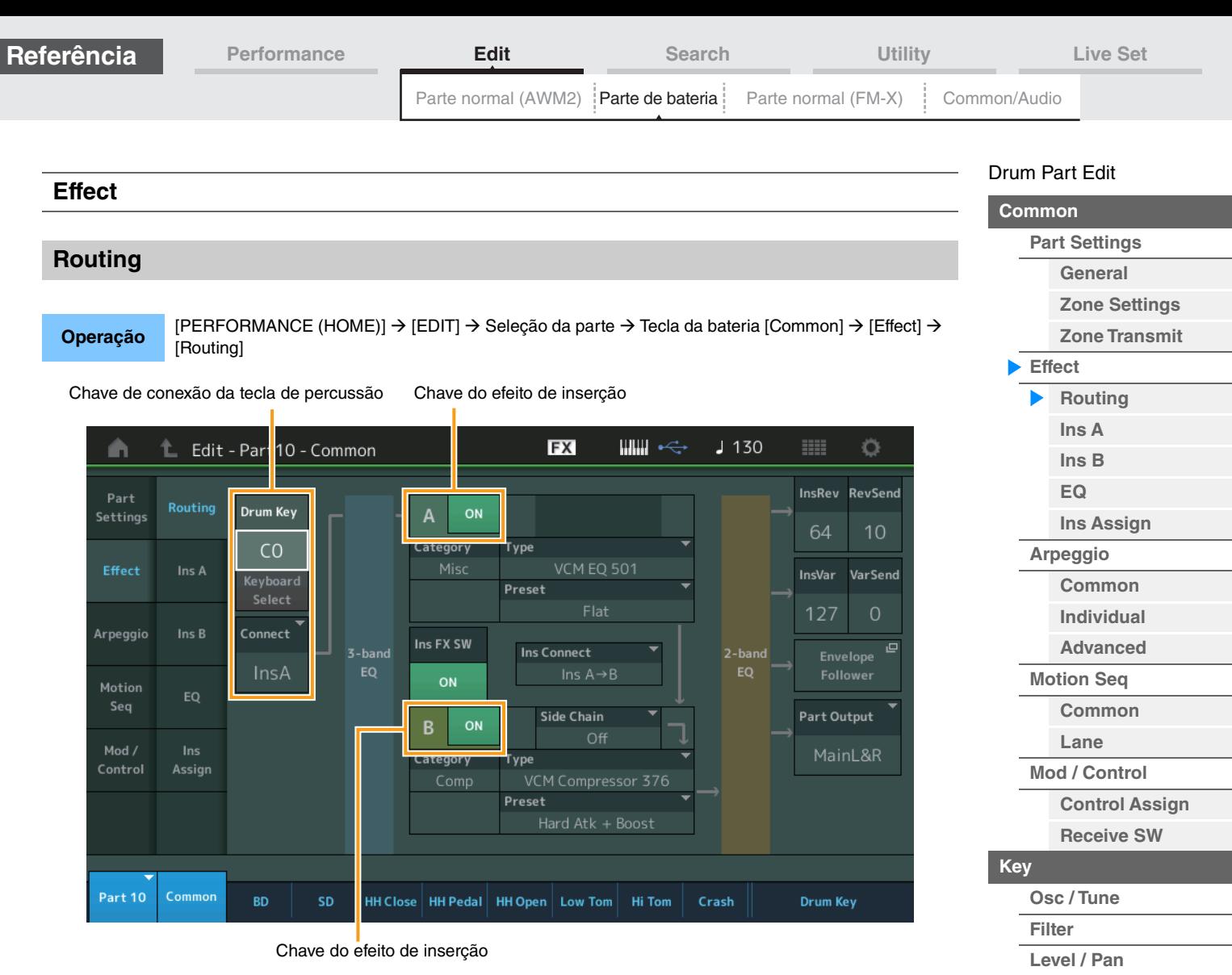

### **Chave de conexão da tecla de percussão**

Determina qual efeito de inserção (A ou B) será usado para processar cada tecla de percussão individual e qual será ignorado (Thru).

Quando a função "Keyboard Select" está ativada, é possível selecionar Keys tocando as notas no teclado. **Configurações:** Thru, InsA (Efeito de inserção A), InsB (Efeito de inserção B)

#### **Chave do efeito de inserção**

Determina se o Efeito de inserção A ou B está ativo ou não. **Configurações:** Off (Desativado), On (Ativado)

### **Category (Categoria do efeito)**

### **Type (Tipo de efeito)**

Determina a categoria e o tipo do efeito selecionado.

**Configurações:** Para obter detalhes sobre as categorias e os tipos de efeito editáveis, consulte o documento PDF Lista de dados. Além disso, para obter detalhes sobre a descrição de cada tipo de efeito, consulte o documento PDF Manual de parâmetros do sintetizador.

#### **Preset**

Permite acessar configurações pré-programadas para cada tipo de efeito, projetadas para uso em aplicativos e situações específicas.

**Configurações:** Para obter a lista de todas as apresentações predefinidas, consulte o documento PDF Lista de dados.

### **Side Chain/Modulator (Parte para Side Chain/Modulator)**

Determina a parte usada para o recurso Side Chain/Modulator. Não está disponível dependendo do tipo de efeito selecionado. Para obter informações sobre o recurso Side Chain/Modulator, consulte o visor Routing [\(página 114](#page-113-0)) de Normal Part (AWM2).

**Configurações:** Part 1 – 16, A/D, Master, Off

**[Copying or Exchanging](#page-182-1)  Drum Keys**

**[Element EQ](#page-182-0)**

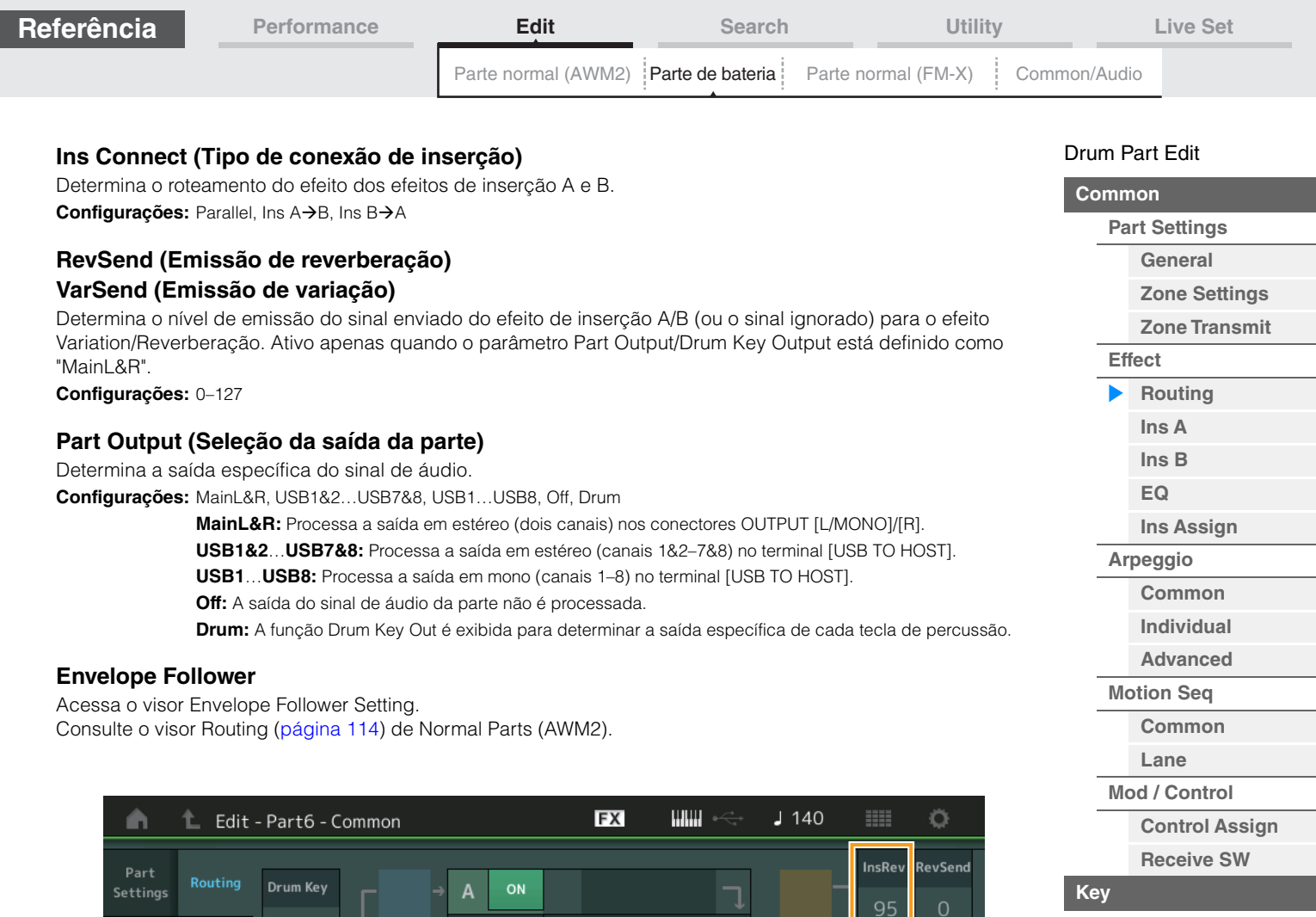

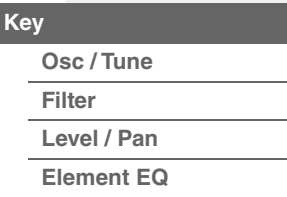

**InsVar** 

Part Output

Drum Key

MainL&R

 $2 - \text{banc}$ 

.<br>Var Send

 $\overline{P}$ 

**[Copying or Exchanging](#page-182-1)  Drum Keys**

## **InsRev (Emissão de reverberação para inserção)**

### **InsVar (Emissão de variação para inserção)**

BD

 $CO$ 

Connect

InsA

Determina o nível de emissão de toda a parte de percussão (todas as teclas), enviado do efeito de inserção A/B ao efeito Variation/Reverberação.

Fica ativo apenas quando o parâmetro Drum Key Connection Switch está definido como "InsA" ou "InsB" e o parâmetro Part Output/Drum Key Output está definido como "MainL&R".

Category

ON

Category

Type

Type

Preset

**Ins Connect** 

 $\overline{a}$  HH Close  $\overline{a}$  HH Pedal  $\overline{a}$  HH Open  $\overline{a}$  Low Tom  $\overline{a}$  Hi Tom  $\overline{a}$  Crash

Side Chain

VCM Compressor 376

**Configurações:** 0–127

Arpeggio

Mod /

Assign

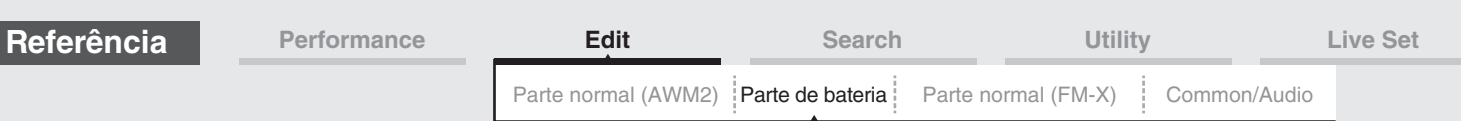

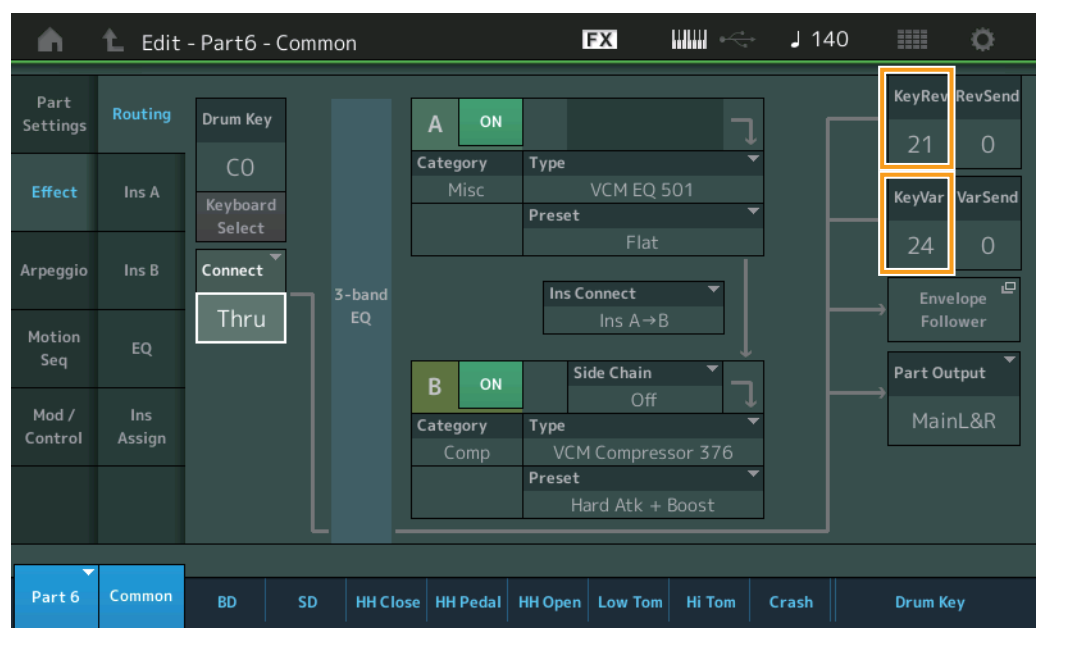

### **KeyRev (Emissão de reverberação da tecla de bateria) KeyVar (Emissão de variação da tecla de bateria)**

Determina o nível de emissão de cada tecla de percussão, enviado do efeito de inserção A/B ao efeito Variation/ Reverberação.

Fica ativo apenas quando o parâmetro Drum Key Connection Switch está definido como "Thru" e o parâmetro Part Output/Drum Key Output está definido como "MainL&R".

### **Configurações:** 0–127

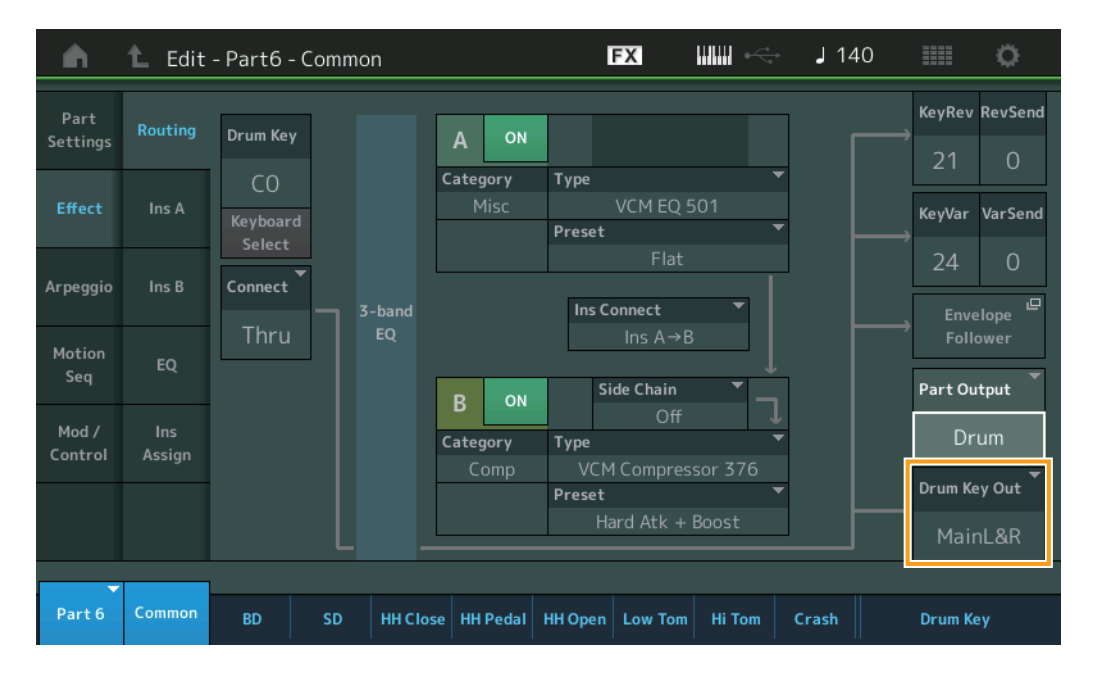

### **Drum Key Out (Seleção de saída da tecla de bateria)**

Determina a saída específica da tecla de percussão individual.

Visível apenas quando o parâmetro Part Output está definido como "Drum".

**Configurações:** MainL&R, USB1&2…USB7&8, USB1…USB8

**MainL&R:** Processa a saída em estéreo (dois canais) nos conectores OUTPUT [L/MONO]/[R]. **USB1&2…USB7&8:** Processa a saída em estéreo (canais 1&2 – 7&8) no terminal [USB TO HOST]. **USB1…USB8:** Processa a saída em mono (canais 1 – 8) no terminal [USB TO HOST].

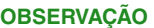

**OBSERVAÇÃO** Quando o parâmetro Drum Key Connection Switch está definido como "InsA" ou "InsB", esse parâmetro é fixo em "MainL&R".

#### [Drum Part Edit](#page-171-4)

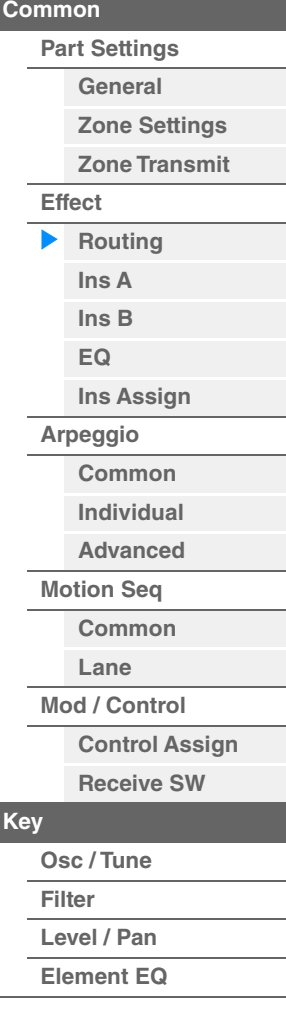

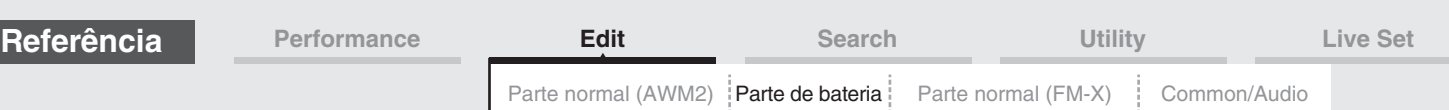

<span id="page-177-0"></span>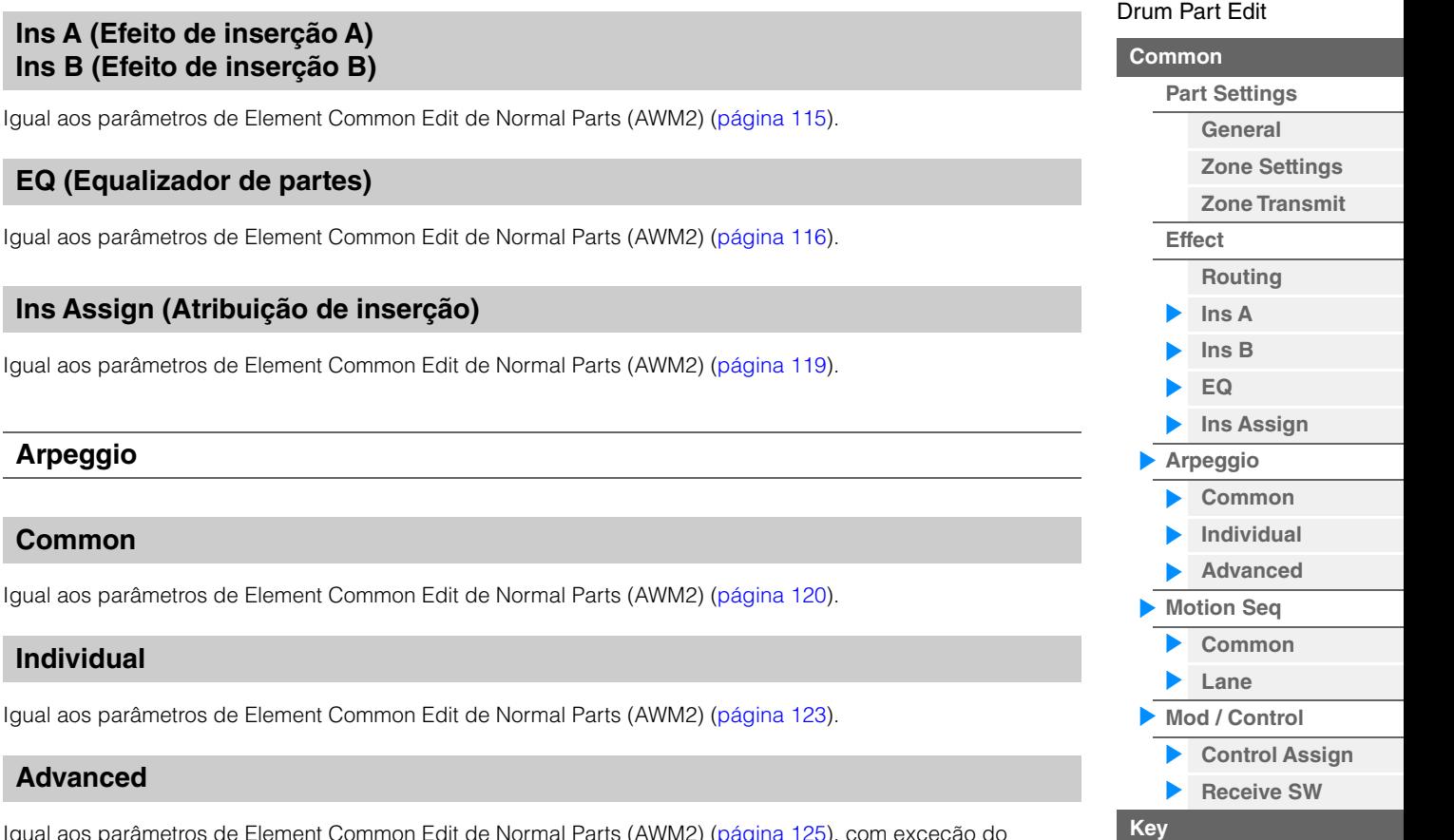

Igual aos parâmetros de Element Common Edit de Normal Parts (AWM2) [\(página 125](#page-124-1)), com exceção do parâmetro adicional abaixo.

### **Fixed SD/BD**

<span id="page-177-1"></span>**Ins A (Efeito Ins B (Efeito** 

<span id="page-177-2"></span>**EQ (Equaliza** 

<span id="page-177-3"></span>**Ins Assign (Atlace in the insert)** 

<span id="page-177-4"></span>**Arpeggio** 

<span id="page-177-5"></span>**Common** 

<span id="page-177-6"></span>**Individual** 

<span id="page-177-7"></span>**Advanced** 

Quando esse parâmetro estiver definido como On, C1 será usada como a nota de bumbo, enquanto D1 será usada como nota de caixa clara na reprodução do arpejo. **Configurações:** Off (Desativado), On (Ativado)

### <span id="page-177-8"></span>**Motion Seq (Sequenciador de movimentos)**

### <span id="page-177-9"></span>**Common**

Igual aos parâmetros de Element Common Edit de Normal Parts (AWM2) [\(página 126](#page-125-2)).

### <span id="page-177-10"></span>**Lane**

Igual aos parâmetros de Element Common Edit de Normal Parts (AWM2) [\(página 129](#page-128-1)).

## <span id="page-177-11"></span>**Mod/Control (Modulação/Controle)**

## <span id="page-177-12"></span>**Control Assign**

Igual aos parâmetros de Element Common Edit de Normal Parts (AWM2) [\(página 138](#page-137-1)), com exceção dos valores de configuração diferentes no parâmetro Destination. Para saber o valor de configuração de Destination, consulte a "Lista de controle" no documento PDF Lista de dados.

## <span id="page-177-13"></span>**Receive SW (Chave de recepção)**

Igual aos parâmetros de Element Common Edit de Normal Parts (AWM2) [\(página 143](#page-142-1)).

**[Osc / Tune](#page-178-2) [Filter](#page-180-0) [Level / Pan](#page-181-0) [Element EQ](#page-182-0)**

**[Copying or Exchanging](#page-182-1)** 

**Drum Keys**

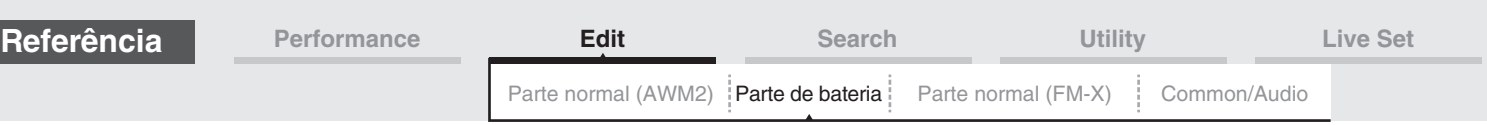

# <span id="page-178-1"></span><span id="page-178-0"></span>**Key Edit (Tecla)**

### <span id="page-178-2"></span>**Osc/Tune (Oscilador/melodia)**

No visor Oscillator/Tune, é possível definir parâmetros relacionados ao oscilador para cada tecla da parte de percussão.

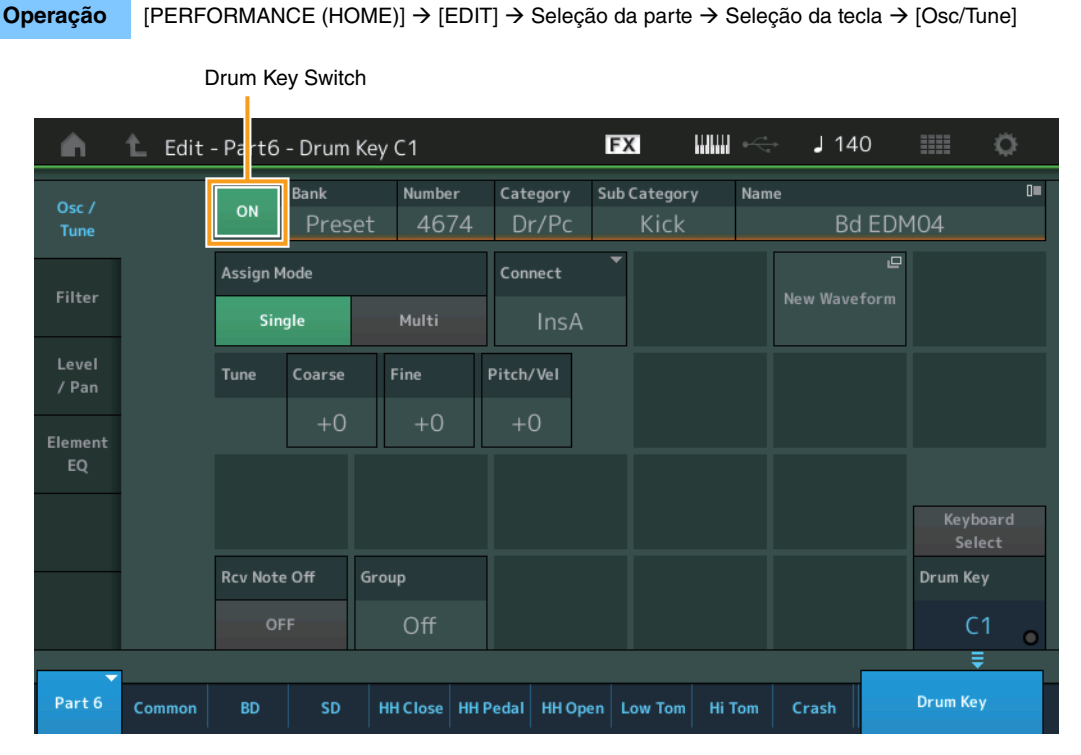

### **Bank (Banco de formas de onda)**

## **Number (Número da forma de onda) Category (Categoria da forma de onda) Sub Category (Subcategoria da forma de onda) Name (Nome da forma de onda)**

Indica as informações da forma de onda usada para a tecla de bateria selecionada. "Bank" indica qual local da forma de onda (Preset, User e Library) está atribuída à Key. **Configurações:** Consulte o documento PDF Lista de dados.

### **Drum Key Switch**

Determina se a tecla de bateria selecionada no momento será usada ou não. **Configurações:** Off (Desativado), On (Ativado)

### **Assign Mode (Modo atribuição de tecla)**

Determina o método de reprodução quando as mesmas notas são recebidas continuamente e sem mensagens de nota desativada correspondentes.

**Configurações:** Single, Multi

**Single:** A reprodução dupla ou repetida da mesma nota não é possível. A primeira nota será interrompida quando a nota seguinte for tocada.

**Multi:** Todas as notas são reproduzidas simultaneamente. Isso permite a reprodução da mesma nota quando ela é tocada várias vezes sucessivamente (especialmente para sons de pandeiro e pratos que você deseja que soem até a queda completa).

### **Connect (Chave de conexão de tecla de bateria)**

Determina qual efeito de inserção (A ou B) será usado para processar cada tecla de bateria. O efeito de inserção será ignorado se "Thru" for selecionado. Esse parâmetro é igual ao parâmetro Connect no visor Routing das configurações de efeito em Key Common Edit. A definição de uma configuração nesse local altera automaticamente a configuração desse parâmetro também.

**Configurações:** Thru, InsA (Efeito de inserção A), InsB (Efeito de inserção B)

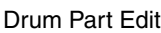

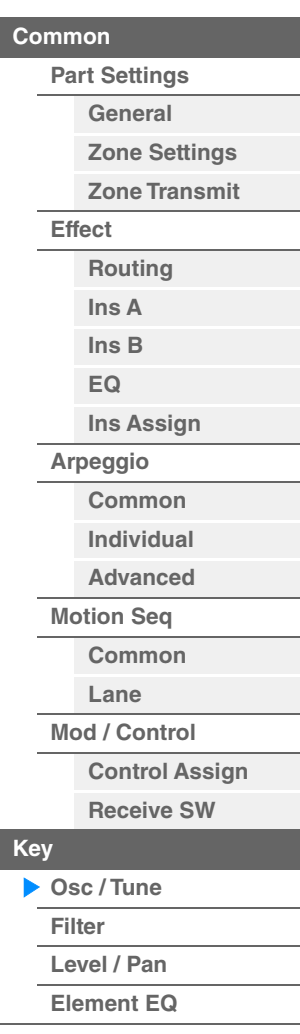

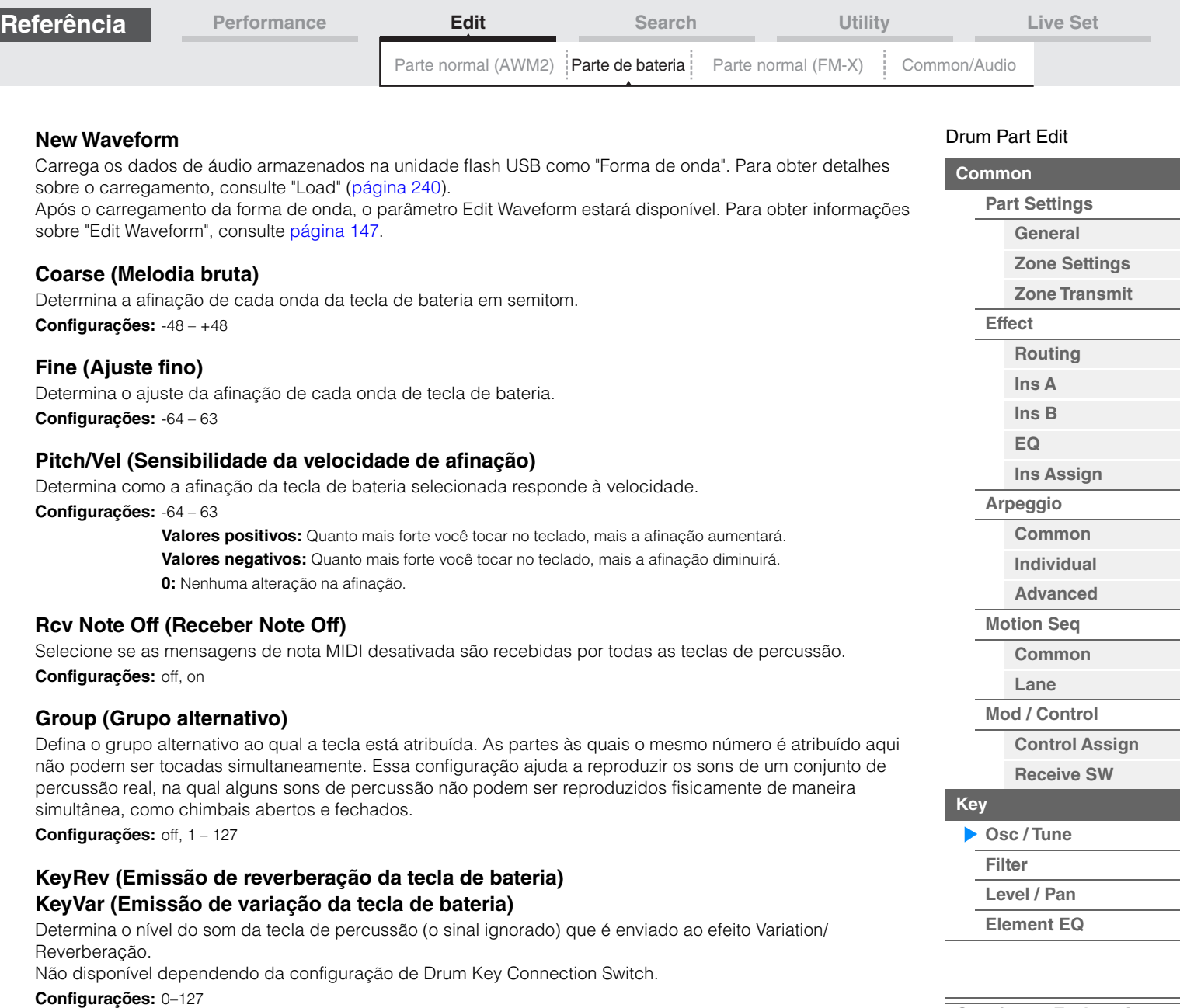

### **Drum Key Out (Seleção de saída da tecla de bateria)**

Determina a saída específica da tecla de percussão individual. Não disponível dependendo das configurações de Drum Key Connection Switch ou Part Output. **Configurações:** MainL&R, USB1&2…USB7&8, USB1…USB8

> **MainL&R:** Processa a saída em estéreo (dois canais) nos conectores OUTPUT [L/MONO]/[R]. **USB1&2…USB7&8:** Processa a saída em estéreo (canais 1&2 – 7&8) no terminal [USB TO HOST]. **USB1…USB8:** Processa a saída em mono (canais 1 – 8) no terminal [USB TO HOST].

### **Keyboard Select (Chave de seleção de teclado)**

Determina se a configuração Keyboard Select está ou não ativa. Quando esse parâmetro está ativado, você pode selecionar teclas de bateria tocando as notas no teclado. **Configurações:** Off (Desativado), On (Ativado)

**Drum Key** Indica a tecla de bateria selecionada. **Configurações:** C0 – C6
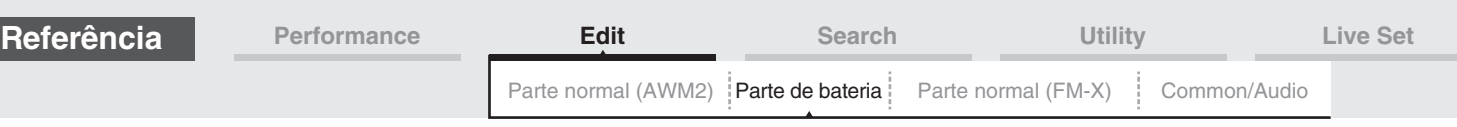

#### <span id="page-180-0"></span>**Filter**

No visor Filter, é possível aplicar configurações de filtro à parte de percussão. Essas configurações permitem aplicar um filtro passa-baixas e um filtro passa-altas a cada tecla de bateria individual.

**Operação** [PERFORMANCE (HOME)] → [EDIT] → Seleção da parte → Seleção da tecla → [Filter]

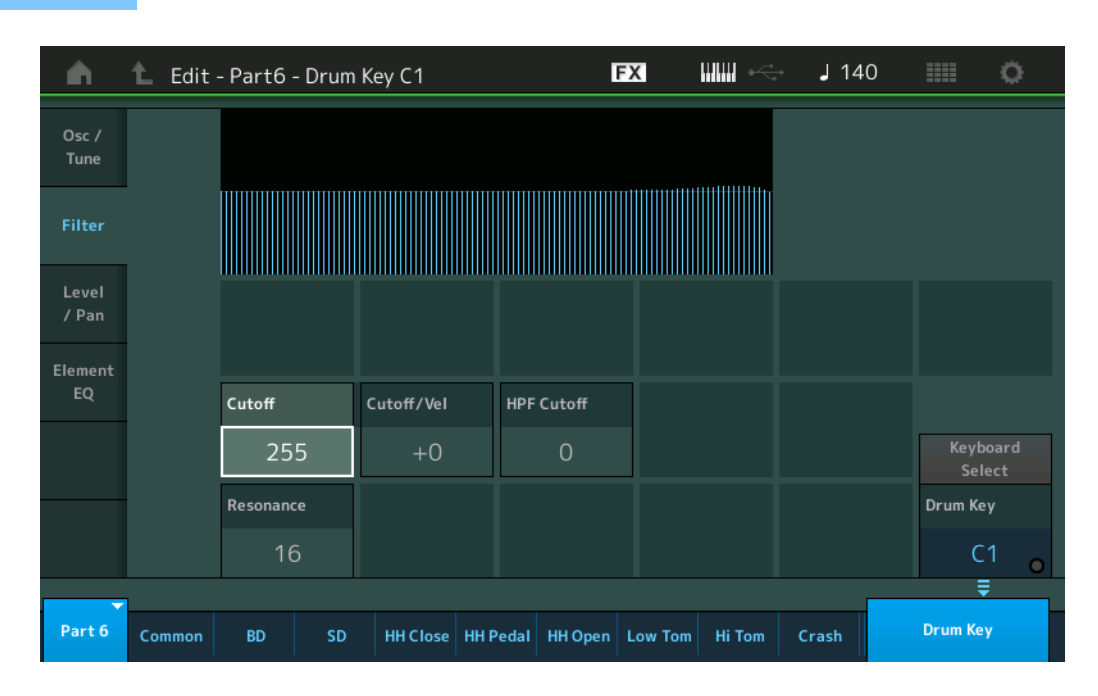

## **Cutoff (Frequência de corte do filtro passa-baixas)**

Use esse parâmetro para definir a frequência de corte do filtro passa-baixas. **Configurações:** 0–255

#### **Cutoff/Vel (Sensibilidade à velocidade de corte do filtro passa-baixas)**

Defina a sensibilidade a velocidade da frequência de corte do filtro passa-baixas. Configurações positivas farão com que a frequência de corte aumente proporcionalmente à intensidade com a qual você toca o teclado. Uma configuração negativa terá o efeito oposto.

**Configurações:** -64 – +63

#### **Resonance (Ressonância do filtro passa-baixas)**

Determina a quantidade de ressonância (ênfase harmônica) aplicada ao sinal na frequência de corte. **Configurações:** 0–127

#### **HPF Cutoff (Frequência de corte do filtro passa-altas)**

Determina a frequência de corte do filtro passa-altas. **Configurações:** 0–255

#### [Drum Part Edit](#page-171-3)

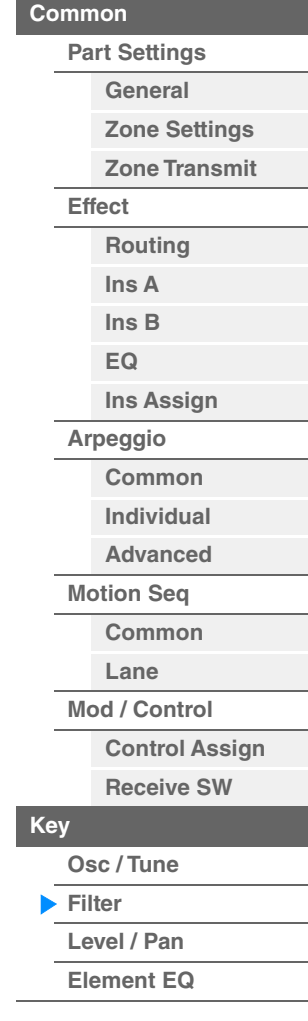

**[Copying or Exchanging](#page-182-1)  Drum Keys**

<span id="page-181-0"></span>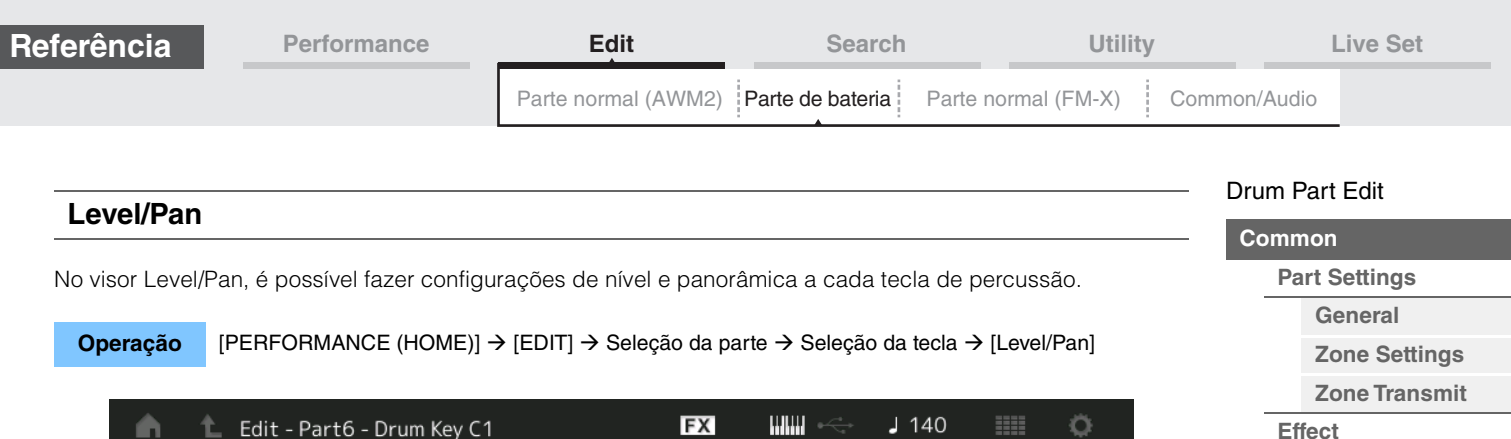

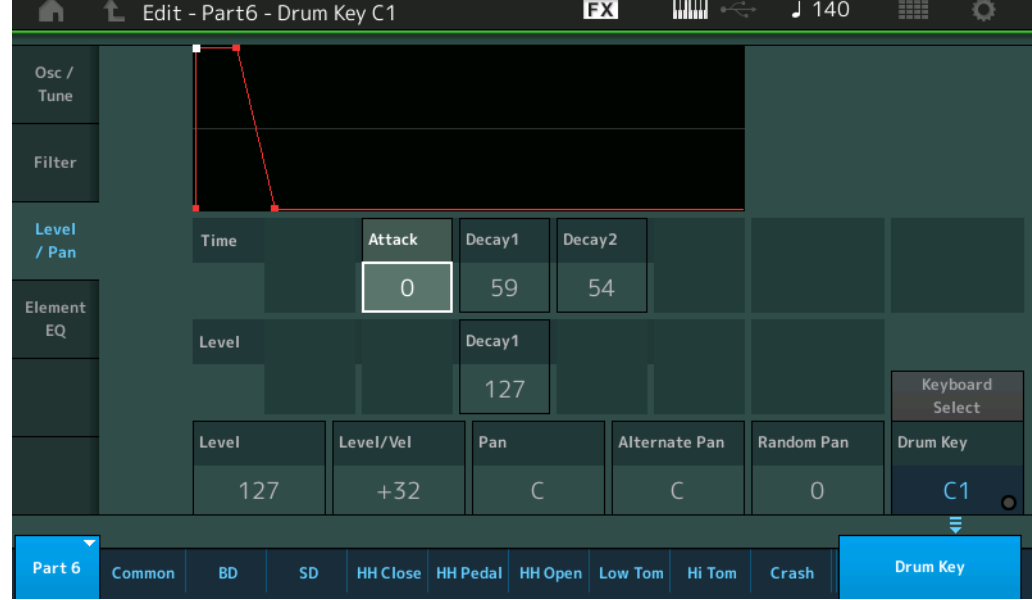

O nome completo dos parâmetros disponíveis é mostrado no gráfico abaixo, conforme aparece no visor.

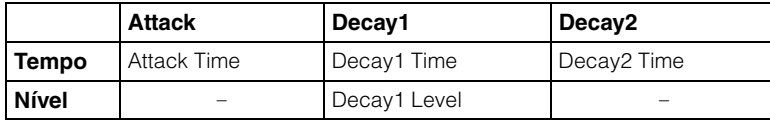

**Configurações:** Tempo: 0 – 127, Hold (somente para Decay2)

Nível: 0–127

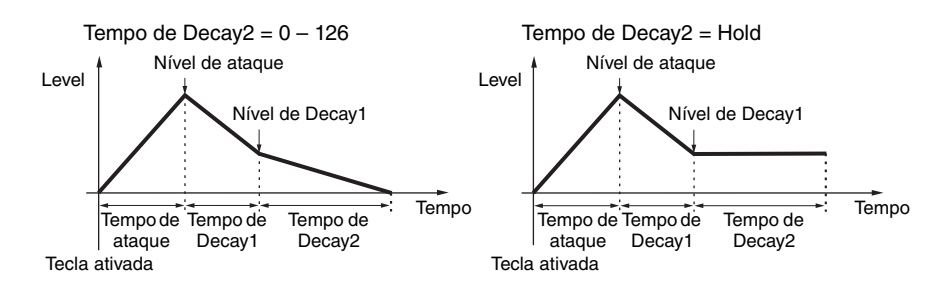

#### **Level**

Determina o nível de saída da tecla de bateria. Desse modo, é possível fazer ajustes de equilíbrio detalhados entre os vários sons da tecla de bateria.

**Configurações:** 0–127

#### **Level/Vel (Sensibilidade à velocidade do nível)**

Determina como o nível de saída da tecla de bateria responde à velocidade.

**Configurações:** -64 – +63

**Valores positivos:** Quanto mais intensamente você tocar o teclado, mais a saída aumentará. **Valores negativos:** Quanto mais suavemente você tocar o teclado, mais a saída aumentará. **0:** O nível de saída não muda.

#### **Pan**

Define a posição pan (estéreo) de cada tecla de percussão. Também será usada como a posição pan básica das configurações Alternate (Alternativa) e Random (Aleatória).

**Configurações:** L63 (extremidade esquerda)– C (centralizado)–R63 (extremidade direita)

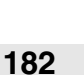

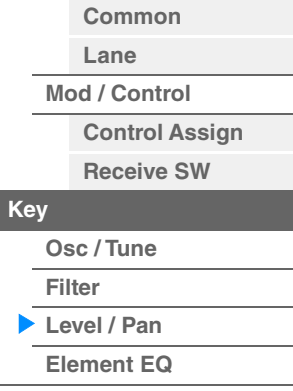

**[Copying or Exchanging](#page-182-1)** 

**Drum Keys**

**[Routing](#page-174-1) [Ins A](#page-177-0) [Ins B](#page-177-1) [EQ](#page-177-2)**

**[Ins Assign](#page-177-3)**

**[Common](#page-177-5) [Individual](#page-177-6) [Advanced](#page-177-7)**

**[Arpeggio](#page-177-4)**

**[Motion Seq](#page-177-8)**

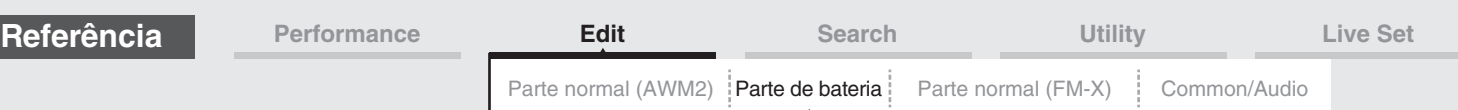

# **Alternate Pan**

Determina o valor pelo qual o som da tecla de bateria selecionada é deslocado de modo alternativo para a esquerda e para a direita para cada nota pressionada. A configuração Pan (acima) é usada como a posição Pan básica.

**Configurações:** L64–C–R63

### **Random Pan**

Determina o valor pelo qual o som da tecla de bateria selecionada é deslocado aleatoriamente para a esquerda e para a direita para cada nota pressionada. A configuração Pan (acima) é usada como a posição Center Pan. **Configurações:** 0–127

# <span id="page-182-0"></span>**Element EQ**

Igual aos parâmetros de Element Edit de Normal Parts (AWM2) [\(página 166](#page-165-0)).

## <span id="page-182-1"></span> **Copiar ou trocar teclas de bateria**

Igual a "Copiar ou trocar elementos" de Normal Parts (AWM2) ([página 171\)](#page-170-0).

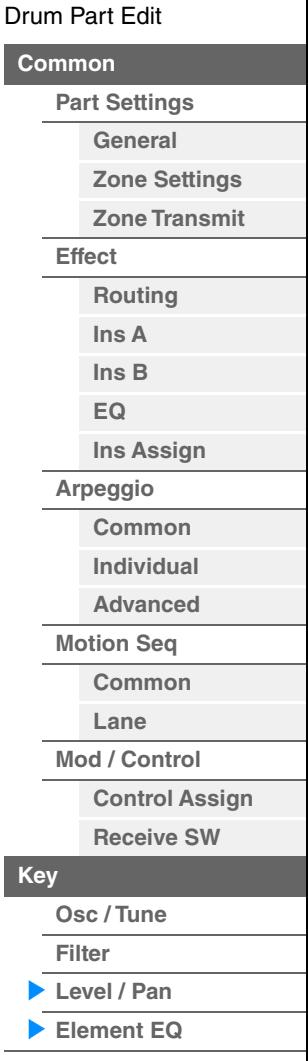

**[Copying or Exchanging](#page-182-1)  Drum Keys**

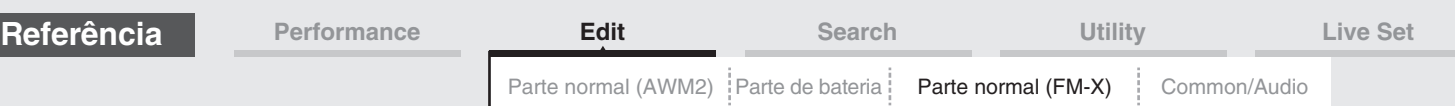

# <span id="page-183-4"></span><span id="page-183-0"></span>**Normal Part (FM-X) Edit**

Uma Normal Part (FM-X) pode conter até oito operadores. Existem dois tipos de visor Normal Part (FM-X) Edit: Operator Common Edit, para a edição de configurações comuns a todos os oito operadores, e Operator Edit, para a edição de operadores individuais.

# <span id="page-183-1"></span>**Operator Common Edit (Common)**

# <span id="page-183-2"></span>**Part Settings**

# <span id="page-183-3"></span>**General**

No visor General, é possível definir vários parâmetros, como Part Name, Volume e Pan.

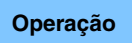

**Operação** [PERFORMANCE (HOME)] → [EDIT] → Seleção da parte → Operador [Common] → [Part Settings] → [General]

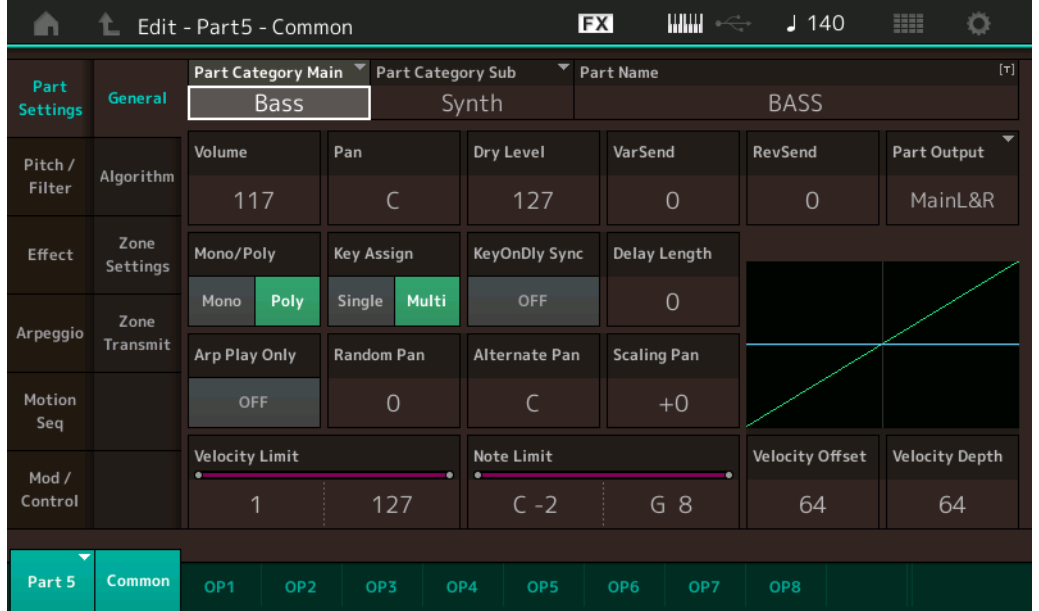

A maioria dos parâmetros é igual aos do visor Element Common Edit de Normal Parts (AWM2) [\(página 104\)](#page-103-1), exceto os seguintes parâmetros adicionais.

#### **Random Pan**

Determina o valor pelo qual o som do operador selecionado é deslocado aleatoriamente para a esquerda e para a direita para cada nota pressionada. A configuração Pan é usada como a posição Center Pan. **Configurações:** 0–127

#### **Alternate Pan**

Determina o valor pelo qual o som do operador selecionado é deslocado alternadamente para a esquerda e para a direita para cada nota pressionada. A configuração Pan é usada como a posição Pan básica. **Configurações:** L64–C–R63

#### **Scaling Pan**

Determina o grau em que as notas (especificamente, suas posições ou faixa de oitavas) afetam a posição pan, à esquerda e à direita, do operator selecionado. Na nota C3, a configuração Pan principal é usada para a posição do Pan básica. Configurações positivas farão com que a posição do Pan seja definida para a esquerda quando você tocar no intervalo inferior do teclado e para a direita quando você tocar no intervalo superior do teclado. Uma configuração negativa terá o efeito oposto.

**Configurações:** -64 – +0 – +63

#### [Normal Part \(FM-X\) Edit](#page-183-4)

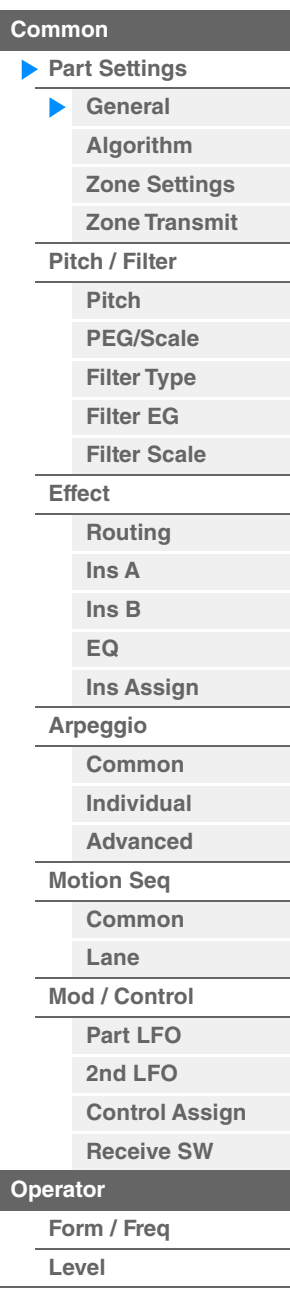

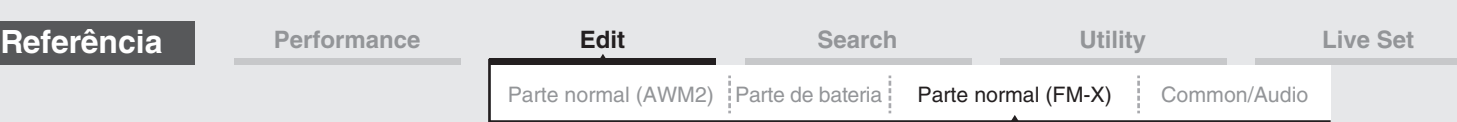

# **KeyOnDly Sync (Chave de sincronia de tempo de retardo com tecla pressionada)**

Determina se a "duração do retardo com tecla pressionada" é ou não sincronizada com o tempo. **Configurações:** Off (Desativado), On (Ativado)

# **Delay Length (Duração do retardo com tecla pressionada)**

Determina o tempo (ou retardo decorrido) entre o momento em que você pressiona uma nota no teclado e o ponto no qual o som é realmente executado. É possível definir tempos de atraso diferentes para cada operador. Não disponível quando "KeyOnDly Sync" está ativado. **Configurações:** 0–127

**Delay Length (Comprimento de nota de retardo com tecla pressionada)**

Determina a duração de retardo com tecla pressionada quando "KeyOnDly Sync" está ativado.

**Configurações:** 1/16, 1/8 Tri. (tercetos de colcheia), 1/16 Dot. (semicolcheias pontuadas), 1/8, 1/4 Tri. (tercetos de semínima), 1/8 Dot. (colcheias pontuadas), 1/4, 1/2 Tri. (tercetos de mínima), 1/4 Dot. (semínimas pontuadas), 1/2, Whole Tri. (tercetos de semibreve), 1/2 Dot. (mínimas pontuadas), 1/4 x 4 (quiáltera de quatro de semínima; quatro semínimas para a batida), 1/4 x 5 (quiáltera de cinco de semínima; cinco semínimas para a batida), 1/4 x 6 (sextina de semínima; seis semínimas para a batida), 1/4 x 7 (quiáltera de sete de semínima; sete semínimas para a batida), 1/4 x 8 (quiáltera de oito de semínima; oito semínimas para a batida)

# <span id="page-184-0"></span>**Algorithm**

No visor Algorithm, é possível especificar o algoritmo que determina a disposição dos operadores e como o som de FM é gerado.

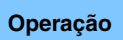

**Operação** [PERFORMANCE (HOME)] → [EDIT] → Seleção da parte → Operador [Common] → [Part Settings] → [Algorithm]

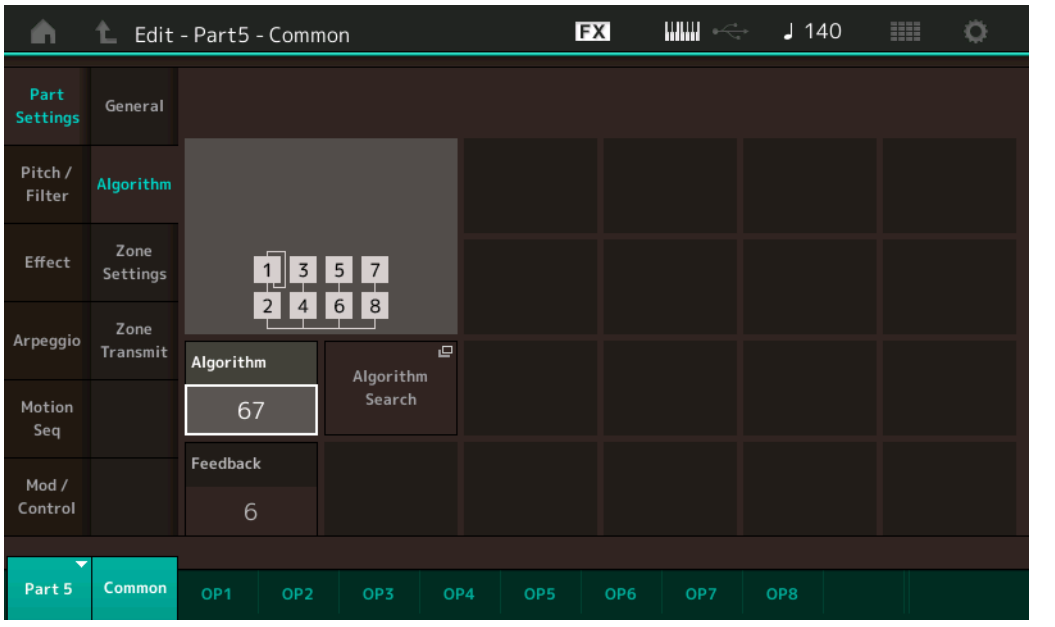

# **Algorithm (Número do algoritmo)**

Altera algoritmos.

**Configurações:** Consulte o documento PDF Lista de dados.

#### **Feedback (Nível de realimentação)**

As formas de onda podem ser alteradas levando-se parte do sinal gerado por um operador de volta a esse operador. Isso permite definir o nível de feedback.

**Configurações:** 0–7

#### [Normal Part \(FM-X\) Edit](#page-183-4)

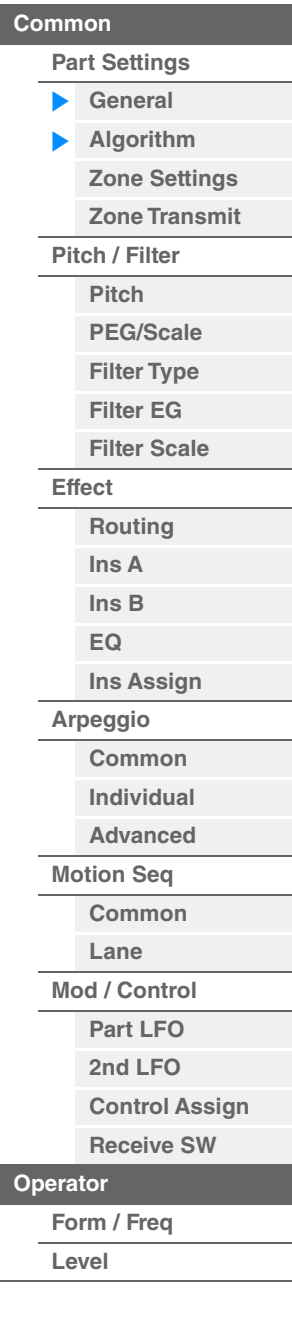

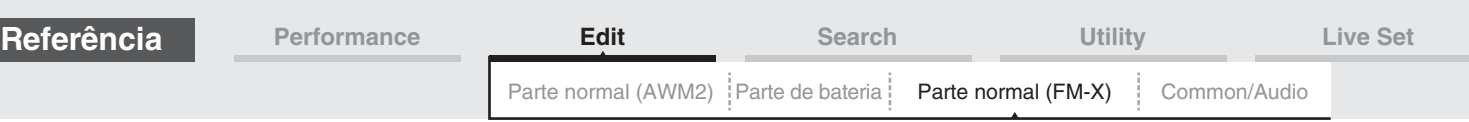

# **Algorithm Search**

Acessa o visor Algorithm Search. Nesse visor, é possível pesquisar por algoritmos desejados filtrando o número de portadoras ou o comprimento máximo da conexão serial de operadores.

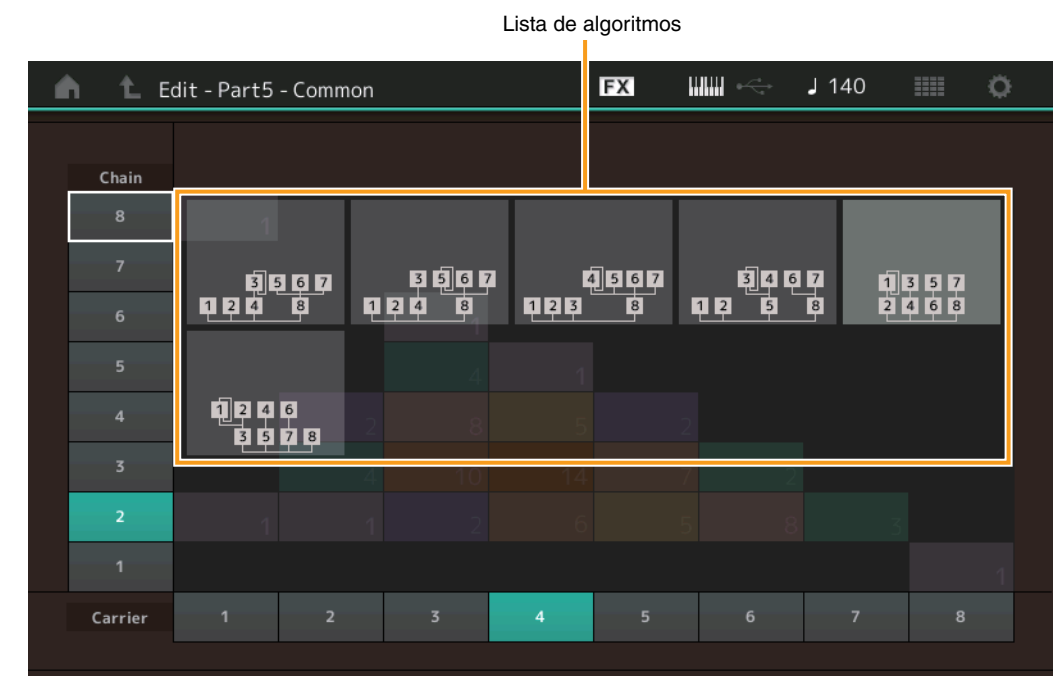

## **Chain**

Filtra os algoritmos com base no comprimento máximo da conexão serial de operadores. **Configurações:** 1–8

#### **Carrier**

Filtra os algoritmos com base no número de portadoras. **Configurações:** 1–8

# <span id="page-185-0"></span>**Zone Settings**

Igual aos parâmetros de Element Common Edit de Normal Parts (AWM2) [\(página 109](#page-108-0)).

# <span id="page-185-1"></span>**Zone Transmit**

Igual aos parâmetros de Element Common Edit de Normal Parts (AWM2) [\(página 111](#page-110-0)).

#### [Normal Part \(FM-X\) Edit](#page-183-4)

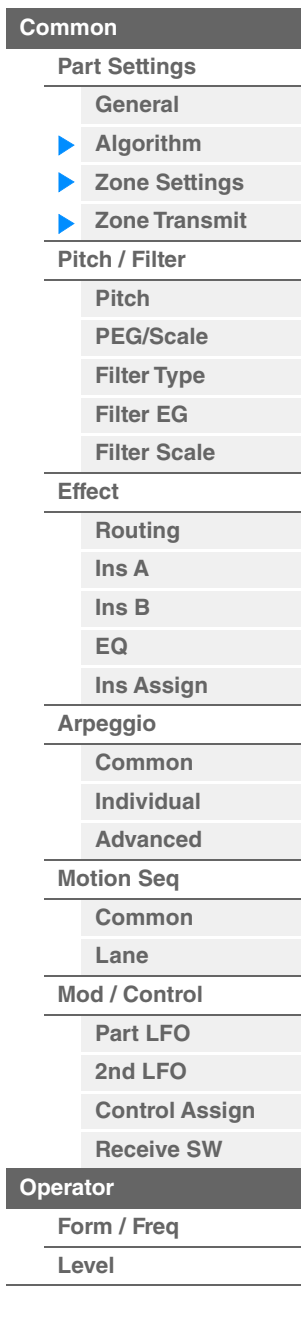

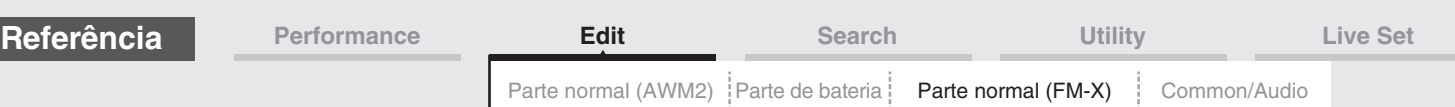

# <span id="page-186-0"></span>**Pitch/Filter**

# <span id="page-186-1"></span>**Pitch**

Igual aos parâmetros de Element Common Edit de Normal Parts (AWM2) ([página 106\)](#page-105-0), com a exceção de que o parâmetro Legato Slope não está disponível.

#### <span id="page-186-2"></span>**PEG/Scale (Gerador de envelope de afinação/Escala)**

No visor Pitch EG/Scale, é possível definir todas as configurações de tempo e nível do gerador de envelope de afinação que determinam como a afinação do som muda com o passar do tempo, bem como a escala para partes.

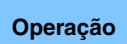

**Operação** [PERFORMANCE (HOME)] → [EDIT] → Seleção da parte → Operador [Common] → [Pitch/Filter] → [PEG/Scale]

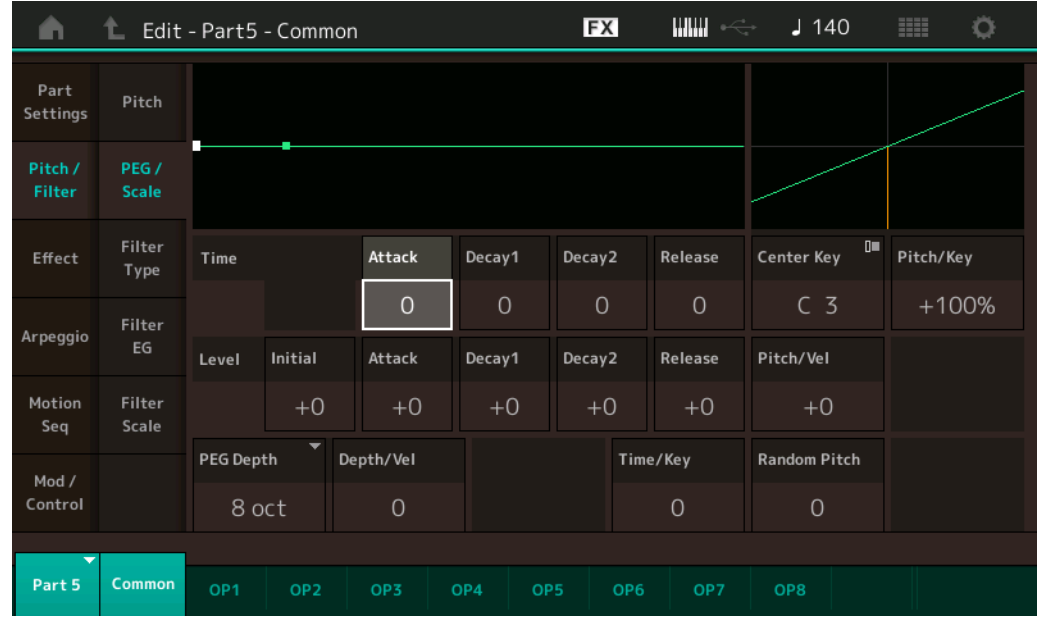

O nome completo dos parâmetros disponíveis é mostrado no gráfico abaixo, conforme aparece no visor.

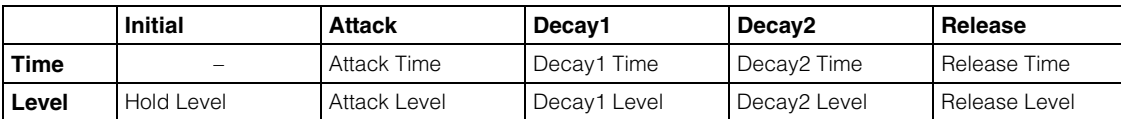

**Configurações:** Tempo: 0–99

Level: -50 – +50

# **PEG Depth**

Determina o intervalo de afinação do gerador de envelope de afinação. **Configurações:** 8 oit, 2 oit, 1 oit, 0,5 oit

#### **Depth/Vel (Sensibilidade a velocidade da profundidade do PEG)**

Determina como o intervalo de afinação será gerado de acordo com a velocidade (intensidade) na qual você toca as notas no teclado.

**Configurações:** 0–7

# **Time/Key (Sensibilidade do PEG Time Key Follow)**

Determina o grau em que as notas (especificamente, suas posições ou faixa de oitavas) afetam os tempos do gerador de envelope de afinação. O parâmetro Center Key (C3) é usado como a afinação básica desse parâmetro.

# **Configurações:** 0–7

**Valores positivos:** Notas agudas resultam em uma alta velocidade de transição de PEG, enquanto notas graves resultam em uma velocidade lenta.

# [Normal Part \(FM-X\) Edit](#page-183-4)

| $\overline{\mathsf{Common}}$ |                   |                       |  |
|------------------------------|-------------------|-----------------------|--|
| <b>Part Settings</b>         |                   |                       |  |
|                              |                   | General               |  |
|                              |                   | Algorithm             |  |
|                              |                   | <b>Zone Settings</b>  |  |
|                              |                   | <b>Zone Transmit</b>  |  |
| Pitch / Filter               |                   |                       |  |
|                              |                   | <b>Pitch</b>          |  |
|                              |                   | <b>PEG/Scale</b>      |  |
|                              |                   | <b>Filter Type</b>    |  |
|                              |                   | <b>Filter EG</b>      |  |
|                              |                   | <b>Filter Scale</b>   |  |
| <b>Effect</b>                |                   |                       |  |
|                              |                   | Routing               |  |
|                              |                   | Ins A                 |  |
|                              |                   | Ins B                 |  |
|                              |                   | EQ                    |  |
|                              |                   | Ins Assign            |  |
| Arpeggio                     |                   |                       |  |
|                              |                   | Common                |  |
|                              |                   | Individual            |  |
|                              |                   | <b>Advanced</b>       |  |
|                              | <b>Motion Seq</b> |                       |  |
|                              |                   | Common                |  |
|                              |                   | Lane                  |  |
| <b>Mod / Control</b>         |                   |                       |  |
|                              |                   | Part LFO              |  |
|                              |                   | 2nd LFO               |  |
|                              |                   | <b>Control Assign</b> |  |
|                              |                   | <b>Receive SW</b>     |  |
| Operator                     |                   |                       |  |
|                              | Form / Freq       |                       |  |
|                              | Level             |                       |  |

**[Copy or Exchange](#page-196-0)  Operators**

**<sup>0:</sup>** A velocidade de transição de PEG não muda, independentemente da nota tocada.

<span id="page-187-2"></span><span id="page-187-1"></span><span id="page-187-0"></span>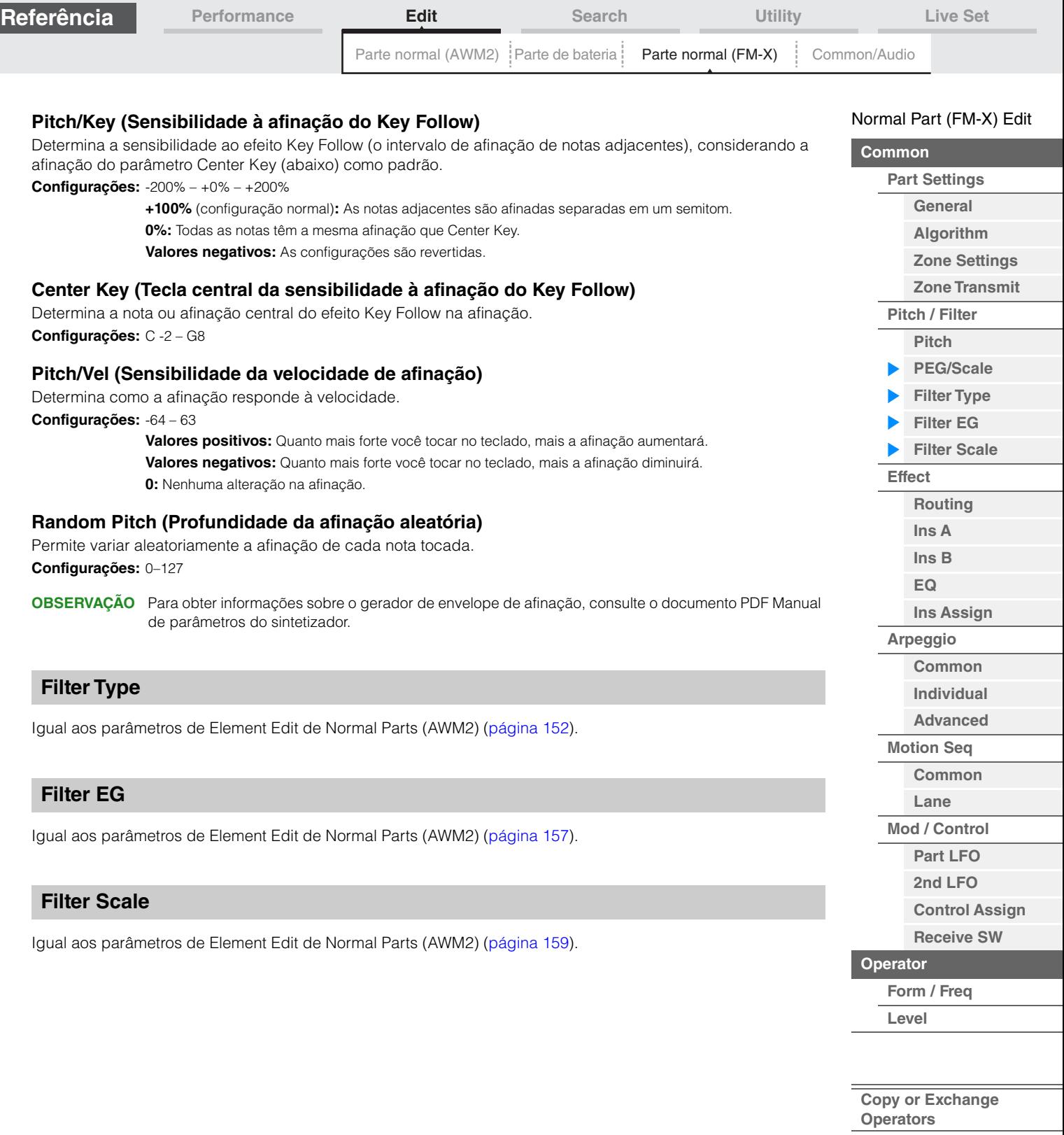

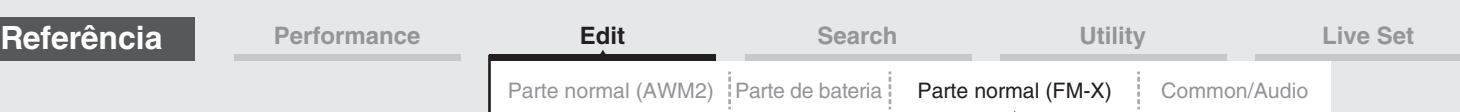

### <span id="page-188-0"></span>**Effect**

# <span id="page-188-1"></span>**Routing**

No visor Routing, é possível determinar as conexões do efeito para partes.

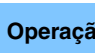

**Operação** [PERFORMANCE (HOME)] → [EDIT] → Seleção da parte → Operador [Common] → [Effect] → [Routing]

#### Chave do efeito de inserção

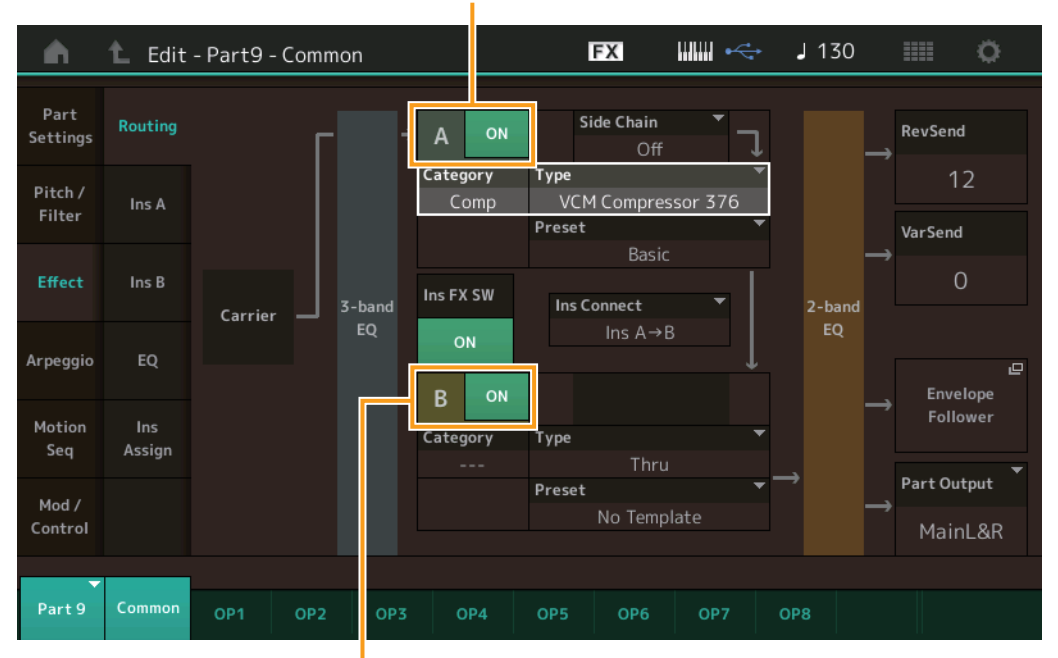

Chave do efeito de inserção

#### **Chave do efeito de inserção**

Determina se a função Insertion Effect A/B está ativa ou não. **Configurações:** Off (Desativado), On (Ativado)

#### **Category (Categoria do efeito) Type (Tipo de efeito)**

Determina a categoria e o tipo do efeito selecionado.

**Configurações:** Para obter detalhes sobre as categorias e os tipos de efeito editáveis, consulte o documento PDF Lista de dados. Além disso, para obter detalhes sobre a descrição de cada tipo de efeito, consulte o documento PDF Manual de parâmetros do sintetizador.

#### **Preset**

Permite acessar configurações pré-programadas para cada tipo de efeito, projetadas para uso em aplicativos e situações específicas.

**Configurações:** Para obter uma lista de todos os efeitos predefinidos, consulte o documento PDF Lista de dados.

#### **Side Chain/Modulator (Parte para Side Chain/Modulator)**

Determina a parte usada para o recurso Side Chain/Modulator. Não ativo dependendo dos tipos de efeitos. Para obter informações sobre o recurso Side Chain/Modulator, consulte o visor Routing ([página 114\)](#page-113-0) de Normal Part (AWM2).

**Configurações:** Part 1 – 16, A/D, Master, Off

#### **Ins Connect (Tipo de conexão de inserção)**

Determina o roteamento dos efeitos de inserção A e B. As alterações na configuração são mostradas no diagrama no visor, proporcionando uma imagem clara de como o sinal é direcionado. Para obter detalhes, consulte a seção "Conexão do efeito" ([página 20](#page-19-0)) da "Estrutura básica".

**Configurações:** Parallel, Ins A->B, Ins B->A

#### [Normal Part \(FM-X\) Edit](#page-183-4)

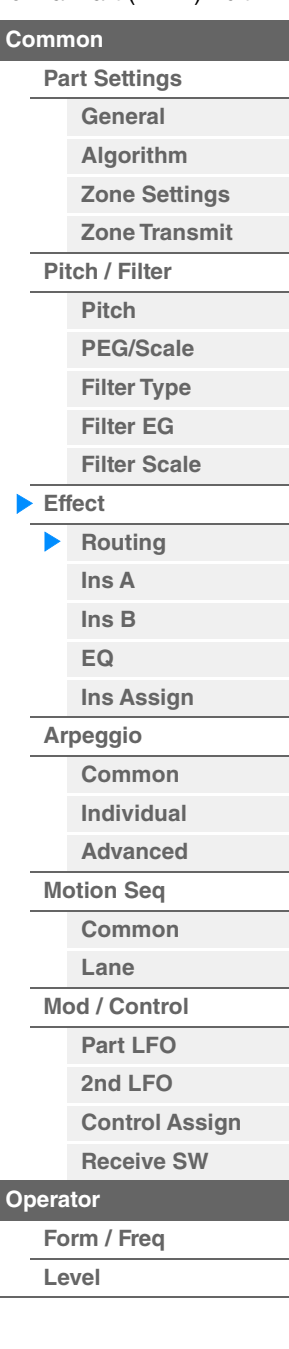

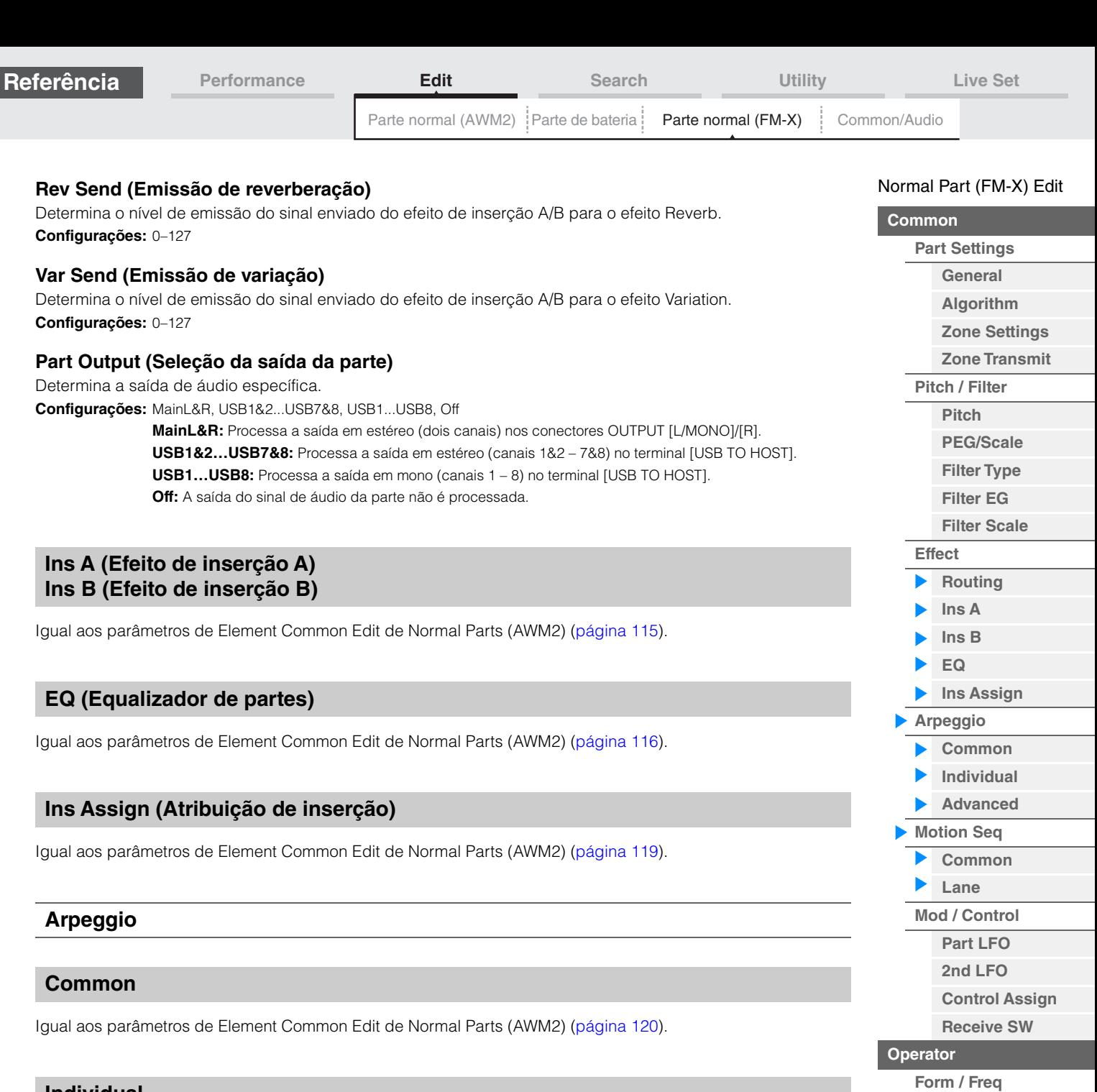

# <span id="page-189-6"></span><span id="page-189-5"></span><span id="page-189-4"></span><span id="page-189-3"></span><span id="page-189-2"></span><span id="page-189-1"></span><span id="page-189-0"></span>**Individual**

Igual aos parâmetros de Element Common Edit de Normal Parts (AWM2) [\(página 123](#page-122-0)).

#### <span id="page-189-7"></span>**Advanced**

Igual aos parâmetros de Element Common Edit de Normal Parts (AWM2) [\(página 125](#page-124-0)).

## <span id="page-189-8"></span>**Motion Seq (Sequenciador de movimentos)**

# <span id="page-189-9"></span>**Common**

Igual aos parâmetros de Element Common Edit de Normal Parts (AWM2) [\(página 126](#page-125-0)).

# <span id="page-189-10"></span>**Lane**

Igual aos parâmetros de Element Common Edit de Normal Parts (AWM2) [\(página 129](#page-128-0)).

**[Level](#page-195-0)**

**Operators**

**[Copy or Exchange](#page-196-0)** 

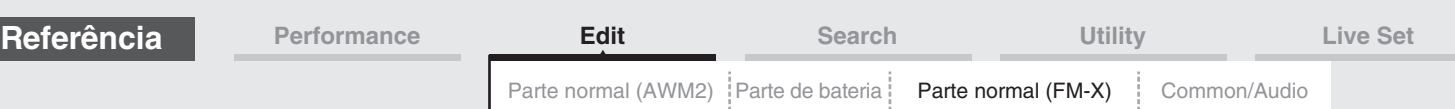

# <span id="page-190-0"></span>**Mod/Control (Modulação/Controle)**

# <span id="page-190-1"></span>**Part LFO**

Igual aos parâmetros de Element Common Edit de Normal Parts (AWM2) [\(página 134](#page-133-0)), com exceção de que os valores de configuração do parâmetro de destino são diferentes e de que o parâmetro "Element Phase Offset (Deslocamento de fase de elemento do LFO)" não está disponível. Para obter detalhes sobre os valores de configuração, consulte o documento PDF Lista de dados.

# <span id="page-190-2"></span>**2nd LFO**

**Operação** [PERFORMANCE (HOME)] → [EDIT] → Seleção da parte → Operador [Common] → [Mod/Control] → [2nd LFO]

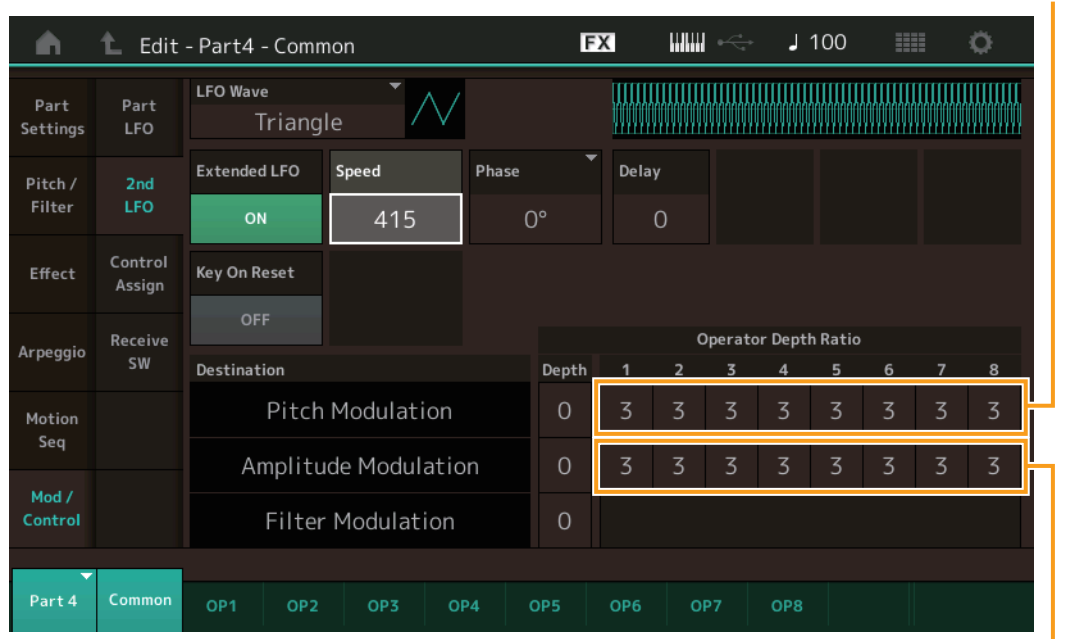

Pitch Modulation Operator Depth Ratio (Taxa de profundidade do operador de modulação de afinação do 2° LFO)

Amplitude Modulation Operator Depth Ratio

(Taxa de profundidade do operador de modulação de amplitude do 2° LFO)

# **LFO Wave (Forma de onda do 2° LFO)**

Seleciona a forma de onda do 2° LFO.

**Configurações:** Triangle, Saw Down, Saw Up, Square, Sine, S/H

**OBSERVAÇÃO** Quando "Sine" é selecionado, duas ondas aparecem no diagrama no visor devido à mudança de fase da onda de modulação de amplitude.

# **Key On Reset (Redefinição ativada do 2° LFO)**

Determina se o 2° LFO é redefinido ou não cada vez que uma nota é pressionada. **Configurações:** Off (Desativado), On (Ativado)

# **Extended LFO**

Alterna o segundo intervalo de velocidade de LFO entre o intervalo convencional antigo (Off: 0 – 99) ou o novo intervalo estendido (On: 0–415). Para manter a compatibilidade com o parâmetro antigo (do MODX versão 1.10 ou anterior/MONTAGE versão 2.50 ou anterior), defina como Off.

**Configurações:** Off (Desativado), On (Ativado)

# **Speed (Velocidade do 2° LFO)**

Ajusta a velocidade (frequência) da variação do 2° LFO. Quanto maior a configuração, mais rápida será a velocidade. O valor máximo muda dependendo da configuração de "Extended LFO". **Configurações:** 0 – 99 ou 0 – 415

# [Normal Part \(FM-X\) Edit](#page-183-4)

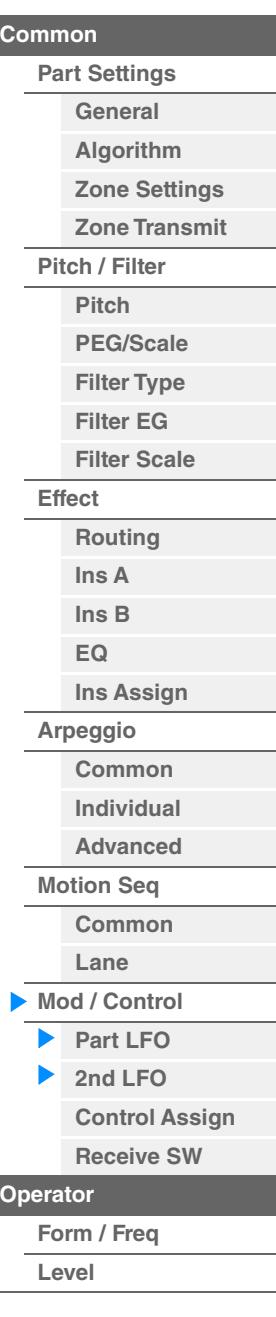

<span id="page-191-0"></span>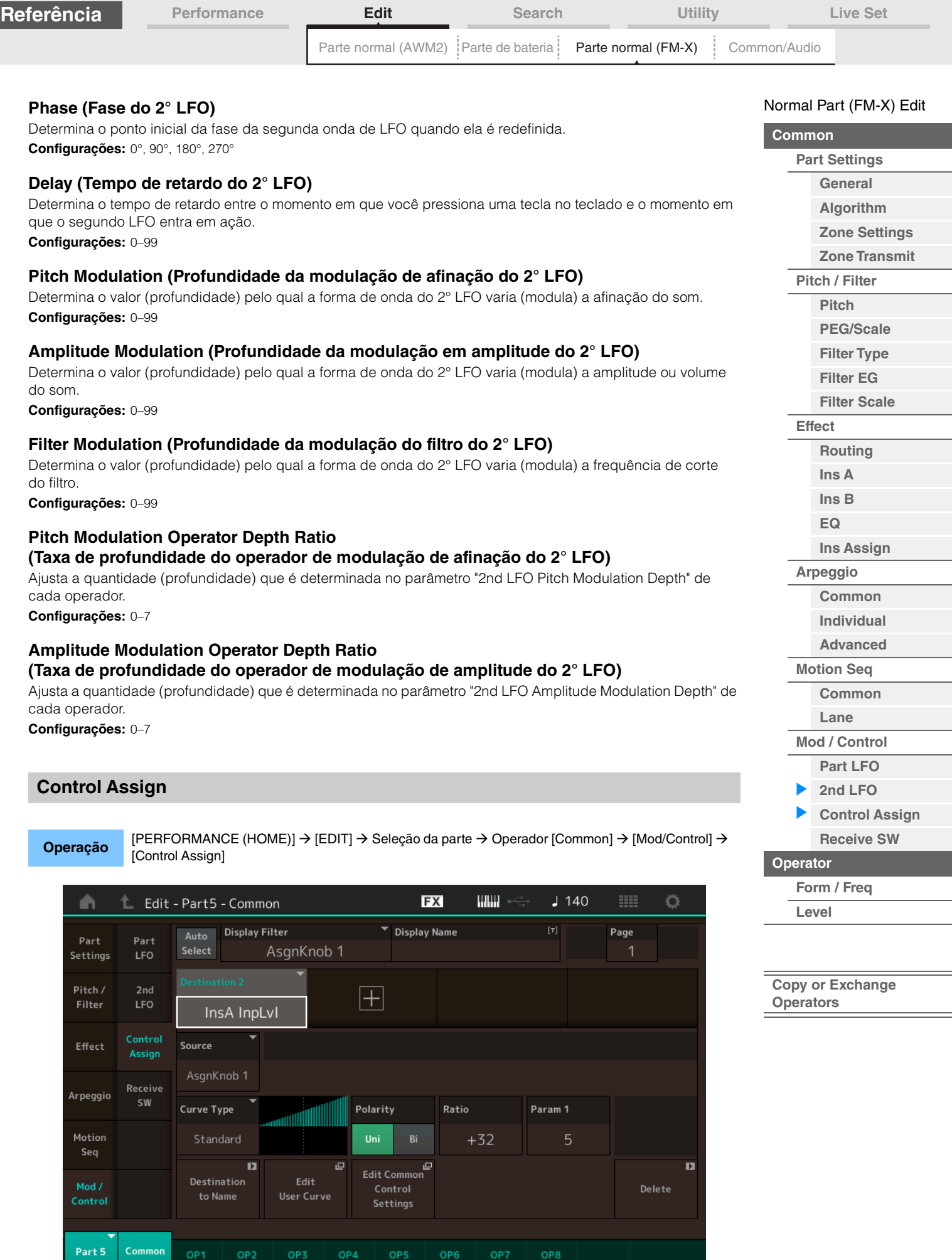

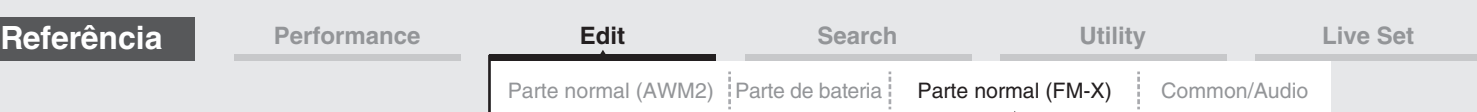

Igual aos parâmetros de Element Common Edit de Normal Parts (AWM2) [\(página 138](#page-137-0)), com exceção dos valores de configuração diferentes no parâmetro Destination. Para obter detalhes sobre o valor de configuração, consulte o documento PDF Lista de dados.

Além disso, o seguinte parâmetro é mostrado nesse visor.

#### **Operator SW (Chave do operador)**

Seleciona se o controlador afetará cada operador individual (On) ou não (Off). Disponível apenas quando o parâmetro relacionado ao operador está definido em Destination.

**Configurações:** Off (Desativado), On (Ativado)

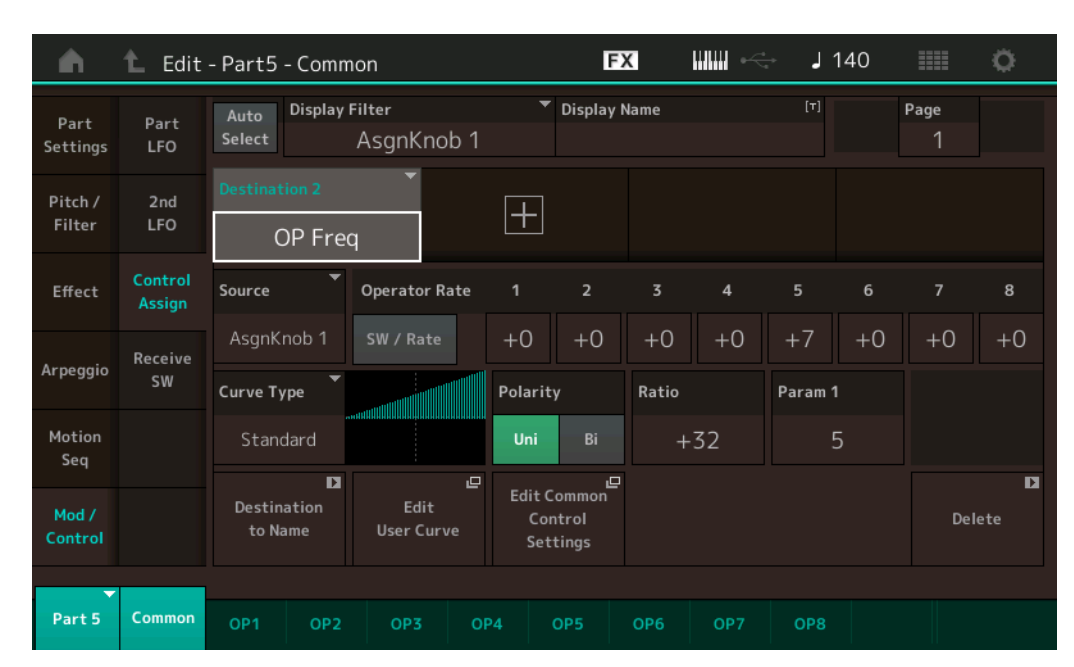

#### **Operator Rate**

Determina a sensibilidade do controlador na mudança do parâmetro definido em Destination para cada operador.

Disponível apenas quando Destination está definido como "OP Freq" ou "OP AEG Offset". **Configurações:** Off (Desativado), On (Ativado)

#### **SW/Rate (Alternância entre Operator Switch/Operator Rate)**

Alterna os visores entre "Operator Switch" e "Operator Rate". Disponível apenas quando Destination está definido como "OP Freq" ou "OP AEG Offset". **Configurações:** Off (Desativado), On (Ativado)

#### <span id="page-192-0"></span>**Receive SW (Chave de recepção)**

Igual aos parâmetros de Element Common Edit de Normal Parts (AWM2) [\(página 143](#page-142-0)).

[Normal Part \(FM-X\) Edit](#page-183-4)

I

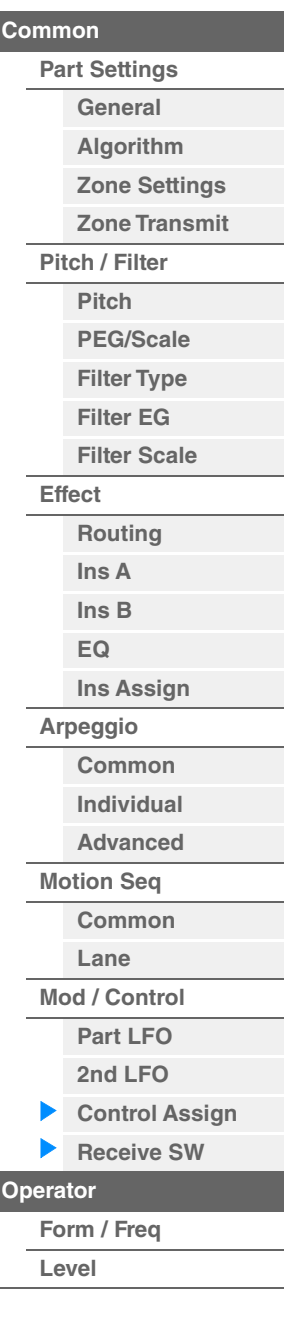

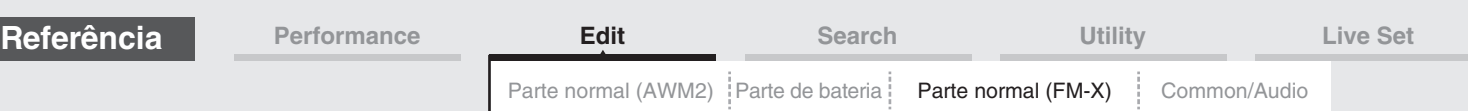

# <span id="page-193-0"></span>**Operator Edit (Operador)**

# <span id="page-193-1"></span>**Form/Freq (Forma/frequência)**

No visor Form/Frequency, é possível definir todas as configurações de forma de onda e frequência de operadores.

**Operação** [PERFORMANCE (HOME)] → [EDIT] → Seleção da parte → Seleção do operador → [Form/Freq]

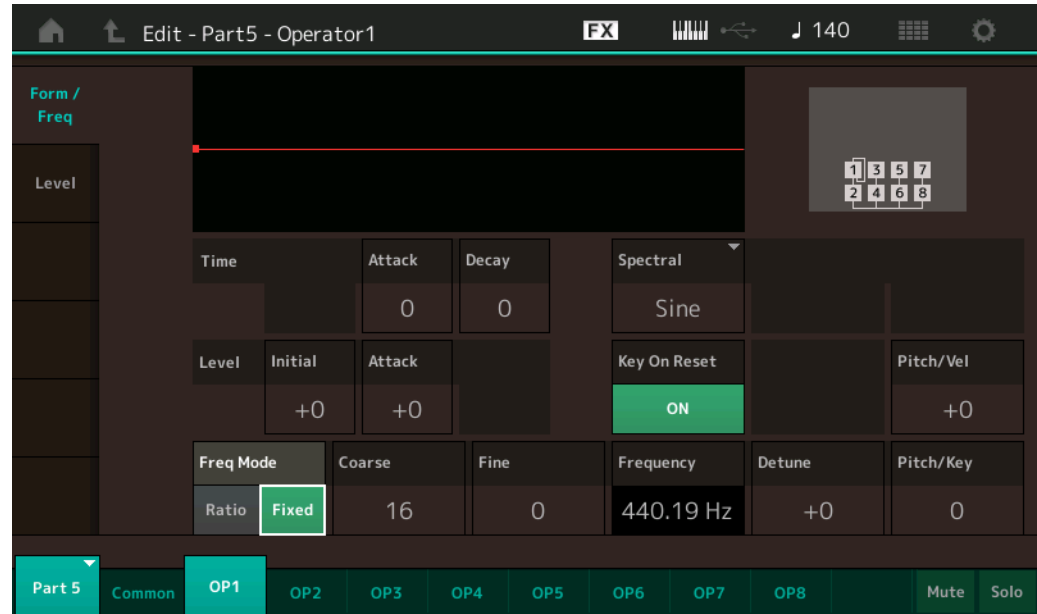

O nome completo dos parâmetros disponíveis é mostrado no gráfico abaixo, conforme aparece no visor.

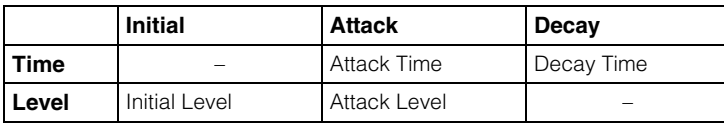

**Configurações:** Tempo: 0–99

Nível: -50 – +50

# **Spectral (Forma espectral)**

Determina a "forma espectral" do operador selecionado. **Configurações:** Sine, All 1, All 2, Odd 1, Odd 2, Res 1, Res 2

# **Skirt (Barra espectral)**

Determina a propagação da "barra" na parte inferior da curva de harmônicas formantes. Valores mais altos produzem uma barra mais ampla, enquanto valores menores produzem uma barra mais estreita. Não disponível quando "Spectral" está definido como "Sine". **Configurações:** 0–7

# **Resonance (Ressonância espectral)**

Determina o grau em que a velocidade afeta a ressonância da forma espectral. A frequência central move-se para frequências mais altas, permitindo criar uma ressonância especial no som. Ativo apenas quando "Spectral" está definido como "Res 1" ou "Res 2".

**Configurações:** 0–99

#### [Normal Part \(FM-X\) Edit](#page-183-4)

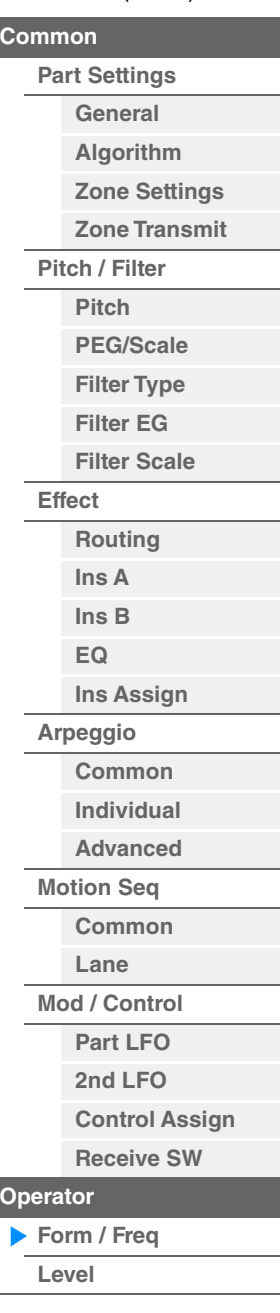

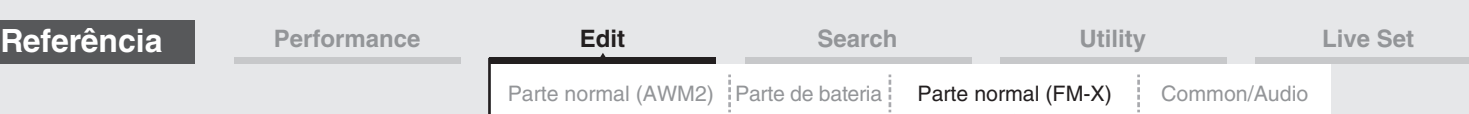

Formas de onda básicas usadas como operadores contêm harmônicas, com exceção de "Sine". Uma onda senoidal contém sua frequência fundamental sem harmônicas adicionais. Portanto, quando "Form" está definido como qualquer forma de onda diferente de "Sine", você pode ajustar harmônicas e o pico de cada formante, dependendo do tipo de forma de onda, determinando os parâmetros relacionados. Veja a seguir as formas de onda básicas e os parâmetros característicos.

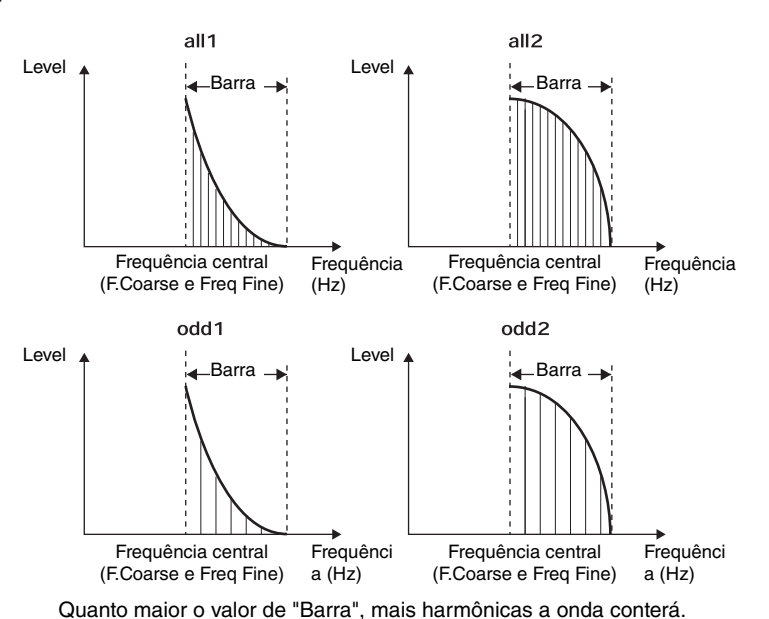

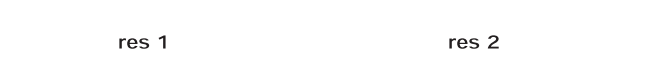

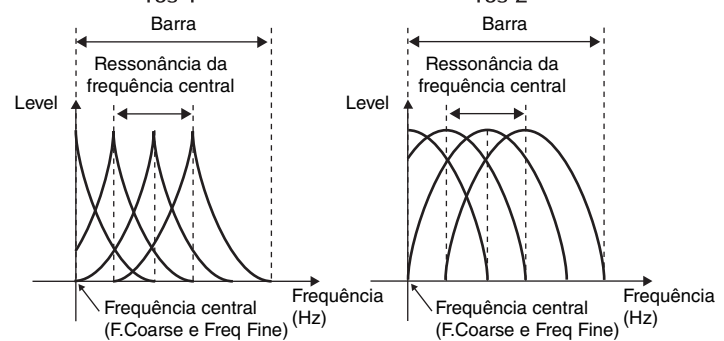

Quanto maior o valor de "Resonance", maior será a frequência de movimentação da frequência central. • Resonance=0: A frequência central é a onda básica

• Resonance=99: A frequência central é a 100ª harmônica

# **Key On Reset (Redefinição ativada do oscilador)**

Determina se a oscilação do operador é redefinida sempre que uma nota é tocada. **Configurações:** Off (Desativado), On (Ativado)

# **Pitch/Vel (Sensibilidade da velocidade de afinação)**

Determina como a afinação do operador selecionado responde à velocidade. Disponível apenas quando "Freq Mode" está definido como "Fixed".

#### **Configurações:** -7 – +7

**Valores positivos:** Quanto mais forte você tocar no teclado, mais a afinação aumentará. **Valores negativos:** Quanto mais forte você tocar no teclado, mais a afinação diminuirá. **0:** Nenhuma alteração na afinação.

#### **Freq Mode (Modo de frequência do oscilador)**

Determina as configurações da afinação de saída do operador.

#### **Configurações:** Ratio, Fixed

**Ratio:** Determina a afinação de saída detectando a nota que você toca no teclado. **Fixed:** Especifica a afinação configurando Coarse e Fine.

#### [Normal Part \(FM-X\) Edit](#page-183-4)

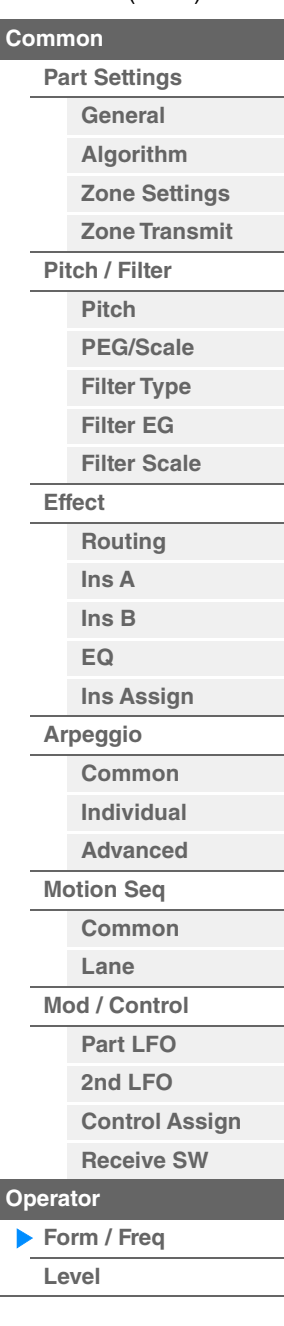

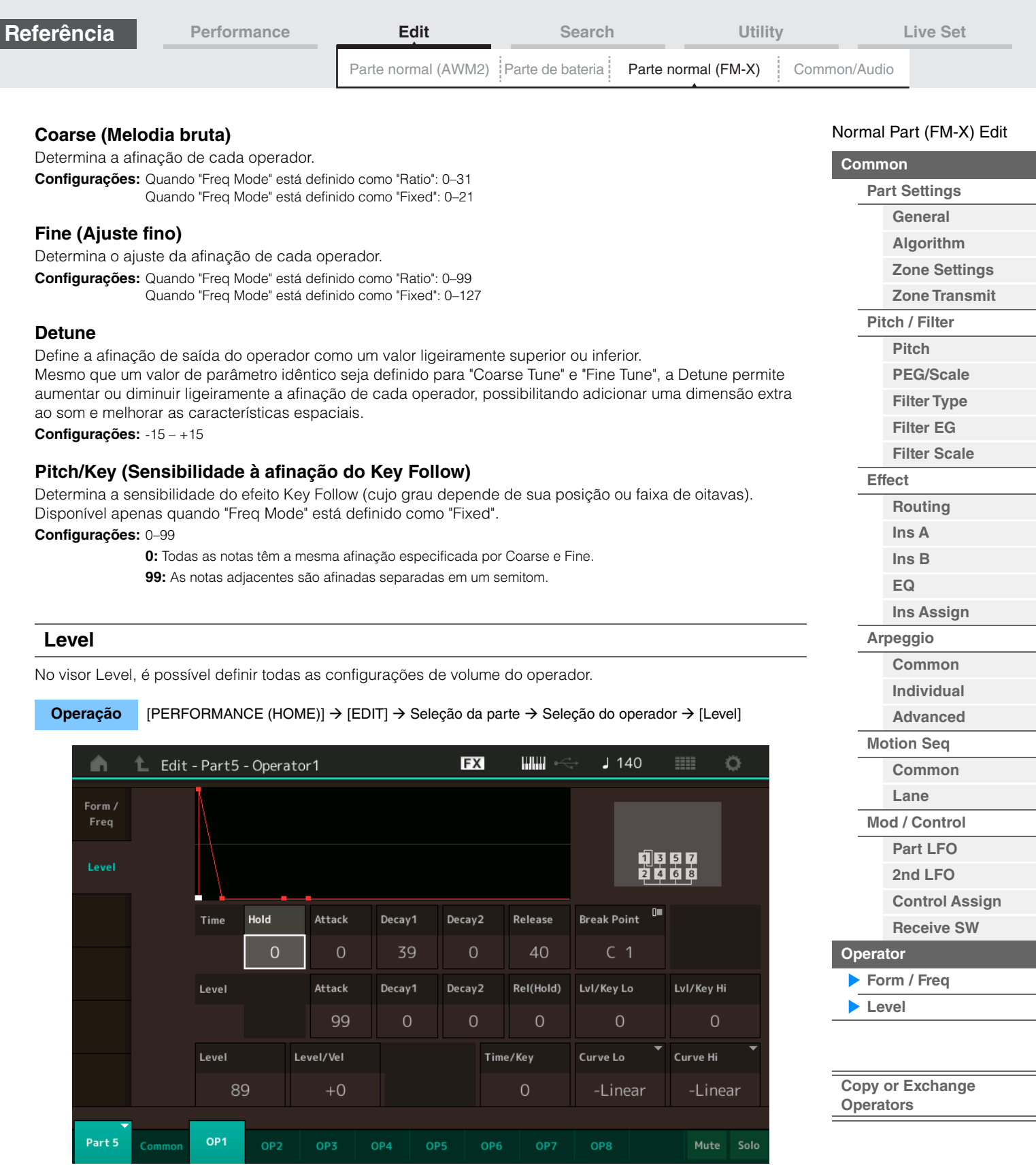

<span id="page-195-0"></span>O nome completo dos parâmetros disponíveis é mostrado no gráfico abaixo, conforme aparece no visor.

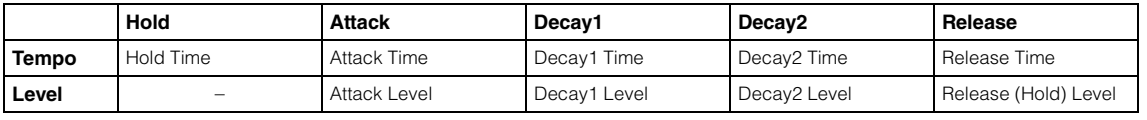

**Configurações:** Tempo: 0–99

Nível: 0–99

# **Level (Nível do operador)**

Determina o nível de saída do operador. **Configurações:** 0–99

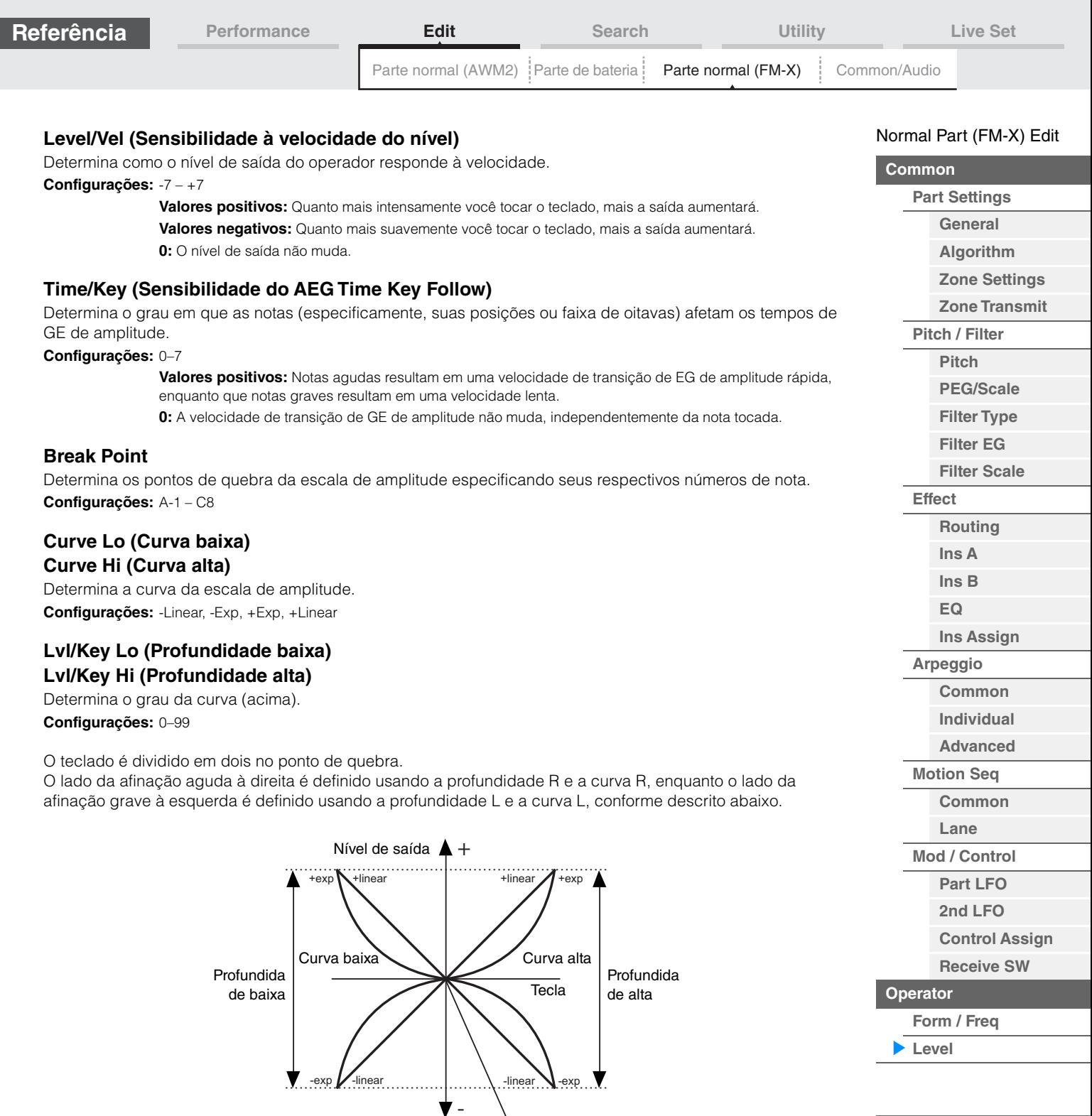

Nível de saída do ponto de quebra

O nível de saída da tecla definida como o ponto de quebra depende da configuração de nível de operador. Para as teclas no lado esquerdo do ponto de quebra, o nível de saída é ajustado com base na curva determinada pela curva baixa e profundidade baixa. Para as teclas no lado direito do ponto de quebra, o nível de saída é ajustado com base na curva determinada pela curva alta e profundidade alta. O nível de saída muda de forma exponencial do ponto de quebra na curva de tipo exponencial, e o nível de saída muda de maneira linear do ponto de quebra na curva de tipo linear. Nos dois casos, quanto mais longe a tecla estiver do ponto de quebra, maior será a alteração do nível de saída dela.

# <span id="page-196-0"></span>■ Copiar ou trocar operadores

Igual a "Copiar ou trocar elementos" de Normal Parts (AWM2) ([página 171\)](#page-170-0).

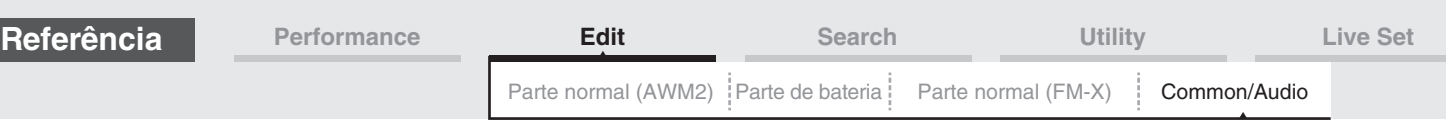

# <span id="page-197-1"></span><span id="page-197-0"></span>**Common/Audio Edit (Common/Audio)**

Uma apresentação pode ter até 16 partes. No visor Common/Audio Edit, é possível definir os parâmetros relacionados à apresentação inteira e às partes de áudio.

## <span id="page-197-3"></span><span id="page-197-2"></span>**General**

No visor General, é possível definir vários parâmetros da apresentação.

# **Operação** [PERFORMANCE (HOME)] → [EDIT] → [General]

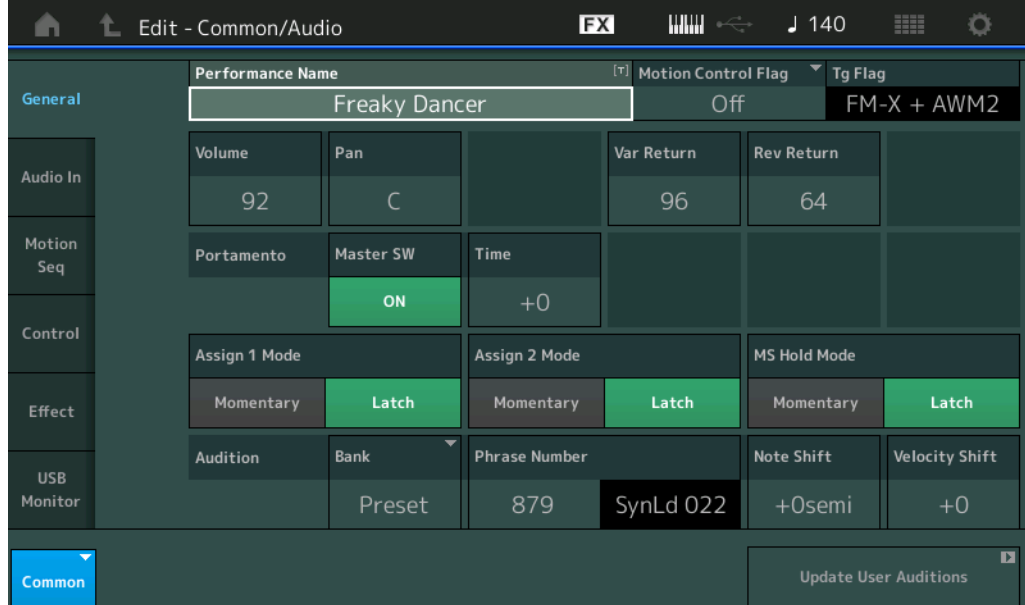

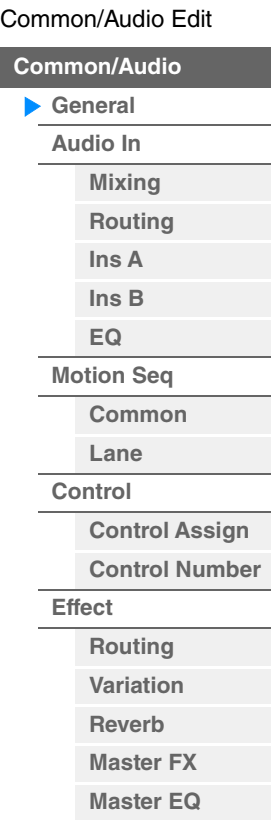

**[USB Monitor](#page-213-0)**

# **Performance Name**

Determina o nome da apresentação selecionada. Os nomes de apresentação podem ter até 20 caracteres. Tocar no parâmetro acessa o visor de inserção de caracteres.

# **Motion Control Flag**

Determina se o atributo "Motion Control" deve ou não ser adicionado à apresentação selecionada. Quando ativado, o ícone "MC" é exibido no visor Performance Play ([página 27\)](#page-26-0). A apresentação pode ser filtrada como "MC" no visor Performance Category Search ([página 215\)](#page-214-1).

**Configurações:** Off (Desativado), On (Ativado)

#### **Tg Flag (Sinalizador do gerador de tom)**

Mostra o atributo pelo gerador de tom da apresentação selecionada. O ícone de nome do gerador de tom selecionado é exibido no visor Performance Play [\(página 27](#page-26-0)). A apresentação pode ser filtrada como "AWM2/ FM/AWM2+FM-X" no visor Performance Category Search [\(página 215](#page-214-1)). **Configurações:** AWM2, FM-X, AWM2+FM-X

#### **Volume (Volume da apresentação)**

Determina o volume de saída da apresentação selecionada. **Configurações:** 0–127

#### **Pan**

Determina a posição estéreo (panorâmica) da apresentação selecionada. **Configurações:** L63 – C – R63

#### **Var Return (Retorno de variação)**

Determina o nível de retorno do efeito Variation. **Configurações:** 0–127

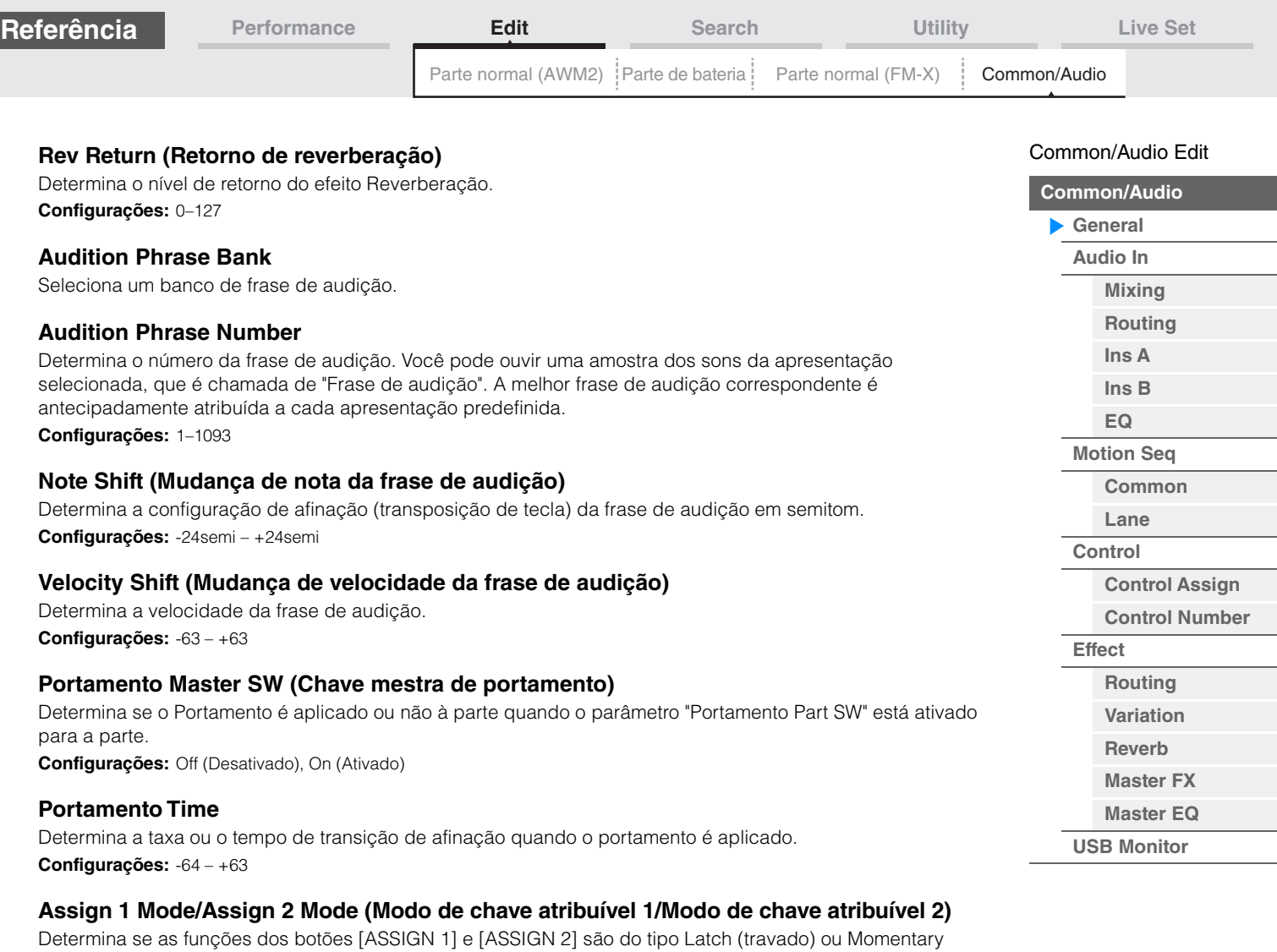

**Configurações:** Latch, Momentary

(momentâneo).

**Latch:** Quando definido como "Latch", pressionar o botão alterna o status entre ativo e inativo. **Momentary:** Quando definido como "Momentary", pressionar/segurar o botão ativa a função, e soltar o botão a desativa.

# **MS Hold Mode (Modo de suspensão do sequenciador de movimentos)**

Determina como o botão [MOTION SEQ HOLD] responde quando pressionado. **Configurações:** Latch, Momentary

> **Latch:** Quando definido como "Latch", pressionar o botão alterna o status entre ativo e inativo. **Momentary:** Quando definido como "Momentary", pressionar/segurar o botão ativa a função, e soltar o botão a desativa.

#### **Update User Auditions**

Converte todas as músicas gravadas no MODX+ para audições do usuário. Se a audição do usuário já existir, todas as audições do usuário serão substituídas.

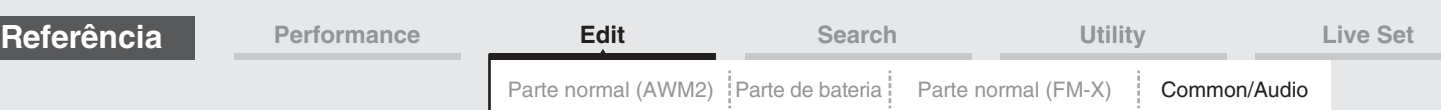

# <span id="page-199-0"></span>**Audio In**

# <span id="page-199-1"></span>**Mixing**

No visor Mixing, é possível ajustar as configurações de volume da parte de áudio (o sinal de entrada dos conectores A/D INPUT [L/MONO]/[R]) e a parte digital (o sinal de entrada do terminal [USB TO HOST]\*). \* Apenas o som da porta que, entre todas as portas de dispositivo, está definido como "Digital L/R".

## **Operação** [PERFORMANCE (HOME)] → [EDIT] → [Audio In] → [Mixing]

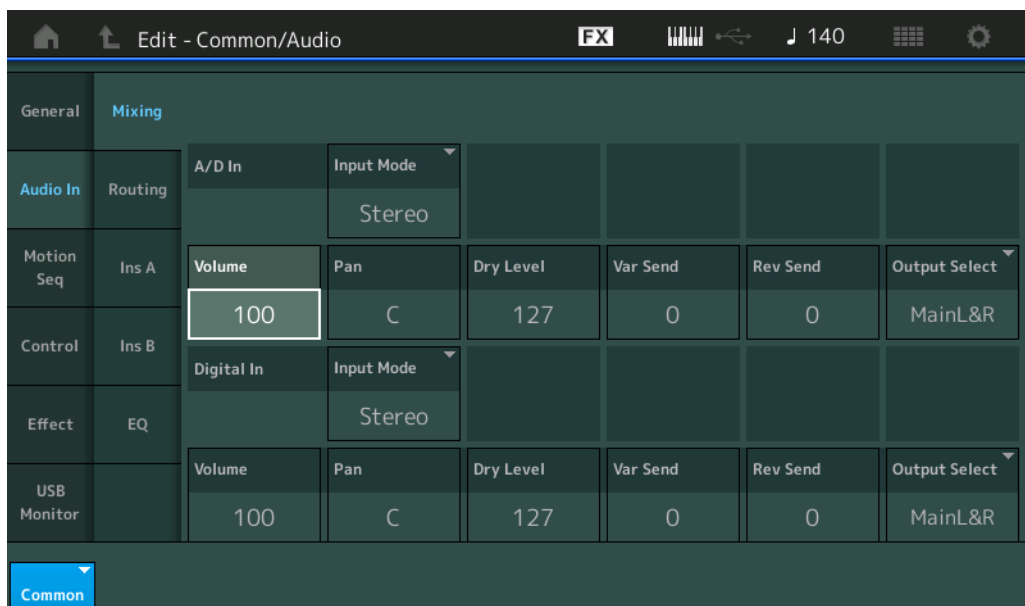

# **A/D In Input Mode/Digital In Input Mode (Modo de entrada de parte A/D/Modo de entrada de parte digital)**

Determina a configuração do sinal da parte A/D/parte digital ou o direcionamento dos sinais (estéreo ou mono).

**Configurações:** L Mono, R Mono, L+R Mono, Stereo

**L Mono:** Apenas o canal L é usado.

**R Mono:** Apenas o canal R é usado.

**L+R Mono:** Os canais L e R da entrada de áudio são mixados e processados em mono.

**Stereo:** Os dois canais L e R são usados.

**OBSERVAÇÃO** A entrada de som apenas do canal [L/MONO] é processada em mono.

# **Volume (Volume da parte A/D/Volume da parte digital)**

Determina o nível de saída da parte A/D/parte digital. **Configurações:** 0–127

#### **Pan (Panorâmica da parte A/D/Panorâmica da parte digital)**

Determina a posição estéreo (panorâmica) da parte A/D/parte digital. **Configurações:** L63 – C – R63

#### **Dry Level (Nível seco da parte A/D/Nível seco da parte digital)**

Determina o nível da parte A/D/parte digital que não foi processado com o efeito do sistema. Disponível somente quando "Part Output" está definido como "MainL&R". **Configurações:** 0–127

# **Var Send (Nível de variação de parte A/D/Envio de variação de parte digital)**

Determina o nível de emissão do sinal da parte de áudio/parte digital enviado ao efeito Variation. Disponível somente quando "Part Output" está definido como "MainL&R", e para a Parte A/D, "Global A/D" está definido como "OFF".

**Configurações:** 0–127

[Common/Audio Edit](#page-197-1) **[Common/Audio](#page-197-1) [General](#page-197-2) [Audio In](#page-199-0)**

> **[Mixing](#page-199-1) [Routing](#page-200-0) [Ins A](#page-201-0) [Ins B](#page-201-1) [EQ](#page-201-2) [Motion Seq](#page-202-0) [Common](#page-202-1) [Lane](#page-203-0) [Control](#page-204-0)**

> > **[Control Assign](#page-204-1) [Control Number](#page-205-0)**

**[Effect](#page-207-0)**

**[Routing](#page-207-1) [Variation](#page-208-0) [Reverb](#page-209-0) [Master FX](#page-210-0) [Master EQ](#page-211-0) [USB Monitor](#page-213-0)**

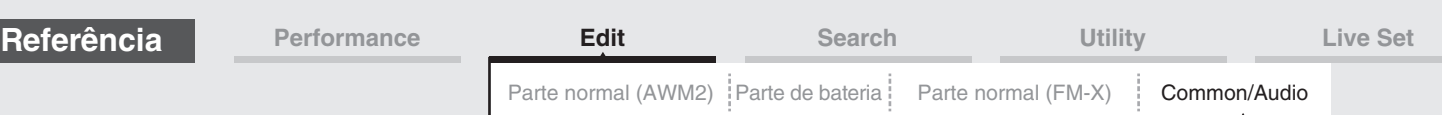

## **Rev Send (Emissão de reverberação da parte A/D/Emissão de reverberação da parte digital)**

Determina o nível de emissão do sinal da parte de áudio/parte digital enviado ao efeito Reverberação. Disponível somente quando "Part Output" está definido como "MainL&R", e para a Parte A/D, "Global A/D" está definido como "OFF".

**Configurações:** 0–127

#### **Output Select (Seleção de saída da parte A/D/Seleção de saída da parte digital)**

Determina as saídas específicas do sinal da parte A/D/parte digital.

**Configurações:** MainL&R, USB1&2…USB7&8, USB1…USB8, Off

**MainL&R:** Processa a saída em estéreo (dois canais) nos conectores OUTPUT [L/MONO]/[R]. **USB1&2…USB7&8:** Processa a saída em estéreo (canais 1&2 – 7&8) no terminal [USB TO HOST]. **USB1…USB8:** Processa a saída em mono (canais 1 – 8) no terminal [USB TO HOST]. **Off:** A saída do sinal de áudio da parte não é processada.

## <span id="page-200-0"></span>**Routing**

No visor Routing, é possível determinar as conexões de Efeito da parte A/D.

**Operação** [PERFORMANCE (HOME)] → [EDIT] → [Audio In] → [Routing]

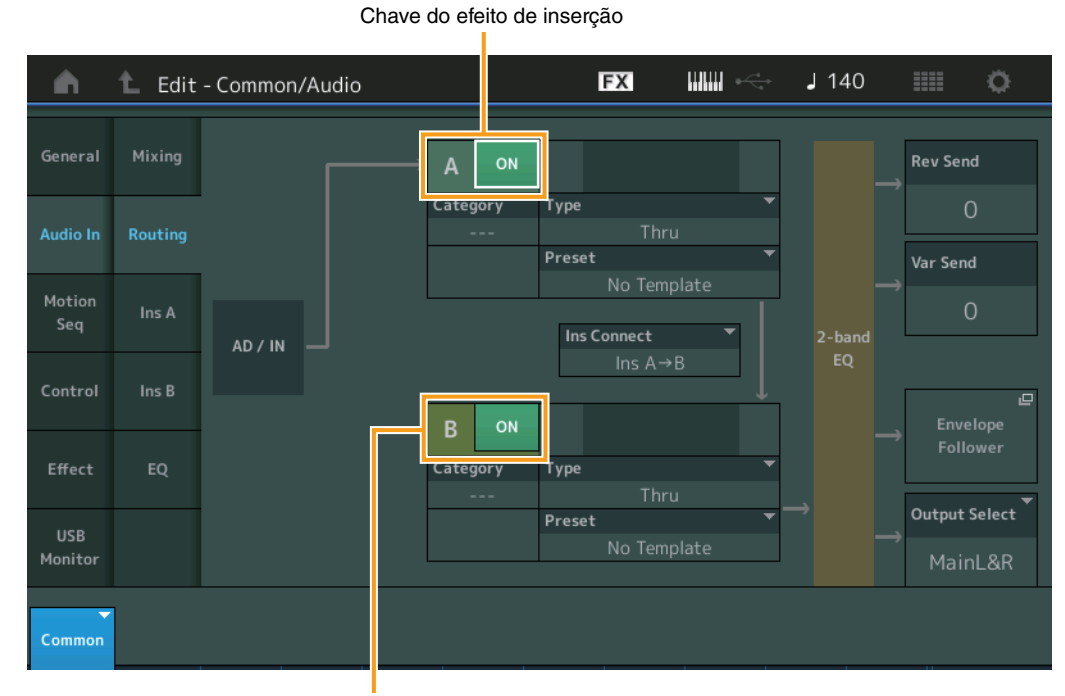

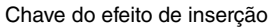

# **Insertion FX Switch (Chave do efeito de inserção)**

Determina se a função Insertion Effect A/B está ativa ou não. **Configurações:** Off (Desativado), On (Ativado)

#### **Category (Categoria do efeito) Type (Tipo de efeito)**

Determina a categoria e o tipo do efeito selecionado.

**Configurações:** Para obter detalhes sobre as categorias e os tipos de efeito editáveis, consulte o documento PDF Lista de dados. Além disso, para obter detalhes sobre a descrição de cada tipo de efeito, consulte o documento PDF Manual de parâmetros do sintetizador.

#### **Preset**

Permite acessar configurações pré-programadas para cada tipo de efeito, projetadas para uso em aplicativos e situações específicas. Você pode alterar como o som é afetado pelas configurações pré-programadas selecionadas.

**Configurações:** Para obter uma lista de todos os efeitos predefinidos, consulte o documento PDF Lista de dados.

[Common/Audio Edit](#page-197-1)

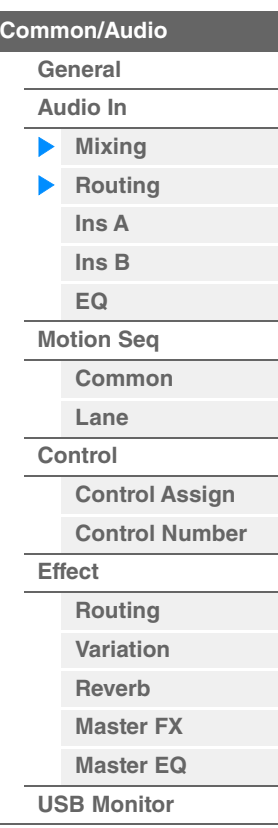

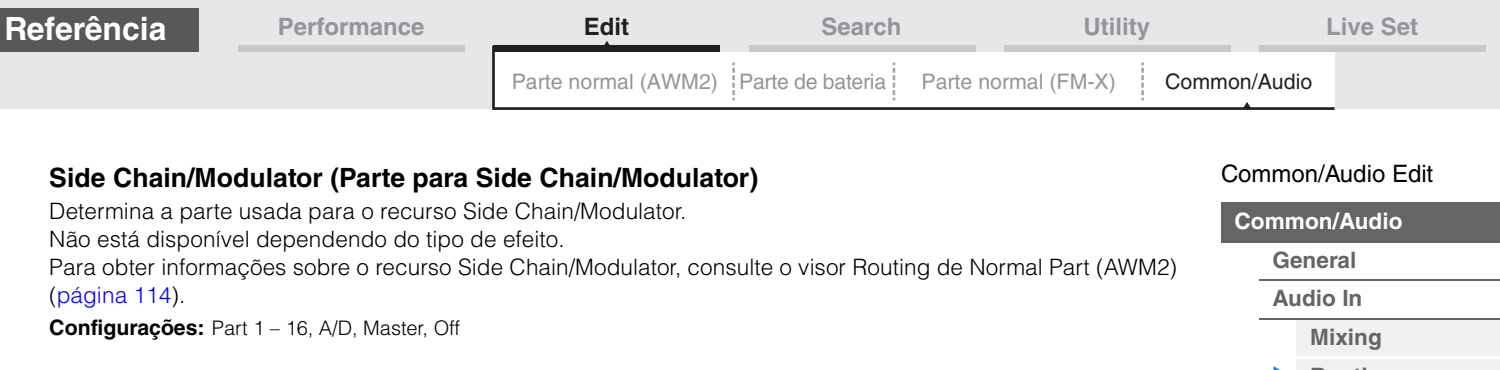

# **Ins Connect (Tipo de conexão de inserção)**

Determina o roteamento dos efeitos de inserção A e B. As alterações na configuração são mostradas no diagrama no visor, proporcionando uma imagem clara de como o sinal é direcionado. Para obter detalhes, consulte a seção "Conexão do efeito" ([página 20](#page-19-0)) da "Estrutura básica". Configurações: Ins A->B, Ins B->A

#### **Rev Send (Emissão de reverberação)**

Determina o nível de emissão do sinal enviado do efeito de inserção A/B (ou o sinal ignorado) para o efeito Reverberação. Disponível somente quando "Part Output" está definido como "MainL&R", e "Global A/D" está definido como "OFF".

**Configurações:** 0–127

## **Var Send (Emissão de variação)**

Determina o nível de emissão do sinal enviado do efeito de inserção A/B (ou o sinal ignorado) para o efeito Variation. Disponível somente quando "Part Output" está definido como "MainL&R", e "Global A/D" está definido como "OFF".

**Configurações:** 0–127

## **Envelope Follower**

Acessa o visor Envelope Follower Setting. Para obter informações, consulte o visor Routing ([página 114\)](#page-113-1) de Normal Part (AWM2) Edit. Disponível somente quando "Part Output" está definido como "MainL&R".

#### **Output Select (Seleção de saída da parte)**

Determina a saída de áudio específica.

**Configurações:** MainL&R, USB1&2…USB7&8, AsgnL, USB1…USB8, Off

**MainL&R:** Processa a saída em estéreo (dois canais) nos conectores OUTPUT [L/MONO]/[R]. **USB1&2…USB7&8:** Processa a saída em estéreo (canais 1&2 – 7&8) no terminal [USB TO HOST]. **USB1…USB8:** Processa a saída em mono (canais 1 – 8) no terminal [USB TO HOST]. **Off:** A saída do sinal de áudio da parte não é processada.

# <span id="page-201-1"></span><span id="page-201-0"></span>**Ins A (Efeito de inserção A) Ins B (Efeito de inserção B)**

Igual aos parâmetros de Element Common Edit de Normal Parts (AWM2) [\(página 115](#page-114-0)).

# <span id="page-201-2"></span>**EQ (Equalizador)**

Igual aos parâmetros de Element Common Edit de Normal Parts (AWM2) [\(página 116](#page-115-0)), com exceção de que "3 band EQ" está inativo.

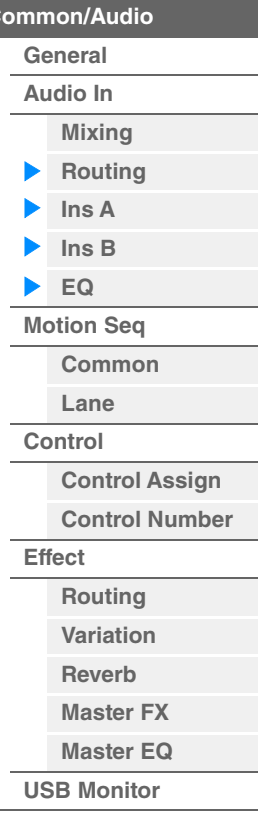

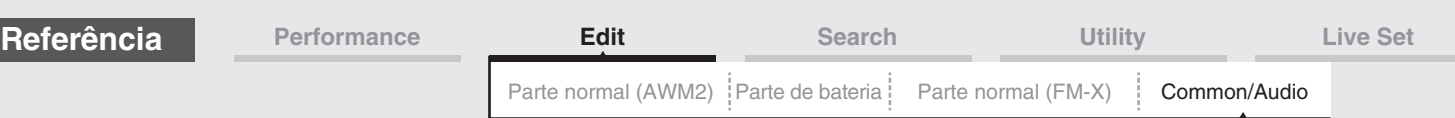

# <span id="page-202-0"></span>**Motion Seq (Sequenciador de movimentos)**

### <span id="page-202-1"></span>**Common**

No visor Common, é possível definir os parâmetros relacionados ao sequenciador de movimentos comumente utilizado para todas as partes de Common/Audio Part.

**Operação** [PERFORMANCE (HOME)] → [EDIT] → [Motion Seq] → [Common]

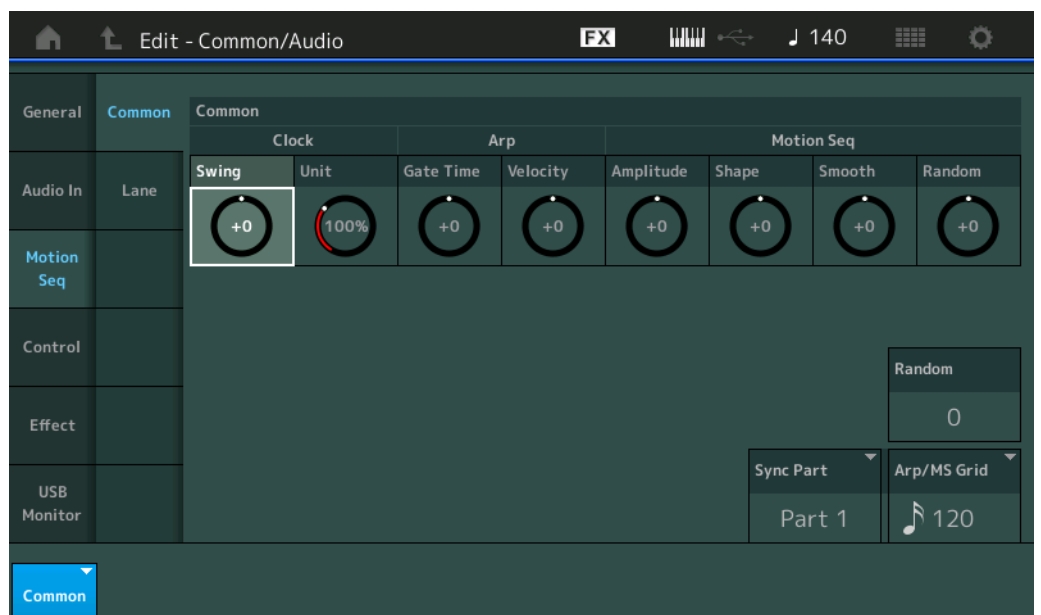

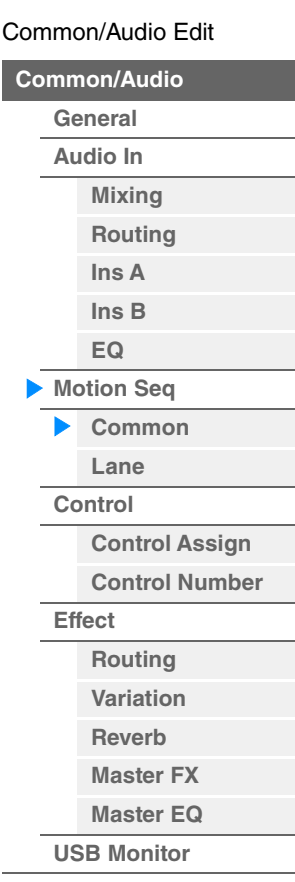

#### **Common Clock Swing (Swing comum)**

Determina o equilíbrio do arpejo/sequenciador de movimentos da apresentação inteira. Valor de deslocamento do equilíbrio do arpejo/sequenciador de movimentos de cada parte. **Configurações:** -120 – +120

#### **Common Clock Unit (Multiplicação de unidade comum)**

Ajusta o tempo de reprodução do arpejo/sequenciador de movimentos da apresentação inteira. Esse parâmetro é aplicado à parte quando o parâmetro Unit Multiply dessa parte está definido como "Common". Usando esse parâmetro, você pode criar um tipo de arpejo/sequenciador de movimentos diferente do original.

#### **Configurações:** 50%–400%

**200%:** O tempo de reprodução será dobrado, e o tempo será dividido. **100%:** O tempo de reprodução normal. **50%:** O tempo de reprodução será dividido, e o tempo será dobrado.

#### **Common Arp Gate Time (Tempo do gate do arpejo comum)**

Determina a taxa de tempo do gate (duração) do arpejo da apresentação inteira. Este é o valor de deslocamento da taxa de tempo do gate do arpejo de cada parte.

**Configurações:** -100 – +100

### **Common Arp Velocity (Taxa de velocidade do arpejo comum)**

Determina a taxa de velocidade do arpejo da apresentação inteira. Este é o valor de deslocamento da taxa de velocidade do arpejo de cada parte.

**Configurações:** -100 – +100

#### **Common Motion Seq Amplitude (Amplitude do sequenciador de movimentos comum)**

Determina a amplitude do sequenciador de movimentos da apresentação inteira. "Amplitude" determina como toda a sequência de movimentos é modificada.

Este é o valor de deslocamento de Part Motion Seq Amplitude, que é também o valor de deslocamento de Lane Amplitude. Isso faz com que tanto Common quanto Part MS Amplitudes desloquem a configuração de Amplitude na faixa (somente quando "MS FX" está ativado para a faixa).

**Configurações:** -64 – +63

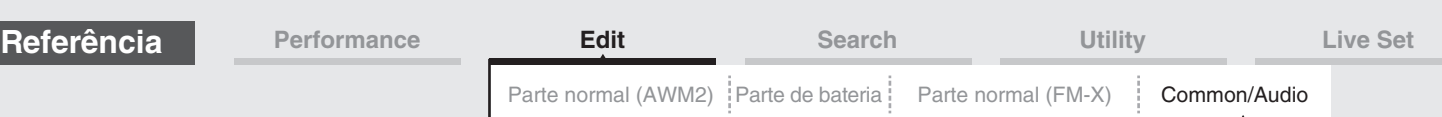

# **Common Motion Seq Shape (Forma do pulso do sequenciador de movimentos comum)**

Determina a forma do pulso do sequenciador de movimentos da apresentação inteira. Isso altera a forma da curva de etapa da sequência.

Este é o valor de deslocamento de Part Motion Seq Pulse Shape, que é também o valor de deslocamento de Lane Pulse. Isso faz com que tanto Common quanto Part MS Pulse Shapes desloquem a configuração de Pulse Shape para o parâmetro na faixa (somente quando "MS FX" está ativado para a faixa e "Control" está ativado para o parâmetro).

**Configurações:** -100 – +100

#### **Common Motion Seq Smooth (Suavidade do sequenciador de movimentos comum)**

Determina a suavidade do sequenciador de movimentos da apresentação inteira. "Suavidade" é o grau em que o tempo da sequência de movimentos é suavemente alterado.

Este é o valor de deslocamento de Part Motion Seq Smoothness, que é também o valor de deslocamento de Lane Smoothness. Isso faz com que tanto Common quanto Part MS Smoothnesses desloquem a configuração de Smoothness para o parâmetro na faixa (somente quando "MS FX" está ativado para a faixa). **Configurações:** -64 – +63

## **Common Motion Seq Random (Aleatoriedade do sequenciador de movimentos comum)**

Determina a aleatoriedade do sequenciador de movimentos da apresentação inteira. "Aleatoriedade" é o grau em que o valor da etapa da sequência de movimentos é aleatoriamente alterado. Este é o valor de deslocamento de Part Motion Seq Random quando "MS FX" está ativado para a faixa. **Configurações:** -64 – +63

## **Random (Aleatoriedade do sequenciador de movimentos da parte A/D)**

Determina o grau de mudança aleatória no valor da etapa da sequência de movimentos da parte A/D. Para obter informações sobre "Random", consulte "Quick Edit" na [página 39](#page-38-0). **Configurações:** 0–127

## **Sync Part (Parte para sincronização com o sequenciador de movimentos)**

Determina a parte para sincronização com o sequenciador de movimentos. O sequenciador de movimentos é sincronizado com a configuração Note On e com a configuração Arp/Motion Seq Grid da parte especificada. **Configurações:** Part 1 – Part 16

#### **Arp/MS Grid (Grade de arpejo/sequenciador de movimentos)**

Determina o tipo de nota que serve como base para Quantize ou Swing. O valor do parâmetro é exibido em relógios. No caso do sequenciador de movimentos, esse valor de parâmetro é um comprimento de uma etapa. Essa configuração é aplicada à parte que está selecionada como Sync Part (acima).

**Configurações:** 60 (fusa), 80 (tercina de semicolcheia), 120 (semicolcheia), 160 (tercina de colcheia), 240 (colcheia), 320 (tercina de semínima), 480 (semínima)

#### <span id="page-203-0"></span>**Lane**

Igual aos parâmetros de Element Common Edit de Normal Parts (AWM2) [\(página 129](#page-128-0)).

#### [Common/Audio Edit](#page-197-1)

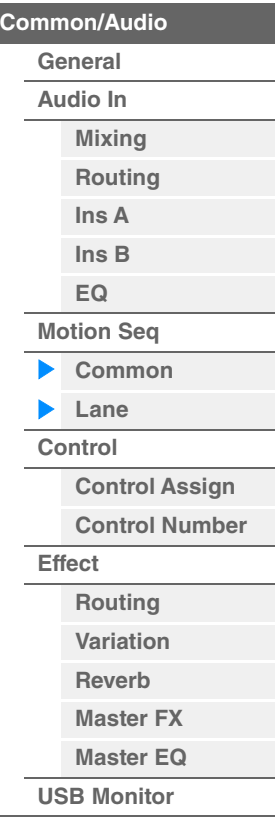

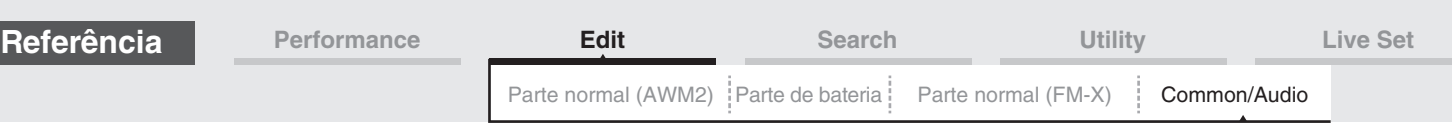

## <span id="page-204-0"></span>**Control**

# <span id="page-204-1"></span>**Control Assign**

**Operação**

 $[PERFORMANCE (HOME)] \rightarrow [EDIT] \rightarrow [Control] \rightarrow [Control Assign]$ 

ou Toque em [Edit Super Knob] no visor Super Knob.

Tocar no botão "+" adiciona um parâmetro de parte a ser usado como um destino de controle.

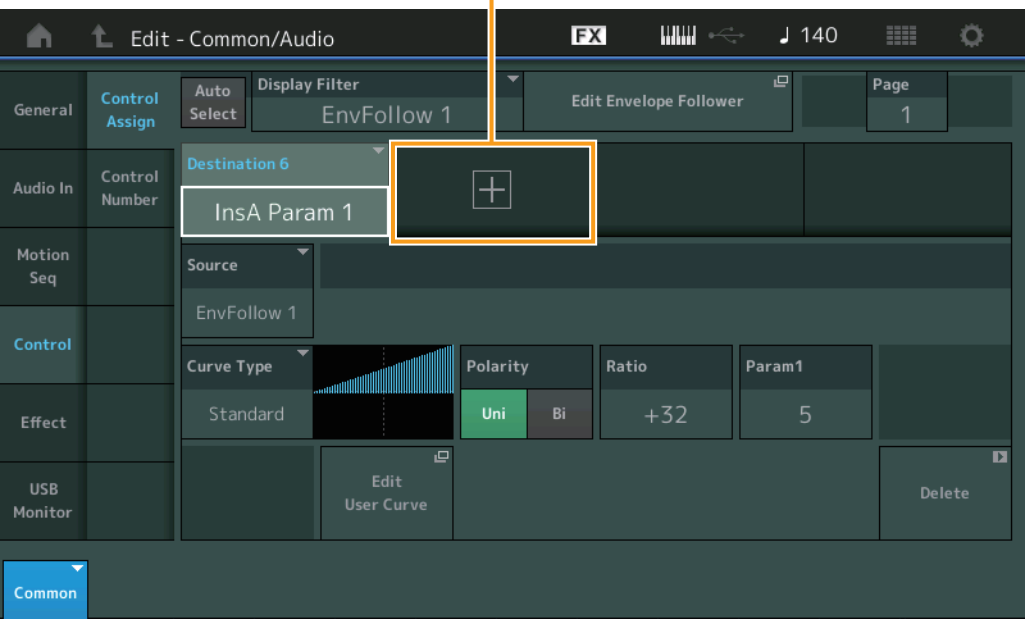

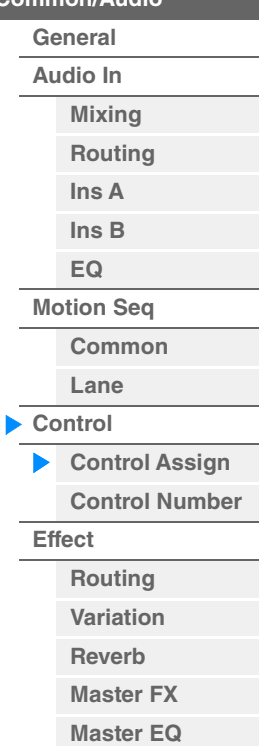

**[USB Monitor](#page-213-0)**

[Common/Audio Edit](#page-197-1) **[Common/Audio](#page-197-1)**

Igual aos parâmetros de Element Common Edit de Normal Parts (AWM2) [\(página 138](#page-137-0)), com exceção dos seguintes parâmetros.

#### **Destination**

Quando "Source" está definido como "AsgnKnob 1 – 8", "Part 1 – 16 Assign 1 – 8" são adicionados como esses valores de parâmetros. Nesse caso, não é possível selecionar "Curve Type" e "Curve Ratio". **Configurações:** Consulte a "Lista de controle" no documento PDF Lista de dados.

#### **Source**

Quando "Destination" está definido como "Part 1 – 16 Assign 1 – 8", somente "AsgnKnob 1 – 8" pode ser definido para esse parâmetro.

**Configurações:** AsgnKnob 1 – 8, MS Lane 1 – 4, EnvFollow 1 – 16, EnvFollowAD, EnvFollowMst

#### **Display Filter**

Determina o controlador a ser exibido. Quando "Super Knob" estiver selecionado, serão exibidas todas as configurações dos botões giratórios atribuíveis em que a opção "Super Knob Link" estiver ativada. **Configurações:** AsgnKnob 1 – 8, Super Knob, MS Lane 1 – 4, EnvFollow 1 – 16, EnvFollowAD, EnvFollowMst, All

Os parâmetros a seguir são exibidos somente quando "Destination 1 – 16" estiver definido como "Part 1 – 16 Assign 1 – 8". Além disso, quando o destino não estiver definido para nenhum botão giratório atribuível para a parte, somente os botões de atalho ficarão disponíveis.

#### **Destination**

Determina as configurações do controlador da parte a serem exibidas.

**Configurações:** 1 – 16 (o número de destinos dos botões giratórios atribuíveis da parte que está selecionada em "Destination 1 – 16" é exibido).

#### **Parameter**

Determina os parâmetros da parte a ser controlada. **Configurações:** Consulte a "Lista de controles" na Lista de dados.

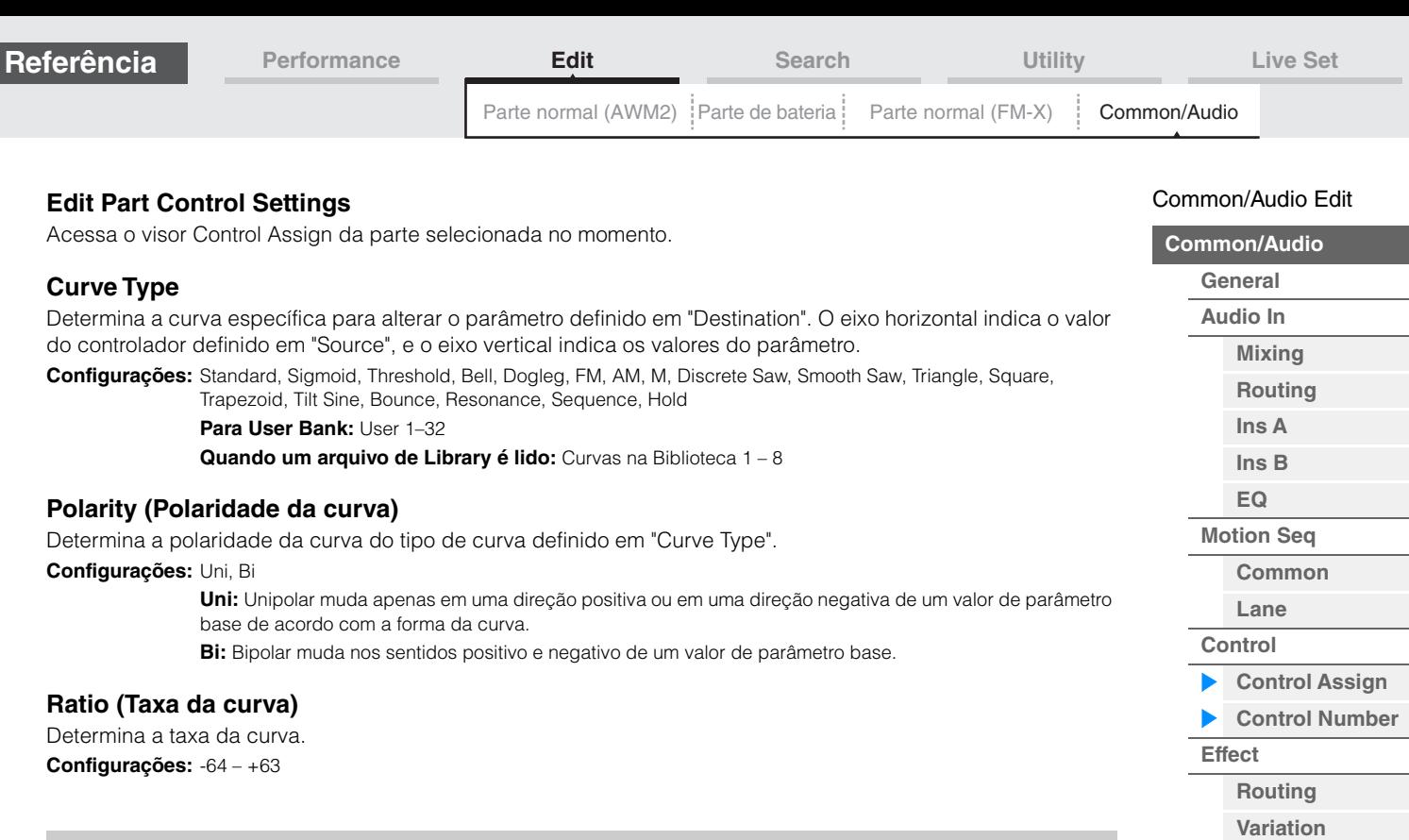

## <span id="page-205-0"></span>**Control Number**

Determina os números de alteração de controle de MIDI comuns para todo o sistema. Você pode usar os botões giratórios no painel frontal e os controladores externos atribuindo números apropriados de alteração de controle de MIDI. Quando o mesmo número de controle for atribuído ao botão giratório Super e a algum botão giratório atribuível, o botão giratório Super terá prioridade, e a operação do botão giratório atribuível poderá ser ignorada. Nesse caso, será exibida uma mensagem de advertência.

**OBSERVAÇÃO** Controladores externos incluem sequenciadores externos e controladores MIDI externos.

**OBSERVAÇÃO** O número do controle definido nesse visor é armazenado como dados de apresentação. No entanto, "FS Assign", "Super Knob CC" e "Scene CC" são armazenados como configurações gerais do sistema, não como dados de apresentação.

**Operação** [PERFORMANCE (HOME)] → [EDIT] → [Control] → [Control Number]

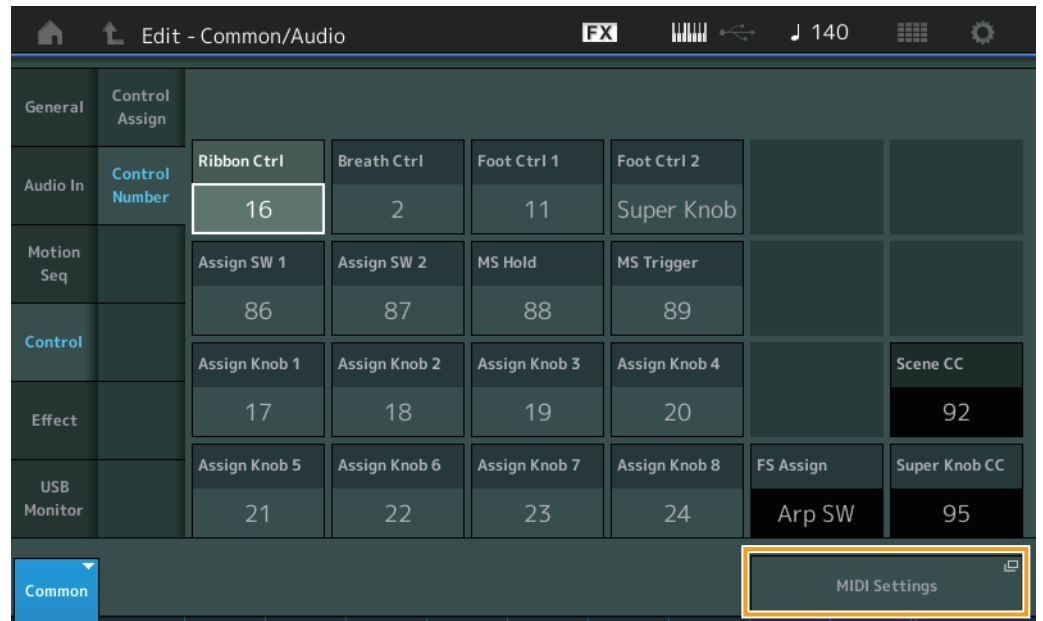

#### **Ribbon Ctrl (Número do controle do Controlador de fita)**

Determina o número de alteração de controle recebido de um dispositivo externo com um controlador de fita. Mesmo quando o instrumento recebe mensagens MIDI com o mesmo número de alteração de controle aqui especificado de um equipamento externo, ele supõe que essa mensagem seja gerada ao operar o controlador de fita.

**Configurações:** Off, 1 – 95

**[Reverb](#page-209-0) [Master FX](#page-210-0) [Master EQ](#page-211-0) [USB Monitor](#page-213-0)**

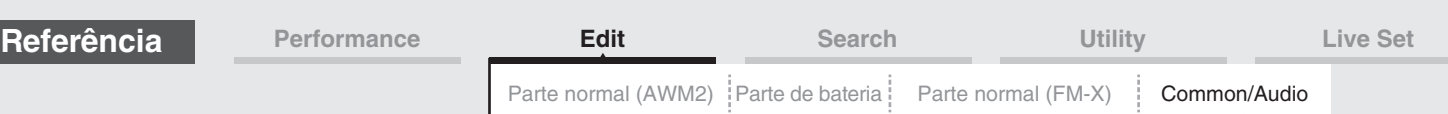

# **Breath Ctrl (Número de controle do controlador de vibração)**

Determina o número de alteração de controle recebido do equipamento externo, como um controlador de vibração.

Mesmo quando o instrumento recebe uma mensagem MIDI com o mesmo número de alteração de controle aqui especificado do equipamento externo, ele supõe que essa mensagem seja gerada ao operar o controlador de vibração.

**Configurações:** Off, 1 – 95

# **Foot Ctrl 1/Foot Ctrl 2**

#### **(Número do controle do controlador de pedal 1/número do controle do controlador de pedal 2)**

Determina o número de alteração de controle gerado com o uso de um controlador de pedal conectado ao conector FOOT CONTROLLER [1]/[2].

Mesmo quando o instrumento recebe mensagens MIDI com o mesmo número de alteração de controle aqui especificado do equipamento externo, ele supõe que essa mensagem seja gerada ao operar o controlador de pedal.

**Configurações:** Off, 1 – 95, Super Knob

# **Assign SW 1/Assign SW 2**

## **(Número do controle da chave atribuível 1/número do controle da chave atribuível 2)**

Determina o número de alteração de controle gerado com o uso do botão [ASSIGN 1]/[ASSIGN 2] (Chave atribuível 1/2).

Mesmo quando o instrumento recebe mensagens MIDI com o mesmo número de alteração de controle aqui especificado do equipamento externo, ele supõe que essa mensagem seja gerada ao usar o botão [ASSIGN 1]/ [ASSIGN 2] (Chave atribuível 1/2).

**Configurações:** Off, 1 – 95

# **MS Hold (Número do controle de suspensão do sequenciador de movimentos)**

Determina o número de alteração de controle gerado ao usar o botão [MOTION SEQ HOLD] (Suspensão do sequenciador de movimentos).

Mesmo quando o instrumento recebe mensagens MIDI com o mesmo número de alteração de controle aqui especificado do equipamento externo, ele supõe que essa mensagem seja gerada ao usar o botão [MOTION SEQ HOLD] (Suspensão do sequenciador de movimentos).

**Configurações:** Off, 1 – 95

#### **MS Trigger (Número do controle do acionador do sequenciador de movimentos)**

Determina o número de alteração de controle gerado ao usar botão [MOTION SEQ TRIGGER] (Acionador do sequenciador de movimentos).

Mesmo quando o instrumento recebe mensagens MIDI com o mesmo número de alteração de controle aqui especificado do equipamento externo, ele supõe que essa mensagem seja gerada ao usar o botão [MOTION SEQ TRIGGER] (Acionador do sequenciador de movimentos).

**Configurações:** Off, 1 – 95

# **Assign Knob 1 – 8 (Número do controle do botão giratório atribuível 1 – 8)**

Determina o número de alteração de controle gerado ao usar o botão giratório atribuível 1 – 8. Mesmo quando o instrumento recebe mensagens MIDI com o mesmo número de alteração de controle aqui especificado do equipamento externo, ele supõe que essa mensagem seja gerada ao usar o botão giratório atribuível 1 – 8.

**Configurações:** Off, 1 – 95

#### **MIDI Settings**

Acessa o visor MIDI I/O em Utility.

#### [Common/Audio Edit](#page-197-1)

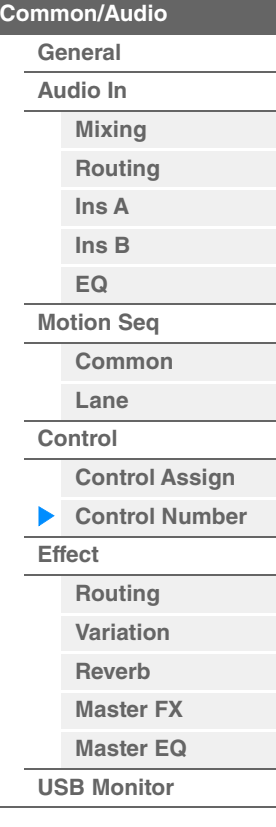

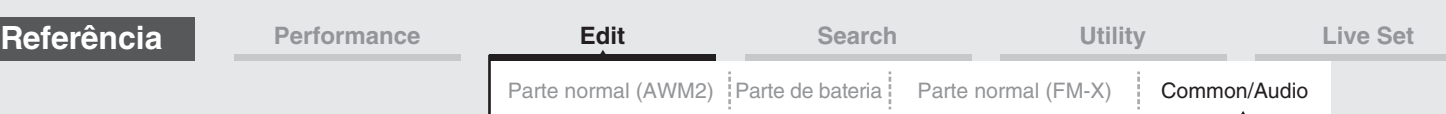

#### <span id="page-207-0"></span>**Effect**

# <span id="page-207-1"></span>**Routing**

Nesse visor, é possível determinar as conexões de efeitos do sistema e de efeitos mestres que costumam afetar todas as partes.

**Operação** [PERFORMANCE (HOME)] → [EDIT] → [Effect] → [Routing] Chave Reverb Chave Variation шш  $J$  140 **FX** Ö A ↟ Edit - Common/ udio Var Return Var Pan General ON 96 Category Audio In Variation Delay Var To Rev Preset  $\Omega$ Motion Reverb Seq 'ype ON 16 Parts Rev **Rev Return Rev Pan** REV-X Hall Control reset Audio 64 Master Effect **Side Chain** Envelope MFX OFF **Follower USB** Off Master EQ Monitor ategory [vpe ON Preset Main L&R

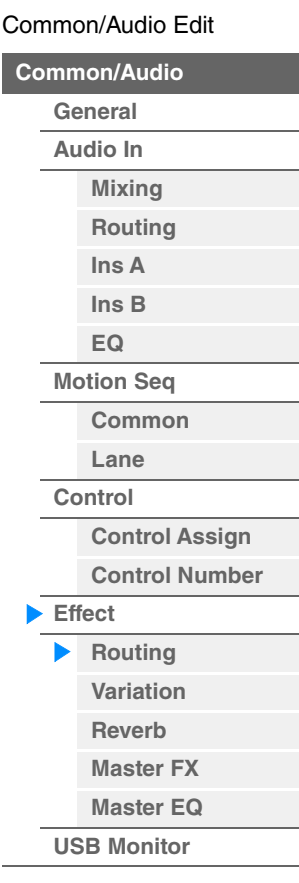

Chave Master Effect

### **Chaves Variation/Reverb/Master Effect**

Determina se o efeito mestre/variação/reverberação está ou não ativo.

**Configurações:** Off (Desativado), On (Ativado)

#### **Category (Categoria de efeito mestre/variação/reverberação) Type (Tipo de efeito mestre/variação/reverberação)**

Determina a categoria e o tipo do efeito selecionado.

**Configurações:** Para obter detalhes sobre as categorias e os tipos de efeito editáveis, consulte o documento PDF Lista de dados. Além disso, para obter detalhes sobre a descrição de cada tipo de efeito, consulte o documento PDF Manual de parâmetros do sintetizador.

#### **Preset (Predefinição de efeito mestre/variação/reverberação)**

Permite acessar configurações pré-programadas para cada tipo de efeito mestre/variação/reverberação, projetadas para uso em aplicativos e situações específicas. **Configurações:** Para obter a lista de todos os tipos de efeito predefinidos, consulte o documento PDF Lista de dados.

# **Side Chain/Modulator (Parte de efeito Variation/mestre para Side Chain/Modulator)**

Determina a parte usada para o recurso Side Chain/Modulator em um efeito Variation/mestre. Não disponível ao selecionar a mesma parte ou "Master" como a parte do modulador. **Configurações:** Part 1 – 16, A/D, Master, Off

# **Var Return (Retorno de variação) Rev Return (Retorno de reverberação)**

Determina o nível de retorno do efeito Variation/Reverberação. **Configurações:** 0–127

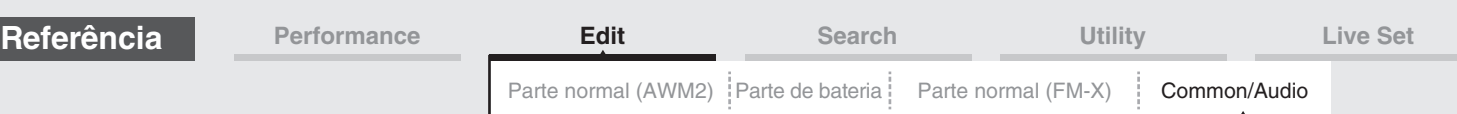

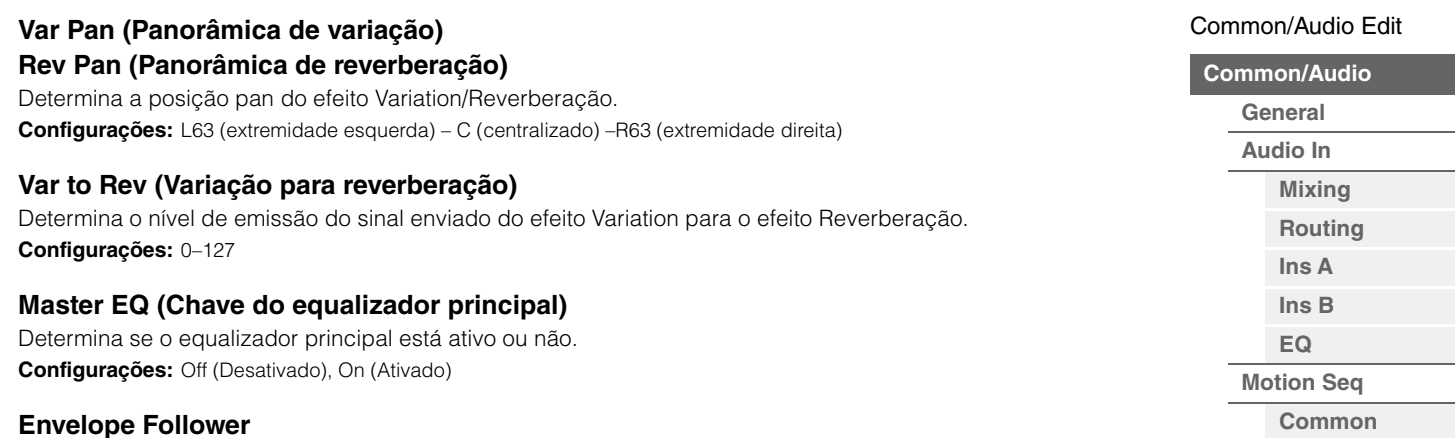

Acessa o visor Envelope Follower Setting. Consulte o visor Routing [\(página 113](#page-112-0)) de Normal Part (AWM2).

# <span id="page-208-0"></span>**Variation**

Nesse visor, é possível determinar as configurações detalhadas do efeito Variation.

Chave Variation

**Operação** [PERFORMANCE (HOME)] → [EDIT] → [Effect] → [Variation]

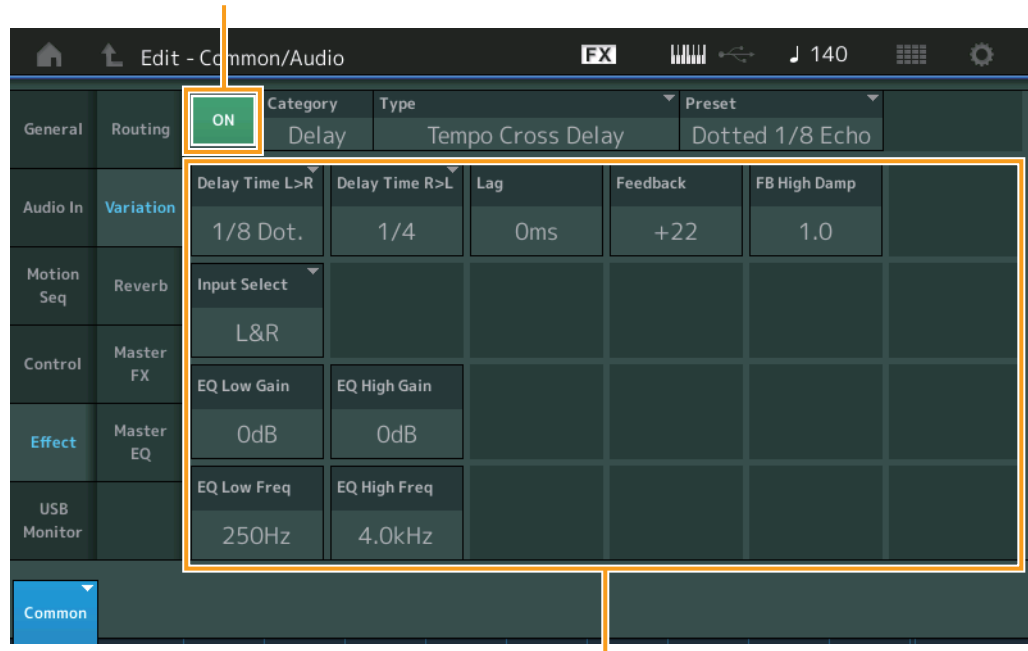

Parâmetro do efeito

#### **Chave Variation**

Determina se o efeito Variation está ativo ou não. **Configurações:** Off (Desativado), On (Ativado)

# **Category (Categoria de variação) Type (Tipo de variação)**

Determina a categoria e o tipo do efeito selecionado.

**Configurações:** Para obter detalhes sobre as categorias e os tipos de efeito editáveis, consulte o documento PDF Lista de dados. Além disso, para obter detalhes sobre a descrição de cada tipo de efeito, consulte o documento PDF Manual de parâmetros do sintetizador.

#### **Preset (Predefinição da variação)**

Permite acessar configurações pré-programadas para cada tipo de efeito, projetadas para uso em aplicativos e situações específicas.

**Configurações:** Para obter a lista de todos os tipos de efeito predefinidos, consulte o documento PDF Lista de dados.

**[Lane](#page-203-0) [Control](#page-204-0)**

**[Routing](#page-207-1) [Variation](#page-208-0) [Reverb](#page-209-0) [Master FX](#page-210-0) [Master EQ](#page-211-0) [USB Monitor](#page-213-0)**

**[Effect](#page-207-0)**

**[Control Assign](#page-204-1) [Control Number](#page-205-0)**

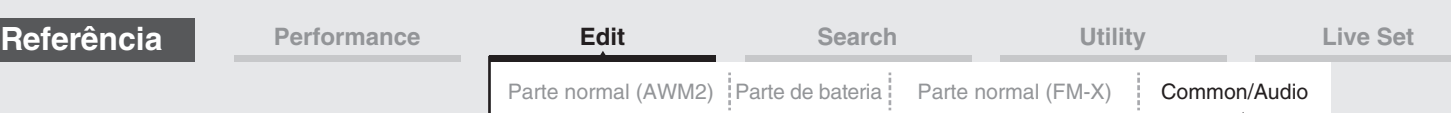

# **Side Chain/Modulator (Parte de efeito Variation para Side Chain/Modulator)**

Determina a parte usada para o recurso Side Chain/Modulator em um efeito Variation. Não disponível ao selecionar a mesma parte ou "Master" como a parte do modulador. **Configurações:** Part 1 – 16, A/D, Master, Off

## **Parâmetro do efeito**

Os parâmetros editáveis diferem dependendo dos tipos de efeito selecionados. Para obter informações sobre os parâmetros de efeito editáveis de cada tipo de efeito, consulte o documento PDF Lista de dados. Além disso, para obter detalhes sobre a descrição de cada parâmetro de efeito, consulte o documento PDF Manual de parâmetros do sintetizador.

# <span id="page-209-0"></span>**Reverb**

Nesse visor, é possível determinar as configurações detalhadas do efeito Reverberação.

## **Operação** [PERFORMANCE (HOME)] → [EDIT] → [Effect] → [Reverb]

Chave Reverb

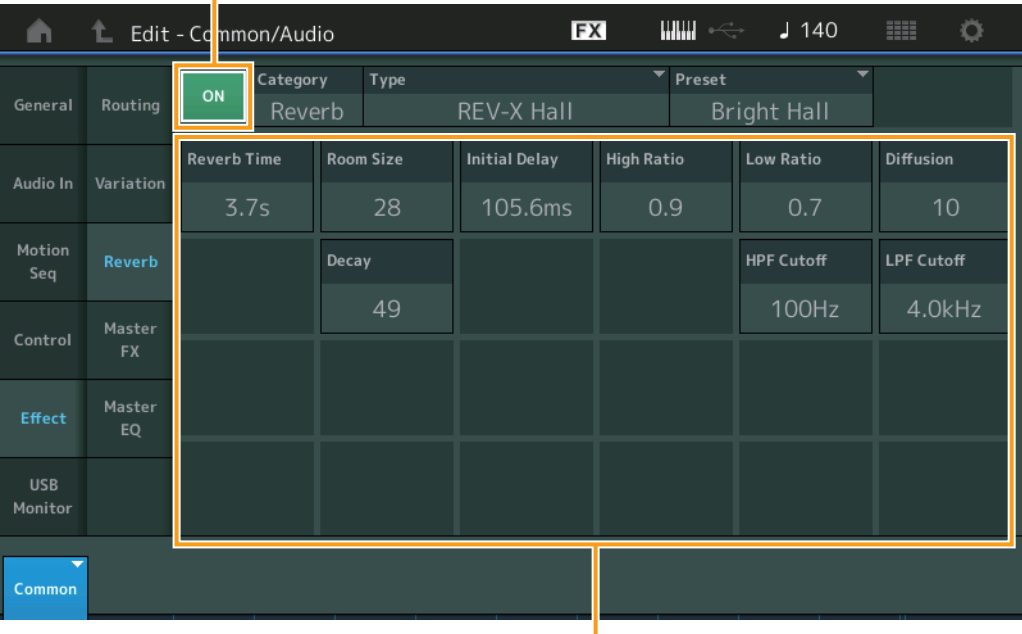

Parâmetro do efeito

#### **Chave Reverb**

Determina se o efeito Reverberação está ativo ou não. **Configurações:** Off (Desativado), On (Ativado)

# **Category (Categoria da reverberação)**

# **Type (Tipo de reverberação)**

Determina a categoria e o tipo do efeito selecionado.

**Configurações:** Para obter detalhes sobre as categorias e os tipos de efeito editáveis, consulte o documento PDF Lista de dados. Além disso, para obter detalhes sobre a descrição de cada tipo de efeito, consulte o documento PDF Manual de parâmetros do sintetizador.

#### **Preset (Predefinição de reverberação)**

Permite acessar configurações pré-programadas para cada tipo de efeito, projetadas para uso em aplicativos e situações específicas.

**Configurações:** Para obter a lista de todos os tipos de efeito predefinidos, consulte o documento PDF Lista de dados.

#### **Parâmetro do efeito**

Os parâmetros editáveis diferem dependendo dos tipos de efeito selecionados. Para obter informações sobre os parâmetros de efeito editáveis de cada tipo de efeito, consulte o documento PDF Lista de dados. Além disso, para obter detalhes sobre a descrição de cada parâmetro de efeito, consulte o documento PDF Manual de parâmetros do sintetizador.

# [Common/Audio Edit](#page-197-1)

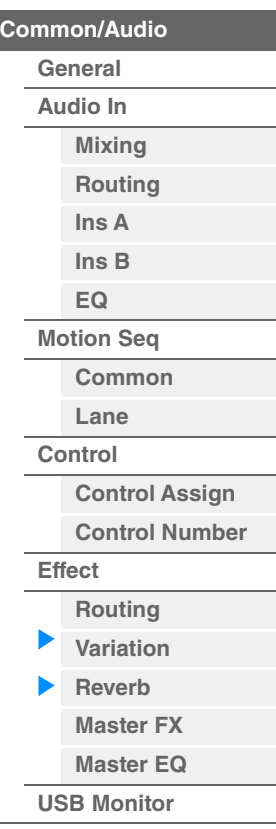

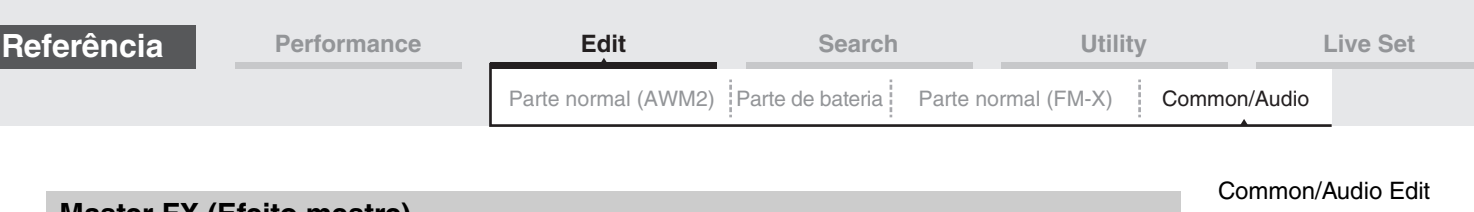

# <span id="page-210-0"></span>**Master FX (Efeito mestre)**

Nesse visor, é possível determinar as configurações detalhadas do efeito mestre.

Chave Master Effect

**Operação** [PERFORMANCE (HOME)] → [EDIT] → [Effect] → [Master FX]

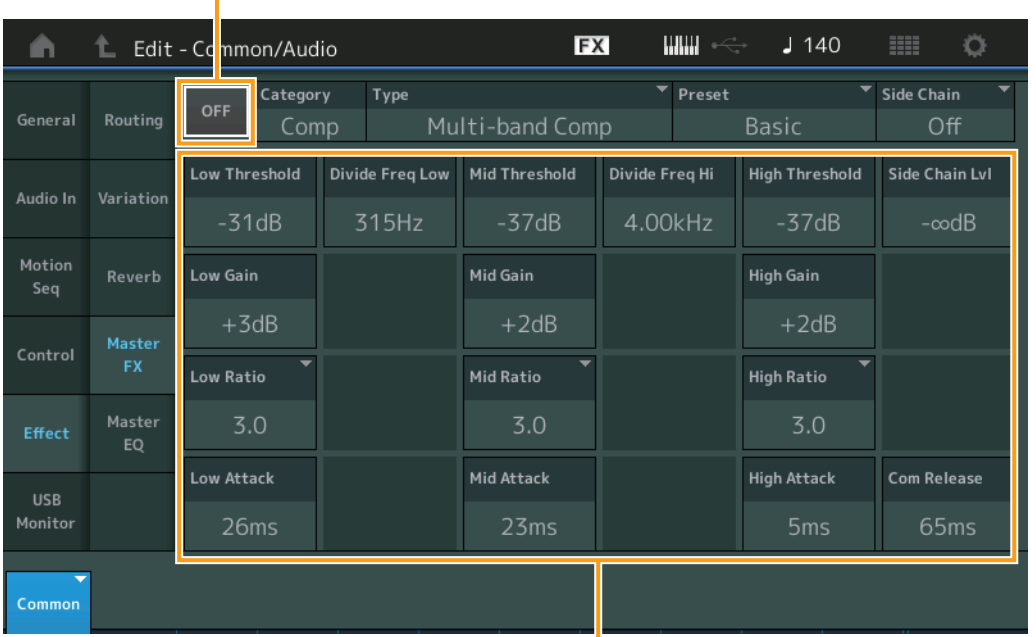

**[General](#page-197-2) [Audio In](#page-199-0) [Mixing](#page-199-1) [Routing](#page-200-0) [Ins A](#page-201-0) [Ins B](#page-201-1) [EQ](#page-201-2) [Motion Seq](#page-202-0) [Common](#page-202-1) [Lane](#page-203-0) [Control](#page-204-0) [Control Assign](#page-204-1) [Control Number](#page-205-0) [Effect](#page-207-0) [Routing](#page-207-1) [Variation](#page-208-0) [Reverb](#page-209-0) [Master FX](#page-210-0)** 

> **[Master EQ](#page-211-0) [USB Monitor](#page-213-0)**

**[Common/Audio](#page-197-1)**

Parâmetro do efeito

#### **Chave Master Effect**

Determina se o efeito mestre está ativo ou não. **Configurações:** Off (Desativado), On (Ativado)

### **Category (Categoria do efeito mestre) Type (Tipo de efeito mestre)**

Determina a categoria e o tipo do efeito selecionado.

**Configurações:** Para obter detalhes sobre as categorias e os tipos de efeito editáveis, consulte o documento PDF Lista de dados. Além disso, para obter detalhes sobre a descrição de cada tipo de efeito, consulte o documento PDF Manual de parâmetros do sintetizador.

#### **Preset (Predefinição do efeito mestre)**

Permite acessar configurações pré-programadas para cada tipo de efeito, projetadas para uso em aplicativos e situações específicas.

**Configurações:** Para obter a lista de todos os tipos de efeito predefinidos, consulte o documento PDF Lista de dados.

#### **Side Chain/Modulator (Parte de efeito mestre para Side Chain/Modulator)**

Determina a parte usada para o recurso Side Chain/Modulator em um efeito mestre. Não disponível ao selecionar a mesma parte ou "Master" como a parte do modulador. **Configurações:** Part 1 – 16, A/D, Master, Off

#### **Parâmetro do efeito**

Os parâmetros editáveis diferem dependendo dos tipos de efeito selecionados. Para obter informações sobre os parâmetros de efeito editáveis de cada tipo de efeito, consulte o documento PDF Lista de dados. Além disso, para obter detalhes sobre a descrição de cada parâmetro de efeito, consulte o documento PDF Manual de parâmetros do sintetizador.

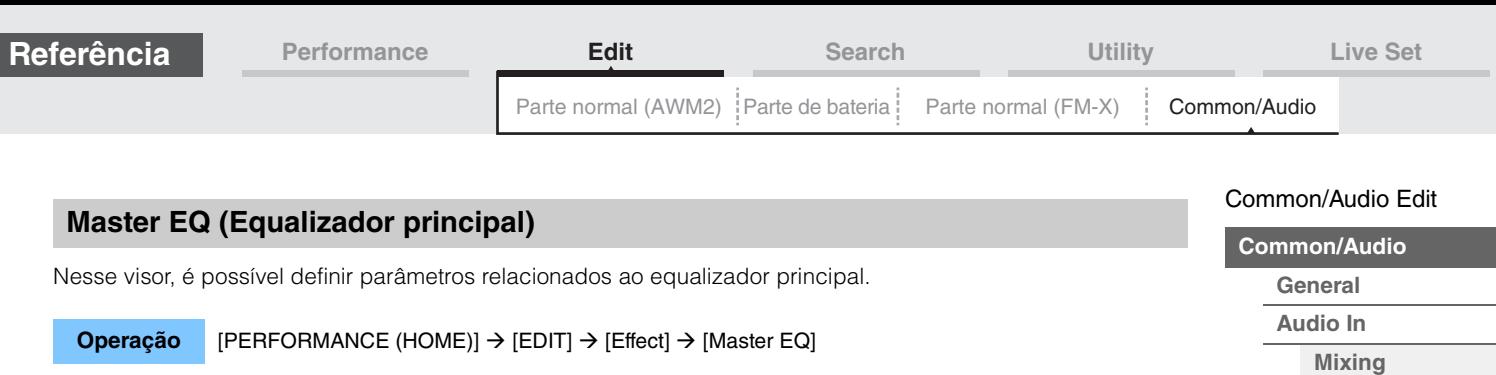

<span id="page-211-0"></span>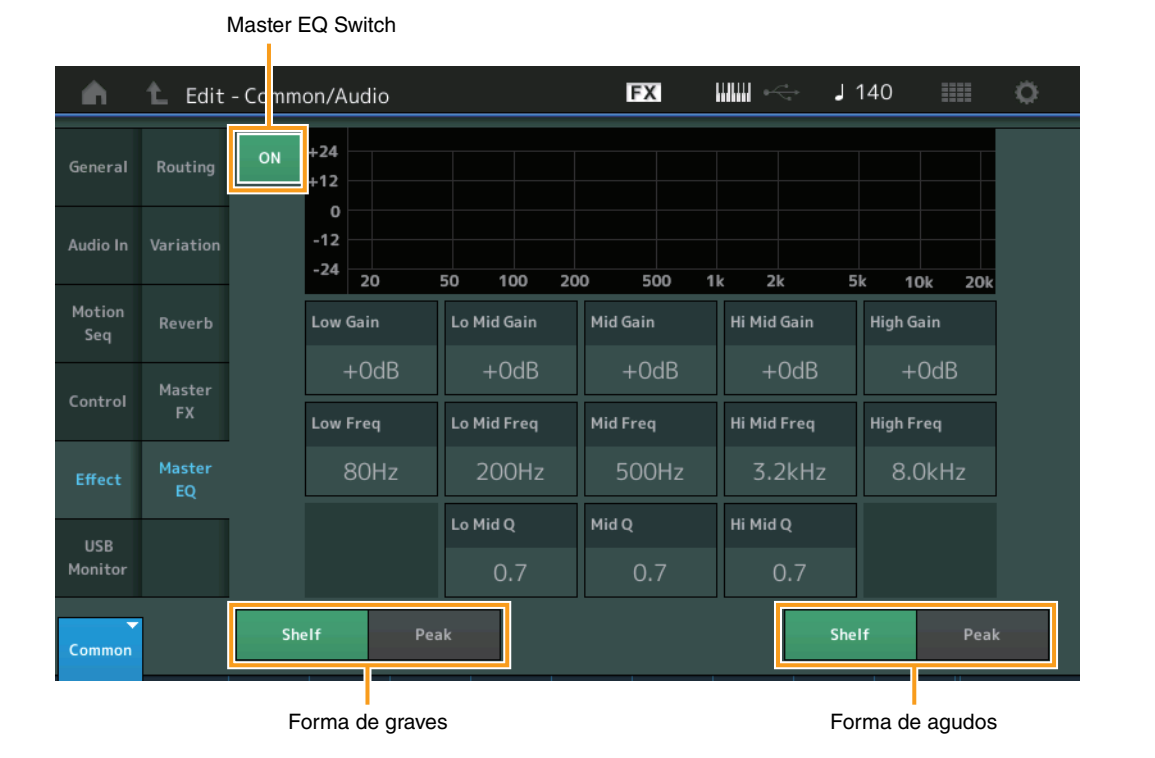

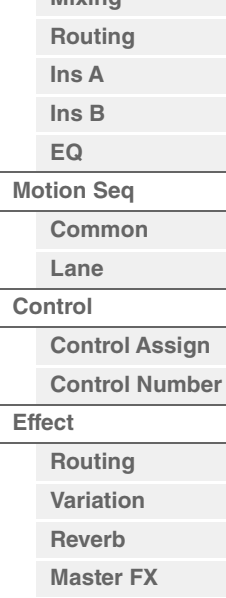

**[Master EQ](#page-211-0) [USB Monitor](#page-213-0)**

#### **Master EQ Switch**

Determina se o equalizador principal está ativo ou não. **Configurações:** Off (Desativado), On (Ativado)

#### **Low Gain (Ganho de graves do equalizador principal)**

Determina o ganho de nível da banda de graves do equalizador principal. **Configurações:** -12dB – +12dB

#### **Lo Mid Gain (Ganho médio de graves do equalizador principal)**

Determina o ganho de nível da banda média de graves do equalizador principal. **Configurações:** -12dB – +12dB

## **Mid Gain (Ganho médio do equalizador principal)**

Determina o ganho de nível da banda média do equalizador principal. **Configurações:** -12dB – +12dB

#### **Hi Mid Gain (Ganho médio de agudos do equalizador principal)**

Determina o ganho de nível da banda média de agudos do equalizador principal. **Configurações:** -12dB – +12dB

#### **High Gain (Ganho de agudos do equalizador principal)**

Determina o nível de ganho da banda de agudos do equalizador principal. **Configurações:** -12dB – +12dB

# **Low Freq (Graves do equalizador principal)**

Determina a frequência da banda de graves principal. **Configurações:** 32 Hz – 2,0 kHz

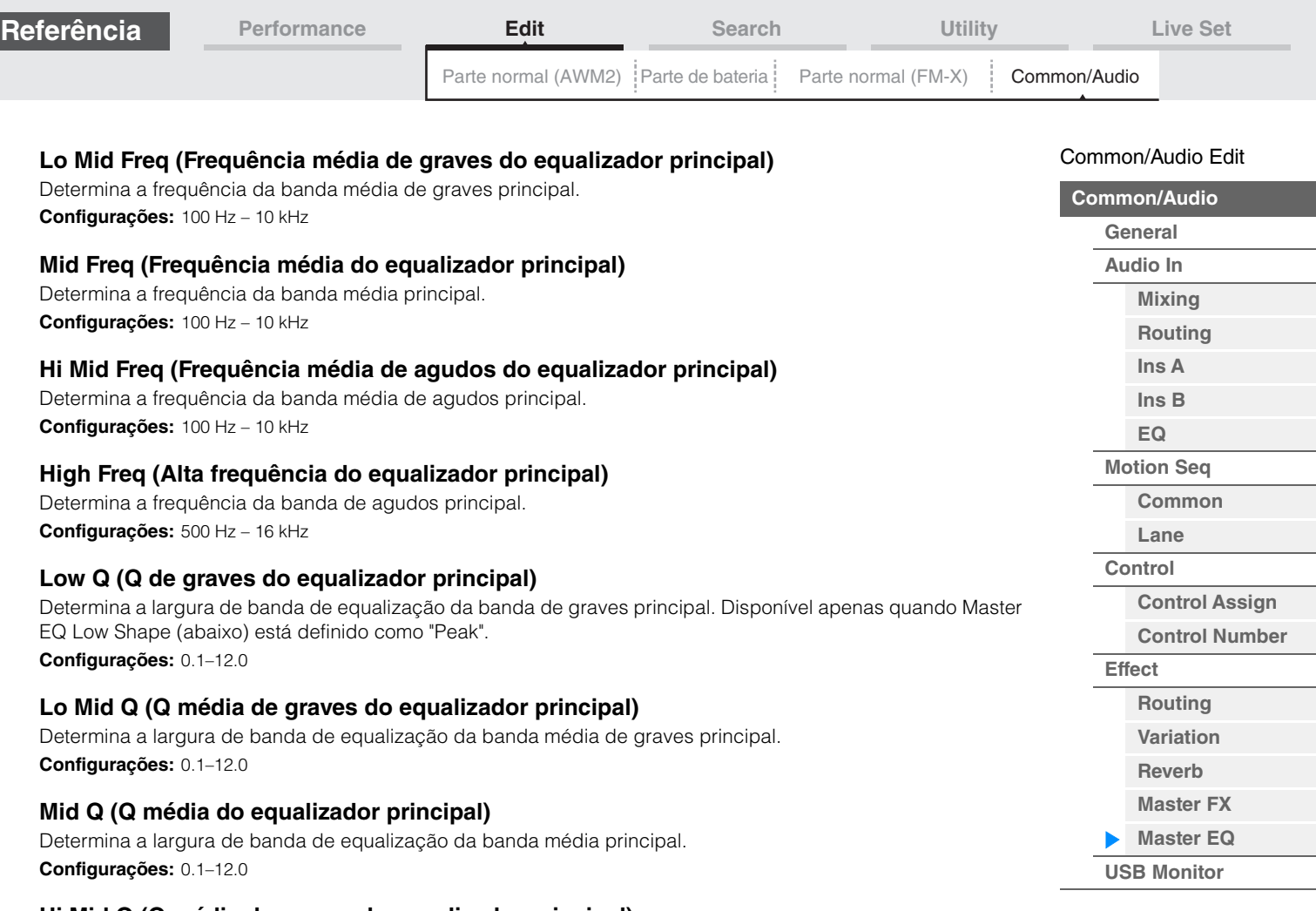

# **Hi Mid Q (Q média de graves do equalizador principal)**

Determina a largura de banda de equalização da banda média de agudos principal. **Configurações:** 0.1–12.0

# **High Q (Q de graves do equalizador principal)**

Determina a largura de banda de equalização da banda de agudos principal. Disponível apenas quando Master EQ High Shape (abaixo) está definido como "Peak". **Configurações:** 0.1–12.0

# **Low Shape (Forma de graves do equalizador principal) High Shape (Forma de agudos do equalizador principal)**

Determina se o tipo de equalizador usado é do filtro de degrau ou pico. O tipo pico atenua/reforça o sinal na configuração da frequência especificada, e o tipo realce atenua/reforça o sinal em frequências acima ou abaixo da configuração da frequência especificada. Esse parâmetro só está disponível para as bandas de frequência LOW e HIGH.

**Configurações:** Shelf (Tipo degrau), Peak (Tipo de pico)

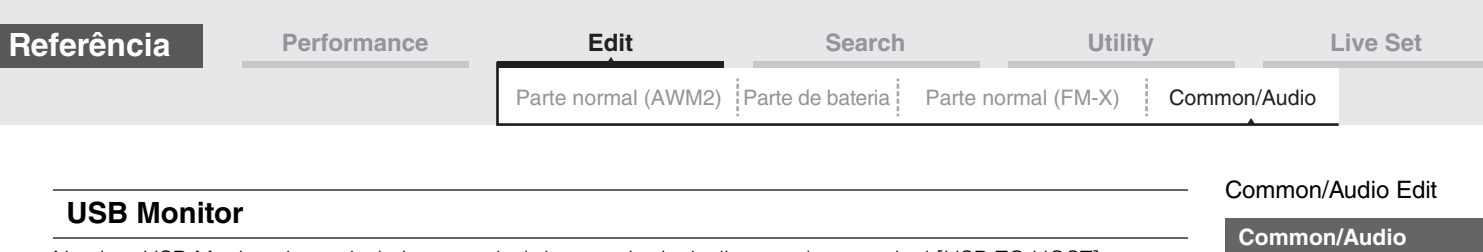

#### <span id="page-213-0"></span>No visor USB Monitor, é possível ajustar o nível de entrada de áudio usando o terminal [USB TO HOST]. **[General](#page-197-2) OBSERVAÇÃO** O volume do monitor principal USB é armazenado como dados de apresentação. **[Audio In](#page-199-0) Operação** [PERFORMANCE (HOME)] → [EDIT] → [USB Monitor] **[Mixing](#page-199-1) [Routing](#page-200-0)**  $\lim_{n\to\infty}$ **[Ins A](#page-201-0)** EX  $190$ Ö A Edit - Common/Audio ٠ **[Ins B](#page-201-1) Audio Signal Flow [EQ](#page-201-2)** General **Output Select [Motion Seq](#page-202-0)** Part O Main L&R > Sys/MFX Main L&R<br>(USB Out) **[Common](#page-202-1)**  $A/D \ln \theta$ **USB 1-8 USB 1-8 [Lane](#page-203-0)** Digital In Motion **[Control](#page-204-0)** Main  $\Omega$ ဂ **[Control Assign](#page-204-1) USB** Volume Monitor Volume **[Control Number](#page-205-0) Monitor Volume** Main **[Effect](#page-207-0)** 127 **[Routing](#page-207-1)** Effect **[Variation](#page-208-0) [Reverb](#page-209-0) [Master FX](#page-210-0)**  $\Box$ **[Master EQ](#page-211-0) Audio Settings** Commor **[USB Monitor](#page-213-0)**

# **USB Main Monitor Volume (Volume do monitor principal USB)**

Ajusta o nível do sinal de áudio que entra pelo terminal [USB TO HOST] e que sai pelos conectores OUTPUT [L/ MONO]/[R].

**Configurações:** 0–127

#### **Audio Settings**

Acessa o visor Audio I/O em Utility ([página 231\)](#page-230-0).

**OBSERVAÇÃO** O "USB Volume" (mostrado no diagrama de Audio Signal Flow) pode ser controlado pelo botão giratório [USB VOLUME (MONITOR)] no painel.

Pesquisa de nomes

# <span id="page-214-3"></span><span id="page-214-0"></span>**Category Search**

As apresentações, arpejos e formas de onda estão divididos de maneira prática em categorias específicas. As categorias são divididas com base no tipo de instrumento geral ou nas características do som. Com a função de pesquisa de categorias, você tem acesso rápido aos sons desejados.

A função Favorite (Favorito) foi adicionada, permitindo acesso rápido aos sons e arpejos desejados.

**OBSERVAÇÃO** É possível filtrar a lista de apresentações por Favorite (Favorito) na Part Category Search (Pesquisa de categorias de parte) e na Performance Merge (Fusão de apresentações), mas não é possível ativar/desativar o ícone Favorito nos visores de pesquisa.

# <span id="page-214-2"></span><span id="page-214-1"></span>**Performance Category Search**

No visor Performance Category Search, você pode pesquisar e selecionar a apresentação.

# ■ Para Performance Category Search

**Operação**

ou

[PERFORMANCE (HOME)] → [CATEGORY] (Performance Category Search)

Toque no nome da apresentação  $\rightarrow$  Selecione [Category Search] no menu exibido

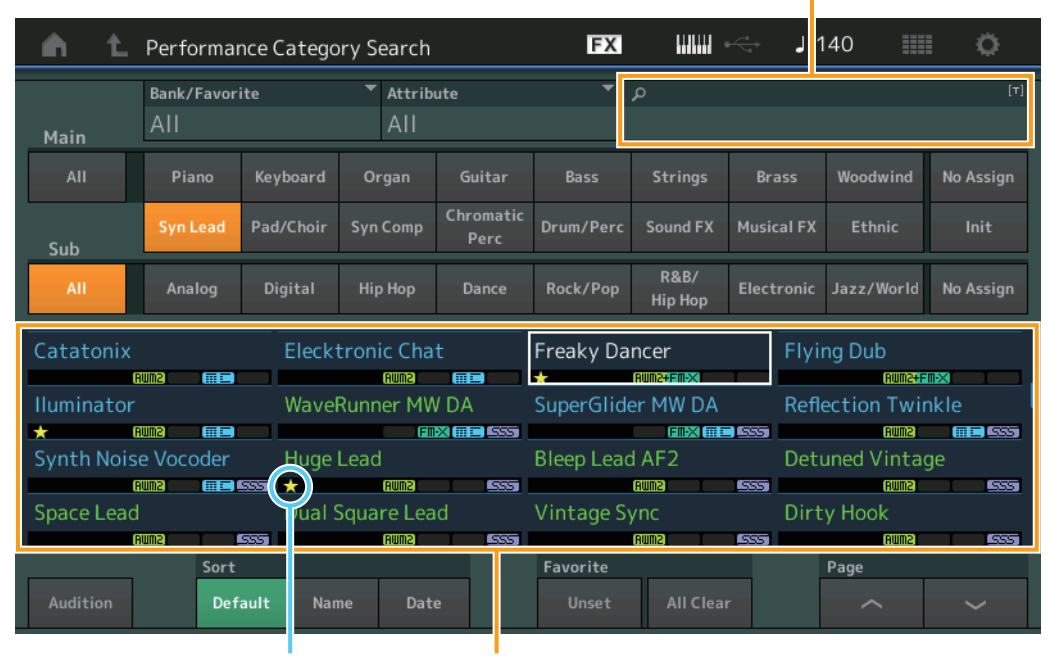

Ícone Favorito Lista de apresentações

#### **Bank/Favorite (seleção de apresentação/favorito do banco de apresentações)**

Filtra a lista de apresentações por banco ou favorito. Quando Favorite (Favorito) estiver selecionado, apenas as apresentações com um ícone Favorito serão exibidas.

**Configurações:** All, Favorite, Preset, User, Library Name (quando o arquivo Library é lido)

**OBSERVAÇÃO** Quando o visor Category Search é selecionado, pressionar o botão [CATEGORY] repetidamente alterna Banks entre All, Favorite, Preset, User, Library (quando o arquivo Library é lido). Manter o botão [CATEGORY] pressionado acessa novamente All.

#### **Attribute (Atributo da apresentação)**

Filtra a lista de apresentações por atributo [\(página 198](#page-197-3)). Não está disponível para Part Category Search. **Configurações:** All, AWM2, FM, AWM2+FM-X, MC, SSS, Single, Multi

#### **Pesquisa de nomes de apresentação**

Insira uma parte do nome da apresentação para procurar por ela. **Configurações:** Consulte o documento PDF Lista de dados.

# **[Search](#page-214-3)**

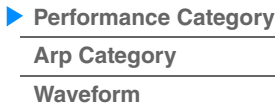

**[Rhythm Pattern](#page-222-0)**

**OBSERVAÇÃO** Você também pode definir/não definir o ícone Favorito no menu que é exibido ao tocar no nome da apresentação no visor Performance Play (Home).

#### **Favorite All Clear**

Limpa todos os ícones Favorito das apresentações. Está disponível apenas quando ao menos uma apresentação tem um ícone Favorito.
### ■ Para Part Category Search

É possível selecionar qualquer parte em uma apresentação e atribuir o som da parte a alguma outra. Quando a "Mixing" (Mixagem) da configuração "Param. with Part" (Parâmetro com parte) está desativada, você pode alterar os sons continuamente usando os valores da configuração atual da parte, como Volume (Volume), Pan (Panorâmica) e Note shift (Mudança de nota).

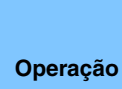

 $[PERFORMANCE (HOME)] \rightarrow (quando a parte a que qualquer som é atribuído é seleccionada)$ Selecione o nome da parte → [SHIFT] + [CATEGORY] (Part Category Search) ou

(Quando a parte a que qualquer som é atribuído é selecionada) Toque no nome da parte  $\rightarrow$  Selecione [Category Search] no menu exibido

Quando a parte selecionada e todas as partes subsequentes não tiverem som atribuído ou estiverem vazias, realizar a operação acima abrirá o visor Performance Merge.

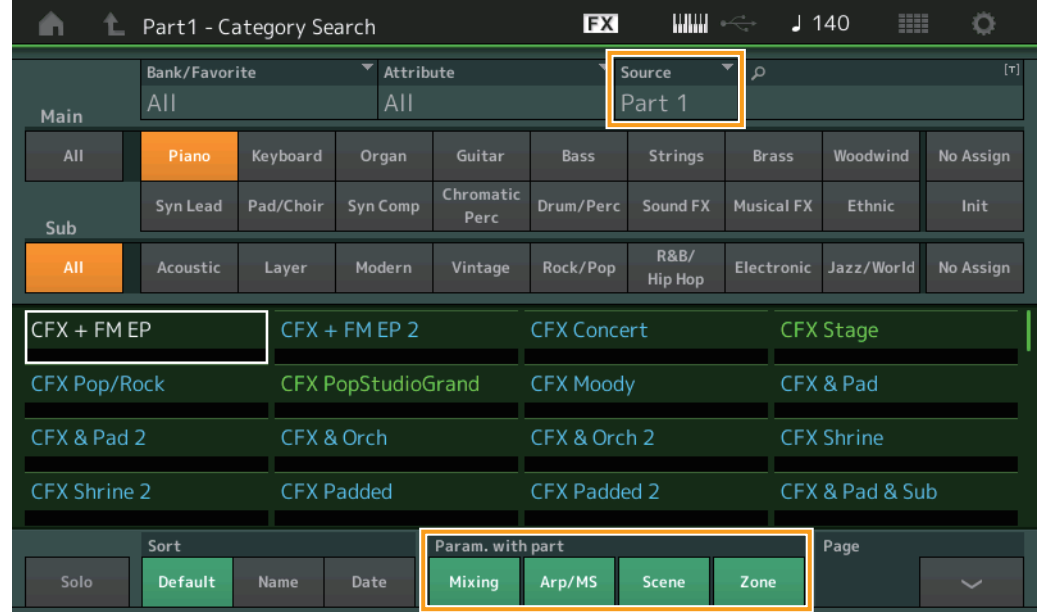

#### **Source**

Determina qual parte da apresentação selecionada será atribuída à apresentação que está sendo editada. **Configurações:** Partes 1 a 16

#### **Solo (Chave de solo)**

Determina se a função Solo está ativa (On) ou não (Off). Quando ela estiver ativa e um som estiver atribuído à parte, apenas a parte será audível.

**Configurações:** Off (Desativado), On (Ativado)

#### **Param. with part (Parâmetro com parte)**

Determina se os valores de parâmetros da próxima apresentação devem ou não ser lidos e utilizados. Quando o conjunto de parâmetros estiver desativado, os valores de configuração atuais serão usados continuamente, mesmo quando a próxima apresentação estiver selecionada.

O parâmetro "Zone" está disponível somente quando "Zone Master" [\(página 234](#page-233-0)) está ativado no visor Utility. **Configurações:** Off (Desativado), On (Ativado)

#### **[Search](#page-214-1)**

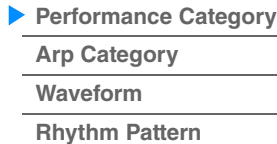

#### **Performance Merge**

No visor Performance Merge, é possível atribuir de maneira conjunta várias partes da apresentação selecionada a partes vazias na apresentação que está sendo editada. Por exemplo, você pode juntar quatro partes de piano em uma apresentação e duas partes de cordas em outra para criar sons em camadas ainda mais intensos e encorpados.

Permite deixar sem áudio as partes originais e as novas partes adicionadas de forma separada.

**Operação** [PERFORMANCE (HOME)] (a parte selecionada e todas as partes seguintes não devem estar atribuídas)  $\rightarrow$  [SHIFT] + [CATEGORY] ou toque no ícone "+"

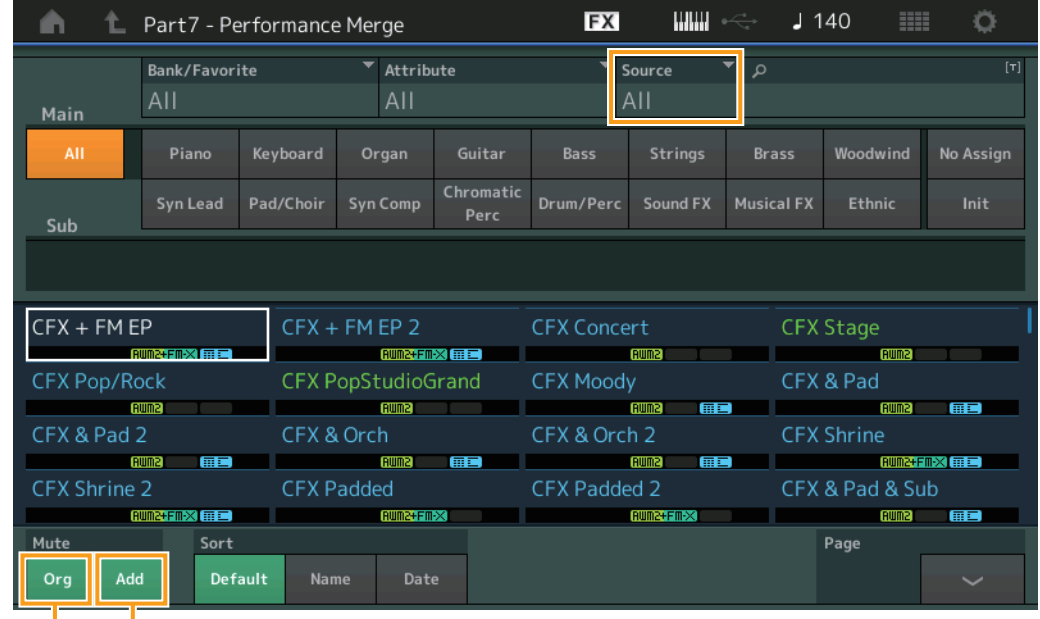

Silenciar parte adicional

Silenciar parte original

#### **Source**

Determina qual parte da apresentação selecionada será atribuída à apresentação que está sendo editada. **Configurações:** All, Part 1 – 16

> **All:** Todas as partes da apresentação selecionada que não estão vazias são atribuídas às partes vazias disponíveis.

Part 1 - 16: Somente o som da parte especificada é atribuído à parte selecionada.

#### **Silenciar parte original**

Quando definido como OFF, todas as partes que existiam antes de adição de partes no visor Performance Merge ficarão sem áudio.

**Configurações:** Off (Desativado), On (Ativado)

#### **Silenciar parte adicional**

Quando definido como OFF, apenas a parte adicionada no visor Performance Merge ficará sem áudio. **Configurações:** Off (Desativado), On (Ativado)

#### **[Search](#page-214-1)**

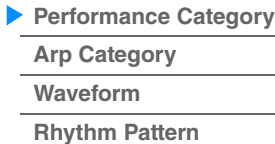

Pesquisa de nomes

# <span id="page-218-0"></span>**Arpeggio Category Search (Arp Category Search)**

No visor Arpeggio Category Search, é possível pesquisar e selecionar tipos de arpejos.

**Operação** Visor relacionado ao arpejo → Seleção da parte → [CATEGORY]

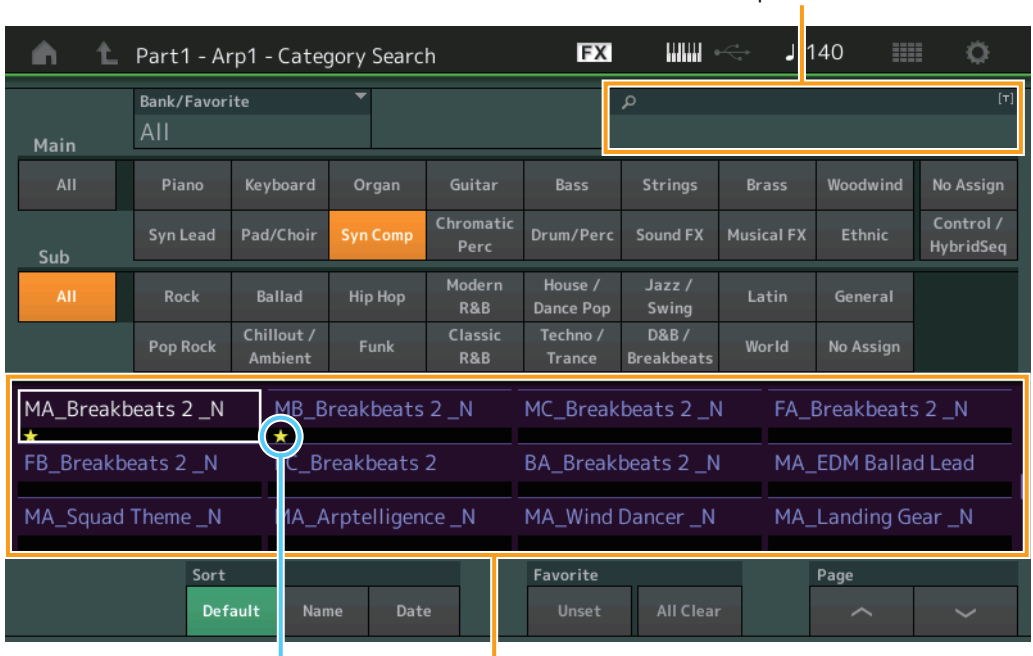

Ícone Favorito Lista de tipos de arpejo

#### **Bank/Favorite (seleção de apresentação/favorito do banco de apresentações)**

Filtra a lista de apresentações por banco ou favorito. Quando Favorite (Favorito) estiver selecionado, apenas as apresentações com um ícone Favorito serão exibidas.

**Configurações:** All, Favorite, Preset, User, Library Name (quando o arquivo Library é lido)

Quando o visor Category Search é selecionado, pressionar o botão [CATEGORY] repetidamente alterna Banks entre All, Favorite, Preset, User, Library (quando o arquivo Library é lido). Manter o botão [CATEGORY] pressionado acessa novamente All.

#### **Pesquisa de nomes de arpejo**

Insira uma parte do nome do arpejo para procurar por ele. **Configurações:** Consulte o documento PDF Lista de dados.

#### **Main (Categoria de arpejo)**

**Configurações:** Consulte a lista de categorias de arpejo ([página 11](#page-10-0)).

#### **Sub (Subcategoria de arpejo)**

**Configurações:** Consulte a lista de subcategorias de arpejo [\(página 11\)](#page-10-1).

#### **Sort (Ordem de classificação)**

Determina a ordem de classificação da lista de tipos de arpejo.

**Configurações:** Default, Name, Date

**Name:** Classifica por nome. Quando a seta inferior é exibida, a lista está organizada em ordem crescente (de A até Z). Quando a seta superior é exibida, a lista está organizada em ordem decrescente.

**Date:** Classifica em ordem de carregamento. Quando a seta inferior é exibida, a lista está organizada em ordem decrescente (da mais nova à mais antiga). Quando a seta superior é exibida, a lista está organizada em ordem crescente.

#### **Favorite Set / Unset**

Insere (define) ou cancela (não define) o ícone Favorito para a apresentação selecionada no momento. Não está disponível quando o cursor não está na lista de apresentações.

# **[Search](#page-214-1) [Performance Category](#page-214-0) [Arp Category](#page-218-0) [Waveform](#page-220-0)**

**[Rhythm Pattern](#page-222-0)**

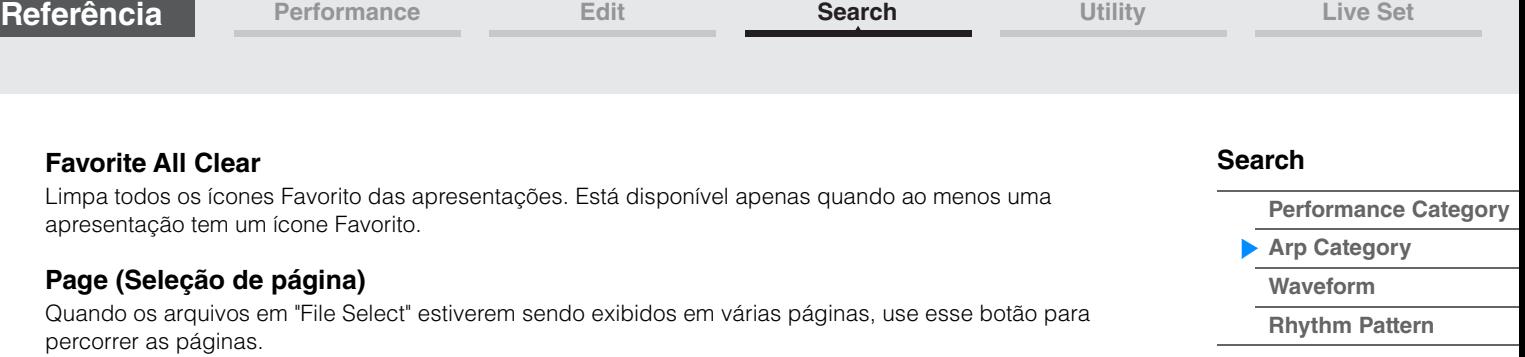

Pesquisa de nomes

**[Performance Category](#page-214-0)**

**[Arp Category](#page-218-0) [Waveform](#page-220-0) [Rhythm Pattern](#page-222-0)**

**[Search](#page-214-1)**

# <span id="page-220-0"></span>**Waveform Category Search (Waveform Search)**

No visor Waveform Category Search, você pode pesquisar e selecionar as formas de onda.

**Operação** Visor relacionado à forma de onda → Seleção da parte → Seleção da forma de onda → [CATEGORY]

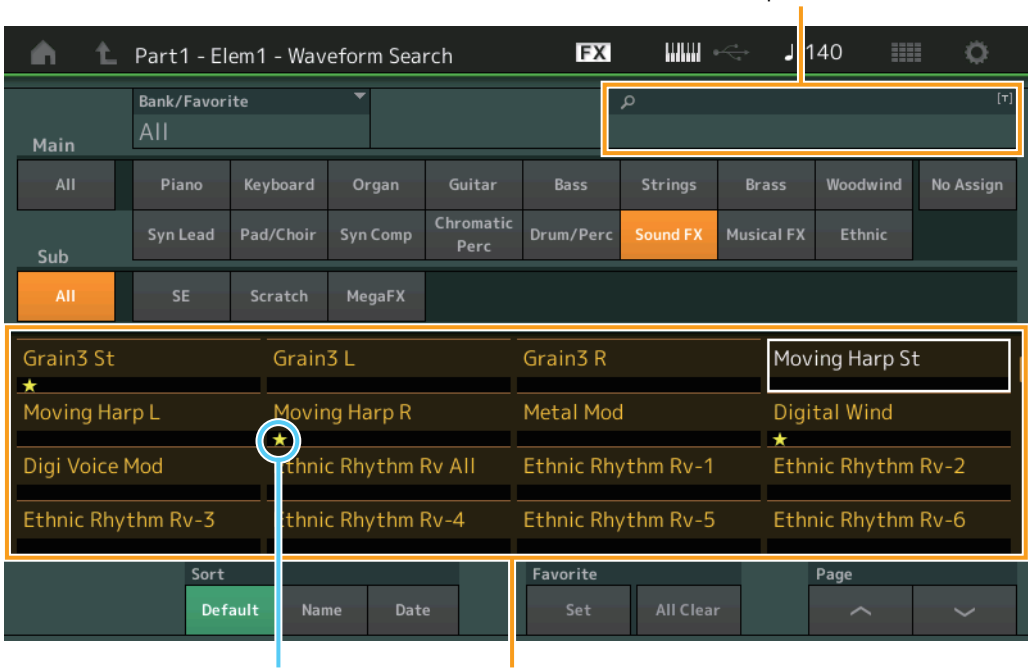

Ícone Favorito Lista de formas de onda

#### **Bank/Favorite (seleção de apresentação/favorito do banco de apresentações)**

Filtra a lista de apresentações por banco ou favorito. Quando Favorite (Favorito) estiver selecionado, apenas as apresentações com um ícone Favorito serão exibidas.

**Configurações:** All, Favorite, Preset, User, Library Name (quando o arquivo Library é lido)

Quando o visor Category Search é selecionado, pressionar o botão [CATEGORY] repetidamente alterna Banks entre All, Favorite, Preset, User, Library (quando o arquivo Library é lido). Manter o botão [CATEGORY] pressionado acessa novamente All.

#### **Pesquisa de nomes de forma de onda**

Insira uma parte do nome da forma de onda para procurar por ela. **Configurações:** Consulte o documento PDF Lista de dados.

#### **Main (Categoria da forma de onda)**

**Configurações:** Consulte o documento PDF Lista de dados.

#### **Sub (Subcategoria da forma de onda)**

**Configurações:** Consulte o documento PDF Lista de dados.

#### **Sort (Ordem de classificação)**

Determina a ordem de classificação da lista de formas de onda.

**Configurações:** Default, Name, Date

**Name:** Classifica por nome. Quando a seta inferior é exibida, a lista está organizada em ordem crescente (de A até Z). Quando a seta superior é exibida, a lista está organizada em ordem decrescente.

**Date:** Classifica em ordem de armazenamento. Quando a seta inferior é exibida, a lista está organizada em ordem decrescente (da mais nova à mais antiga). Quando a seta superior é exibida, a lista está organizada em ordem crescente.

#### **Favorite Set / Unset**

Insere (define) ou cancela (não define) o ícone Favorito para a apresentação selecionada no momento. Não está disponível quando o cursor não está na lista de apresentações.

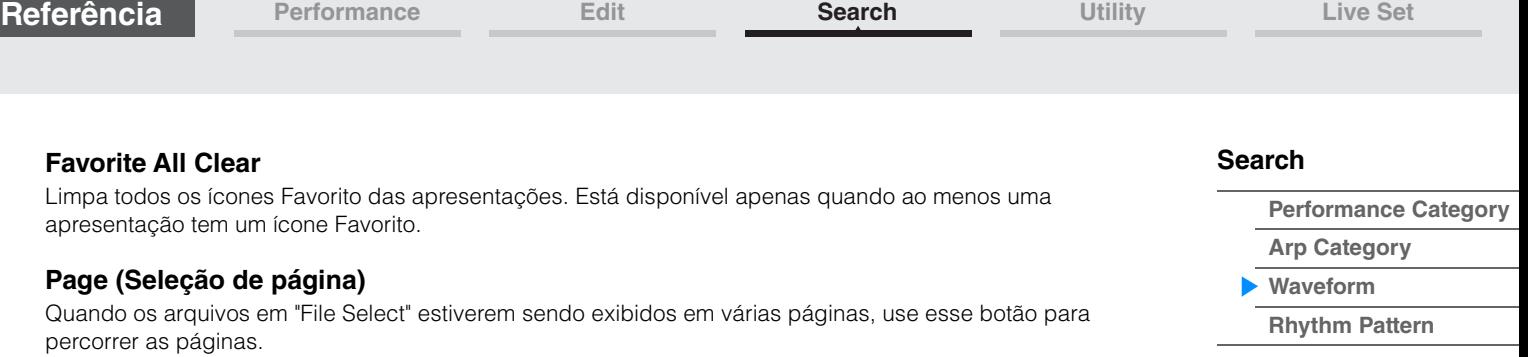

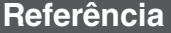

Pesquisa de nomes

**[Performance Category](#page-214-0)**

**[Arp Category](#page-218-0) [Waveform](#page-220-0) [Rhythm Pattern](#page-222-0)**

**[Search](#page-214-1)**

### <span id="page-222-0"></span>**Rhythm Pattern**

Use essa função para adicionar e configurar uma parte de bateria.

**Operação** [RHYTHM PART]

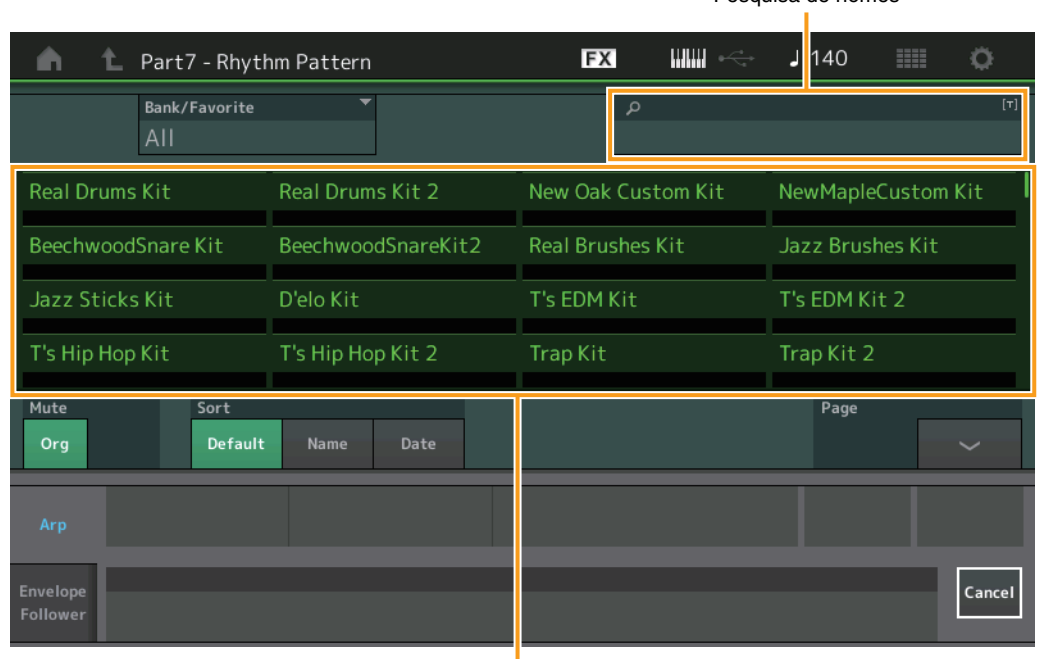

Lista de padrões rítmicos

#### **Bank/Favorite (seleção de banco de padrão rítmico)**

Filtra a lista de padrões rítmicos por banco ou favorito. **Configurações:** All, Favorite, Preset, User, Library Name (quando o arquivo Library é lido)

#### **Pesquisa de nomes de padrão rítmico**

Insira uma parte do nome do padrão rítmico para procurar por ele.

#### **Silenciar parte original**

Quando definido como OFF, todas as partes que existiam antes de adição de partes no visor Rhythm Pattern ficarão sem áudio.

**Configurações:** Off (Desativado), On (Ativado)

#### **Silenciar parte adicional**

Quando definido como OFF, apenas a parte adicionada no visor Rhythm Pattern ficará sem áudio. **Configurações:** Off (Desativado), On (Ativado)

#### **Sort (Ordem de classificação)**

Determina a ordem de classificação da lista de padrões rítmicos. **Configurações:** Default, Name, Date

**Name:** Classifica por nome. Quando a seta inferior é exibida, a lista está organizada em ordem crescente (de A até Z). Quando a seta superior é exibida, a lista está organizada em ordem decrescente. **Date:** Classifica em ordem de armazenamento. Quando a seta inferior é exibida, a lista está organizada em

ordem decrescente (da mais nova à mais antiga). Quando a seta superior é exibida, a lista está organizada em ordem crescente.

### **Page (Seleção de página)**

Quando os arquivos em "File Select" estiverem sendo exibidos em várias páginas, use esse botão para percorrer as páginas.

#### **Cancel**

Tocar nesse botão ou pressionar o botão [RHYTHM PATTERN] cancela a seleção e fecha o visor Rhythm Pattern.

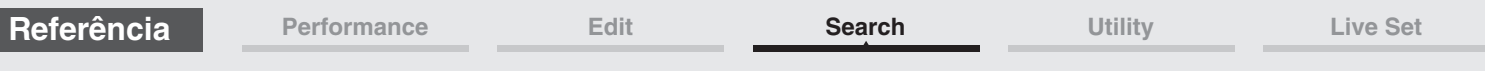

### **Guia Arpeggio**

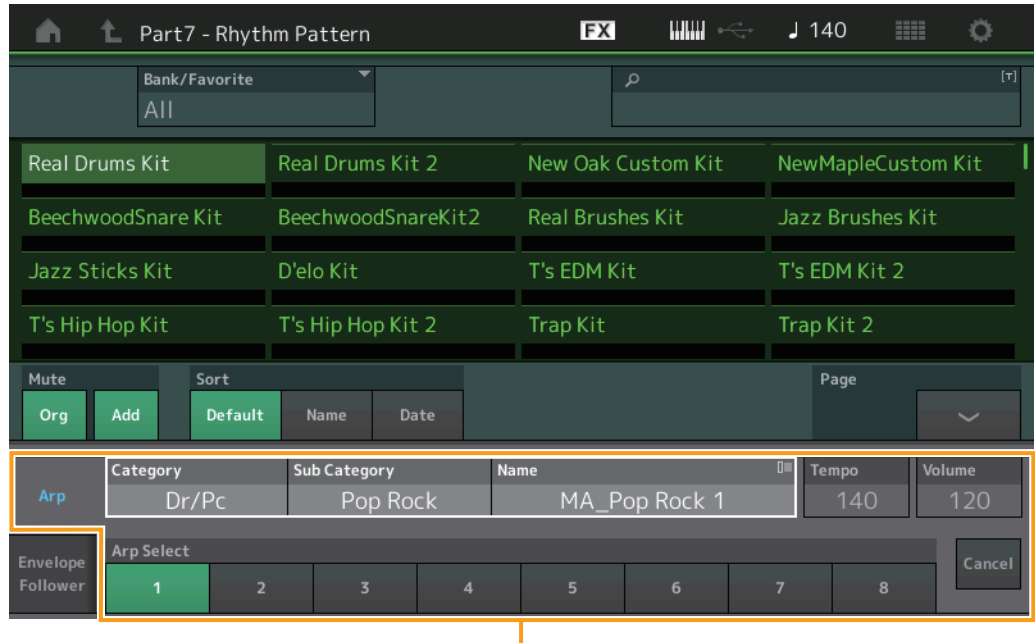

Guia Arpeggio

### **Arp Category (Categoria de arpejo) Arp Sub Category (Subcategoria de arpejo) Arp Name (Nome do arpejo) Arp Select (Seleção do arpejo)**

Igual ao visor Individual do arpejo ([página 123\)](#page-122-0).

### **Tempo**

Determina o tempo da parte rítmica. **Configurações:** 5–300

### **Volume**

Determina o volume da parte rítmica. **Configurações:** 0–127

### **[Search](#page-214-1)**

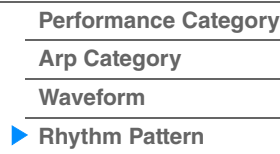

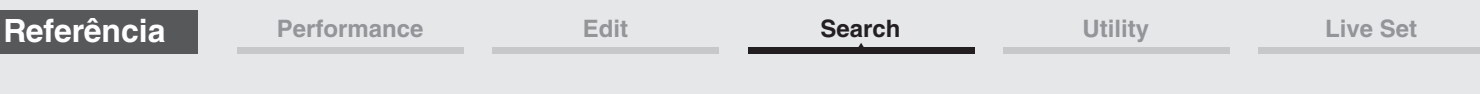

### **Guia Envelope Follower**

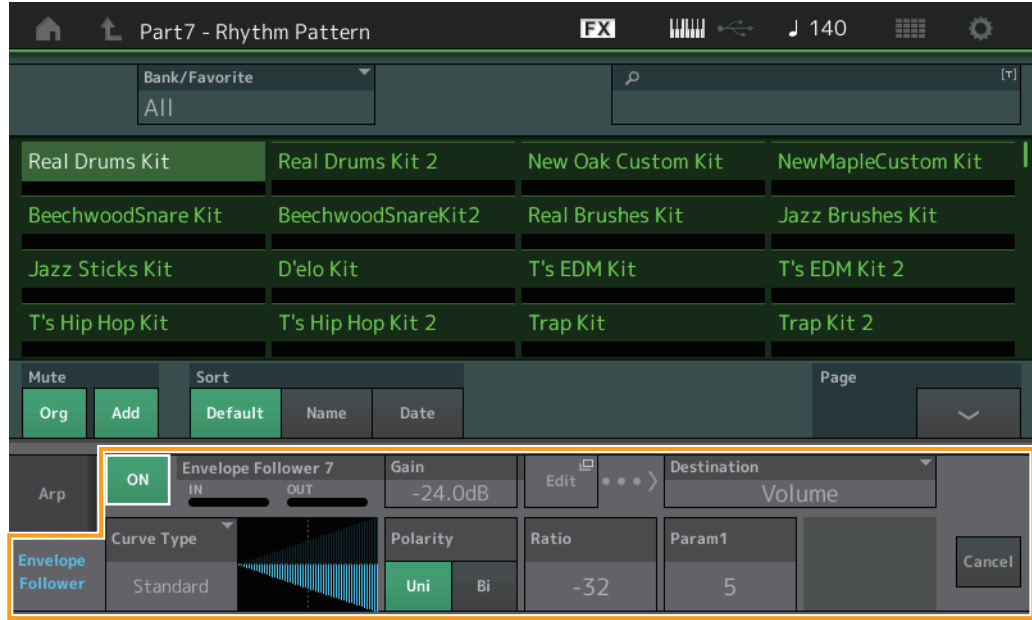

ı Guia Envelope Follower

### **Chave Envelope Follower**

Determina se Envelope Follower será usado (ativado) ou não (desativado). **Configurações:** Off (Desativado), On (Ativado)

#### **Envelope Follower Gain**

Igual ao parâmetro no visor Envelope Follower ([página 21\)](#page-20-0).

#### **Edit**

Abre o visor de configuração Envelope Follower.

### **Destination**

**Configurações:** Volume, Cutoff, Resonance, Pitch, Pan, Reverb Send, Variation Send, LFO Speed, LFO Depth 1, LFO Depth 2, LFO Depth 3

**Curve Type Curve Polarity Curve Ratio**

### Igual aos parâmetros no visor Control Assign [\(página 138](#page-137-0)).

**Curve Parameter 1 Curve Parameter 2**

**Configurações:** 0–127 **OBSERVAÇÃO** Esse parâmetro não está disponível dependendo do tipo de curva.

### **[Search](#page-214-1)**

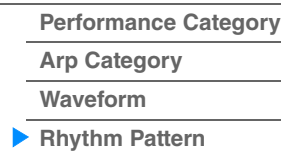

# <span id="page-225-3"></span><span id="page-225-0"></span>**Utility**

O visor Utility tem cinco guias: Settings, Contents, Tempo Settings, Effect Switch e Other Info. É possível definir diversas configurações para todo o sistema.

### <span id="page-225-1"></span>**Settings**

### <span id="page-225-2"></span>**Sound**

No visor Sound, é possível definir configurações gerais para os sons gerados pelo instrumento.

### **Operação** [UTILITY] → [Settings] → [Sound]

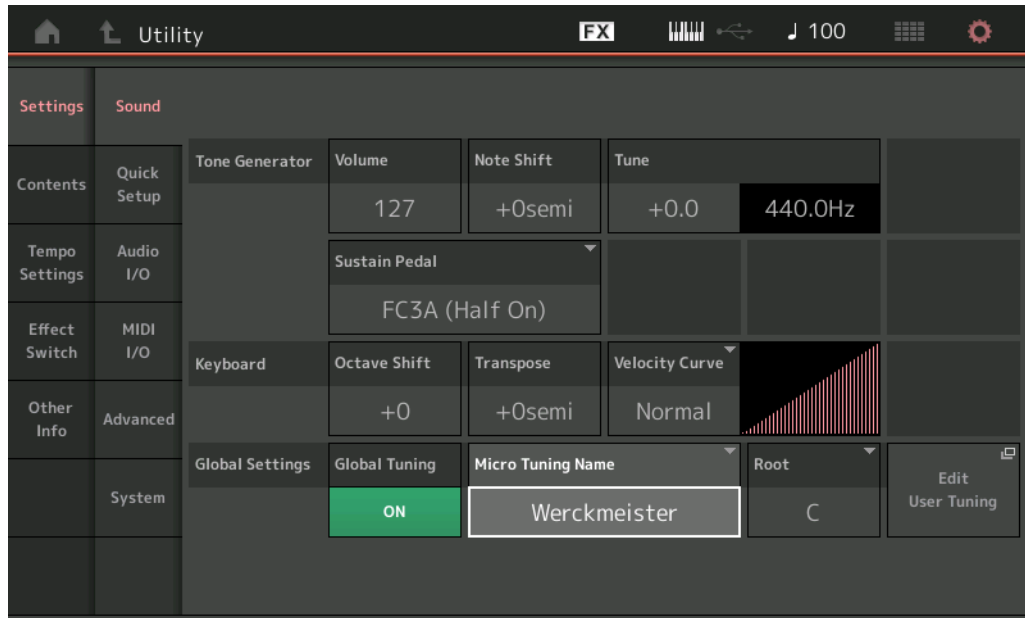

#### **Tone Generator Volume**

Determina o volume geral do instrumento. **Configurações:** 0–127

#### **Tone Generator Note Shift**

Determina o valor (em semitom) pelo qual a afinação de todas as notas é alternada. **Configurações:** -24semi – +24semi

#### **Tone Generator Tune**

Determina o ajuste da afinação do som geral do instrumento (em etapas de 0,1 centésimo). **Configurações:** -102.4 – +102.3

### **Sustain Pedal (Seleção do pedal de sustentação da pedaleira)**

Seleciona o tipo de pedaleira conectada ao conector FOOT SWITCH [SUSTAIN] no painel traseiro.

**• Quando o FC3 ou o FC3A é usado:**

Ao conectar um FC3 ou FC3A opcional (equipado com o recurso de meia sustentação) para produzir o efeito de "meia sustentação" especial (como em um piano acústico real), defina esse parâmetro como "FC3A (Half on)". Se não precisar do recurso de meia sustentação ou desejar desativá-lo enquanto ainda estiver usando um FC3 ou FC3A, defina esse parâmetro como "FC3A (Half off)".

#### **• Quando o FC4, o FC4A ou o FC5 é usado:**

Selecione "FC4A/FC5". O FC4, o FC4A e o FC5 não estão equipados com o recurso de meia sustentação.

#### **Configurações:** FC3A (Half On), FC3A (Half Off), FC4A/FC5

**OBSERVAÇÃO** Observe que essa configuração não é necessária ao controlar o recurso de meia sustentação por meio de mensagens de alteração de controle de um dispositivo MIDI externo para o instrumento.

**[Store / Save](#page-243-0) [Data Utility](#page-245-0) [Library Import](#page-247-0) [Tempo Settings](#page-249-0) [Effect Switch](#page-251-0) [Other Info](#page-253-0)**

> **[Shift Function](#page-253-1) [Legal Notices](#page-253-2)**

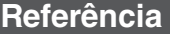

#### **Keyboard Octave Shift**

Determina o valor em oitavas pelo qual a faixa do teclado é deslocada para cima ou para baixo. Esse parâmetro está vinculado aos botões OCTAVE [−]/[+] no painel.

**Configurações:** -3 – +3

#### **Keyboard Transpose**

Esse parâmetro é usado para transpor a zona atual em unidades de um semitom.

**Configurações:** -11semi – +11semi

**OBSERVAÇÃO** Se você transpuser além dos limites da faixa de nota (C -2 – G8), serão usadas notas nas oitavas adjacentes.

#### **Keyboard Velocity Curve**

As cinco curvas determinam como a velocidade real será gerada e transmitida de acordo com a velocidade (intensidade) com a qual você toca as notas no teclado. O gráfico mostrado no visor indica a curva de resposta da velocidade. (A linha horizontal representa os valores de velocidade recebidos (intensidade do toque), e a linha vertical representa os valores de velocidade reais transmitidos para os geradores de tom interno/externo.)

**Configurações:** Normal, Soft, Hard, Wide, Fixed

**Normal:** Esta "curva" linear produz uma correspondência de um para um entre a intensidade do toque no teclado (velocidade) e a mudança de som real.

**Soft:** Esta curva fornece respostas melhoradas, especialmente para velocidades mais baixas.

**Hard:** Esta curva fornece respostas melhoradas, especialmente para velocidades mais altas.

**Wide:** Esta curva acentua a força moderada, produzindo velocidades mais baixas em resposta a toques mais leves e velocidades mais altas em resposta a toques mais fortes. Assim, você pode usar essa configuração para expandir o intervalo dinâmico.

**Fixed:** Esta configuração produz a mesma quantidade de alteração de som (definida em Keyboard Fixed Velocity, abaixo), independentemente da força moderada. A velocidade das notas que você toca é fixada no valor configurado aqui.

#### **Keyboard Fixed Velocity**

A curva fixa pode ser usada para enviar uma velocidade fixa para o gerador de tom, independentemente da intensidade do toque ao teclado. Esse parâmetro estará disponível apenas se você selecionar o valor "Fixed" para Keyboard Velocity Curve acima.

**Configurações:** 1–127

#### **Global Tuning**

Quando essa função está ativada, a opção Micro Tuning em Global Settings tem prioridade sobre as configurações Micro Tuning da apresentação para cada parte. Essa função é aplicada a todas as partes, exceto Drum Part.

**Configurações:** Off (Desativado), On (Ativado)

**OBSERVAÇÃO** A opção Global Tuning Setting retorna automaticamente para Off sempre que você reinicia o instrumento.

#### **Micro Tuning Name**

Indica o nome da Micro Tuning selecionada. Este botão acessa a página de menu para seleção de Preset ou User.

Configurações: Preset  $\rightarrow$  Equal Temperament, Pure Major, Pure Minor, Weckmeister, Kirnberger, Valloti & Young, 1/4 Shift, 1/4 tone, 1/8 tone, Indian, Arabic1, Arabic2, Arabic3 User  $\rightarrow$  User1–8

#### **Micro Tuning Root**

Determina a nota tônica para a função de microafinação. Dependendo do nome da Micro Tuning, essa opção pode não ser necessária e, portanto, não será exibida.

**Intervalo:** C – B

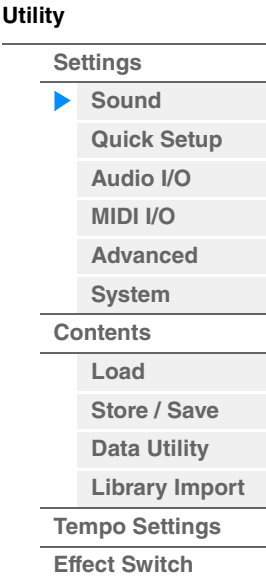

**[Other Info](#page-253-0)**

**[Shift Function](#page-253-1)**

**[Legal Notices](#page-253-2)**

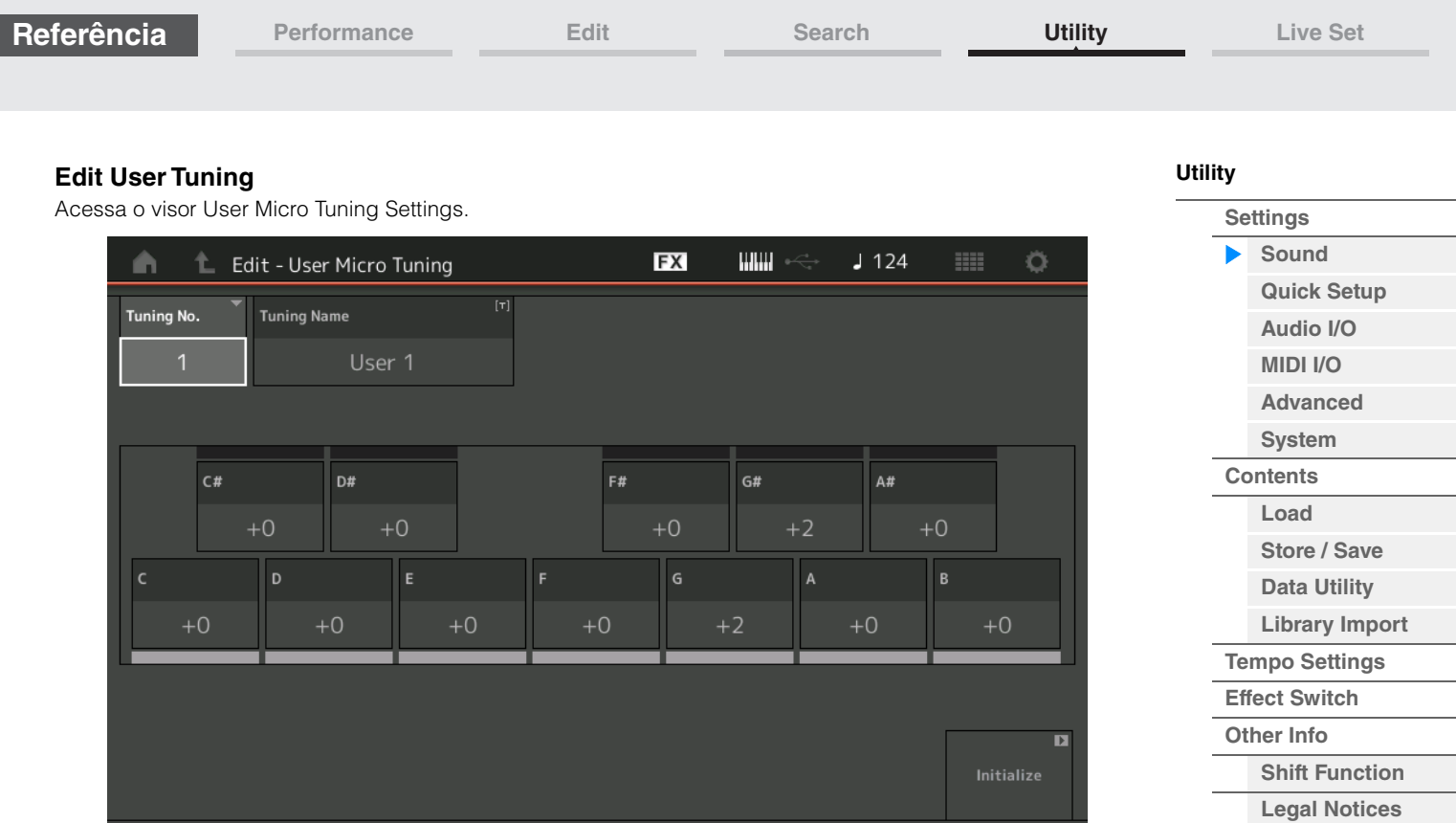

### **Tuning No.**

Indica o número da microafinação do usuário selecionado. **Intervalo:** 1–8

### **Tuning Name**

Determina o nome da microafinação do usuário selecionado. Tocar no parâmetro acessa o visor de inserção de caracteres.

### **C, C**#**, D, D**#**, E, F, F**#**, G, G**#**, A, A**#**, B**

Ajusta a afinação de cada nota em etapas de 1 centésimo para determinar a Micro Tuning desejada. **Intervalo:** -99 – +99

### **Initialize**

Inicializa a microafinação do usuário selecionada.

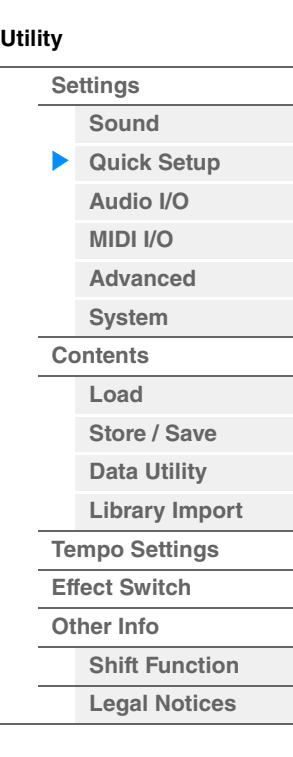

### <span id="page-228-0"></span>**Quick Setup**

Usando Quick Setup, é possível acessar as configurações apropriadas do painel relacionadas ao sequenciador ao selecionar configurações predefinidas práticas, que permitem configurar simultânea e instantaneamente diversos parâmetros importantes relacionados ao sequenciador.

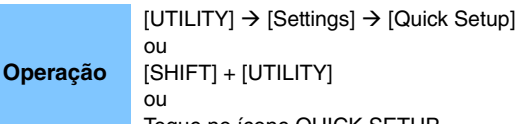

Toque no ícone QUICK SETUP

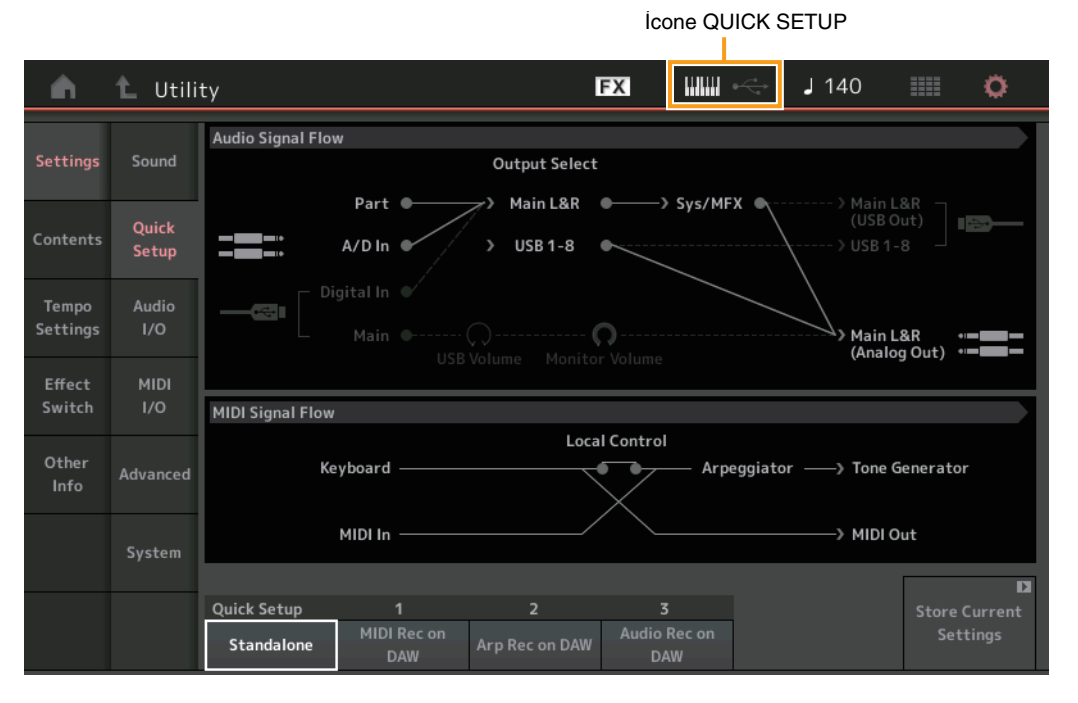

#### **Audio Signal Flow**

Indica as conexões de sinal de áudio. As conexões mudarão dependendo do status do terminal [USB TO HOST] e das configurações gerais do instrumento.

### **MIDI Signal Flow**

Indica as conexões de sinal MIDI. As conexões mudarão dependendo das configurações gerais do instrumento.

#### **Quick Setup**

Determina as configurações rápidas.

**Configurações:** Standalone, 1 – 3

Os parâmetros para configurações rápidas são os seguintes.

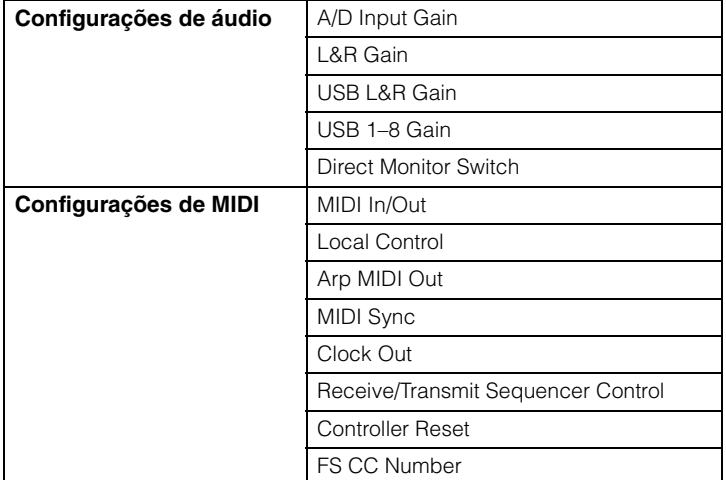

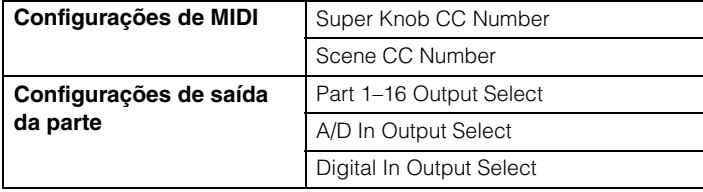

Para obter informações sobre os parâmetros relacionados a configurações de áudio, consulte "Audio I/O" [\(página 231](#page-230-0)). Para obter detalhes sobre parâmetros relacionados a configurações de MIDI, consulte "MIDI I/ O" ([página 232\)](#page-231-0).

As configurações padrão de Quick Setups são as seguintes.

#### **Standalone**

Use esta configuração quando o instrumento precisar ser usado sozinho ou como a fonte do relógio mestre de outro equipamento.

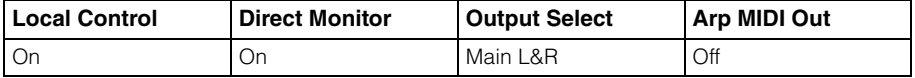

#### **MIDI Rec on DAW**

Use esta configuração ao gravar a apresentação do instrumento, não incluindo os dados do arpejo, no software DAW.

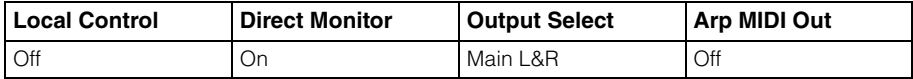

#### ■ Arp Rec on DAW

Use esta configuração ao gravar a apresentação do instrumento, incluindo os dados do arpejo, no software DAW.

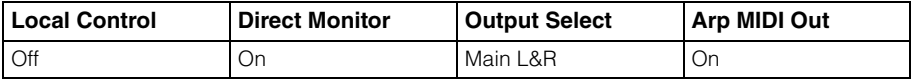

### **Audio Rec on DAW**

Use esta configuração ao gravar os sinais do gerador de tom e dos conectores A/D INPUT [L/MONO]/[R] separadamente no software DAW e ao reproduzir os sinais dos conectores OUTPUT [L/MONO]/[R] diretamente.

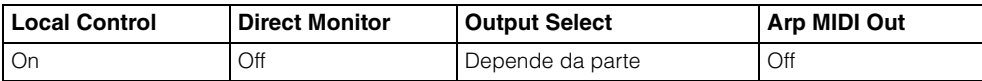

As configurações de Output para Individual são as seguintes.

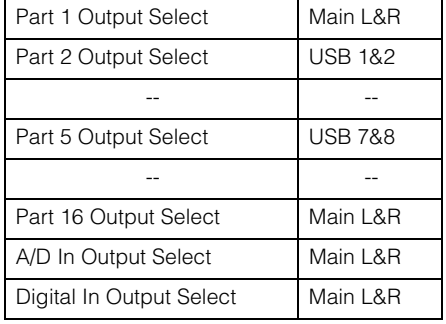

#### **Store Current Settings**

Armazena as configurações editadas como 1 – 3 de "QuickSetup".

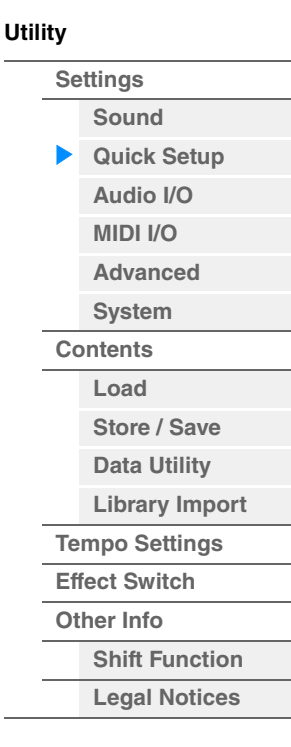

<span id="page-230-0"></span>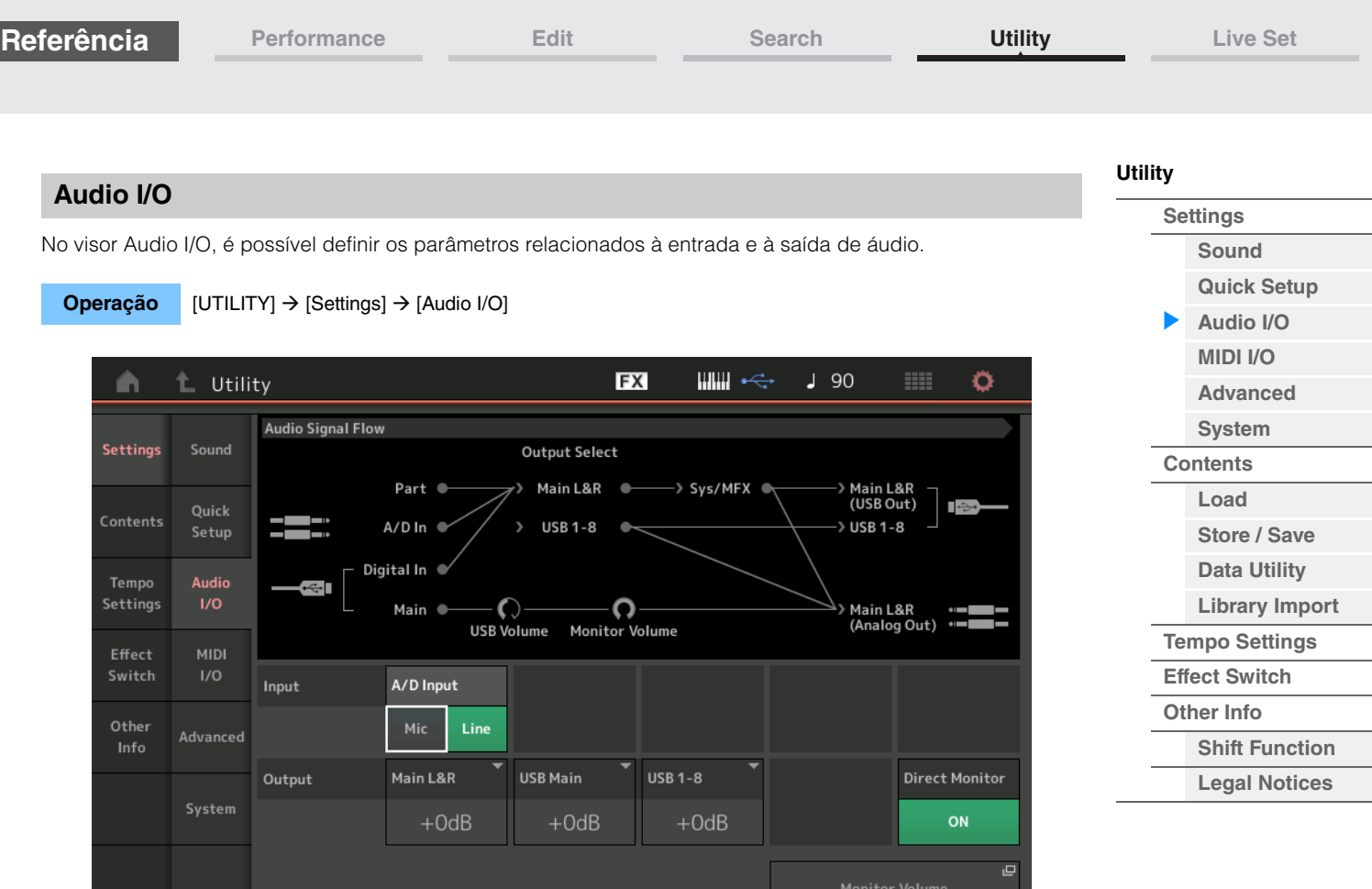

### **A/D Input (Ganho de entrada A/D)**

O uso dos conectores A/D INPUT [L/MONO]/[R] determina qual é a fonte de entrada, microfone (Mic) ou linha. **Configurações:** Mic, Line

**Mic:** Destinado a equipamentos de baixa saída, como um microfone.

**Line:** Destinado a equipamentos de alta saída, como um teclado, sintetizador ou CD player.

**OBSERVAÇÃO** Uma violão ou um baixo com captadores ativos podem ser conectados diretamente. Porém, ao usar captadores passivos, conecte o instrumento usando um dispositivo de efeito.

#### **Main L&R (Ganho de saída E&D principal)**

Determina o ganho de saída dos conectores OUTPUT [L/MONO]/[R]. **Configurações:** -6dB, +0dB, +6dB, +12dB

#### **USB Main (Ganho de saída E&D principal USB)**

Determina o ganho de saída do canal Main L&R do terminal [USB TO HOST]. **Configurações:** -6dB, +0dB, +6dB, +12dB

#### **USB 1-8 (USB 1–8 Output Gain)**

Determina o ganho de saída dos canais 1 a 8 do terminal [USB TO HOST]. **Configurações:** -6dB, +0dB, +6dB, +12dB

#### **Direct Monitor (Chave Direct Monitor)**

Determina se o sinal de áudio que é emitido para o dispositivo externo por meio dos canais "Main L&R", "USB Main" ou "USB 1-8" também deve emitir som do instrumento (monitoração direta). Quando essa opção está definida como "on", o sinal de áudio que é emitido por meio dos canais "Main L&R", "USB Main" ou "USB 1-8" também é emitido para os conectores e OUTPUT [L/MONO]/[R] e [PHONES]. Quando o dispositivo externo não está conectado por meio do cabo USB, a chave Direct Monitor é ativada automaticamente. **Configurações:** Off (Desativado), On (Ativado)

#### **Monitor Volume**

Abre o visor USB Monitor [\(página 214](#page-213-0)).

**OBSERVAÇÃO** Agora, você também pode acessar o visor USB Monitor tocando em Monitor Volume (ou em volta dele) no diagrama Audio Signal Flow.

**Referência**

**[Performance](#page-26-0) [Edit](#page-103-0) [Search](#page-214-2) [Utility](#page-225-3) [Live Set](#page-254-0)**

### <span id="page-231-0"></span>**MIDI I/O**

No visor MIDI I/O, é possível definir os parâmetros relacionados à entrada e à saída de MIDI. É possível controlar o botão giratório Super ou alternar cenas usando as mensagens de Control Change.

#### **Operação** [UTILITY] → [Settings] → [MIDI I/O]

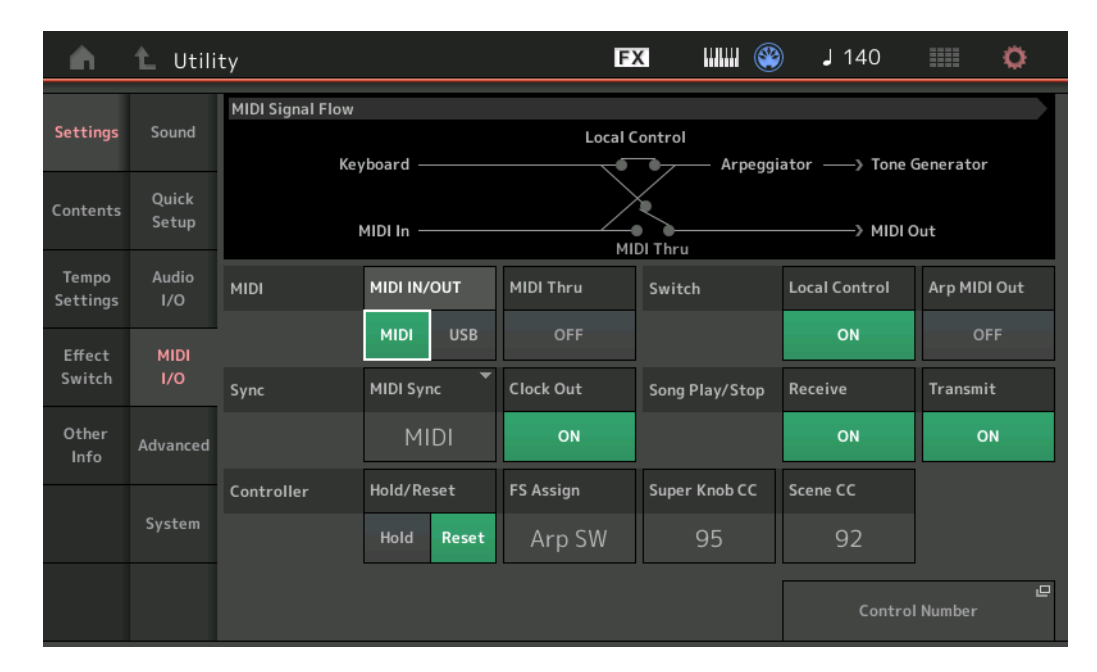

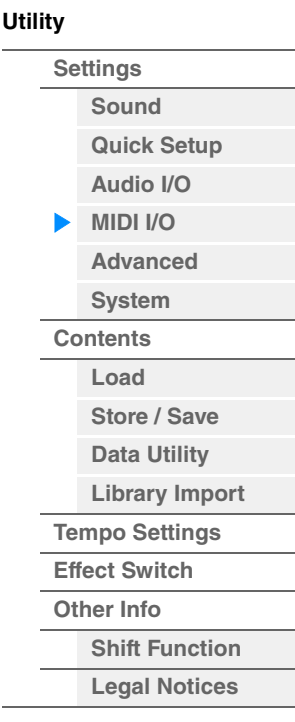

### **MIDI IN/OUT**

Determina quais terminais físicos de saída/entrada serão usados na transmissão/recepção de dados MIDI. **Configurações:** MIDI, USB

**OBSERVAÇÃO** Não é possível usar os dois tipos de terminal descritos acima ao mesmo tempo. Apenas um deles pode ser usado para transmitir/receber dados MIDI.

#### **MIDI Thru**

Determina se o terminal MIDI [OUT] será usado como um terminal MIDI Thru ou não. **Configurações:** Off, on

#### **Local Control**

Determina se o gerador de tom do instrumento responde ao toque no teclado. Geralmente, é definido como "on", desde que você deseje ouvir o som do instrumento ao tocá-lo. Mesmo que esteja definido como "off", os dados serão transmitidos via MIDI. Além disso, o bloco gerador de tom interno responderá às mensagens recebidas via MIDI.

**Configurações:** Off (Desativado), On (Ativado)

#### **Arp MIDI Out (Saída de MIDI do arpejo)**

Determina se os dados MIDI da reprodução de arpejo devem ou não ser reproduzidos. **Configurações:** Off (Desativado), On (Ativado)

### **MIDI Sync**

É possível configurar vários parâmetros relacionados ao relógio MIDI e a sincronizações. Determina se a reprodução de arpejo/sequenciador de movimentos/música será sincronizada com o relógio interno do instrumento, com um relógio MIDI externo ou com a entrada do sinal de áudio dos conectores A/D INPUT [L/MONO]/[R].

**Configurações:** Internal, MIDI, A/D In

**Internal:** Sincronização com relógio interno. Use essa configuração quando o gerador de tom for usado sozinho ou como a fonte do relógio mestre para outro equipamento.

**MIDI:** Sincronização com um relógio MIDI recebido de um instrumento MIDI externo por meio de MIDI. Use essa configuração quando o sequenciador externo precisar ser usado como o dispositivo principal.

**A/D In:** Sincronização com o tempo do sinal de áudio recebido pelos conectores A/D INPUT [L/MONO]/[R].

#### **Clock Out**

Determina se as mensagens de relógio MIDI serão transmitidas ou não via MIDI. **Configurações:** Off (Desativado), On (Ativado)

**[Store / Save](#page-243-0) [Data Utility](#page-245-0) [Library Import](#page-247-0) [Tempo Settings](#page-249-0) [Effect Switch](#page-251-0) [Other Info](#page-253-0)**

> **[Shift Function](#page-253-1) [Legal Notices](#page-253-2)**

**[Utility](#page-225-3)**

**[Settings](#page-225-1) [Sound](#page-225-2) [Quick Setup](#page-228-0) [Audio I/O](#page-230-0) [MIDI I/O](#page-231-0) [Advanced](#page-233-1) [System](#page-235-0) [Contents](#page-239-0) Load**

#### **Receive (Receber controle do sequenciador)**

Determina se os sinais de controle do sequenciador (início e parada de uma música) serão ou não recebidos via MIDI.

**Configurações:** Off (Desativado), On (Ativado)

#### **Transmit (Transmitir controle do sequenciador)**

Determina se os sinais de controle do sequenciador (início e parada de uma música) serão ou não transmitidos via MIDI.

**Configurações:** Off (Desativado), On (Ativado)

#### **Hold/Reset (Hold/Reset do controlador)**

Determina o status dos controladores (botão de rolagem de modulação, após toque, controlador de pedal, controlador de vibração, botões giratórios etc.) durante a troca de apresentações. Quando definido "Hold", os controladores são mantidos na configuração atual. Quando definido como "Reset", os controladores são redefinidos para os estados padrão (abaixo).

#### **Configurações:** Hold, Reset

Se você selecionar "Reset", os controladores serão redefinidos para os seguintes estados/posições:

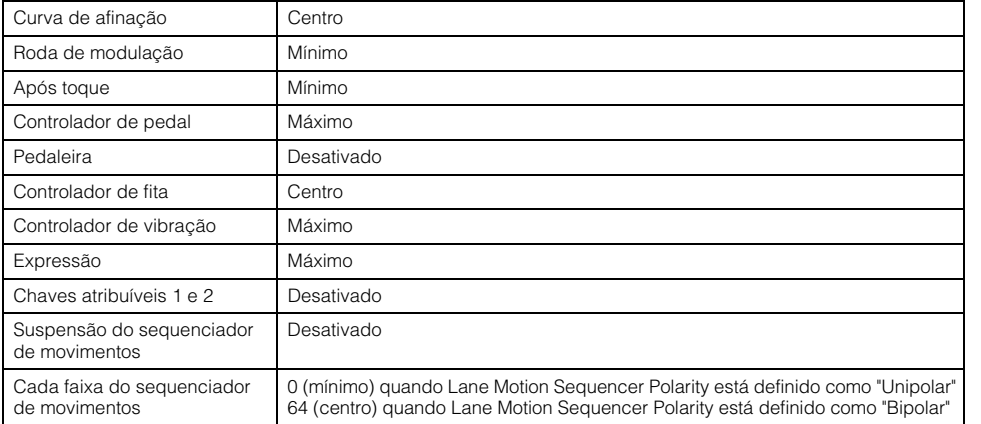

#### **FS Assign (Número de controle para atribuição de pedaleira)**

Determina o número de alteração de controle gerado usando a pedaleira conectada ao conector FOOT SWITCH [ASSIGNABLE]. Mesmo quando o instrumento recebe mensagens MIDI com o mesmo número de alteração de controle aqui especificado do equipamento externo, ele supõe que essa mensagem seja gerada ao usar o pedal.

**Configurações:** Off, 1–95, Arp SW, MS SW, Play/Stop, Live Set+, Live Set-, Oct Reset, Tap Tempo

#### **Super Knob CC (Número de alteração de controle do botão giratório Super)**

Determina o número de alteração de controle gerado ao usar o botão giratório Super. Mesmo quando o instrumento recebe mensagens MIDI com o mesmo número de alteração de controle aqui especificado do equipamento externo, ele supõe que essa mensagem é gerada ao usar o botão giratório Super. Quando "MIDI I/ O Mode" está definido como "Multi", o Canal 1 é usado para transmitir os dados MIDI. Quando "MIDI I/O Mode" está definido como "Single", o canal especificado em "MIDI I/O Ch." é usado para transmitir os dados MIDI.

**Configurações:** Off, 1 – 95

**OBSERVAÇÃO** Quando esse parâmetro está desativado, os dados MIDI são transmitidos pelas mensagens SysEx (exclusivas do sistema).

#### **Scene CC (Número de alteração de controle de cena)**

Determina o número de alteração de controle gerado com a alternância das cenas. Mesmo quando o instrumento recebe mensagens MIDI com o mesmo número de alteração de controle aqui especificado do equipamento externo, ele supõe que essa mensagem seja gerada ao alternar as cenas.

**Configurações:** Off, 1 – 95

- **OBSERVAÇÃO** Cena 1 8 é selecionada dependendo do valor de alteração de controle. 0–15: Scene 1, 16 – 31: Scene 2, 32 – 47: Scene 3, 48 – 63: Scene 4, 64 – 79: Scene 5, 80 – 95: Scene 6, 96 – 111: Scene 7, 112 – 127: Scene 8
- **OBSERVAÇÃO** Quando o mesmo número de controle de alteração de cena é definido para a alteração de controle do botão giratório Super e a alteração de controle de cena, um ponto de exclamação (!) é mostrado antes do valor. Nesse caso, as alterações no controle de cena têm prioridade, e as alterações no controle do botão giratório Super são ignoradas.

#### **Control Number**

Acessa o visor Control Number em Common/Audio Edit.

#### **Referência**

**[Performance](#page-26-0) [Edit](#page-103-0) [Search](#page-214-2) [Utility](#page-225-3) [Live Set](#page-254-0)**

#### <span id="page-233-1"></span>**Advanced**

No visor Advanced, é possível definir os parâmetros avançados. A comunicação de dados entre o instrumento e um dispositivo externo usando somente o canal MIDI especificado também está disponível.

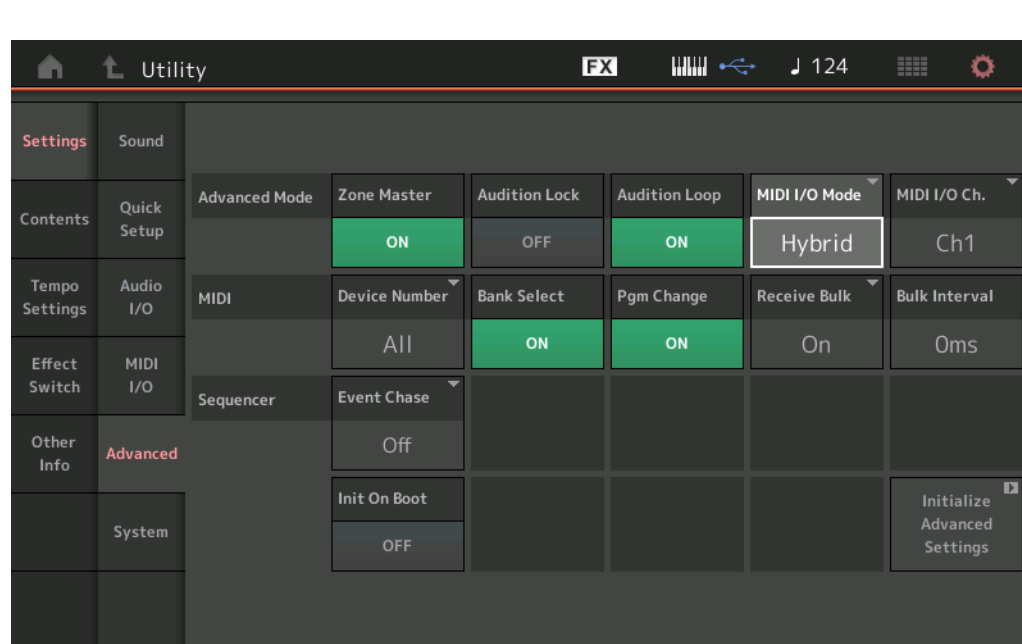

### **Operação** [UTILITY] → [Settings] → [Advanced]

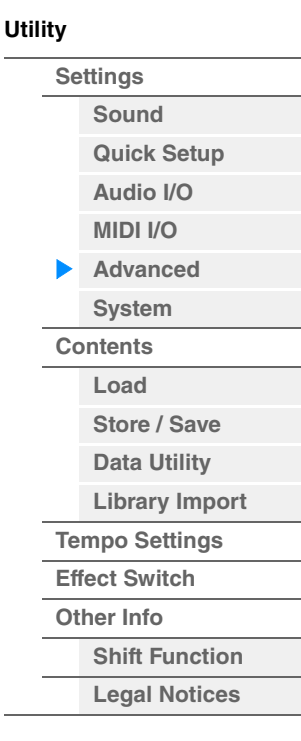

#### <span id="page-233-0"></span>**Zone Master (Chave de zona principal)**

Determina se a função Zone está sendo usada (ativada) ou não (desativada). **Configurações:** Off (Desativado), On (Ativado)

#### **Audition Lock**

Determina se a função de bloqueio de audição está ativa ou não. Quando definido como On, a função de audição não fica disponível.

**Configurações:** Off (Desativado), On (Ativado)

#### **Audition Loop**

Quando essa função está definida como On e a Audition Phrase é reproduzida até o final, a Audition Phrase é repetida do início automaticamente. Quando essa função está definida como Off, a reprodução da Audition Phrase para quando chega ao final. Você pode alternar entre On e Off enquanto reproduz a Audition Phrase. **Configurações:** Off (Desativado), On (Ativado)

#### **MIDI I/O Mode**

Determina qual modo MIDI E/S é usado para a comunicação de dados entre o instrumento e um dispositivo externo.

**Configurações:** Multi, Single, Hybrid

**Multi:** Transmite/Recebe os dados MIDI, por exemplo, mensagens de nota ativada/desativada para cada parte.

**Single:** Transmite/Recebe dados MIDI usando somente o canal especificado em "MIDI I/O Ch".

**Hybrid:** Transmite/Recebe os dados MIDI da mesma forma da configuração "Single" para todas as Partes com a chave de controle de teclado definida como On.

Transmite/Recebe os dados MIDI da mesma forma da configuração "Multi" para as Partes com a chave de controle de teclado definida como Off.

**OBSERVAÇÃO** Somente quando "MIDI I/O Mode" estiver definido como "Single" ou "Hybrid" e quando as mensagens de Alteração de controle a seguir do canal especificado em "MIDI I/O Ch" forem recebidas, as mensagens serão recebidas como parâmetros Common e não serão enviadas a cada Parte. Portamento Time (5), Main Volume (7), Pan (10), Portamento (65), Harmonic Content (71), Release Time (72), Attack Time (73), Brightness (74), Decay Time (75), Reverb Send Level (91), Variation Send Level (94)

**[Utility](#page-225-3)**

#### **MIDI I/O Ch. (Canal MIDI E/S)**

Determina o canal MIDI a ser usado para a comunicação de dados quando "MIDI I/O Mode" está definido como "Single".

**Configurações:** Ch1 – 16

Quando esse parâmetro está definido como "Single", os dados de arpejo não são transmitidos para o dispositivo externo. Quando a função Zone (Zona) está ativada, as configurações de zona da apresentação têm prioridade sobre a configuração de "MIDI I/O Mode". É possível ver qual configuração está ativada em MIDI Signal Flow (Fluxo de sinal de MIDI) no visor MIDI I/O.

#### **Device Number**

Determina o número do dispositivo MIDI. Esse número deve corresponder ao número do dispositivo MIDI externo na transmissão/recebimento de dados em massa, alterações de parâmetro ou outras mensagens exclusivas do sistema.

**Configurações:** 1 – 16, All, Off

#### **Bank Select**

Essa chave ativa ou desativa as mensagens de seleção de banco, tanto na transmissão quanto na recepção. Quando ativado, esse sintetizador responde a mensagens de seleção de banco recebidas. **Configurações:** Off (Desativado), On (Ativado)

#### **Pgm Change (Alteração de programa)**

Essa chave ativa ou desativa as mensagens de alteração de programa, tanto na transmissão quanto na recepção. Quando ativado, esse sintetizador responde a mensagens de alteração de programa. **Configurações:** Off (Desativado), On (Ativado)

#### **Receive Bulk**

Determina se os dados de dump em massa podem ser recebidos. **Configurações:** Protect (não recebido), On (recebido)

#### **Bulk Interval**

Determina o tempo de intervalo da transmissão de dump em massa quando uma solicitação de dump em massa é recebida.

**Configurações:** 0ms – 900ms

#### **Event Chase (Acompanhar evento de música)**

Event Chase permite especificar quais tipos de dados não relacionados a notas são reconhecidos corretamente durante as operações de avanço rápido e rebobinar. Configurar esse parâmetro como um evento específico assegura a integridade da reprodução do evento, mesmo durante o avanço ou retrocesso.

**Configurações:** Off, PC (Alteração de programa), PC+PB+Ctrl (Alteração de programa + Curva de afinação + Alteração de controle)

#### **Init On Boot (Inicializar dados do usuário ao ligar)**

Determina se os dados do usuário são inicializados (On) ou não (Off) quando o instrumento é ligado. **Configurações:** Off (Desativado), On (Ativado)

#### **Initialize Advanced Settings**

Inicializa as configurações do sistema editadas no visor Advanced.

#### *AVISO*

**Quando a operação de inicialização é executada, as configurações do sistema e os dados de destino editados serão apagados. Verifique se você não está substituindo dados importantes. Salve todos os dados importantes em uma unidade flash USB antes de seguir o procedimento abaixo.**

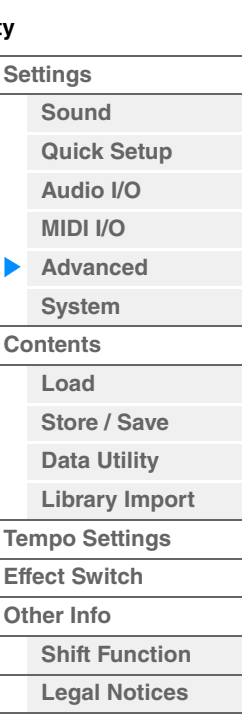

#### <span id="page-235-0"></span>**System**

No visor System, é possível definir configurações globais do sistema para o instrumento.

**Operação** [UTILITY] → [Settings] → [System]

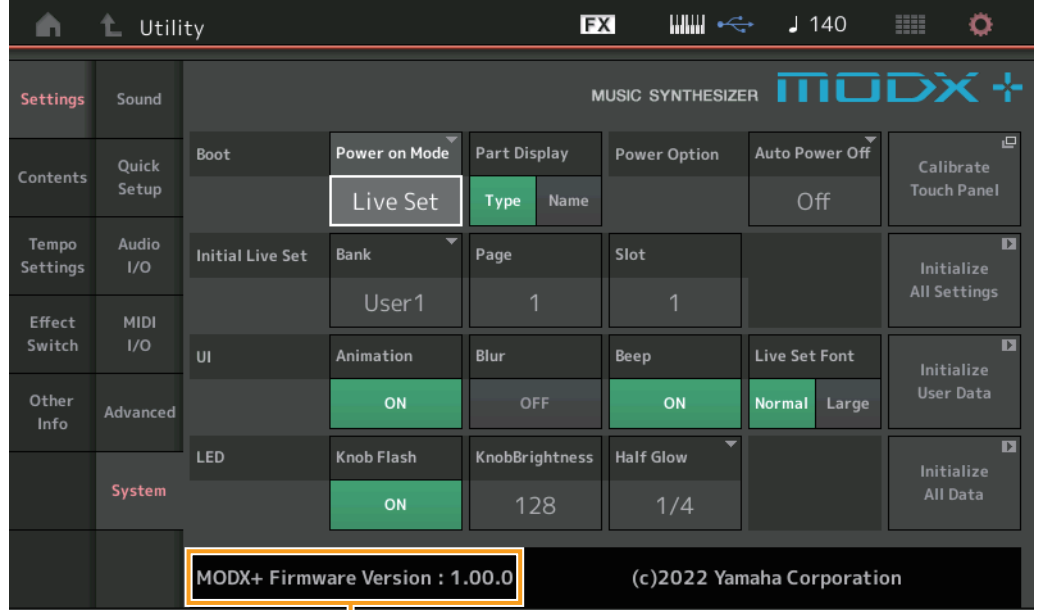

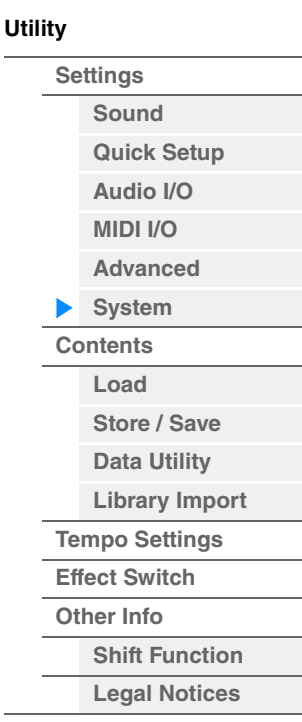

Versão do firmware do MODX+

#### **Power on Mode**

Determina o visor inicial (que é acessado automaticamente quando o instrumento é ligado). **Configurações:** Perform, Live Set

#### **Part Display**

Determina o que é mostrado automaticamente na chave Type/Name em Part Display quando o MODX+ é inicializado: tipos de categoria e Parte (Type) ou nomes das Partes (Name).

**Configurações:** Type, Name

### **Auto Power Off**

Para evitar o consumo de energia desnecessário, este instrumento conta com a função de desligamento automático, que o desliga automaticamente quando ele não é acionado por um período especificado. Esse parâmetro determina o tempo que deve transcorrer antes do desligamento automático. **Configurações:** Off, 5, 10, 15, 30, 60, 120min

### **Banco Initial Live Set (Live Set inicial) Página Initial Live Set (Live Set inicial) Compartimento Initial Live Set (Live Set inicial)**

Seleciona o banco, a página e o compartimento de Live Set do visor de inicialização quando Power on Mode está definido como "Live Set".

**Configurações: Bank:** Preset, User1 – User8, Library1 – Library8 **Page:** 1–16 **Slot:** 1–16

#### **Set Current Slot**

Define o banco, a página e o compartimento de Live Set selecionado no momento a serem exibidos durante a inicialização.

#### **Animation (Chave de animação)**

Determina se a animação de transição de telas está ativada ou desativada. **Configurações:** Off (Desativado), On (Ativado)

#### **Blur (Chave de desfoque)**

Quando um visor é selecionado, o visor selecionado anteriormente fica borrado. Esse parâmetro determina se a função de desfoque está ligada ou desligada.

**Configurações:** Off (Desativado), On (Ativado)

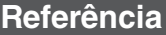

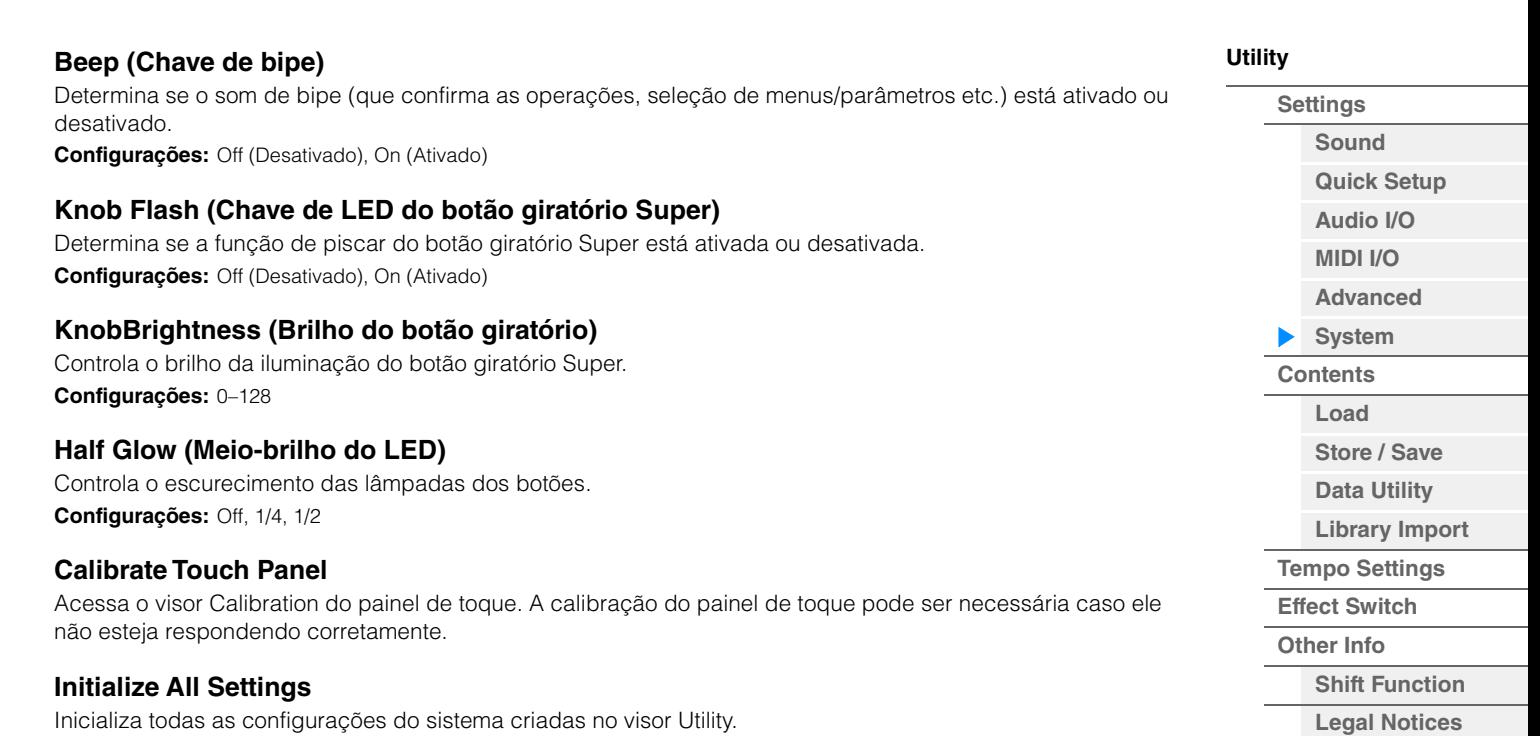

#### **Initialize User Data**

Inicializa os dados do usuário (apresentação, sequência de movimentos e Live Set) na área da memória do usuário especificada.

#### **Initialize All Data**

Inicializa todos os dados do usuário na memória do usuário e todas as configurações do sistema criadas no visor Utility.

#### *AVISO*

**Quando a operação de inicialização é executada, todas as configurações do sistema e dados de destino criados serão apagados. Verifique se você não está substituindo dados importantes. Salve todos os dados importantes em uma unidade flash USB antes de seguir o procedimento abaixo.**

#### **MODX+ Firmware Version**

Mostra a versão do firmware instalado no MODX+.

#### **Live Set Font (Tamanho da Live Set Font)**

Determina o tamanho da fonte do nome do sumário nos visores Live Set e Category Search. **Configurações:** Normal, Large

**[Utility](#page-225-3)**

**[Settings](#page-225-1)**

### **Visor Live Set**

**• Normal** 

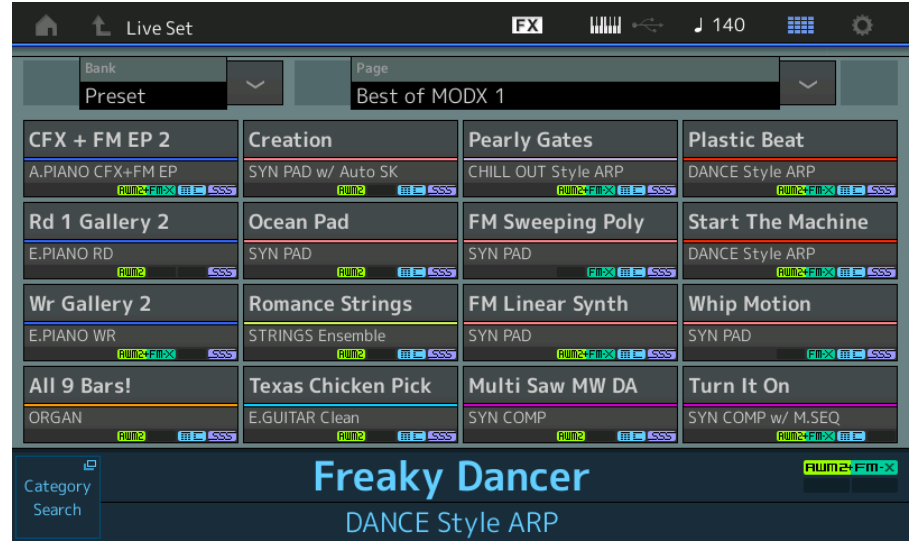

### **• Grande**

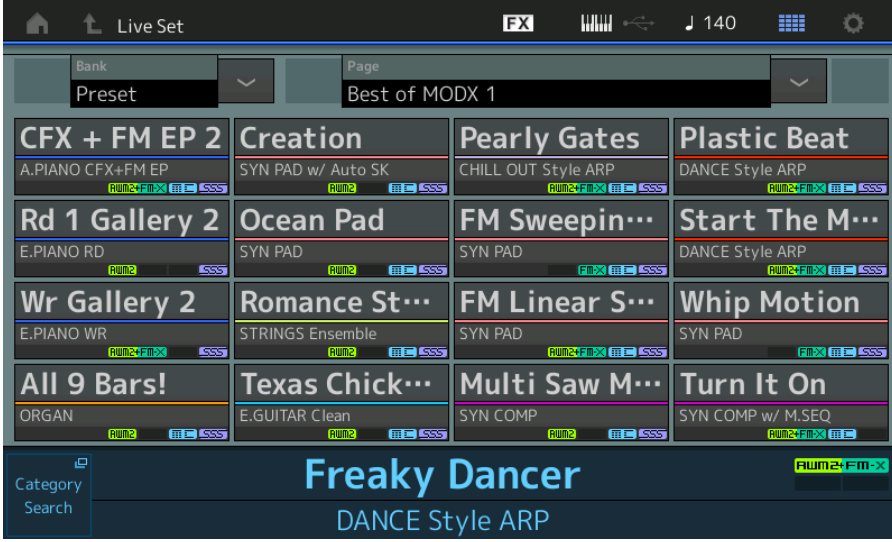

## **Visor Category Search**

**• Normal** 

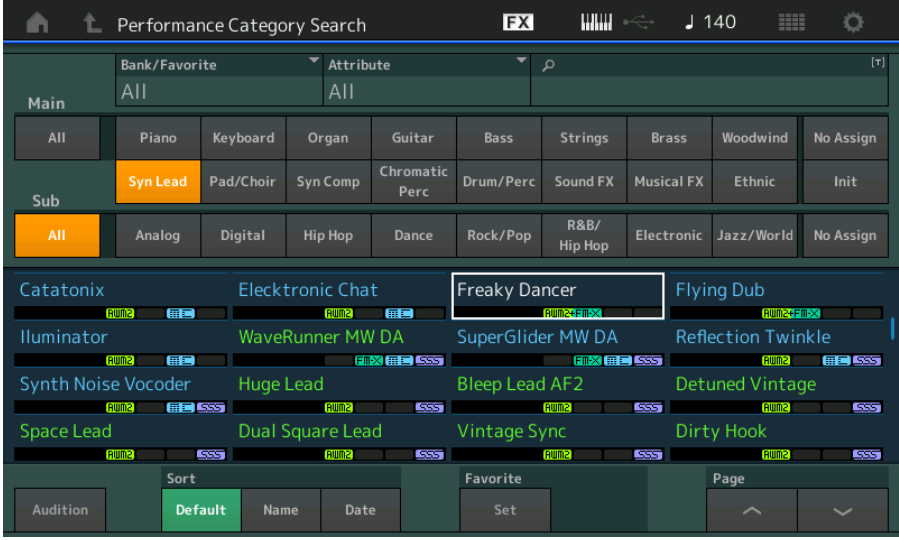

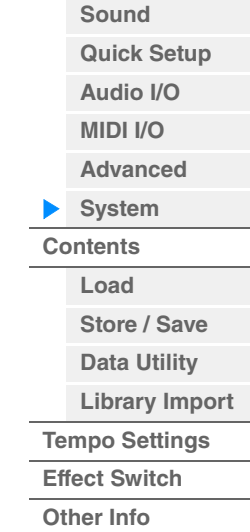

**[Shift Function](#page-253-1) [Legal Notices](#page-253-2)**

**• Grande** 

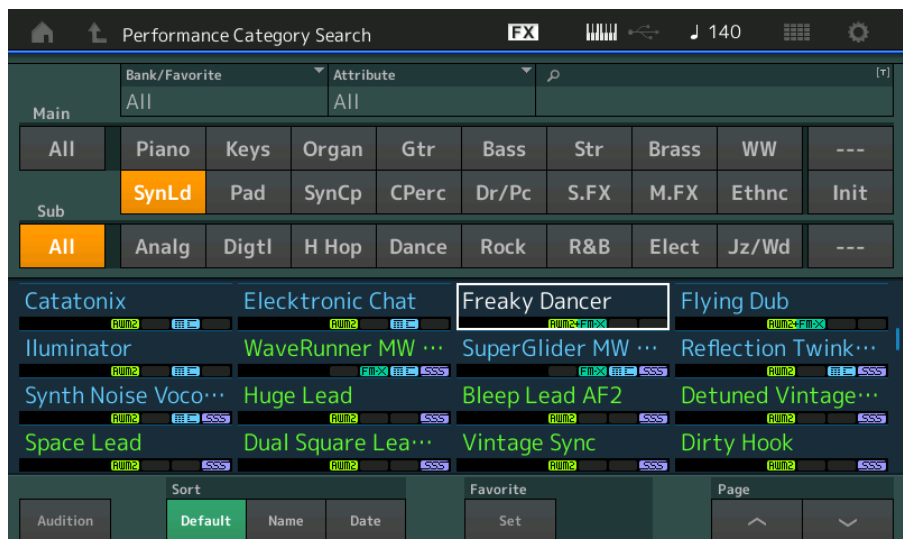

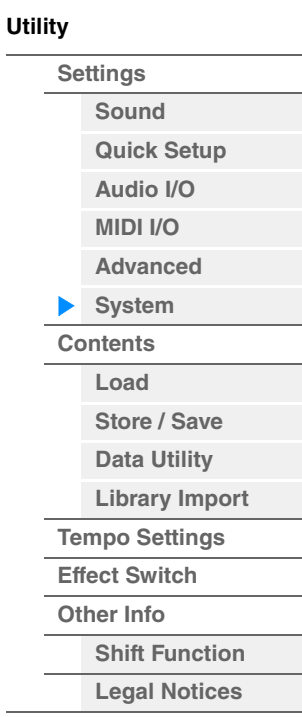

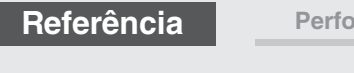

<span id="page-239-0"></span>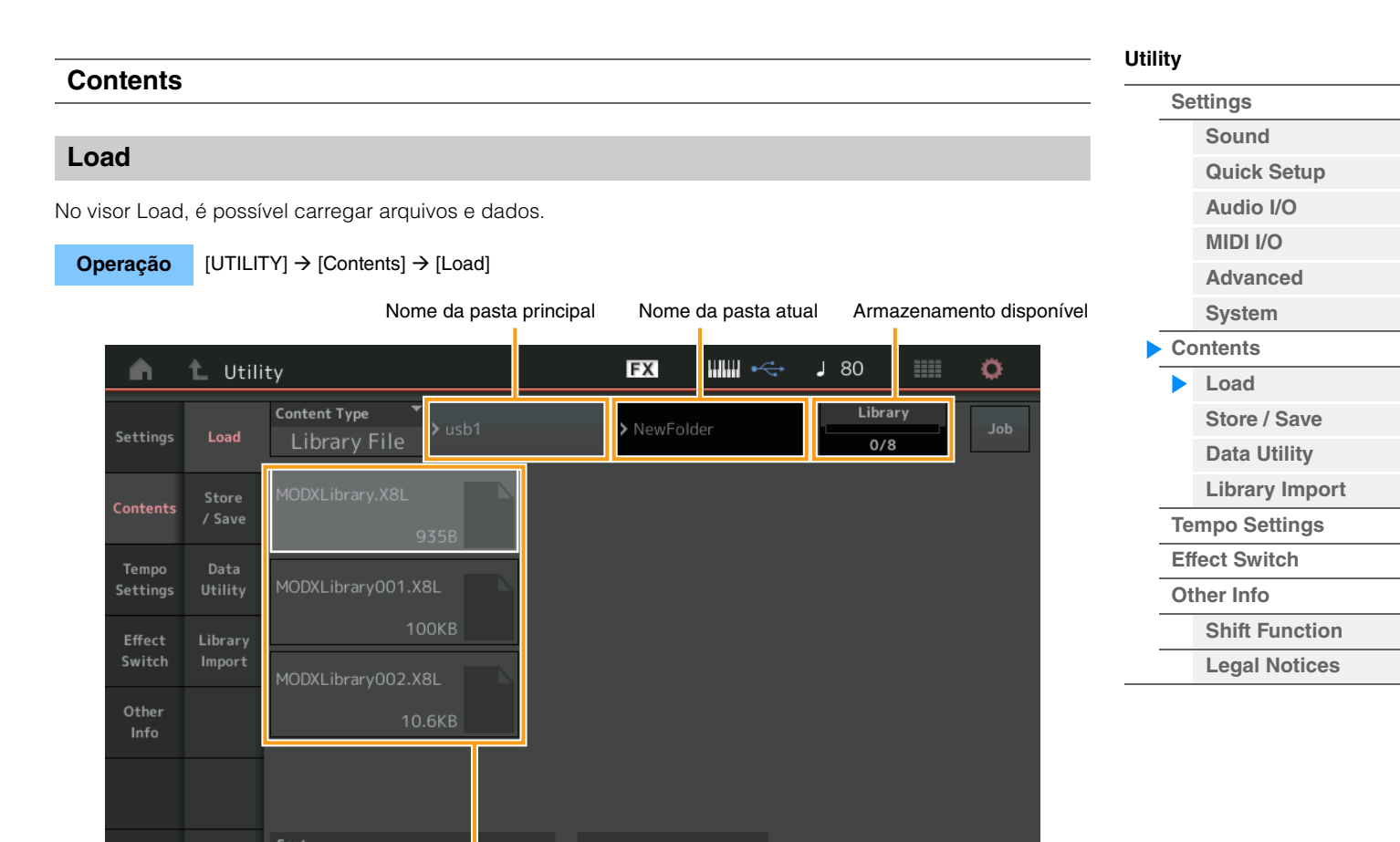

Page

#### Seleção de pasta/arquivo

### **Content Type**

Entre os vários tipos de dados salvos em um único arquivo em uma unidade flash USB ou no instrumento, você pode carregar todos eles no sintetizador de uma só vez ou apenas um tipo específico desejado de dados. Esse parâmetro determina qual tipo de dados específico será carregado de um único arquivo. Os parâmetros editáveis podem ser diferentes dependendo de como você acessou esse visor.

**Configurações:** Os tipos de arquivo que podem ser carregados são:

Name  $\downarrow$ 

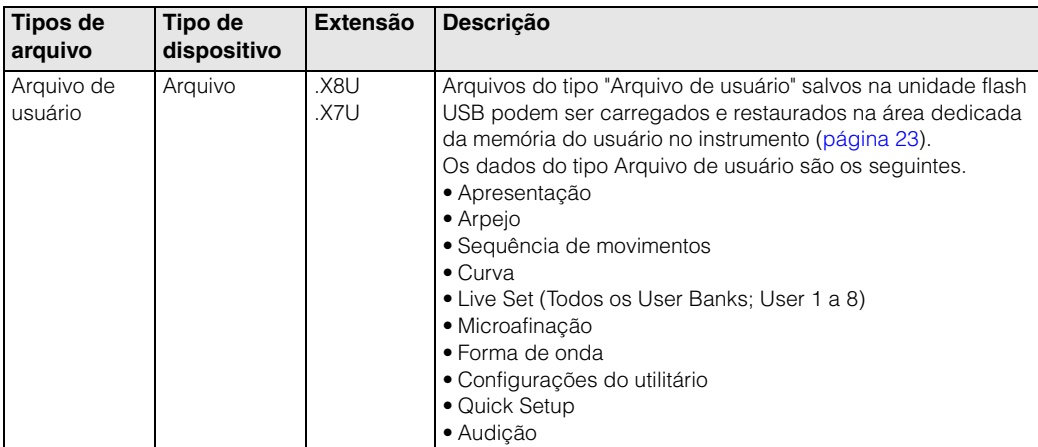

**Referência**

 $\mathbb{R}$ 

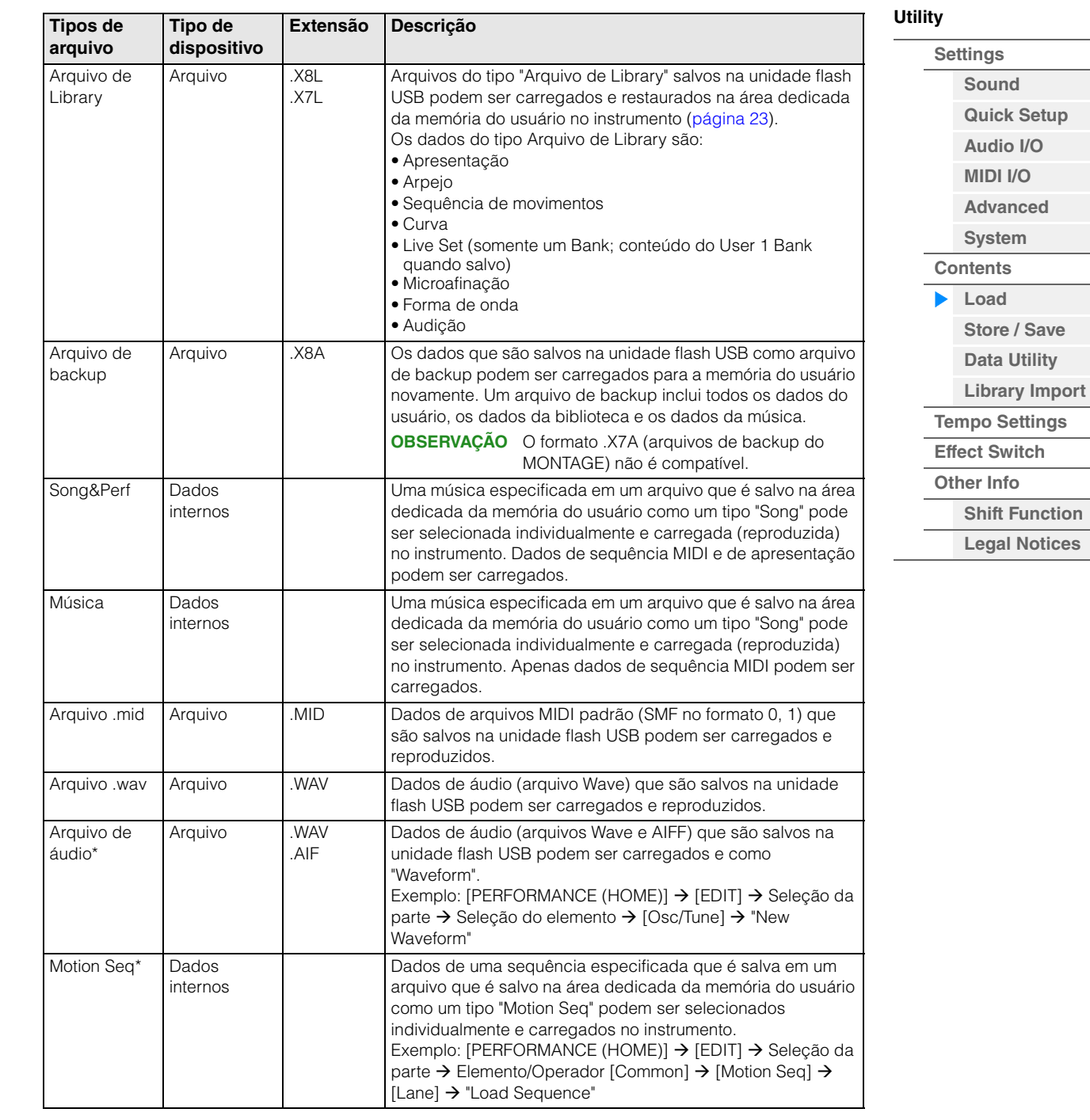

**OBSERVAÇÃO** Arquivos com um asterisco (\*) não são exibidos ao acessar esse visor pelo visor Utility.

### **Nome da pasta principal**

#### **Nome da pasta atual**

Indica o nome da pasta principal e o nome da pasta selecionada no momento. Depois que você toca no nome da pasta principal, ela se torna a pasta selecionada no momento.

### **Armazenamento disponível**

Indica o espaço disponível e o espaço total da área de armazenamento selecionada. Esse parâmetro é diferente dependendo do tipo de conteúdo.

#### **Seleção de pasta/arquivo**

Indica as pastas e os arquivos na pasta selecionada.

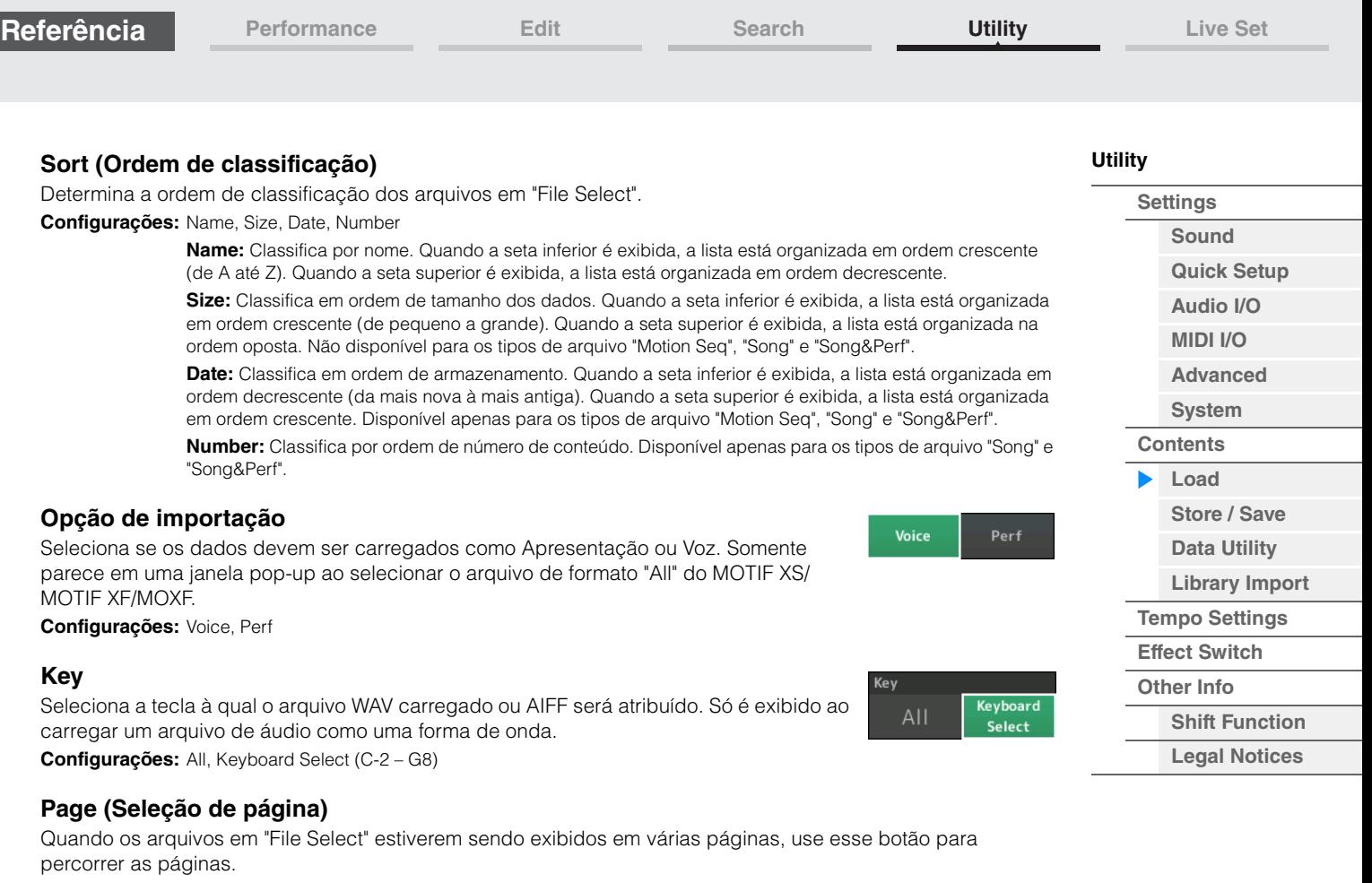

### **Job (Chave de tarefa)**

Determina se a função Job está ativa (On) ou não (Off). Quando esse parâmetro está ativado, tocar no arquivo/ pasta/conteúdo em "File Select" acessa o menu para selecionar "Rename" ou "Delete". Tocar no dispositivo USB conectado no momento acessa o menu para selecionar "Format". **Configurações:** Off (Desativado), On (Ativado)

### **Compatível com os dados do MODX6/MODX7/MODX8**

Todos os dados criados no MODX6/MODX7/MODX8 podem ser carregados no MODX6+/MODX7+/MODX8+.

#### **Compatível com os dados do MONTAGE6/MONTAGE7/MONTAGE8**

Os seguintes dados podem ser carregados no MODX6+/MODX7+/MODX8+ entre todos os dados do MONTAGE6/MONTAGE7/MONTAGE8. Observe que os arquivos .X7U são carregados somente como "Arquivos de usuário" e que os arquivos .7L são carregados somente como "Arquivos de Library". Além disso, você pode alternar o tipo de conteúdo entre Arquivo de usuário e Arquivo de Library. **OBSERVAÇÃO** O formato .X7A (arquivos de backup do MONTAGE) não é compatível.

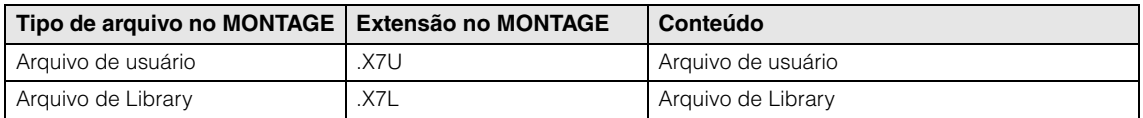

#### **Compatível com dados do MOTIF XF6/MOTIF XF7/MOTIF XF8**

Os seguintes dados podem ser carregados no MODX6+/MODX7+/MODX8+ entre todos os dados do MOTIF XF6/MOTIF XF7/MOTIF XF8. Observe que os dados são carregados como Arquivo de usuário ou Arquivo de Library.

Além disso, você pode alternar o tipo de conteúdo entre Arquivo de usuário e Arquivo de Library.

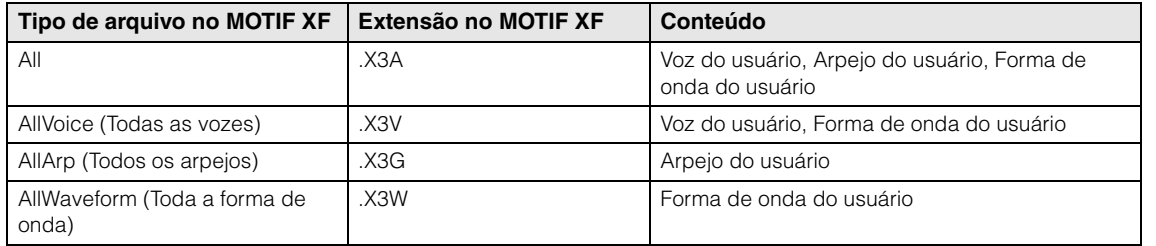

### **Compatível com dados do MOTIF XS6/MOTIF XS7/MOTIF XS8**

Os seguintes dados podem ser carregados no MODX6+/MODX7+/MODX8+ entre todos os dados do MOTIF XS6/MOTIF XS7/MOTIF XS8. Observe que os dados são carregados como Arquivo de usuário ou Arquivo de Library.

Além disso, você pode alternar o tipo de conteúdo entre Arquivo de usuário e Arquivo de Library.

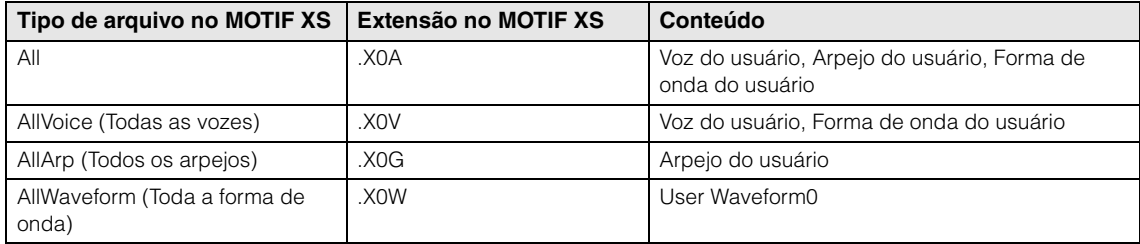

#### **Compatível com os dados do MOXF6/MOXF8**

Os seguintes dados podem ser carregados no MODX6+/MODX7+/MODX8+ entre todos os dados do MOXF6/ MOXF8. Observe que os dados são carregados como Arquivo de usuário ou Arquivo de Library. Além disso, você pode alternar o tipo de conteúdo entre Arquivo de usuário e Arquivo de Library.

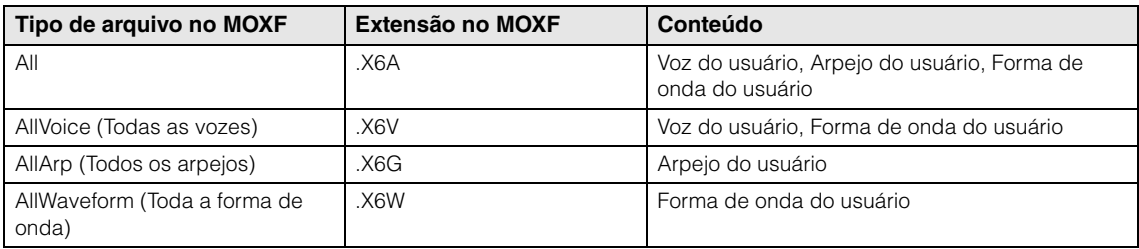

**[Utility](#page-225-3)**

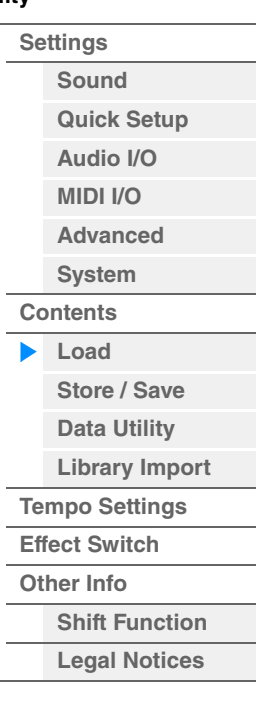

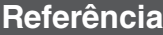

<span id="page-243-0"></span>

| <b>Store/Save</b>                                                                      | <b>Utility</b>                        |                                                 |                       |
|----------------------------------------------------------------------------------------|---------------------------------------|-------------------------------------------------|-----------------------|
| No visor Store/Save, é possível armazenar arquivos e dados.                            |                                       |                                                 | <b>Settings</b>       |
|                                                                                        | Sound                                 |                                                 |                       |
|                                                                                        | Pressione o botão [STORE]             |                                                 | <b>Quick Setup</b>    |
| Operação<br>ou                                                                         | [UTILITY] → [Contents] → [Store/Save] |                                                 | Audio I/O             |
|                                                                                        |                                       |                                                 | <b>MIDI I/O</b>       |
|                                                                                        | Nome da pasta principal               | Nome da pasta atual<br>Armazenamento disponível | <b>Advanced</b>       |
|                                                                                        |                                       |                                                 | System                |
| o<br>$\mathbb{I}$ will $\mathbb{I}$<br><b>FX</b><br>▦<br>$J$ 140<br>t.<br>Ŵ<br>Utility |                                       | <b>Contents</b>                                 |                       |
|                                                                                        | Content Type<br>> MODX                | <b>User Perform</b><br>> Performance<br>Job     | Load                  |
| Settings<br>Load                                                                       | Performance                           | 1/640                                           | Store / Save          |
| <b>Store</b>                                                                           | [Store As New Performance]            |                                                 | <b>Data Utility</b>   |
| <b>Contents</b><br>/ Save                                                              | 1                                     |                                                 | <b>Library Import</b> |
| Data                                                                                   |                                       |                                                 | <b>Tempo Settings</b> |
| Tempo<br>Utility<br>Settings                                                           | [Overwrite Current Perf.]             |                                                 | <b>Effect Switch</b>  |
|                                                                                        | 区                                     |                                                 | <b>Other Info</b>     |
| Library<br>Effect<br>Switch<br>Import                                                  |                                       |                                                 | <b>Shift Function</b> |
|                                                                                        | Freaky Dancer                         |                                                 | <b>Legal Notices</b>  |
| Other<br>Info                                                                          | <b>LULLULU</b>                        |                                                 |                       |
|                                                                                        |                                       |                                                 |                       |
|                                                                                        |                                       |                                                 |                       |
|                                                                                        |                                       |                                                 |                       |

Seleção de arquivo

### **Content Type**

Você pode armazenar todos os dados ou dados especificados na unidade flash USB ou no instrumento. Esse parâmetro determina quais dados específicos serão armazenados/salvos.

O valor da configuração editável pode ser diferente dependendo de como você acessou esse visor.

**Configurações:** Os tipos de conteúdo que podem ser armazenados/salvos são:

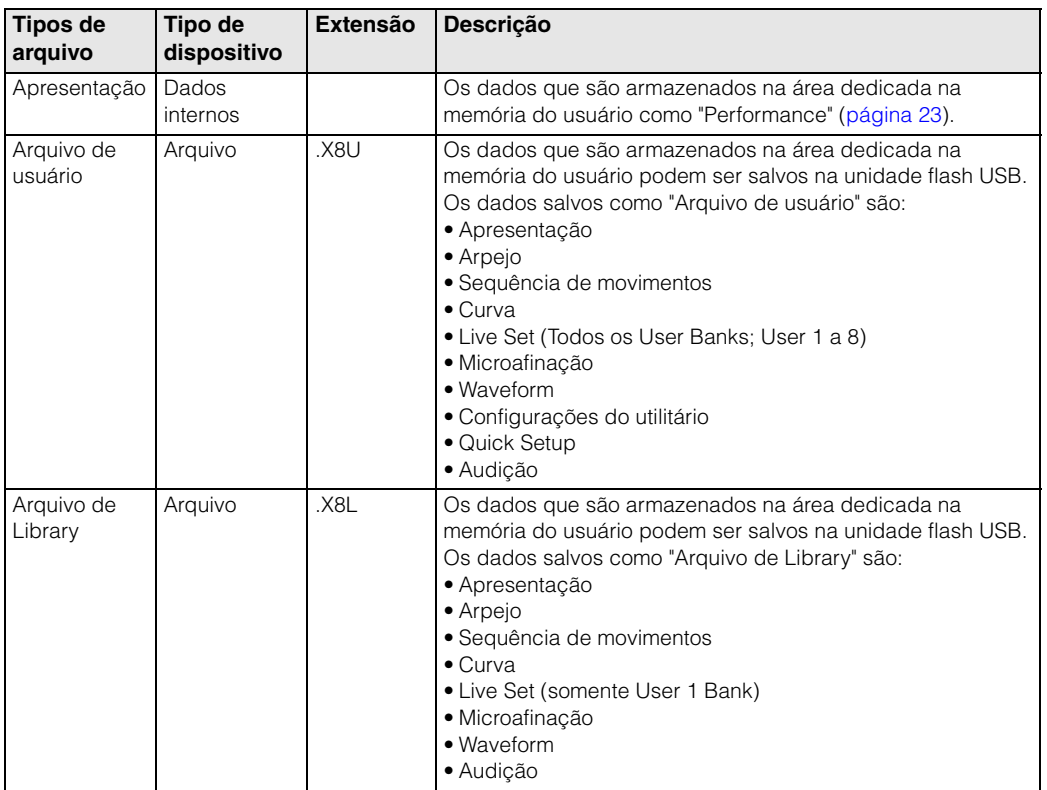

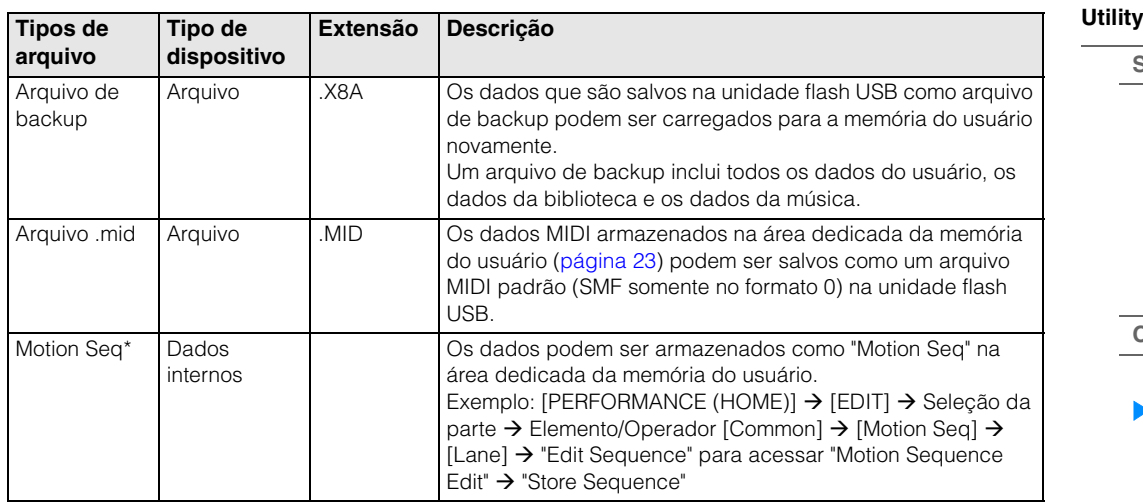

**OBSERVAÇÃO** Arquivos com um asterisco (\*) não são exibidos ao acessar esse visor pelo visor Utility.

#### **Nome da pasta principal**

#### **Nome da pasta atual**

Indica o nome da pasta principal e o nome da pasta selecionada no momento. Depois que você toca no nome da pasta principal, ela se torna a pasta selecionada no momento.

#### **Armazenamento disponível**

Indica o espaço disponível e o espaço total da área de armazenamento selecionada. Esse parâmetro é diferente dependendo do tipo de conteúdo.

#### **Seleção de pasta/arquivo**

Indica as pastas e os arquivos na pasta selecionada.

#### **Sort (Ordem de classificação)**

Determina a ordem de classificação dos arquivos em "File Select".

**Configurações:** Name, Size, Date

**Name:** Classifica por nome. Quando a seta inferior é exibida, a lista está organizada em ordem crescente (de A até Z). Quando a seta superior é exibida, a lista está organizada em ordem decrescente.

**Size:** Classifica em ordem de tamanho dos dados. Quando a seta inferior é exibida, a lista está organizada em ordem crescente (de pequeno a grande). Quando a seta superior é exibida, a lista está organizada na ordem oposta. Não disponível para os tipos de arquivo "Performance" e "Motion Seq".

**Date:** Classifica em ordem de armazenamento. Quando a seta inferior é exibida, a lista está organizada em ordem decrescente (da mais nova à mais antiga). Quando a seta superior é exibida, a lista está organizada em ordem crescente. Disponível somente para os tipos de arquivo "Performance" e "Motion Seq".

#### **Page (Seleção de página)**

Quando os arquivos em "File Select" estiverem sendo exibidos em várias páginas, use esse botão para percorrer as páginas.

#### **Job (Chave de tarefa)**

Determina se a função Job está ativa (On) ou não (Off). Quando esse parâmetro está ativado, tocar no arquivo/ pasta/conteúdo em "File Select" acessa o menu para selecionar "Rename" ou "Delete". Tocar no dispositivo USB conectado no momento acessa o menu para selecionar "Format". Além disso, você pode criar outra pasta ao armazenar um arquivo. **Configurações:** Off (Desativado), On (Ativado)

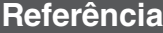

#### <span id="page-245-0"></span>**Data Utility**

No visor Data Utility, é possível controlar os arquivos e dados na memória do usuário. Além disso, é possível excluir vários conteúdos juntos, como as apresentações, na memória do usuário.

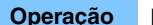

**Operação** [UTILITY] → [Contents] → [Data Utility]

#### **Lista de pastas**

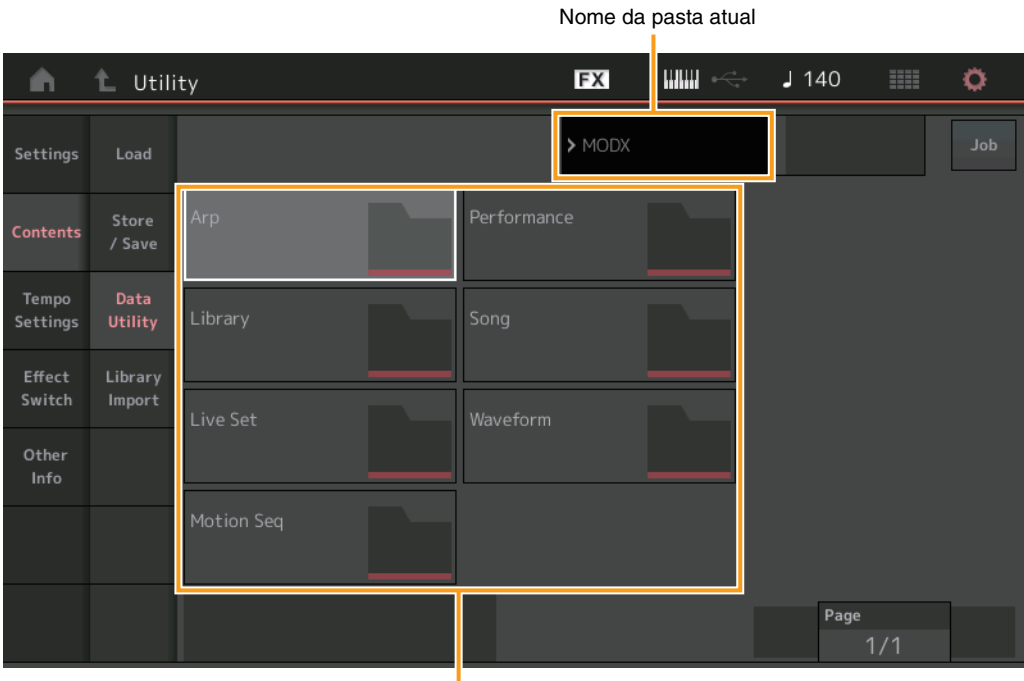

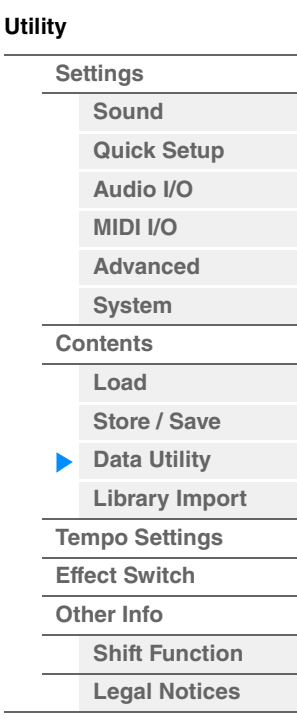

Seleção de pasta

#### **Nome da pasta atual**

Indica o nome da pasta atual.

#### **Job (Chave de tarefa)**

Determina se a função Job está ativa (On) ou não (Off). Esse parâmetro só está disponível para a pasta "Waveform" nesse visor. Quando o parâmetro está ativado, tocar na pasta "Waveform" acessa o menu para selecionar "Optimize". Quando essa função está ativada, você pode selecionar vários conteúdos coletivamente nesse visor.

**Configurações:** Off (Desativado), On (Ativado)

#### **Seleção de pasta**

Indica os tipos de conteúdo na memória do usuário como pastas. Para abrir a pasta, basta tocar nela.

- Arp (Arpejo)
- Library
- Live Set
- Motion Seq
- Apresentação
- Música
- Waveform

#### **Page (Seleção de página)**

Quando as pastas em "File Select" estiverem sendo exibidas em várias páginas, use esse botão para percorrer as páginas.

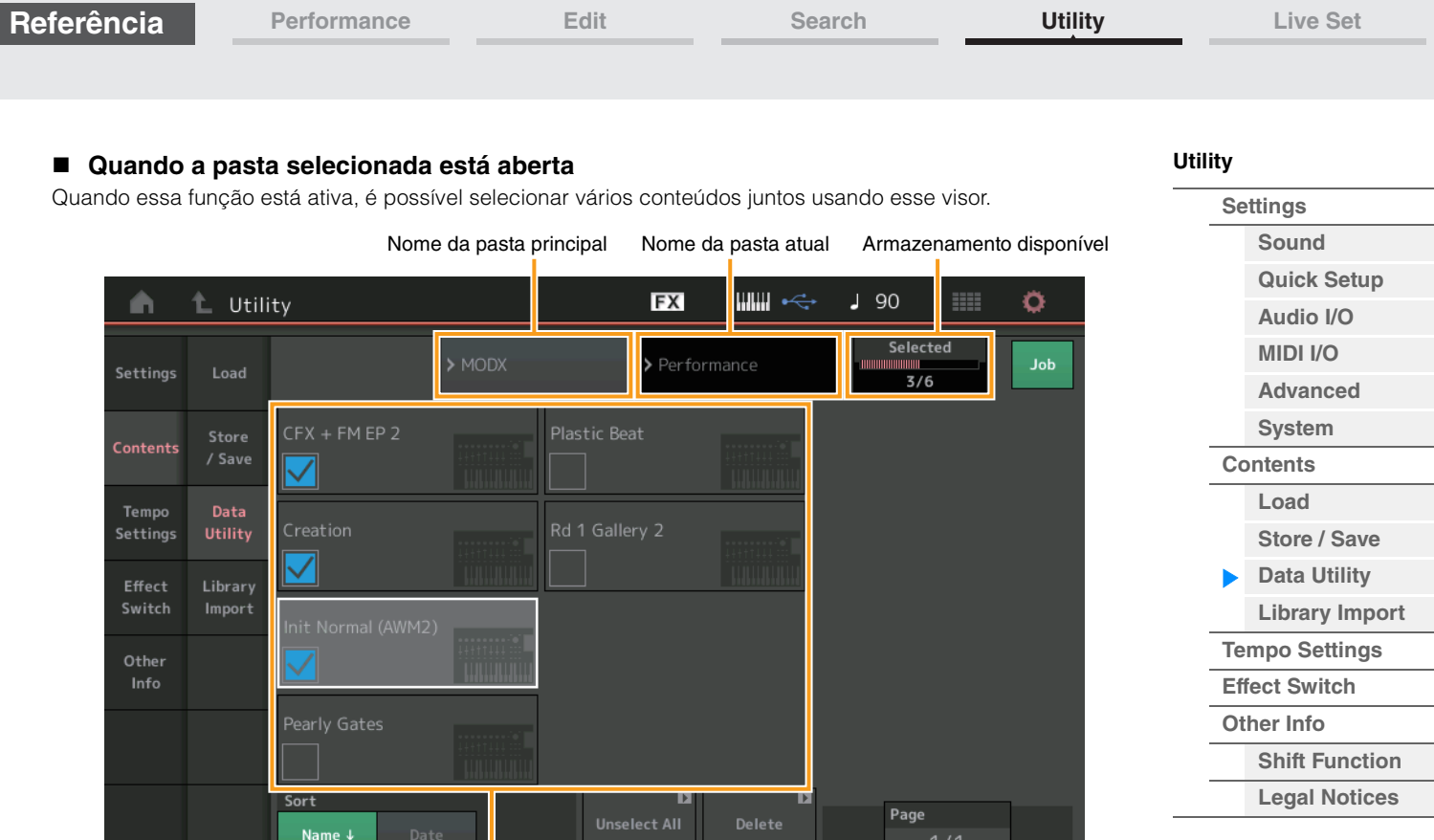

Seleção de arquivo

### **Nome da pasta principal Nome da pasta atual**

Indica o nome da pasta principal e o nome da pasta selecionada no momento. Ao tocar no nome da pasta principal, você volta à exibição de lista de pastas.

### **Armazenamento disponível**

Indica o espaço disponível e o espaço total da área de armazenamento selecionada. Esse parâmetro é diferente dependendo do tipo de conteúdo. Esse parâmetro é exibido somente quando "Job" está definido como OFF. Quando "Job" está definido como ON, o número de arquivos selecionados simultaneamente na pasta é exibido.

### **Seleção de arquivo**

Indica os arquivos na pasta selecionada. A função Job está sempre disponível nesse visor. Tocar no arquivo/ conteúdo em "File Select" acessa o menu para selecionar "Rename" ou "Delete". ("Rename" não está disponível para arquivos na pasta do tipo "Library".)

### **Sort (Ordem de classificação)**

Determina a ordem de classificação dos arquivos em "File Select".

**Configurações:** Name, Size, Date, Number

**Name:** Classifica por nome. Quando a seta inferior é exibida, a lista está organizada em ordem crescente (de A até Z). Quando a seta superior é exibida, a lista está organizada em ordem decrescente.

**Size:** Classifica em ordem de tamanho dos dados. Quando a seta inferior é exibida, a lista está organizada em ordem crescente (de pequeno a grande). Quando a seta superior é exibida, a lista está organizada na ordem oposta. Disponível apenas para conteúdo do tipo "Library".

**Date:** Classifica em ordem de armazenamento. Quando a seta inferior é exibida, a lista está organizada em ordem decrescente (da mais nova à mais antiga). Quando a seta superior é exibida, a lista está organizada em ordem crescente. Não disponível para conteúdo dos tipos "Arp" e "Library".

**Number:** Classifica por ordem de número de conteúdo. Disponível apenas para conteúdo dos tipos "Arp", "Song" e "Waveform".

### **Select All**

Seleciona todo o conteúdo da pasta. Esse botão é exibido somente quando nenhum conteúdo está selecionado.

### **Unselect All**

Desmarca todo o conteúdo da pasta. Esse botão é exibido somente quando algum conteúdo está selecionado.

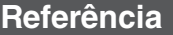

#### **Delete**

Exclui o conteúdo selecionado. Esse botão é exibido somente quando algum conteúdo está selecionado.

### **Page (Seleção de página)**

Quando os arquivos em "File Select" estiverem sendo exibidos em várias páginas, use esse botão para percorrer as páginas.

### <span id="page-247-0"></span>**Library Import**

É possível selecionar a apresentação desejada no arquivo de Library, que é carregado na memória do usuário, e copiar a apresentação para o banco do usuário.

**Operação** [UTILITY] → [Contents] → [Library Import]

### **Lista de pasta de Library**

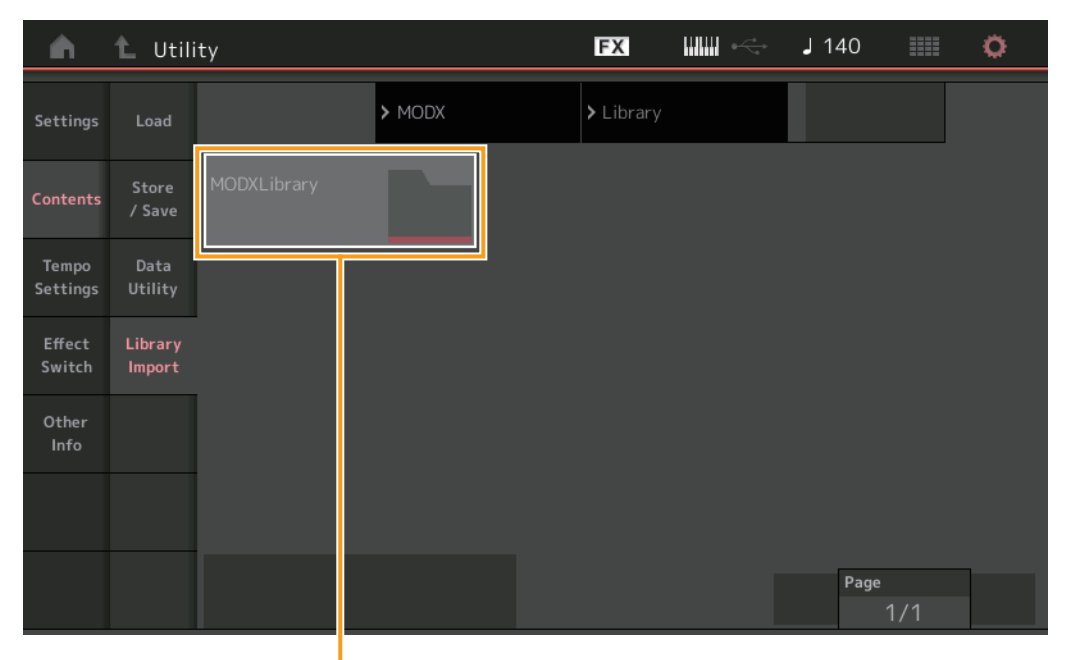

Seleção da pasta de Library

#### **Seleção da pasta de Library**

Mostra as bibliotecas como pastas. Para abrir a pasta, basta tocar nela. Essas pastas são exibidas somente quando os arquivos de biblioteca são carregados no visor Load.

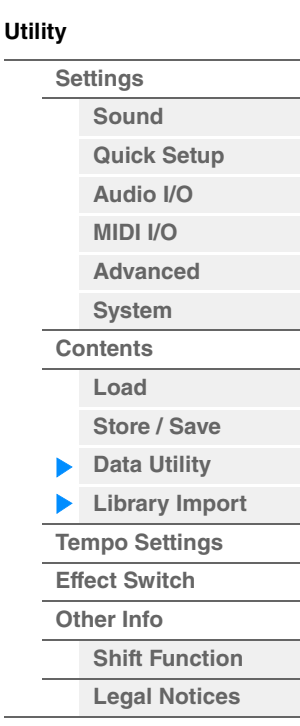

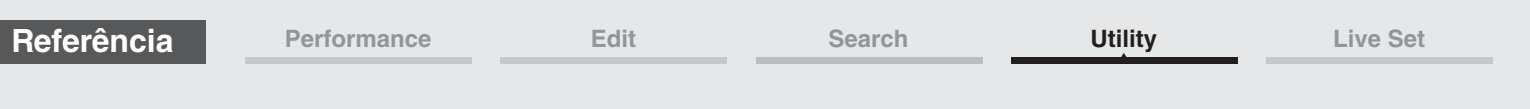

**Quando a pasta de biblioteca Library está aberta**

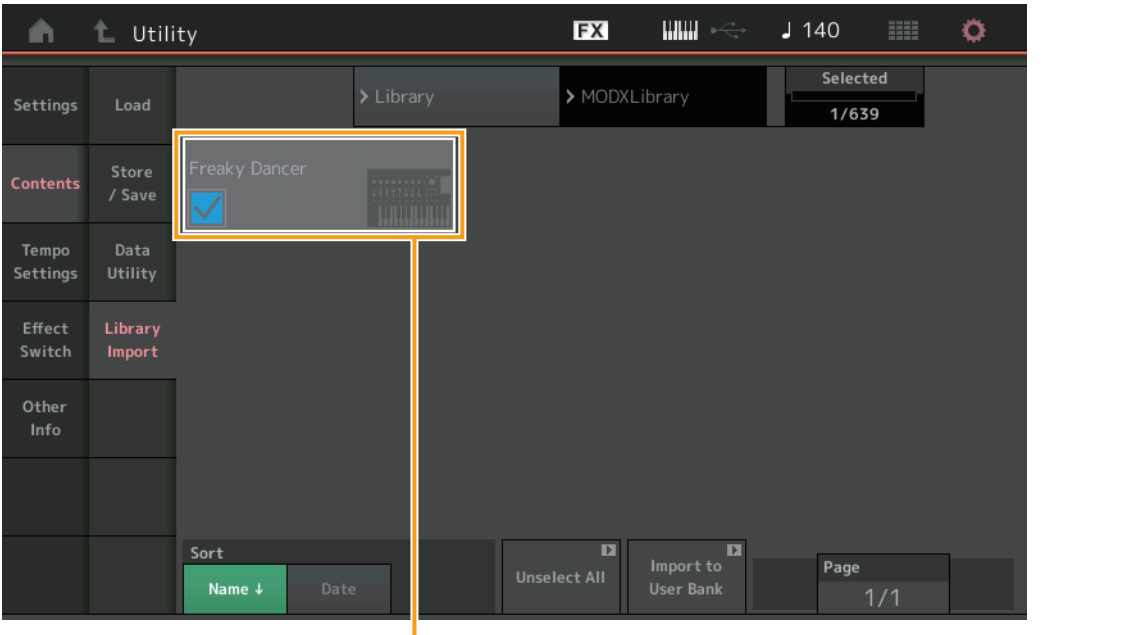

Seleção da apresentação

#### **Seleção da apresentação**

Indica as apresentações da biblioteca selecionada. Tocar no nome seleciona ou desmarca a apresentação.

#### **Select All**

Seleciona todas as apresentações da pasta de biblioteca selecionada. Esse botão é exibido somente quando nenhuma apresentação está selecionada.

#### **Unselect All**

Desmarca todas as apresentações da pasta de biblioteca. Esse botão é exibido somente quando alguma apresentação está selecionada.

#### **Import to User Bank**

Copia a apresentação selecionada no banco do usuário. As formas de onda do usuário e o arpejo do usuário usados na apresentação selecionada também são copiados para o banco do usuário. Esse botão é exibido somente quando alguma apresentação está selecionada.

**[Utility](#page-225-3)**

**[Settings](#page-225-1) [Sound](#page-225-2) [Quick Setup](#page-228-0) [Audio I/O](#page-230-0) [MIDI I/O](#page-231-0) [Advanced](#page-233-1) [System](#page-235-0) [Contents](#page-239-0) Load**

**[Store / Save](#page-243-0) [Data Utility](#page-245-0) [Library Import](#page-247-0) [Tempo Settings](#page-249-0) [Effect Switch](#page-251-0) [Other Info](#page-253-0)**

> **[Shift Function](#page-253-1) [Legal Notices](#page-253-2)**

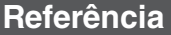

<span id="page-249-0"></span>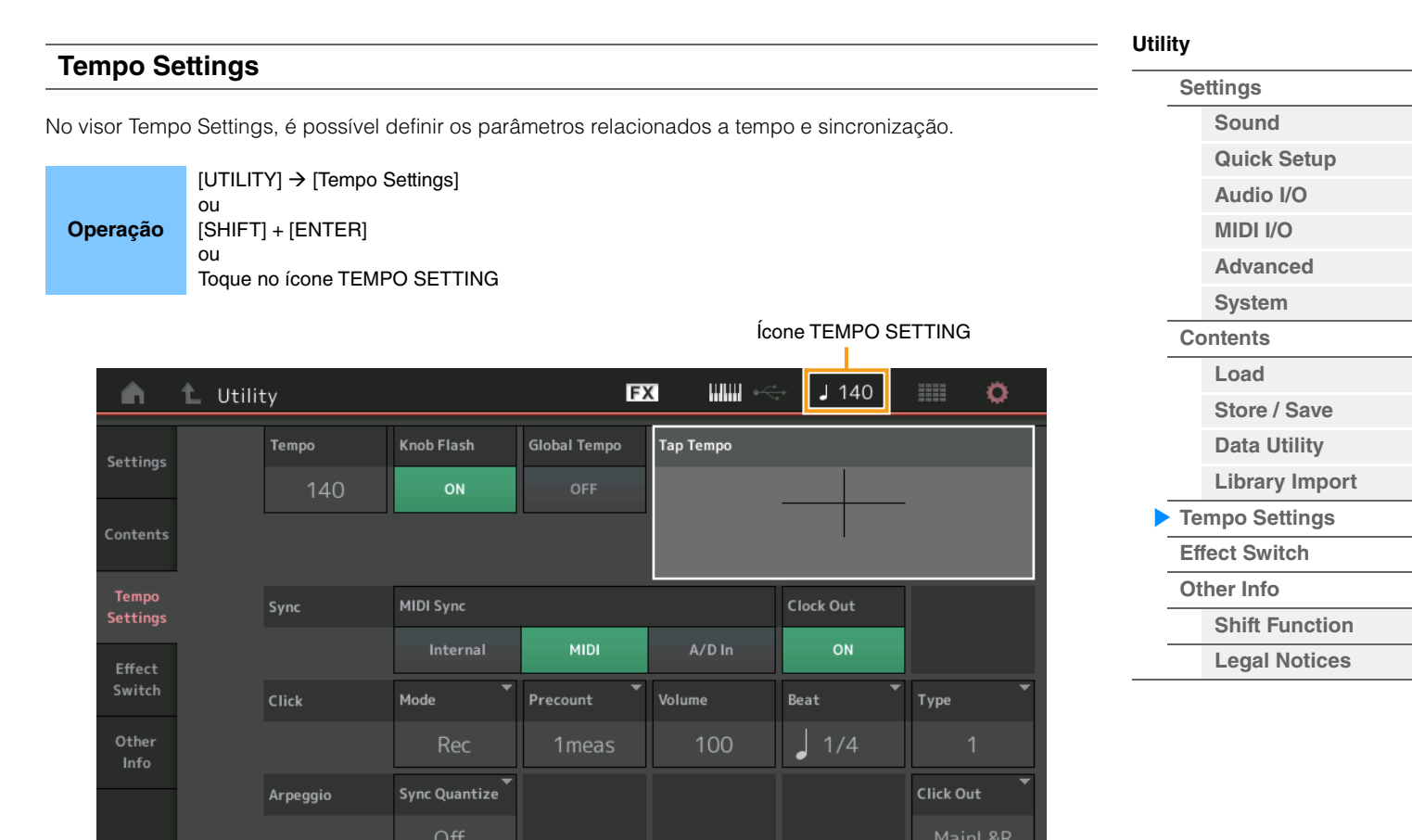

#### **Tempo**

Determina o tempo da apresentação. Esse parâmetro não está disponível quando "MIDI Sync" está definido como "MIDI" ou "A/D In", e o instrumento está sincronizado com um dispositivo externo ("EX. Tempo" é exibido no lugar do valor da configuração.)

**Configurações:** 5–300

### **Knob Flash (Chave de LED do botão giratório Super)**

Determina se o recurso de piscar do botão giratório Super está ativado ou desativado. **Configurações:** Off (Desativado), On (Ativado)

#### **Global Tempo (Chave de tempo global)**

Quando essa chave está na posição OFF, a configuração de tempo muda quando uma apresentação diferente é selecionada. Quando essa chave está na posição ON, o tempo atual é usado para todas as apresentações. **Configurações:** Off (Desativado), On (Ativado)

#### **Tap Tempo**

Permite explorar o tempo desejado tocando nesse parâmetro ou movendo o cursor até ele e pressionando o (tocando no) botão [ENTER] no painel.

Esse parâmetro não é exibido quando "MIDI Sync" está definido como "MIDI", e o instrumento está sincronizado com um dispositivo externo.

**OBSERVAÇÃO** Quando "MIDI Sync" está definido como "A/D In", a pesquisa de tempo é iniciada com um toque nesse parâmetro.

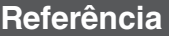

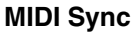

Determina parâmetros relacionados ao relógio MIDI e à sincronização.

Determina se a reprodução de arpejo/sequenciador de movimentos/música será sincronizada com o relógio interno do instrumento, com um relógio MIDI externo ou com a entrada do sinal de áudio dos conectores A/D INPUT [L/MONO]/[R].

**Configurações:** Internal, MIDI, A/D In

**Internal:** Sincronização com relógio interno. Use essa configuração quando o gerador de tom for usado sozinho ou como a fonte do relógio mestre para outro equipamento.

**MIDI:** Sincronização com um relógio MIDI recebido de um instrumento MIDI externo por meio de MIDI. Use essa configuração quando o sequenciador externo precisar ser usado como o dispositivo principal.

**A/D In:** Sincronização com o tempo do sinal de áudio recebido pelos conectores A/D INPUT [L/MONO]/[R].

#### **Clock Out**

Determina se as mensagens de relógio MIDI serão transmitidas ou não. **Configurações:** Off (Desativado), On (Ativado)

### **Mode (Modo Click)**

Determina o som do clique (metrônomo) que é usado durante a gravação ou a reprodução.

**Configurações:** Off, Rec, Rec/Play, Always

**Off:** O clique não soará.

**Rec:** O clique soará somente durante a gravação da música.

**Rec/Play:** O clique soará somente durante a gravação e a reprodução da música. **Always:** O clique sempre soará.

#### **Precount (Pré-contagem de cliques)**

Determina o número de contagem de compassos fornecido antes que a gravação seja realmente iniciada depois que o botão [ $\blacktriangleright$ ] (Play) é pressionado enquanto a música está sendo gravada.

**Configurações:** Off (a gravação começa assim que o botão [▶] [Play] é pressionado), de 1 compasso a 8 compassos

**OBSERVAÇÃO** Depois que o som de clique é criado com o gerador interno de tons, usar a reprodução do clique afeta a polifonia geral do instrumento.

### **Volume (Volume do clique)**

Determina o volume do som do clique. **Configurações:** 0–127

### **Beat (Batida do clique)**

Determina as batidas em que o clique do metrônomo emitirá som. **Configurações:** 1/16 (semicolcheias), 1/8 (colcheias), 1/4 (semínimas), 1/2 (mínimas), Whole (semibreves)

#### **Type (Tipo de clique)**

Determina o tipo do som do clique. **Configurações:** 1–10

#### **Sync Quantize (Valor de quantificação de sincronia)**

Determina a duração real em que a reprodução do próximo arpejo será iniciada quando você a acionar enquanto o arpejo de várias partes estiver sendo reproduzido. Quando desativado, o próximo arpejo será iniciado assim que você o acionar. O número exibido indica a resolução em relógios. **Configurações:** Off, 60 (fusa), 80 (tercina de semicolcheia), 120 (semicolcheia), 160 (tercina de colcheia), 240 (colcheia), 320 (tercina de semínima), 480 (semínima)

#### **Click Out (Seleção da saída do clique)**

Determina a saída especificada para "Click".

**Configurações:** MainL&R, USB1&2…USB7&8, USB1…USB8

**MainL&R:** Processa a saída em estéreo (dois canais) nos conectores OUTPUT [L/MONO]/[R].

**USB1&2…USB7&8:** Processa a saída em estéreo (canais 1&2 – 7&8) no terminal [USB TO HOST].

**USB1…USB8:** Processa a saída em mono (canais 1 – 8) no terminal [USB TO HOST].

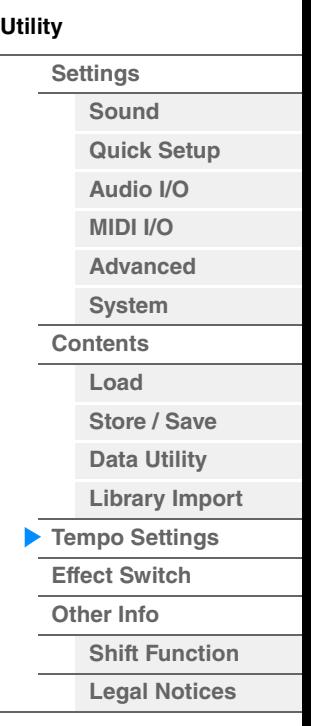

Ope

**[Performance](#page-26-0) [Edit](#page-103-0) [Search](#page-214-2) [Utility](#page-225-3) [Live Set](#page-254-0)**

<span id="page-251-0"></span>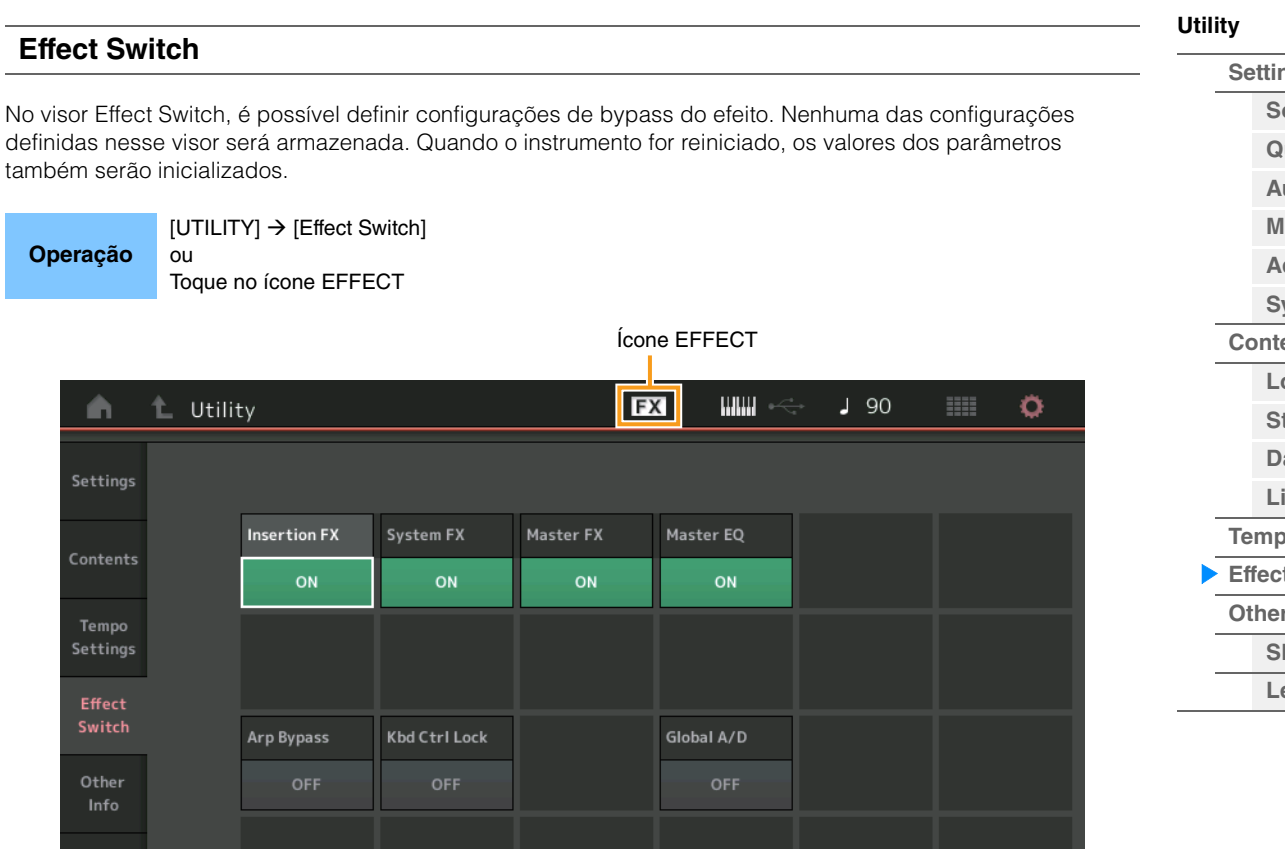

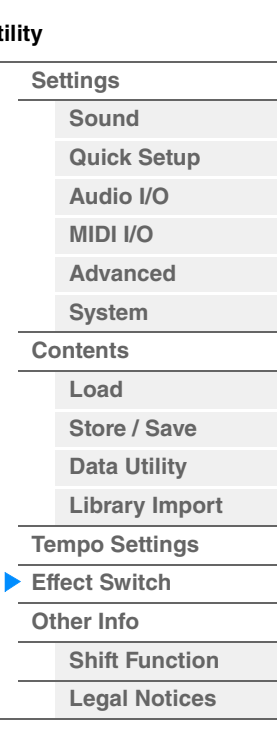

### **Insertion FX (Chave do efeito de inserção)**

Determina se o efeito de inserção está ativo ou não. **Configurações:** Off (Desativado), On (Ativado)

#### **System FX (Chave do efeito do sistema)**

Determina se o efeito do sistema está ativo ou não. **Configurações:** Off (Desativado), On (Ativado)

#### **Master FX (Chave de efeito mestre)**

Determina se o efeito mestre está ativo ou não. Esse parâmetro é desativado automaticamente quando Global A/D está ON e ativado quando Global A/D está OFF. Posicione essa chave manualmente quando necessário. **Configurações:** Off (Desativado), On (Ativado)

#### **Master EQ Switch**

Determina se o equalizador principal está ativo ou não. Esse parâmetro é desativado automaticamente quando Global A/D está ON e ativado quando Global A/D está OFF. Posicione essa chave manualmente quando necessário.

As configurações da chave Master EQ não são armazenadas.

**Configurações:** Off (Desativado), On (Ativado)

#### **Arp Bypass (Chave do Arpeggio Bypass)**

Determina se o Arpeggio Bypass está ativado ou não. Quando ativado, todas as operações de reprodução de arpejo ficam desativadas.

**Configurações:** Off (Desativado), On (Ativado)

**OBSERVAÇÃO** O Arpeggio Bypass também pode ser ativado/desativado mantendo ao pressionar o botão [SHIFT] e usar o botão [ARP ON/OFF] ao mesmo tempo. O botão [ARP ON/OFF] pisca quando o Arpeggio Bypass está ativado.

- **OBSERVAÇÃO** Mesmo que o Arpeggio Bypass esteja ativado, ele é automaticamente desligado quando a configuração da chave Arpeggio da parte é alterada.
- **OBSERVAÇÃO** É possível editar os arpejos nos dados da música gerados pela reprodução de arpejo usando o software de DAW. Ao ativar o Arpeggio Bypass, você evita que os dados da música editados no software de DAW sejam afetados novamente pela reprodução de arpejo ao voltar para o MODX+.
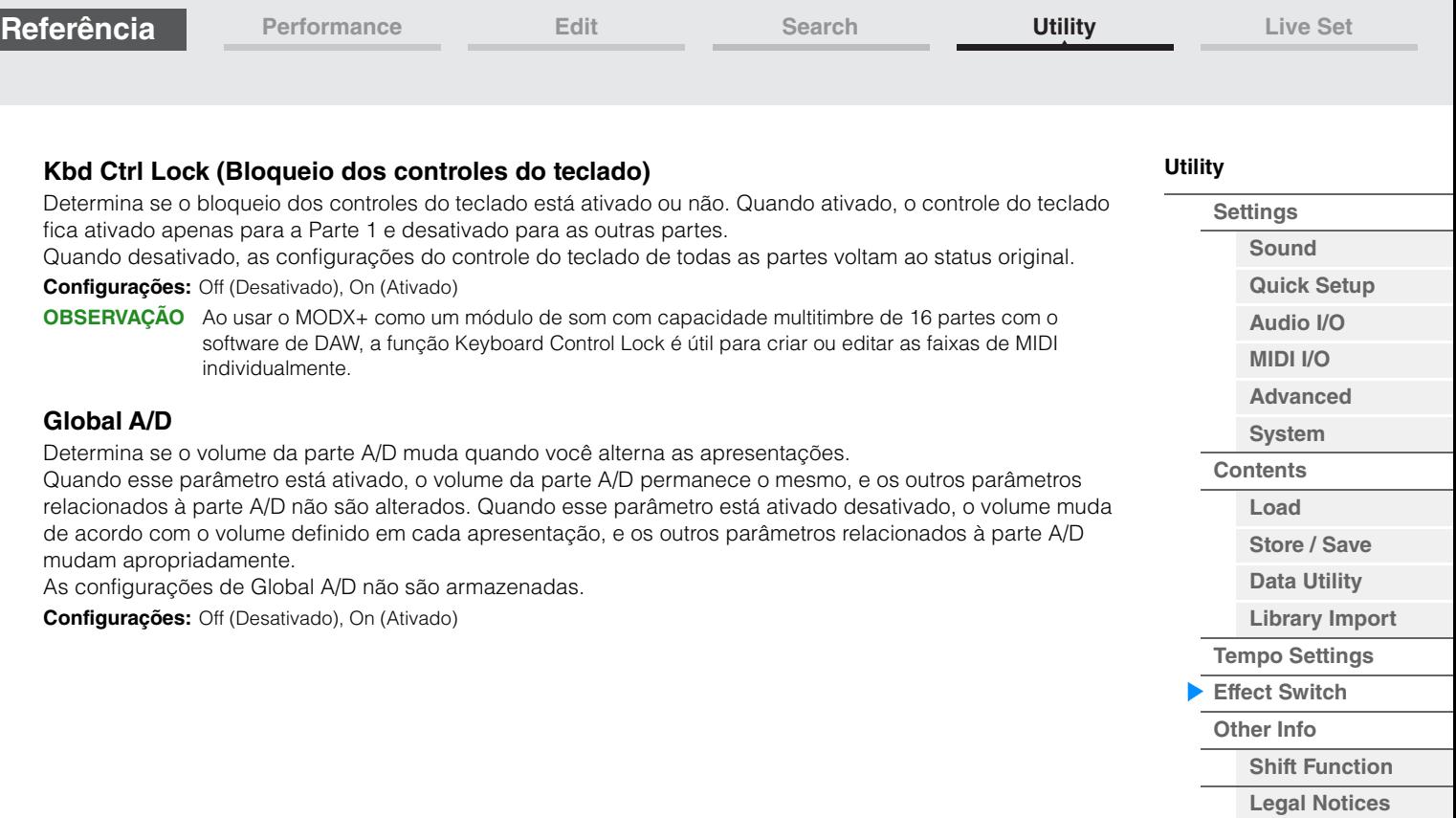

<span id="page-253-2"></span><span id="page-253-1"></span><span id="page-253-0"></span>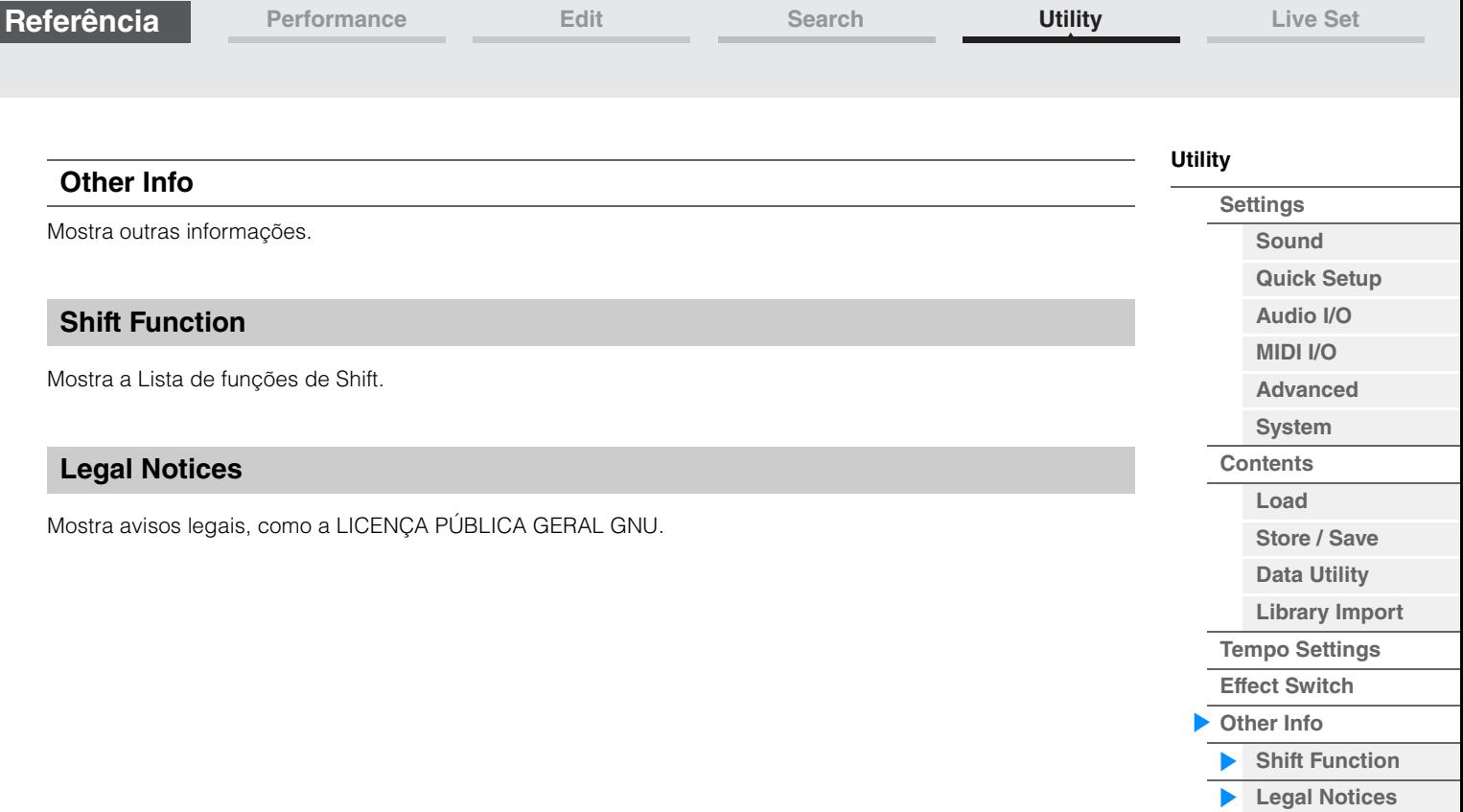

П

**[Performance](#page-26-0) [Edit](#page-103-0) [Search](#page-214-0) [Utility](#page-225-3) [Live Set](#page-254-1)**

**[Live Set](#page-254-1)**

**[Live Set](#page-254-1) [Edit](#page-255-0) [Register](#page-259-0)**

# <span id="page-254-1"></span><span id="page-254-0"></span>**Live Set**

O recurso Live Set é uma lista na qual você pode organizar apresentações da maneira que desejar. Até 16 apresentações podem ser selecionadas de Live Sets predefinidos e organizadas em uma única página, facilitando o acesso e a reprodução das suas apresentações favoritas. Para obter instruções básicas sobre Live Sets, consulte o Manual do Proprietário.

# **Live Set**

**Operação**

ou

No visor Live Set, é possível acessar as apresentações registradas.

Pressione o botão [LIVE SET]

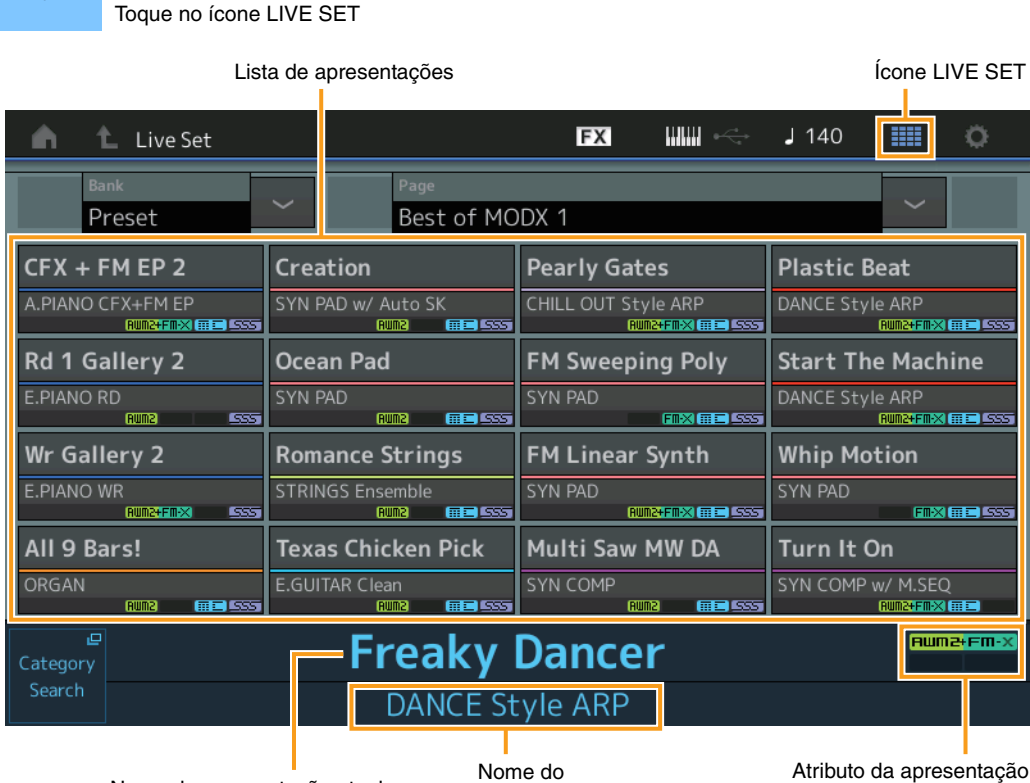

Nome da apresentação atual

compartimento atual

# **Bank (Seleção do banco de Live Set)**

Determina o banco de Live Set. **Configurações:** Preset, User 1 – 8 (padrão), Library Name (quando o arquivo Library é lido)

# **Page (Seleção da página de Live Set)**

Determina a página de Live Set. **Configurações:** Live Set page 1 – 16 (padrão)

# **Lista de apresentações**

Indica as apresentações registradas no Live Set selecionado.

# **Category Search**

Acessa o visor Performance Category Search [\(página 215](#page-214-1)).

#### **Nome da apresentação atual**

Indica o nome da apresentação selecionada registrado no compartimento selecionado.

# **Nome do compartimento atual**

Indica o nome do compartimento selecionado.

#### **Atributo da apresentação**

Indica o atributo da apresentação registrado no compartimento selecionado.

<span id="page-255-0"></span>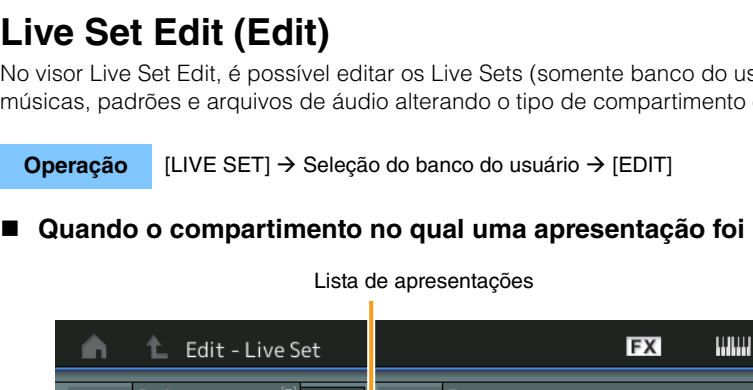

Marsupialia **RUMB EEE** 5 Slot Type **Slot Name** Color Volum Delete Swar Copy **Bank (Nome do banco de Live Set)**

**Multi Saw MW DA** 

Informa o nome desejado do banco de Live Set selecionado. Os nomes podem ter até 20 caracteres. Tocar no parâmetro acessa o visor de inserção de caracteres.

# **Page (Nome da página de Live Set)**

Insira o nome desejado da página de Live Set selecionada. Os nomes podem ter até 20 caracteres. Tocar no parâmetro acessa o visor de inserção de caracteres.

# **Done**

Tocar nesse parâmetro finaliza Live Set Editing e retorna ao visor Live Set.

#### **Lista de apresentações**

Indica as apresentações registradas no Live Set selecionado.

# **Delete**

Exclui a apresentação do compartimento selecionado.

# **Slot Type**

Determina o tipo do compartimento selecionado.

**Configurações:** Perform (Performance), Song, Audio, Pattern

**OBSERVAÇÃO** A função Audition só estará disponível quando "Perform" for selecionada como Slot Type.

# **Slot Name**

Indica o nome do compartimento selecionado. Um nome pode ter até 20 caracteres.

- Move o visor de entrada do nome ao tocar nele enquanto "Perform" estiver selecionado como o tipo de compartimento.
- Move o visor Load ao tocar nele enquanto Song, Audio ou Pattern estiver selecionado como o tipo de compartimento.
- **OBSERVAÇÃO** O nome do compartimento só poderá ser editado quando "Perform" for selecionado como o tipo de compartimento.

No visor Live Set Edit, é possível editar os Live Sets (somente banco do usuário). Você também pode registrar músicas, padrões e arquivos de áudio alterando o tipo de compartimento e reproduzindo-os no visor Live Set.

**[Performance](#page-26-0) [Edit](#page-103-0) [Search](#page-214-0) [Utility](#page-225-3) [Live Set](#page-254-1)**

 $J124$ 

▒

ö

Dons

# registrada estiver selecionado

- **[Live Set](#page-254-1)**
	- **[Live Set](#page-254-1) [Edit](#page-255-0) [Register](#page-259-0)**

**MODX+ Manual de Referência**

# **Performance (Nome da apresentação)**

Indica o nome da apresentação no compartimento selecionado.

#### **Color**

**Referência**

Determina a cor do compartimento selecionado.

**Configurações:** Black, Red, Yellow, Green, Blue, Azure, Pink, Orange, Purple, Sakura, Cream, Lime, Aqua, Beige, Mint, Lilac

#### **Volume**

Determina o volume da apresentação no compartimento selecionado.

## **Swap (Chave Swap)**

Determina se a função Swap está ativada ou desativada. Você pode alternar configurações entre compartimentos. Para obter instruções sobre a função Swap, consulte o Manual do Proprietário. **Configurações:** Off (Desativado), On (Ativado)

### **Copy (Chave de cópia)**

Determina se a função Copy está ativada ou desativada. Você pode copiar a configuração para outro compartimento.

**Configurações:** Off (Desativado), On (Ativado)

#### **Quando um compartimento vazio é selecionado**

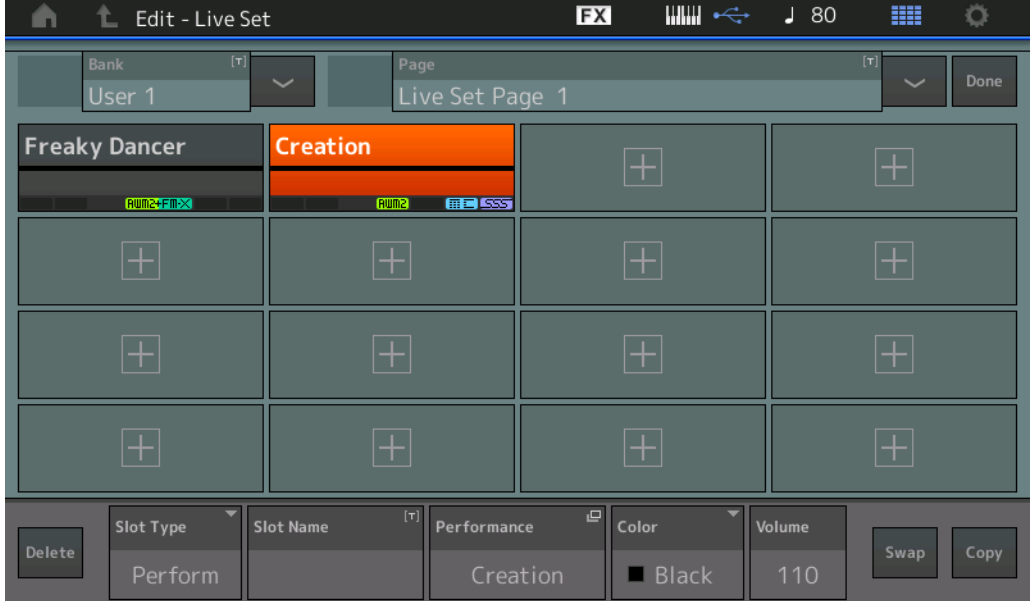

**[Performance](#page-26-0) [Edit](#page-103-0) [Search](#page-214-0) [Utility](#page-225-3) [Live Set](#page-254-1)**

#### **[Live Set](#page-254-1)**

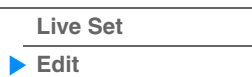

**257**

**[Register](#page-259-0)**

# **Reprodução de músicas, padrões e arquivos de áudio no visor Live Set**

**Operação** Pressione o botão [LIVE SET] ou toque no ícone LIVE SET → Selecione o banco do usuário →<br>
Selecione o compositivente → botão [N] (Plou) Selecione o compartimento  $\rightarrow$  botão [ $\blacktriangleright$ ] (Play)

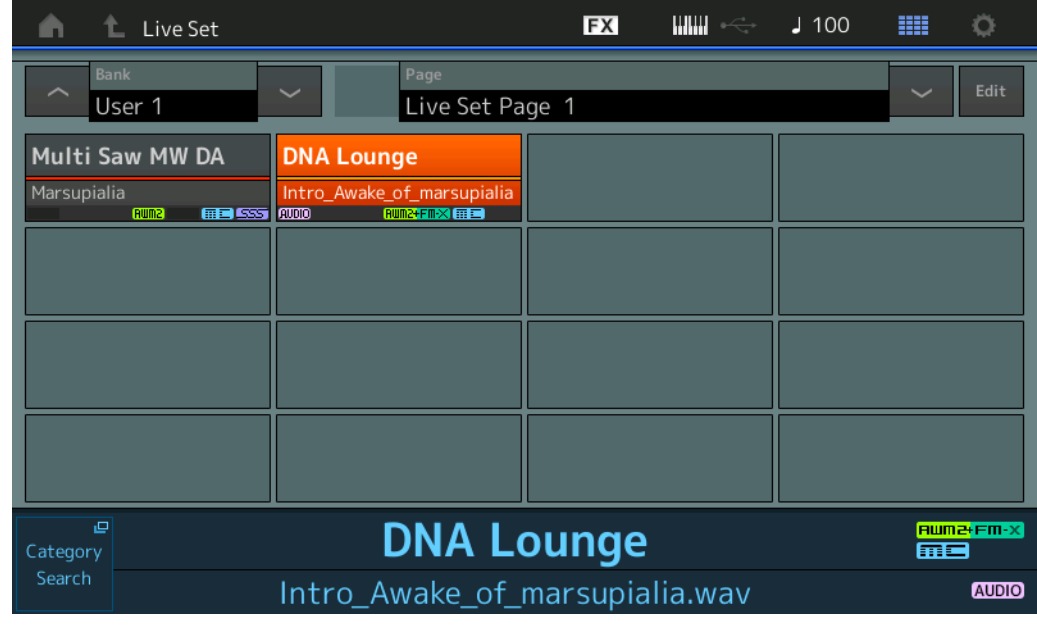

**OBSERVAÇÃO** Quando uma música ou um padrão está sendo reproduzido, você não pode alterar a apresentação ou o compartimento. Uma mensagem de erro é exibida quando você tenta alterá-los.

**OBSERVAÇÃO** Quando uma música, padrão ou arquivo de áudio está sendo reproduzido, você pode abrir o visor de reprodução correspondente à apresentação pressionando o botão [▶] (Play).

**[Live Set](#page-254-1) [Edit](#page-255-0) [Register](#page-259-0)**

**[Live Set](#page-254-1)**

**[Live Set](#page-254-1) [Edit](#page-255-0) [Register](#page-259-0)**

# ■ Copiar ou trocar Live Sets

É possível copiar ou trocar entre Live Sets em um banco ou página. **OBSERVAÇÃO** Não é possível copiar ou trocar páginas entre bancos diferentes.

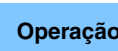

**Operação** [LIVE SET] → Seleção do banco do usuário → [EDIT] → Selecione o banco ou a página a ser  $\overline{\text{copiada}}$   $\rightarrow$   $[\text{SHIFT}] + [\text{EDIT}]$ 

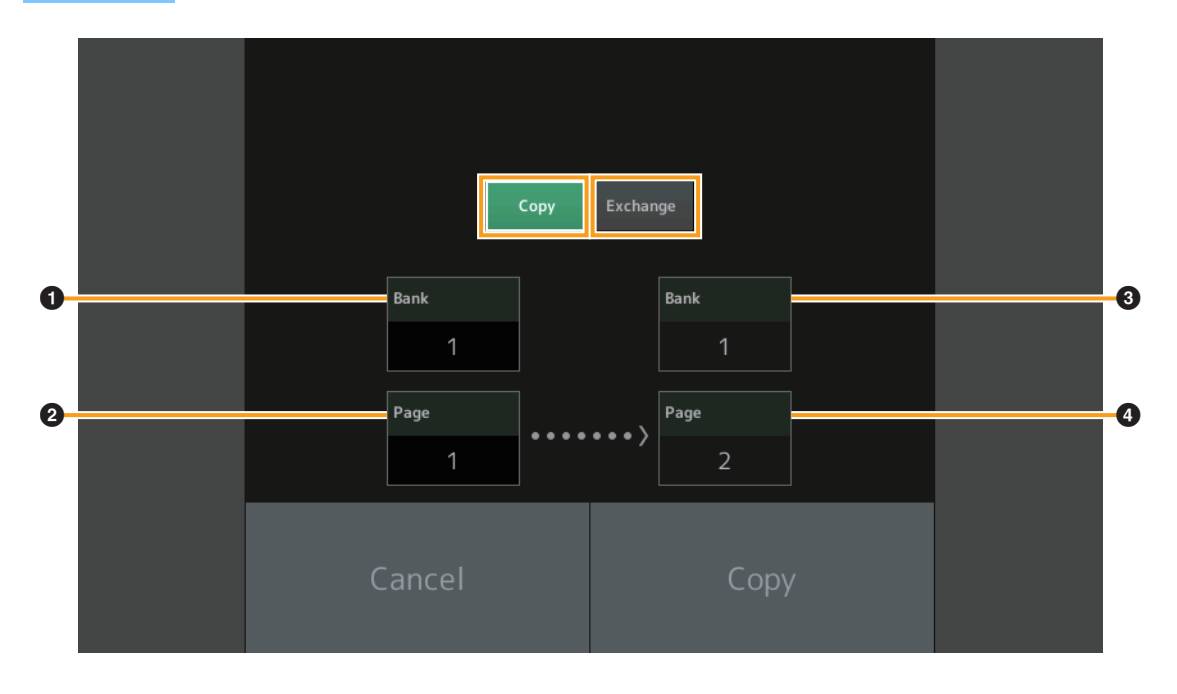

#### **Copiar**

Tocar nesse botão ativa a função de copiar o banco ou a página.

#### **Trocar**

Tocar nesse botão ativa a função de trocar o banco ou a página.

#### 1 **Banco a ser copiado ou trocado**

**OBSERVAÇÃO** A parte selecionada no momento é definida automaticamente, e não é possível alterar essa configuração.

- 2 **Página a ser copiada ou trocada**
- 3 **Copiar ou trocar o banco de destino**
- 4 **Copiar ou trocar a página de destino**

# **Referência**

# <span id="page-259-0"></span>**Live Set Register (Register)**

No visor Live Set Register, você pode registrar apresentações no Live Set. Para obter instruções básicas sobre o registro de Live Set, consulte o Manual do Proprietário.

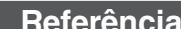

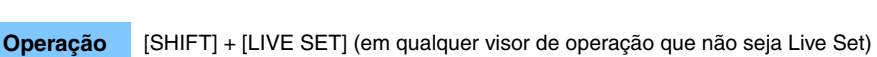

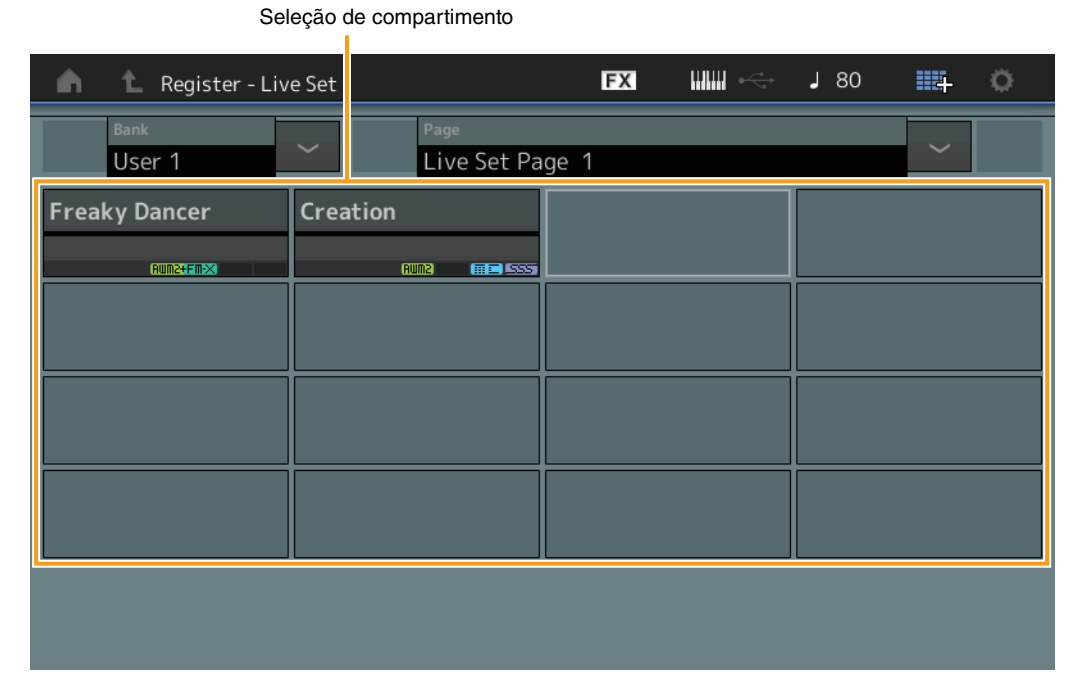

# **Bank (Seleção do banco de Live Set)**

Determina o banco de Live Set para o registro de apresentações. Não é possível selecionar Preset Bank e Library Bank para esse parâmetro.

**Configurações:** User 1 – 8 (padrão)

# **Page (Seleção da página de Live Set)**

Determina a página de Live Set para o registro de apresentações. **Configurações:** Live Set Page 1 – 16 (padrão)

#### **Seleção de compartimento**

Determina o compartimento para o registro de apresentações. Quando o compartimento que contém a apresentação é selecionado e você pressiona o botão [ENTER] (ou toca novamente no compartimento no visor), a apresentação no compartimento é substituída pela apresentação selecionada no momento. **Configurações:** Slot 1 – 16

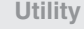

#### **[Live Set](#page-254-1)**

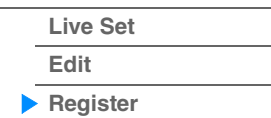

**[Conexão de um iPhone ou](#page-260-0)** 

**[Conexão de instrumentos](#page-260-1)** 

**iPad**

**MIDI externos**

# <span id="page-260-0"></span>**Conexão de um iPhone ou iPad**

**OBSERVAÇÃO** Para eliminar o risco de ruído de outra comunicação ao usar o instrumento com um aplicativo para iPad ou iPhone, ative o modo Avião e depois o Wi-Fi.

#### *AVISO*

#### **Coloque o iPad ou iPhone sobre uma superfície estável para evitar que ele caia e sofra danos.**

Os aplicativos compatíveis com o MODX+ proporcionam formas mais práticas e agradáveis de usar este instrumento musical.

Para obter informações de como conectar os dispositivos, consulte o Manual de conexão do iPhone/iPad, disponível no site da Yamaha.

**OBSERVAÇÃO** Para saber sobre transferência do sinal de áudio, consulte a conexão usando o adaptador de Lightning para câmera com USB.

Detalhes dos dispositivos inteligentes e dos aplicativos compatíveis estão disponíveis no seguinte site da Yamaha.

<https://www.yamaha.com/kbdapps/>

# <span id="page-260-1"></span>**Conexão de instrumentos MIDI externos**

Com um cabo MIDI padrão ou cabo USB (disponível no mercado), você pode conectar um instrumento MIDI externo ao MODX+ e controlá-lo pelo MODX+. Da mesma forma, você pode usar um dispositivo MIDI externo (como um teclado ou sequenciador) para controlar os sons no MODX+.

Além disso, um dispositivo MIDI externo (como um teclado MIDI) também pode ser conectado ao terminal [USB TO DEVICE] como uma rota de controle MIDI independentemente da comunicação MIDI por meio dos terminais MIDI/terminal [USB TO HOST].

Veja a seguir exemplos de conexão de cada um dos casos acima. Use a configuração que seja mais parecida com a configuração pretendida.

**OBSERVAÇÃO** Qualquer uma das interfaces integradas, os terminais MIDI ou o terminal [USB TO HOST] podem ser usados para transmissão/recepção de dados MIDI; no entanto, elas não podem ser usadas ao mesmo tempo. Selecione qual terminal deve ser usado para transferência de dados MIDI pressionando o botão [UTILITY] → guia [Settings] → guia [MIDI I/O].

Ao usá-lo da mesma forma que as explicações neste capítulo, defina "MIDI IN/OUT" como "MIDI", já que os terminais MIDI são usados nos exemplos aqui para fazer a conexão.

# **Controle do MODX+ por um teclado MIDI externo ou sintetizador**

Use um teclado externo ou sintetizador para selecionar e reproduzir remotamente as apresentações do MODX+.

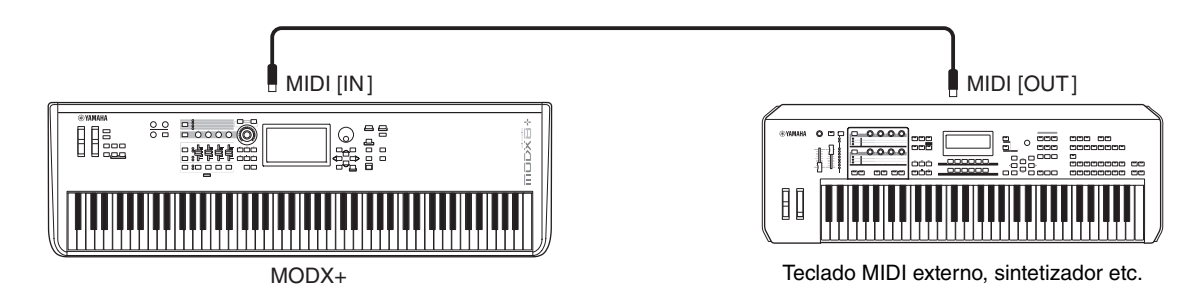

#### **Canais de transmissão e recepção MIDI**

Verifique se o canal de transmissão MIDI do instrumento MIDI externo corresponde ao canal de recepção MIDI do MODX+. Para saber mais sobre como definir o canal de transmissão MIDI do instrumento MIDI externo, consulte o Manual do Proprietário do instrumento em questão. Quando o modo MIDI I/O estiver definido como "multi", cada número do canal de recepção MIDI do MODX+ corresponderá a um número de parte individual, como Canal 1 para Parte 1, Canal 2 para Parte 2 e assim por diante. Quando MIDI I/O estiver definido como "single", um único canal será usado para receber todas as partes.

**[Conexão de um iPhone ou](#page-260-0)** 

**[Conexão de instrumentos](#page-260-1)** 

**iPad**

**MIDI externos**

# **Controle de um teclado MIDI externo ou sintetizador usando o MODX+**

Essa conexão permite reproduzir o som de um gerador de tons MIDI externo (sintetizador, módulo gerador de tom etc.) tocando o MODX+ ou reproduzindo músicas no MODX+.

Use essa conexão para reproduzir o som do outro instrumento, bem como o do MODX+.

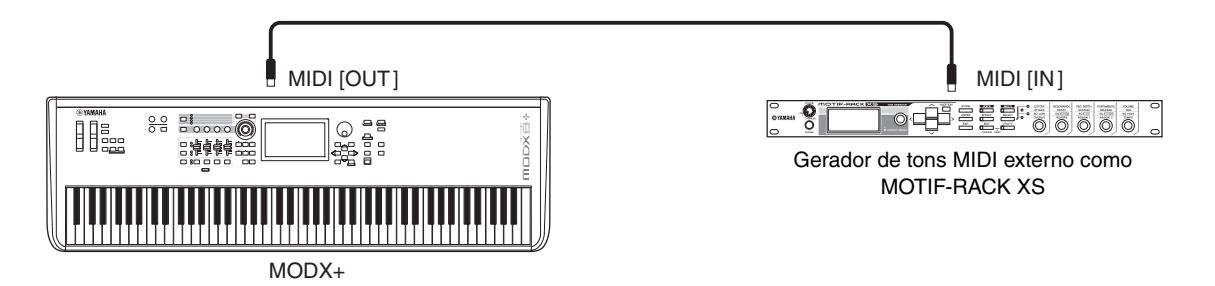

# **Divisão do som entre o MODX+ e um gerador de tons externo por meio do canal MIDI**

Usando a conexão de exemplo mostrada acima, você pode tocar os dois instrumentos e fazer com que eles reproduzam partes diferentes separadamente. Por exemplo, fazer com que a apresentação no teclado reproduza o instrumento externo enquanto Song reproduz os sons do MODX+. Para usar esse recurso, você deve definir o canal de transmissão do MODX+ e o canal de recepção do gerador de tons externo como o mesmo número de canal. Cada número de canal de transmissão MIDI do MODX+ corresponde ao número de cada peça, por exemplo, o Canal 1 para a Parte 1 ou o Canal 2 para a Parte 2. Porém, você pode seguir as etapas abaixo para escolher o canal de transmissão desejado.

Pressione [UTILITY] → [Settings] → [Advanced] e defina "Zone Master" como "ON". Para editar a parte, toque em [Part Settings]  $\rightarrow$  [Zone Settings] para acessar o visor de configuração da zona. Verifique o canal de transmissão MIDI em "Zone Transmit" e altere esse parâmetro, se necessário. Para reproduzir somente o gerador de tons externo, diminua o volume principal do MODX+ ou defina "Local Control" como "off" por meio da seguinte operação: [UTILITY] → [Settings] → [MIDI I/O] para acessar o visor de configuração MIDI e defina "Local Control" como "off". Para obter mais informações sobre como definir o canal de recepção MIDI do instrumento MIDI externo, consulte o Manual do Proprietário do instrumento MIDI em questão.

# **Considerar um teclado MIDI externo como um teclado integrado com conexão de cabo USB**

Você pode conectar um dispositivo MIDI externo (como um teclado MIDI) ao terminal [USB TO DEVICE] e considerá-lo como se fosse um teclado integrado no próprio MODX+. Isso é conveniente para tocar o MODX+ com seu teclado favorito.

Os dispositivos que podem ser usados para essa conexão são dispositivos MIDI compatíveis com classe USB ou dispositivos MIDI Yamaha que funcionam. Para obter detalhes, consulte o Manual do Proprietário.

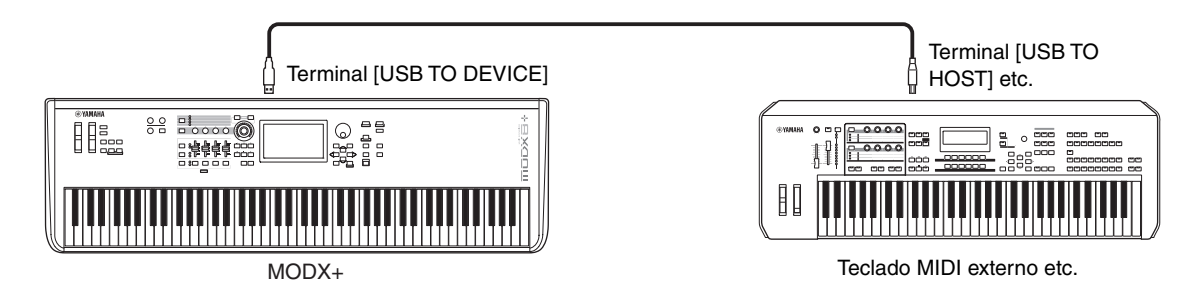

#### *AVISO*

**A classificação do terminal [USB TO DEVICE] é de, no máximo, de 5 V/500 mA. Não conecte dispositivos USB com uma classificação superior a essa, pois isso pode danificar o instrumento.**

**OBSERVAÇÃO** A comunicação MIDI com dispositivos conectados pelo terminal [USB TO DEVICE] não é afetada pela configuração "MIDI IN/OUT".

**OBSERVAÇÃO** A comunicação MIDI com um dispositivo conectado pelo terminal [USB TO DEVICE] segue as regras especiais que permitem que o dispositivo se comporte como um teclado integrado. Para obter informações, consulte o Manual do Proprietário.

> © 2022 Yamaha Corporation Published 10/2022 LB-A0